# VACON®100 **FREKVENCIAVÁLTÓK**

# **HASZNÁLATI ÚTMUTATÓ**

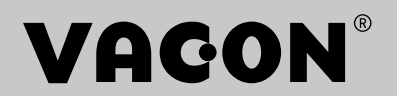

# <span id="page-2-0"></span>**ELŐSZÓ**

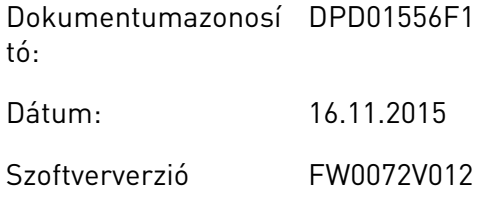

# **A KÉZIKÖNYVRŐL**

Jelen kézikönyv szerzői jogának tulajdonosa a Vacon Plc. Minden jog fenntartva.

Jelen útmutató a Vacon® frekvenciaváltó funkcióit és használatát írja le. A használati útmutató szerkezete megegyezik a frekvenciaváltó menüjének szerkezetével (1. és 4-8. fejezetek).

# **1. fejezet, Gyorsindítási útmutató**

• Hogyan kezdjük el a munkát a kezelőpulttal.

# **2. fejezet, Varázslók**

- Az alkalmazás-beállítások kiválasztása.
- Alkalmazás gyors beállítása.
- A különböző alkalmazások bemutatása példákkal.

### **3. fejezet, Felhasználói felületek**

- Megjelenítési típusok és a kezelőpult használata.
- A Vacon Live számítógépes eszköz.
- A terepibusz funkciói.

### **4. fejezet, Monitorozás menü**

• A monitorozható értékek adatai.

### **5. fejezet, Paraméterek menü**

- A hajtás összes paraméterének listája.
- **6. fejezet, Diagnosztika menü**
- **7. fejezet, I/O- és hardver menü**
- **8. fejezet, Felhasználói beállítások, kedvencek és felhasználói szintek menük**
- **9. fejezet, Paraméterek leírása**

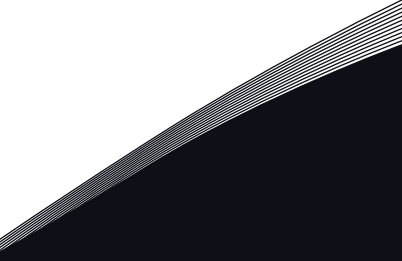

- A paraméterek használata.
- Digitális és analóg bemenetek programozása.
- Alkalmazásspecifikus funkciók.

#### **10. fejezet, Hibafeltárás**

- A hibák és okaik.
- A hibajelzések törlése.

#### **11. fejezet, Függelék**

• A különböző alkalmazások alapértelmezett értékeinek adatai.

Ez az útmutató számos táblázatot tartalmaz a paraméterezésre vonatkozóan. A következő példa a táblázatok értelmezésében segít.

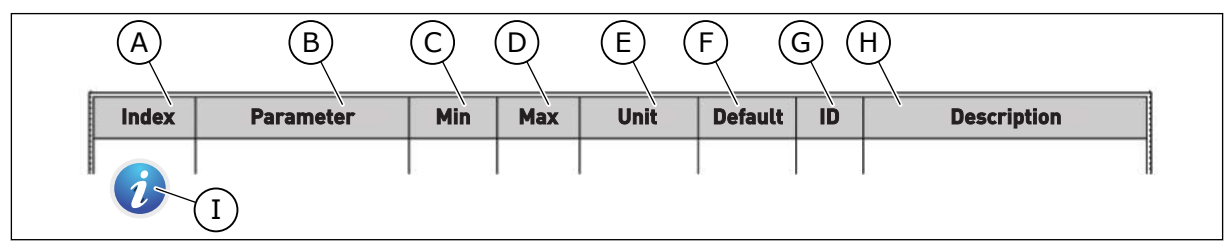

- A. A paraméter elhelyezkedése a menüben, azaz a paraméter száma.
- B. A paraméter neve.
- C. A paraméter minimális értéke.
- D. A paraméter maximális értéke.
- E. A paraméter értékének mértékegysége. A mértékegység akkor jelenik meg, ha elérhető.
- F. A gyári beállítás értéke.
- G. A paraméter azonosítószáma.
- H. A paraméter értékeinek és/vagy funkciójának rövid leírása.
- I. Ez a szimbólum azt jelöli, hogy a paraméterről többet is megtudhat a következő fejezetben: *[5 Paraméterek](#page-116-0)  [menü](#page-116-0)*.

# <span id="page-4-0"></span>**A VACON**® **FREKVENCIAVÁLTÓ FUNKCIÓI**

- Indító varázslók, PID-vezérlés, több szivattyús és tűzvédelmi mód az egyszerű üzembe helyezés érdekében.
- A FUNCT gomb egyszerű váltást tesz lehetővé a helyi és a távoli vezérlési hely között. A távoli vezérlési hely lehet I/O vagy terepibusz. A távoli vezérlési helyet egy paraméterrel jelölheti ki.
- 8 előre beállított frekvencia.
- Motor-potenciométer funkciók.
- Joystick-vezérlés.
- Szerviz (beállítási üzem) funkció.
- Két programozható rámpaidő, két felügyelet és három tiltott frekvenciatartomány.
- Kényszerített leállás.
- Vezérlő oldal, ahol gyorsan kezelheti és monitorozhatja a legfontosabb értékeket.
- Terepibusz-adatok leképezése.
- Automatikus visszaállítás.
- Különböző előmelegítési módok a kondenzációs problémák elkerülése érdekében.
- 320 Hz maximális kimeneti frekvencia.
- Valós idejű óra és időzítő funkciók (opcionális elem szükséges). Három programozható időcsatorna segítségével a hajtás különböző funkciói érhetők el.
- Külső PID-vezérlő. Ennek segítségével vezérelhet például egy szelepet a frekvenciaváltó I/O-jával.
- Alvó üzemmód, mely automatikusan be- és kikapcsolja a hajtás működését energiatakarékosság céljából.
- Kétzónás PID-vezérlő két különböző ellenőrzőjellel: minimum és maximum irányítás.
- Két alapértékforrás a PID-vezérlőhöz. Ezeket egy digitális bemenettel választhatja ki.
- A PID alapértékeit növelő funkció.
- Előrecsatolási funkció, mely javítja a reakciót a folyamatban beállt változásokra.
- Folyamatérték-felügyelet.
- Több szivattyús vezérlés.
- Karbantartás-számláló.
- Szivattyúvezérlési funkciók: előszivattyú-vezérlés, görgőszivattyú-vezérlés, szivattyúrotor automatikus tisztítása, szivattyú bemeneti nyomásának felügyelete és fagyás elleni védelem funkciók.

a dhe ann an 1970.<br>Na bailtean

a dhe ann an 1970.<br>Chuir ann an 1970, ann an 1970, ann an 1970.

elillille<br>V

# **TARTALOMJEGYZÉK**

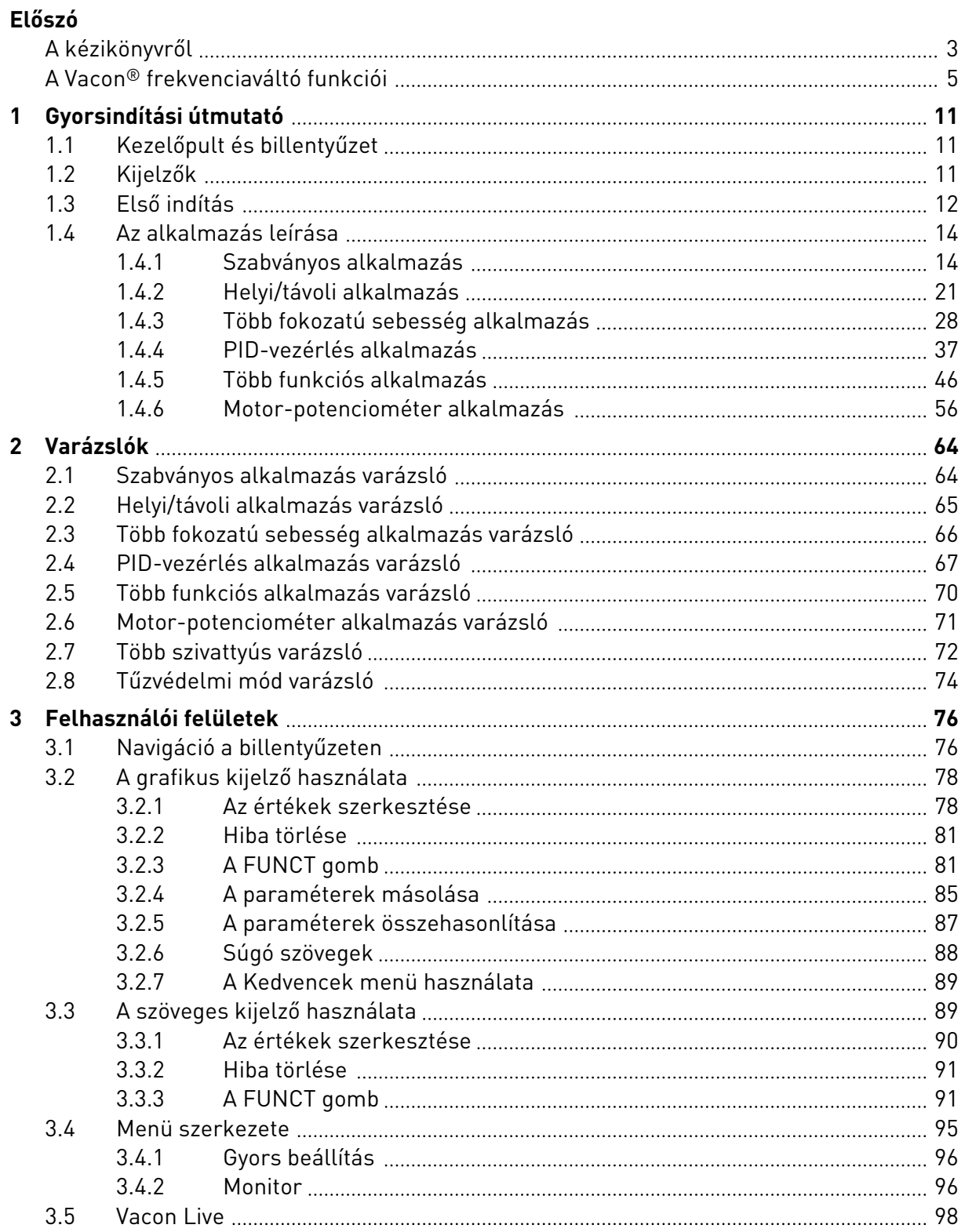

a dhe ann an 1970.<br>Na bailtean

a dhe ann an 1970.<br>Tha Bhuailte

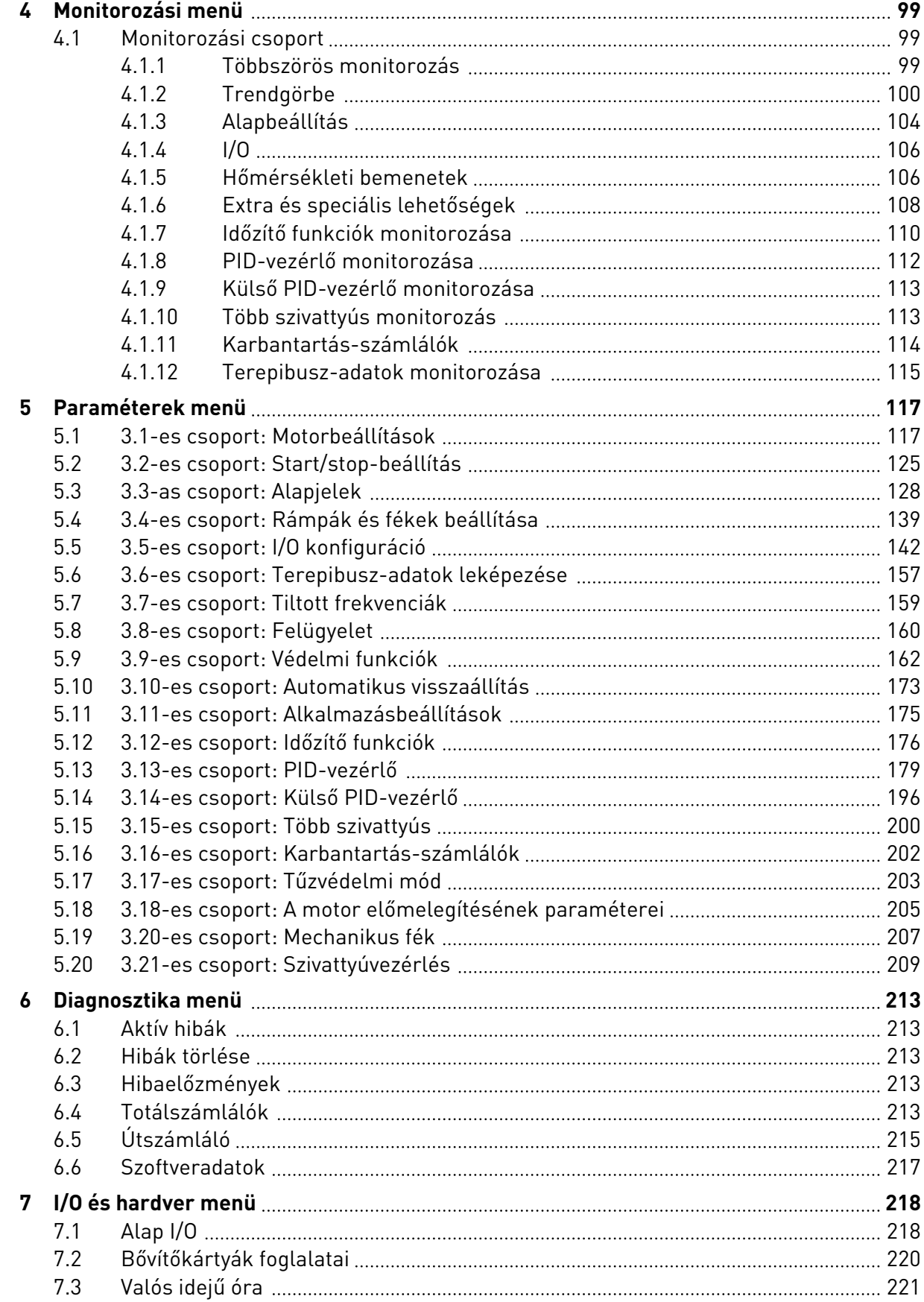

ffill fra

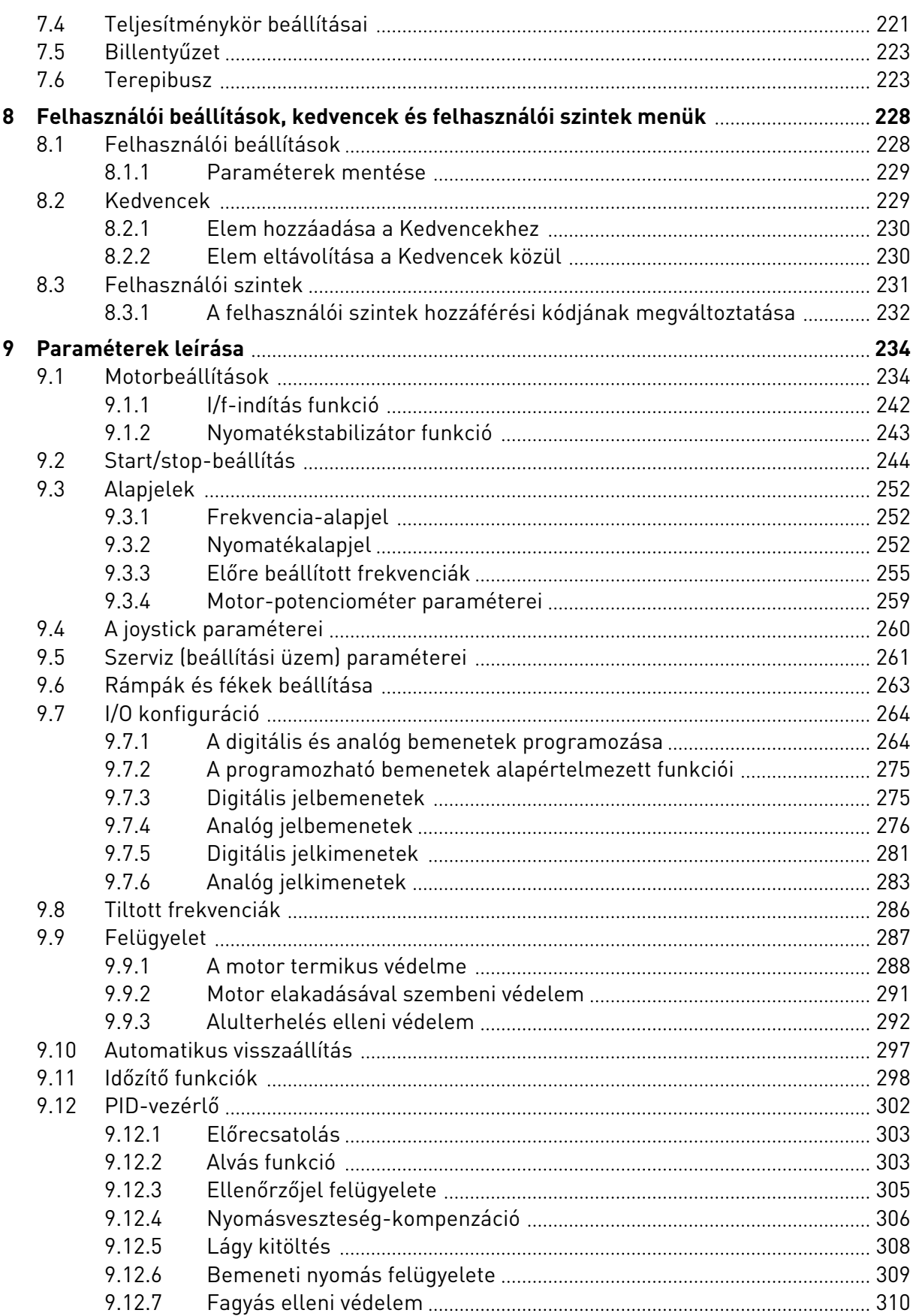

a dhe ann ann an 1970.<br>Bhailtean

a dhe ann an 1970.<br>Tha Bhuailte

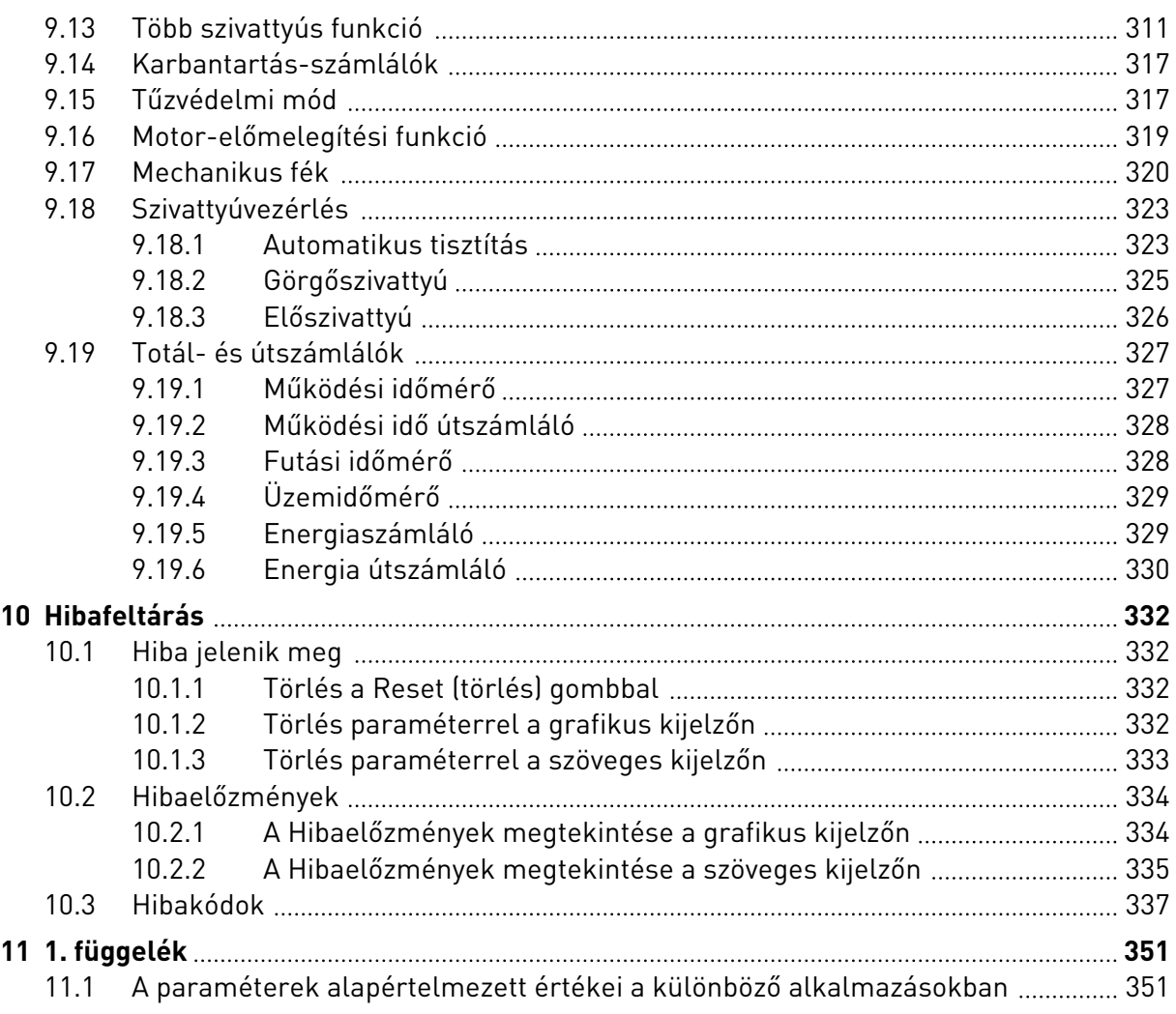

# <span id="page-10-0"></span>**1 GYORSINDÍTÁSI ÚTMUTATÓ**

# **1.1 KEZELŐPULT ÉS BILLENTYŰZET**

A kezelőpult biztosítja a felhasználó és a frekvenciaváltó közötti kommunikációs felületet. A kezelőpult segítségével irányíthatja a motor fordulatszámát és ellenőrizheti a frekvenciaváltó állapotát. Ezen felül beállíthatja a frekvenciaváltó paramétereit.

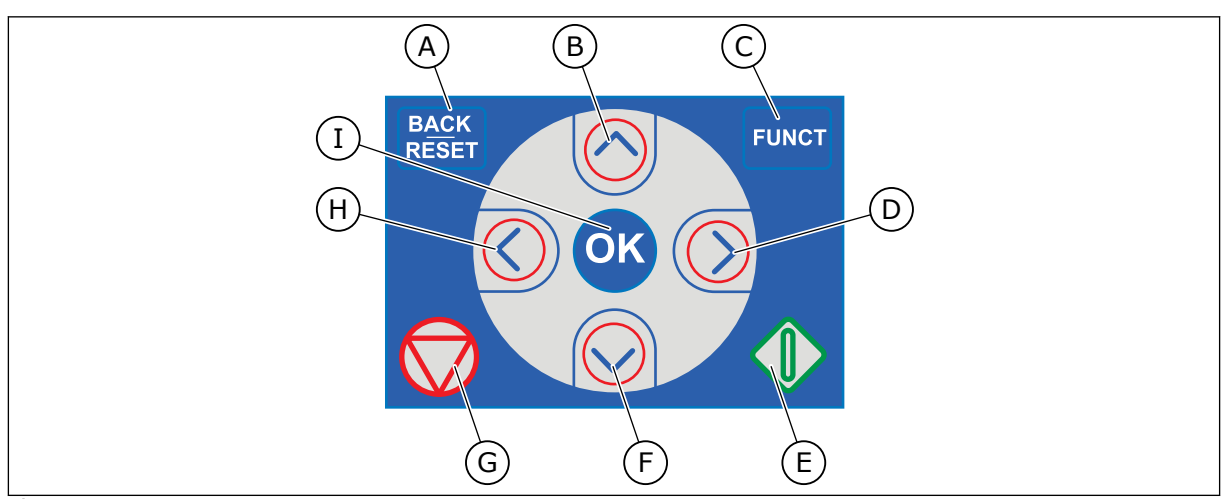

*Ábra 1: A billentyűzet gombjai*

- A. A BACK/RESET (VISSZA/TÖRLÉS) gomb. Ezzel mozoghat visszafelé a menüben, léphet ki a szerkesztés módból, és törölhet egy hibát.
- B. A FEL nyílgomb. Ezzel mozoghat felfelé a menüben, és növelhet egy értéket.
- C. A FUNCT gomb. Ezzel változtathatja meg a motor forgási irányát, férhet hozzá a vezérlő oldalhoz és változtathatja meg a vezérlési helyet. További információk: *[Táblázat 38 Frekvencia-alapjel](#page-127-0)  [paraméterei](#page-127-0)*.
- D. A JOBB nyílgomb.
- E. A START gomb.
- F. A LE nyílgomb. Ezzel mozoghat lefelé a menüben, és csökkenthet egy értéket.
- G. A STOP gomb.
- H. A BAL nyílgomb. Ezzel mozgathatja a kurzort balra.
- I. Az OK gomb. Ezzel léphet be egy aktív szintbe vagy elembe, vagy hagyhat jóvá egy kiválasztást.

# **1.2 KIJELZŐK**

Két kijelzőtípus létezik: a grafikus kijelző és a szöveges kijelző. A kezelőpult mindig ugyanazzal a billentyűzettel és gombokkal rendelkezik.

A kijelző ezeket az adatokat jeleníti meg:

- A motor és a hajtás állapota.
- Hibák a motorban és a hajtásban.
- Éppen hol tartózkodik most a menüszerkezetben.

<span id="page-11-0"></span>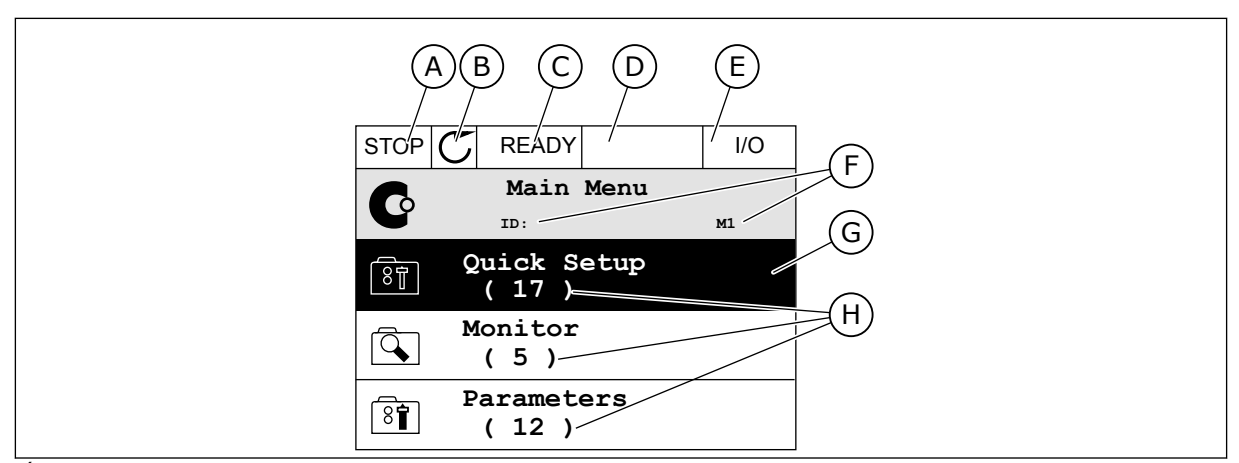

*Ábra 2: A grafikus kijelző*

- A. Első állapotmező: STOP/RUN (LEÁLLÍTÁS/FUTTATÁS)
- B. A motor forgási iránya
- C. Második állapotmező: READY/NOT READY/FAULT (KÉSZ/NINCS KÉSZ/ HIBA)
- D. Riasztási mező: RIASZTÁS/-
- E. Vezérlési hely mező: PC/IO/ BILLENTYŰZET/TEREPIBUSZ
- F. A hely mező: a paraméter azonosítója és jelenlegi tartózkodási helye a menüben
- G. Az aktív csoport vagy elem
- H. A kérdéses csoportba tartozó elemek száma

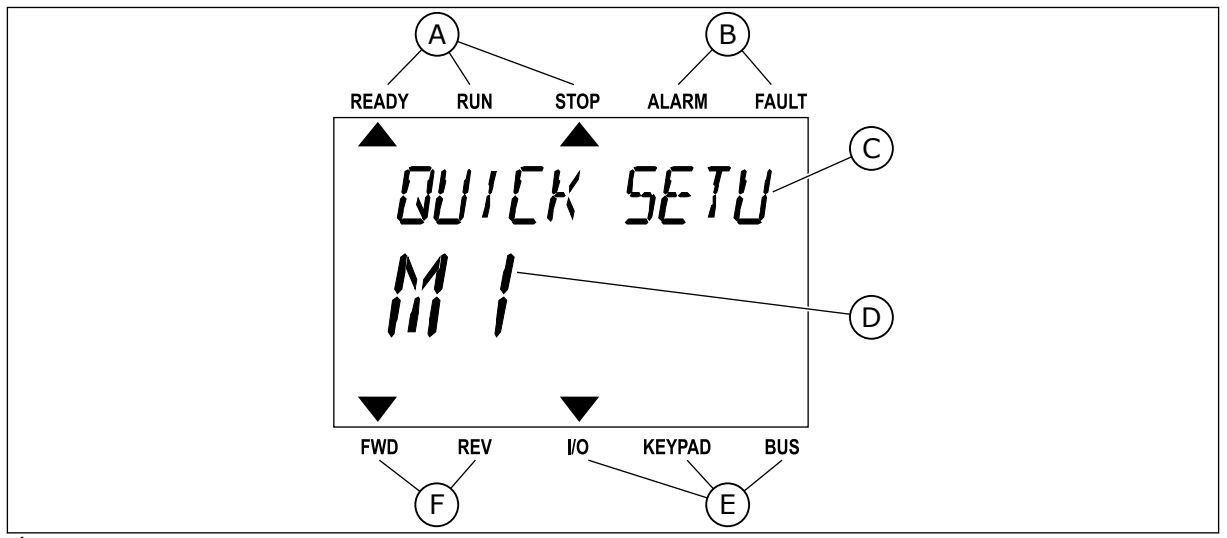

*Ábra 3: A szöveges kijelző. A megjelenítéshez túl hosszú szöveg automatikusan szkrollozva jelenik meg a kijelzőn.*

- A. Állapotjelzők
- B. Riasztási- és hibajelzők.
- C. A jelenlegi tartózkodási hely csoportjának vagy elemének neve

# **1.3 ELSŐ INDÍTÁS**

- D. Tartózkodási helye a menüben
- E. A vezérlési hely jelzői
- F. A forgási irány jelzői

Az Indítási varázsló közli Önnel, hogy meg kell adnia a művelet vezérléséhez szükséges adatokat a hajtásnak.

<span id="page-12-0"></span>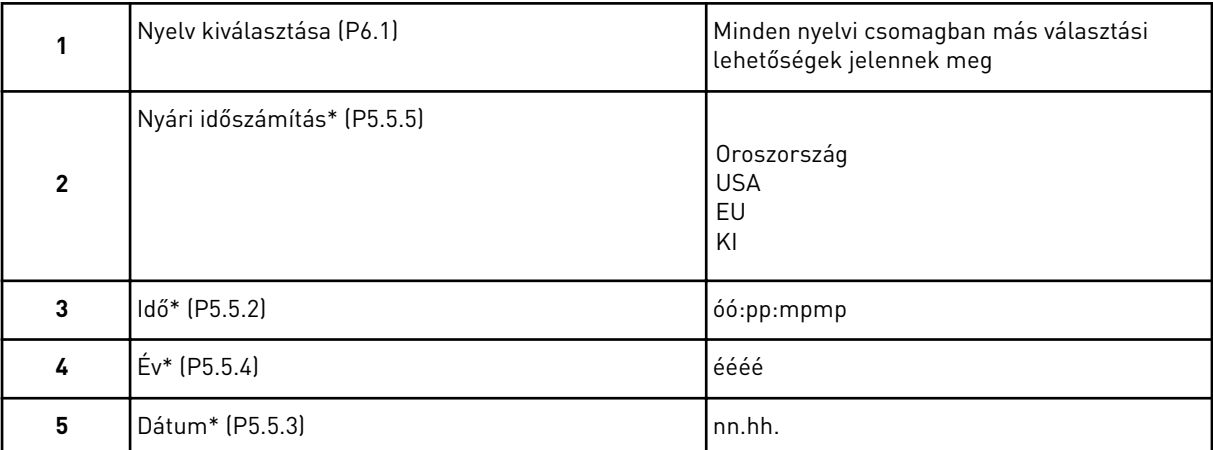

\* Ezeket a kérdéseket akkor látja, ha elemet telepített.

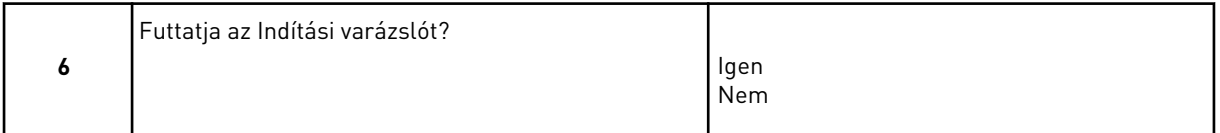

A paraméterek értékeinek manuális beállításához válassza a *Nem* lehetőséget, majd nyomja meg az OK gombot.

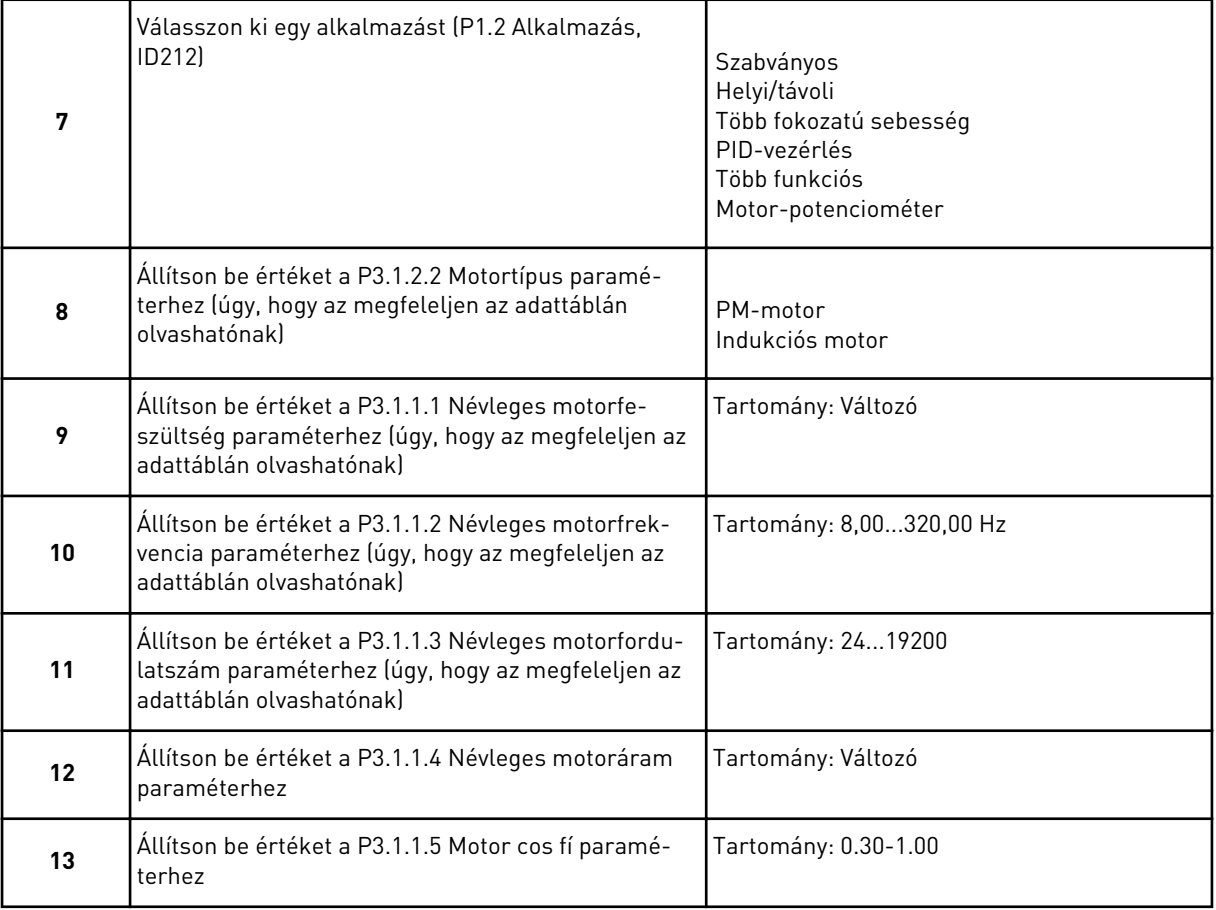

<span id="page-13-0"></span>Amennyiben a Motortípusnál az *Indukciós motor* lehetőséget állította be, tekintse át a következő kérdést. Amennyiben a *PM-motor* lehetőséget választja, a P3.1.1.5 Motor cos fí paraméter értékét a varázsló 1,00-ra állítja, és egyenesen a 14. kérdésre ugrik.

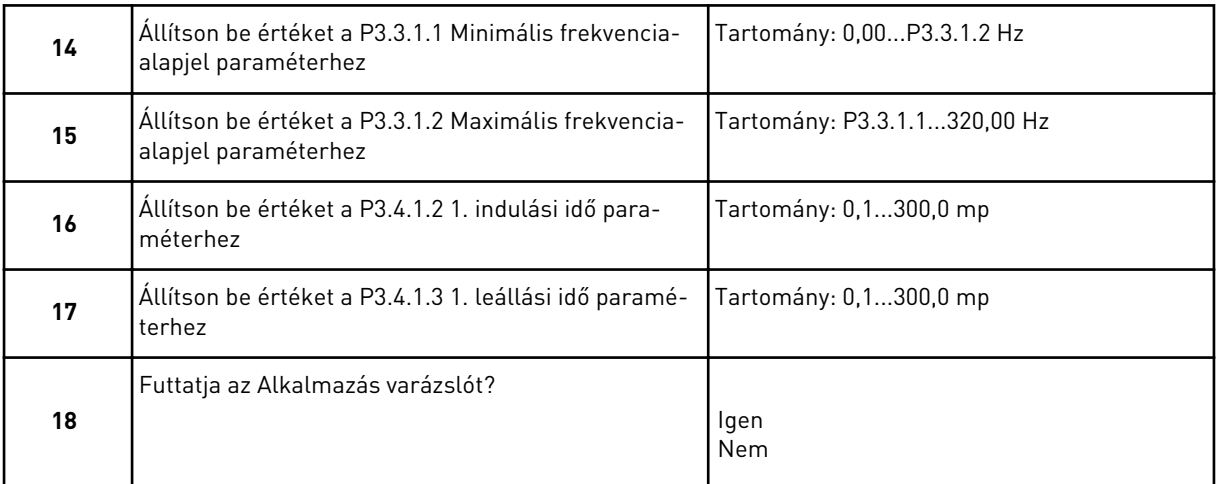

Ha szeretné az alkalmazás varázslóval folytatni, válassza az *Igen* lehetőséget, majd nyomja meg az OK gombot. A különböző alkalmazások varázslóinak leírását lásd a következő fejezetben: *[2 Varázslók](#page-63-0)*.

Ezen adatok megadásával az Indítási varázsló befejeződött. Az Indítási varázsló ismételt elindítására két lehetőség van: Keresse meg a P6.5.1 A gyári alapértékek visszaállítása vagy a B1.1.2 Indítási varázsló paraméterek valamelyikét, majd állítsa be az *Aktiválás* értéket.

# **1.4 AZ ALKALMAZÁS LEÍRÁSA**

A P1.2 (Alkalmazás) paraméter segítségével válassza ki a frekvenciaváltó alkalmazását. A P1.2 paraméter megváltoztatásával egy sor más paraméter azonnal az előre beállított értékre áll.

# 1.4.1 SZABVÁNYOS ALKALMAZÁS

A Szabványos alkalmazás olyan fordulatszám-vezérelt folyamatoknál használható, ahol nincs szükség speciális funkciókra. Ilyenek a szivattyúk, ventilátorok vagy futószalagok.

A hajtást a billentyűzetről, a terepibuszról vagy az I/O sorkapocsról lehet vezérelni.

Ha az I/O sorkapocsról vezérli a hajtást, a frekvencia-alapjel az AI1-hez (0…10V) vagy az AI2 höz (4…20mA) csatlakozik. A csatlakozás a jel típusától függ. 3 különféle, előre beállított frekvencia-alapjel is elérhető. A DI4 és a DI5 segítségével lehet aktiválni az előre beállított frekvencia-alapjeleket. A hajtás indítási/leállítási jelei a DI1-hez (előremenet indítása) és a DI2-höz (hátramenet indítása) csatlakoznak.

A hajtás minden kimenetét szabadon lehet konfigurálni az összes alkalmazásban. 1 analóg kimenet (Kimeneti frekvencia) és 3 relékimenet (Futtatás, Hiba, Kész) érhető el az alap I/O kártyán.

|                              | Szabványos I/O kártya               |                   |  |                             |                                                                                                    |  |  |  |  |
|------------------------------|-------------------------------------|-------------------|--|-----------------------------|----------------------------------------------------------------------------------------------------|--|--|--|--|
|                              |                                     | <b>Csatlakozó</b> |  | <b>Jel</b>                  | Leírás                                                                                                    |  |  |  |  |
|                              | 1                                   | $+10$ Vref        |  | alapjel kimenet             |                                                                                                    |  |  |  |  |
| Referencia-<br>botenciométer | 2                                   | $AI1+$            |  | 1. an. bemenet $1 +$        | Frekvencia-alapjel                                                                                                    |  |  |  |  |
| 110k                         | 3                                   | AI1-              |  | 1. an. bemenet $1 -$        | (alapért. 010V)                                                                                                    |  |  |  |  |
|                              | 4                                   | $AI2+$            |  | 2. an. bemenet $2 +$        | Frekvencia-alapjel<br>(alapért. 420mA)                                                                                        |  |  |  |  |
|                              | 5                                   | $AI2-$            |  | 2. an. bemenet $2 -$        |                                                                                                    |  |  |  |  |
|                              | 6                                   | 24VKI             |  | 24V kiegészítő fesz.        |                                                                                                    |  |  |  |  |
|                              | 7                                   | <b>FLD</b>        |  | I/O föld                    |                                                                                                    |  |  |  |  |
|                              | 8                                   | DI 1              |  | 1. digitális bem.           | Előremenet indítása                                                                                                    |  |  |  |  |
|                              | 9                                   | DI <sub>2</sub>   |  | 2. digitális bem.           | Indítás hátra                                                                                                    |  |  |  |  |
|                              | 10                                  | DI3               |  | 3. digitális bem.           | Külső hiba                                                                                                    |  |  |  |  |
|                              | 11                                  | <b>CM</b>         |  | Közös DI1-DI6-hoz           | $^{*}$                                                                                                    |  |  |  |  |
|                              | 12                                  | 24VKI             |  | 24V kiegészítő fesz.        |                                                                                                    |  |  |  |  |
|                              | 13                                  | <b>FLD</b>        |  | I/O föld                    |                                                                                                    |  |  |  |  |
|                              | 14                                  | DI <sub>4</sub>   |  | 4. digitális bem.           | <b>DI5</b><br>DI4<br><u>Freq. ref.</u><br>Nyitott Nyitott 1. analóg jelbemenet<br>Nyitott   Előre beállított 1 frekv.<br>Zárt |  |  |  |  |
|                              | 15                                  | DI5               |  | 5. digitális bem.           | Nyitott Zárt<br>Előre beállított 2 frekv.<br>lZárt<br>Zárt<br>Előre beállított 3 frekv.                                       |  |  |  |  |
|                              | 16                                  | DI <sub>6</sub>   |  | 6. digitális bem.           | Hibatörlés                                                                                                    |  |  |  |  |
|                              | 17                                  | СM                |  | Közös DI1-DI6-hoz           | $^{\ast})$                                                                                                    |  |  |  |  |
| mA                           | 18                                  | $AO1+$            |  | 1. analóg kimenet +         | Kimeneti                                                                                                    |  |  |  |  |
|                              | 19                                  | $AO1-$            |  | 1. analóg kimenet -         | frekvencia<br>(alapért. 020mA)                                                                                                |  |  |  |  |
|                              | 30                                  | +24Vbe            |  | 24 kiegészítő<br>bem. fesz. |                                                                                                    |  |  |  |  |
|                              | A                                   | <b>RS485</b>      |  | Soros busz, negatív         | Modbus RTU,                                                                                                    |  |  |  |  |
|                              | в                                   | <b>RS485</b>      |  | Soros busz, pozitív         | N2, BACnet                                                                                                    |  |  |  |  |
| 21                           |                                     | <b>RO1/1 NC</b>   |  | 1. relékimenet              |                                                                                                    |  |  |  |  |
|                              | <b>FUT</b><br>22<br><b>RO1/2 CM</b> |                   |  |                             | <b>FUT</b>                                                                                                    |  |  |  |  |
|                              | 23                                  | RO1/3 NO          |  |                             |                                                                                                    |  |  |  |  |
|                              | 24                                  | <b>RO2/1 NC</b>   |  | 2. relékimene               |                                                                                                    |  |  |  |  |
| HIBA                         | 25                                  | <b>RO2/2 CM</b>   |  |                             | HIBA                                                                                                    |  |  |  |  |
|                              | 26                                  | RO2/3 NO          |  |                             |                                                                                                    |  |  |  |  |
|                              | 32                                  | RO3/2 CM          |  | 3. relékimene               | $***)$<br>KÉSZENLÉT                                                                                                    |  |  |  |  |
|                              | 33                                  | RO3/3 NO          |  |                             |                                                                                                    |  |  |  |  |

*Ábra 4: A Szabványos alkalmazás alapértelmezett vezérlőcsatlakozásai*

\* = DIP-kapcsolóval leválaszthatja a digitális jelbemeneteket a földről.

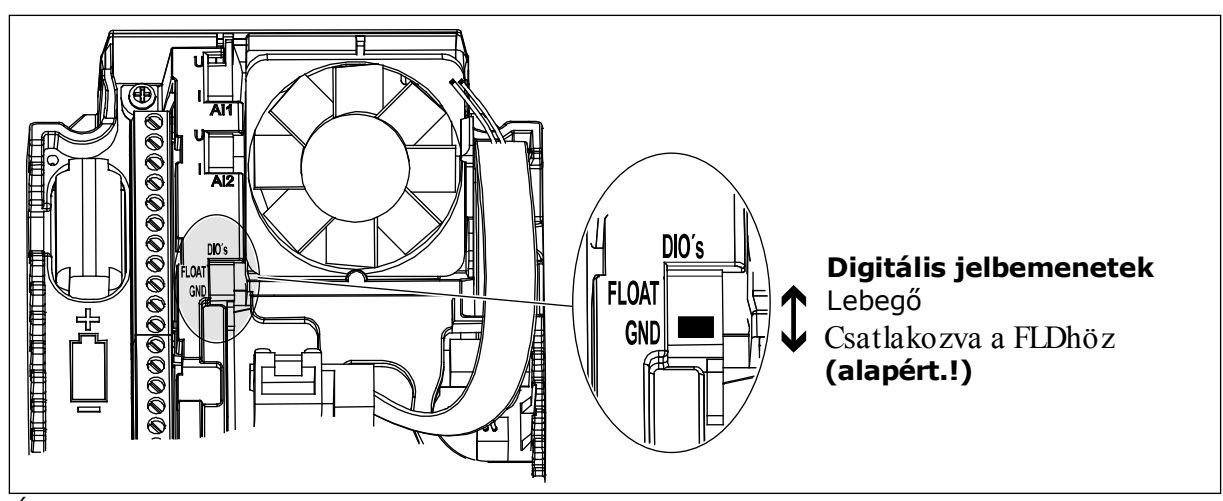

*Ábra 5: DIP-kapcsoló*

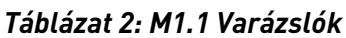

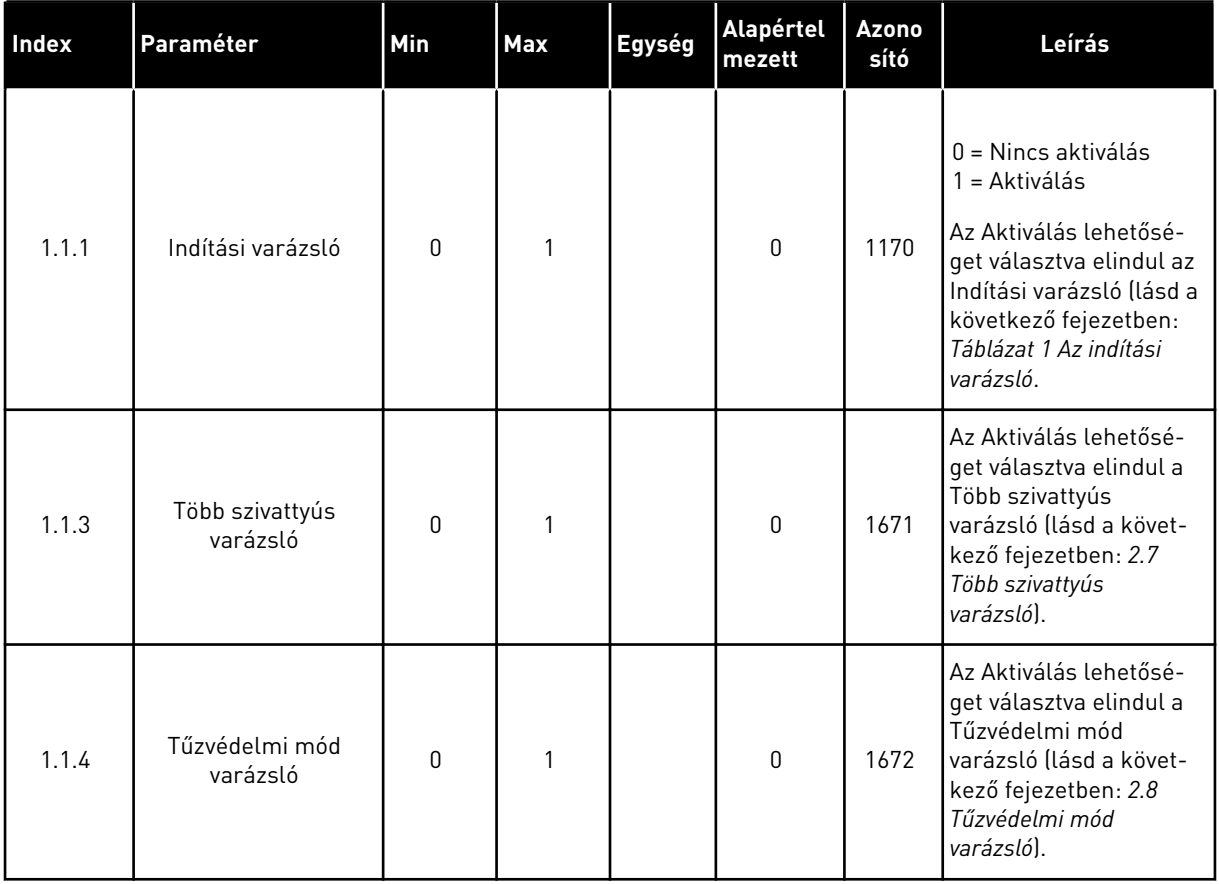

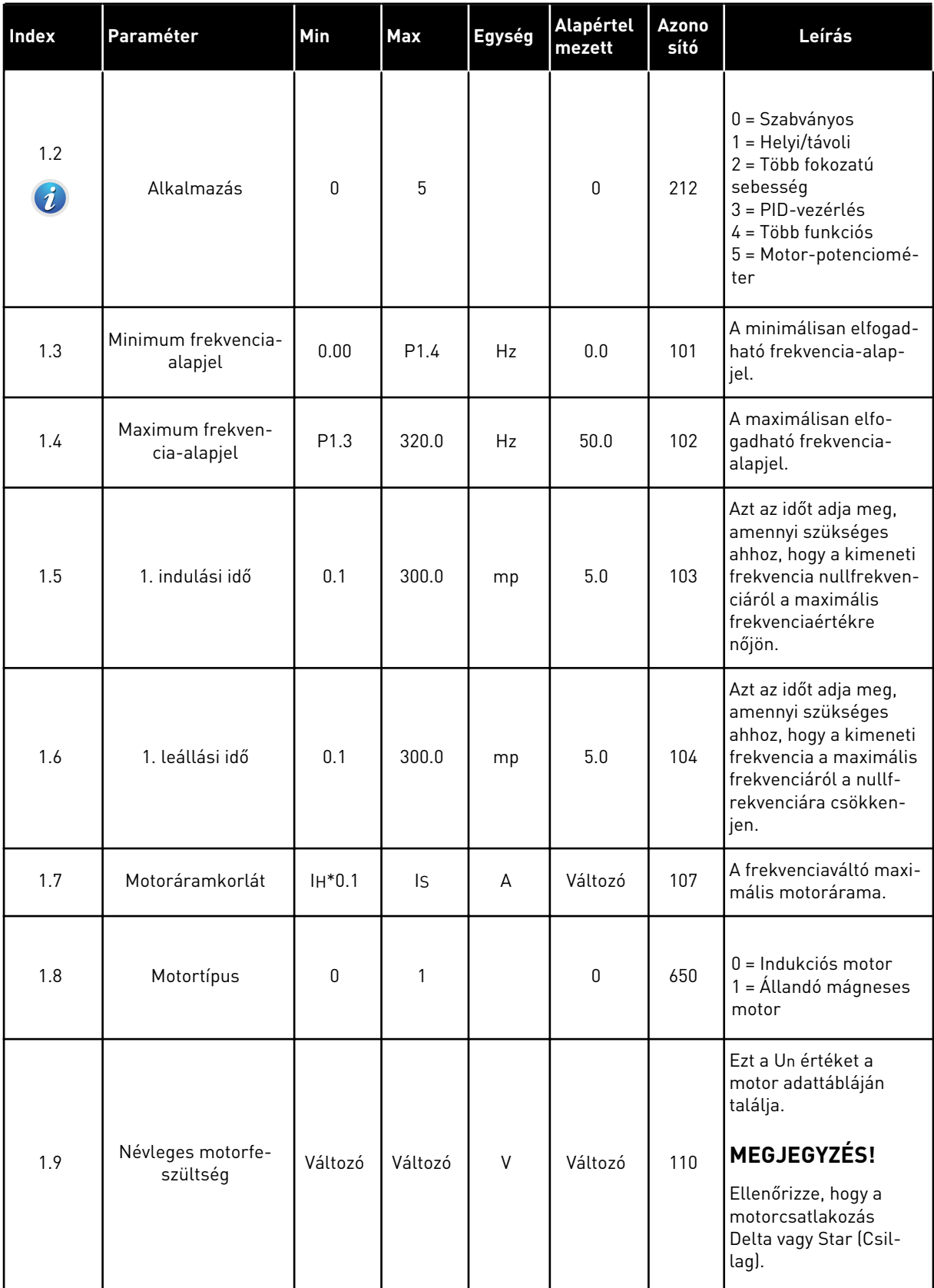

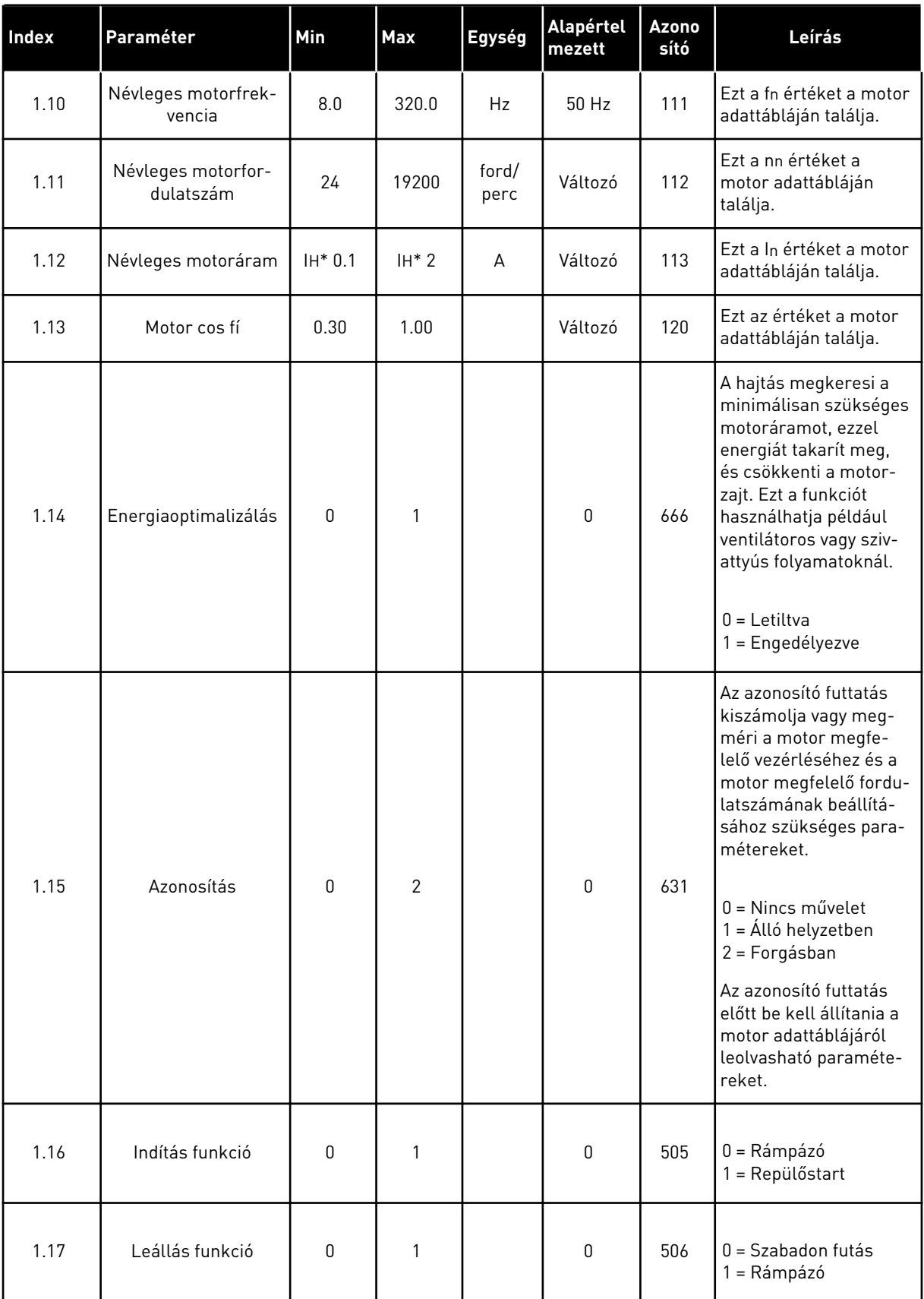

a dhe ann ann an 1970.

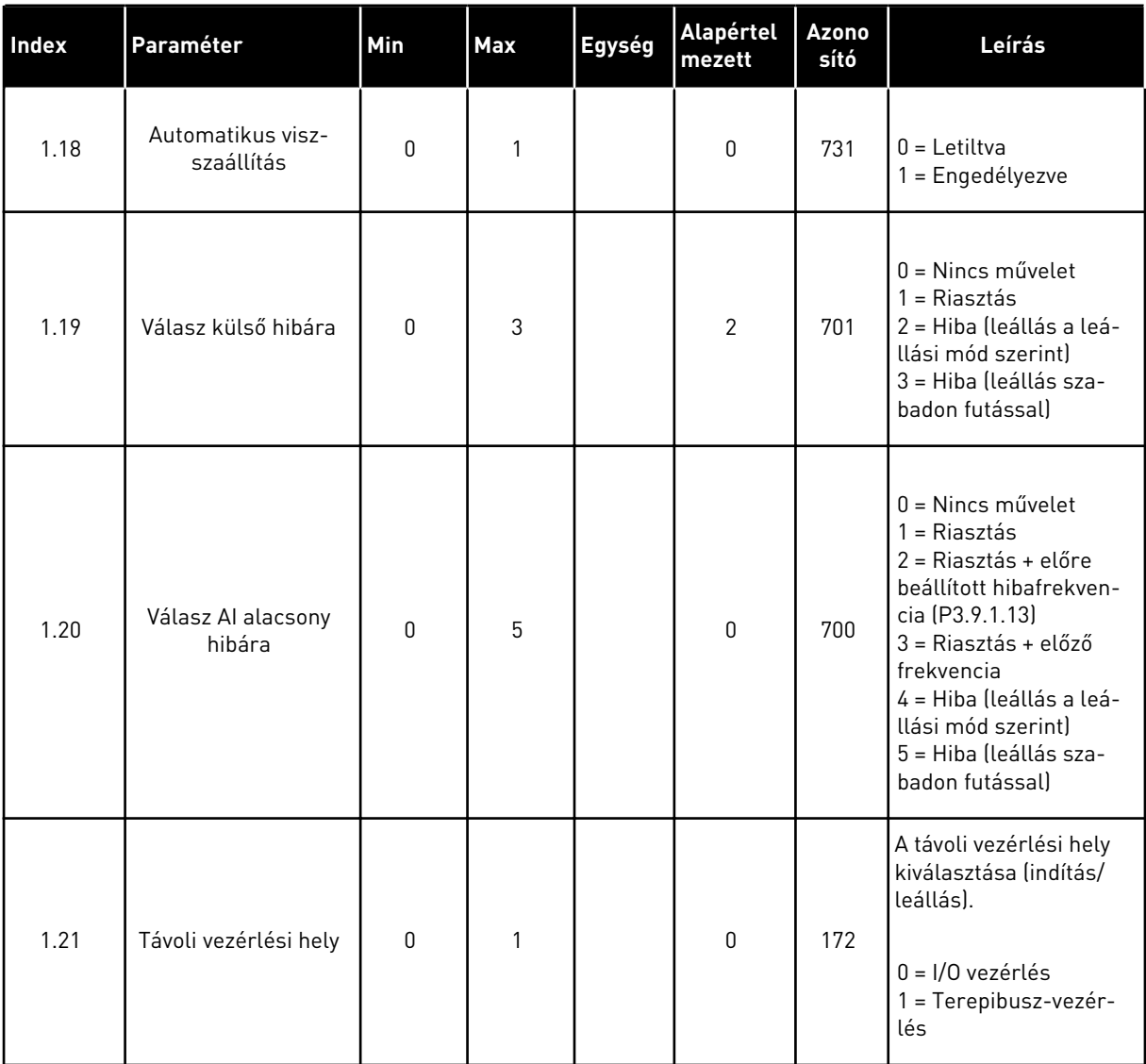

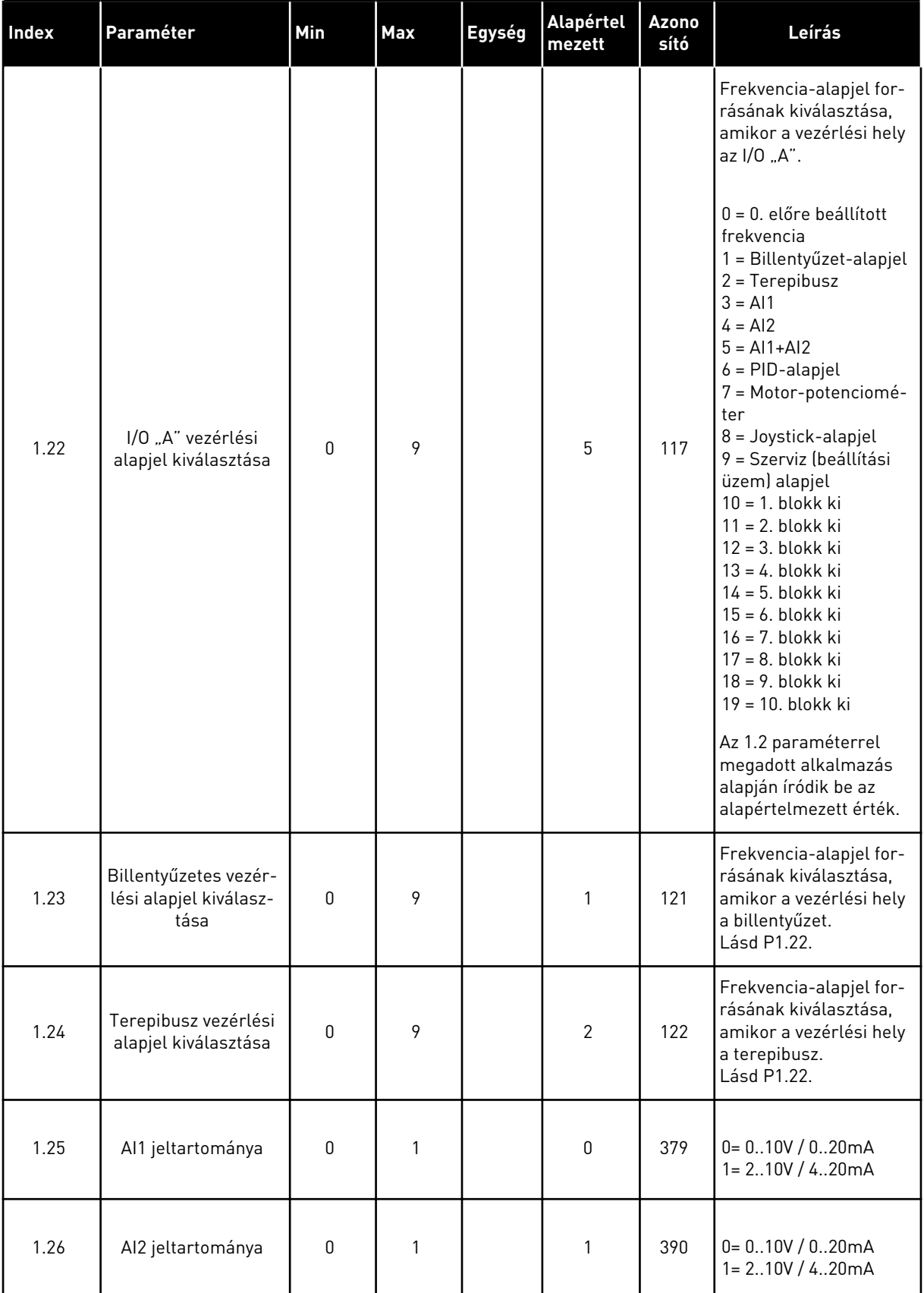

a dhe ann ann an 1970.

<span id="page-20-0"></span>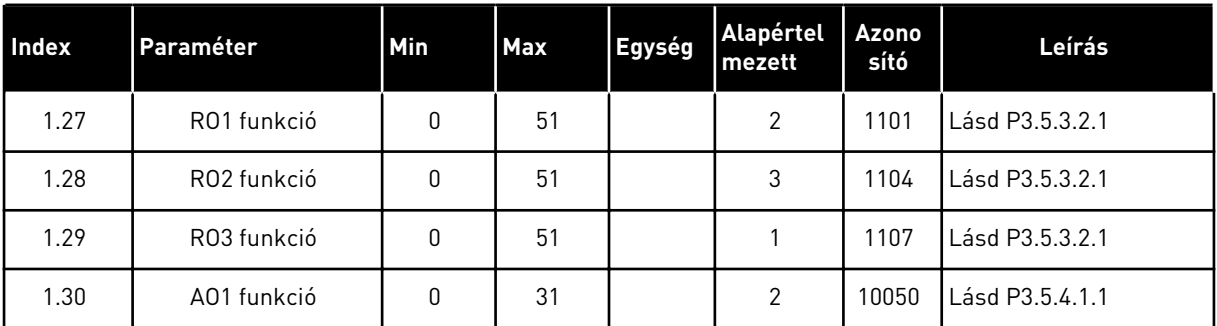

### *Táblázat 4: M1.31 Szabványos*

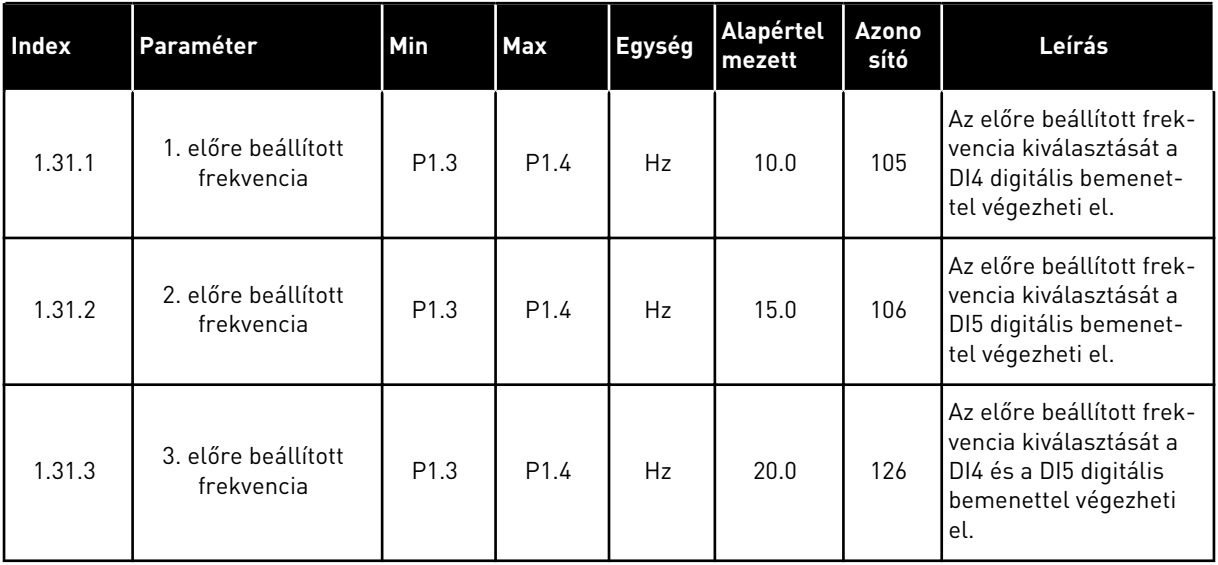

# 1.4.2 HELYI/TÁVOLI ALKALMAZÁS

Használja a Helyi/távoli alkalmazást például olyan esetekben, amikor két különböző vezérlési hely között kell váltania.

A helyi és a távoli vezérlési hely közötti váltáshoz használja a DI6-ot. Távoli vezérlés esetén a terepi busz vagy az I/O sorkapocs (DI1 és DI2) segítségével adhatja ki az indítási/leállítási parancsot. Helyi vezérlés esetén a billentyűzet vagy az I/O sorkapocs (DI4 és DI5) segítségével adhatja ki az indítási/leállítási parancsot.

A frekvencia-alapjelet mindkét vezérlési hely esetén kiválaszthatja a billentyűzetről, a terepibuszról vagy az I/O sorkapocsról (AI1 vagy AI2).

A hajtás minden kimenetét szabadon lehet konfigurálni az összes alkalmazásban. 1 analóg kimenet (Kimeneti frekvencia) és 3 relékimenet (Futtatás, Hiba, Kész) érhető el az alap I/O kártyán.

|                                       | Szabványos I/O kártya   |                                    |  |                             |                                                   |  |  |  |
|---------------------------------------|-------------------------|------------------------------------|--|-----------------------------|---------------------------------------------------|--|--|--|
|                                       |                         | <b>Csatlakozó</b>                  |  | <b>Jel</b>                  | Leírás                                            |  |  |  |
|                                       | 1                       | $+10$ Vref                         |  | alapjel kimenet             |                                                   |  |  |  |
| Referenciaa-<br>potenciométer<br>110k | $\overline{\mathbf{2}}$ | $AI1+$                             |  | 1. an. bemenet $1 +$        | HELYI:<br>Frekvencia-alapjel<br>(alapért. 010V)   |  |  |  |
|                                       | з                       | $AI-$                              |  | 1. an. bemenet $1 -$        |                                                   |  |  |  |
| Távoli alapjel<br>(420mA)             | 4                       | $AI2+$                             |  | 2. an. bemenet $2 +$        | TÁVOLI:<br>Frekvencia-alapjel<br>(alapért. 420mA) |  |  |  |
|                                       | 5                       | AI2-                               |  | 2. an. bemenet 2 -          |                                                   |  |  |  |
|                                       | 6                       | 24VKI                              |  | 24V kiegészítő fesz.        |                                                   |  |  |  |
| Távvezérlés<br>$(+24V)$ /             | $\overline{\mathbf{z}}$ | <b>FLD</b>                         |  | I/O föld                    |                                                   |  |  |  |
|                                       | 8                       | DI1                                |  | 1. digitális bem.           | TÁVOLI: Előremenet indítása                       |  |  |  |
|                                       | 9                       | DI <sub>2</sub>                    |  | 2. digitális bem.           | TÁVOLI: Indítás hátra                             |  |  |  |
|                                       | 10                      | DI3                                |  | 3. digitális bem.           | Külső hiba                                        |  |  |  |
| Távvezérlés föld                      | 11                      | <b>CM</b>                          |  | Közös DI1-DI6-hoz           | $^*)$                                             |  |  |  |
|                                       | 12                      | 24VKI                              |  | 24V kiegészítő fesz.        |                                                   |  |  |  |
|                                       | 13                      | <b>FLD</b>                         |  | I/O föld                    |                                                   |  |  |  |
|                                       | 14                      | DI <sub>4</sub>                    |  | 4. digitális bem.           | HELYI: Előremenet indítása                        |  |  |  |
|                                       | 15                      | DI <sub>5</sub>                    |  | 5. digitális bem.           | HELYI: Indítás hátra                              |  |  |  |
|                                       | 16                      | DI <sub>6</sub>                    |  | 6. digitális bem.           | HELYI/TÁVOLI kiválasztása                         |  |  |  |
|                                       | 17                      | <b>CM</b>                          |  | Közös DI1-DI6-hoz           | $^*)$                                             |  |  |  |
| mA                                    | 18                      | $AO1+$                             |  | 1. analóg kimenet +         | Kimeneti                                          |  |  |  |
|                                       | 19                      | AO1-/FLD                           |  | 1. analóg kimenet -         | frekvencia<br>(020mA)                             |  |  |  |
|                                       | 30                      | $+24Vbe$                           |  | 24 kiegészítő<br>bem. fesz. |                                                   |  |  |  |
|                                       | A                       | <b>RS485</b>                       |  | Soros busz, negatív         | Modbus RTU,                                       |  |  |  |
|                                       | в                       | <b>RS485</b>                       |  | Soros busz, pozitív         | N2, BACnet                                        |  |  |  |
|                                       | 21                      | <b>RO1/1 NC</b><br><b>RO1/2 CM</b> |  | 1. relékimenet              | <b>FUT</b>                                        |  |  |  |
| <b>FUT</b>                            | 22                      |                                    |  |                             |                                                   |  |  |  |
|                                       | 23                      | RO1/3 NO                           |  |                             |                                                   |  |  |  |
|                                       | 24                      | <b>RO2/1 NC</b><br><b>RO2/2 CM</b> |  | 2. relékimene               |                                                   |  |  |  |
| HIBA                                  | 25                      |                                    |  |                             | HIBA                                              |  |  |  |
|                                       | 26                      | RO2/3 NO                           |  |                             |                                                   |  |  |  |
|                                       | 32                      | RO3/2 CM                           |  | 3. relékimene               | KÉSZENLÉT                                         |  |  |  |
|                                       | 33                      | RO3/3 NO                           |  |                             |                                                   |  |  |  |

*Ábra 6: A Helyi/távoli alkalmazás alapértelmezett vezérlőcsatlakozásai*

\* = DIP-kapcsolóval leválaszthatja a digitális jelbemeneteket a földről.

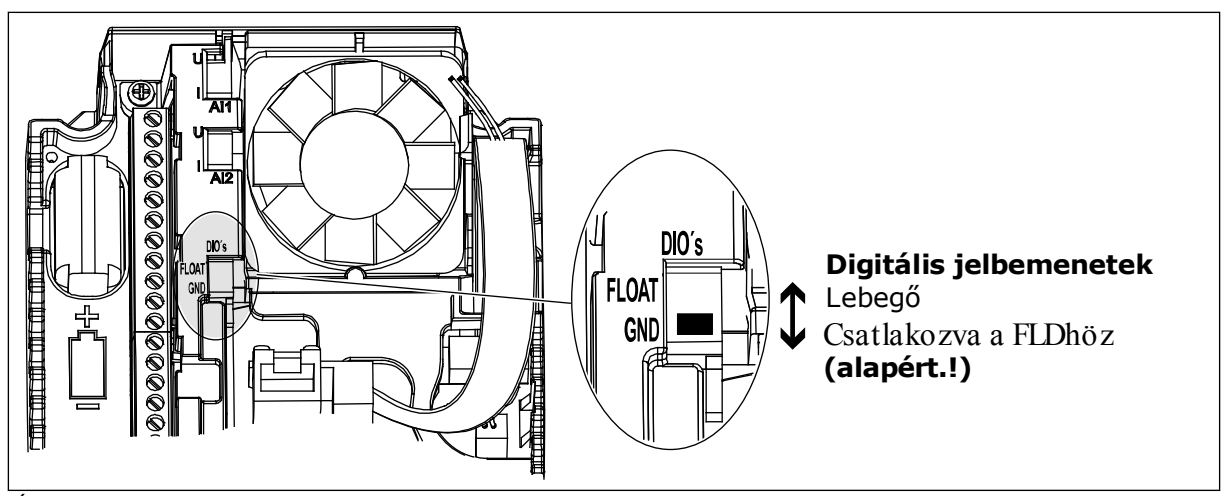

*Ábra 7: DIP-kapcsoló*

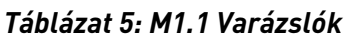

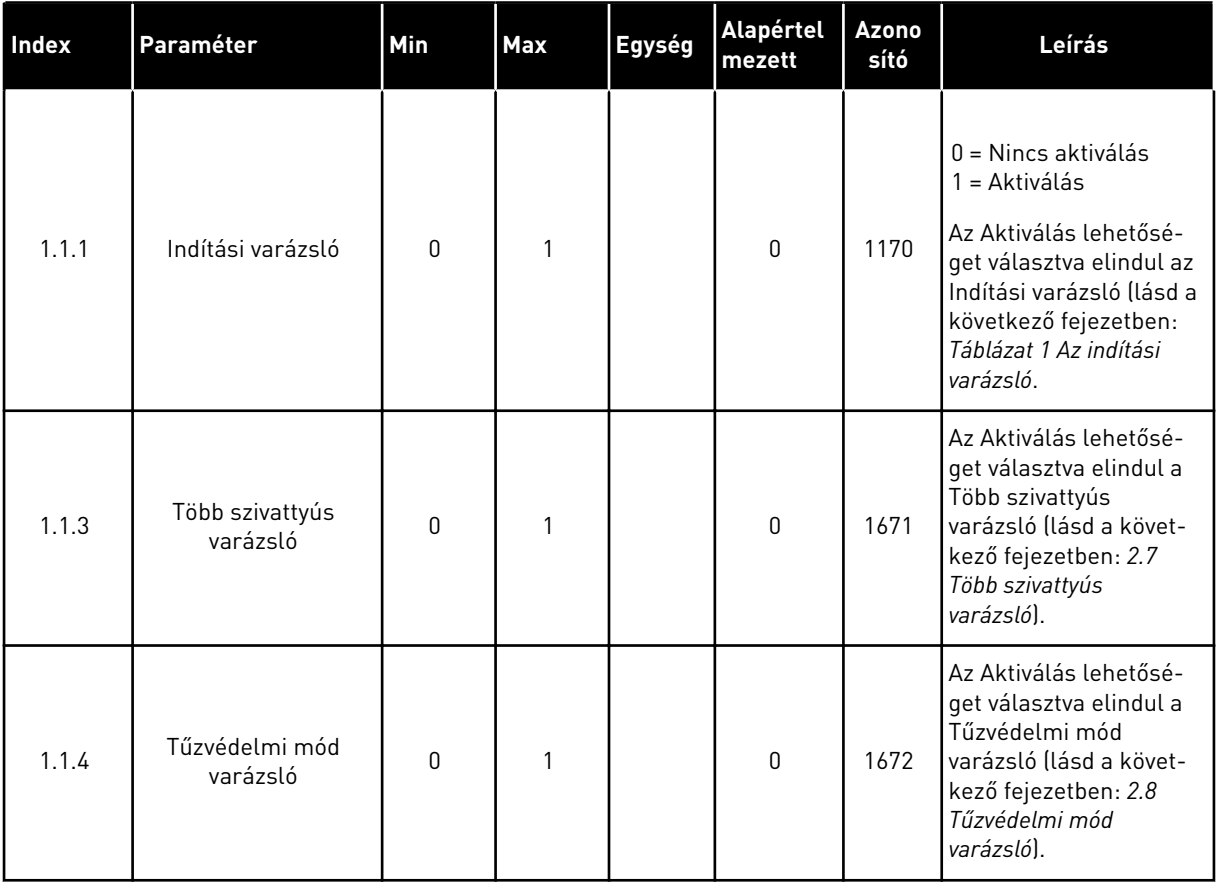

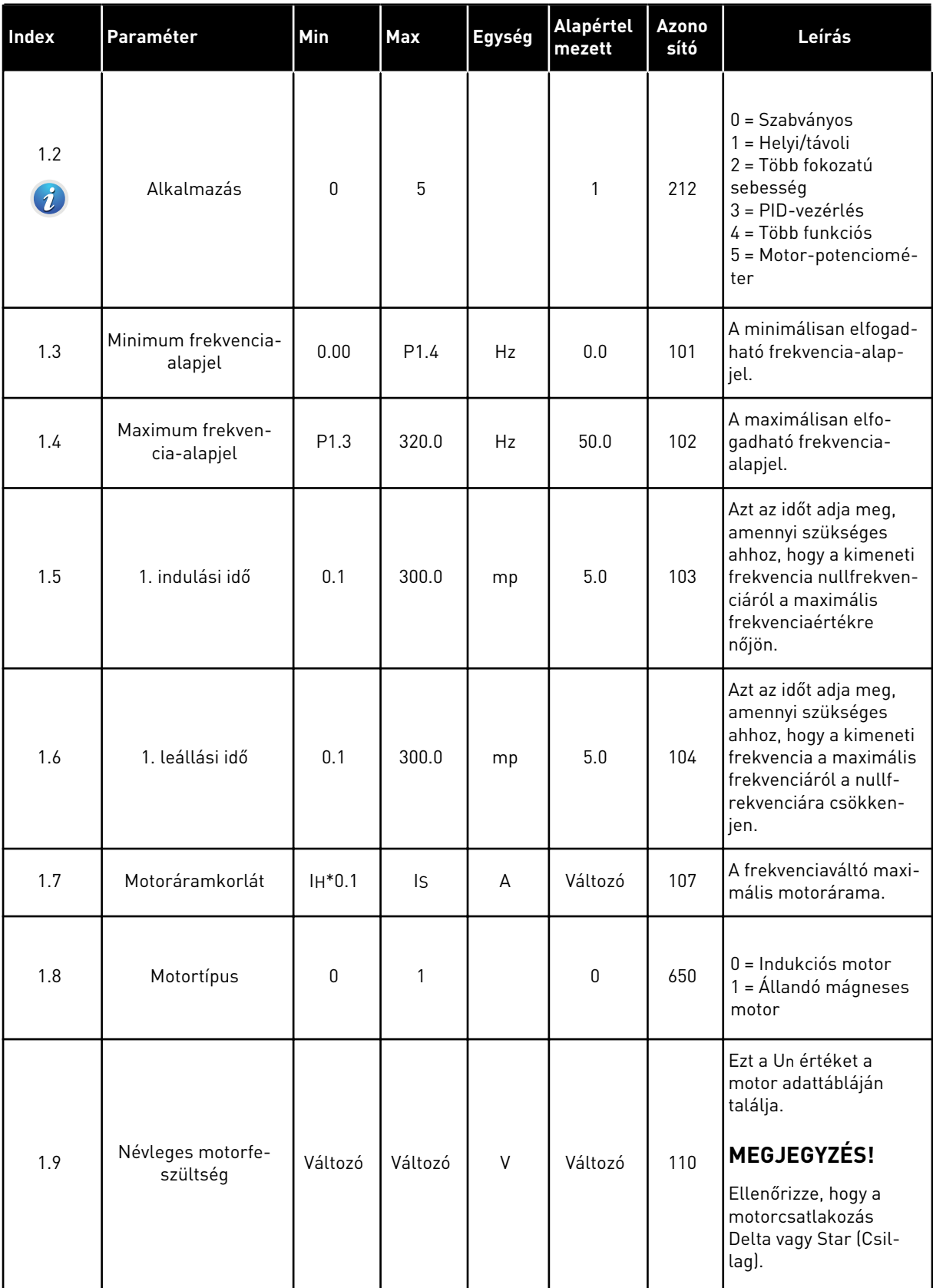

a dhe ann ann an 1970.

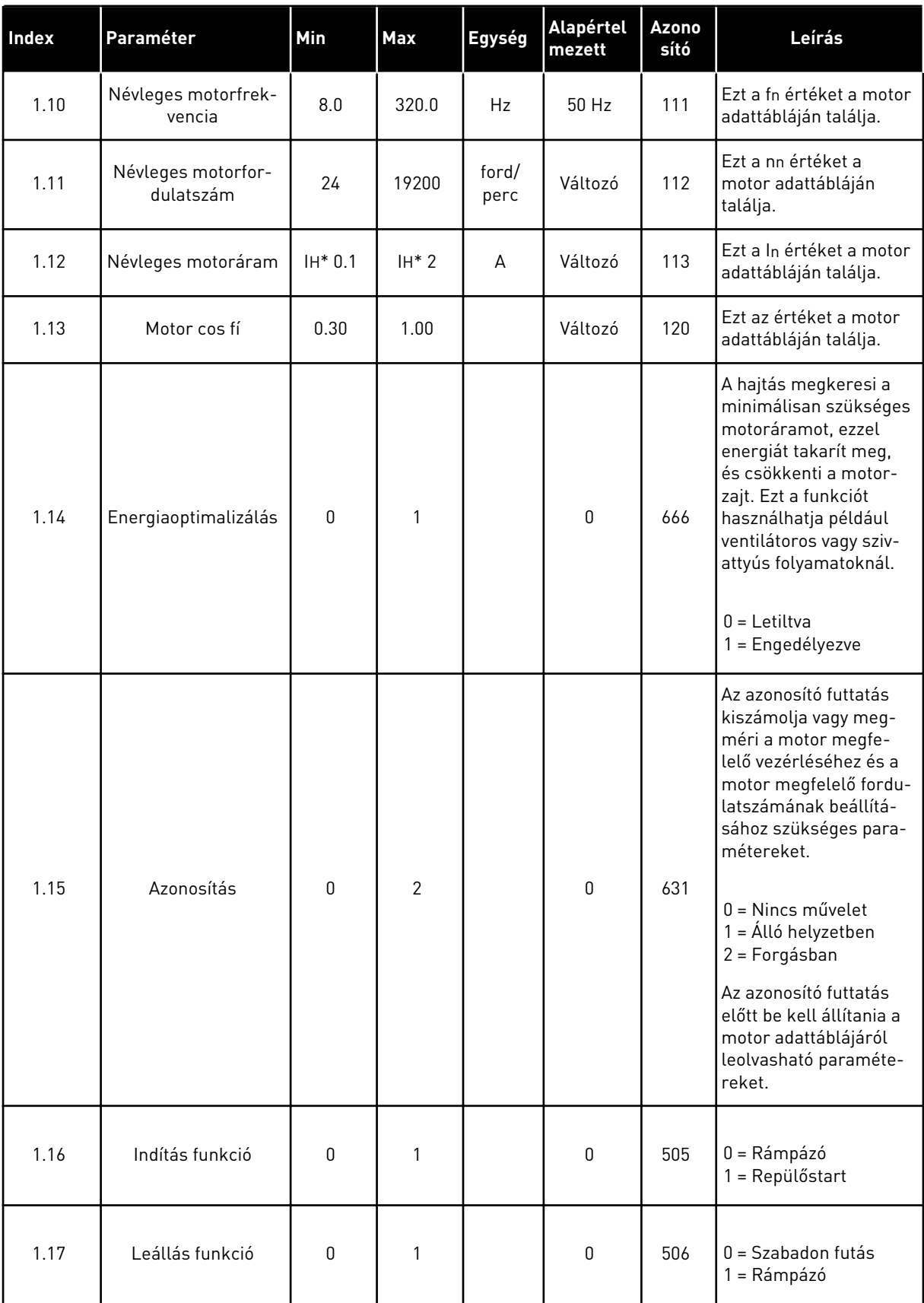

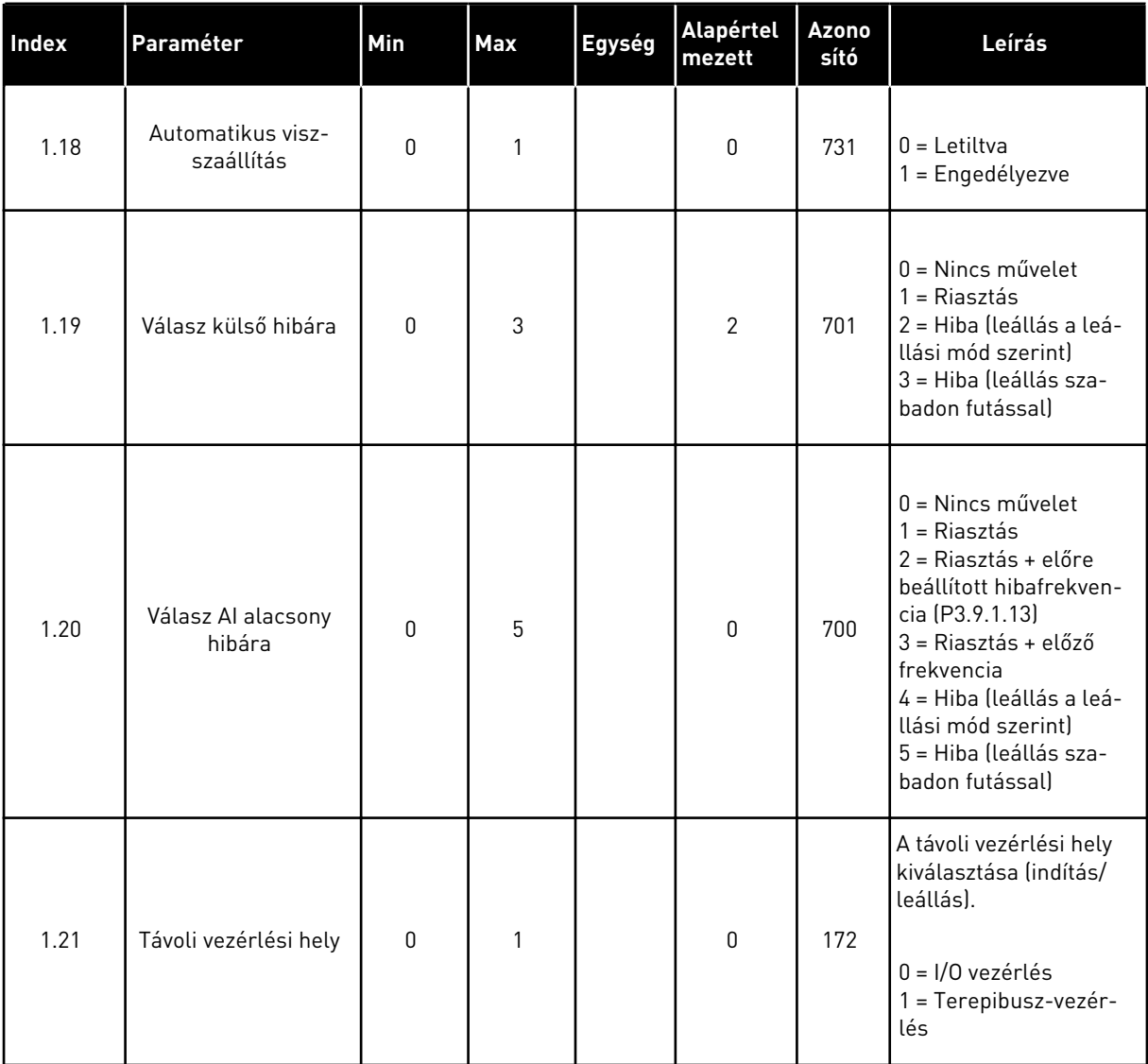

a dhe ann ann an 1970.

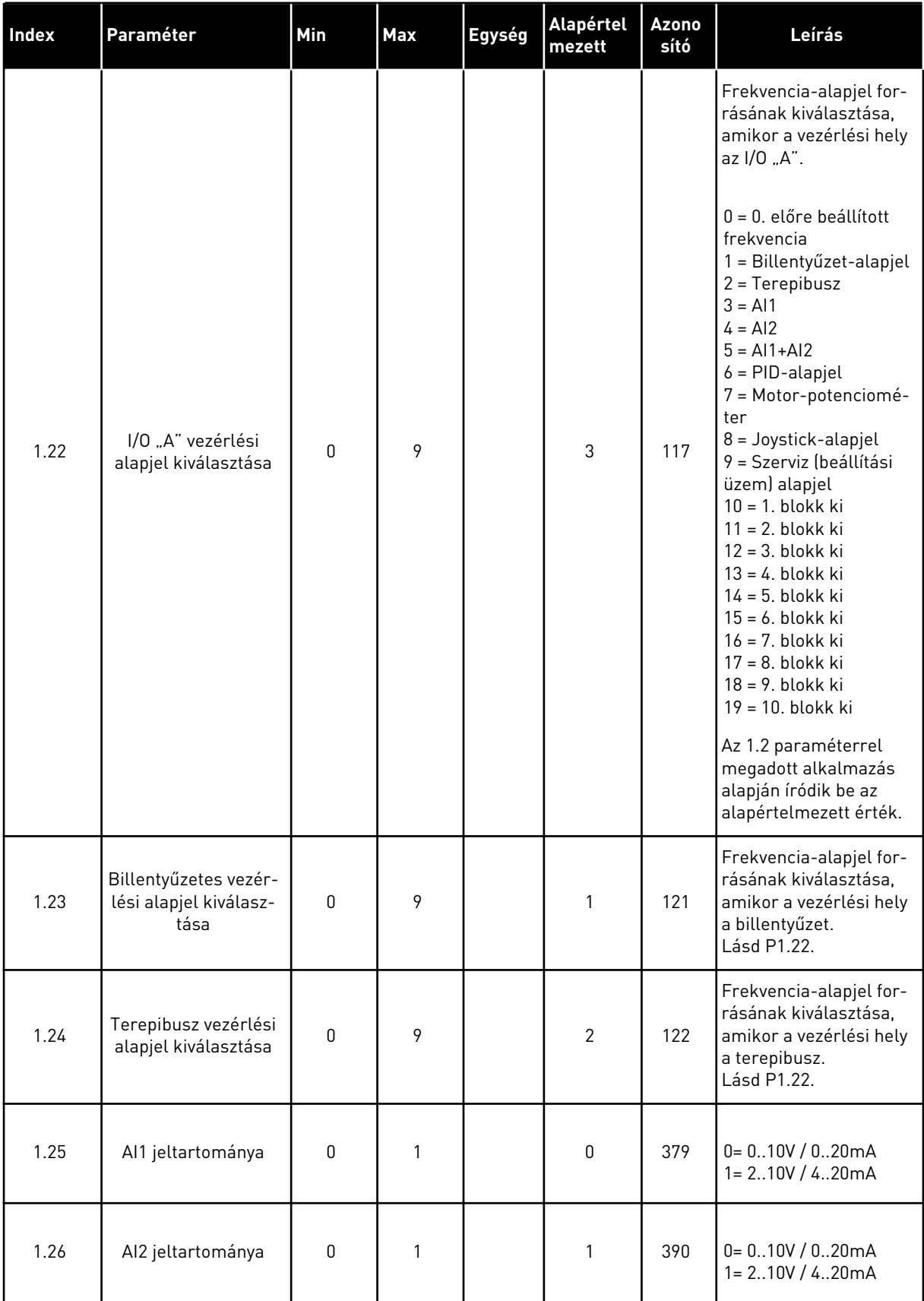

<span id="page-27-0"></span>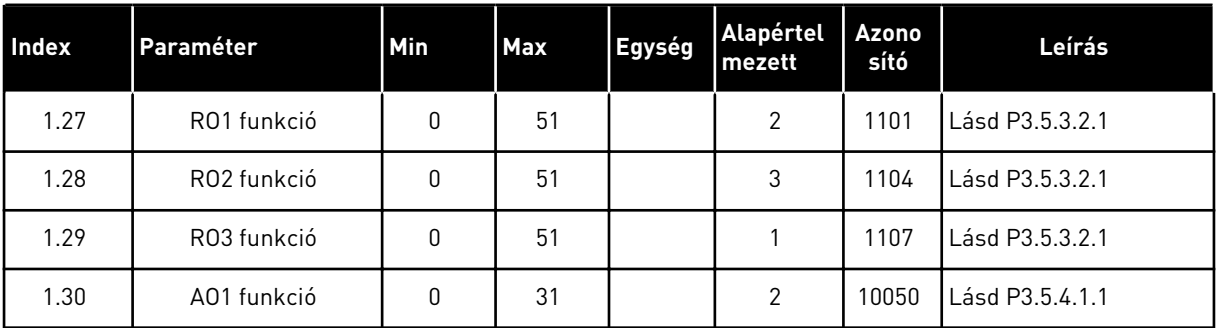

# *Táblázat 7: M1.32 Helyi/távoli*

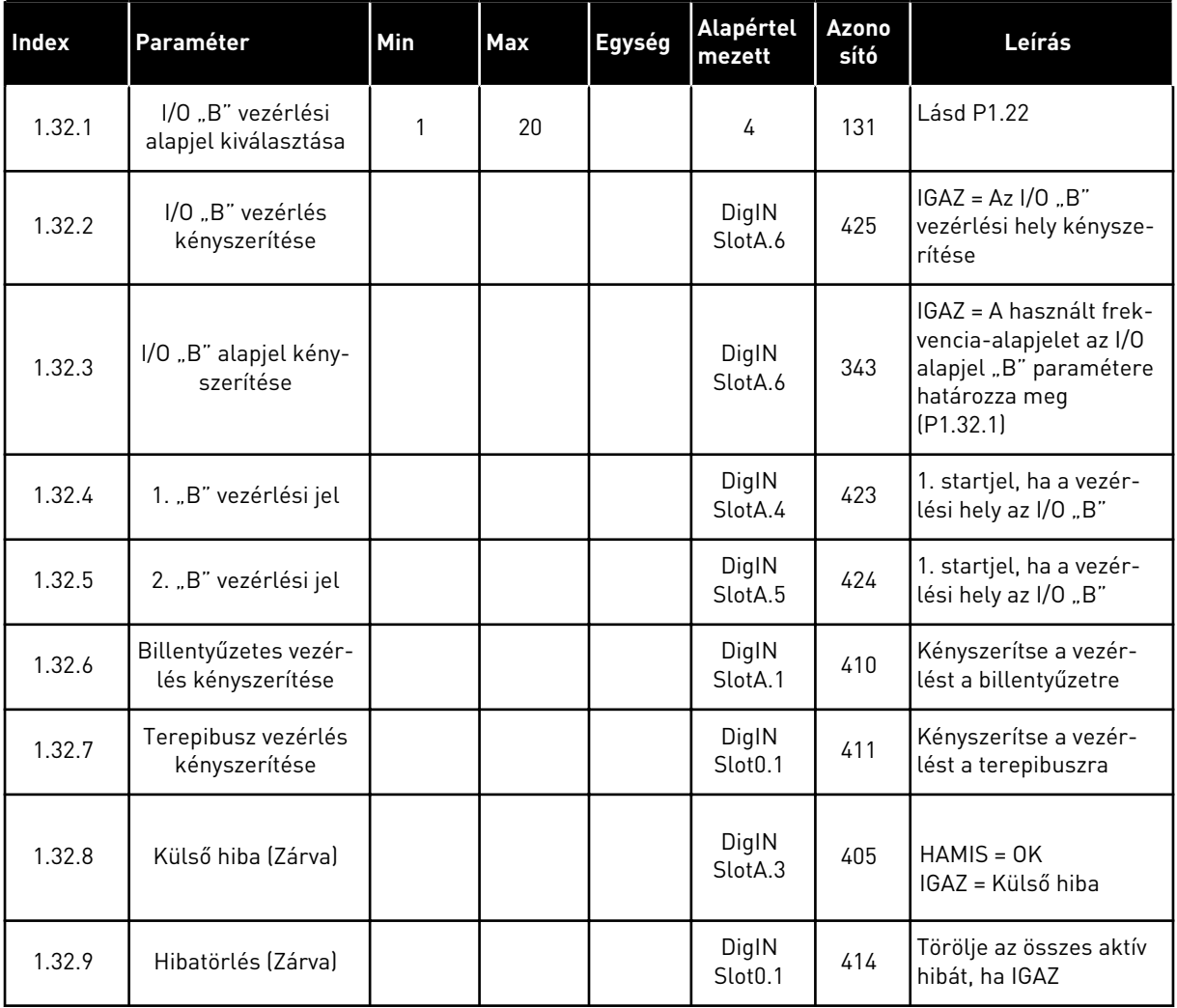

# 1.4.3 TÖBB FOKOZATÚ SEBESSÉG ALKALMAZÁS

A Több fokozatú sebesség alkalmazás olyan folyamatoknál használható, ahol egynél több rögzített frekvencia-alapjelre van szükség. Ilyenek például a vizsgálópadok.

1 + 7 frekvencia-alapjel használható: 1 alapvető alapjel (AI1 vagy AI2) és 7 előre beállított alapjel.

Az előre beállított frekvencia-alapjelek kiválasztását a DI4, DI5 és DI6 digitális bemenettel végezheti el. Amennyiben ezen bemenetek egyike sem aktív, a frekvencia-alapjelet a rendszer eltávolítja az analóg bemenetből (AI1 vagy AI2). Az indítási/leállási parancsokat az I/O sorkapocsból (DI1 és DI2) adhatja le.

A hajtás minden kimenetét szabadon lehet konfigurálni az összes alkalmazásban. 1 analóg kimenet (Kimeneti frekvencia) és 3 relékimenet (Futtatás, Hiba, Kész) érhető el az alap I/O kártyán.

|               | Szabványos I/O kártya |                   |                             |                                                                                                    |  |  |  |  |
|---------------|-----------------------|-------------------|-----------------------------|----------------------------------------------------------------------------------------------------|--|--|--|--|
|               |                       | <b>Csatlakozó</b> | <b>Jel</b>                  | Leírás                                                                                                    |  |  |  |  |
|               | 1                     | $+10$ Vref        | alapjel kimenet             |                                                                                                    |  |  |  |  |
| potenciométer | 2                     | $AI1+$            | 1. an. bemenet $1 +$        | Frekvencia-alapjel<br>(alapért. 010V)                                                                                                    |  |  |  |  |
|               | З                     | $AI-$             | 1. an. bemenet 1 -          |                                                                                                    |  |  |  |  |
|               | 4                     | $AI2+$            | 2. an. bemenet $2 +$        | Frekvencia-alapjel<br>(alapért. 420mA)                                                                                                    |  |  |  |  |
|               | 5                     | $AI2-$            | 2. an. bemenet 2 -          |                                                                                                    |  |  |  |  |
|               | 6                     | 24VKI             | 24V kiegészítő fesz.        |                                                                                                    |  |  |  |  |
|               | 7                     | <b>FLD</b>        | I/O föld                    |                                                                                                    |  |  |  |  |
|               | 8                     | DI1               | 1. digitális bem.           | Előremenet indítása                                                                                                    |  |  |  |  |
|               | 9                     | DI <sub>2</sub>   | 2. digitális bem.           | Indítás hátra                                                                                                    |  |  |  |  |
|               | 10                    | DI3               | 3. digitális bem.           | Külső hiba                                                                                                    |  |  |  |  |
|               | 11                    | <b>CM</b>         | Közös DI1-DI6-hoz           | $^*)$                                                                                                    |  |  |  |  |
|               | 12                    | 24VKI             | 24V kiegészítő fesz.        |                                                                                                    |  |  |  |  |
|               | 13                    | <b>FLD</b>        | I/O föld                    |                                                                                                    |  |  |  |  |
|               | 14                    | DI <sub>4</sub>   | 4. digitális bem.           | DI4<br>DI5  <br>DI6<br>Frekv.-alapj.<br>$\mathbf 0$<br>$\overline{0}$<br>0<br>Analóg bemenet<br>$\overline{\mathfrak{o}}$<br>$\overline{\mathfrak{o}}$<br>Előre beállított 1 frekv |  |  |  |  |
|               | 15                    | DI5               | 5. digitális bem.           | 0<br>Előre beállított 2 frekv.<br>Előre beállított 3 frekv.<br>ᄒ<br>ত<br>Előre beállított 4 frekv.                                                                                 |  |  |  |  |
|               | 16                    | D <sub>I6</sub>   | 6. digitális bem.           | $\overline{0}$<br>Előre beállított 5 frekv.<br>$\overline{\mathbf{0}}$<br>Előre beállított 6 frekv.<br>Előre beállított 7 frekv.                                                   |  |  |  |  |
|               | 17                    | <b>CM</b>         | Közös DI1-DI6-hoz           | $^{\ast})$                                                                                                    |  |  |  |  |
| mA            | 18                    | $AO1+$            | 1. analóg kimenet +         | Kimeneti                                                                                                    |  |  |  |  |
|               | 19                    | AO1-/FLD          | 1. analóg kimenet -         | frekvencia<br>(alapért. 020mA)                                                                                                    |  |  |  |  |
|               | 30                    | $+24Vbe$          | 24 kiegészítő<br>bem. fesz. |                                                                                                    |  |  |  |  |
|               | A                     | <b>RS485</b>      | Soros busz, negatív         | Modbus RTU,                                                                                                    |  |  |  |  |
|               | В                     | <b>RS485</b>      | Soros busz, pozitív         | N2, BACnet                                                                                                    |  |  |  |  |
|               | 21                    | <b>RO1/1 NC</b>   | 1. relékimenet              |                                                                                                    |  |  |  |  |
|               | 22                    | <b>RO1/2 CM</b>   |                             | <b>FUT</b>                                                                                                    |  |  |  |  |
|               | 23                    | RO1/3 NO          |                             |                                                                                                    |  |  |  |  |
|               | 24                    | <b>RO2/1 NC</b>   | 2. relékimene               |                                                                                                    |  |  |  |  |
|               | 25                    | RO2/2 CM          |                             | HIBA                                                                                                    |  |  |  |  |
|               | 26                    | RO2/3 NO          |                             |                                                                                                    |  |  |  |  |
|               | 32                    | RO3/2 CM          | 3. relékimene               | KÉSZENLÉT                                                                                                    |  |  |  |  |
|               | 33                    | RO3/3 NO          |                             |                                                                                                    |  |  |  |  |

*Ábra 8: A Több fokozatú sebesség alkalmazás alapértelmezett vezérlőcsatlakozásai*

\* = DIP-kapcsolóval leválaszthatja a digitális jelbemeneteket a földről.

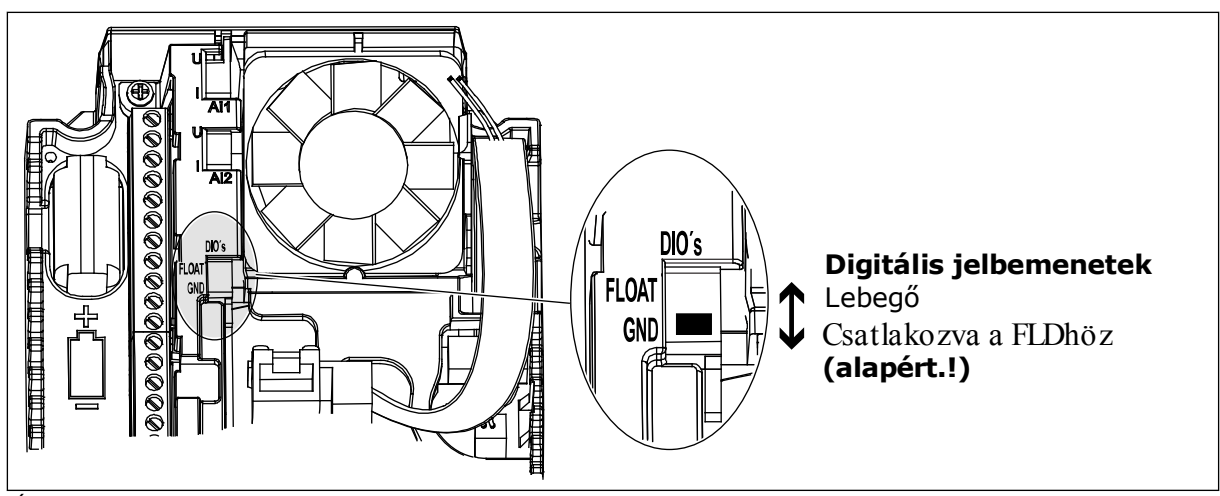

*Ábra 9: DIP-kapcsoló*

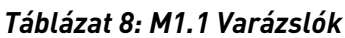

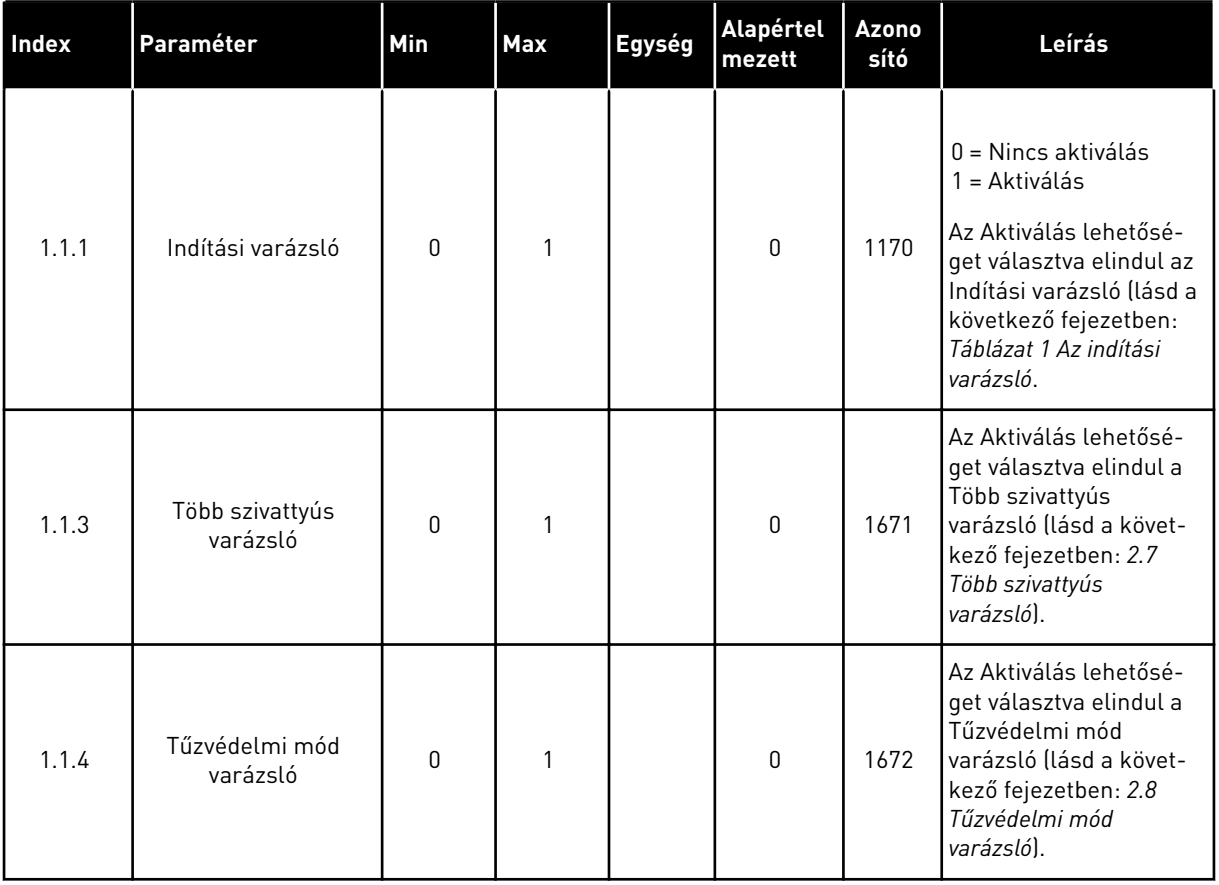

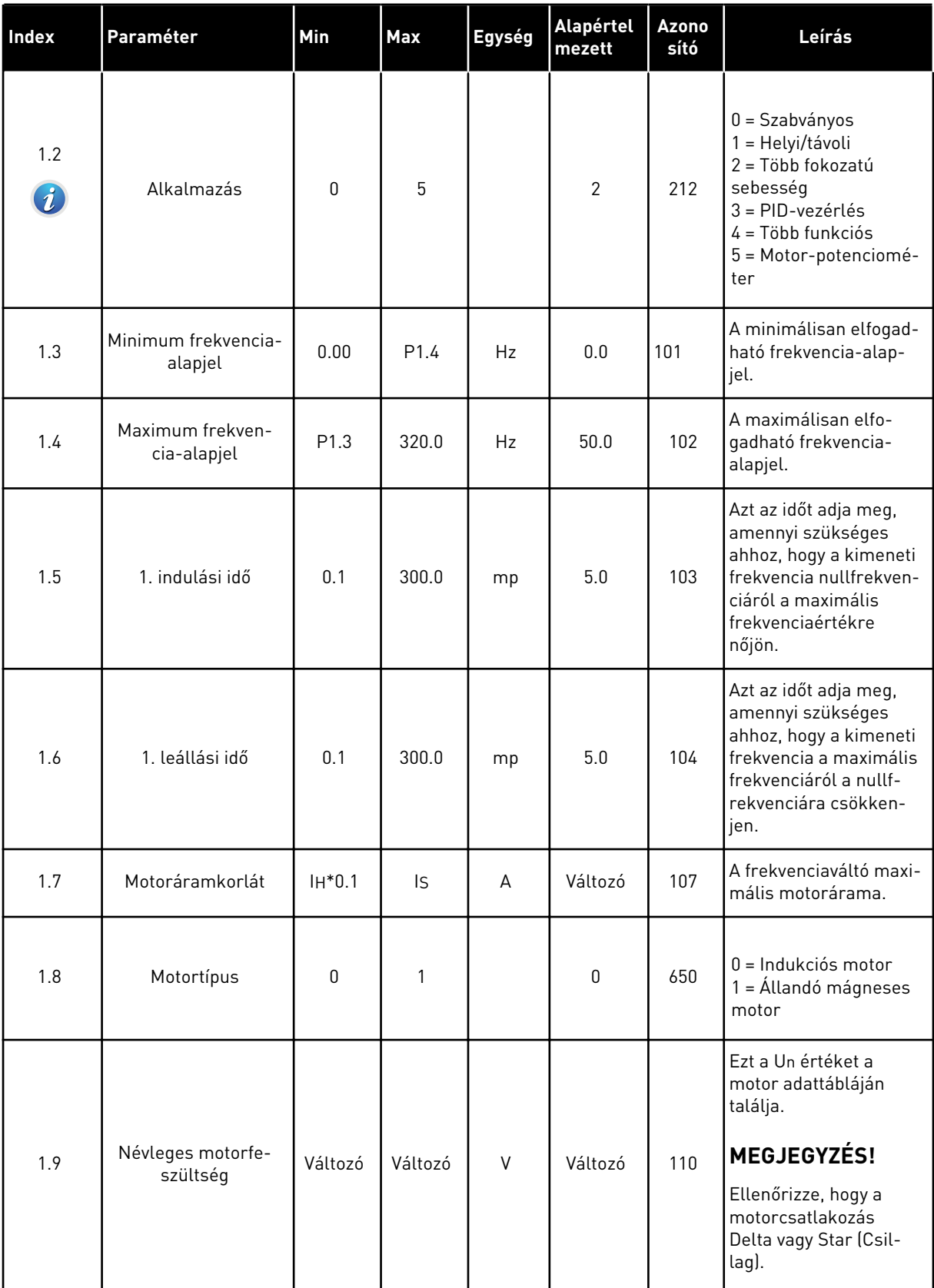

a dhe ann ann an 1970.

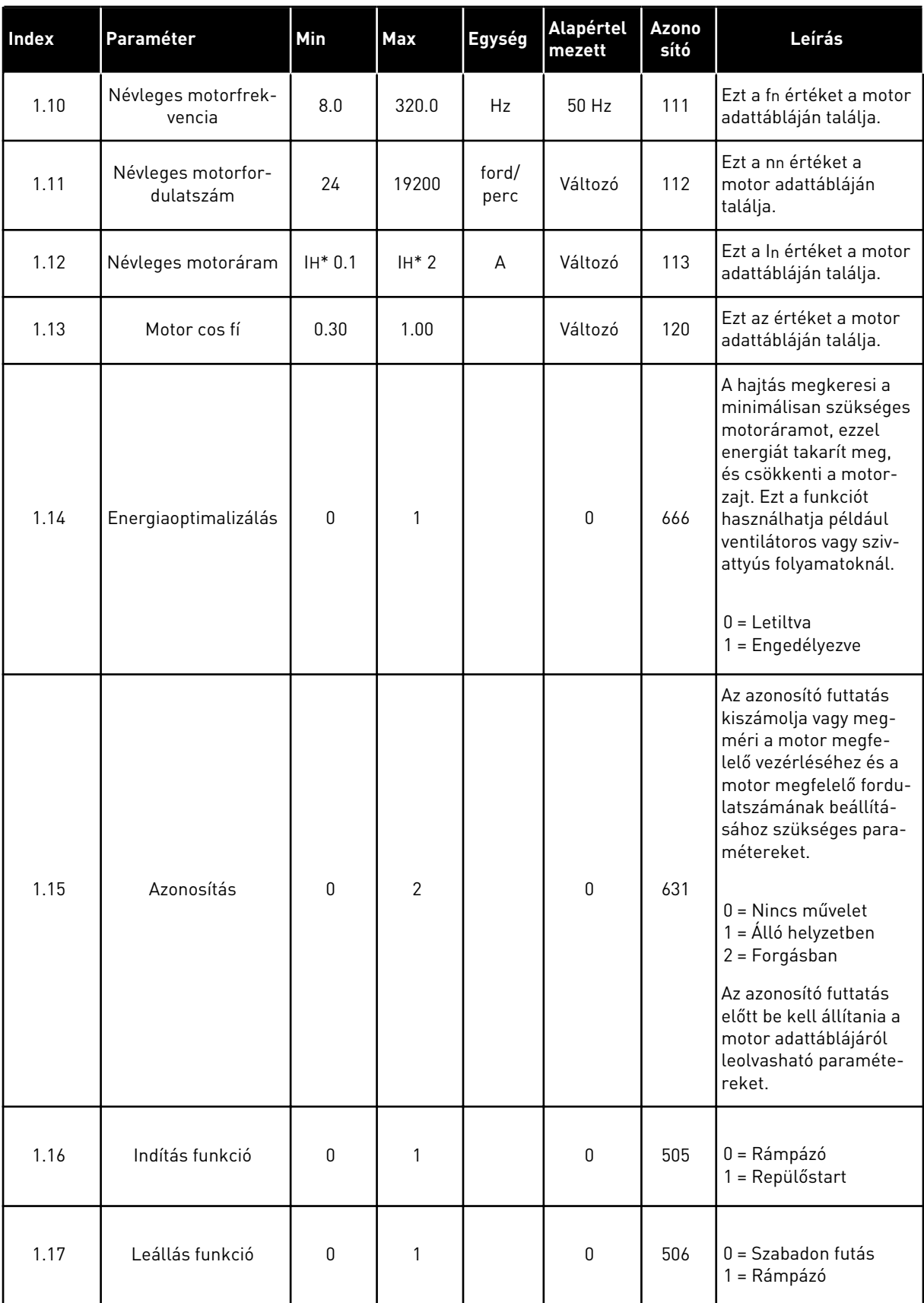

a dhe ann ann an 1970.

# *Táblázat 9: M1 Gyors beállítás*

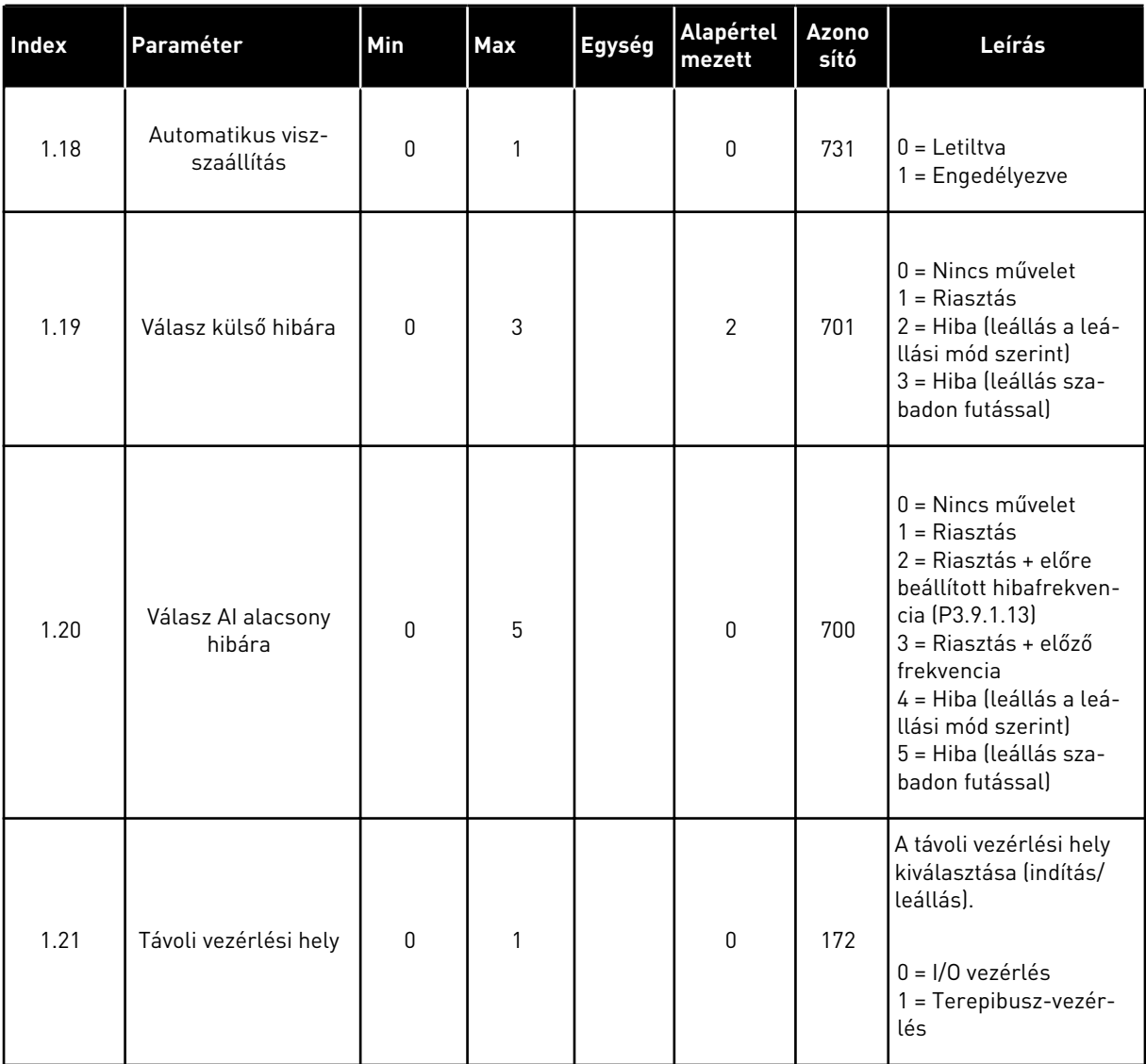

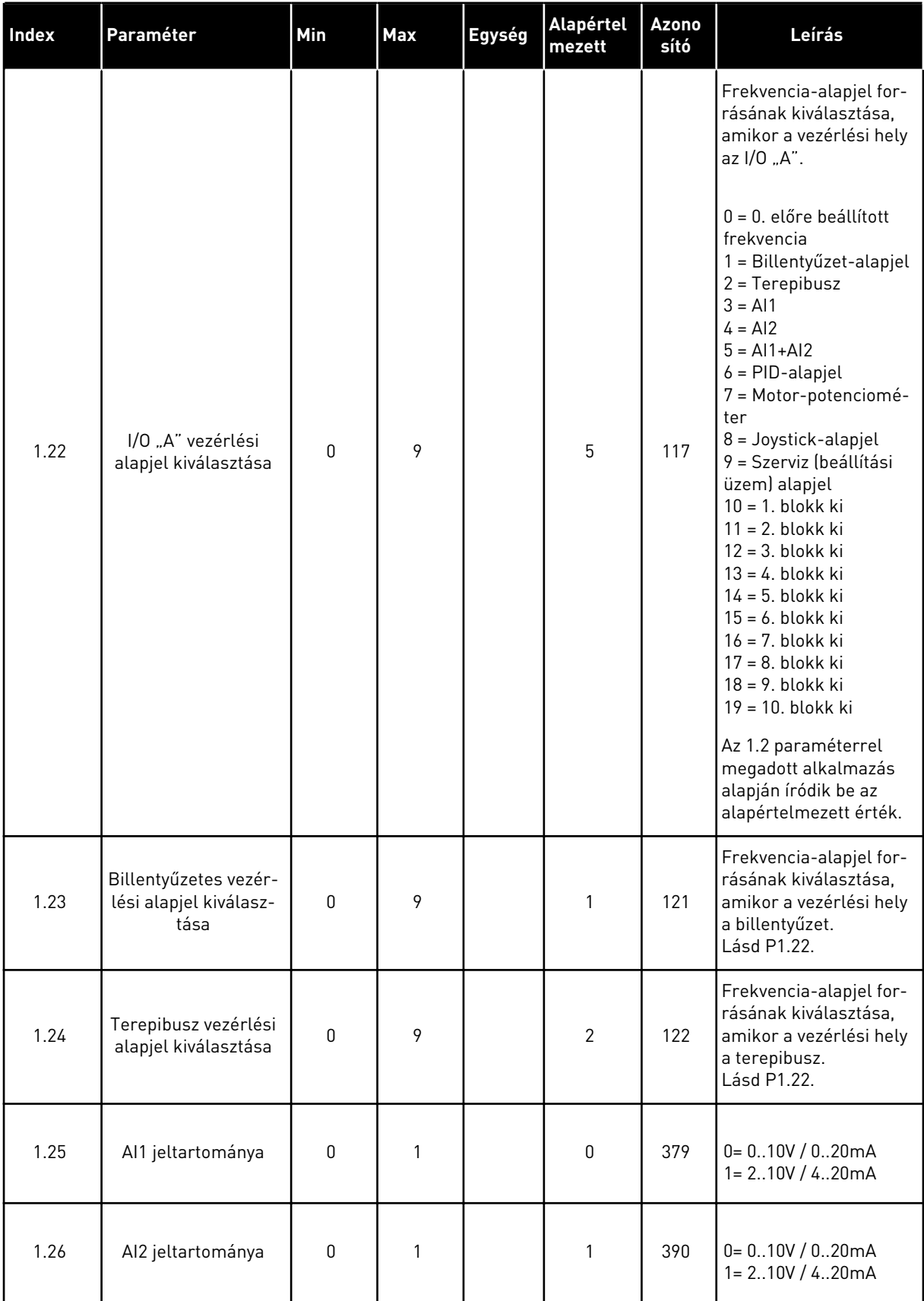

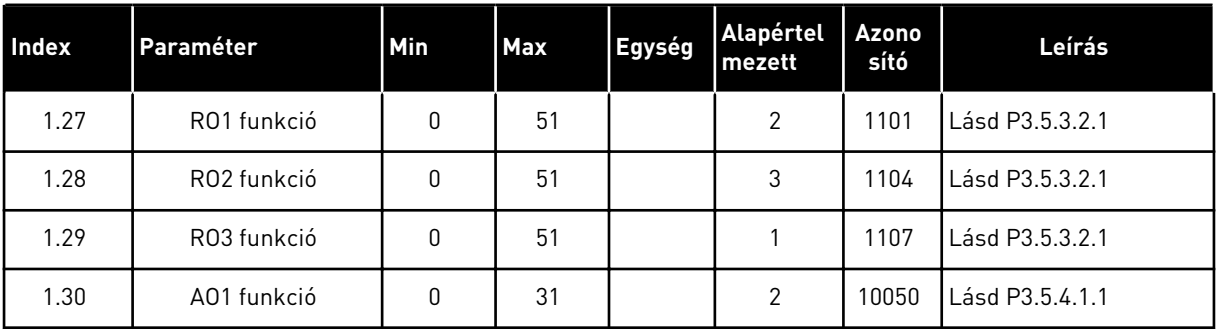

# *Táblázat 10: M1.33 Több fokozatú sebesség*

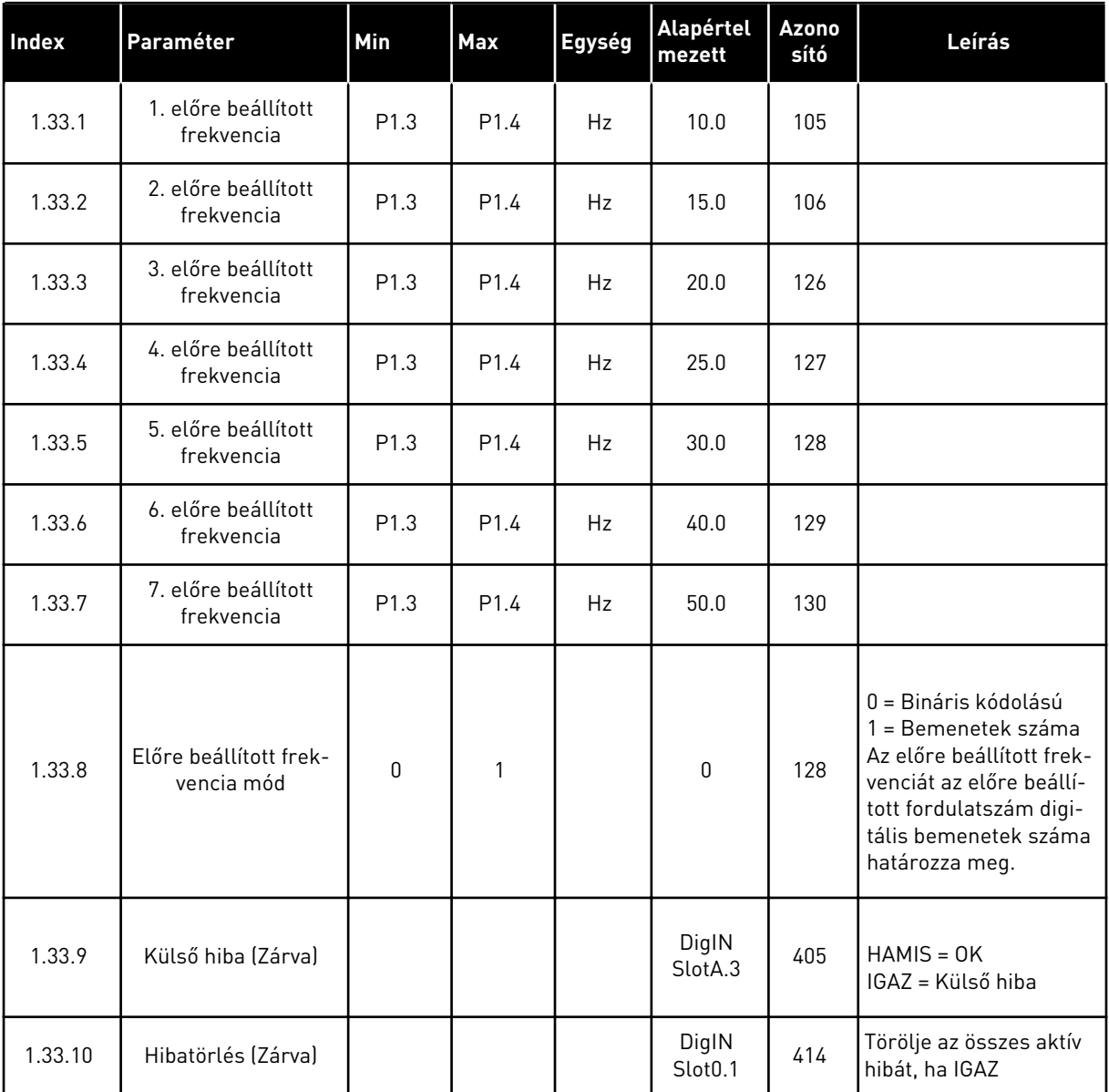
#### 1.4.4 PID-VEZÉRLÉS ALKALMAZÁS

A PID-vezérlés alkalmazás olyan folyamatoknál használható, ahol Ön vezérli a folyamat változóit (például a nyomást) a motor fordulatszámának vezérlésén keresztül.

Ebben az alkalmazásban a hajtás PID-vezérlője 1 alapértékre és 1 ellenőrzőjelre van beállítva.

2 vezérlési hely használható. A DI6 segítségével válassza ki az "A" vagy a "B" vezérlési helyet. Ha az "A" vezérlési hely aktív, az indítási/leállási parancsokat a DI1, a frekvenciaalapjelet pedig a PID-vezérlő adja. Ha a "B" vezérlési hely aktív, az indítási/leállási parancsokat a DI4, a frekvencia-alapjelet pedig a AI1 adja.

A hajtás minden kimenetét szabadon lehet konfigurálni az összes alkalmazásban. 1 analóg kimenet (Kimeneti frekvencia) és 3 relékimenet (Futtatás, Hiba, Kész) érhető el az alap I/O kártyán.

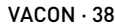

|                                       | Szabványos I/O kártya |                   |                             |                                                               |  |  |
|---------------------------------------|-----------------------|-------------------|-----------------------------|---------------------------------------------------------------|--|--|
|                                       |                       | <b>Csatlakozó</b> | <b>Jel</b>                  | Leírás                                                        |  |  |
|                                       | 1                     | $+10$ Vref        | alapjel kimenet             |                                                               |  |  |
| Referenciaa-<br>potenciométer<br>110k | $\mathbf{z}$          | $AI1+$            | 1. an. bemenet $1 +$        | "A" hely: PID-alapérték<br>(alapjel)<br>"B" hely: Frekvencia- |  |  |
| 2-vezetékes<br>távadó                 | 3                     | $AI-$             | 1. an. bemenet $1 -$        | alapjel<br>(alapért. 010V)                                    |  |  |
| 2-vezet.<br>átalakító                 | 4                     | $AI2+$            | 2. an. bemenet $2 +$        | PID-ellenőrzőjel<br>(tény. ért.)                              |  |  |
|                                       | 5                     | $AI2-$            | 2. an. bemenet 2 -          | (alapért. 420mA)                                              |  |  |
|                                       | 6                     | 24VKI             | 24V kiegészítő fesz.        |                                                               |  |  |
|                                       | 7                     | <b>FLD</b>        | I/O föld                    |                                                               |  |  |
|                                       | 8                     | DI1               | 1. digitális bem.           | "A" hely: Előremenet<br>úndítása (PID-vez.)                   |  |  |
|                                       | 9                     | DI <sub>2</sub>   | 2. digitális bem.           | Külső hiba                                                    |  |  |
|                                       | 10                    | DI3               | 3. digitális bem.           | Hibatörlés                                                    |  |  |
|                                       | 11                    | <b>CM</b>         | Közös DI1-DI6-hoz           | $^*)$                                                         |  |  |
|                                       | 12                    | 24VKI             | 24V kiegészítő fesz.        |                                                               |  |  |
|                                       | 13                    | <b>FLD</b>        | I/O föld                    |                                                               |  |  |
|                                       | 14                    | DI <sub>4</sub>   | 4. digitális bem.           | "B" hely: Indítás előre<br>(frekv.-alapjel P3.3.1.6)          |  |  |
|                                       | 15                    | DI <sub>5</sub>   | 5. digitális bem.           | 1. előre beállított frekvencia                                |  |  |
|                                       | 16                    | DI <sub>6</sub>   | 6. digitális bem.           | "A"/"B" vezérlési hely kiv.                                   |  |  |
|                                       | 17                    | <b>CM</b>         | Közös DI1-DI6-hoz           | $^{\ast})$                                                    |  |  |
| mA                                    | 18                    | $AO1+$            | 1. analóg kimenet +         | Kimeneti<br>frekvencia                                        |  |  |
|                                       | 19                    | AO1-/FLD          | 1. analóg kimenet -         | (020mA)                                                       |  |  |
|                                       | 30                    | $+24Vbe$          | 24 kiegészítő<br>bem. fesz. |                                                               |  |  |
|                                       | A                     | <b>RS485</b>      | Soros busz, negatív         | Modbus RTU,                                                   |  |  |
|                                       | в                     | <b>RS485</b>      | Soros busz, pozitív         | N2, BACnet                                                    |  |  |
| <b>FUT</b>                            | 21                    | <b>RO1/1 NC</b>   | 1. relékimenet              |                                                               |  |  |
|                                       | 22                    | <b>RO1/2 CM</b>   |                             | <b>FUT</b>                                                    |  |  |
|                                       | 23                    | RO1/3 NO          |                             |                                                               |  |  |
|                                       | 24                    | <b>RO2/1 NC</b>   | 2. relékimene               |                                                               |  |  |
| HIBA                                  | 25                    | <b>RO2/2 CM</b>   |                             | HIBA                                                          |  |  |
|                                       | 26                    | RO2/3 NO          |                             |                                                               |  |  |
|                                       | 32                    | RO3/2 CM          | 3. relékimene               | KÉSZENLÉT                                                     |  |  |
|                                       | 33                    | RO3/3 NO          |                             |                                                               |  |  |

*Ábra 10: A PID-vezérlés alkalmazás alapértelmezett vezérlőcsatlakozásai*

\* = DIP-kapcsolóval leválaszthatja a digitális jelbemeneteket a földről.

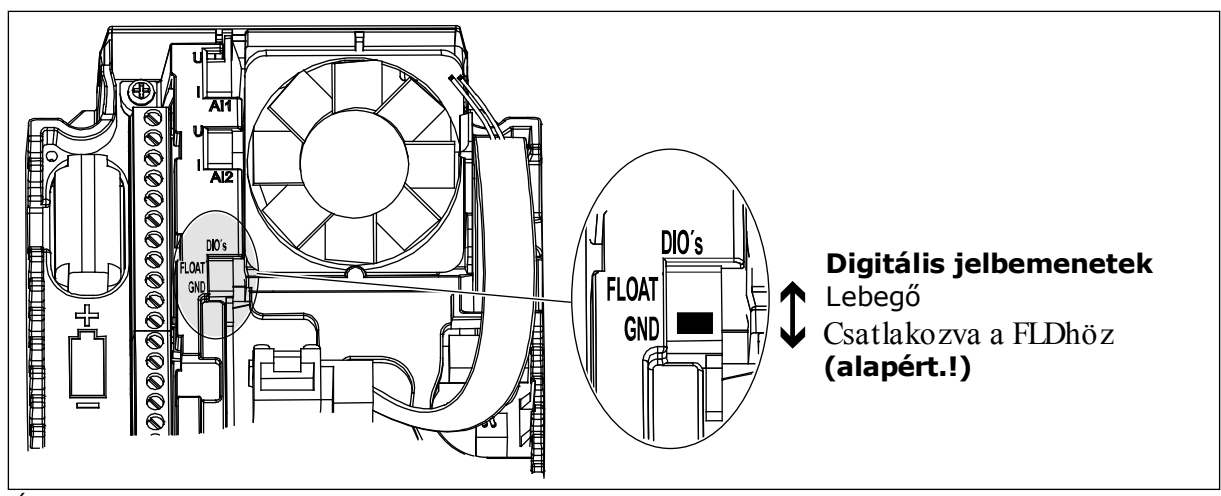

*Ábra 11: DIP-kapcsoló*

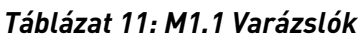

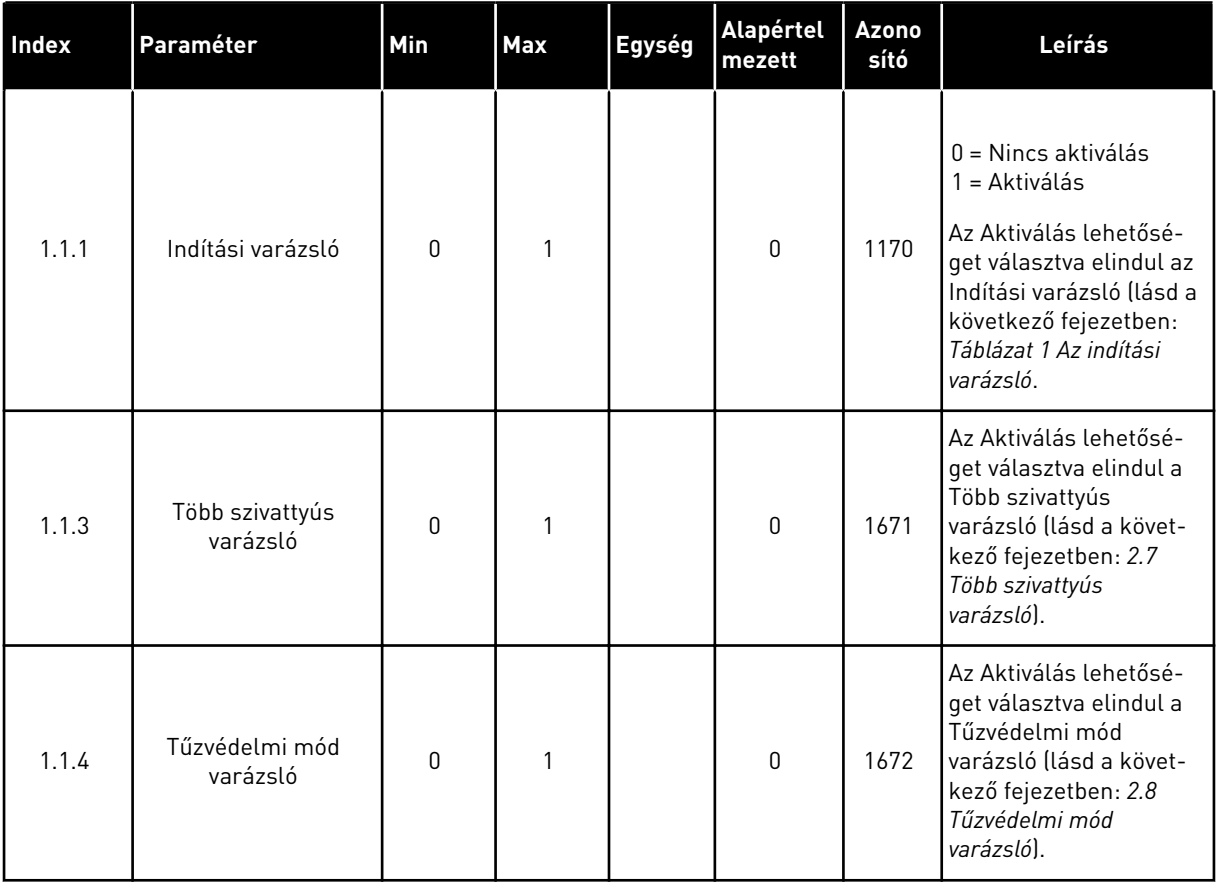

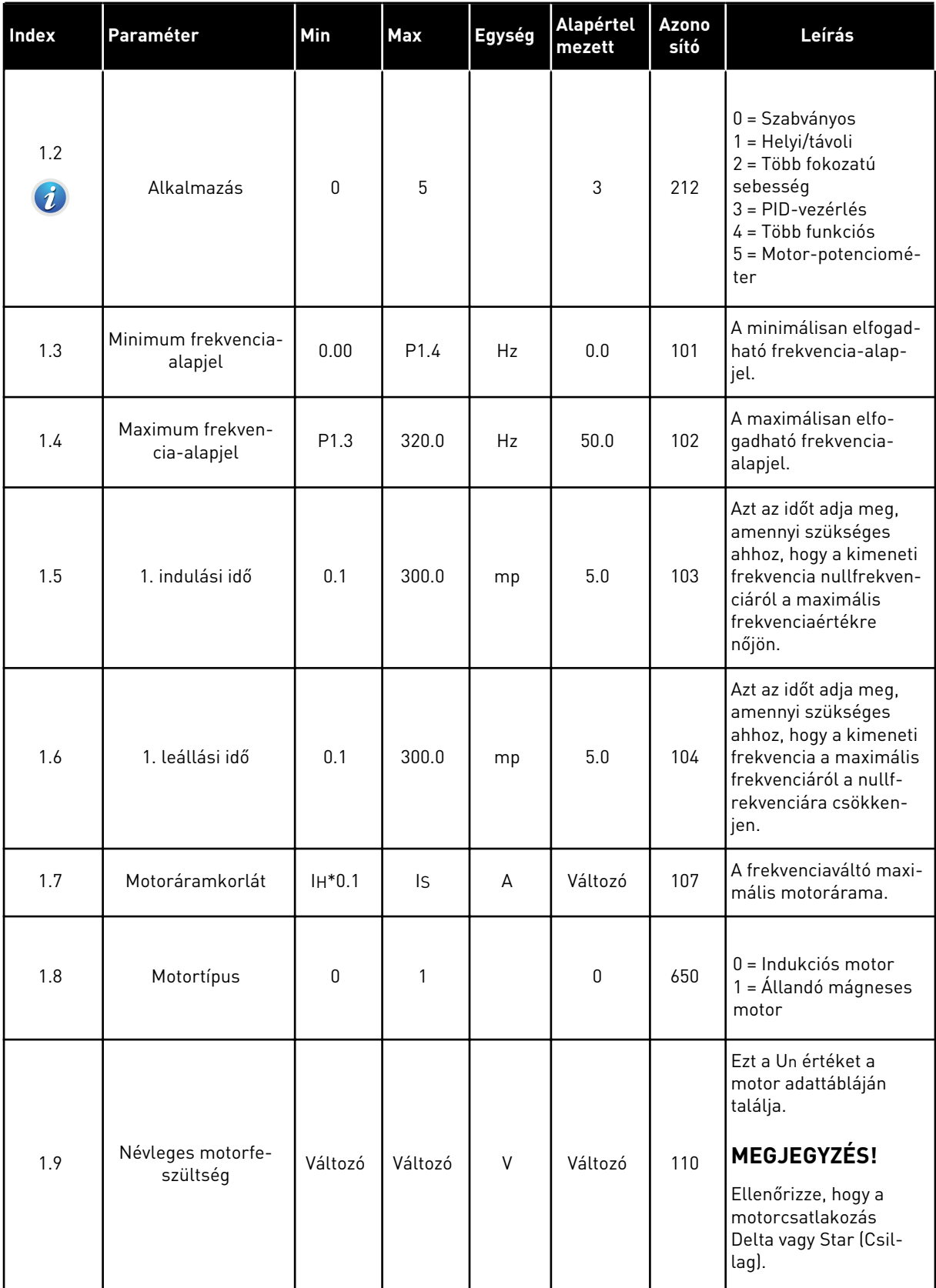

a dheegaal isaacaa dheegaal isaacaa ah dheegaal isaacaa ah dheegaal isaacaa ah dheegaal isaacaa ah dheegaal isaacaa dheegaal isaacaa dheegaal isaacaa dheegaal isaacaa dheegaal isaacaa dheegaal isaacaa dheegaal isaacaa dhee

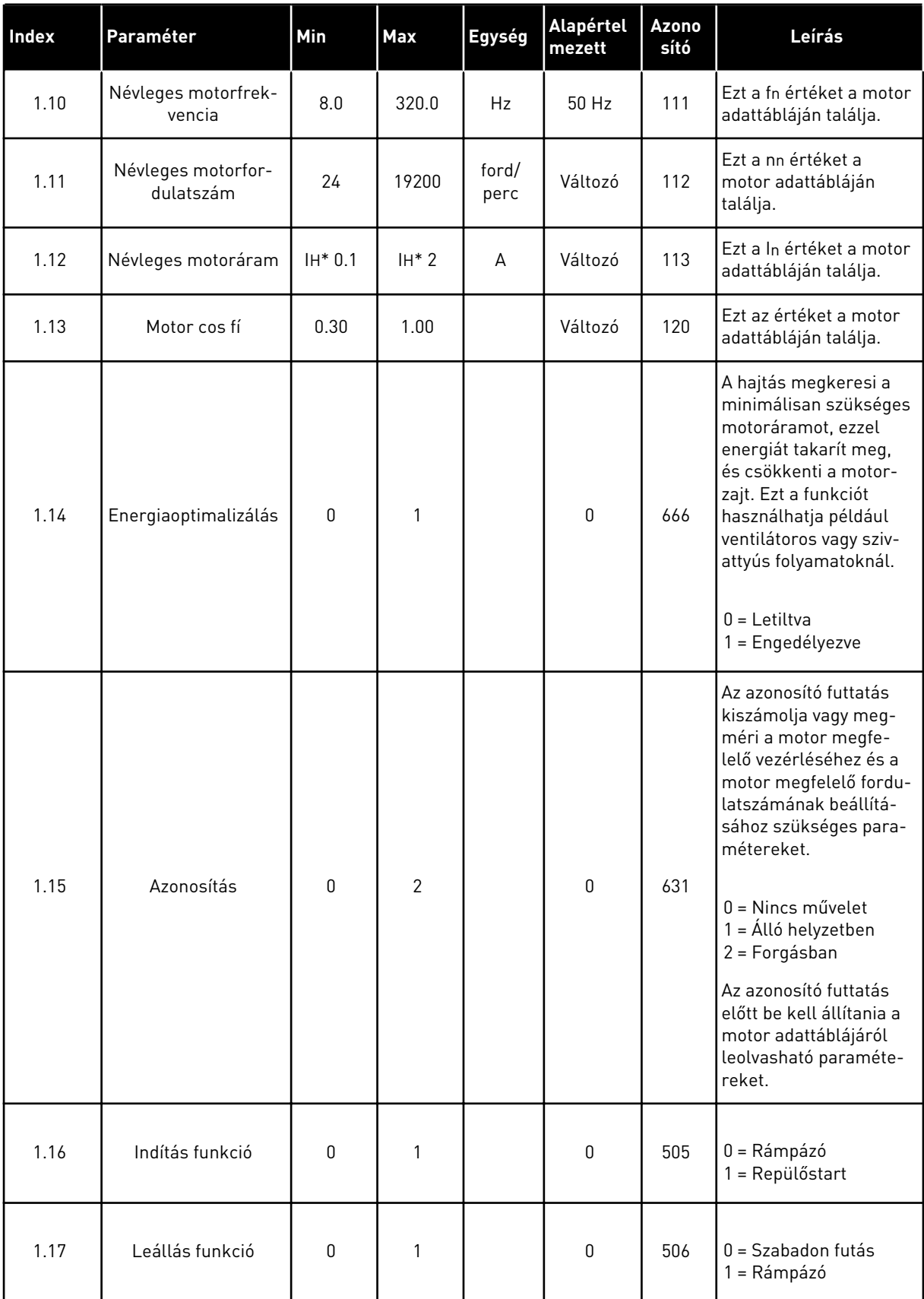

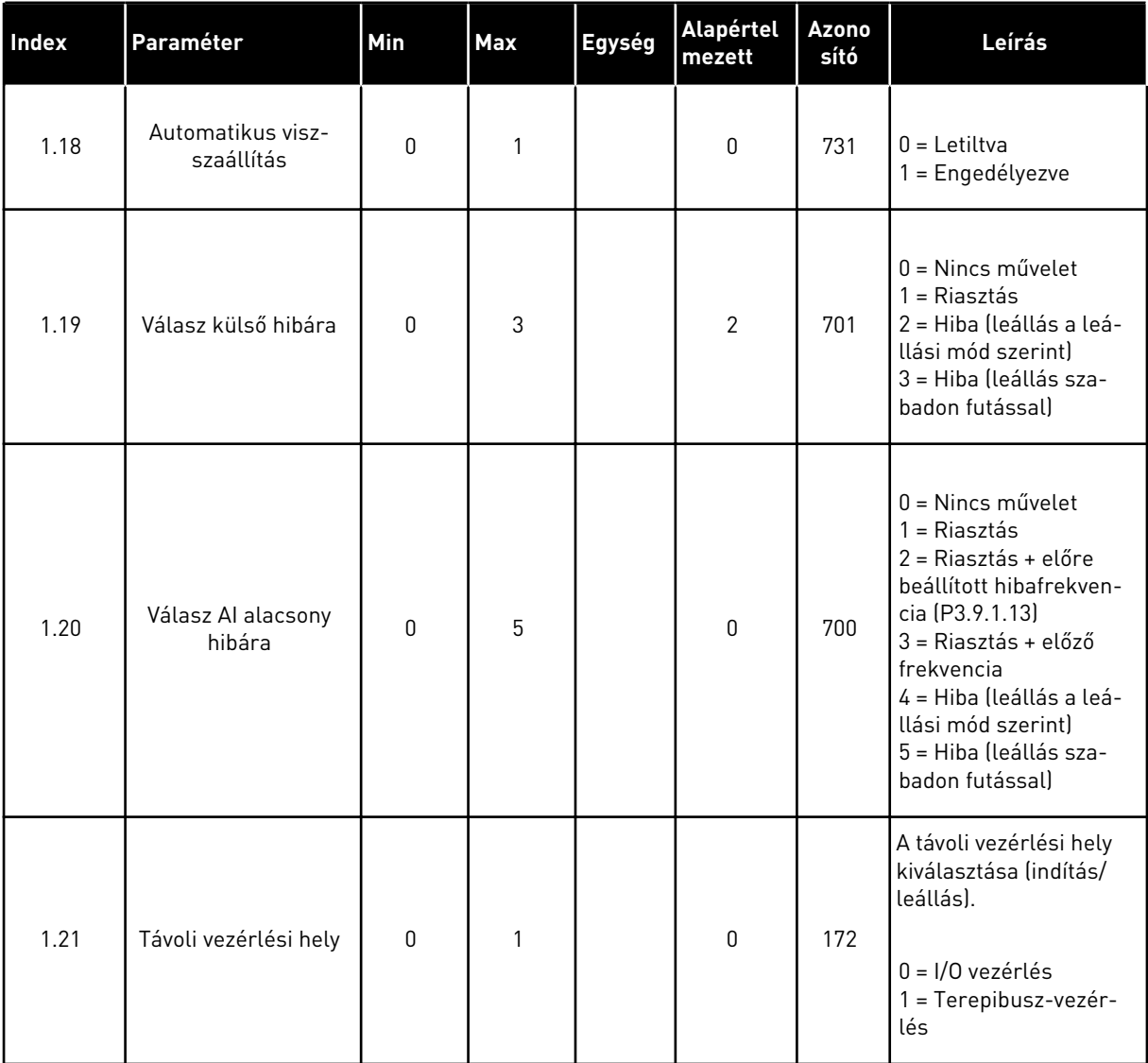

a dhe ann ann an 1970.

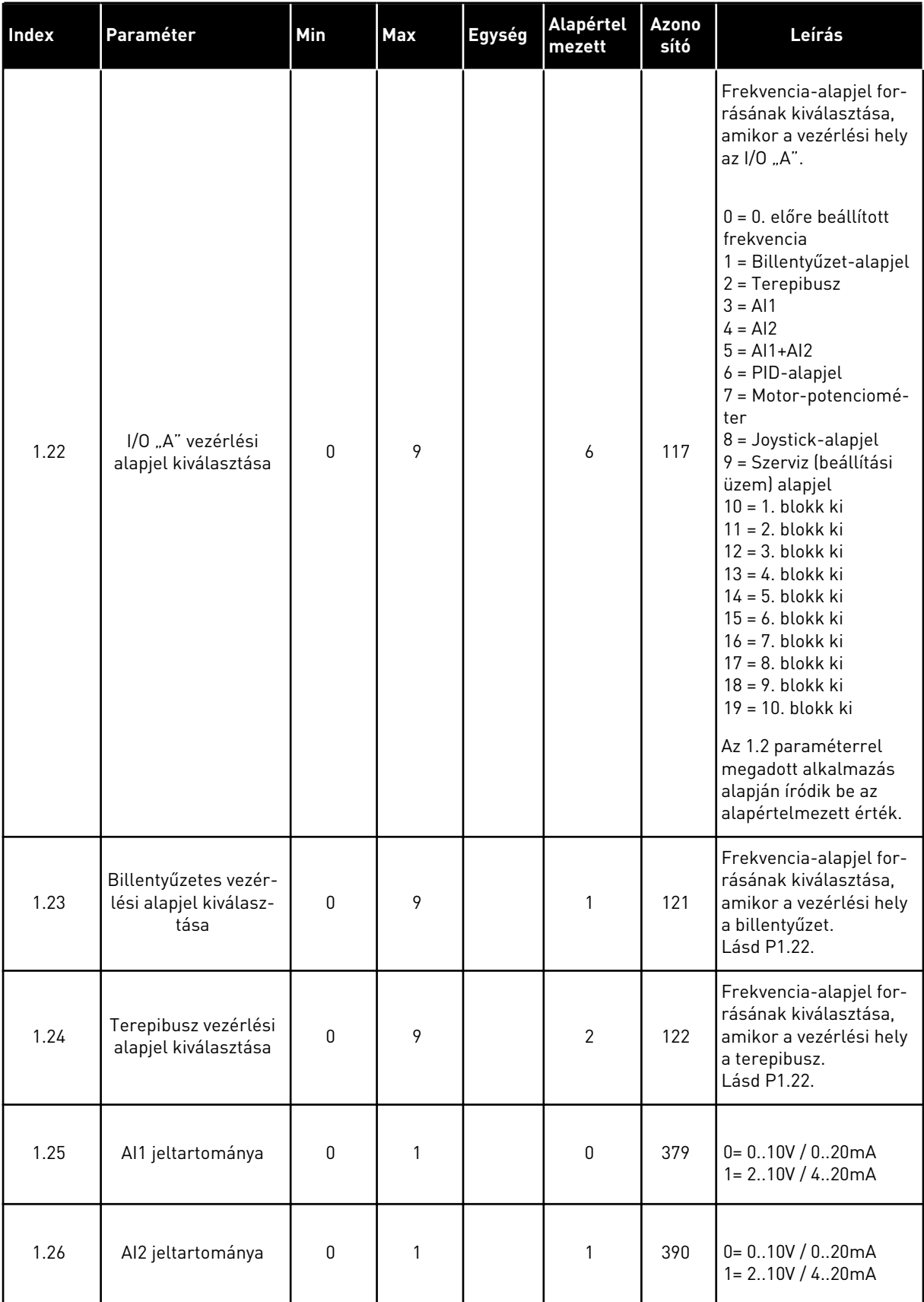

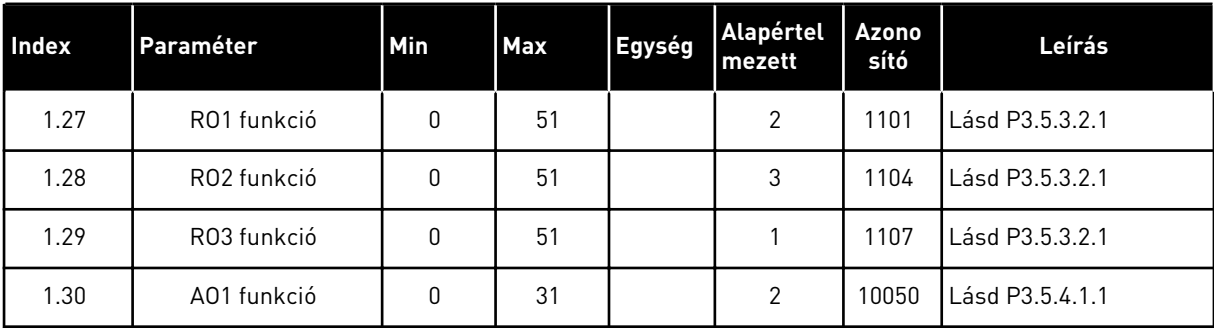

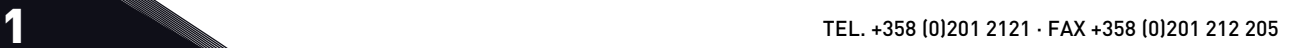

#### *Táblázat 13: M1.34 PID-vezérlés*

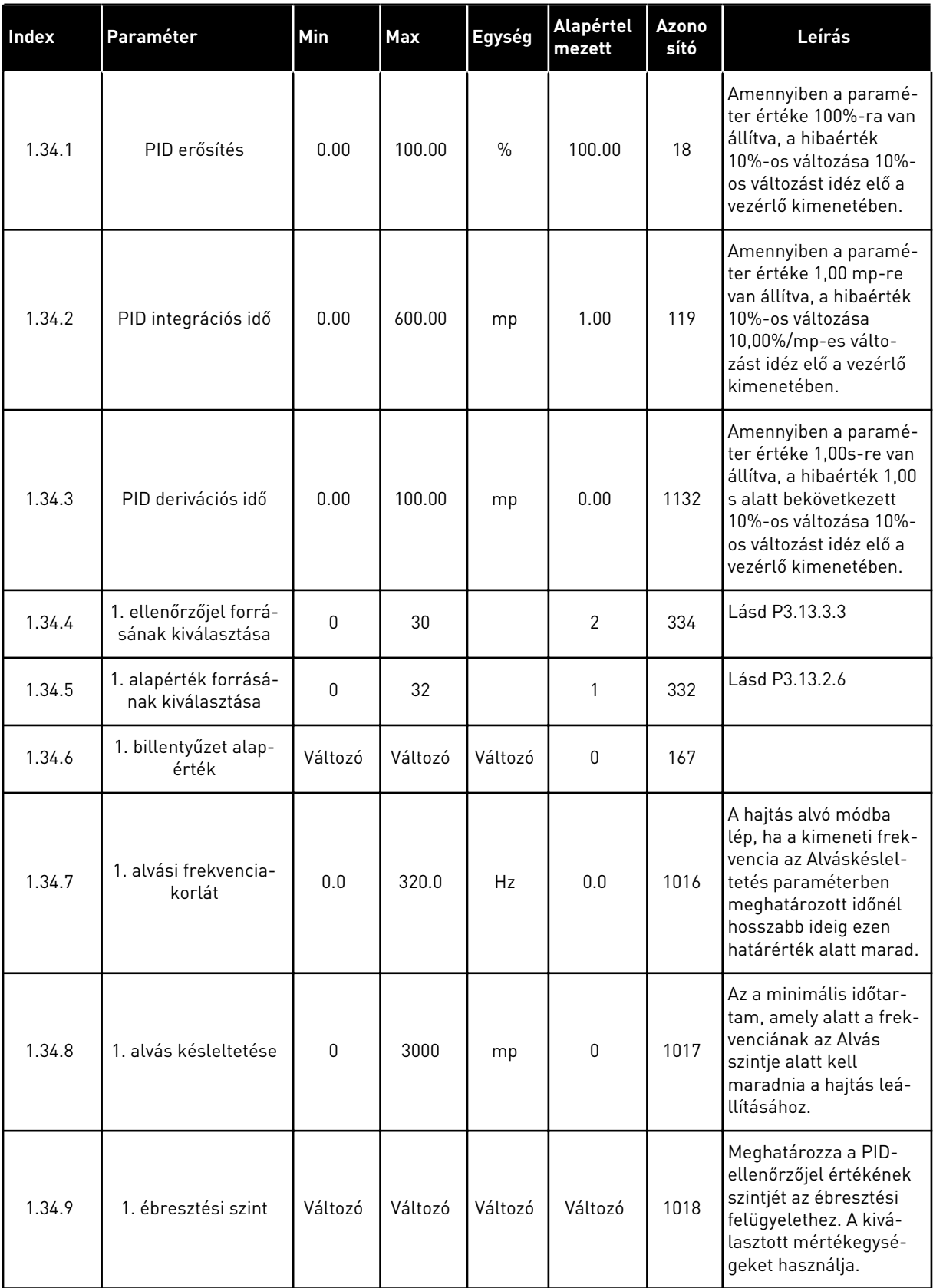

#### *Táblázat 13: M1.34 PID-vezérlés*

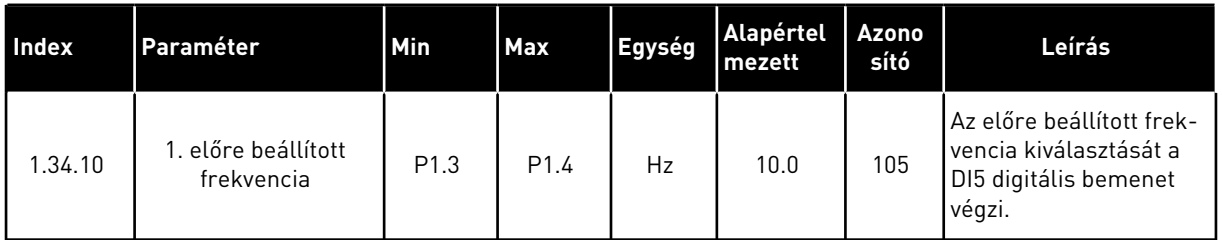

#### 1.4.5 TÖBB FUNKCIÓS ALKALMAZÁS

A Több funkciós alkalmazás olyan különféle folyamatoknál (például futószalagoknál) használható, ahol motorvezérlési funkciók széles tárházára van szükség.

A hajtást a billentyűzetről, a terepibuszról vagy az I/O sorkapocsról lehet vezérelni. Ha az I/O sorkapcsot használja vezérlésre, az indítási/leállási parancsokat a DI1 és DI2-n keresztül, a frekvencia-alapjelet pedig az AI1 és az AI2 adja ki.

Két indulási/leállási rámpa érhető el. Az 1. rámpa és a 2. rámpa közötti választást a DI6 végzi.

A hajtás minden kimenetét szabadon lehet konfigurálni az összes alkalmazásban. 1 analóg kimenet (Kimeneti frekvencia) és 3 relékimenet (Futtatás, Hiba, Kész) érhető el az alap I/O kártyán.

|                                       | Szabványos I/O kártya |                   |                             |                                        |  |  |
|---------------------------------------|-----------------------|-------------------|-----------------------------|----------------------------------------|--|--|
|                                       |                       | <b>Csatlakozó</b> | <b>Jel</b>                  | Leírás                                 |  |  |
|                                       | 1                     | $+10$ Vref        | alapjel kimenet             |                                        |  |  |
| Referenciaa-<br>potenciométer<br>110k | $\overline{2}$        | $AI1+$            | 1. an. bemenet $1 +$        | Frekvencia-alapjel                     |  |  |
|                                       | 3                     | $AI1-$            | 1. an. bemenet $1 -$        | (alapért. 010V)                        |  |  |
| 2-vezet.<br>átalakító                 | 4                     | $AI2+$            | 2. an. bemenet $2 +$        | Frekvencia-alapjel<br>(alapért. 420mA) |  |  |
|                                       | 5                     | $AI2-$            | 2. an. bemenet 2 -          |                                        |  |  |
| (0)420mA                              | 6                     | 24VKI             | 24V kiegészítő fesz.        |                                        |  |  |
|                                       | 7                     | <b>FLD</b>        | I/O föld                    |                                        |  |  |
|                                       | 8                     | DI 1              | 1. digitális bem.           | Előremenet indítása                    |  |  |
|                                       | 9                     | DI <sub>2</sub>   | 2. digitális bem.           | Indítás hátra                          |  |  |
|                                       | 10                    | DI3               | 3. digitális bem.           | Külső hiba                             |  |  |
|                                       | 11                    | <b>CM</b>         | Közös DI1-DI6-hoz           | $^{*}$                                 |  |  |
|                                       | 12                    | 24VKI             | 24V kiegészítő fesz.        |                                        |  |  |
|                                       | 13                    | <b>FLD</b>        | I/O föld                    |                                        |  |  |
|                                       | 14                    | DI <sub>4</sub>   | 4. digitális bem.           | 1. előre beállított frekvencia         |  |  |
|                                       | 15                    | DI5               | 5. digitális bem.           | Külső hiba                             |  |  |
|                                       | 16                    | DI <sub>6</sub>   | 6. digitális bem.           | 1. v. 2. rámpa kiválasztása            |  |  |
|                                       | 17                    | <b>CM</b>         | Közös DI1-DI6-hoz           | $^{\ast})$                             |  |  |
| mA                                    | 18                    | $AO1+$            | 1. analóg kimenet +         | Kimeneti<br>frekvencia                 |  |  |
|                                       | 19                    | AO1-/FLD          | 1. analóg kimenet -         | (020mA)                                |  |  |
|                                       | 30                    | $+24Vbe$          | 24 kiegészítő<br>bem. fesz. |                                        |  |  |
|                                       | A                     | <b>RS485</b>      | Soros busz, negatív         | Modbus RTU,                            |  |  |
|                                       | В                     | <b>RS485</b>      | Soros busz, pozitív         | N2, BACnet                             |  |  |
| <b>FUT</b>                            | 21                    | <b>RO1/1 NC</b>   | 1. relékimenet              |                                        |  |  |
|                                       | 22                    | <b>RO1/2 CM</b>   |                             | <b>FUT</b>                             |  |  |
|                                       | 23                    | RO1/3 NO          |                             |                                        |  |  |
|                                       | 24                    | <b>RO2/1 NC</b>   | 2. relékimene               |                                        |  |  |
| HIBA                                  | 25                    | <b>RO2/2 CM</b>   |                             | HIBA                                   |  |  |
|                                       | 26                    | RO2/3 NO          |                             |                                        |  |  |
|                                       | 32                    | RO3/2 CM          | 3. relékimene               | KÉSZENLÉT                              |  |  |
|                                       | 33                    | RO3/3 NO          |                             |                                        |  |  |

*Ábra 12: A Több funkciós alkalmazás alapértelmezett vezérlőcsatlakozásai*

\* = DIP-kapcsolóval leválaszthatja a digitális jelbemeneteket a földről.

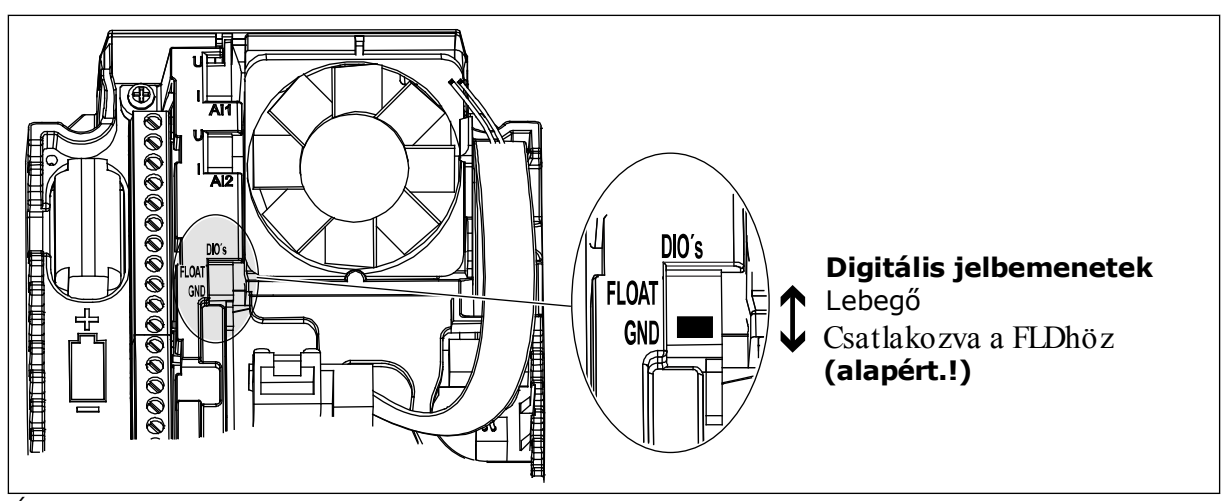

*Ábra 13: DIP-kapcsoló*

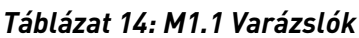

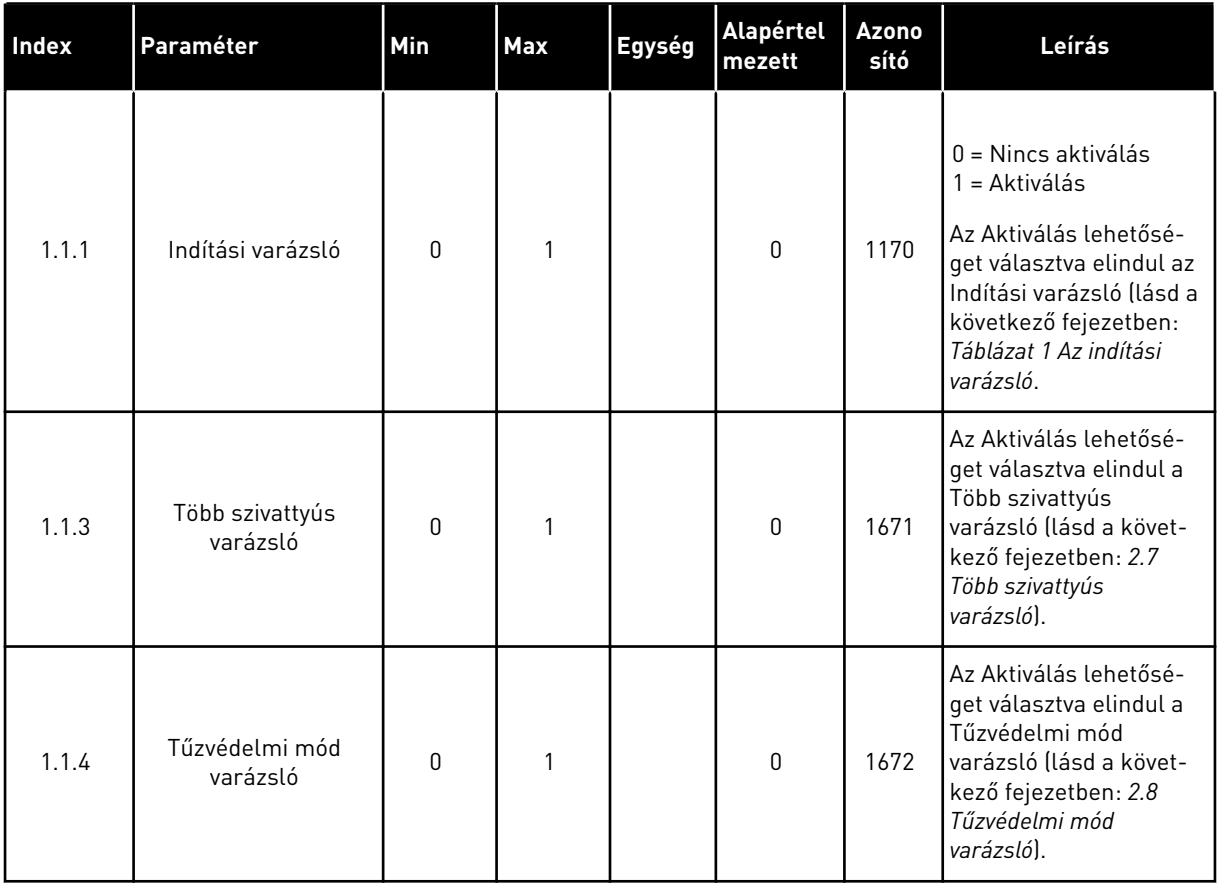

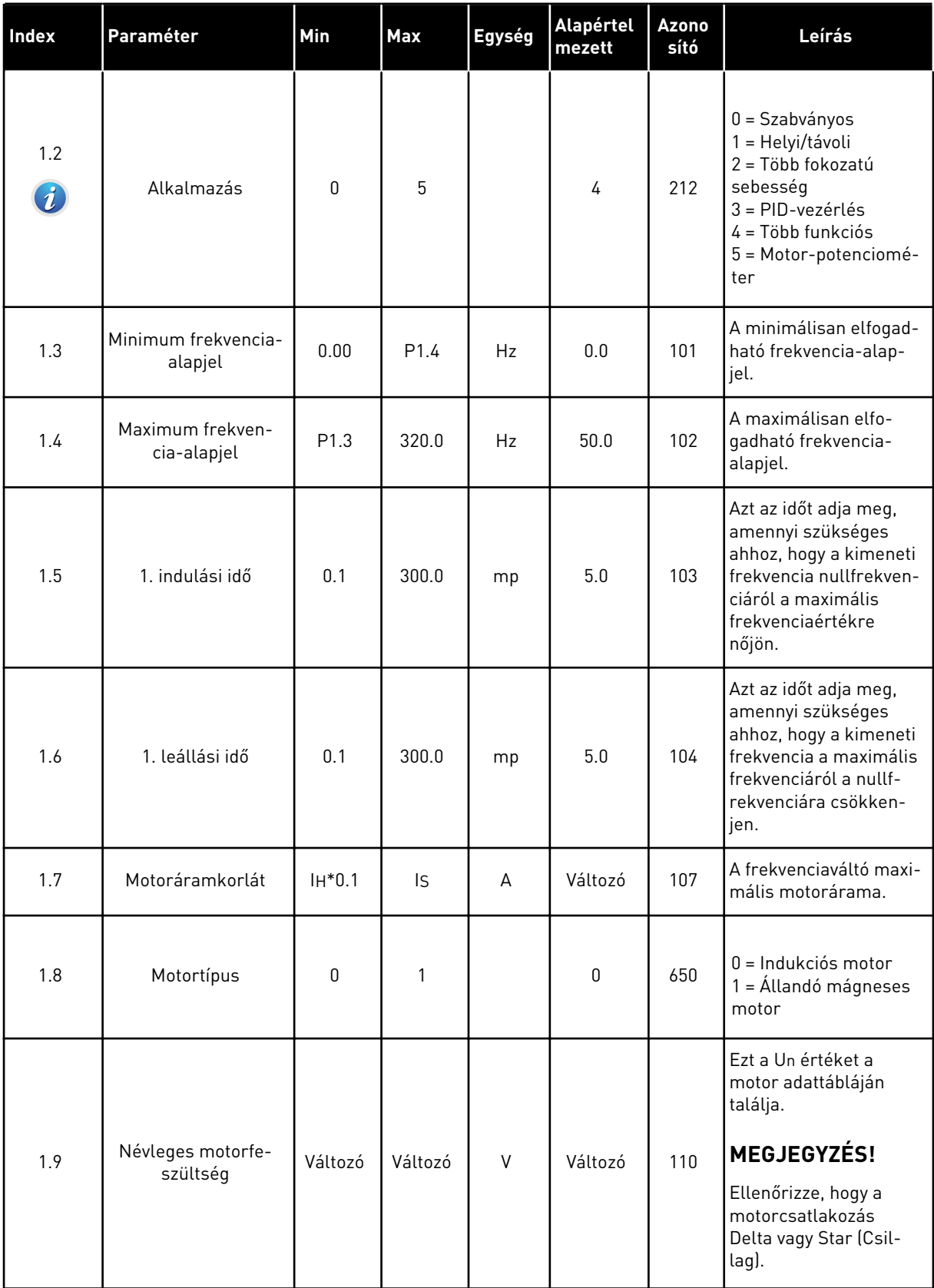

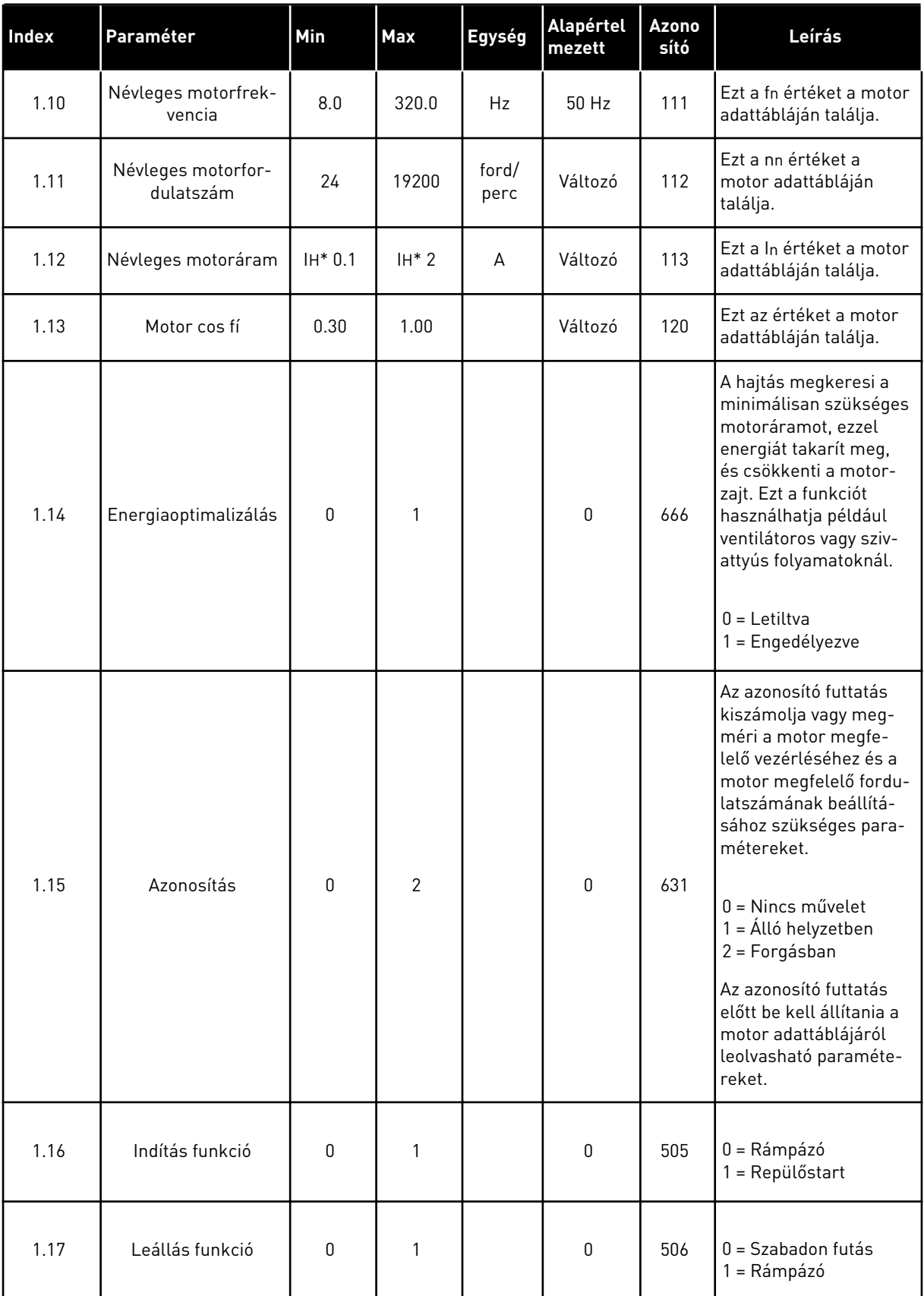

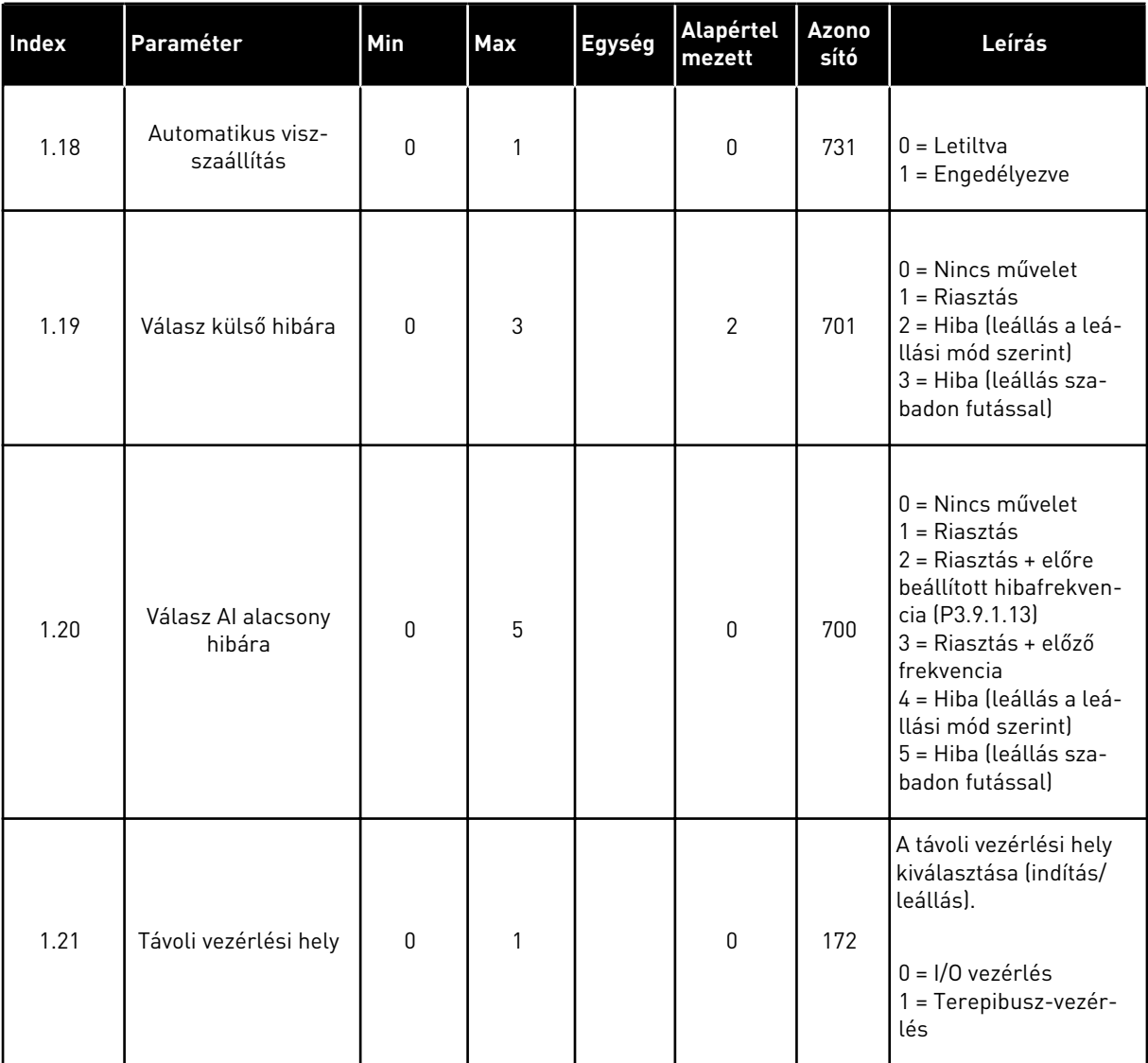

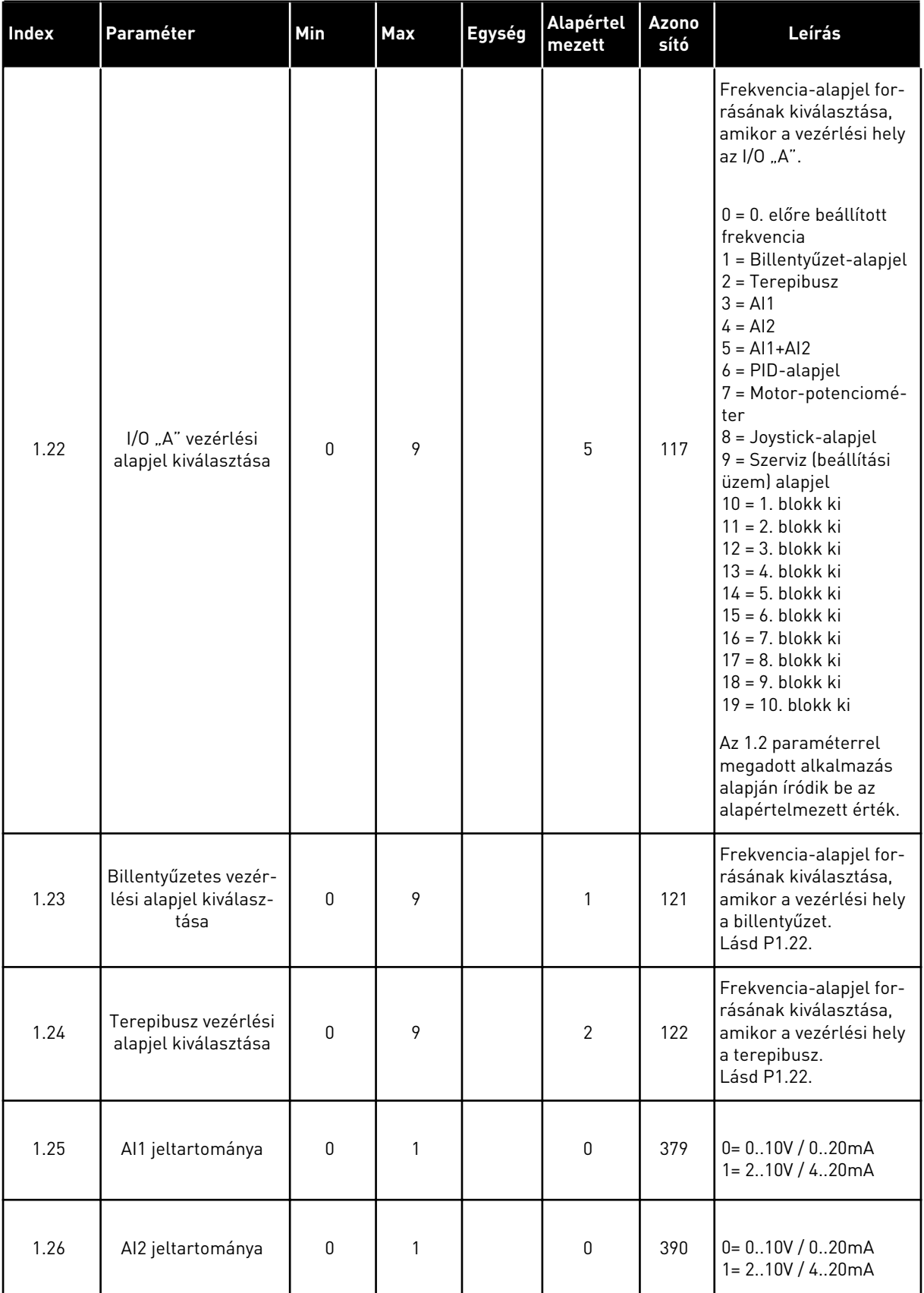

a dhe ann ann an 1970.

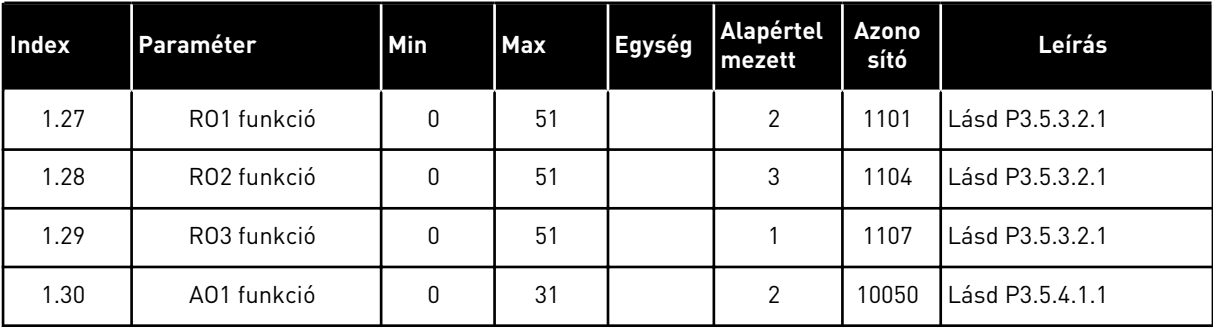

#### *Táblázat 16: M1.35 Több funkciós*

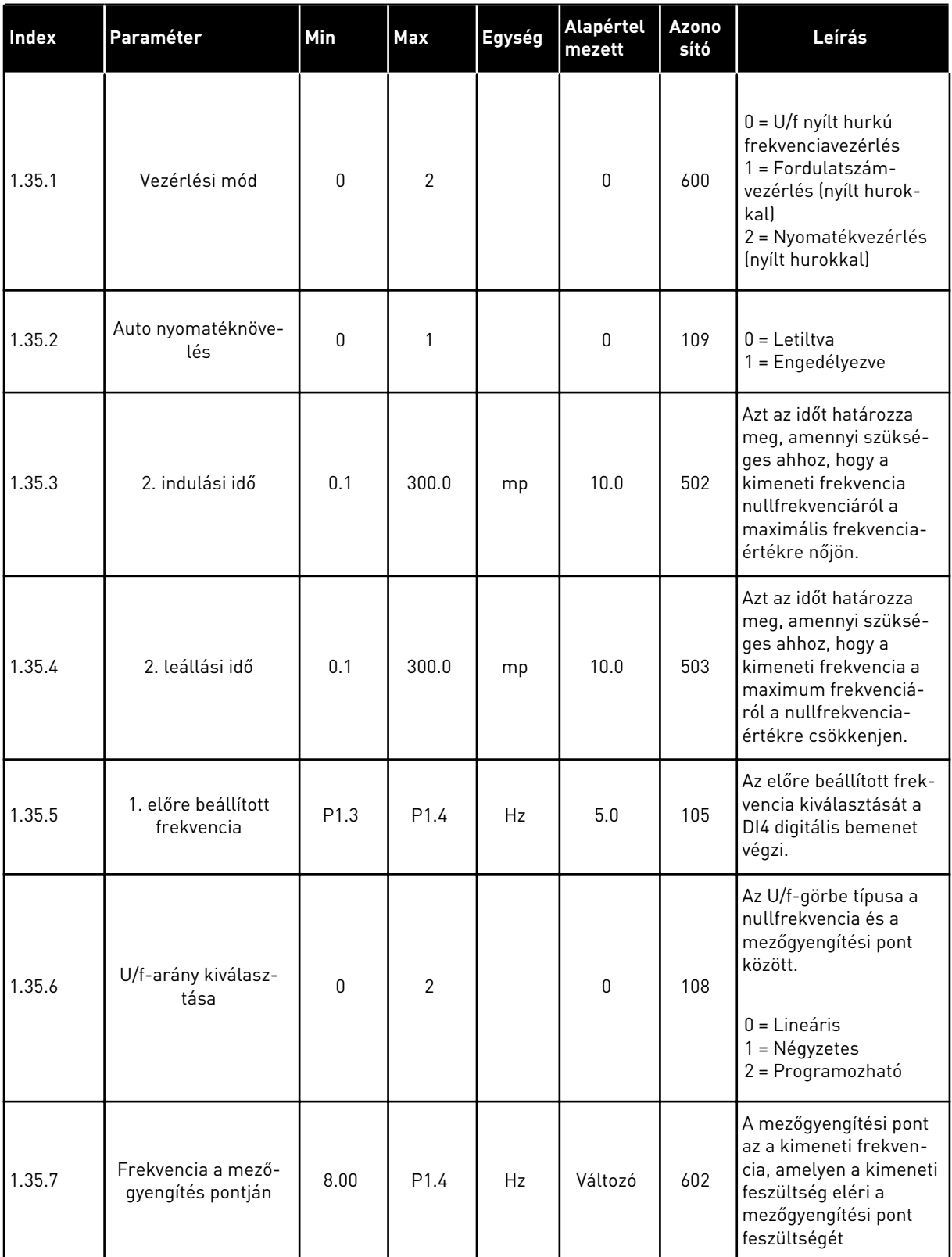

#### *Táblázat 16: M1.35 Több funkciós*

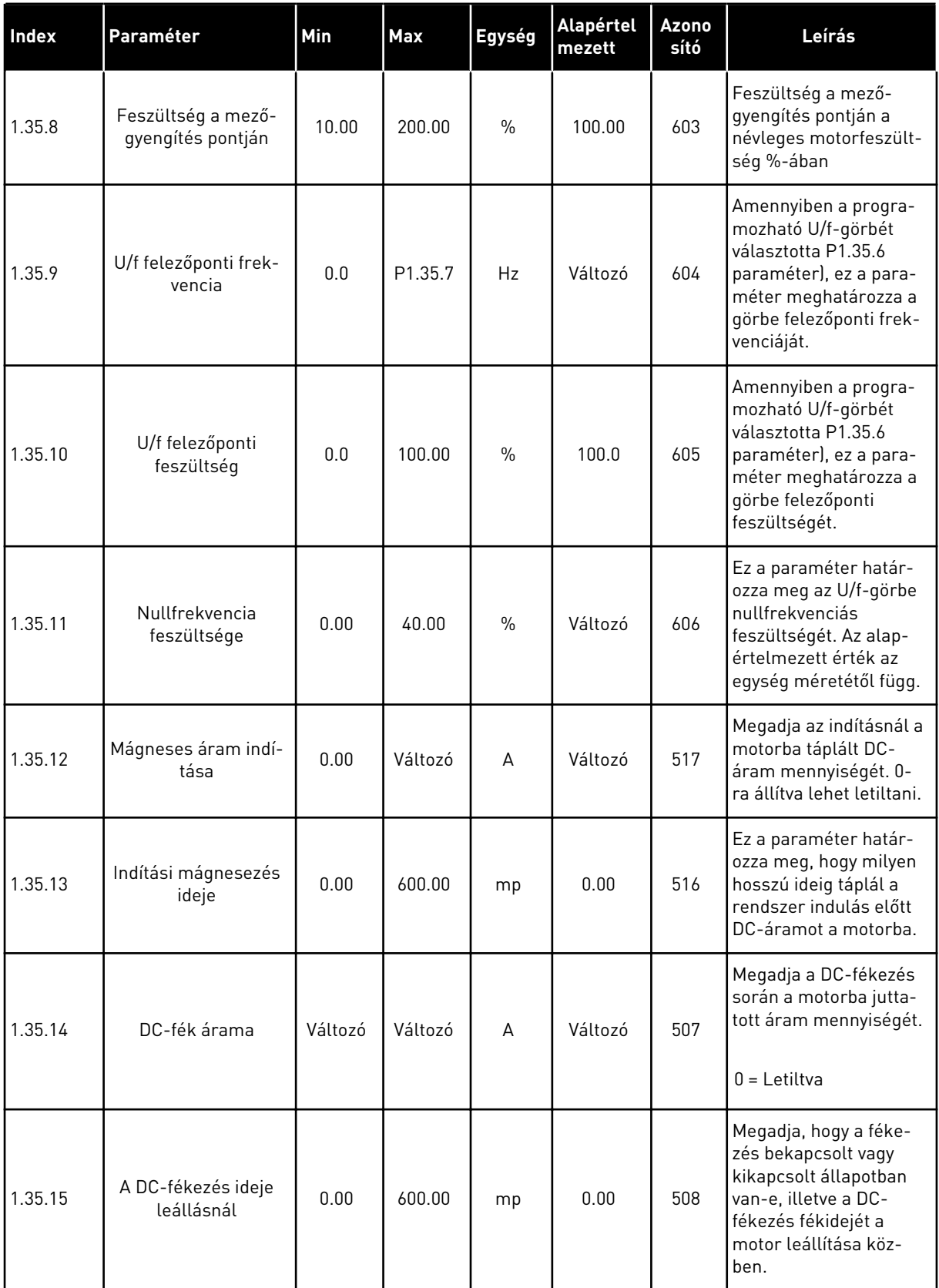

#### *Táblázat 16: M1.35 Több funkciós*

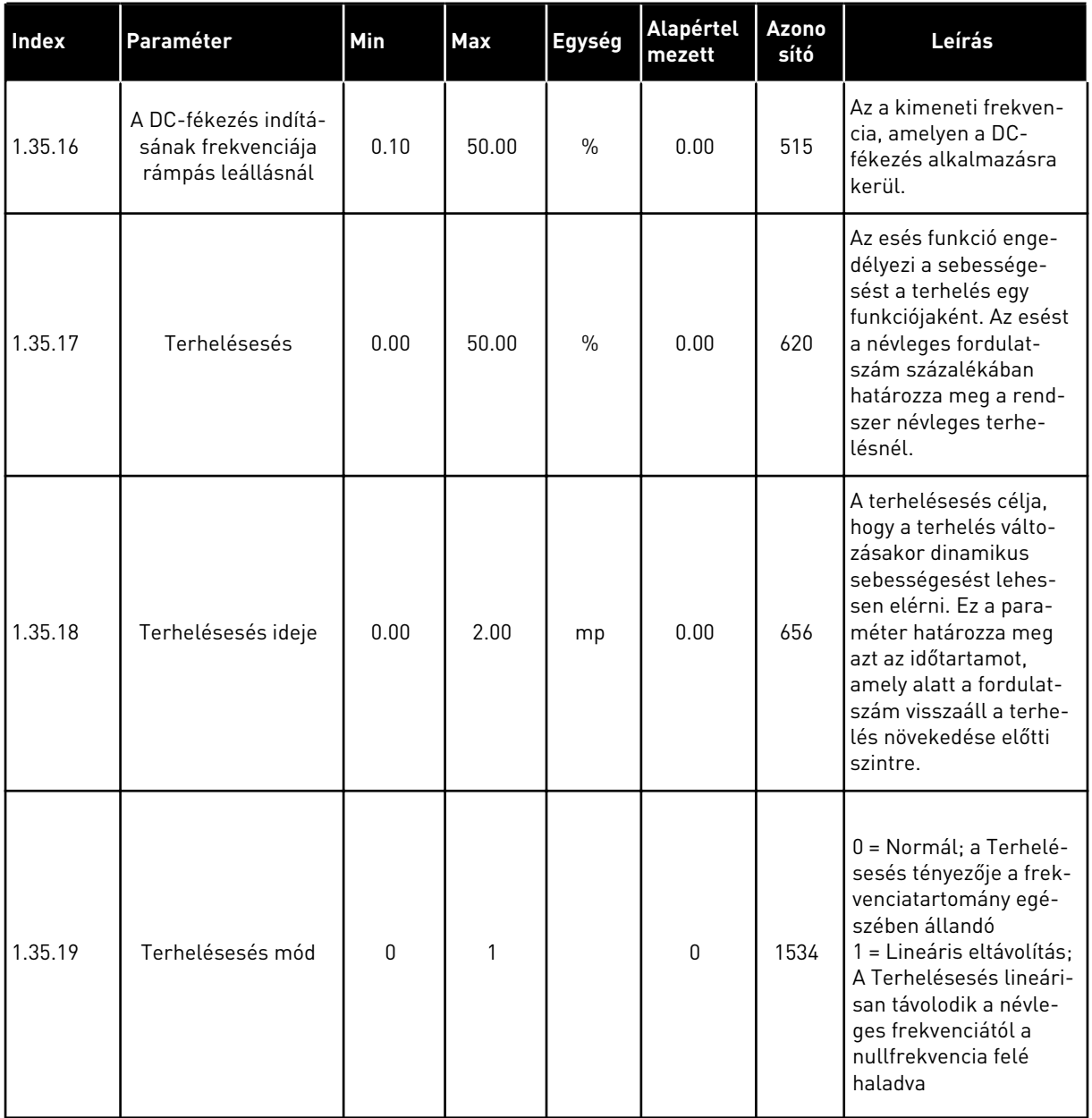

#### 1.4.6 MOTOR-POTENCIOMÉTER ALKALMAZÁS

Használja a Motor-potenciométer alkalmazást olyan folyamatokhoz, ahol a motor frekvencia-alapjelét digitális bemeneteken keresztül kell irányítani (tehát növelni és csökkenteni).

Ebben az alkalmazásban az I/O sorkapocs az alapértelmezett vezérlési hely. Az indítási/ leállási parancsokat a DI1 és a DI2 adja. A motor frekvencia-alapjelét a DI5-tel lehet növelni és a DI6-tal lehet csökkenteni.

A hajtás minden kimenetét szabadon lehet konfigurálni az összes alkalmazásban. 1 analóg kimenet (Kimeneti frekvencia) és 3 relékimenet (Futtatás, Hiba, Kész) érhető el az alap I/O kártyán.

|    | Szabványos I/O kártya |                             |                                        |  |  |  |
|----|-----------------------|-----------------------------|----------------------------------------|--|--|--|
|    | <b>Csatlakozó</b>     | <b>Jel</b>                  | Leírás                                 |  |  |  |
| 1  | $+10$ Vref            | alapjel kimenet             |                                        |  |  |  |
| 2  | AI1+                  | 1. an. bemenet $1 +$        | Frekvencia-alapjel                     |  |  |  |
| 3  | $AI-$                 | 1. an. bemenet $1 -$        | (alapért. 010V)                        |  |  |  |
| 4  | $AI2+$                | 2. an. bemenet $2 +$        | Frekvencia-alapjel<br>(alapért. 420mA) |  |  |  |
| 5  | $AI2-$                | 2. an. bemenet 2 -          |                                        |  |  |  |
| 6  | 24VKI                 | 24V kiegészítő fesz.        |                                        |  |  |  |
| 7  | <b>FLD</b>            | I/O föld                    |                                        |  |  |  |
| 8  | DI1                   | 1. digitális bem.           | Előremenet indítása                    |  |  |  |
| 9  | DI <sub>2</sub>       | 2. digitális bem.           | Indítás hátra                          |  |  |  |
| 10 | DI3                   | 3. digitális bem.           | Külső hiba                             |  |  |  |
| 11 | <b>CM</b>             | Közös DI1-DI6-hoz           |                                        |  |  |  |
| 12 | 24VKI                 | 24V kiegészítő fesz.        |                                        |  |  |  |
| 13 | <b>FLD</b>            | I/O föld                    |                                        |  |  |  |
| 14 | DI <sub>4</sub>       | 4. digitális bem.           | 1. előre beállított frekvencia         |  |  |  |
| 15 | DI5                   | 5. digitális bem.           | Frekvencia-alapjel FEL                 |  |  |  |
| 16 | DI <sub>6</sub>       | 6. digitális bem.           | frekvencia-alapjel LE                  |  |  |  |
| 17 | <b>CM</b>             | Közös DI1-DI6-hoz           |                                        |  |  |  |
| 18 | AO1+                  | 1. analóg kimenet +         | Kimeneti                               |  |  |  |
| 19 | AO1-/FLD              | 1. analóg kimenet -         | frekvencia<br>(alapért. 020mA)         |  |  |  |
| 30 | $+24Vbe$              | 24 kiegészítő<br>bem. fesz. |                                        |  |  |  |
| A  | <b>RS485</b>          | Soros busz, negatív         | Modbus, RTU,                           |  |  |  |
| в  | <b>RS485</b>          | Soros busz, pozitív         | BACnet, N2                             |  |  |  |
| 21 | <b>RO1/1 NC</b>       | 1. relékimenet              |                                        |  |  |  |
| 22 | <b>RO1/2 CM</b>       |                             | <b>FUT</b>                             |  |  |  |
| 23 | <b>RO1/3 NO</b>       |                             |                                        |  |  |  |
| 24 | <b>RO2/1 NC</b>       | 2. relékimene               |                                        |  |  |  |
| 25 | <b>RO2/2 CM</b>       |                             | HIBA                                   |  |  |  |
| 26 | RO2/3 NO              |                             |                                        |  |  |  |
| 32 | <b>RO3/2 CM</b>       | 3. relékimene               | KÉSZENLÉT                              |  |  |  |
| 33 | RO3/3 NO              |                             |                                        |  |  |  |

*Ábra 14: A Motor-potenciométer alkalmazás alapértelmezett vezérlőcsatlakozásai*

\* = DIP-kapcsolóval leválaszthatja a digitális jelbemeneteket a földről.

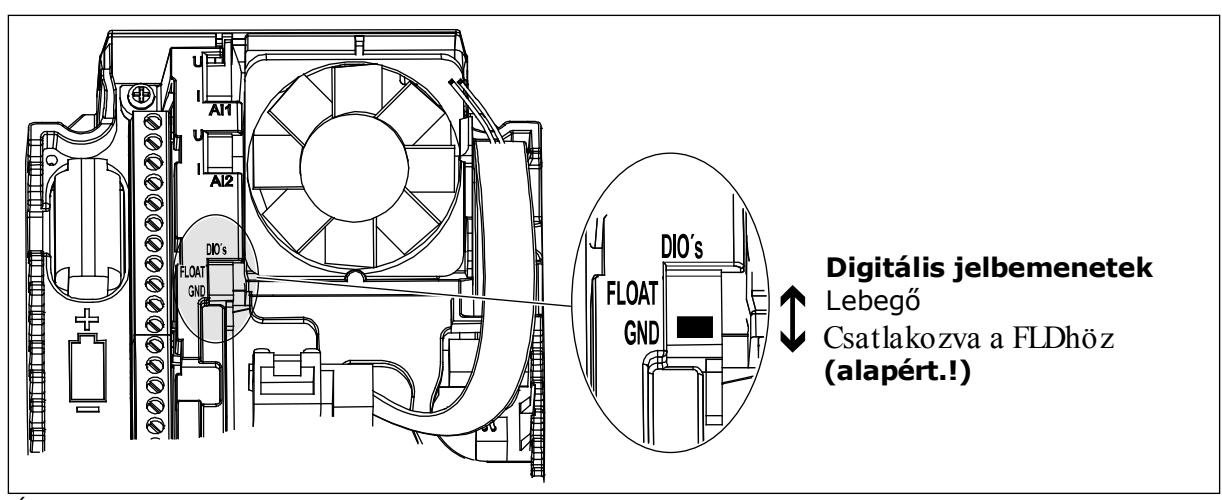

*Ábra 15: DIP-kapcsoló*

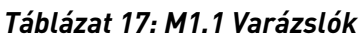

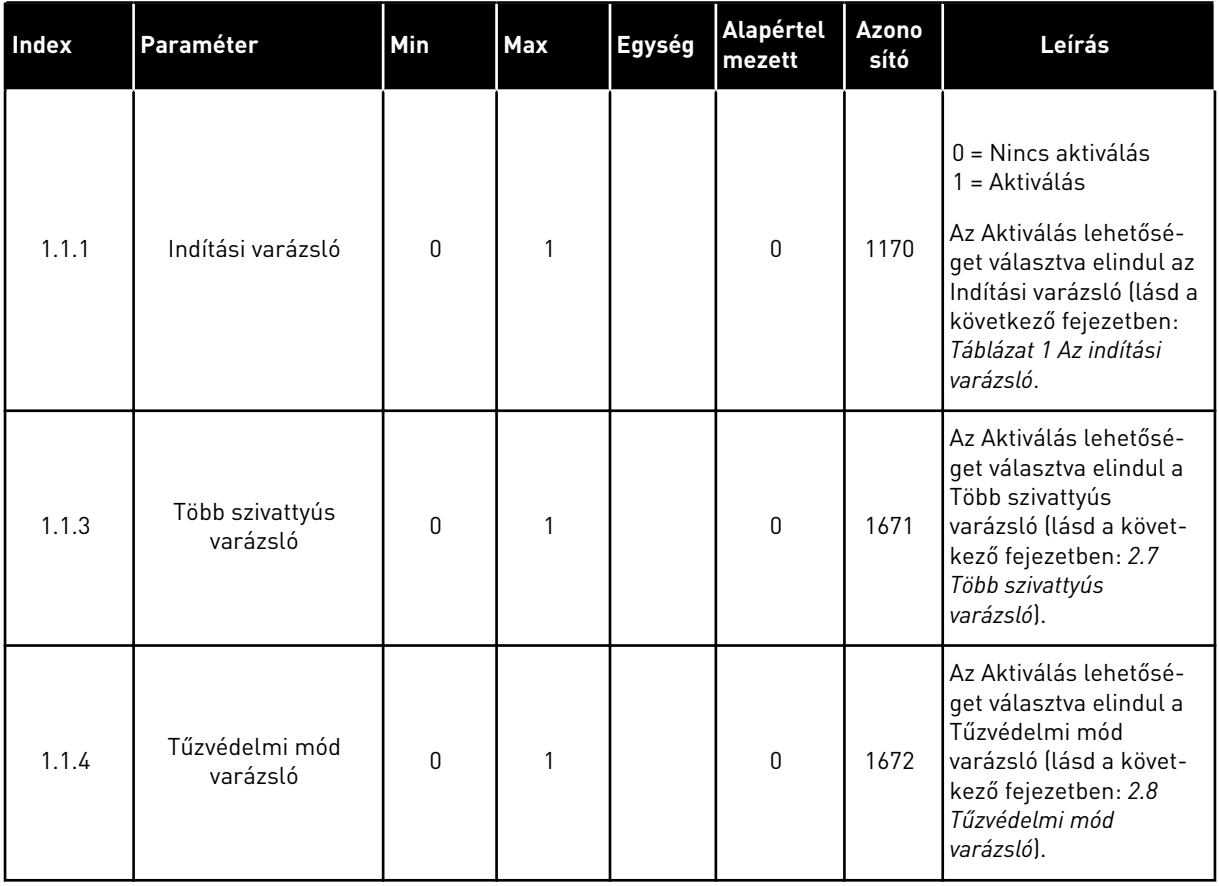

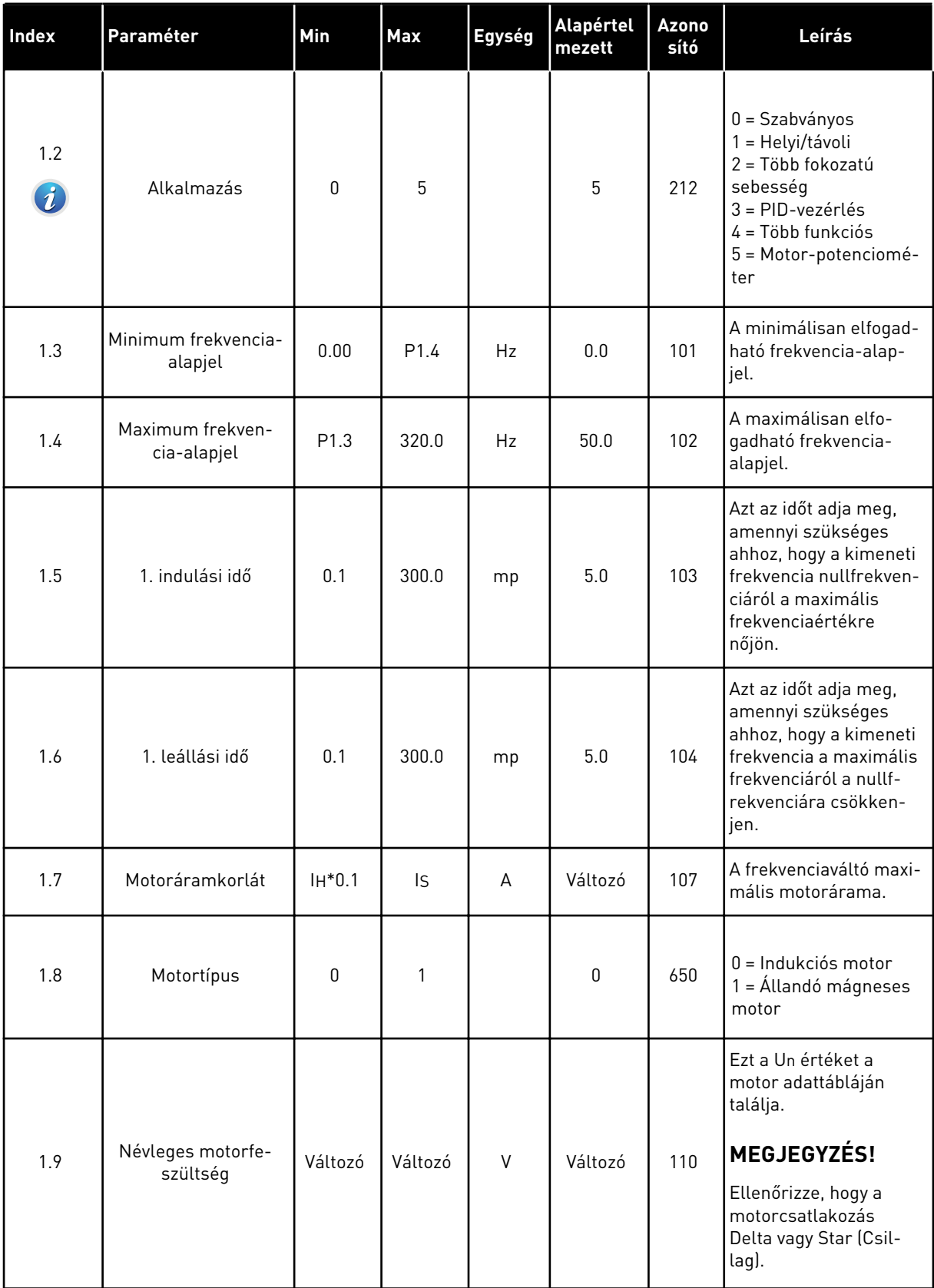

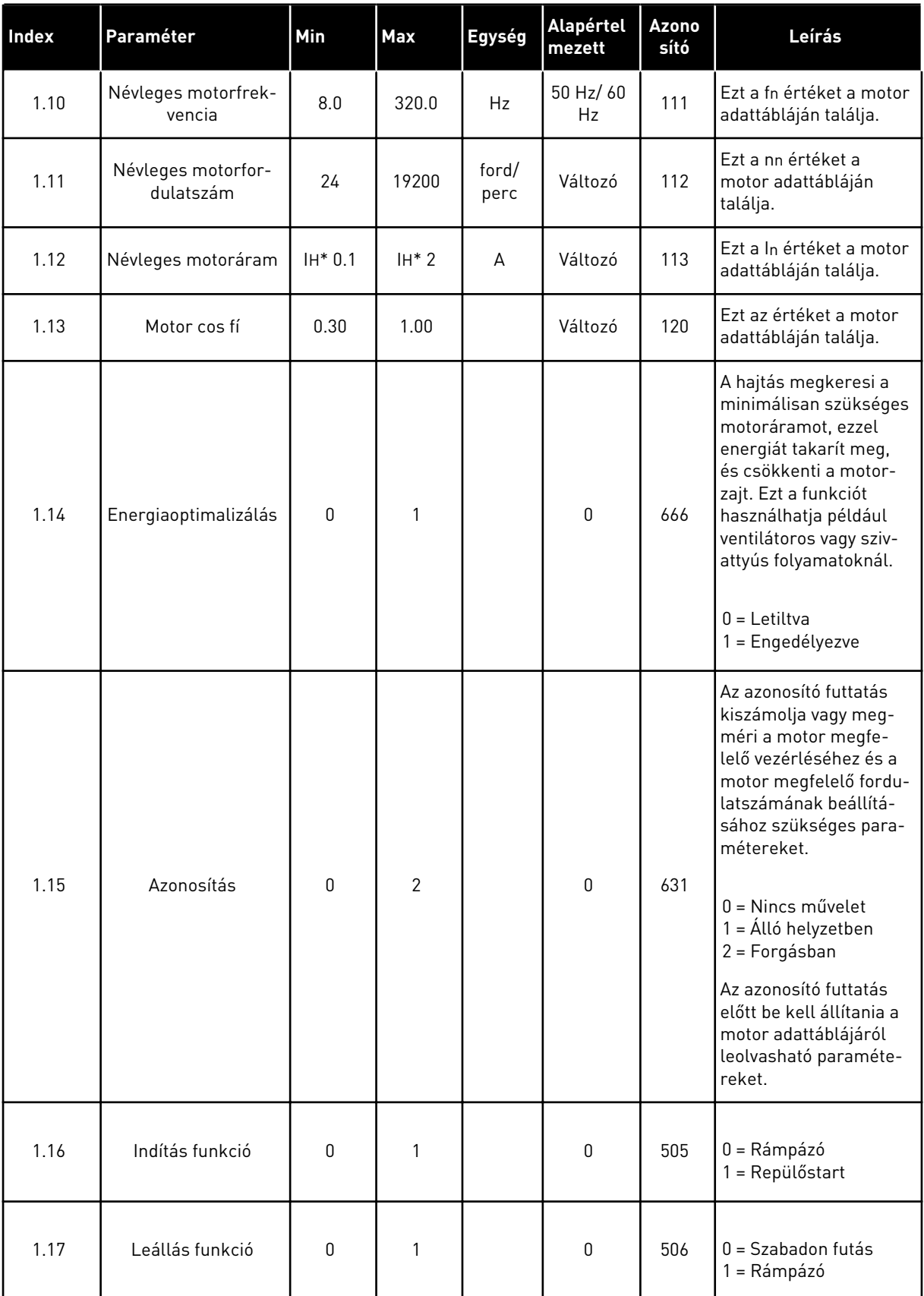

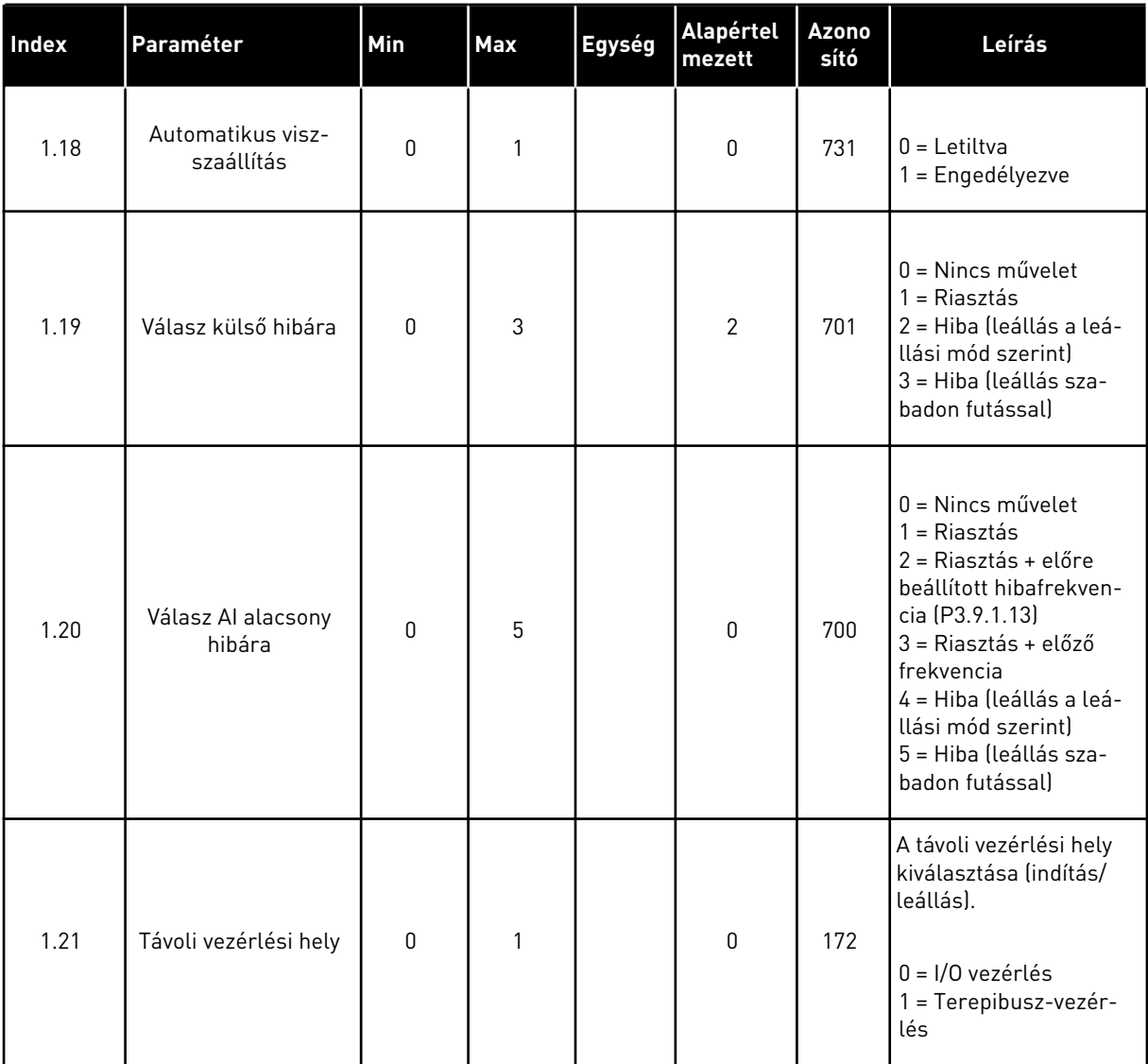

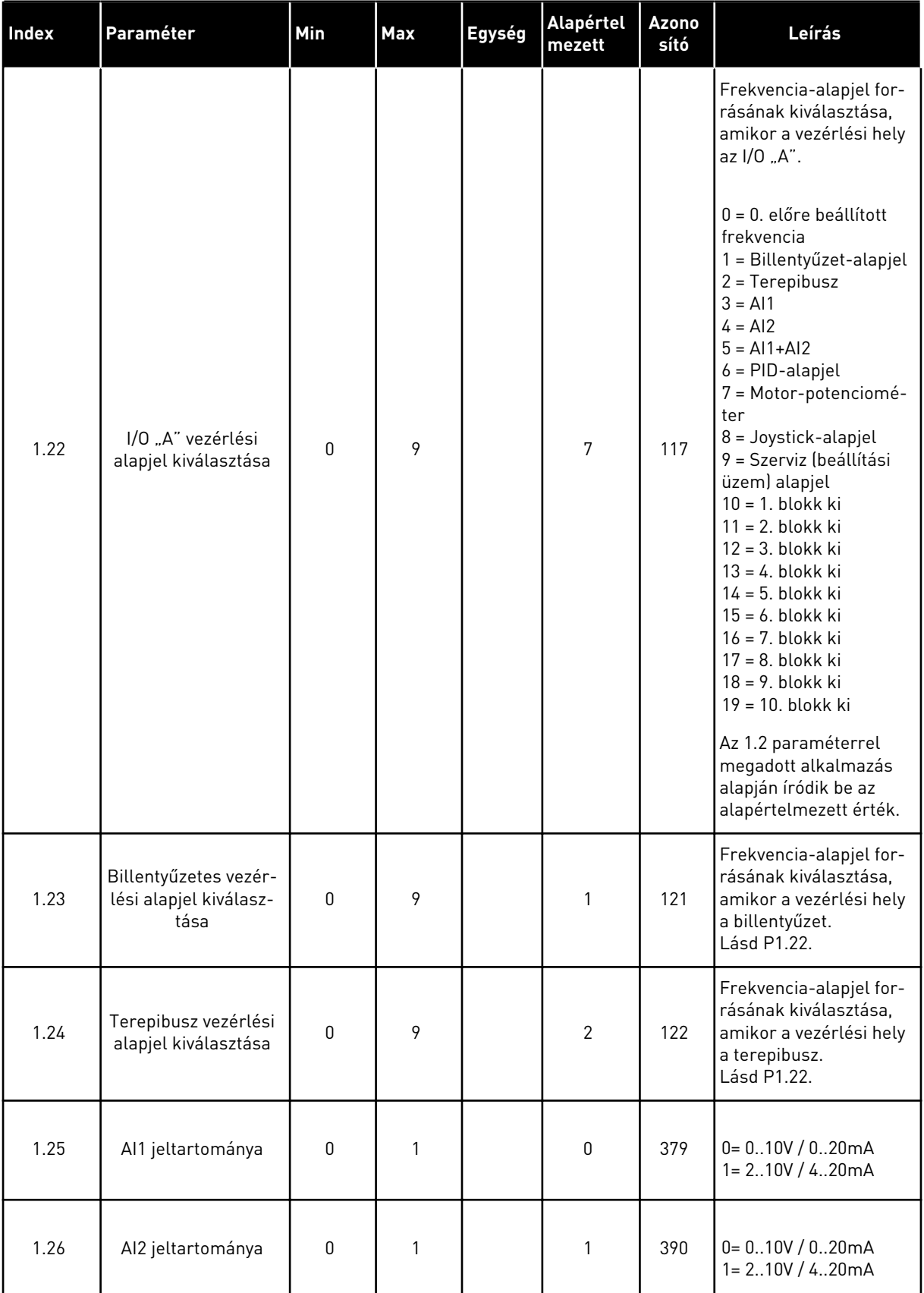

a dhe ann ann an 1970.

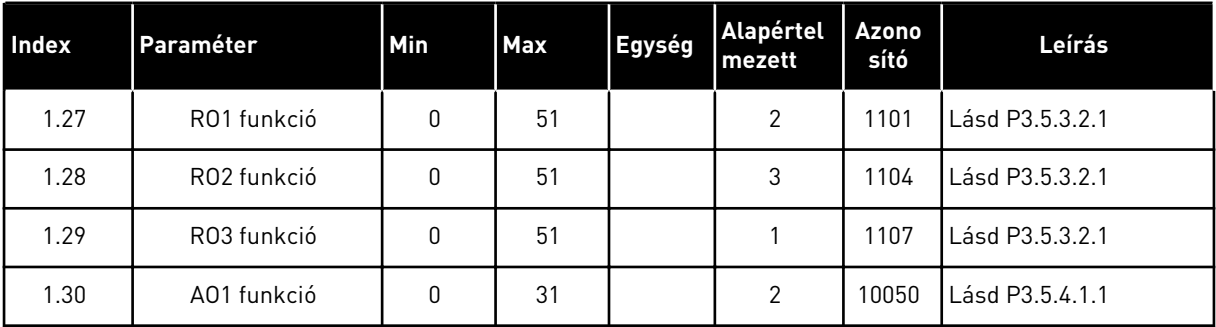

#### *Táblázat 19: M1.36 Motor-potenciométer*

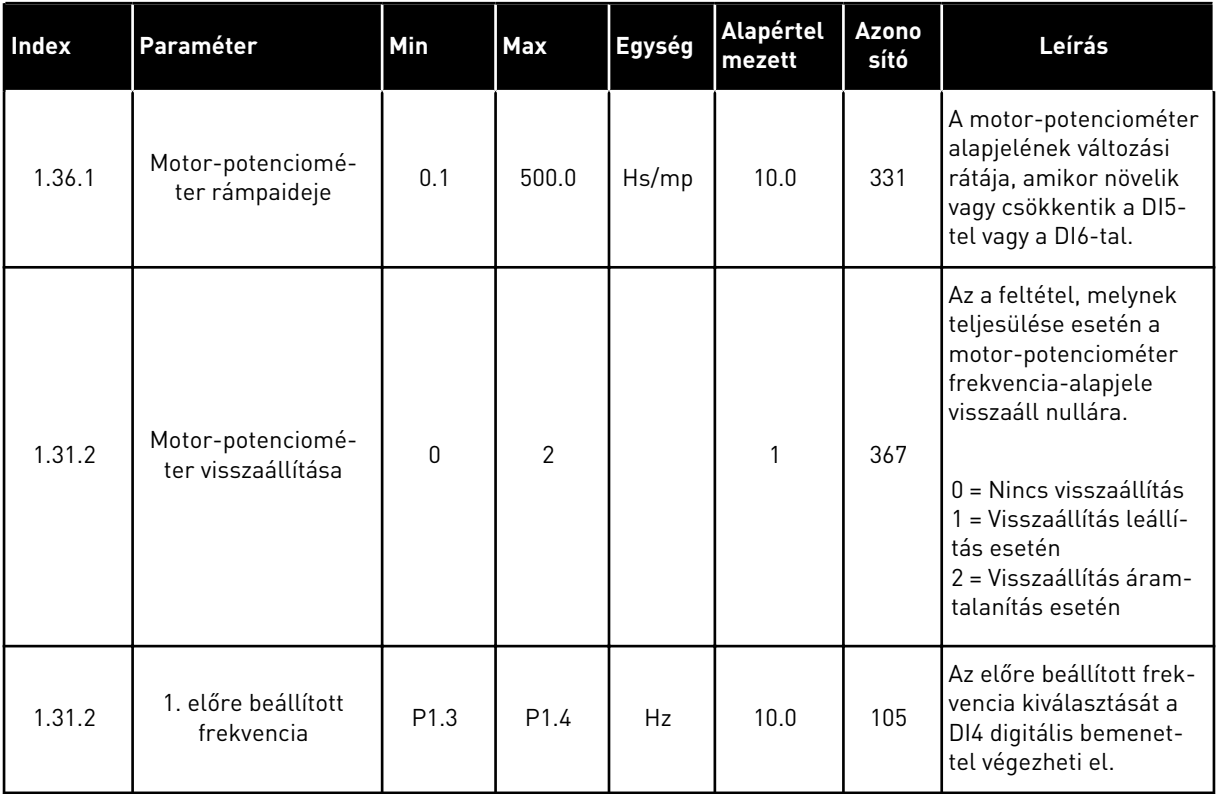

# **2 VARÁZSLÓK**

# **2.1 SZABVÁNYOS ALKALMAZÁS VARÁZSLÓ**

Az alkalmazás varázsló segít beállítani az alkalmazáshoz kapcsolódó alapvető paramétereket.

A Szabványos alkalmazás varázsló indításához állítsa a P1.2 Alkalmazás (ID 212) paramétert a *Szabványos* értékre a billentyűzeten.

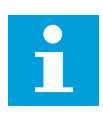

#### **MEGJEGYZÉS!**

Amennyiben az Indítási varázslóból futtatja az alkalmazás varázslót, az egyből a 11. kérdésre ugrik.

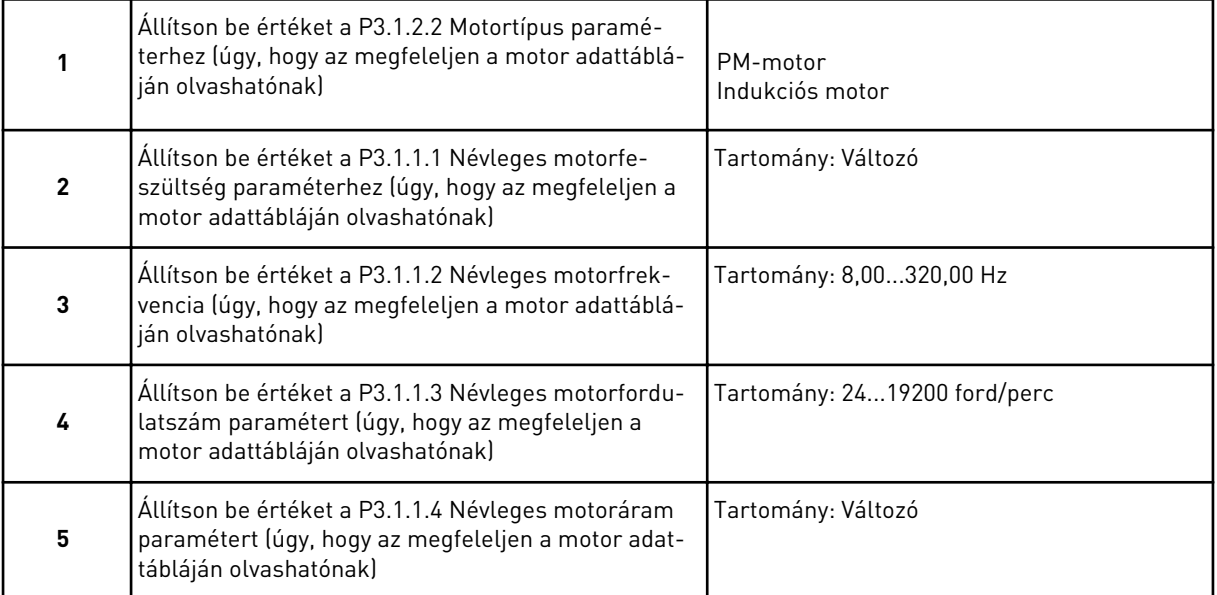

Amennyiben a Motortípusnál az *Indukciós motor* lehetőséget állította be, tekintse át a következő kérdést. Amennyiben a *PM-motor* lehetőséget választja, a P3.1.1.5 Motor cos fí paraméter értékét a varázsló 1.00-ra állítja, és egyenesen a 7. kérdésre ugrik.

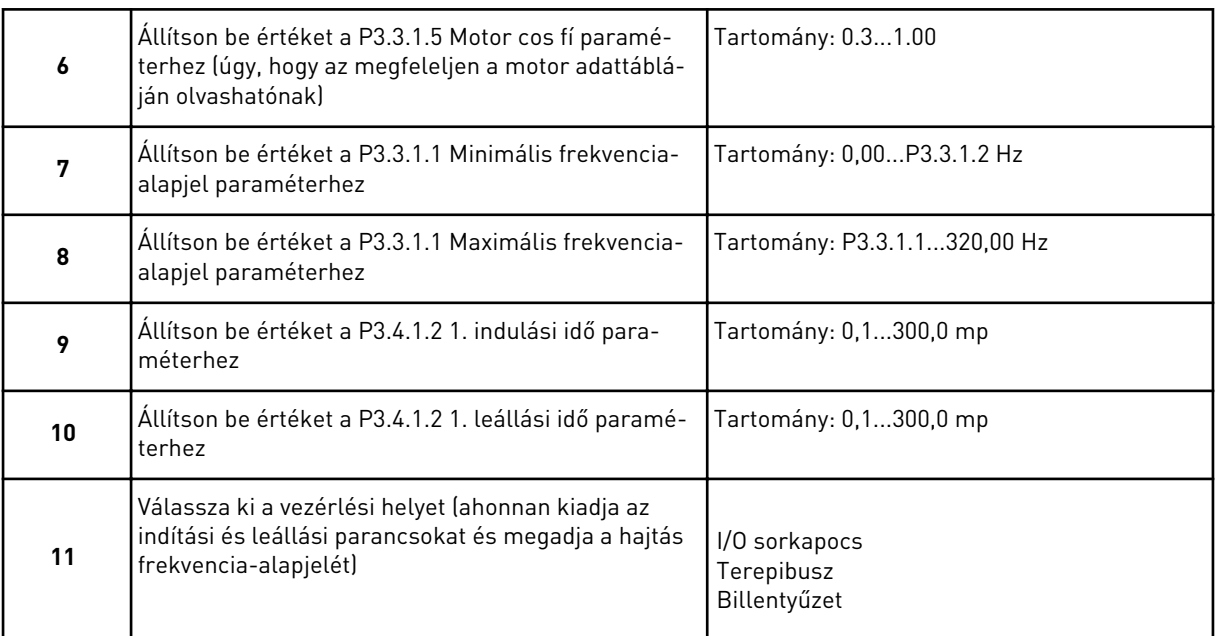

A Szabványos alkalmazás varázsló befejeződött.

## **2.2 HELYI/TÁVOLI ALKALMAZÁS VARÁZSLÓ**

Az alkalmazás varázsló segít beállítani az alkalmazáshoz kapcsolódó alapvető paramétereket.

A Helyi/távoli alkalmazás varázsló indításához állítsa a P1.2 Alkalmazás (ID 212) paramétert a *Helyi/távoli* értékre a billentyűzeten.

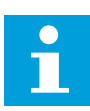

#### **MEGJEGYZÉS!**

Amennyiben az Indítási varázslóból futtatja az alkalmazás varázslót, az egyből a 11. kérdésre ugrik.

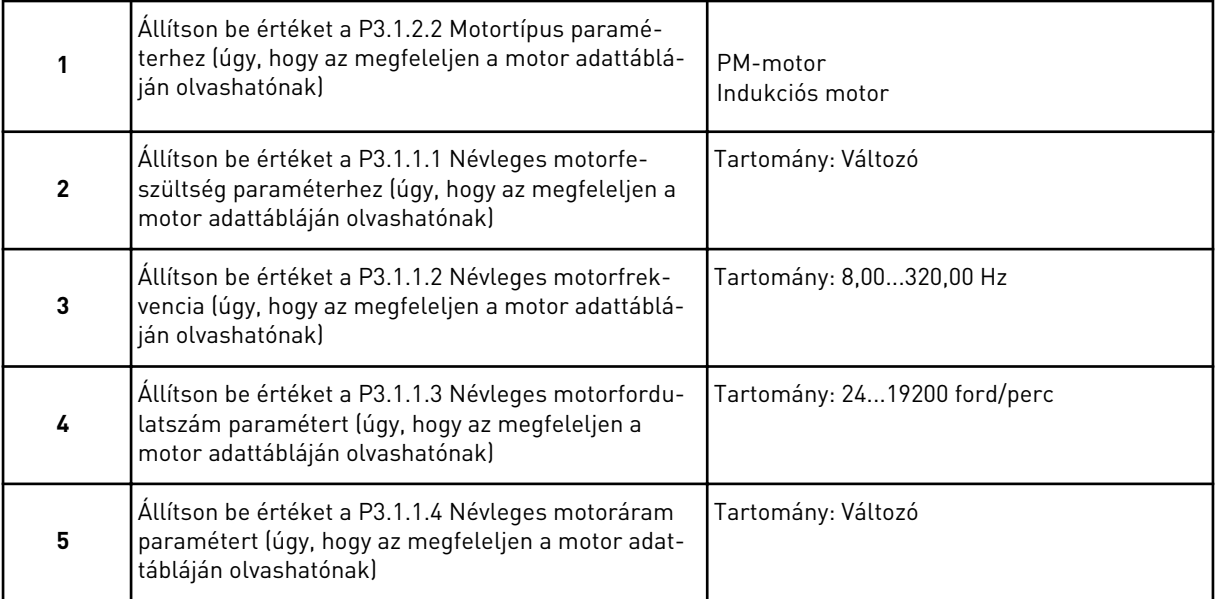

Amennyiben a Motortípusnál az *Indukciós motor* lehetőséget állította be, tekintse át a következő kérdést. Amennyiben a *PM-motor* lehetőséget választja, a P3.1.1.5 Motor cos fí paraméter értékét a varázsló 1.00-ra állítja, és egyenesen a 7. kérdésre ugrik.

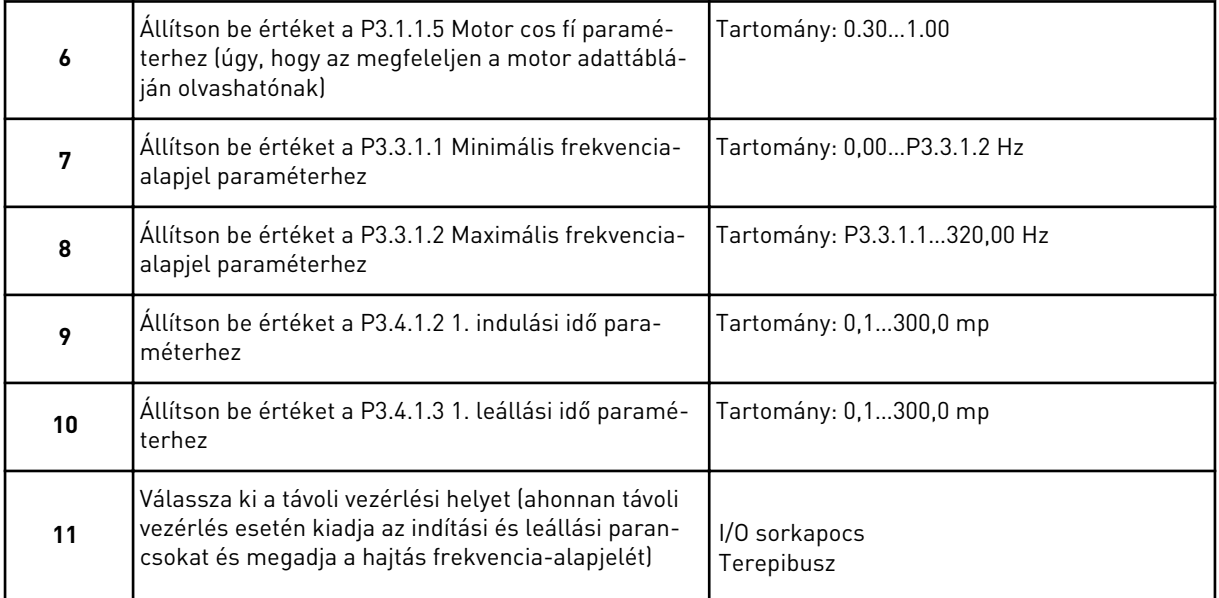

Amennyiben a Távoli vezérlés helyénél az *I/O sorkapocs* lehetőséget állította be, tekintse át a következő kérdést. Amennyiben a *Terepibusz* lehetőséget adta meg, a varázsló egyenesen a 14. kérdésre ugrik.

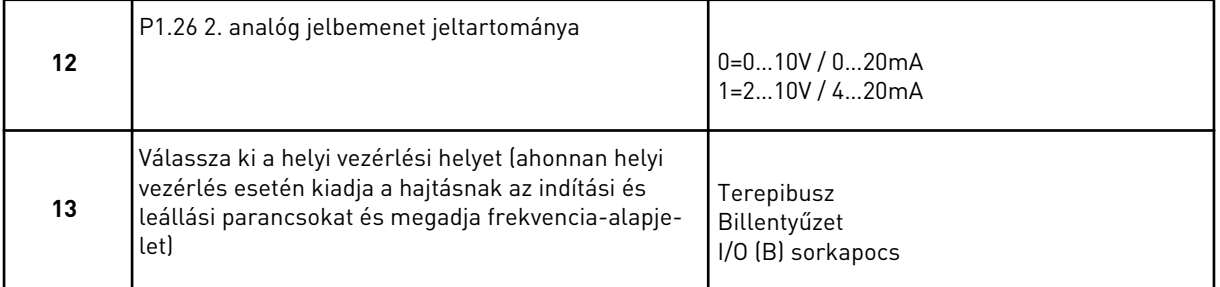

Amennyiben a Helyi vezérlés helyénél az *I/O (B) sorkapocs* lehetőséget állította be, tekintse át a következő kérdést. Amennyiben mást választ, a varázsló egyenesen a 16. kérdésre ugrik.

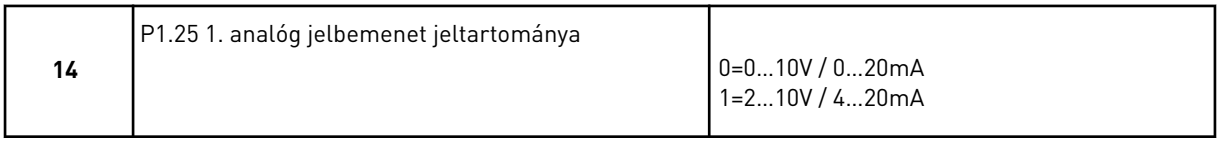

A Helyi/távoli alkalmazás varázsló befejeződött.

# **2.3 TÖBB FOKOZATÚ SEBESSÉG ALKALMAZÁS VARÁZSLÓ**

Az alkalmazás varázsló segít beállítani az alkalmazáshoz kapcsolódó alapvető paramétereket.

A Több fokozatú sebesség alkalmazás varázsló indításához állítsa a P1.2 Alkalmazás (ID 212) paramétert a *Több fokozatú sebesség* értékre a billentyűzeten.

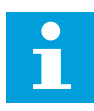

#### **MEGJEGYZÉS!**

Amennyiben az Indítási varázslóból futtatja az alkalmazás varázslót, az kizárólag az I/O konfigurációt fogja megjeleníti.

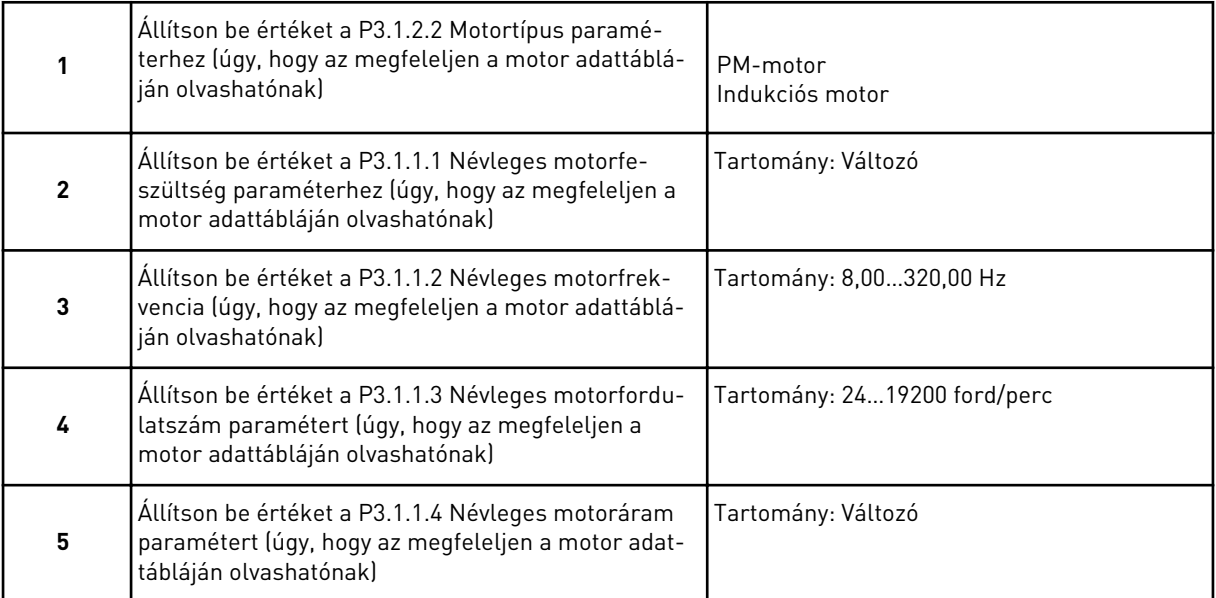

Amennyiben a Motortípusnál az *Indukciós motor* lehetőséget állította be, tekintse át a következő kérdést. Amennyiben a *PM-motor* lehetőséget választja, a P3.1.1.5 Motor cos fí paraméter értékét a varázsló 1.00-ra állítja, és egyenesen a 7. kérdésre ugrik.

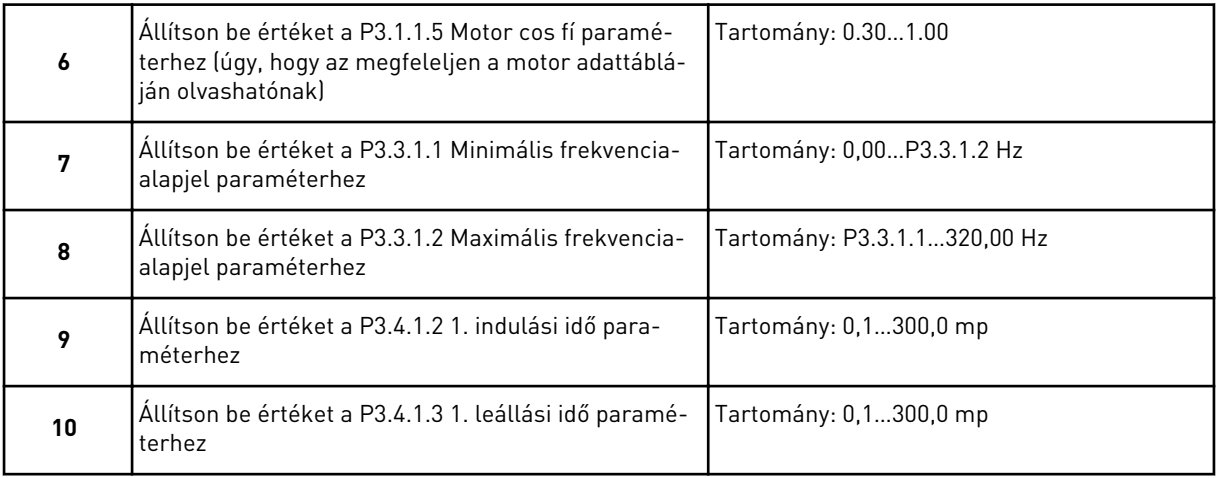

A Több fokozatú sebesség alkalmazás varázsló befejeződött.

# **2.4 PID-VEZÉRLÉS ALKALMAZÁS VARÁZSLÓ**

Az alkalmazás varázsló segít beállítani az alkalmazáshoz kapcsolódó alapvető paramétereket.

A PID-vezérlés alkalmazás varázsló indításához állítsa a P1.2 Alkalmazás (ID 212) paramétert a *PID-vezérlés* értékre a billentyűzeten.

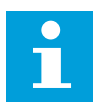

#### **MEGJEGYZÉS!**

Amennyiben az Indítási varázslóból futtatja az alkalmazás varázslót, az egyből a 11. kérdésre ugrik.

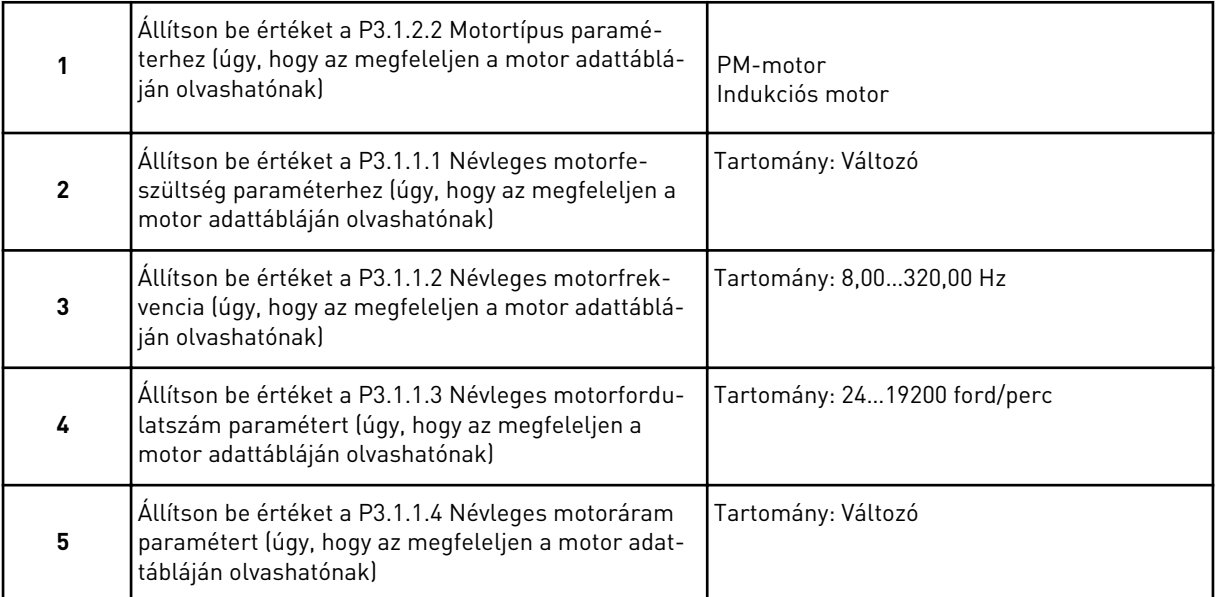

Amennyiben a Motortípusnál az *Indukciós motor* lehetőséget állította be, tekintse át a következő kérdést. Amennyiben a *PM-motor* lehetőséget választja, a P3.1.1.5 Motor cos fí paraméter értékét a varázsló 1.00-ra állítja, és egyenesen a 7. kérdésre ugrik.

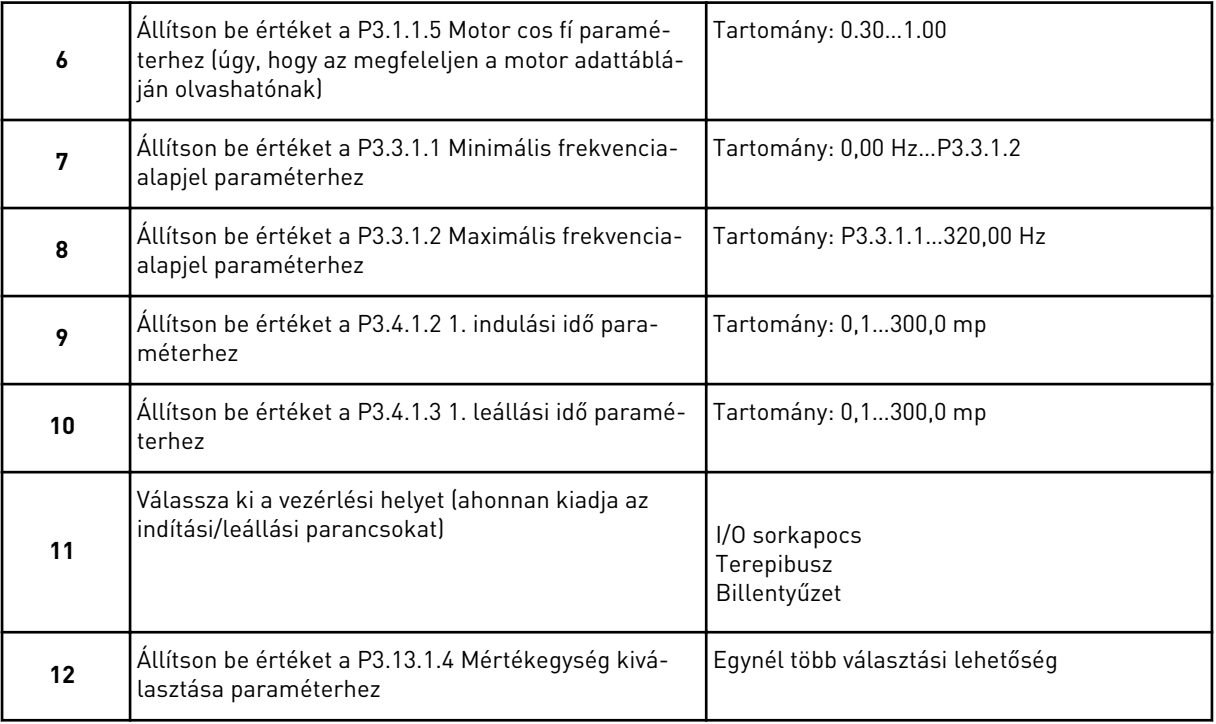

Amennyiben nem a % lehetőséget választotta, megjelenik a következő kérdés. Amennyiben a % lehetőséget választotta, a varázsló egyenesen a 17. kérdésre ugrik.

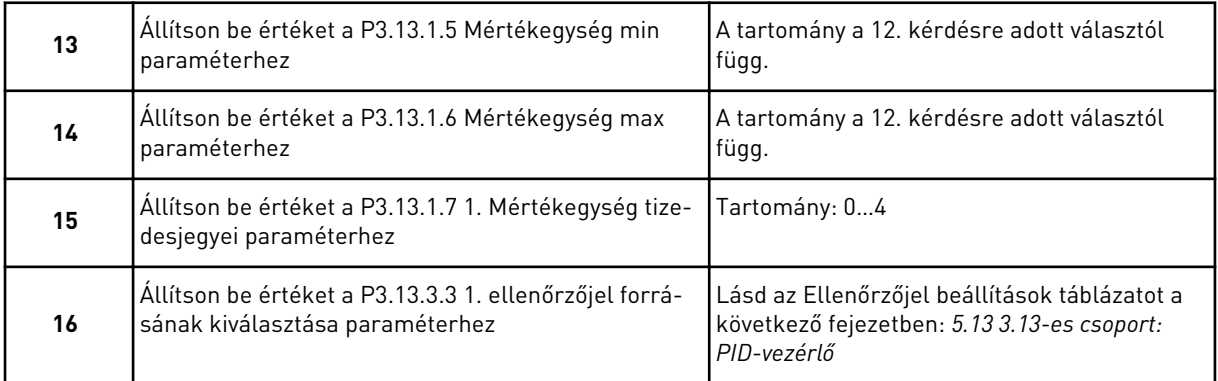

Amennyiben analóg bemeneti jelet választ, a 18. kérdés jelenik meg. Ha mást választ, a varázsló egyenesen a 19. kérdésre ugrik.

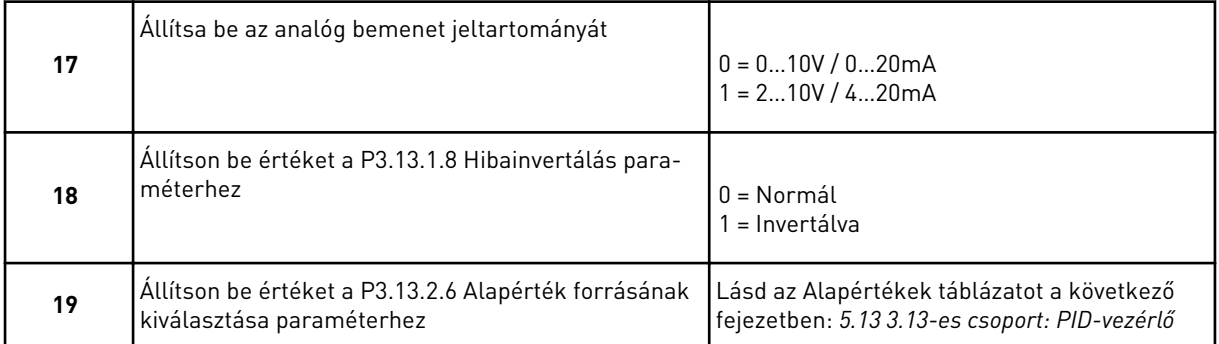

Amennyiben analóg bemeneti jelet választ, a 21. kérdés jelenik meg. Ha mást választ, a varázsló egyenesen a 23. kérdésre ugrik.

Amennyiben az *1. billentyűzet alapérték* vagy a *2. billentyűzet alapérték* lehetőséget választja, a varázsló egyenesen a 23. kérdésre ugrik.

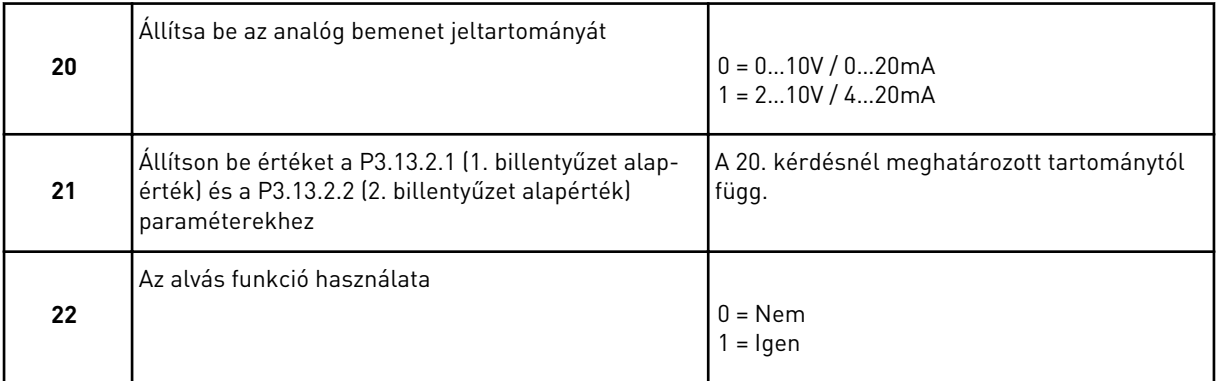

Amennyiben *Igen* választ ad a 22. kérdésre, megjelenik a következő 3 kérdés. Amennyiben *Nem* választ ad, a varázsló befejeződik.

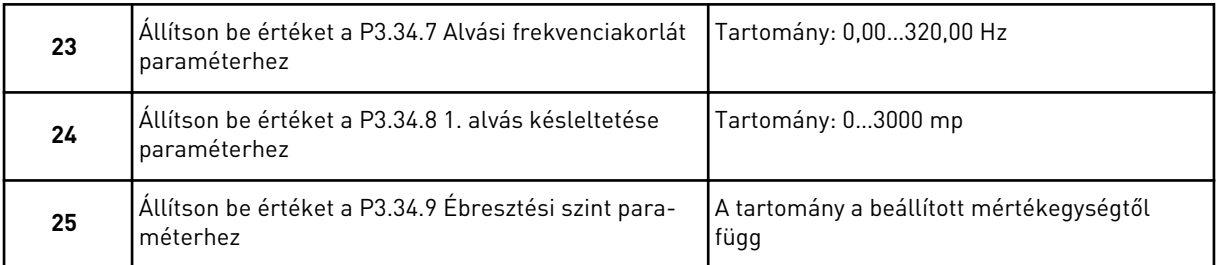

A PID-vezérlés alkalmazás varázsló befejeződött.

# **2.5 TÖBB FUNKCIÓS ALKALMAZÁS VARÁZSLÓ**

Az alkalmazás varázsló segít beállítani az alkalmazáshoz kapcsolódó alapvető paramétereket.

A Több funkciós alkalmazás varázsló indításához állítsa a P1.2 Alkalmazás (ID 212) paramétert a *Több funkciós* értékre a billentyűzeten.

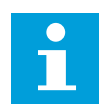

#### **MEGJEGYZÉS!**

Amennyiben az Indítási varázslóból futtatja az alkalmazás varázslót, az egyből a 11. kérdésre ugrik.

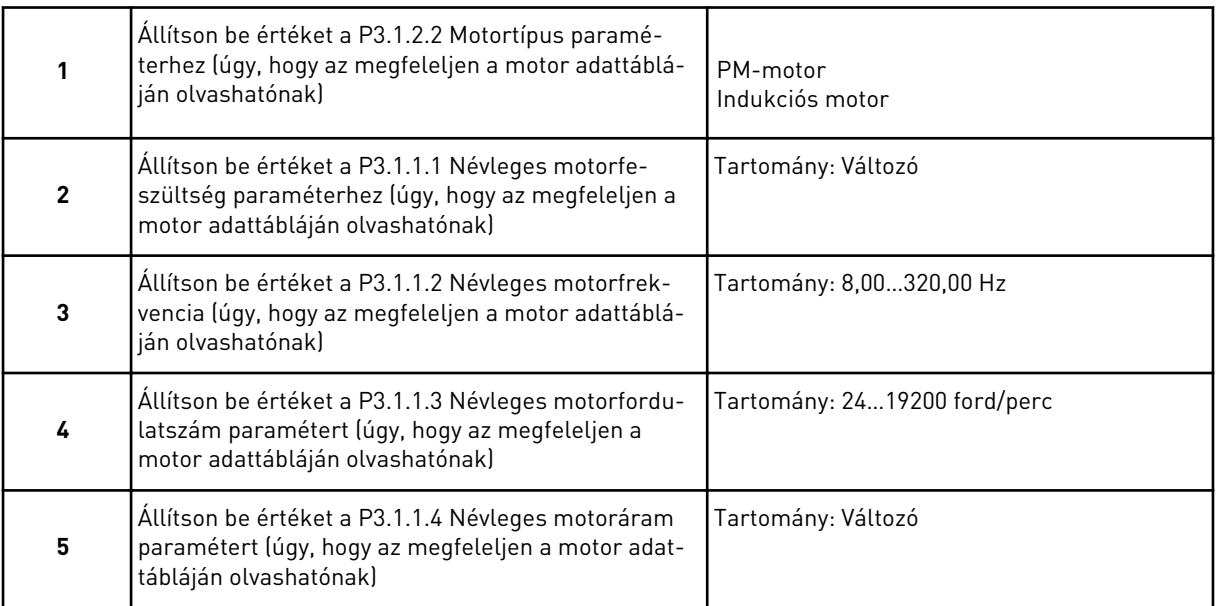

Amennyiben a Motortípusnál az *Indukciós motor* lehetőséget állította be, tekintse át a következő kérdést. Amennyiben a *PM-motor* lehetőséget választja, a P3.1.1.5 Motor cos fí paraméter értékét a varázsló 1.00-ra állítja, és egyenesen a 7. kérdésre ugrik.

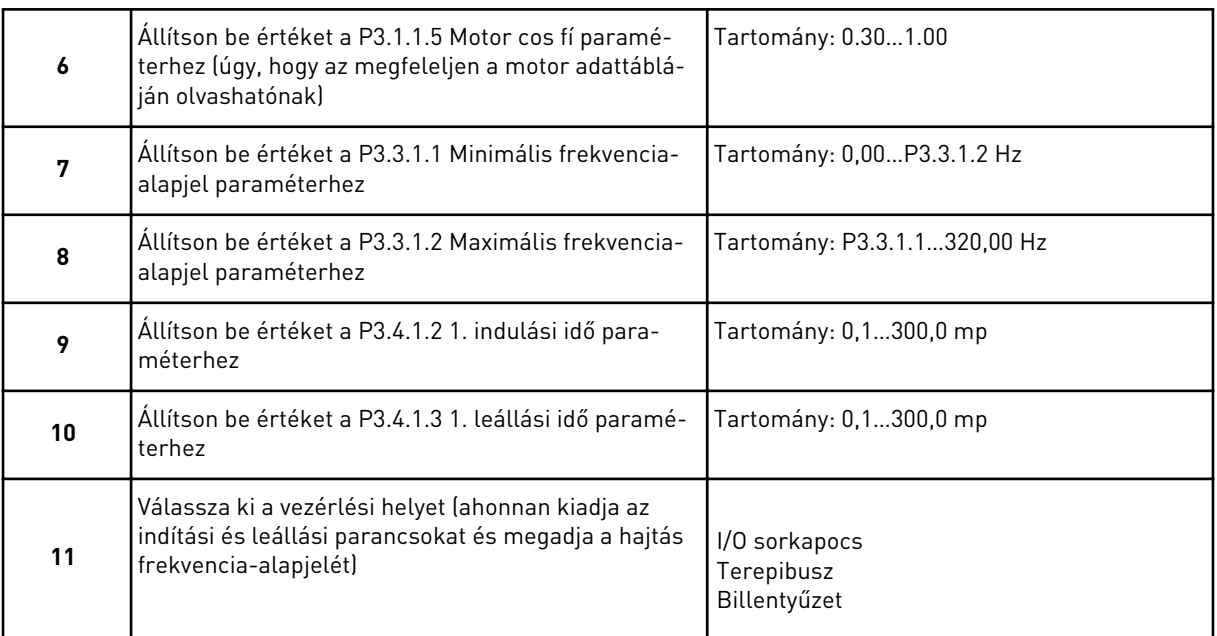

A Több funkciós alkalmazás varázsló befejeződött.

# **2.6 MOTOR-POTENCIOMÉTER ALKALMAZÁS VARÁZSLÓ**

Az alkalmazás varázsló segít beállítani az alkalmazáshoz kapcsolódó alapvető paramétereket.

A Motor-potenciométer alkalmazás varázsló indításához állítsa a P1.2 Alkalmazás (ID 212) paramétert a *Motor-potenciométer* értékre a billentyűzeten.

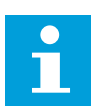

#### **MEGJEGYZÉS!**

Amennyiben az Indítási varázslóból futtatja az alkalmazás varázslót, az egyből a 11. kérdésre ugrik.

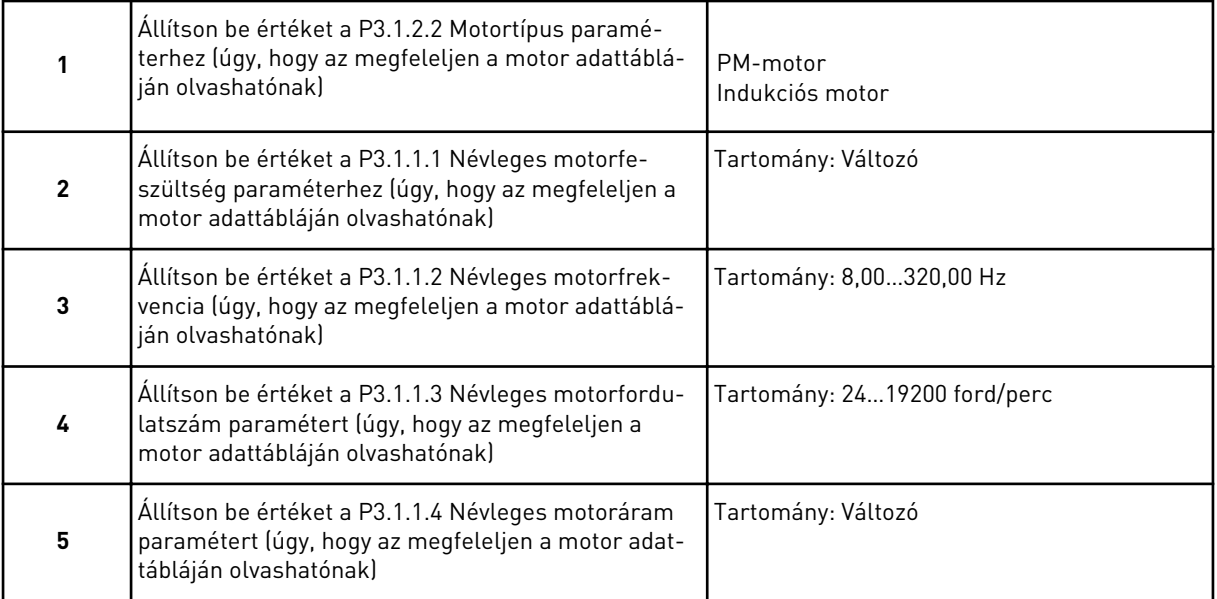

<span id="page-71-0"></span>Amennyiben a Motortípusnál az *Indukciós motor* lehetőséget állította be, tekintse át a következő kérdést. Amennyiben a *PM-motor* lehetőséget választja, a P3.1.1.5 Motor cos fí paraméter értékét a varázsló 1.00-ra állítja, és egyenesen a 7. kérdésre ugrik.

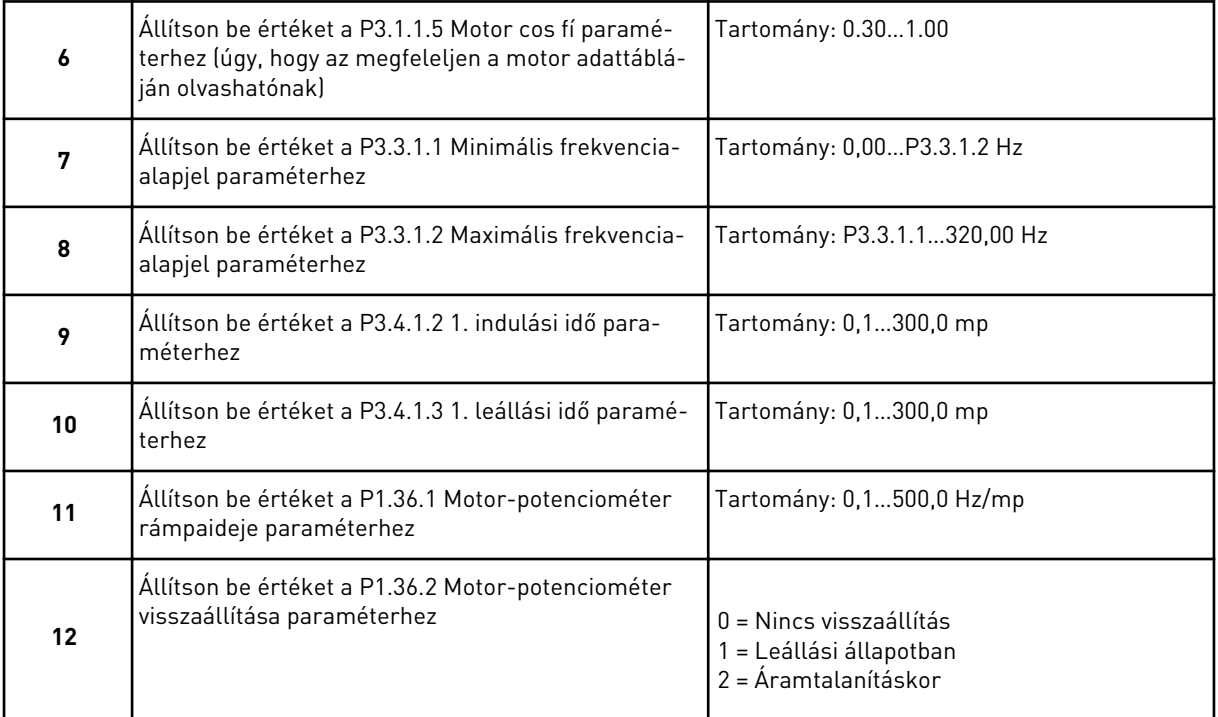

A Motor-potenciométer alkalmazás varázsló befejeződött.

#### **2.7 TÖBB SZIVATTYÚS VARÁZSLÓ**

A Több szivattyús varázsló elindításához válassza az *Aktiválás* lehetőséget a B1.1.3 paraméternél a Gyors beállítás menüben. Az alapértelmezett beállítások szerint az egy ellenőrzőjel / egy alapérték módban a PID-vezérlőt kell használnia. Az alapértelmezett vezérlési hely az I/O "A", az alapértelmezett mértékegység a %.

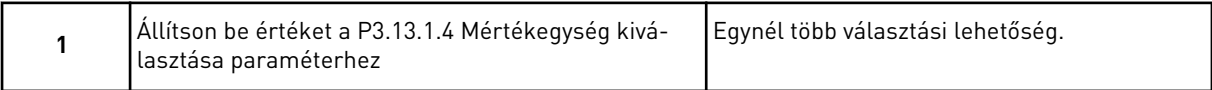

Amennyiben nem a % lehetőséget választotta, megjelenik a következő kérdés. Amennyiben a % lehetőséget választotta, a varázsló egyenesen a 5. kérdésre ugrik.
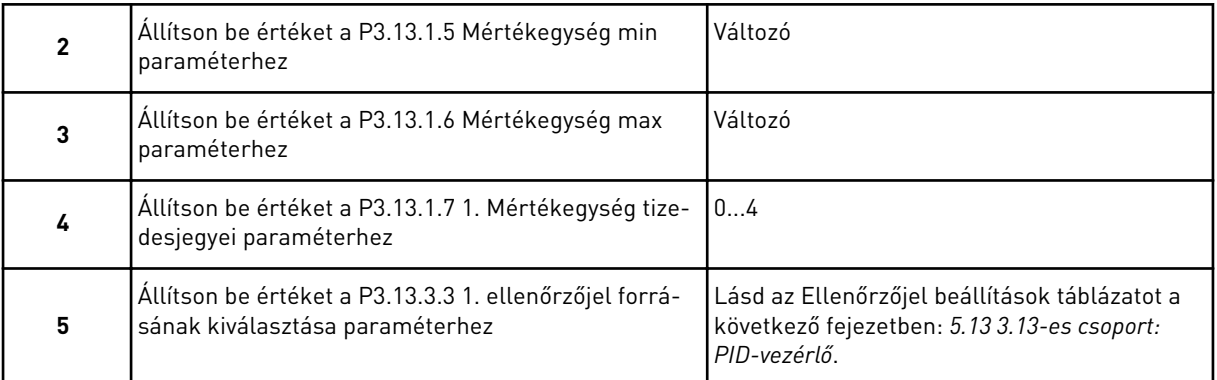

Amennyiben analóg bemeneti jelet választ, a 6. kérdés jelenik meg. Ha mást választ, a varázsló egyenesen a 7. kérdésre ugrik.

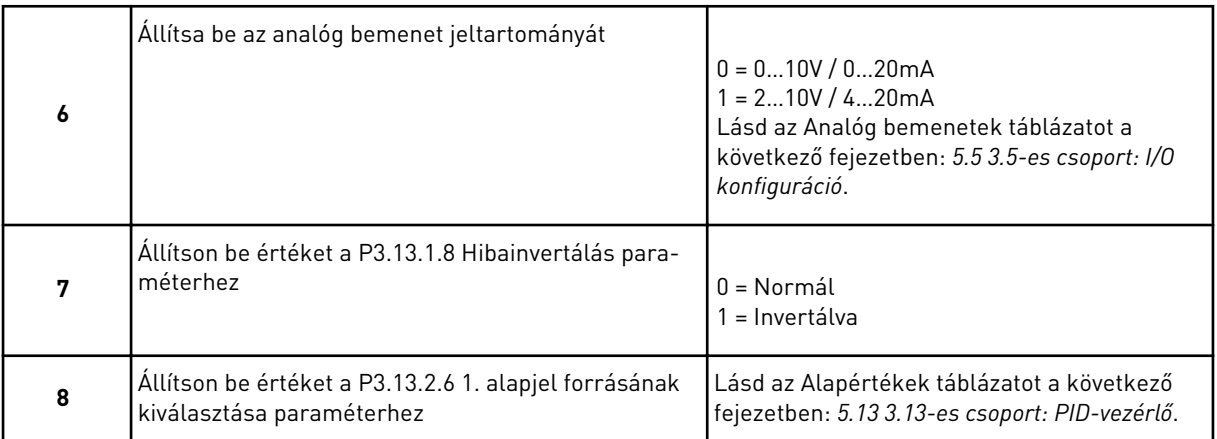

Amennyiben analóg bemeneti jelet választ, a 9. kérdés jelenik meg. Ha mást választ, a varázsló egyenesen a 11. kérdésre ugrik.

Amennyiben az *1. billentyűzet alapérték* vagy a *2. billentyűzet alapérték* lehetőséget választja, megjelenik a 10. kérdés.

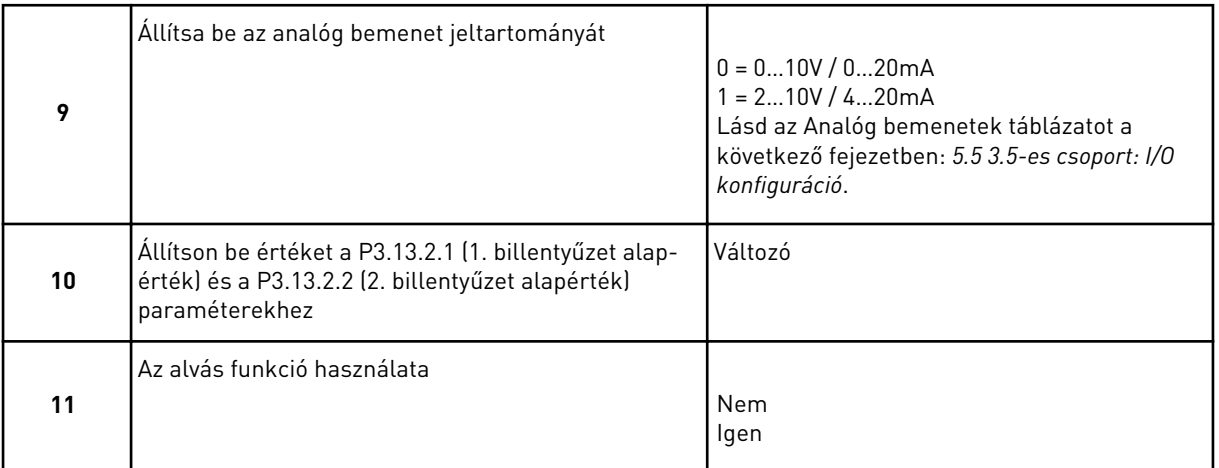

Amennyiben *Igen* választ ad a 11. kérdésre, megjelenik a következő 3 kérdés.

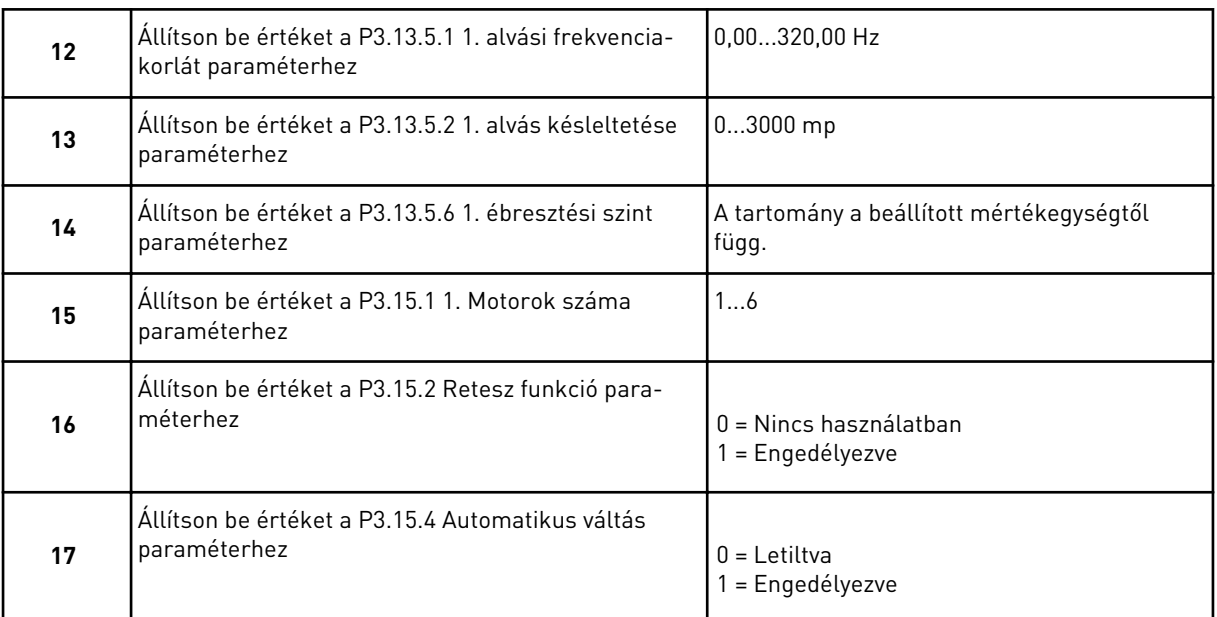

Amennyiben engedélyezi az Automatikus váltás funkciót, megjelenik a következő 3 kérdés. Amennyiben nem használja az Automatikus váltás funkciót, a varázsló egyenesen a 21. kérdésre ugrik.

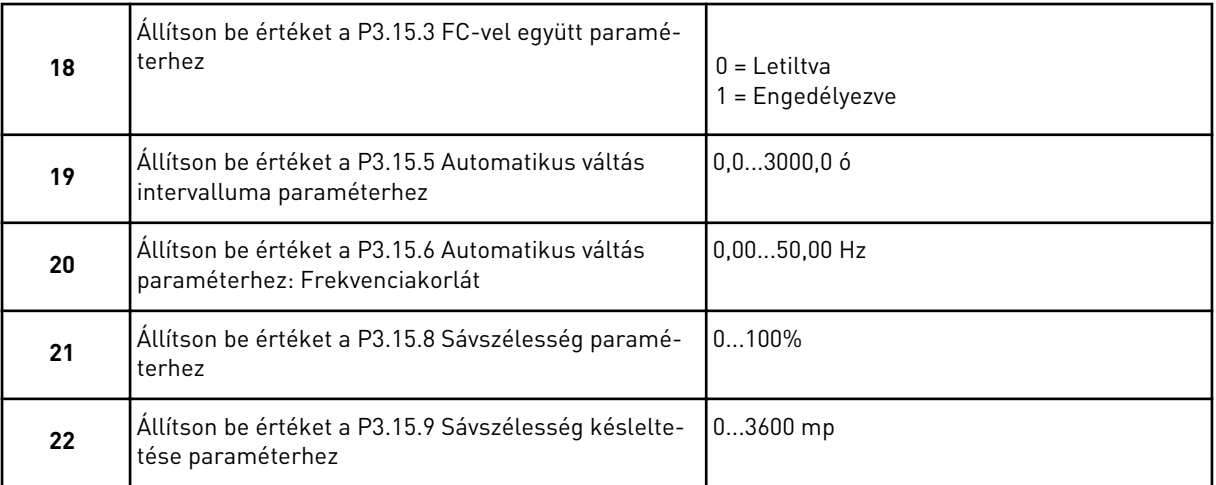

Ezt követően megjelenik a képernyőn a digitális bemenet és a relékimenet konfigurációja, amit az alkalmazás automatikusan elvégez. Írja le ezeket az értékeket. Ez a funkció a szöveges kijelzőn nem érhető el.

## **2.8 TŰZVÉDELMI MÓD VARÁZSLÓ**

A Tűzvédelmi mód varázsló elindításához válassza az *Aktiválás* lehetőséget a B1.1.4 paraméternél a Gyors beállítás menüben.

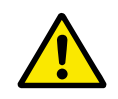

#### **VIGYÁZAT!**

Mielőtt folytatná, olvassa el a jelszóra és a garanciára vonatkozó fontos információkat a következő fejezetben: *[9.15 Tűzvédelmi mód](#page-316-0)*.

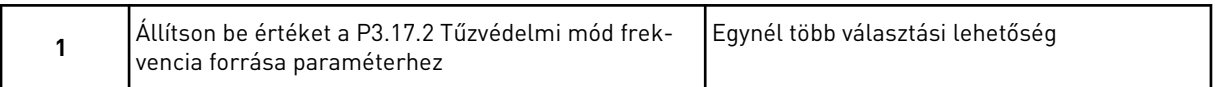

Amennyiben nem a *Tűzvédelmi mód frekvencia* értéket adja meg, a varázsló egyenesen a 3. kérdésre ugrik.

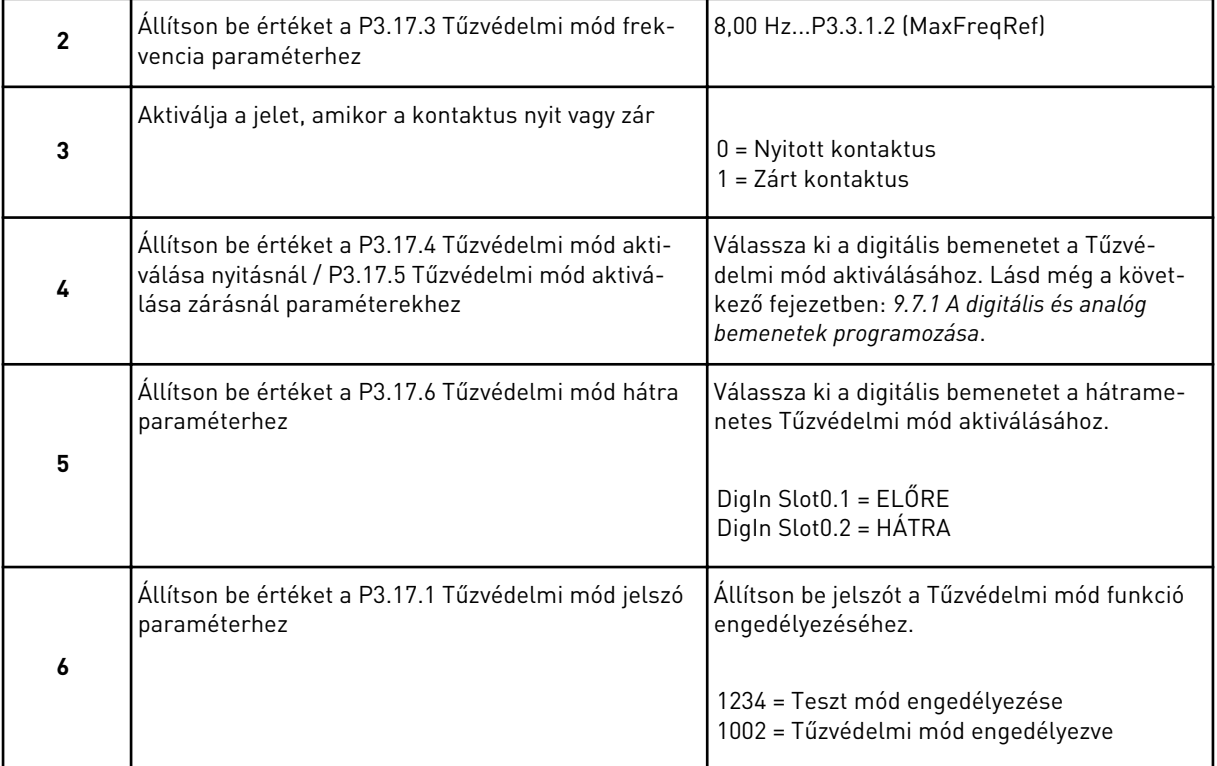

# **3 FELHASZNÁLÓI FELÜLETEK**

## **3.1 NAVIGÁCIÓ A BILLENTYŰZETEN**

A frekvenciaváltó adatai menükben és almenükben helyezkednek el. A menükben való mozgáshoz használja a billentyűzet Fel és Le nyílgombjait. Egy csoportba vagy elembe való belépéshez nyomja meg az OK gombot. Az előző szintre való visszalépéshez nyomja meg a Back/Reset (Vissza/Törlés) gombot.

A kijelzőn láthatja jelenlegi helyét a menüben, ez lehet például M3.2.1. Ezen felül megtekintheti a jelenlegi tartózkodási hely csoportjának vagy elemének nevét is.

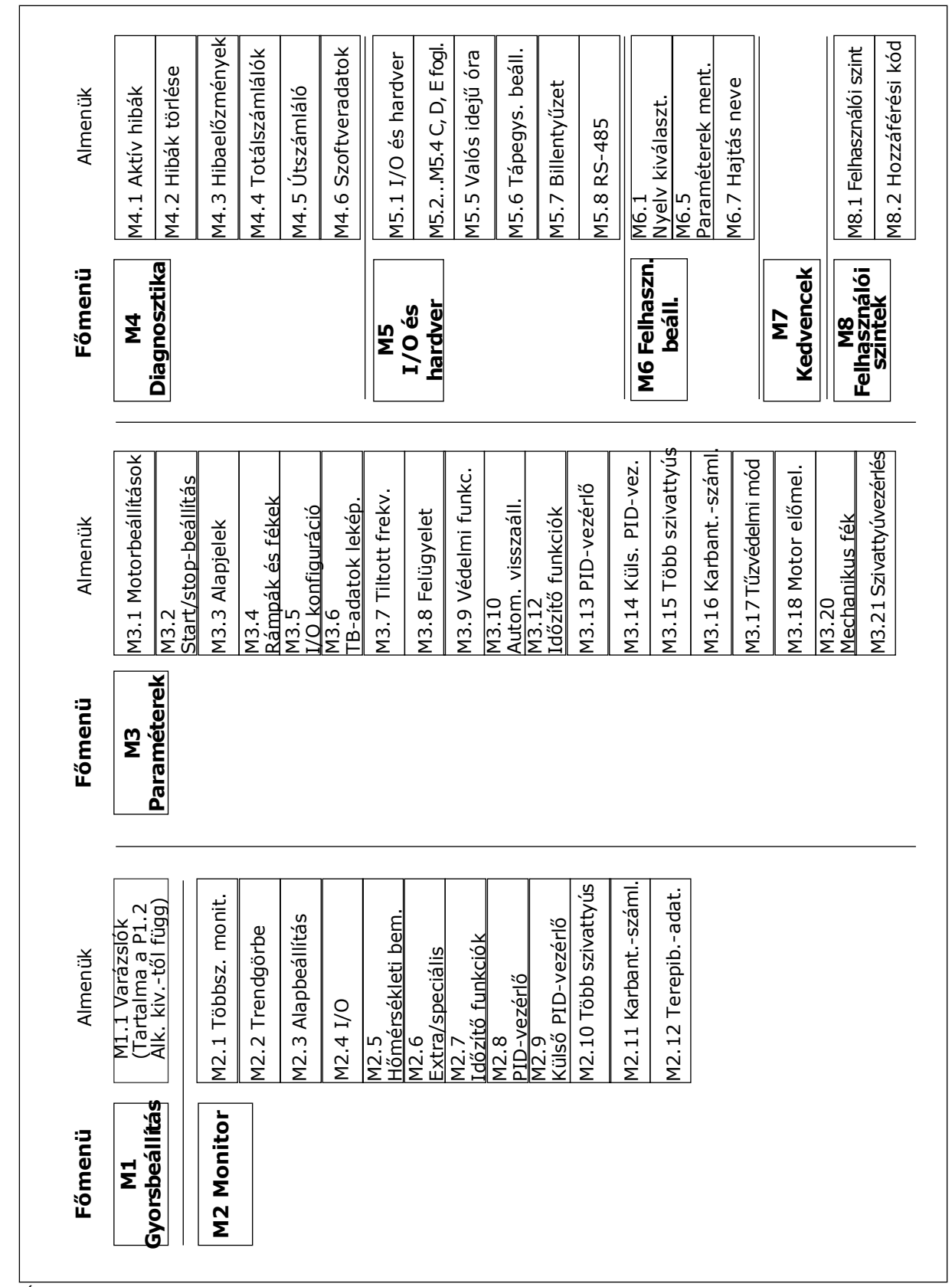

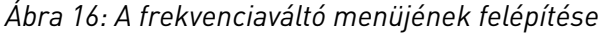

## **3.2 A GRAFIKUS KIJELZŐ HASZNÁLATA**

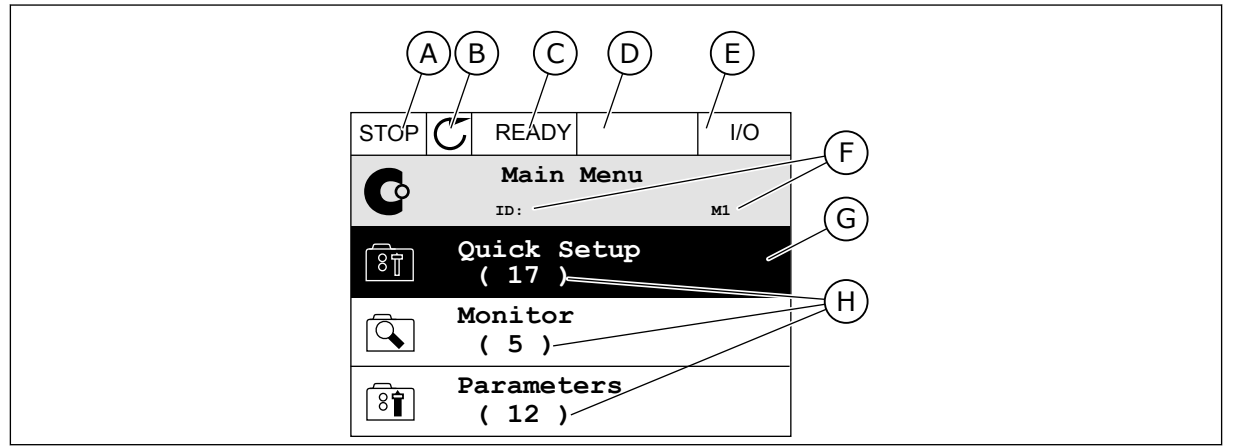

*Ábra 17: A grafikus kijelző főmenüje*

- A. Első állapotmező: STOP/RUN (LEÁLLÍTÁS/FUTTATÁS)
- B. Forgási irány
- C. Második állapotmező: READY/NOT READY/FAULT (KÉSZ/NINCS KÉSZ/ HIBA)
- D. Riasztási mező: RIASZTÁS/-
- E. Vezérlési hely: PC/IO/BILLENTYŰZET/ TEREPIBUSZ

#### 3.2.1 AZ ÉRTÉKEK SZERKESZTÉSE

A grafikus kijelzőn két különböző módszerrel szerkesztheti egy elem értékét.

Általában egy paraméterhez csak egy értéket adhat meg. Válassza ki azt, amelyiket szeretné a szöveges- vagy numerikus értékek listájából.

#### EGY PARAMÉTER SZÖVEGES ÉRTÉKÉNEK MEGVÁLTOZTATÁSA

1 Keresse meg a paramétert.

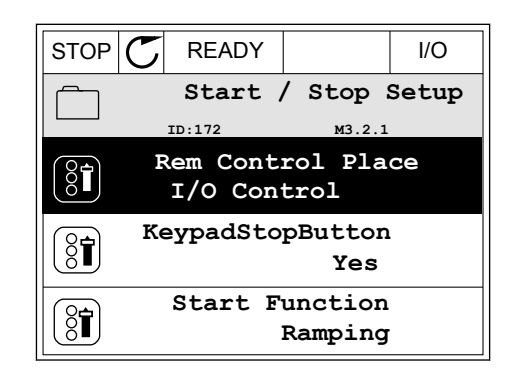

F. A hely mező: a paraméter azonosítója és jelenlegi tartózkodási helye a menüben

H. A kérdéses csoportba tartozó elemek

G. Az aktív csoport vagy elem: OK megnyomásával léphet be

száma

2 A Szerkesztési módba való belépéshez nyomja meg kétszer az OK gombot, vagy egyszer a jobb nyílgombot.

3 Új érték megadásához használja a Fel és Le  $\frac{1}{2}$ nyílgombokat. STOP  $\boxed{C}$  READY I/O

4 A változtatás elfogadásához nyomja meg az OK gombot. A változtatás figyelmen kívül hagyásához nyomja meg a Back/Reset (Vissza/Törlés) gombot.

#### A NUMERIKUS ÉRTÉKEK SZERKESZTÉSE

1 Keresse meg a paramétert.

2 Lépjen be a Szerkesztési módba.

**Rem Control Place** िंगे **ID: M3.2.1 FieldbusCTRL I/O Control**

**Add to favourites**

 $STOP$   $\boxed{C}$  READY  $\boxed{10}$ **Rem Control Place ID: M3.2.1**

**Edit**

 $8$ 

 $\frac{8}{3}$ 

Ľ

**Help**

 $STOP$   $\boxed{C}$  READY  $\boxed{10}$ **Frequency Ref ID:101 P3.3.1.1 MaxFreqReference** 0.00 Hz **MinFreqReference**  $8$  $\hat{r}$ 50.00 Hz **PosFreqRefLimit**  $\frac{1}{6}$ 320.00 Hz  $STOP$   $\boxed{C}$  READY  $\boxed{1/1}$ 

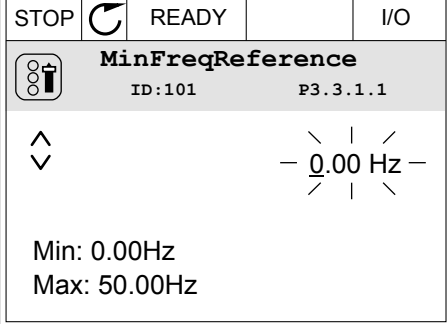

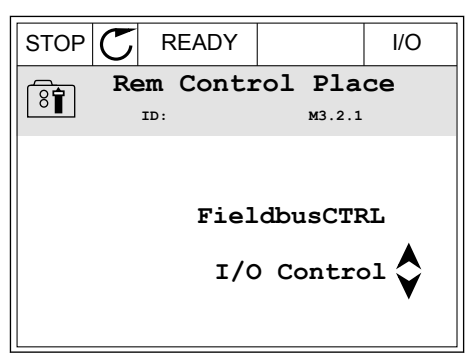

3 Amennyiben az érték numerikus, lépjen egyik számjegyről a másikra a bal és jobb nyílgombokkal. A fel és le nyílgombokkal változtathatja meg a számjegyet.

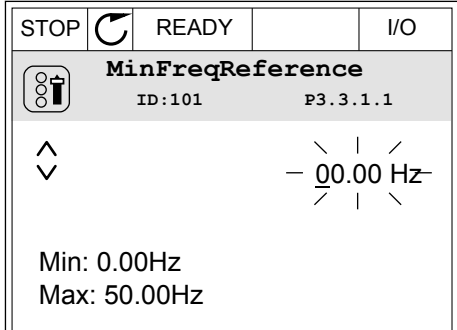

4 A változtatás elfogadásához nyomja meg az OK gombot. A változtatás figyelmen kívül hagyásához vagy az előző szintre való visszalépéshez nyomja meg a Back/Reset (Vissza/Törlés) gombot.

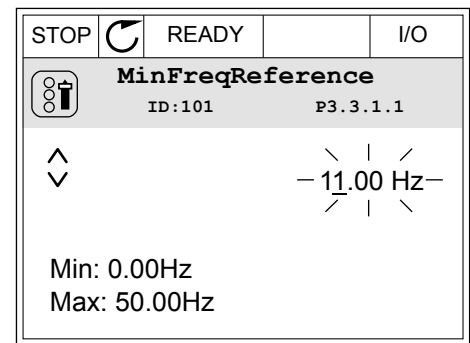

#### EGYNÉL TÖBB VÁLASZTÁSI LEHETŐSÉG MEGADÁSA

Egyes paramétereknél lehetőség van egynél több értéket is kiválasztani. Ikszelje be a jelölőnégyzetet azon értékek mellett, melyeket aktiválni szeretne.

1 Keresse meg a paramétert. A kijelzőn megjelenik egy szimbólum, amikor jelölőnégyzetes kiválasztásra van lehetőség.

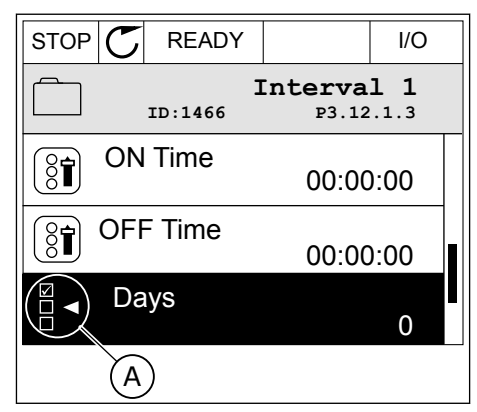

A. A jelölőnégyzet kiválasztásának szimbóluma

2 Az értékek listájában való mozgáshoz használja a fel és le nyílgombokat.

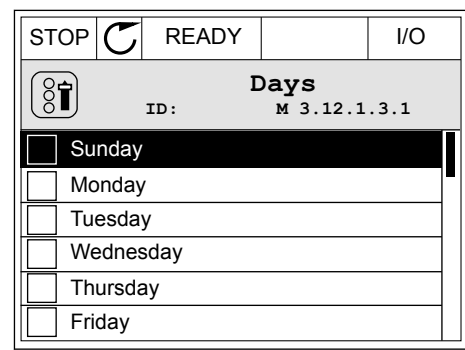

3 Érték kiválasztásához ikszelje be a mellette lévő dobozt a jobb nyílgombbal.  $\|\text{stop} \ \subset \ \mathbb{R}^2$   $\|\text{stop} \ \subset \ \mathbb{R}^2$  READY  $\|\ \cdot\ \|$ 

#### **Days**  $\frac{1}{6}$ **ID: M 3.12.1.3.1**  $\sqrt{\phantom{a}}$  Sundav Monday Tuesday Wednesday **Thursday Friday**

#### 3.2.2 HIBA TÖRLÉSE

Hiba törléséhez használja a Reset (Törlés) gombot vagy a Hibák törlése paramétert. Utasításokért lásd: *[10.1 Hiba jelenik meg](#page-331-0)*.

#### 3.2.3 A FUNCT GOMB

A FUNCT gomb négy funkcióval bír.

- Hozzáférés a Vezérlő oldalhoz.
- Gyors váltás a helyi és a távoli vezérlési hely között.
- A motor forgási irányának megváltoztatása.
- Egy paraméter értékének gyors szerkesztése.

A vezérlési hely határozza meg, hogy honnan kapja az indítási és leállási parancsokat a frekvenciaváltó. Minden vezérlési helyhez tartozik egy paraméter, mellyel ki lehet választani a frekvencia-alapjel forrását. A Helyi vezérlési hely mindig a billentyűzet. A Távoli vezérlési hely lehet az I/O vagy a terepibusz. A kijelző állapotsorában láthatja az aktuális vezérlési helyet.

Távoli vezérlési hely lehet az I/O "A" vagy "B" és a terepibusz. Az I/O "A" és a terepibusz rendelkezik a legalacsonyabb prioritással. Ezeket a P3.2.1 (Távoli vezérlési hely) paraméterrel is kiválaszthatja. Digitális bemenettel az I/O "B" megkerülheti az I/O "A" és a terepibusz távoli vezérlési helyeket. A digitális bemenetet a P3.5.1.7 (I/O "B" vezérlés kényszerítése) paraméterrel választhatja ki.

A billentyűzet Helyi vezérlési módban mindig használható vezérlési helyként. A Helyi vezérlés magasabb prioritással rendelkezik, mint a Távoli vezérlés. Például ha távoli vezérlést használ, és a P3.5.1.7 paraméter egy digitális bemenettel megkerüli a vezérlési helyet, és Ön

a Helyi lehetőséget választja, a billentyűzet válik a vezérlés helyévé. A Helyi és a Távoli vezérlés között a FUNCT gombbal vagy a P3.2.2 Helyi/távoli paraméterrel válthat.

### VEZÉRLÉSI HELY MEGVÁLTOZTATÁSA

1 Nyomja meg a FUNCT gombot a menüben akárhol.

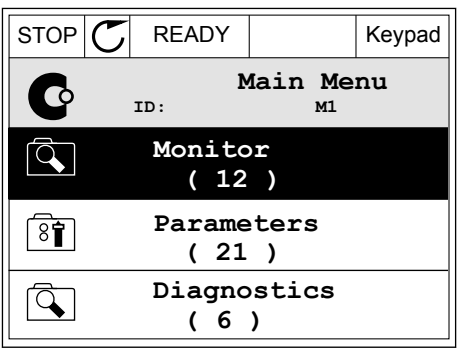

2 Válassza ki a megfelelőt a Helyi/távoli közül a fel és le nyílgombokkal. Nyomja meg az OK gombot.  $\|\text{STOP}[\mathcal{C}]$  READY  $\|\cdot\|$ Keypad

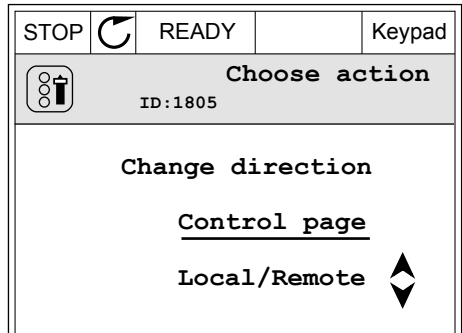

- 3 A Helyi vagy a Távoli közt ismét a fel és le nyílgombokkal válthat. A választás elfogadásához nyomja meg az OK gombot.
- $STOP$  READY Keypad **Local/Remote**  $\boldsymbol{?}$ **ID:211 Local Remote**
- $STOP$   $\boxed{C}$  READY  $\boxed{10}$ **Main Menu**  $\mathbf C$ **ID: M1 Monitor** बि **( 12 ) Parameters** िं **( 21 ) Diagnostics**  $\alpha$ **( 6 )**
- 4 Ha Távoliból Helyi vezérlési helyre, tehát a billentyűzetre váltott, adja meg a billentyűzet alapjelét.

Miután megtörtént a kiválasztás, a kijelző visszatér arra a helyre, ahol Ön a FUNCT gomb megnyomása előtt tartózkodott.

## A VEZÉRLŐ OLDAL MEGNYITÁSA

A Vezérlő oldalon egyszerűen ellenőrizheti a rendszer legfontosabb értékeit.

1 Nyomja meg a FUNCT gombot a menüben akárhol.

2 Válassza ki a Vezérlő oldalt a fel és le nyílgombokkal. Lépjen be az OK gombbal. Megnyílik a vezérlő oldal.

3 Ha a Helyi vezérlési helyet és billentyűzet-alapjelet használja, beállíthatja a P3.3.1.8 Billentyűzetalapjel paramétert is az OK gombbal.

változtathatja meg. A változtatás elfogadásához nyomja meg az OK gombot.

4 Az érték számjegyeit a fel és le nyílgombokkal

A Billentyűzet-alapjelről többet is megtudhat a következő helyen: *[5.3 3.3-as csoport: Alapjelek](#page-127-0)*. Ha más vezérlési helyeket vagy alapjel-értékeket használ, a kijelzőn megjelenik a frekvencia-alapjel, melyet nem lehet szerkeszteni. Az oldalon látható többi érték Többszörös

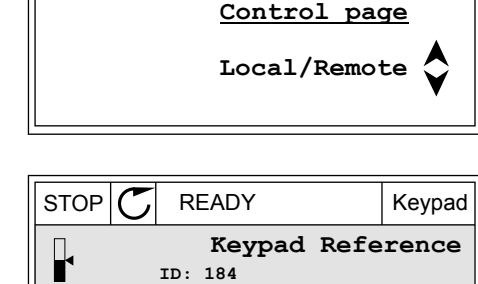

0.00Hz

0.00A

**Output Frequency**

**Motor Current**

 $\frac{\lambda}{\mathsf{v}}$ 

0.00Hz

**Motor Torque**

0.00%

0.00%

**Motor Power**

 $STOP$   $\boxed{C}$  READY  $\boxed{1/0}$ **Main Menu**

**ID: M1**

**( 21 )**

C

 $\overline{Q}$ 

 $\overline{\mathbf{8}}$ 

 $\alpha$ 

 $\circledS$ 

**Parameters ( 12 ) Monitor**

**Diagnostics**

STOP **C** READY Keypad

**Choose action**

**Change direction**

**( 6 )**

**ID:1805** 

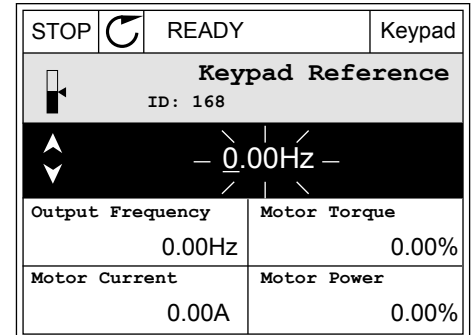

monitorozási érték. Az itt látható értékek közül választhat (utasításokat lásd a következő helyen: *[4.1.1 Többszörös monitorozás](#page-98-0)*).

#### A FORGÁSI IRÁNY MEGVÁLTOZTATÁSA

A motor forgási irányát gyorsan megváltoztathatja a FUNCT gombbal.

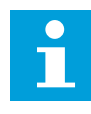

#### **MEGJEGYZÉS!**

Az Iránymódosítás parancs csak akkor érhető el a menüben, ha a Helyi vezérlési hely van beállítva.

1 Nyomja meg a FUNCT gombot a menüben akárhol.

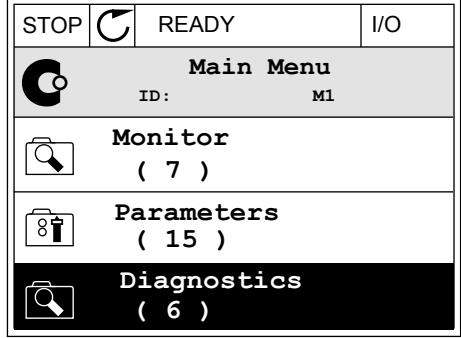

**Choose action**

**Forward Reverse**

2 Válassza ki az Iránymódosítás parancsot a fel és le nyílgombokkal. Nyomja meg az OK gombot.  $\mathbb{R}^{U}$  RUN  $\mathbb{C}$  READY Keypad

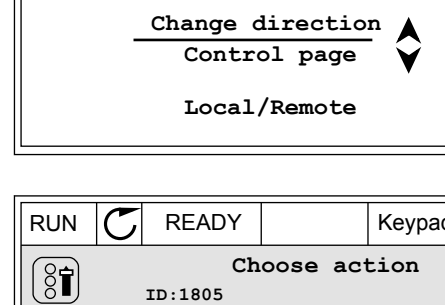

**ID:1805**

 $\left[ \begin{smallmatrix} 8\, \textcolor{red}{\bullet} \end{smallmatrix} \right]$ 

3 Adja meg az új forgási irányt. A jelenlegi forgási irányt villogás jelzi. Nyomja meg az OK gombot.

4 A forgási irány azonnal megváltozik. Ezt a kijelzőn, az állapotmezőben látható nyíl is jelzi.

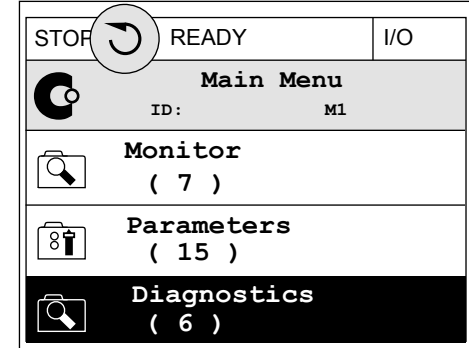

#### A GYORS SZERKESZTÉS FUNKCIÓ

A Gyors szerkesztés funkció révén gyorsan hozzáférhet egy paraméterhez, ha beüti annak azonosítószámát.

- 1 Nyomja meg a FUNCT gombot a menüben akárhol.
- 2 Válassza ki a Gyors szerkesztés lehetőséget a fel és le nyílgombokkal, és fogadja el az OK gombbal.
- 3 Írja be egy paraméter vagy monitorozási érték azonosítószámát. Nyomja meg az OK gombot. A kijelzőn szerkesztési módban a paraméter értéke, monitorozási módban pedig a monitorozási érték jelenik meg.

#### 3.2.4 A PARAMÉTEREK MÁSOLÁSA

## $\bullet$ П

#### **MEGJEGYZÉS!**

Ez a funkció csak a grafikus kijelzőn érhető el.

Állítsa le a hajtást, csak ezt követően tud paramétereket másolni a kezelőpultról a hajtásra.

#### EGY FREKVENCIAVÁLTÓ PARAMÉTEREINEK MÁSOLÁSA

Ezzel a funkcióval másolhat paramétereket egyik hajtásról a másikra.

- 1 Mentse el a paramétereket a kezelőpultra.
- 2 Válassza le a kezelőpultot, majd csatlakoztassa egy másik hajtáshoz.
- 3 Töltse le a paramétereket az új hajtásra a billentyűzeten kiadott Visszaállítás paranccsal.

#### A PARAMÉTEREK MENTÉSE A KEZELŐPULTRA

- 1 Lépjen be a Felhasználói beállítások menübe.
- $STOP$  READY | Keypad **Main Menu**  $\sqrt{8}$ **ID: M6 I/O and Hardware**  $\overline{8}$ **( 9 ) User settings**  $8<sup>1</sup>$ **( 4 ) Favourites**  $\bullet$ **( 0 )**
- $STOP$  READY Keypad **User settings**  $\boxed{8}$ **ID: M6.5 Language selection**  $[8]$ **English Parameter backup ( 7 ) Drive name**  $\left( \text{\textbf{8}} \right)$ **Drive**
	- $STOP$  READY Keypad **Parameter backup ID: M6.5.1 Restore factory defaults Save to keypad**  $\sqrt{31}$ **Restore from keypad**  $[8]$

2 Lépjen be a Paraméterek mentése almenübe.

3 Válassza ki a megfelelő funkciót a fel és le nyílgombokkal. A választás elfogadásához nyomja meg az OK gombot.

A gyári alapértékek visszaállítása parancs visszaállítja a paramétereket arra, amire azokat a gyárban eredetileg beállították. A Mentés a billentyűzetre paranccsal másolhatja az összes paramétert a kezelőpultra. A Visszaállítás a billentyűzetről paranccsal a kezelőpulton tárolt összes paramétert felmásolhatja a hajtásra.

#### **Paraméterek, melyeket nem lehet másolni különböző méretű hajtások között**

Nem fognak megváltozni a következő paraméterek értékei, ha a kezelőpultot két különböző méretű hajtás között cseréli.

- Névleges motoráram (P3.1.1.4)
- Névleges motorfeszültség (P3.1.1.1)
- Névleges motorfordulatszám (P3.1.1.3)
- Névleges motorteljesítmény (P3.1.1.6)
- Névleges motorfrekvencia (P3.1.1.2)
- Motor cos fí (P3.1.1.5)
- Kapcsolófrekvencia (P3.1.2.3)
- Motoráramkorlát (P3.1.3.1)
- Elakadási áramkorlát (P3.9.3.2)
- Maximális frekvencia (P3.3.1.2)
- Frekvencia a mezőgyengítés pontján (P3.1.4.2)
- U/f felezőponti frekvencia (P3.1.4.4)
- Nullfrekvencia feszültsége (P3.1.4.6)
- Indításkori mágnesezési áram (P3.4.3.1)
- DC-fék árama (P3.4.4.1)
- Fluxusfékezés árama (P3.4.5.2)
- A motor termikus időállandója (P3.9.2.4)

#### 3.2.5 A PARAMÉTEREK ÖSSZEHASONLÍTÁSA

Ezzel a funkcióval összehasonlíthatja az aktuálisan beállított paramétereket a következő négy beállítási készlet egyikével.

- 1. készlet (B6.5.4 Mentés a 1. készletbe)
- 2. készlet (B6.5.6 Mentés a 2. készletbe)
- A gyári alapértékek (P6.5.1 A gyári alapértékek visszaállítása)
- Készlet a billentyűzeten (P6.5.2 Mentés a billentyűzetre)

Tudjon meg többet ezekről a paraméterekről a következő helyen: *[Táblázat 114 A paraméterek](#page-228-0)  [mentése paraméter a felhasználói beállítások menüben](#page-228-0)*.

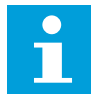

#### **MEGJEGYZÉS!**

Ha Ön még nem mentette el azt a paraméterkészletet, mellyel össze szeretné hasonlítani az aktuális beállításait, a kijelzőn a következő szöveg jelenik meg: *Összehasonlítás sikertelen*.

#### A PARAMÉTEREK ÖSSZEHASONLÍTÁSA FUNKCIÓ HASZNÁLATA

1 Lépjen be a Felhasználói beállítások menüben a Paraméterek összehasonlítása almenübe.

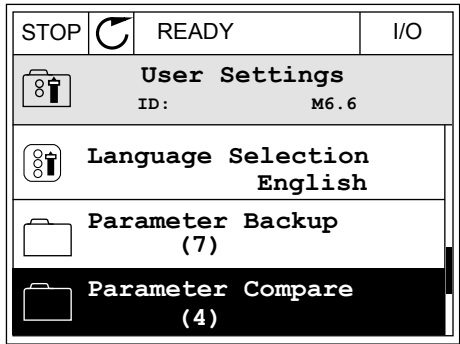

2 Válassza ki a két összehasonlítandó készletet. A választás elfogadásához nyomja meg az OK gombot.

3 Válassza ki az Aktiválás lehetőséget, majd nyomja meg az OK gombot.  $||$ STOP  $\mathbb{C}$  READY  $||$  I/O

4 Hasonlítsa össze a jelenlegi értékeket és a másik készlet értékeit. STOP STOP STOP READY I/O

3.2.6 SÚGÓ SZÖVEGEK

A grafikus kijelző számos témában képes súgó szövegeket megjeleníteni. Minden paraméterhez tartozik súgó szöveg.

A hibák, riasztások és az Indítási varázsló is rendelkezik súgó szövegekkel.

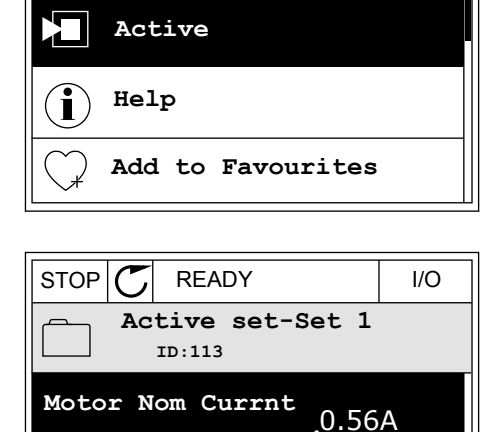

1.90A

0.68  $1.74$ 

**Motor Cos Phi**

▶■

 $(A)(B)(C)(D)$ 

B. Érték a másik készletben

D. Érték a másik készletben

A. A jelenlegi érték:

C. A jelenlegi érték:

**ID: M6.6.1 Active set-Set 1**

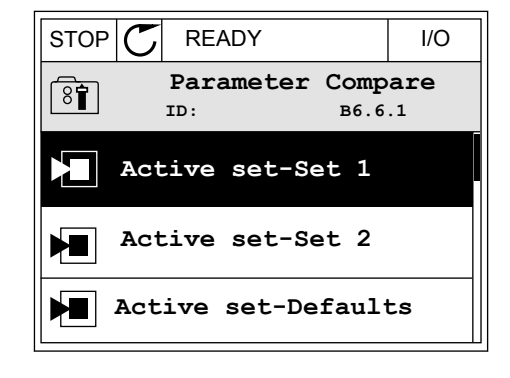

## SÚGÓ SZÖVEG ELOLVASÁSA

1 Keresse meg az elemet, amelyről olvasni szeretne.

2 Válassza ki a Súgó funkciót a fel és le  $\text{div}(1)$ nyílgombokkal. I/O  $\text{div}(2)$   $\text{div}(3)$   $\text{div}(5)$  READY  $\text{div}(7)$  I/O

3 Súgó szöveg megnyitásához nyomja meg az OK  $\overline{\text{gombot}}$ .  $\overline{\text{gombot}}$  if the state of  $\overline{\text{gtop}}$   $\overline{\text{C}}$  is  $\overline{\text{Gpp}}$  if  $\overline{\text{Gpp}}$  is  $\overline{\text{gpp}}$  if  $\overline{\text{gpp}}$  if  $\overline{\text{gpp}}$  if  $\overline{\text{gpp}}$  if  $\overline{\text{gpp}}$  if  $\overline{\text{gpp}}$  if  $\overline{\text{gpp}}$  if  $\overline{\text{gpp}}$  if  $\$ 

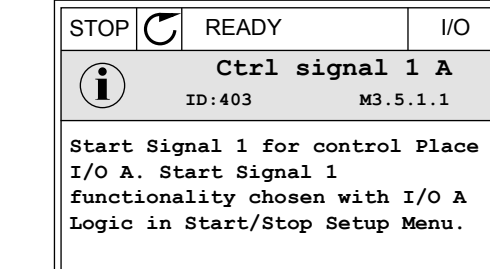

**Edit**

 $\sqrt{8}$ 

 $[8]$ 

**Help**

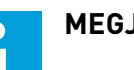

#### **MEGJEGYZÉS!**

A súgó szövegek mindig angol nyelven jelennek meg.

#### 3.2.7 A KEDVENCEK MENÜ HASZNÁLATA

A gyakran használt elemeket hozzáadhatja a Kedvencekhez. A billentyűzettel elérhető összes menüből válogathat paramétereket és monitorozási jeleket.

A Kedvencek menü használatáról többet tudhat meg a következő fejezetben: *[8.2 Kedvencek](#page-228-0)*.

## **3.3 A SZÖVEGES KIJELZŐ HASZNÁLATA**

Felhasználói felületén helyet kaphat a szöveges kijelzővel ellátott kezelőpult is. A grafikus kijelző és a szöveges kijelző közel azonos funkciókkal bír. Egyes funkciók csak a grafikus kijelzőn érhetők el.

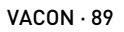

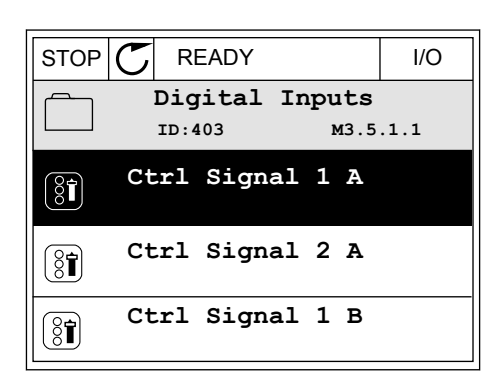

**ID:403 M3.5.1.1 Ctrl signal 1 A**

**Add to favourites**

A kijelzőn látható a motor és a frekvenciaváltó állapota. Ezen felül jelzi a motor és a hajtás működési hibáit is. A kijelzőn láthatja jelenlegi tartózkodási helyét a menüben. Ezen felül megtekintheti a jelenlegi tartózkodási hely csoportjának vagy elemének nevét is. A teljes karaktersor szkrollozva jelenik meg, amennyiben a szöveg túl hosszú, és így nem fér el a kijelzőn.

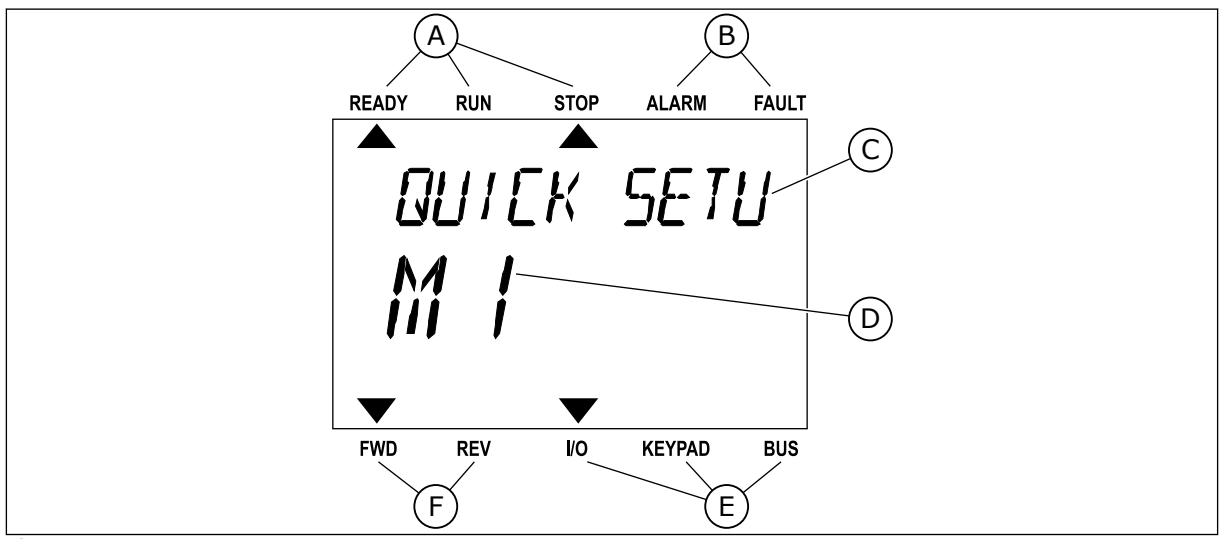

*Ábra 18: A szöveges kijelző főmenüje*

- A. Állapotjelzők
- B. Riasztási- és hibajelzők.
- C. A jelenlegi tartózkodási hely csoportjának vagy elemének neve
- D. Tartózkodási helye a menüben
- E. A vezérlési hely jelzői
- F. A forgási irány jelzői

#### 3.3.1 AZ ÉRTÉKEK SZERKESZTÉSE

#### EGY PARAMÉTER SZÖVEGES ÉRTÉKÉNEK MEGVÁLTOZTATÁSA

Ezzel a folyamattal egy paraméter értékét állíthatja be.

1 Keresse meg a paramétert.

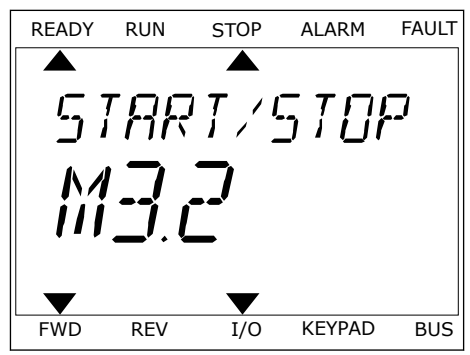

2 A Szerkesztési módba való belépéshez nyomja meg az OK gombot. Ready Run Stop ALARM FAULT

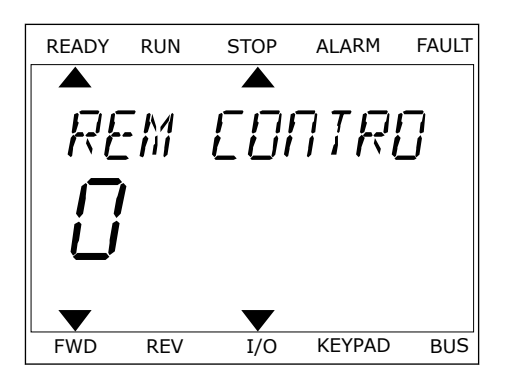

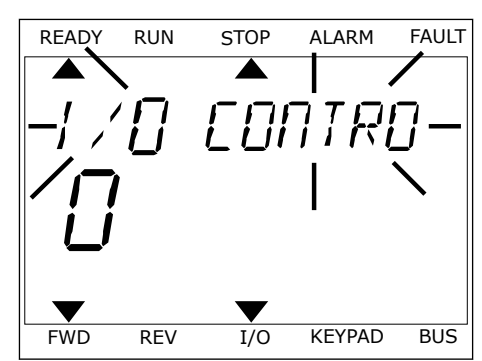

3 Új érték megadásához használja a Fel és Le of ertek inegauasanoz használja a Fet es Le kapk költ kisztop kiakki FAULT kisztopát a települészítészítészíté<br>Ready kisztombokat.

4 A változtatás elfogadásához nyomja meg az OK gombot. A változtatás figyelmen kívül hagyásához vagy az előző szintre való visszalépéshez nyomja meg a Back/Reset (Vissza/Törlés) gombot.

#### A NUMERIKUS ÉRTÉKEK SZERKESZTÉSE

- 1 Keresse meg a paramétert.
- 2 Lépjen be a Szerkesztési módba.
- 3 Lépjen egyik számjegyről a másikra a bal és jobb nyílgombokkal. A fel és le nyílgombokkal változtathatja meg a számjegyet.
- 4 A változtatás elfogadásához nyomja meg az OK gombot. A változtatás figyelmen kívül hagyásához vagy az előző szintre való visszalépéshez nyomja meg a Back/Reset (Vissza/Törlés) gombot.

#### 3.3.2 HIBA TÖRLÉSE

Hiba törléséhez használja a Reset (Törlés) gombot vagy a Hibák törlése paramétert. Utasításokért lásd: *[10.1 Hiba jelenik meg](#page-331-0)*.

#### 3.3.3 A FUNCT GOMB

A FUNCT gomb négy funkcióval bír.

- Hozzáférés a Vezérlő oldalhoz.
- Gyors váltás a helyi és a távoli vezérlési hely között.
- A motor forgási irányának megváltoztatása.
- Egy paraméter értékének gyors szerkesztése.

A vezérlési hely határozza meg, hogy honnan kapja az indítási és leállási parancsokat a frekvenciaváltó. Minden vezérlési helyhez tartozik egy paraméter, mellyel ki lehet választani a frekvencia-alapjel forrását. A Helyi vezérlési hely mindig a billentyűzet. A Távoli vezérlési hely lehet az I/O vagy a terepibusz. A kijelző állapotsorában láthatja az aktuális vezérlési helyet.

Távoli vezérlési hely lehet az I/O "A" vagy "B" és a terepibusz. Az I/O "A" és a terepibusz rendelkezik a legalacsonyabb prioritással. Ezeket a P3.2.1 (Távoli vezérlési hely) paraméterrel is kiválaszthatja. Digitális bemenettel az I/O "B" megkerülheti az I/O "A" és a terepibusz távoli vezérlési helyeket. A digitális bemenetet a P3.5.1.7 (I/O "B" vezérlés kényszerítése) paraméterrel választhatja ki.

A billentyűzet Helyi vezérlési módban mindig használható vezérlési helyként. A Helyi vezérlés magasabb prioritással rendelkezik, mint a Távoli vezérlés. Például ha távoli vezérlést használ, és a P3.5.1.7 paraméter egy digitális bemenettel megkerüli a vezérlési helyet, és Ön a Helyi lehetőséget választja, a billentyűzet válik a vezérlés helyévé. A Helyi és a Távoli vezérlés között a FUNCT gombbal vagy a P3.2.2 Helyi/távoli paraméterrel válthat.

#### VEZÉRLÉSI HELY MEGVÁLTOZTATÁSA

1 Nyomja meg a FUNCT gombot a menüben akárhol.

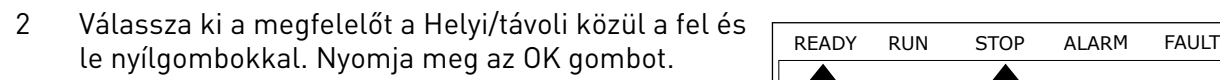

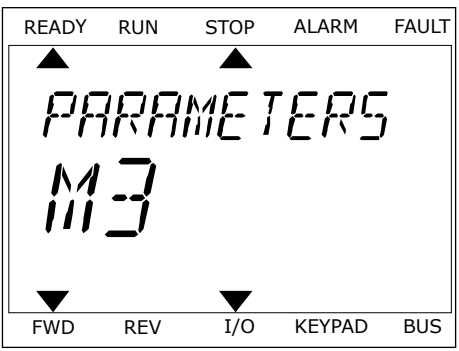

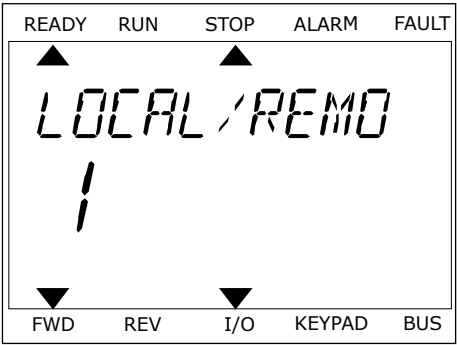

3 A Helyi **vagy** a Távoli közt ismét a fel és le nyílgombokkal válthat. A választás elfogadásához nyomja meg az OK gombot.

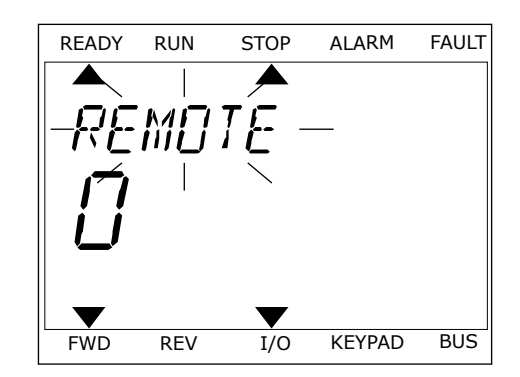

4 Ha Távoliból Helyi vezérlési helyre, tehát a billentyűzetre váltott, adja meg a billentyűzet alapjelét.

Miután megtörtént a kiválasztás, a kijelző visszatér arra a helyre, ahol Ön a FUNCT gomb megnyomása előtt tartózkodott.

#### A VEZÉRLŐ OLDAL MEGNYITÁSA

A Vezérlő oldalon egyszerűen ellenőrizheti a rendszer legfontosabb értékeit.

1 Nyomja meg a FUNCT gombot a menüben akárhol.

2 Válassza ki a Vezérlő oldalt a fel és le nyílgombokkal. Lépjen be az OK gombbal. Megnyílik a vezérlő oldal.

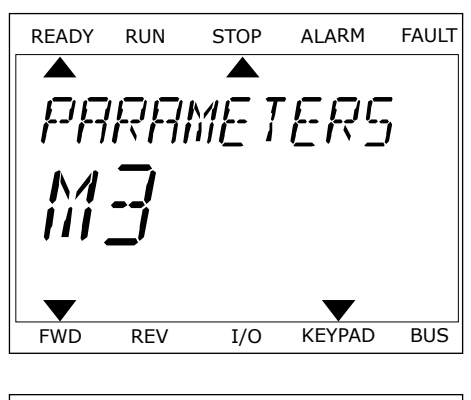

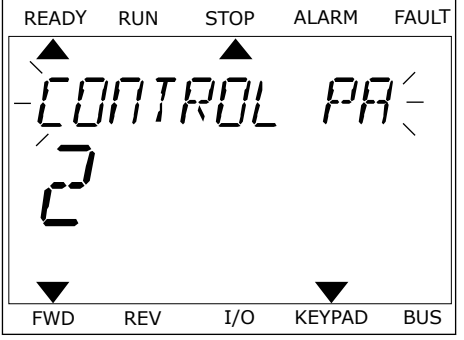

3 Ha a Helyi vezérlési helyet és billentyűzet-alapjelet használja, beállíthatja a P3.3.1.8 Billentyűzetalapjel paramétert is az OK gombbal.

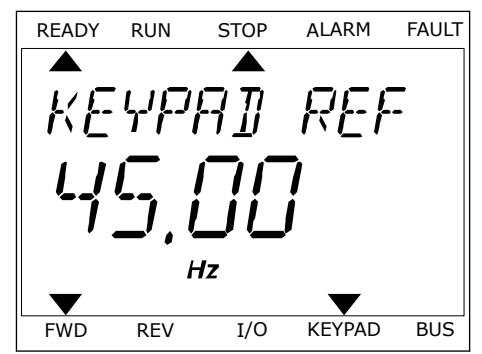

A Billentyűzet-alapjelről többet is megtudhat a következő helyen: *[5.3 3.3-as csoport:](#page-127-0)  [Alapjelek](#page-127-0)*). Ha más vezérlési helyeket vagy alapjel-értékeket használ, a kijelzőn megjelenik a frekvencia-alapjel, melyet nem lehet szerkeszteni. Az oldalon látható többi érték Többszörös monitorozási érték. Az itt látható értékek közül választhat (utasításokat lásd a következő helyen: *[4.1.1 Többszörös monitorozás](#page-98-0)*).

#### A FORGÁSI IRÁNY MEGVÁLTOZTATÁSA

A motor forgási irányát gyorsan megváltoztathatja a FUNCT gombbal.

# L

#### **MEGJEGYZÉS!**

Az Iránymódosítás parancs csak akkor érhető el a menüben, ha a Helyi vezérlési hely van beállítva.

- 1 Nyomja meg a FUNCT gombot a menüben akárhol.
- 2 Válassza ki az Iránymódosítás parancsot a fel és le nyílgombokkal. Nyomja meg az OK gombot.
- 3 Adja meg az új forgási irányt. A jelenlegi forgási irányt villogás jelzi. Nyomja meg az OK gombot. A forgási irány azonnal megváltozik, és ezt a kijelzőn, az állapotmezőben látható nyíl is jelzi.

#### A GYORS SZERKESZTÉS FUNKCIÓ

A Gyors szerkesztés funkció révén gyorsan hozzáférhet egy paraméterhez, ha beüti annak azonosítószámát.

- 1 Nyomja meg a FUNCT gombot a menüben akárhol.
- 2 Válassza ki a Gyors szerkesztés lehetőséget a fel és le nyílgombokkal, és fogadja el az OK gombbal.
- 3 Írja be egy paraméter vagy monitorozási érték azonosítószámát. Nyomja meg az OK gombot. A kijelzőn szerkesztési módban a paraméter értéke, monitorozási módban pedig a monitorozási érték jelenik meg.

## **3.4 MENÜ SZERKEZETE**

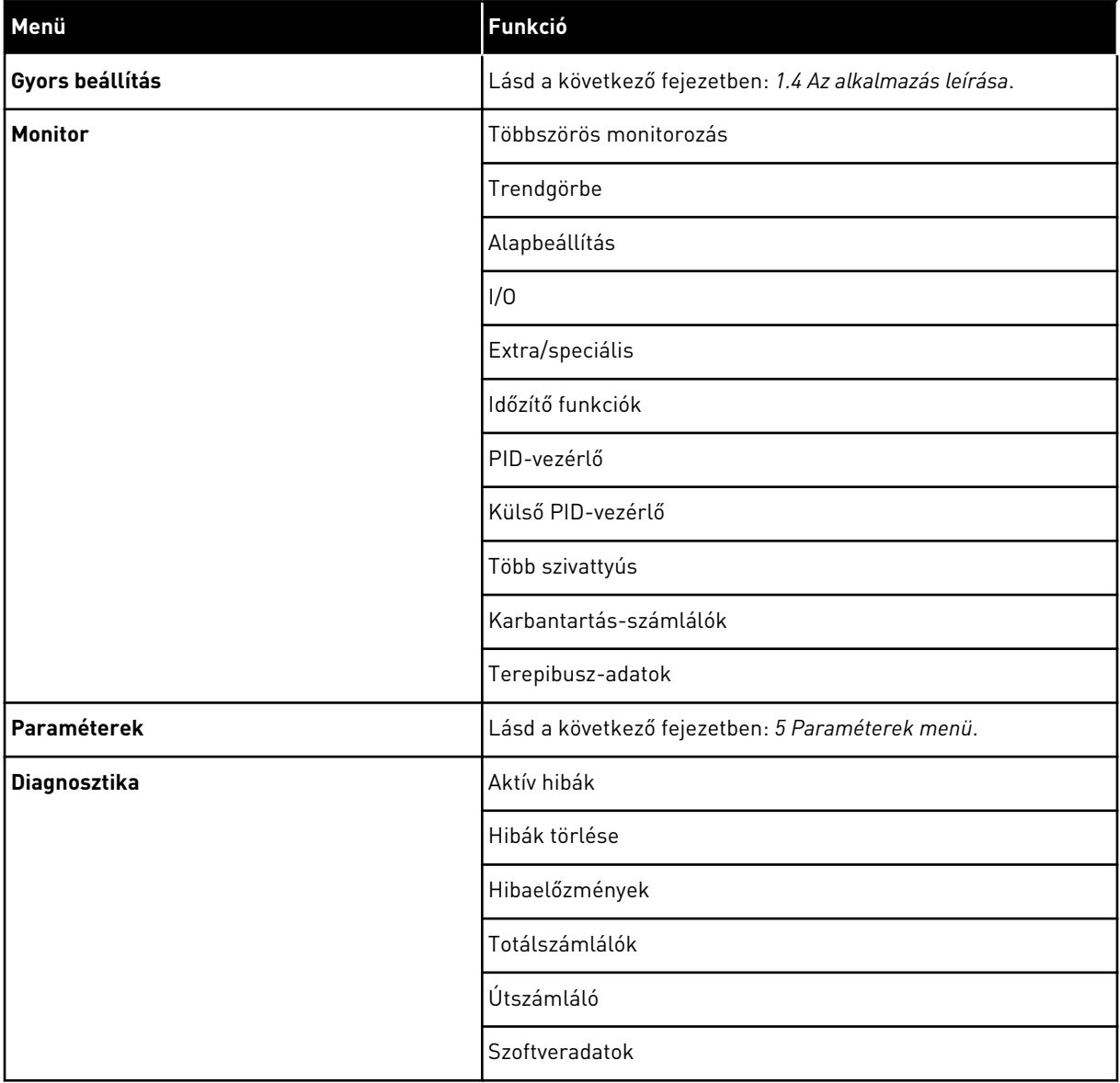

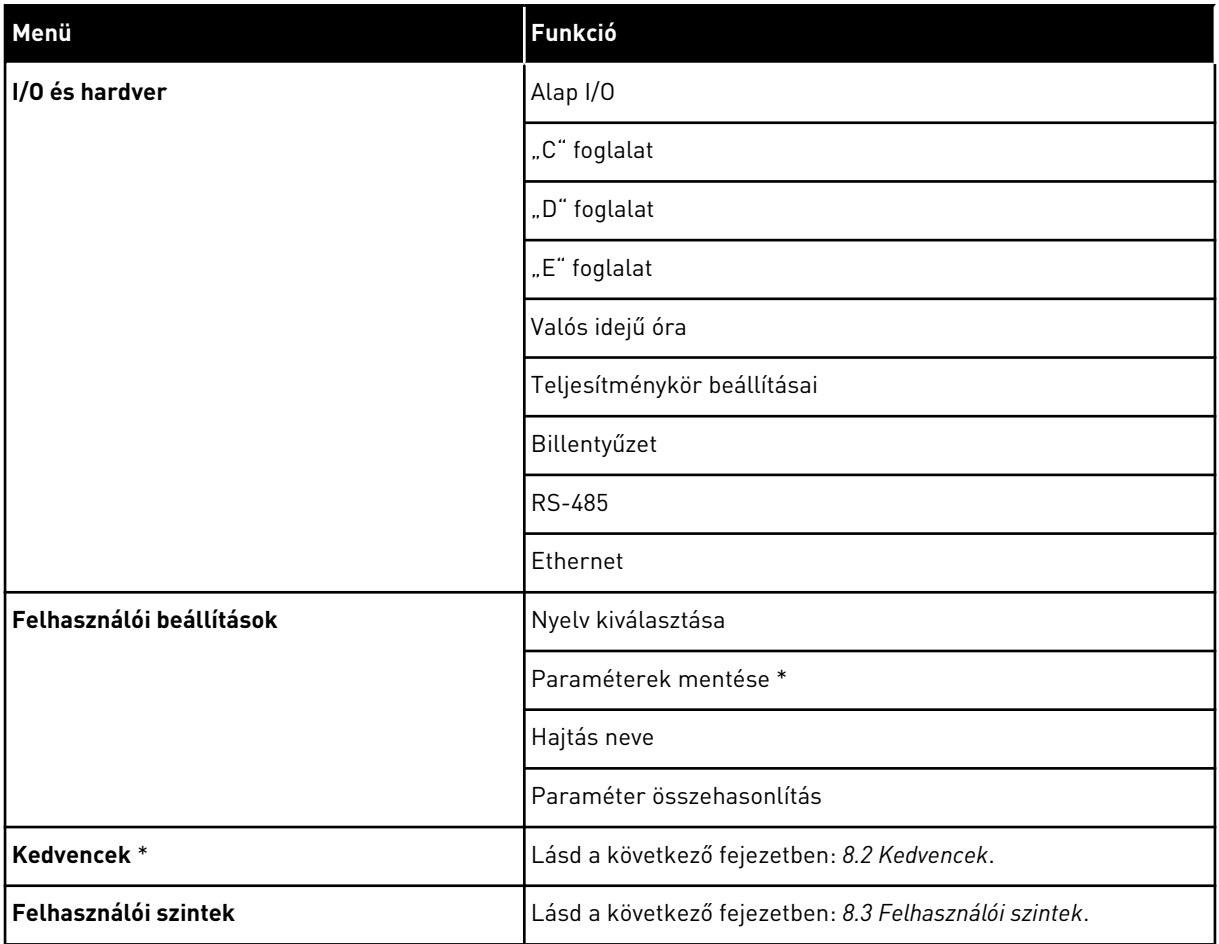

\* = Ez a funkció a kezelőpulton szöveges kijelzővel nem érhető el.

#### 3.4.1 GYORS BEÁLLÍTÁS

A Gyors beállítás csoportba tartoznak a Vacon 100 Alkalmazás különböző varázslói és gyorsbeállítási paraméterei. Az ebbe a csoportba tartozó paraméterekről részletesebb információkat talál a következő fejezetekben: *[1.3 Első indítás](#page-11-0)* és *[2 Varázslók](#page-63-0)*.

#### 3.4.2 MONITOR

#### TÖBBSZÖRÖS MONITOROZÁS

A Többszörös monitorozás funkcióval 4-9 elemet gyűjthet össze monitorozásra. Lásd: *[4.1.1](#page-98-0)  [Többszörös monitorozás](#page-98-0)*.

#### **MEGJEGYZÉS!**

A Többszörös monitorozás funkció a szöveges kijelzőn nem érhető el.

#### TRENDGÖRBE

 $\bullet$ T

A Trendgörbe funkció két monitorozási értéket jelenít meg egyszerre grafikusan. Lásd: *[4.1.2](#page-99-0)  [Trendgörbe](#page-99-0)*.

#### ALAPBEÁLLÍTÁS

Az alapvető monitorozási értékek lehetnek állapotok, mérések és paraméterek és jelek tényleges értékei. Lásd: *[4.1.3 Alapbeállítás](#page-103-0)*.

#### I/O

Lehetséges a bemeneti és kimeneti jelek értékeinek állapotát és szintjeit is monitorozni. Lásd: *[4.1.4 I/O](#page-105-0)*.

#### EXTRA/SPECIÁLIS

Ezen felül speciális értékeket, például terepibusz-értékeket is monitorozhat. Lásd: *[4.1.6](#page-107-0)  [Extra és speciális lehetőségek](#page-107-0)*.

#### IDŐZÍTŐ FUNKCIÓK

Ezzel a funkcióval a valós idejű órát és az időzítő funkciókat monitorozhatja. Lásd: *[4.1.7](#page-109-0)  [Időzítő funkciók monitorozása](#page-109-0)*.

#### PID-VEZÉRLŐ

Ezzel a funkcióval a PID-vezérlő értékeit monitorozhatja. Lásd: *[4.1.8 PID-vezérlő](#page-111-0)  [monitorozása](#page-111-0)*.

#### KÜLSŐ PID-VEZÉRLŐ

A külső PID-vezérlőhöz kapcsolódó értékeket monitorozza. Lásd: *[4.1.9 Külső PID-vezérlő](#page-112-0)  [monitorozása](#page-112-0)*.

#### TÖBB SZIVATTYÚS

Ezzel a funkcióval egynél több hajtás működéséhez kapcsolódó értékeket monitorozhat. Lásd: *[4.1.10 Több szivattyús monitorozás](#page-112-0)*.

#### KARBANTARTÁS-SZÁMLÁLÓK

A karbantartási számlálókhoz kapcsolódó értékeket monitorozza. Lásd: *[4.1.11 Karbantartás](#page-113-0)[számlálók](#page-113-0)*.

#### TEREPIBUSZ-ADATOK

Ezzel a funkcióval a terepibusz-adatokat láthatja monitorozási értékekként. Ezt a funkciót használhatja például a terepibusz üzembe helyezésénél. Lásd: *[4.1.12 Terepibusz-adatok](#page-114-0)  [monitorozása](#page-114-0)*.

#### **3.5 VACON LIVE**

A Vacon Live egy számítógépes eszköz a Vacon® 10, a Vacon® 20, és a Vacon® 100 frekvenciaváltók üzembe helyezéséhez és karbantartásához. A Vacon Live letölthető a www.vacon.com címen.

A Vacon Live számítógépes eszköz a következő funkciókkal bír.

- Paraméterezés, monitorozás, hajtás-információk beszerzése, adatnaplózó stb.
- A Vacon Loader szoftverletöltő eszköz
- RS-422 és Ethernet támogatás
- Windows XP, Vista, 7 és 8 támogatása
- 17 nyelven: angol, német, spanyol, finn, francia, olasz, orosz, svéd, kínai, cseh, dán, holland, lengyel, portugál, román, szlovák és török

A frekvenciaváltót és a számítógépes eszközt a Vacon fekete USB/RS-422 kábele vagy a Vacon 100 Ethernet kábel segítségével kötheti össze. A Vacon Live telepítése közben automatikusan feltelepülnek az RS-422 illesztőprogramjai is. A kábel elhelyezését követően a Vacon Live automatikusan megkeresi a csatlakoztatott hajtást.

A Vacon Live használatáról többet is megtudhat a program saját súgójában.

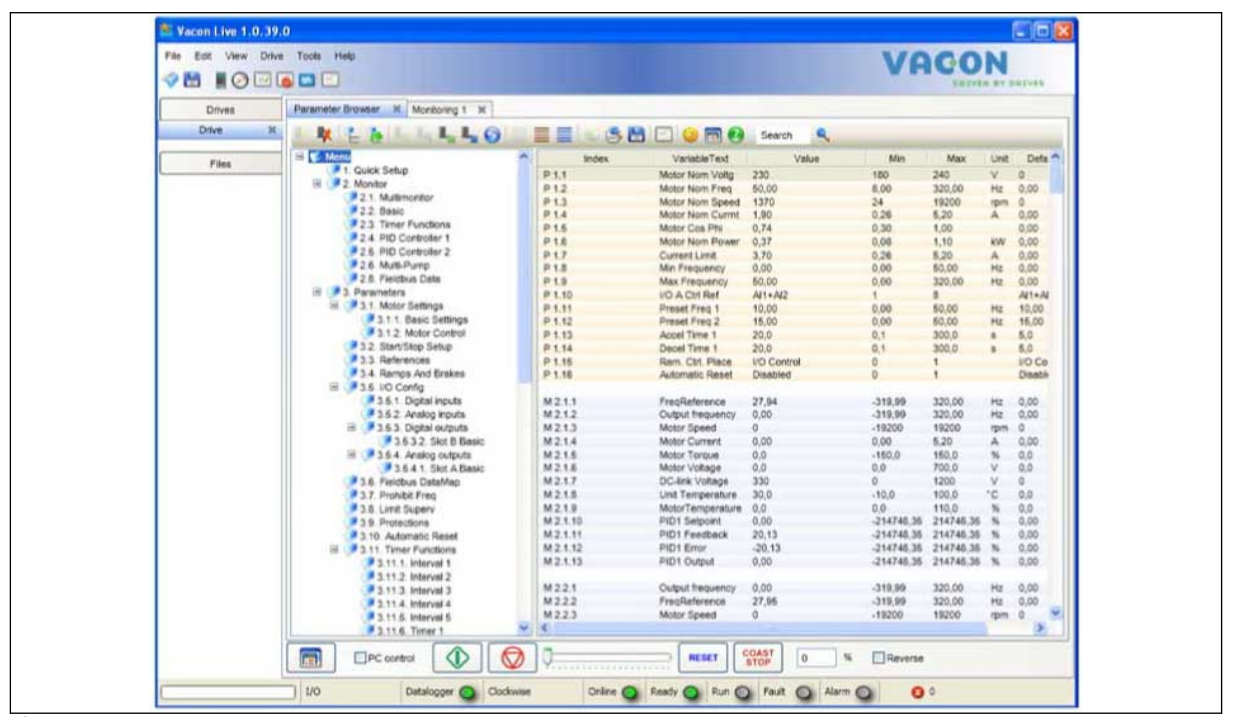

*Ábra 19: A Vacon Live számítógépes eszköz*

## <span id="page-98-0"></span>**4 MONITOROZÁSI MENÜ**

## **4.1 MONITOROZÁSI CSOPORT**

Monitorozhatja a paraméterek és jelek tényleges értékeit. Ezen felül monitorozhatja az állapotokat és méréseket. A monitorozható értékek némelyikét testre is szabhatja.

#### 4.1.1 TÖBBSZÖRÖS MONITOROZÁS

A Többszörös monitorozás oldalon 4-9 elemet gyűjthet össze monitorozásra. Az elemek számát a 3.11.4 Többszörös monitorozási nézet paraméterrel adhatja meg. További információk: *[5.11 3.11-es csoport: Alkalmazásbeállítások](#page-174-0)*.

#### A MONITOROZANDÓ ELEMEK MEGVÁLTOZTATÁSA

1 Lépjen be a Monitorozás menübe az OK gombbal.

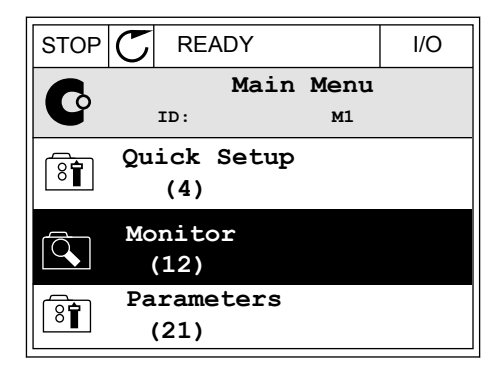

2 Válassza a Többszörös monitorozást.

3 Aktiválja a régi elemet, melyet le kíván cserélni. Használja a nyílgombokat.

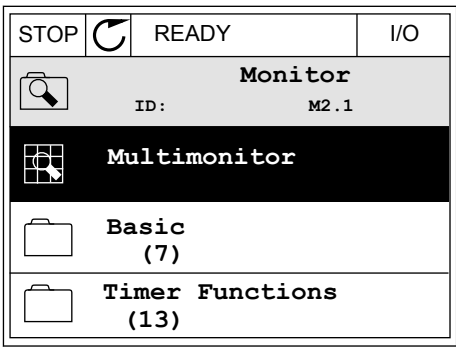

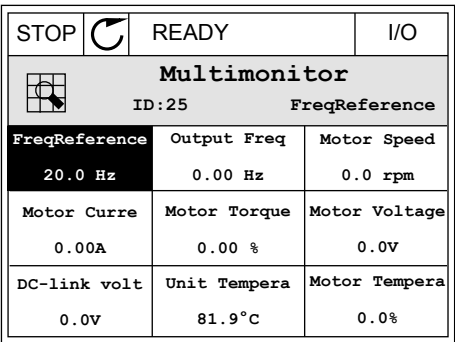

<span id="page-99-0"></span>4 Válassza ki az új elemet a listából az OK gombbal.

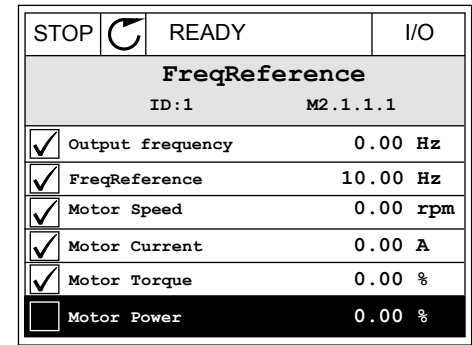

#### 4.1.2 TRENDGÖRBE

A Trendgörbe két monitorozási értéket jelenít meg egyszerre grafikusan.

Amikor kiválaszt egy értéket, a hajtás elkezdi feljegyezni az értékeket. A Trendgörbe almenüben megvizsgálhatja a trendgörbét, és kiválaszthatja a jeleket. Ezen felül megadhatja a minimális és maximális beállításokat és a mintavételi intervallumot, vagy használhatja az Automatikus méretezést.

#### AZ ÉRTÉKEK MEGVÁLTOZTATÁSA

Ezzel a folyamattal a monitorozási értékeket változtathatja meg.

1 A Monitorozás menüben keresse meg a Trendgörbe almenüt, majd nyomja meg az OK gombot.

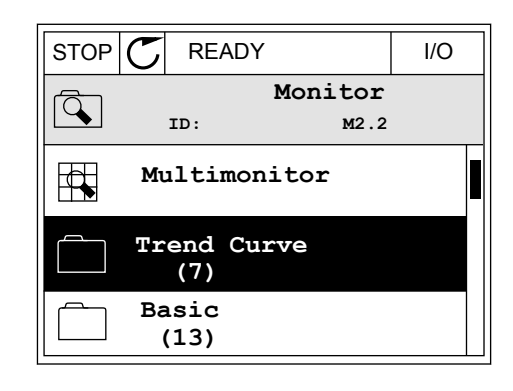

2 Az OK gomb megnyomásával lépjen be a  $T$ rendgörbe megtekintése almenübe.  $\|\text{STOP}[\mathcal{C}] \|$ READY | I/O

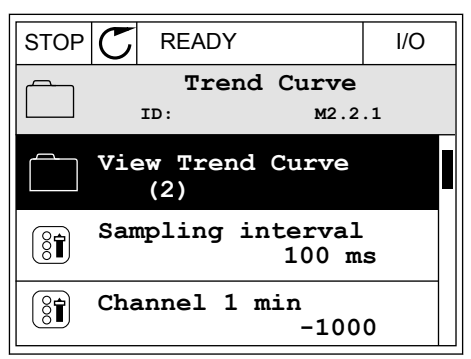

- 3 Egy trendgörbén egyszerre két értéket monitorozhat. Az aktuális kiválasztott értékek, a Frekv.-alapjel és a Motorfordulatszám a kijelző alján láthatók. Az aktuális kiválasztott érték megváltoztatásához használja a fel és le nyílgombokat. Nyomja meg az OK gombot.
- STOP READY I/O **FreqReference Motor Speed** 0.00Hz 0rpm
- 4 A monitorozási értékek listáján az iránygombokkal haladhat végig.  $\|\text{STOP}[\mathbb{C}]$  READY | I/O
	- **ID:3 V2.2.1.1.4 FreqReference Motor Shaft Power Output frequency FreqReference Motor Speed Motor Current Motor Torque**
- 5 Válassza ki, amit szeretne, majd nyomja meg az OK gombot.  $|\text{STOP}[\mathcal{C}|]$  READY  $|\text{VO}[\mathcal{C}|]$

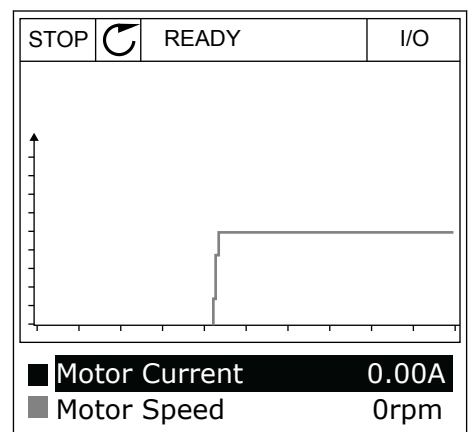

#### A GÖRBE ELŐREHALADÁSÁNAK MEGÁLLÍTÁSA

A Trendgörbe funkció lehetőséget ad a görbe megállítására és az aktuális értékek leolvasására. Ha ezzel végzett, ismét elindíthatja a görbe előrehaladását.

1 A Trendgörbe nézetben a fel nyílgombbal aktiválhat egy adott görbét. A kijelző kerete félkövérré válik.

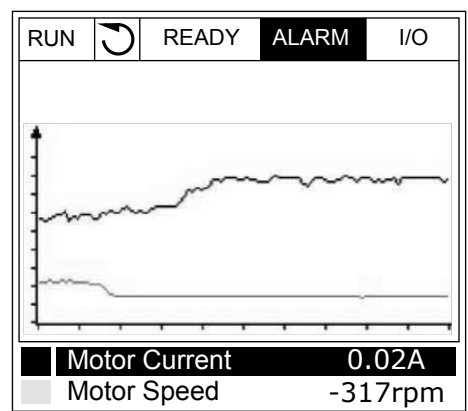

2 Nyomja meg az OK gombot a görbe célzott pontján.

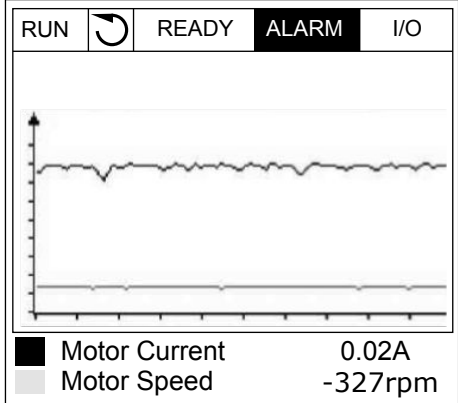

3 A kijelzőn függőleges vonal jelenik meg. A kijelző alján látható értékek megfelelnek a vonal helyzetének.

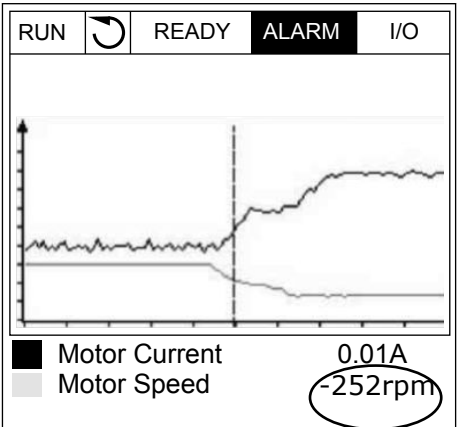

4 A bal és jobb nyílgombokkal mozgathatja a vonalat, így más helyekhez tartozó értékeket is megtekinthet.

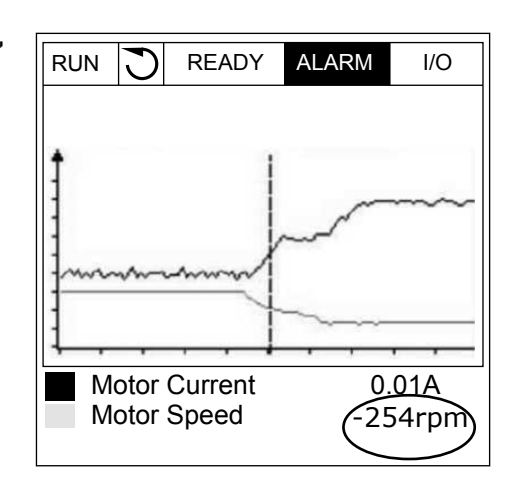

<span id="page-103-0"></span>*Táblázat 20: A trendgörbe paraméterei*

| Index              | Paraméter                      | <b>Min</b> | Max    | Egység | Alapértel<br>mezett | <b>Azono</b><br>sító | Leírás                                                                                                    |
|--------------------|--------------------------------|------------|--------|--------|---------------------|----------------------|----------------------------------------------------------------------------------------------------|
| M2.2.1             | Trendgörbe megte-<br>kintése   |            |        |        |                     |                      | Lépjen be ebbe a<br>menübe, ha görbe for-<br>májában szeretné<br>monitorozni az értéke-<br>ket.                         |
| P2.2.2             | Mintavételezési<br>intervallum | 100        | 432000 | ms     | 100                 | 2368                 | Állítsa be a mintavéte-<br>lezési intervallumot.                                                                        |
| P2.2.3             | 1. csatorna min.               | $-214748$  | 1000   |        | $-1000$             | 2369                 | Skálázásnál automati-<br>kusan ezt használja a<br>rendszer. Lehetséges,<br>hogy további beállítá-<br>sokra van szükség. |
| P2.2.4             | 1. csatorna max.               | $-1000$    | 214748 |        | 1000                | 2370                 | Skálázásnál automati-<br>kusan ezt használja a<br>rendszer. Lehetséges,<br>hogy további beállítá-<br>sokra van szükség. |
| P <sub>2.2.5</sub> | 2. csatorna min.               | $-214748$  | 1000   |        | $-1000$             | 2371                 | Skálázásnál automati-<br>kusan ezt használja a<br>rendszer. Lehetséges,<br>hogy további beállítá-<br>sokra van szükség. |
| P2.2.6             | 2. csatorna max.               | $-1000$    | 214748 |        | 1000                | 2372                 | Skálázásnál automati-<br>kusan ezt használja a<br>rendszer. Lehetséges,<br>hogy további beállítá-<br>sokra van szükség. |
| P <sub>2.2.7</sub> | Automatikus mére-<br>tezés     | $\Omega$   | 1      |        | $\Omega$            | 2373                 | Ha a paraméter értéke<br>1, a jelet a rendszer<br>automatikusan ská-<br>lázza a min és a max<br>értékek között.         |

#### 4.1.3 ALAPBEÁLLÍTÁS

Az alapvető monitorozási értékeket és a hozzájuk kapcsolódó adatokat a következő táblázatban találja.

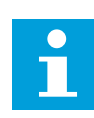

## **MEGJEGYZÉS!**

A Monitorozás menüben csak a szabványos I/O kártya állapotai érhetők el. Az összes I/O kártya jeleit nyers adatként megtalálja az I/O és hardver menüben.

Ellenőrizze a kiterjesztő I/O kártya állapotait az I/O és hardver menüben, ha a rendszer erre szólítja fel.

*Táblázat 21: Elemek a monitorozási menüben*

| <b>Index</b> | Monitorozható<br>érték            | Egység        | Skála        | Azonosít<br>ó  | Leírás                                                                                                    |
|--------------|-----------------------------------|---------------|--------------|----------------|----------------------------------------------------------------------------------------------------|
| V2.3.1       | Kimeneti frekven-<br>cia          | Hz            | 0.01         | 1              | A kimeneti frekvencia a motorhoz                                                                                                    |
| V2.3.2       | Frekvencia-alapjel                | Hz            | 0.01         | 25             | Frekvencia-alapjel a motorvezérléshez                                                                                                    |
| V2.3.3       | Motorfordulat-<br>szám            | ford/<br>perc | 1            | $\overline{2}$ | A motor tényleges teljesítménye ford/perc-<br>ben                                                                                              |
| V2.3.4       | Motoráram                         | A             | Változó      | 3              |                                                                                                    |
| V2.3.5       | Motornyomaték                     | $\%$          | 0.1          | 4              | A számított tengelynyomaték                                                                                                    |
| V2.3.7       | A motor tengely-<br>teljesítménye | $\frac{0}{0}$ | 0.1          | 5              | A motor számított tengelyteljesítménye szá-<br>zalékban                                                                                        |
| V2.3.8       | A motor tengely-<br>teljesítménye | kW/hp         | Változó      | 73             | A motor számított tengelyteljesítménye kW-<br>ban vagy hp-ban A mértékegységet a mér-<br>tékegység kiválasztása paraméternél lehet<br>megadni. |
| V2.3.9       | Motorfeszültség                   | $\vee$        | 0.1          | 6              | A kimeneti feszültség a motorhoz                                                                                                    |
| V2.3.10      | DC-kör feszült-<br>sége           | V             | $\mathbf{1}$ | 7              | Mért feszültség a hajtás DC-körében                                                                                                    |
| V2.3.11      | Egység hőmér-<br>séklete          | °C            | 0.1          | 8              | A hűtőborda hőmérséklete Celsius-ban vagy<br>Fahrenheit-ben                                                                                    |
| V2.3.12      | Motorhőmérséklet                  | $\%$          | 0.1          | 9              | A motor számított hőmérséklete a névleges<br>üzemi hőmérséklet százalékában                                                                    |
| V2.3.13      | Motor előmelegí-<br>tése          |               | $\mathbf{1}$ | 1228           | A motor előmelegítése funkció állapota<br>$0 = K1$<br>1 = Melegítés alatt (DC-áram betáplálása)                                                |
| V2.3.14      | Nyomatékalapjel                   | $\%$          | 0.1          | 18             | Végső nyomatékalapjel a motorvezérléshez                                                                                                    |

#### <span id="page-105-0"></span>4.1.4 I/O

#### *Táblázat 22: I/O jel monitorozása*

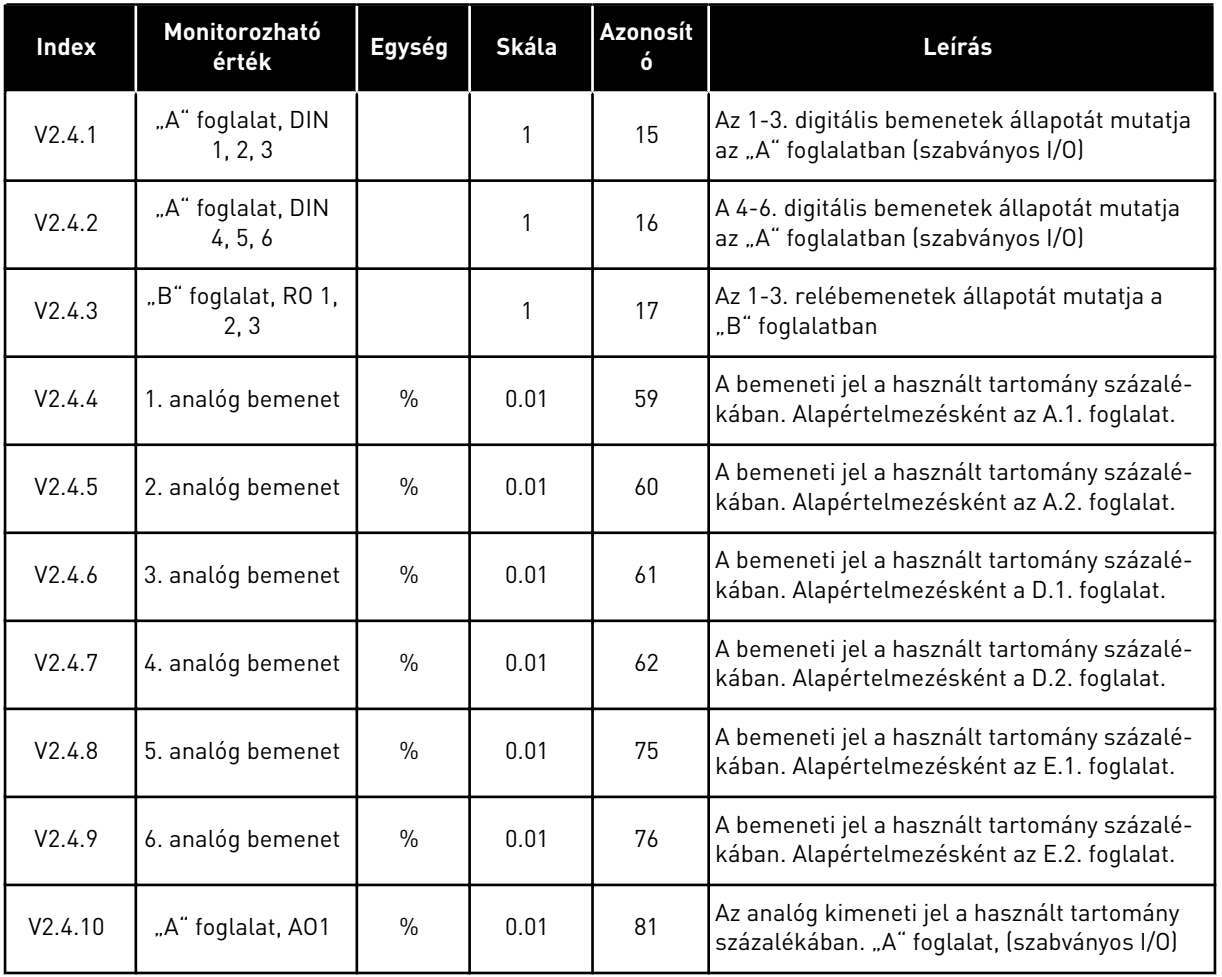

## 4.1.5 HŐMÉRSÉKLETI BEMENETEK

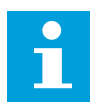

#### **MEGJEGYZÉS!**

Ez a paramétercsoport akkor érhető el, ha Ön rendelkezik hőmérsékletmérésre szolgáló bővítőkártyával (OPT-BH).

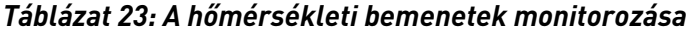

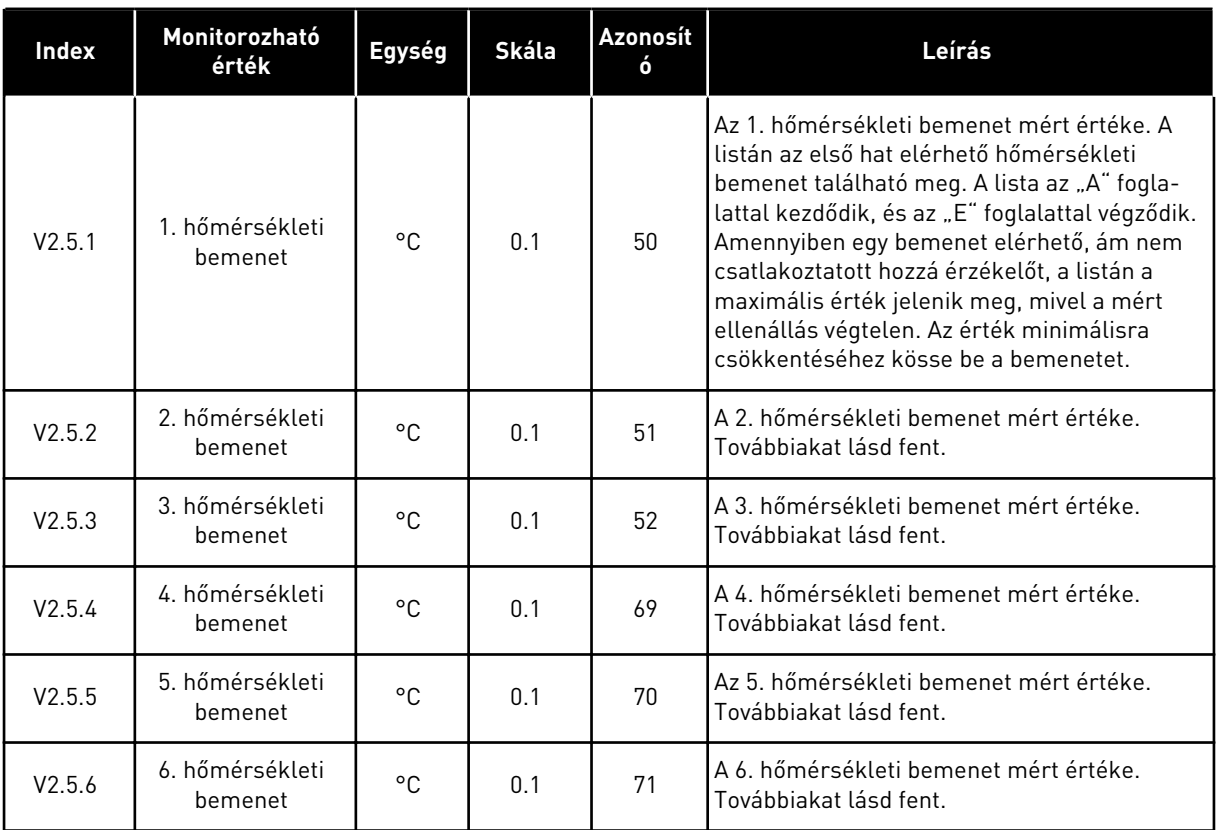

## <span id="page-107-0"></span>4.1.6 EXTRA ÉS SPECIÁLIS LEHETŐSÉGEK

#### *Táblázat 24: A speciális értékek monitorozása*

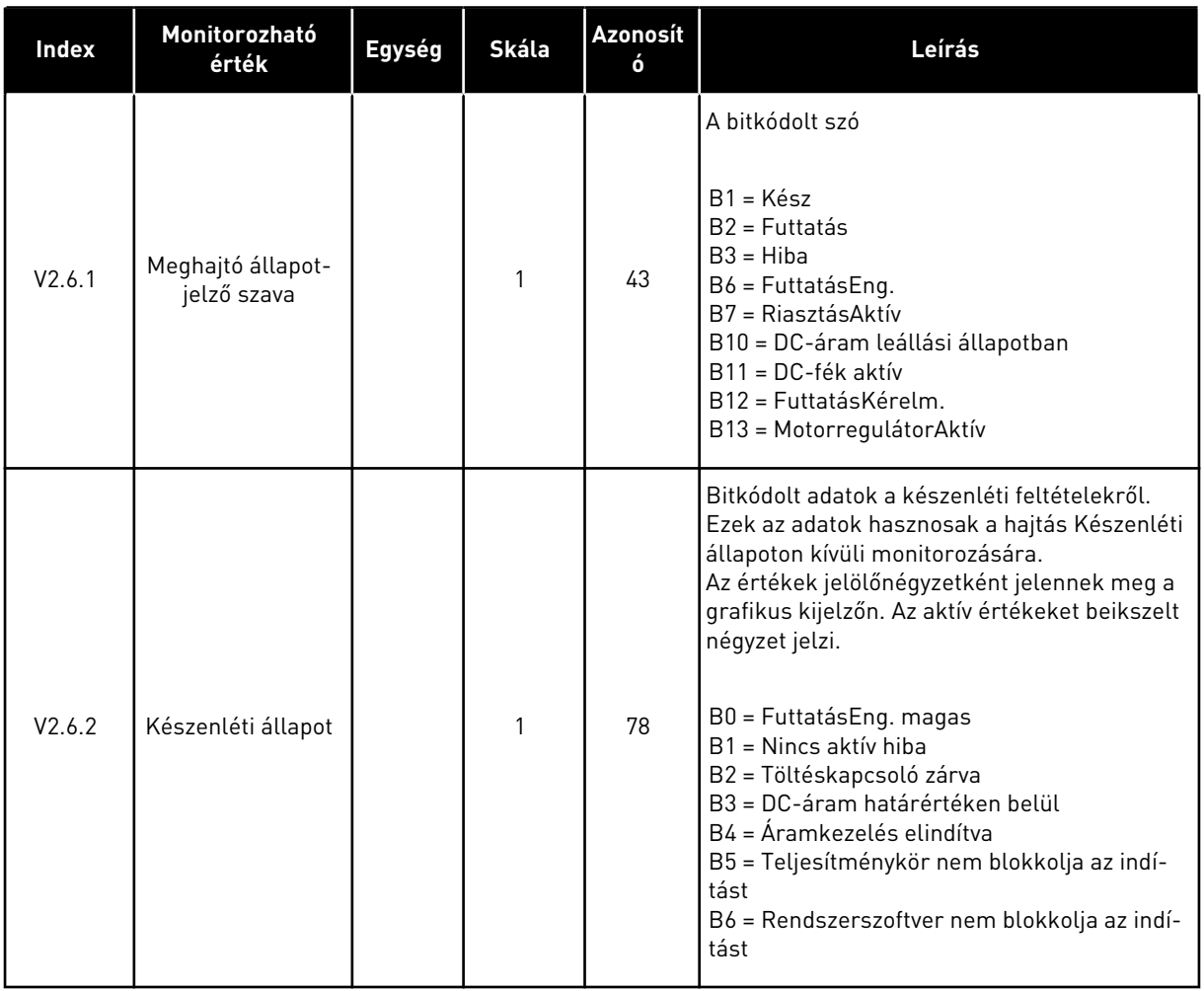
### *Táblázat 24: A speciális értékek monitorozása*

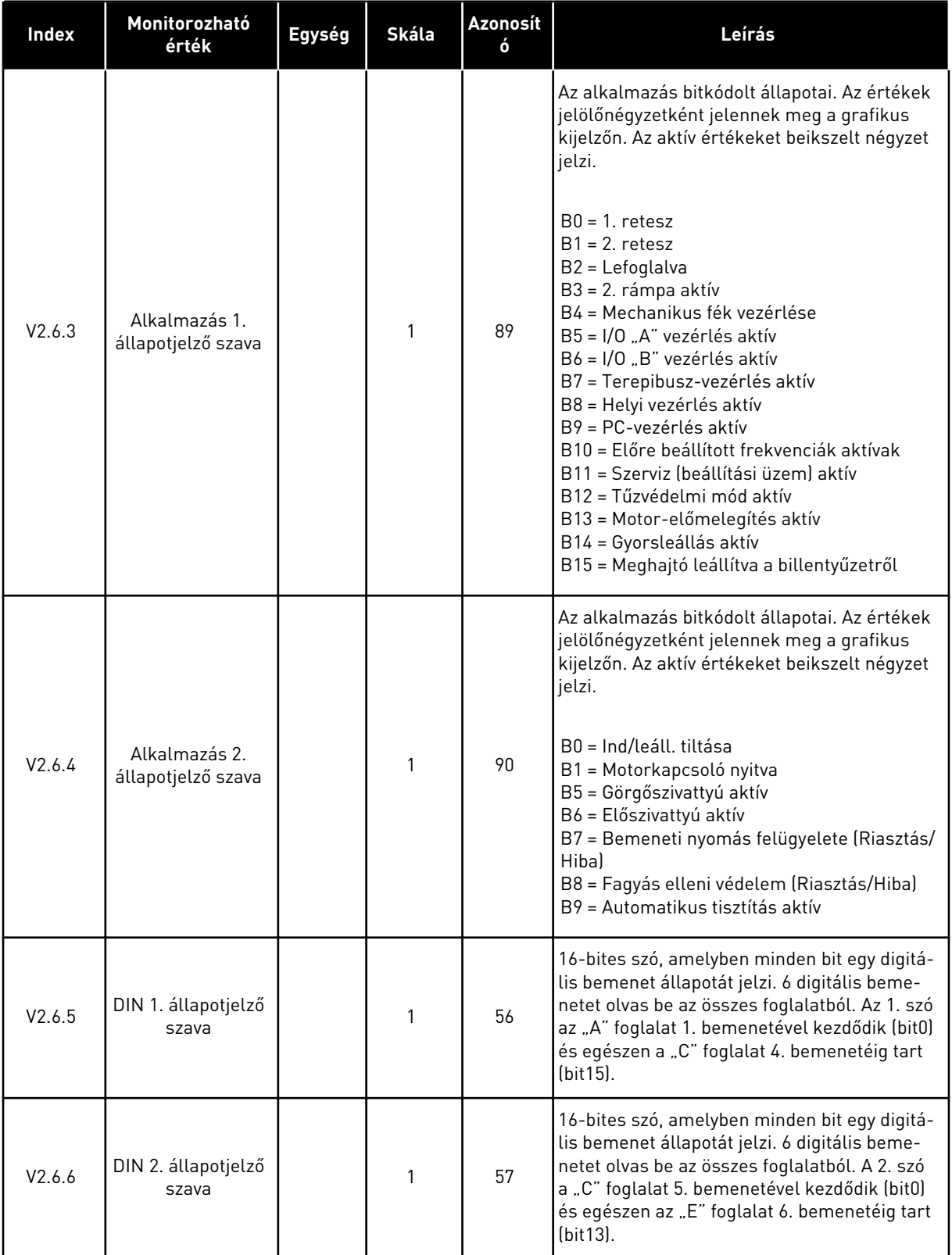

*Táblázat 24: A speciális értékek monitorozása*

| <b>Index</b> | Monitorozható<br>érték                      | Egység | Skála | Azonosít | Leírás                                                                                                    |
|--------------|---------------------------------------------|--------|-------|----------|----------------------------------------------------------------------------------------------------|
| V2.6.7       | Motoráram 1 tize-<br>desjeggyel             |        | 0.1   | 45       | A motoráram monitorozási értéke rögzített<br>számú tizedesjeggyel és kevesebb szűréssel.<br>Ez használható például a helyes érték<br>beszerzésére terepibusszal, úgy, hogy a haj-<br>tás mérete ne legyen hatással a mérésre,<br>vagy olyan monitorozási esetekben, amikor a<br>motoráramhoz kevesebb szűrési időre van<br>szükség.                                                   |
| V2.6.8       | Frekvencia-alapjel<br>forrása               |        | 1     | 1495     | A frekvencia-alapjel pillanatnyi forrását<br>mutatja.<br>$0 = PC$<br>1 = Előre beállított frekv.<br>2 = Billentyűzet-alapjel<br>$3 = Terepibusz$<br>$4 = A11$<br>$5 = AI2$<br>$6 = A[1+A]2$<br>7 = PID-vezérlő<br>$8 = Motor-potenciom.$<br>$9 =$ Joystick<br>10 = Szerviz (beállítási üzem)<br>100 = Nincs meghatározva<br>101 = Riasztás, PresetFreq<br>102 = Automatikus tisztítás |
| V2.6.9       | Utoljára aktív<br>hibakód                   |        | 1     | 37       | Az utoljára aktív, nem törölt hiba hibakódja.                                                                                                    |
| V2.6.10      | Utoljára aktív hiba<br>azonosítója          |        | 1     | 95       | Az utoljára aktív, nem törölt hiba hibaazono-<br>sítója.                                                                                                    |
| V2.6.11      | Utoljára aktív<br>riasztás kódja            |        | 1     | 74       | Az utoljára aktív, nem törölt riasztás kódja.                                                                                                    |
| V2.6.12      | Utoljára aktív<br>riasztás azonosí-<br>tója |        | 1     | 94       | Az utoljára aktív, nem törölt riasztás azonosí-<br>tója.                                                                                                    |

# 4.1.7 IDŐZÍTŐ FUNKCIÓK MONITOROZÁSA

A valós idejű óra és az időzítő funkciók monitorozása.

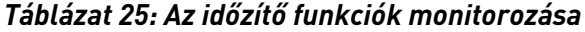

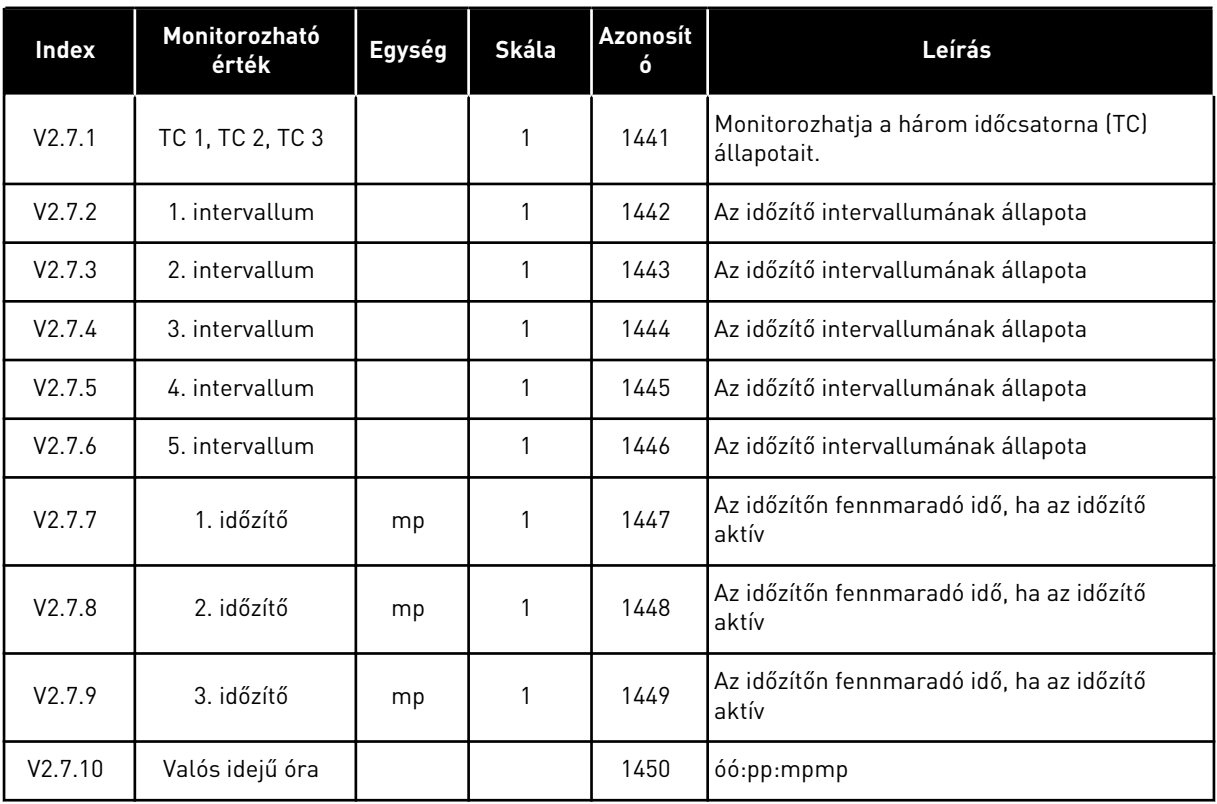

# 4.1.8 PID-VEZÉRLŐ MONITOROZÁSA

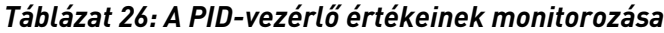

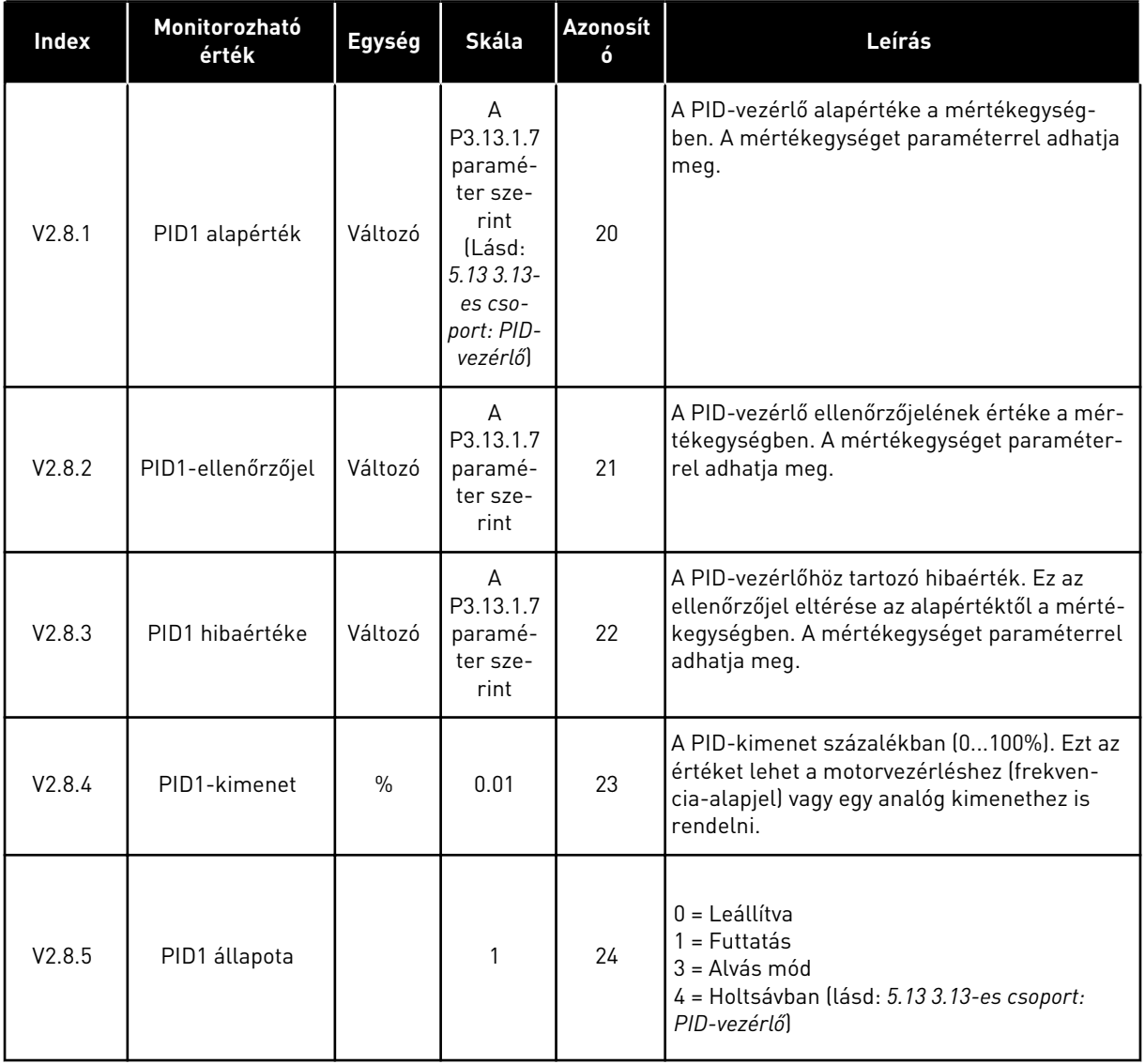

a dhe ann ann an 1970.<br>Tha ann an 1970, ann an 1970, ann an 1970.

# 4.1.9 KÜLSŐ PID-VEZÉRLŐ MONITOROZÁSA

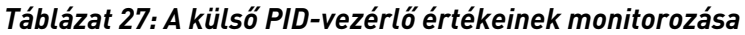

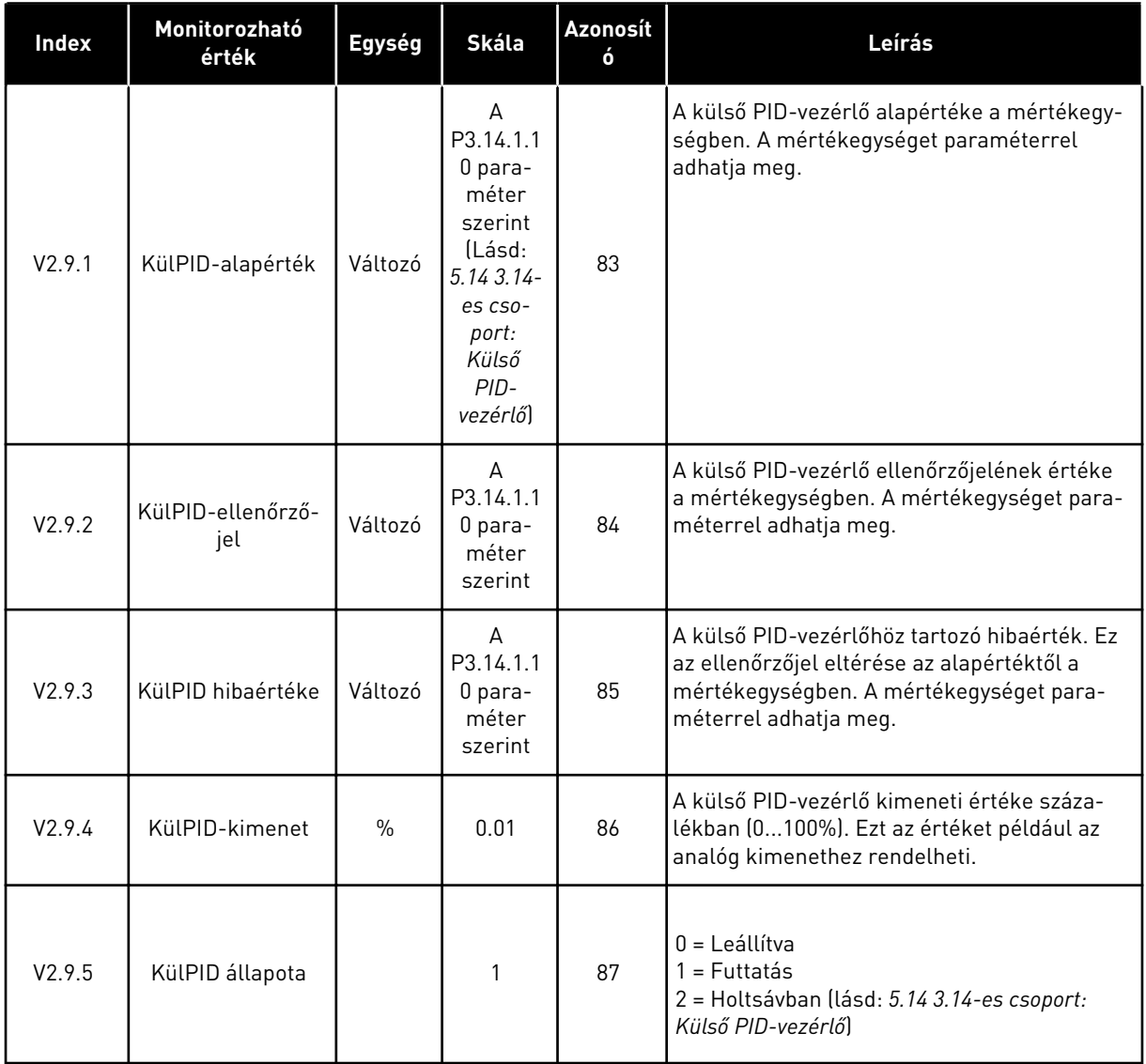

# 4.1.10 TÖBB SZIVATTYÚS MONITOROZÁS

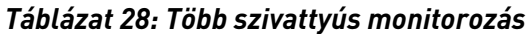

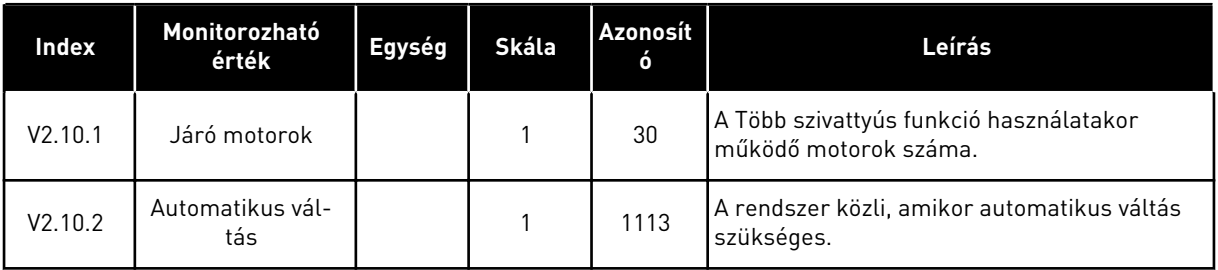

# 4.1.11 KARBANTARTÁS-SZÁMLÁLÓK

*Táblázat 29: Karbantartás-számlálók monitorozása*

| Index   | Monitorozható<br>érték       | Egység  | <b>Skála</b> | Azonosít<br>ó | Leírás                                                                                                    |  |  |
|---------|------------------------------|---------|--------------|---------------|----------------------------------------------------------------------------------------------------|--|--|
| V2.11.1 | I. karbantartás-<br>számláló | h/ kRev | Változó      | 1101          | A karbantartás-számláló állapota ezerrel<br>megszorzott fordulatokban, vagy órákban. A<br>számláló beállításával és aktiválásával kap-<br>csolatban lásd: 5.16 3.16-es csoport: Karban-<br>tartás-számlálók. |  |  |

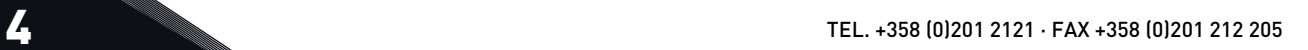

## 4.1.12 TEREPIBUSZ-ADATOK MONITOROZÁSA

*Táblázat 30: Terepibusz-adatok monitorozása*

| <b>Index</b> | Monitorozható<br>érték          | Egység | Skála        | Azonosít<br>ó | Leírás                                                                                                    |
|--------------|---------------------------------|--------|--------------|---------------|----------------------------------------------------------------------------------------------------|
| V2.12.1      | FB-vezérlőszó                   |        | 1            | 874           | A terepibusz vezérlőszava, melyet az alkal-<br>mazás megkerülési módban/formátumban<br>használ. A terepibusz típusától vagy profiljá-<br>tól függően az adatokat lehet módosítani,<br>mielőtt a rendszer elküldi azokat az alkalma-<br>zásnak.                                                          |
| V2.12.2      | FB fordulatszám-<br>alapjel     |        | Változó      | 875           | A fordulatszám-alapjel az alkalmazás általi<br>befogadás pillanatában érvényes minimális<br>és maximális frekvencia között skálázva.<br>Megváltoztathatja a minimális és maximális<br>frekvenciát azt követően is, hogy az alkalma-<br>zás megkapta az alapjelet, ez nem lesz<br>hatással az alapjelre. |
| V2.12.3      | 1. FB-adatbeme-<br>net          |        | 1            | 876           | A folyamat alapadatai 32 bites, előjelhelyes<br>formátumban                                                                                                    |
| V2.12.4      | 2. FB-adatbeme-<br>net          |        | 1            | 877           | A folyamat alapadatai 32 bites, előjelhelyes<br>formátumban                                                                                                    |
| V2.12.5      | 3. FB-adatbeme-<br>net          |        | 1            | 878           | A folyamat alapadatai 32 bites, előjelhelyes<br>formátumban                                                                                                    |
| V2.12.6      | 4. FB-adatbeme-<br>net          |        | $\mathbf{1}$ | 879           | A folyamat alapadatai 32 bites, előjelhelyes<br>formátumban                                                                                                    |
| V2.12.7      | 5. FB-adatbeme-<br>net          |        | 1            | 880           | A folyamat alapadatai 32 bites, előjelhelyes<br>formátumban                                                                                                    |
| V2.12.8      | 6. FB-adatbeme-<br>net          |        | 1            | 881           | A folyamat alapadatai 32 bites, előjelhelyes<br>formátumban                                                                                                    |
| V2.12.9      | 7. FB-adatbeme-<br>net          |        | 1            | 882           | A folyamat alapadatai 32 bites, előjelhelyes<br>formátumban                                                                                                    |
| V2.12.10     | 8. FB-adatbeme-<br>net          |        | 1            | 883           | A folyamat alapadatai 32 bites, előjelhelyes<br>formátumban                                                                                                    |
| V2.12.11     | FB állapotjelző<br>szava        |        | 1            | 864           | A terepibusz állapotjelző szava, melyet az<br>alkalmazás megkerülési módban/formátum-<br>ban küld. A terepibusz típusától vagy profiljá-<br>tól függően az adatokat lehet módosítani,<br>mielőtt a rendszer elküldi azokat a terepi-<br>busznak.                                                        |
| V2.12.12     | FB tényleges for-<br>dulatszáma |        | 0.01         | 865           | A tényleges fordulatszám százalékban. 0%-<br>os érték minimális frekvenciának, 100%-os<br>érték pedig maximális frekvenciának felel<br>meg. Az érték folyamatosan frissül a pilla-<br>natnyi min. és max. frekvencia és a kimeneti<br>frekvencia függvényében.                                          |

a dhe ann ann an 1970.<br>Tagairtí

*Táblázat 30: Terepibusz-adatok monitorozása*

| Index    | Monitorozható<br>érték | Egység | <b>Skála</b> | Azonosít<br>ó | Leírás                                                      |
|----------|------------------------|--------|--------------|---------------|-------------------------------------------------------------|
| V2.12.13 | 1. FB-adatkimenet      |        | 1            | 866           | A folyamat alapadatai 32 bites, előjelhelyes<br>formátumban |
| V2.12.14 | 2. FB-adatkimenet      |        | 1            | 867           | A folyamat alapadatai 32 bites, előjelhelyes<br>formátumban |
| V2.12.15 | 3. FB-adatkimenet      |        | 1            | 868           | A folyamat alapadatai 32 bites, előjelhelyes<br>formátumban |
| V2.12.16 | 4. FB-adatkimenet      |        |              | 869           | A folyamat alapadatai 32 bites, előjelhelyes<br>formátumban |
| V2.12.17 | 5. FB-adatkimenet      |        |              | 870           | A folyamat alapadatai 32 bites, előjelhelyes<br>formátumban |
| V2.12.18 | 6. FB-adatkimenet      |        | 1            | 871           | A folyamat alapadatai 32 bites, előjelhelyes<br>formátumban |
| V2.12.19 | 7. FB-adatkimenet      |        | 1            | 872           | A folyamat alapadatai 32 bites, előjelhelyes<br>formátumban |
| V2.12.20 | 8. FB-adatkimenet      |        |              | 873           | A folyamat alapadatai 32 bites, előjelhelyes<br>formátumban |

4 TEL. +358 (0)201 2121 · FAX +358 (0)201 212 205

# **5 PARAMÉTEREK MENÜ**

# **5.1 3.1-ES CSOPORT: MOTORBEÁLLÍTÁSOK**

### *Táblázat 31: A motor adattáblájáról leolvasható paraméterek*

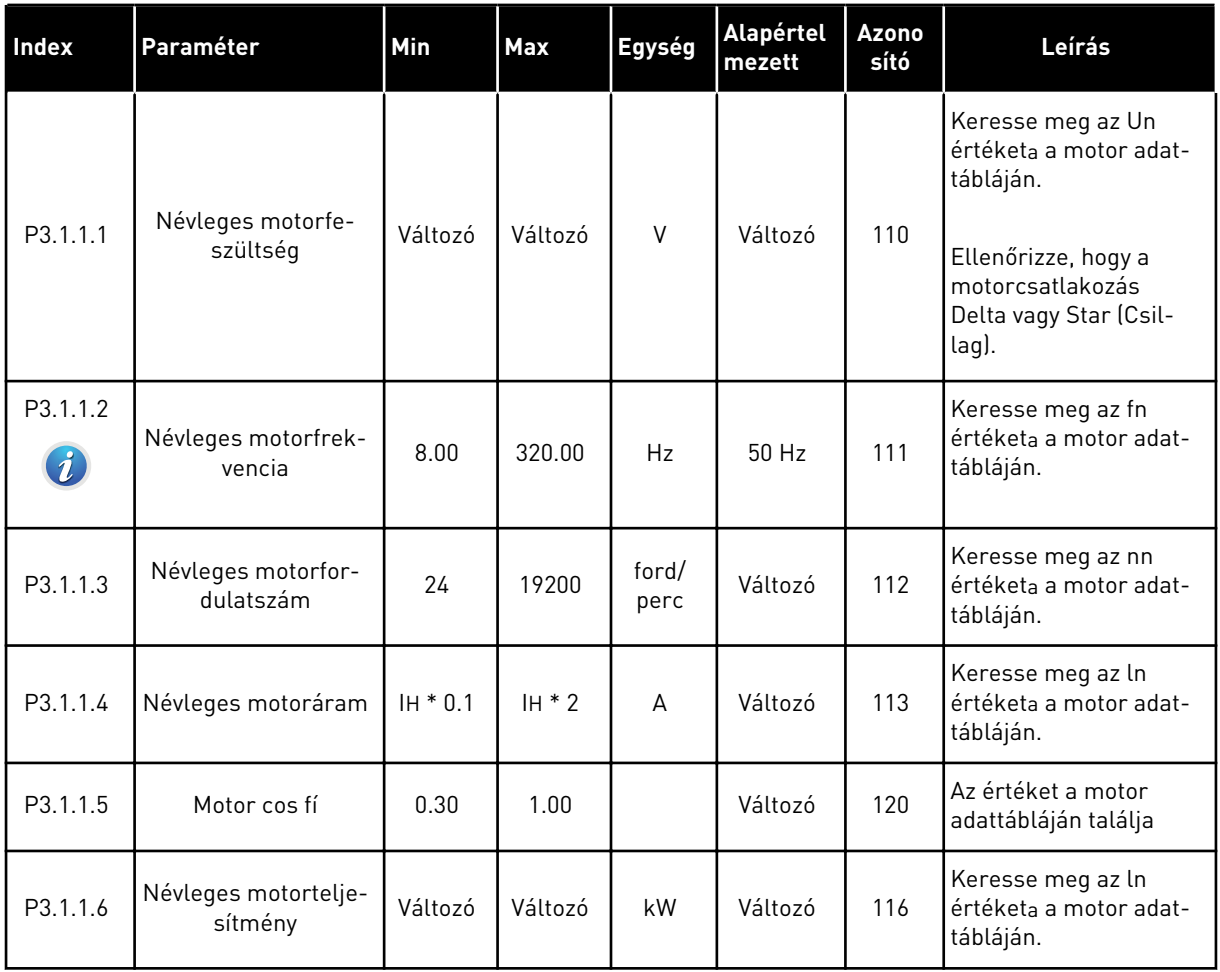

#### *Táblázat 32: Motorvezérlés beállításai*

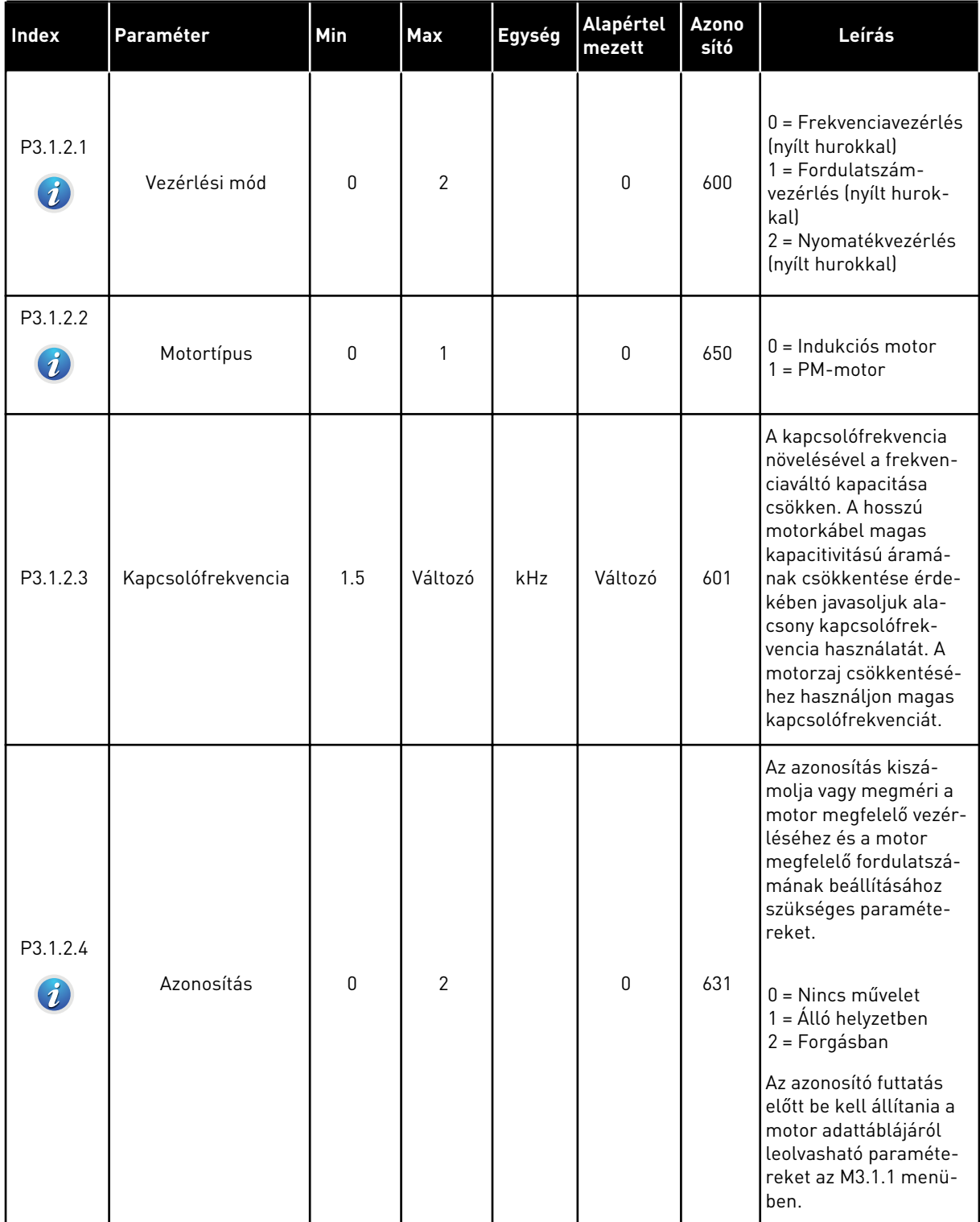

a dhe ann an 1970.

#### *Táblázat 32: Motorvezérlés beállításai*

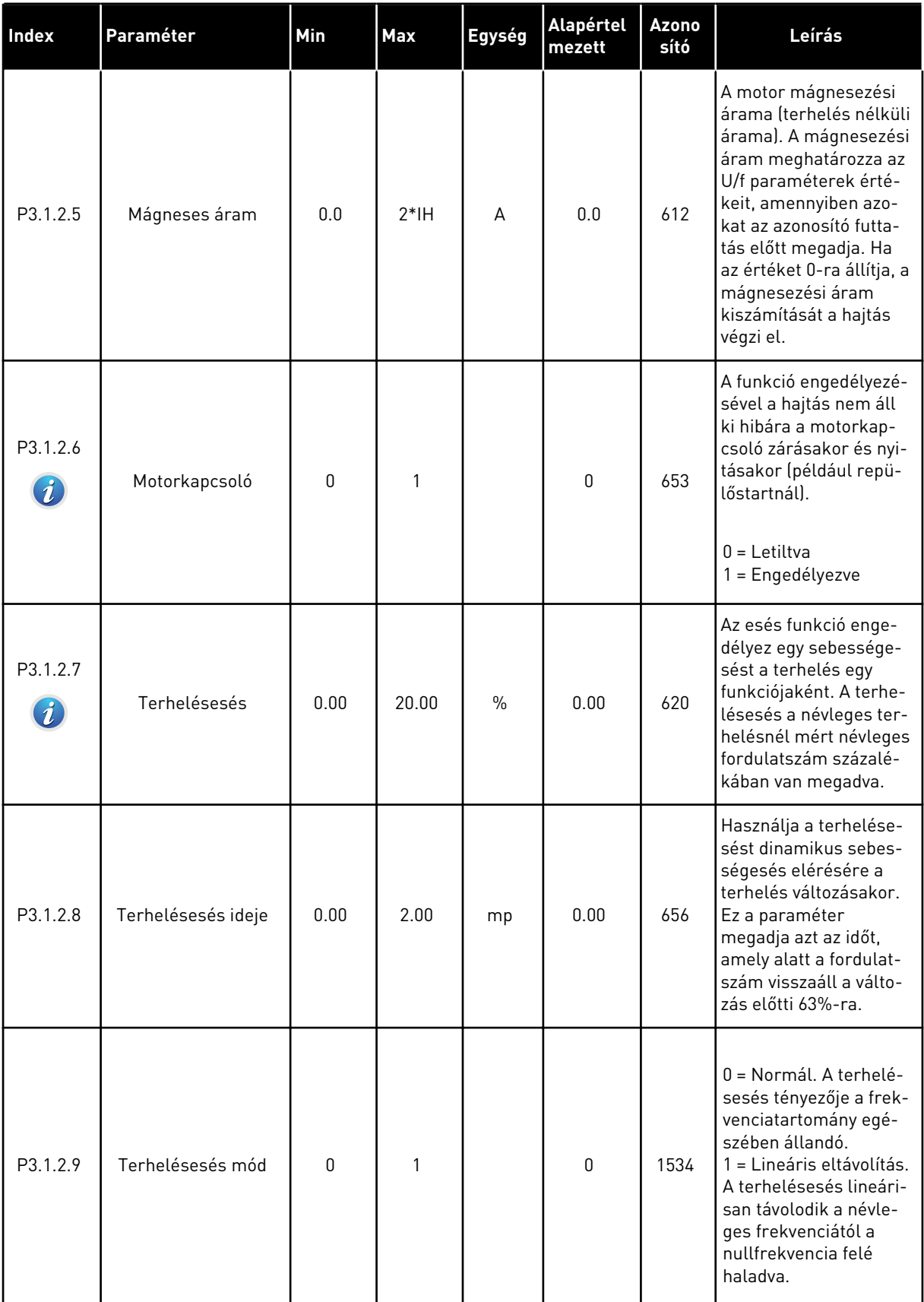

#### *Táblázat 32: Motorvezérlés beállításai*

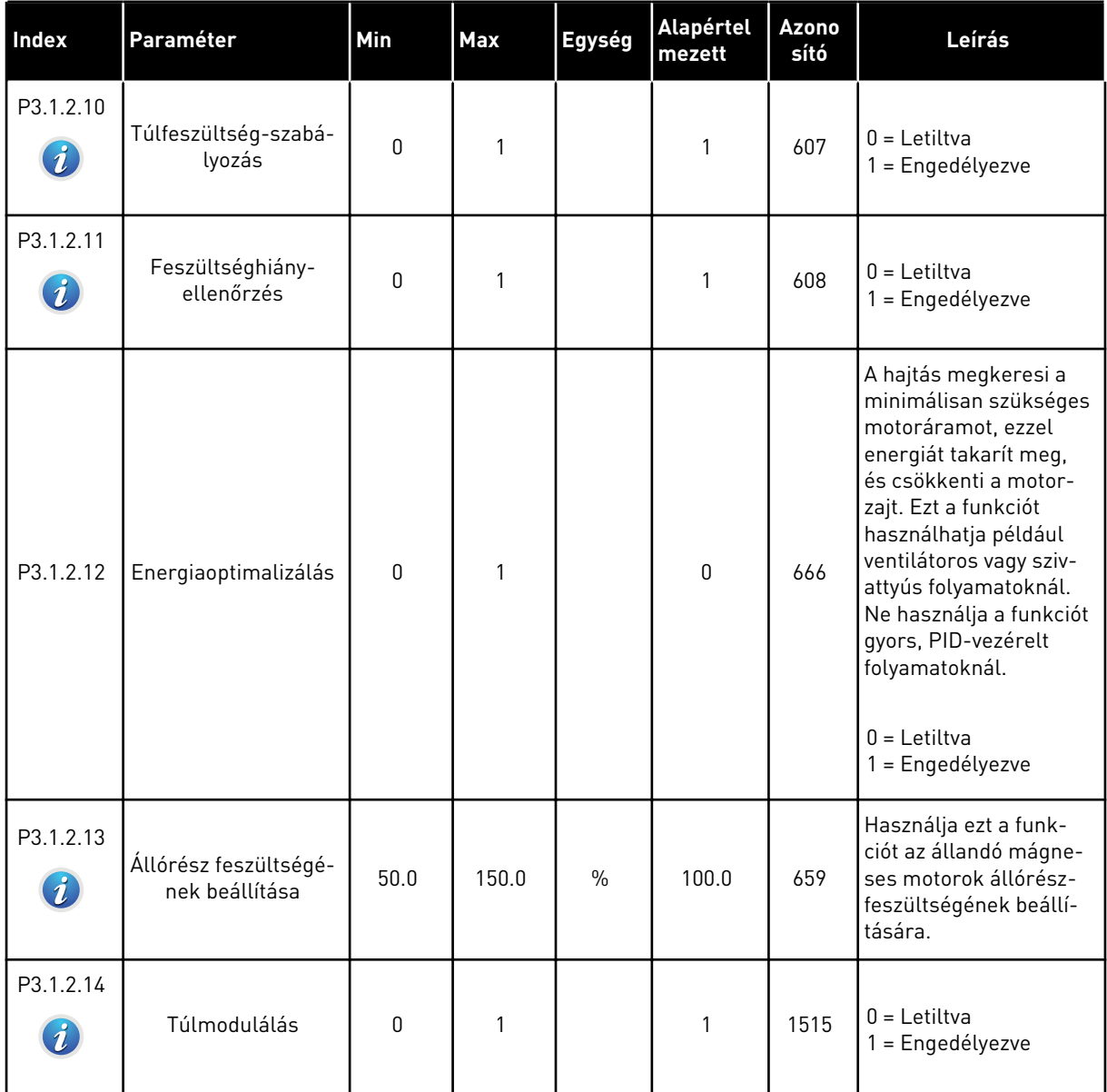

a dhe ann ann an 1970.

#### *Táblázat 33: Motorkorlát beállításai*

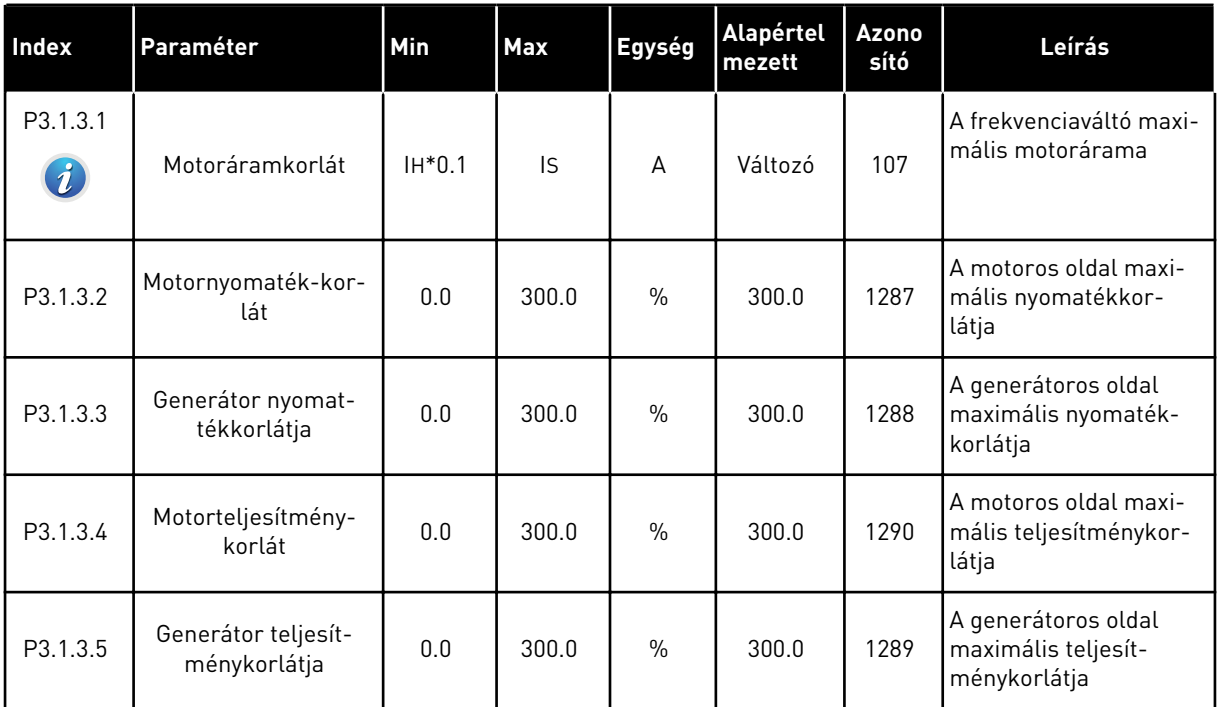

# *Táblázat 34: Nyílt hurok beállításai*

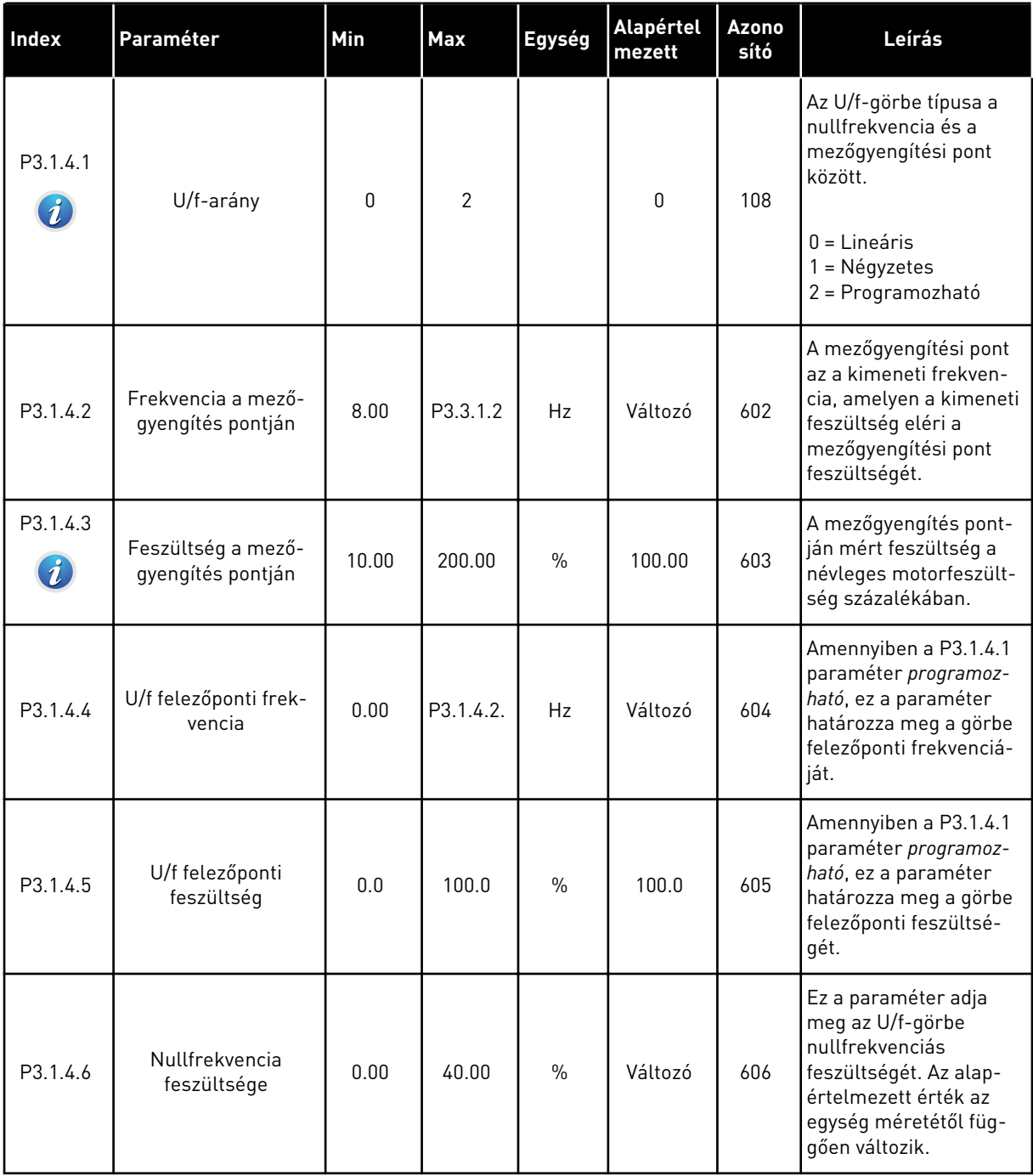

a dhe ann ann an 1970.<br>Tha ann an 1970, ann an 1970, ann an 1970.

# *Táblázat 34: Nyílt hurok beállításai*

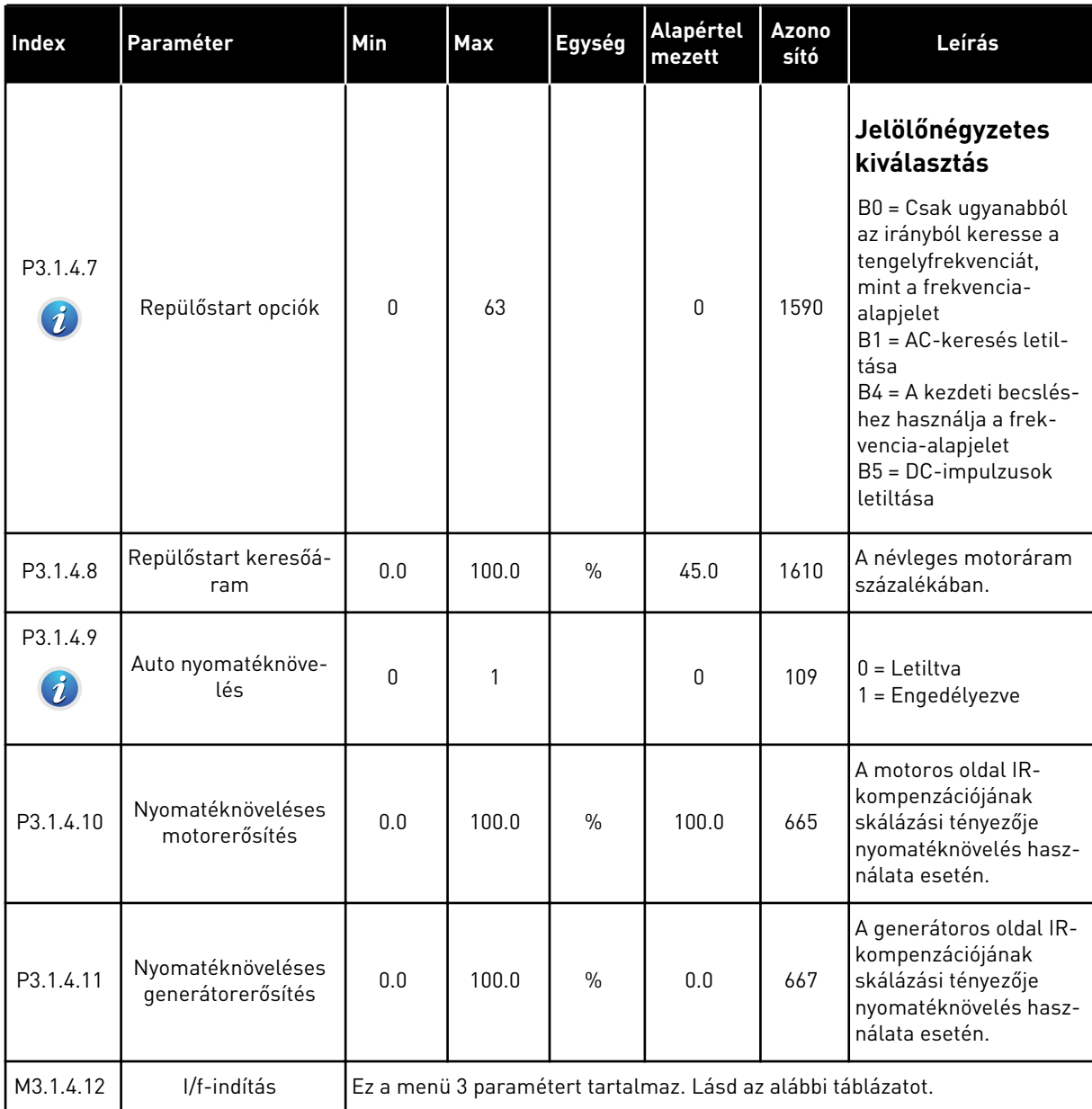

# *Táblázat 35: I/f-indítás paraméterei*

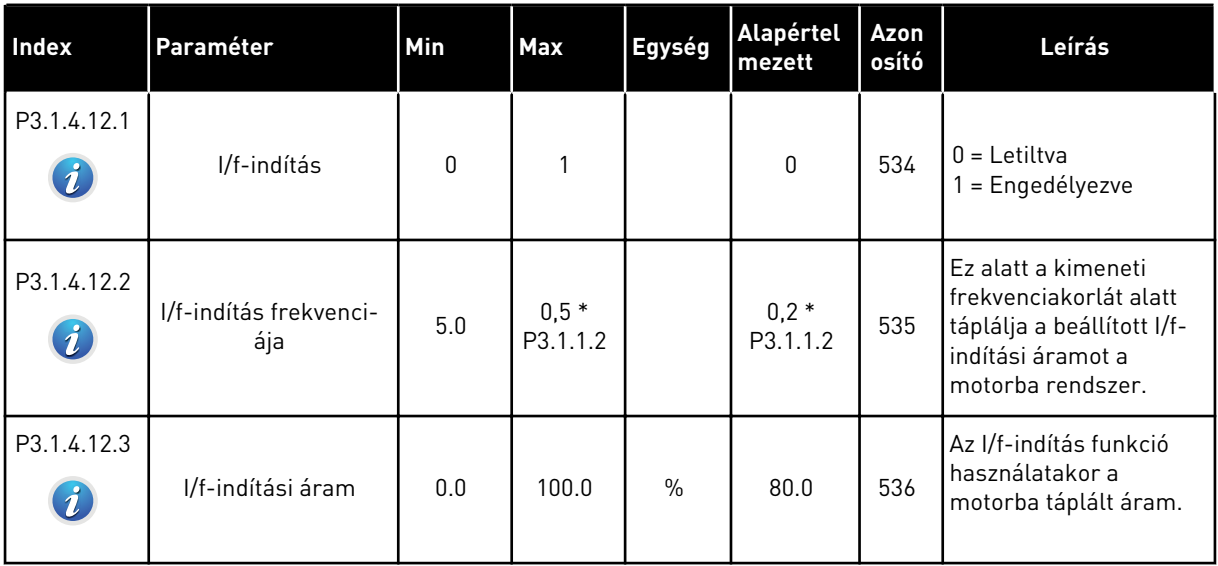

# *Táblázat 36: Nyomatékstabilizátor paraméterei*

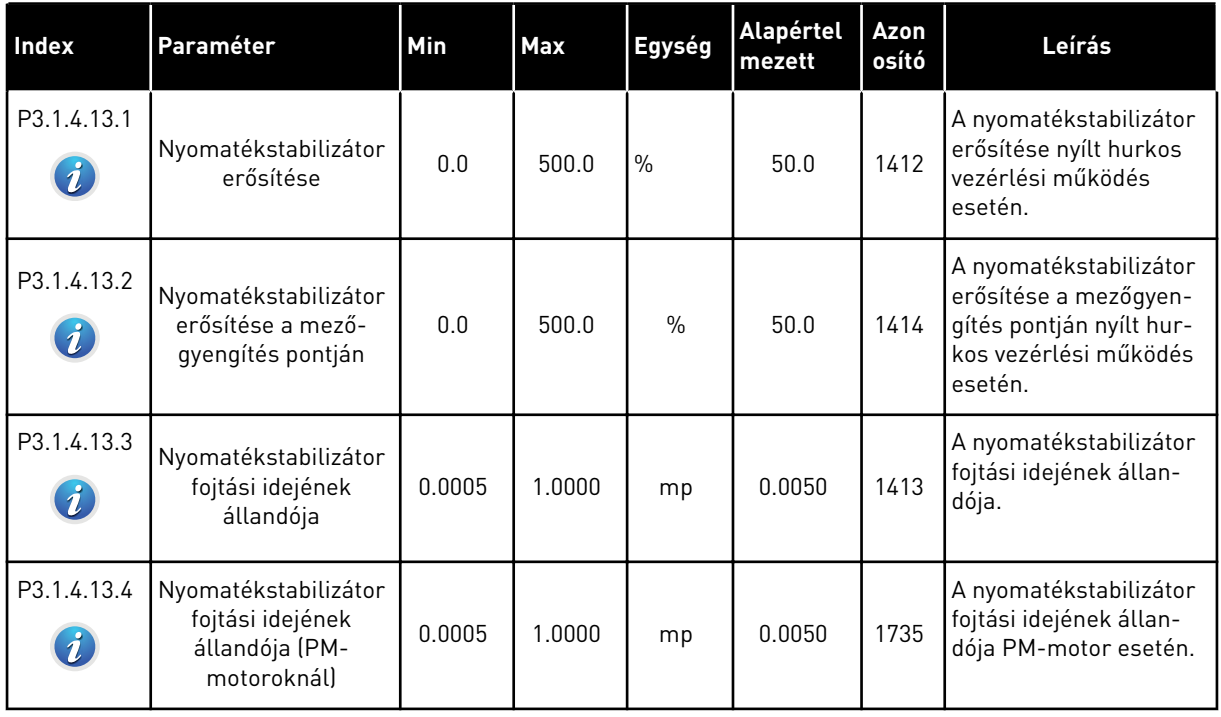

a dhe ann an 1970.

# **5.2 3.2-ES CSOPORT: START/STOP-BEÁLLÍTÁS**

#### *Táblázat 37: Start/stop-beállítási menü*

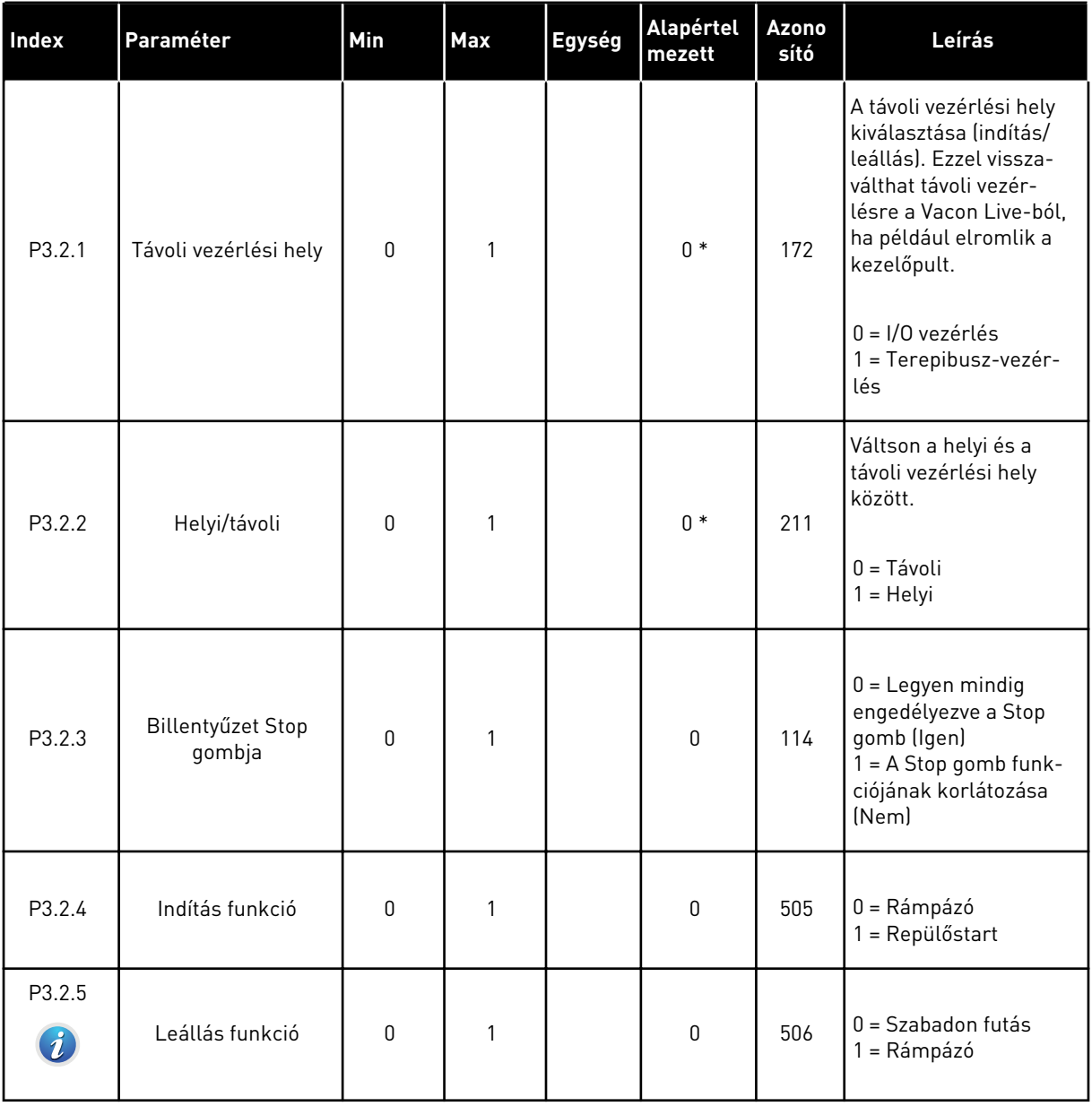

### *Táblázat 37: Start/stop-beállítási menü*

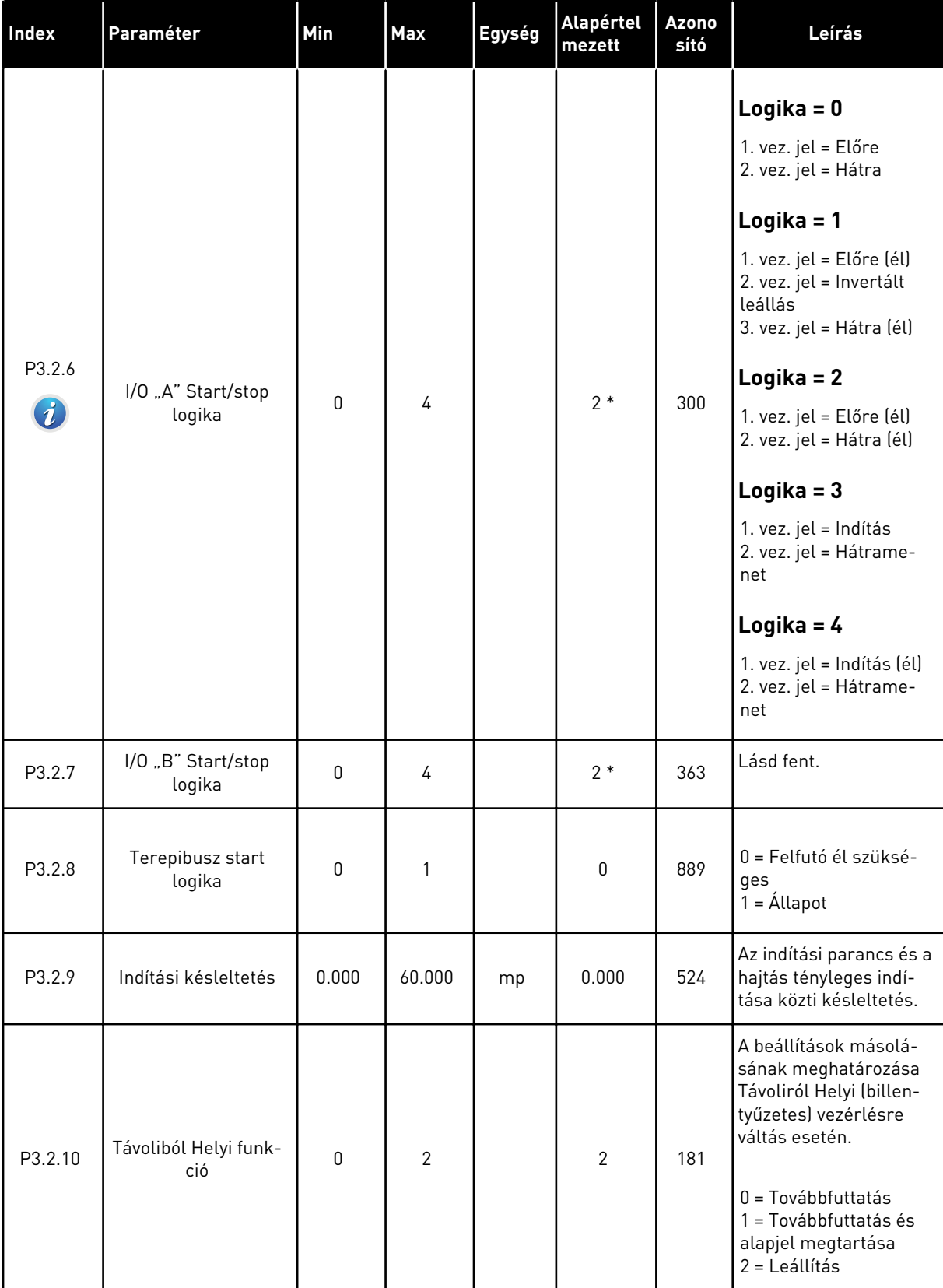

\* = Az alkalmazás kiválasztása (P1.2 Alkalmazás paraméter) megadja az alapértelmezett értéket. Az alapértelmezett értékeket lásd a következő fejezetben: *[11 1. függelék](#page-350-0)*.

# **5.3 3.3-AS CSOPORT: ALAPJELEK**

*Táblázat 38: Frekvencia-alapjel paraméterei*

| <b>Index</b> | Paraméter                                 | Min       | <b>Max</b> | Egység | Alapértel<br>mezett | Azono<br>sító | Leírás                                                                                                    |
|--------------|-------------------------------------------|-----------|------------|--------|---------------------|---------------|----------------------------------------------------------------------------------------------------|
| P3.3.1.1     | Minimum frekvencia-<br>alapjel            | 0.00      | P3.3.1.2.  | Hz     | 0.00                | 101           | A minimális frekven-<br>cia-alapjel                                                                                                    |
| P3.3.1.2     | Maximum frekven-<br>cia-alapjel           | P3.3.1.1. | 320.00     | Hz     | 50.00               | 102           | A maximális frekven-<br>cia-alapjel                                                                                                    |
| P3.3.1.3     | A frekvencia-alapjel<br>pozitív korlátja  | $-320.0$  | 320.0      | Hz     | 320.00              | 1285          | A frekvencia-alapjel<br>végső határértéke<br>pozitív irányban.                                                                                                    |
| P3.3.1.4     | A frekvencia-alapjel<br>negatív korlátja  | $-320.0$  | 320.0      | Hz     | $-320.00$           | 1286          | A frekvencia-alapjel<br>végső határértéke<br>negatív irányban. Ezzel<br>a paraméterrel például<br>megakadályozhatja,<br>hogy a motor hátrame-<br>netbe kapcsoljon.                                                                                                    |
| P3.3.1.5     | I/O "A" vezérlési<br>alapjel kiválasztása | 0         | 19         |        | $5*$                | 117           | Az alapjel forrásának<br>kiválasztása, amikor a<br>vezérlési hely az I/O<br>"A".<br>$0 = 0$ . előre beállított<br>frekvencia<br>1 = Billentyűzet-alapjel<br>$2 = Terepibusz$<br>$3 = A11$<br>$4 = AI2$<br>$5 = A11+A12$<br>$6 = PID-alapjel$<br>7 = Motor-potenciomé-<br>ter<br>8 = Joystick-alapjel<br>9 = Szerviz (beállítási<br>üzem) alapjel<br>$10 = 1$ . blokk ki<br>$11 = 2$ . blokk ki<br>$12 = 3$ . blokk ki<br>$13 = 4$ . blokk ki<br>$14 = 5$ . blokk ki<br>$15 = 6$ . blokk ki<br>$16 = 7$ . blokk ki<br>$17 = 8$ . blokk ki<br>$18 = 9$ . blokk ki<br>19 = 10. blokk ki<br>Az 1.2 paraméterrel<br>megadott alkalmazás<br>alapján íródik be az<br>alapértelmezett érték. |

a dhe ann an 1970.<br>Tha ann an 1970, ann an 1970, ann an 1970.

# *Táblázat 38: Frekvencia-alapjel paraméterei*

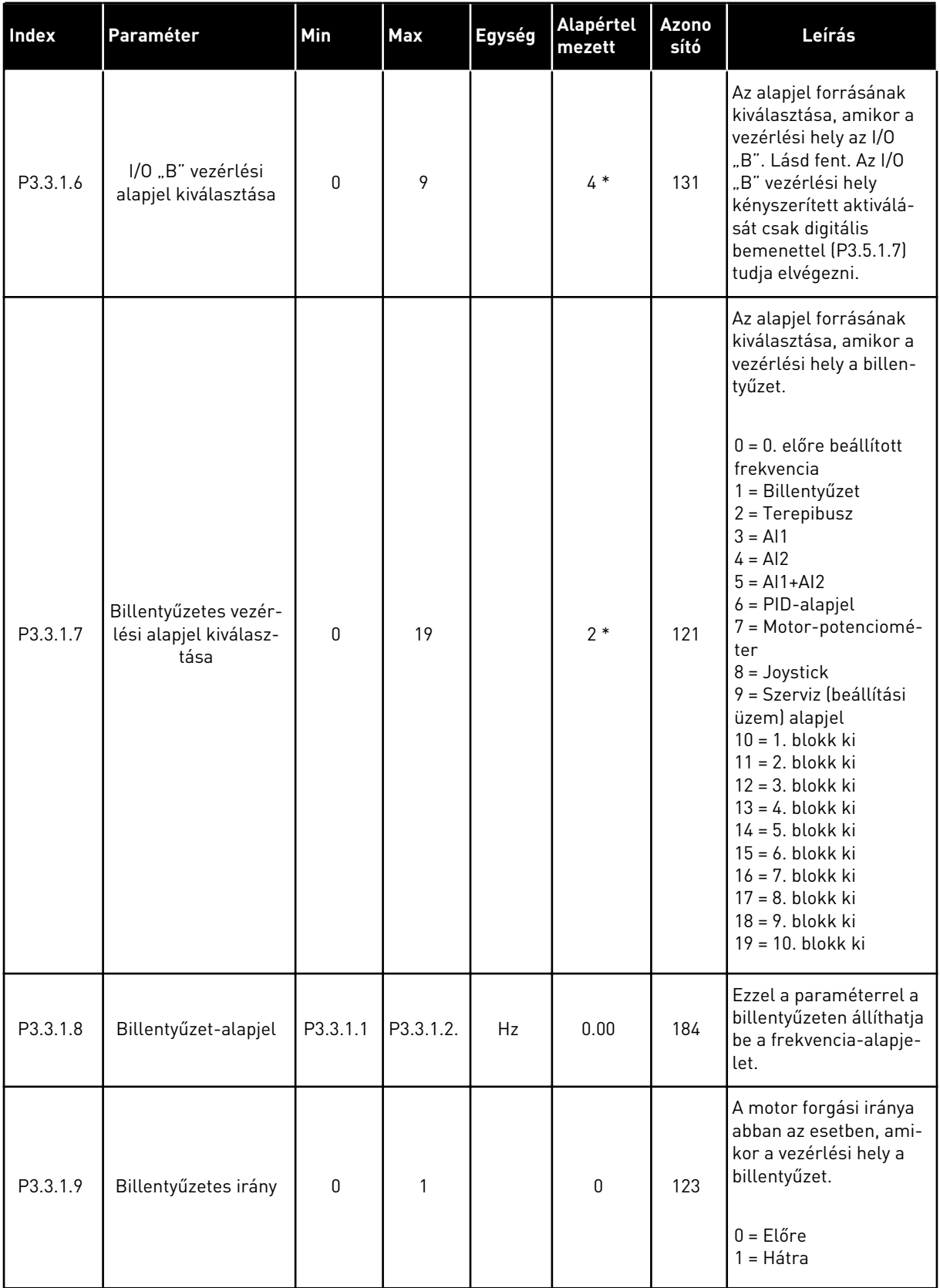

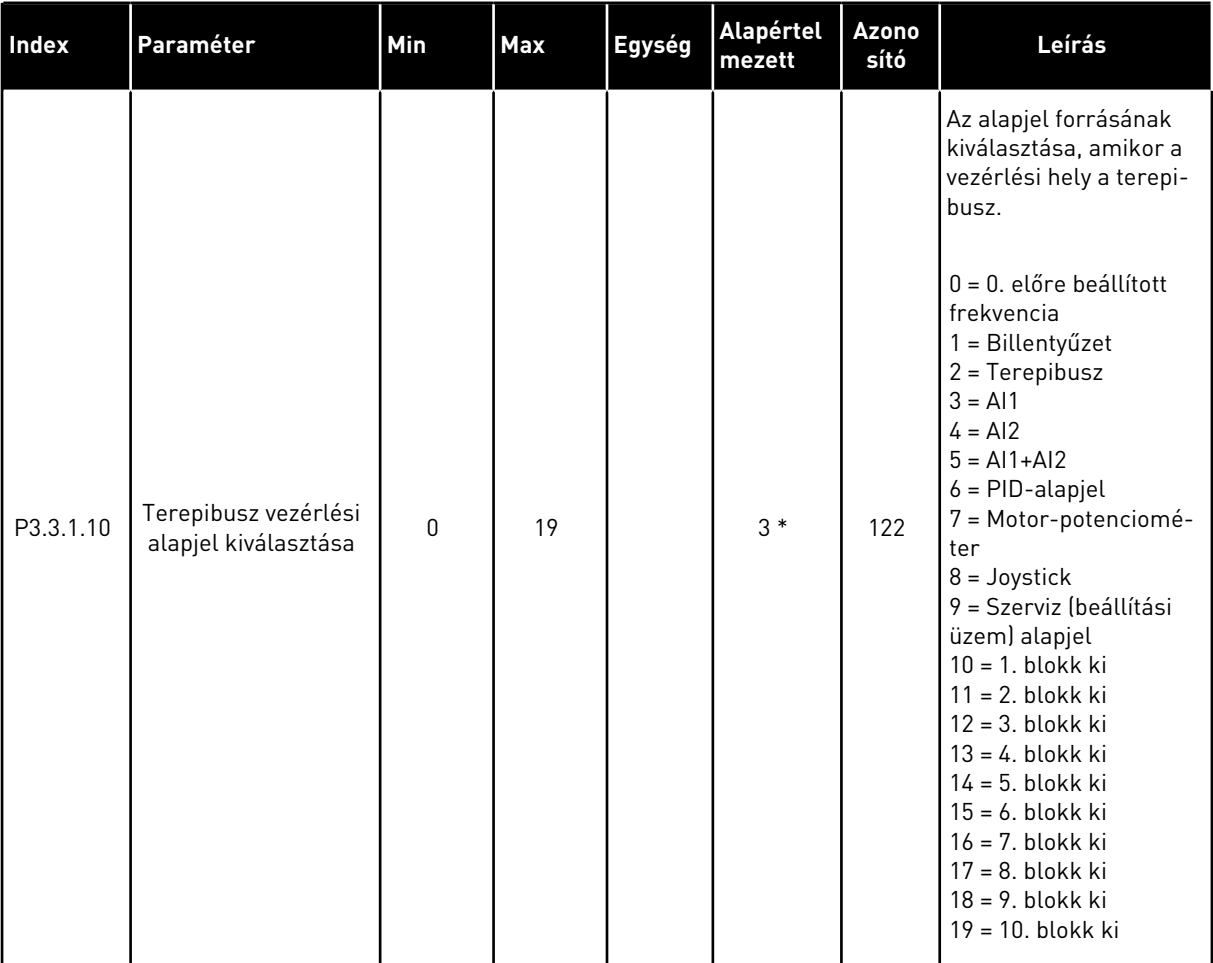

### *Táblázat 38: Frekvencia-alapjel paraméterei*

\* = Az alkalmazás kiválasztása (P1.2 Alkalmazás paraméter) megadja az alapértelmezett értéket. Az alapértelmezett értékeket lásd a következő fejezetben: *[11 1. függelék](#page-350-0)*.

*Táblázat 39: Nyomatékalapjel paraméterei*

| A nyomaték alapjelé-<br>nek kiválasztása A nyo-                                                                                                    |
|----------------------------------------------------------------------------------------------------|
| matékalapjel a<br>P3.3.2.2. és P3.3.2.3.<br>paraméterek között<br>kerül skálázásra.<br>0 = Nincs használatban<br>1 = Billentyűzet<br>$2 =$ Joystick<br>$3 = A11$<br>$4 = AI2$<br>$5 = A13$<br>$6 = A14$<br>$7 = AI5$<br>$8 = A16$<br>9 = In1-adatok feldol-<br>gozása<br>10 = In2-adatok feldol-<br>gozása<br>11 = In3-adatok feldol-<br>gozása<br>12 = In4-adatok feldol-<br>gozása<br>13 = In5-adatok feldol-<br>Nyomatékalapjel<br>gozása<br>$0*$<br>P3.3.2.1<br>0<br>26<br>641<br>14 = In6-adatok feldol-<br>kiválasztása<br>gozása<br>15 = In7-adatok feldol-<br>gozása<br>16 = In8-adatok feldol-<br>gozása<br>17 = 1. blokk ki<br>$18 = 2.$ blokk ki<br>$19 = 3.$ blokk ki<br>$20 = 4$ . blokk ki<br>$21 = 5.$ blokk ki<br>$22 = 6.$ blokk ki<br>23 = 7. blokk ki<br>$24 = 8.$ blokk ki<br>$25 = 9.$ blokk ki<br>26 = 10. blokk ki<br>Amennyiben olyan<br>terepibusz-protokollt<br>használ, melyben a<br>nyomatékalapjelet Nm<br>mértékegységben<br>lehet megadni, akkor a<br>paraméter értékeként<br>a In1-adatok feldolgo- |

# *Táblázat 39: Nyomatékalapjel paraméterei*

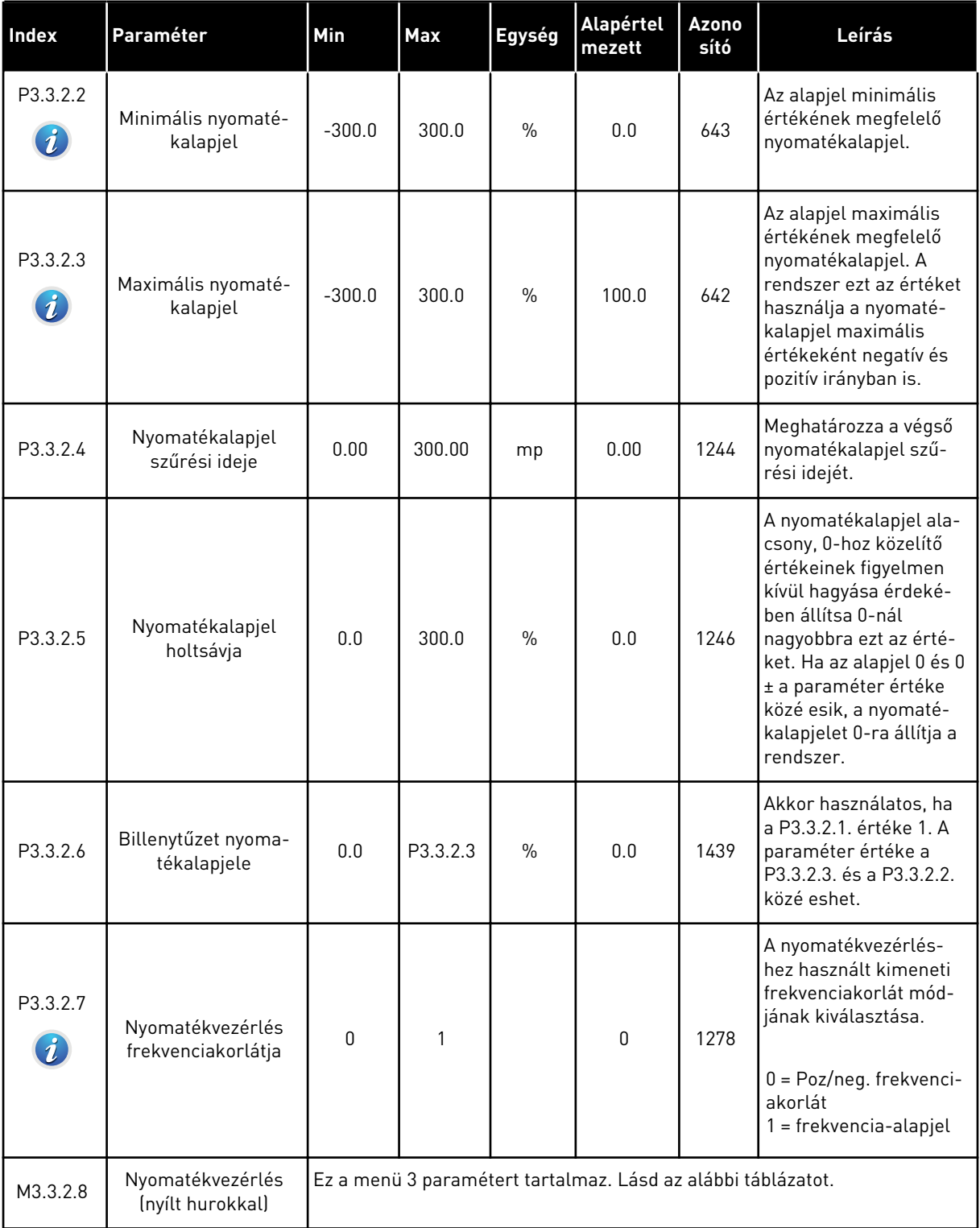

a dhe ann ann an 1970.<br>Tha ann an 1970, ann an 1970, ann an 1970.

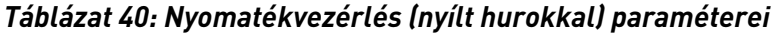

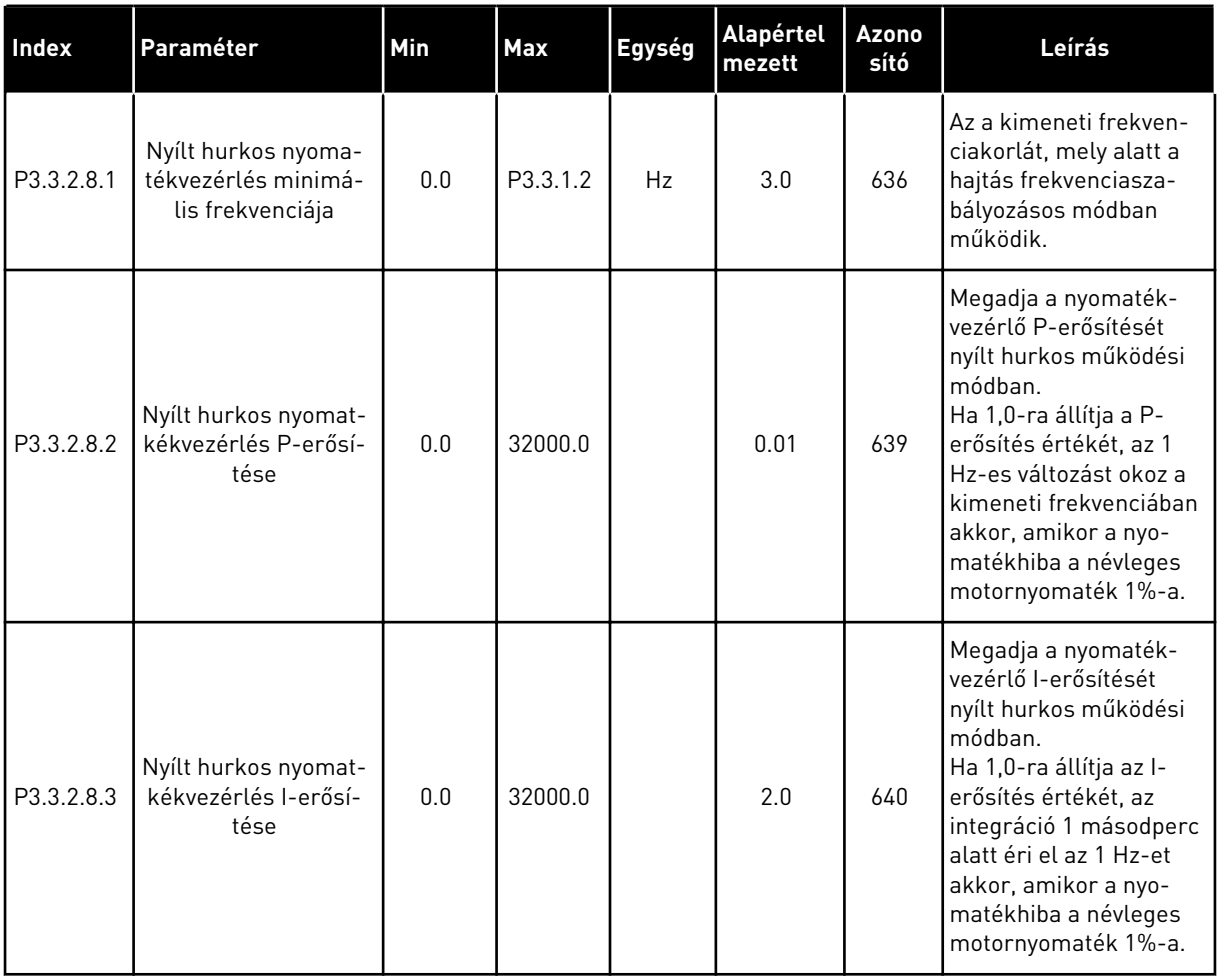

<span id="page-133-0"></span>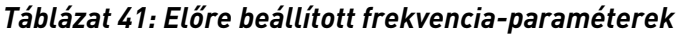

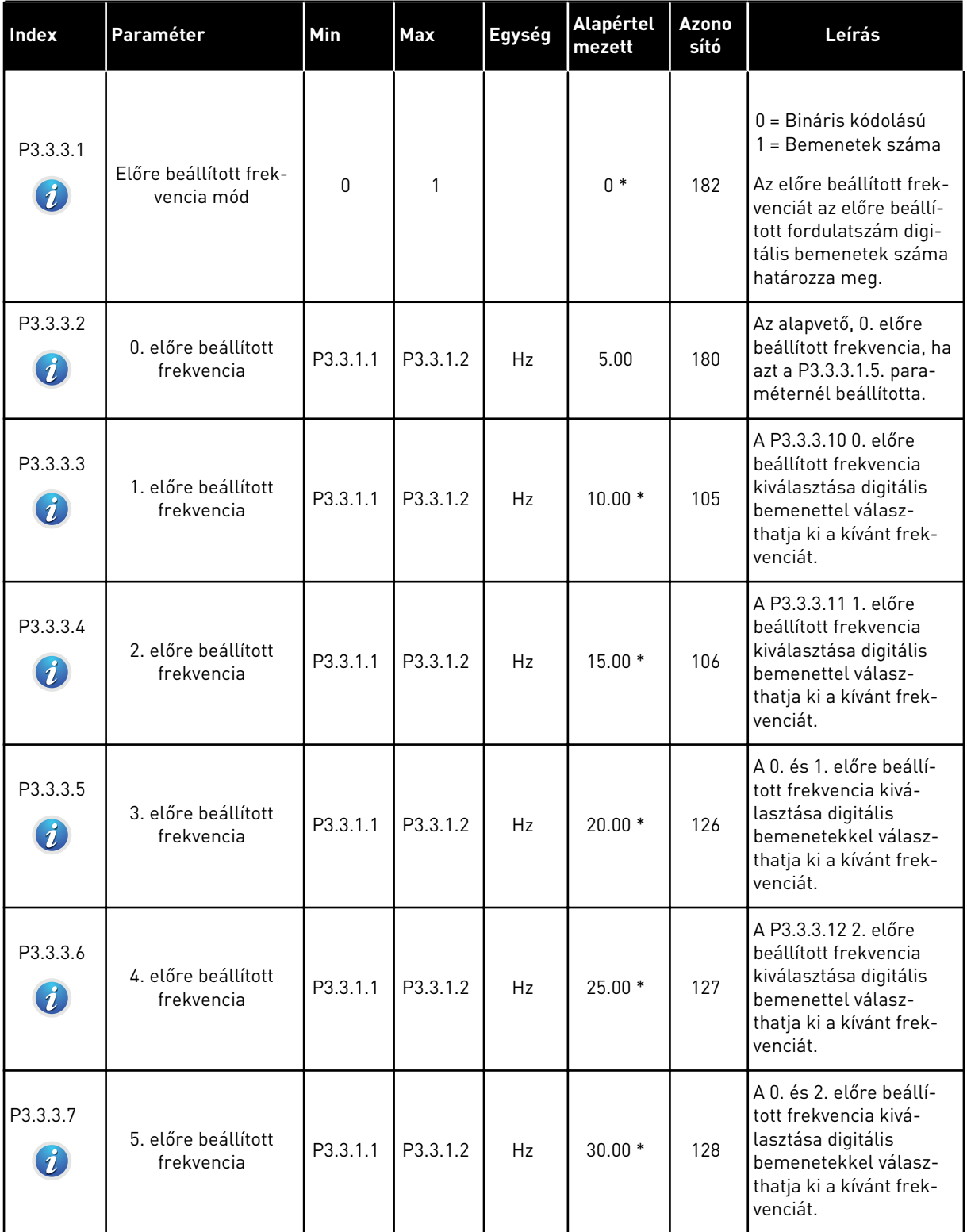

a dhe ann ann an 1970.<br>Tha ann an 1970, ann an 1970, ann an 1970.

### *Táblázat 41: Előre beállított frekvencia-paraméterek*

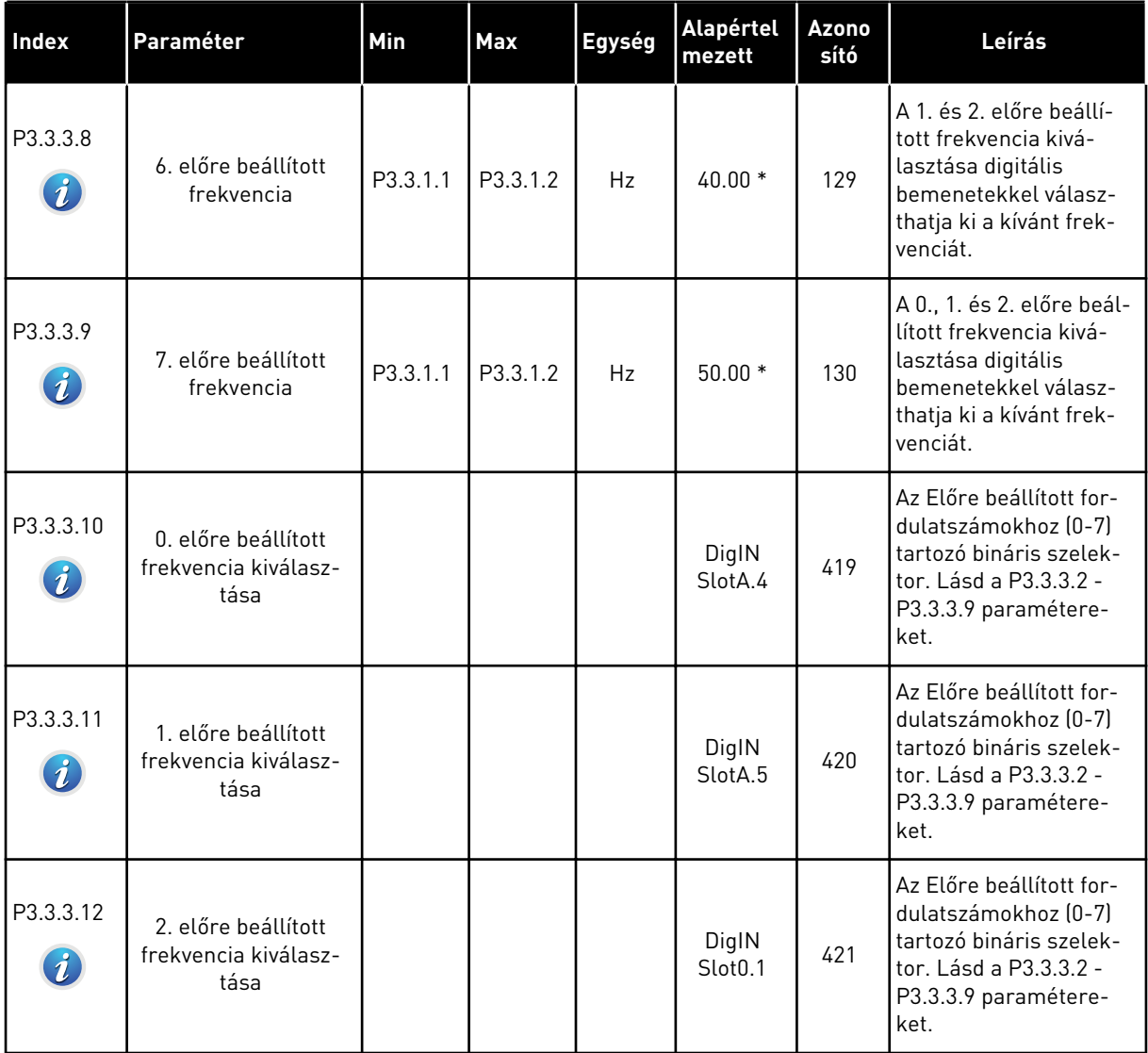

*Táblázat 42: Motor-potenciométer paraméterei*

| <b>Index</b>                 | Paraméter                               | Min      | Max            | Egység | Alapértel<br>mezett          | Azono<br>sító | Leírás                                                                                                    |
|------------------------------|-----------------------------------------|----------|----------------|--------|------------------------------|---------------|----------------------------------------------------------------------------------------------------|
| P3.3.4.1<br>$\boldsymbol{i}$ | Motor-potenciomé-<br>ter FEL            |          |                |        | DigIN<br>Slot <sub>0.1</sub> | 418           | HAMIS = Nem aktív<br>IGAZ = Aktív. A motor-<br>potenciométer frek-<br>vencia-alapjele NŐ,<br>amíg a kontaktus nem<br>nyit.                                                                         |
| P3.3.4.2<br>$\boldsymbol{i}$ | Motor-potenciomé-<br>ter LE             |          |                |        | DigIN<br>Slot <sub>0.1</sub> | 417           | HAMIS = Nem aktív<br>IGAZ = Aktív. A motor-<br>potenciométer frek-<br>vencia-alapjele CSÖK-<br>KEN, amíg a kontaktus<br>nem nyit.                                                                  |
| P3.3.4.3                     | Motor-potenciomé-<br>ter rámpaideje     | 0.1      | 500.0          | Hz/s   | 10.0                         | 331           | A motor-potenciométer<br>alapjelének változási<br>rátája, amikor növelik<br>vagy csökkentik a<br>P3.3.4.1 vagy a P3.3.4.2<br>paraméterrel.                                                         |
| P3.3.4.4<br>$\boldsymbol{i}$ | Motor-potenciomé-<br>ter visszaállítása | $\Omega$ | $\overline{2}$ |        | 1                            | 367           | A motor-potenciométer<br>frekvencia-alapjelének<br>visszaállítási logikája.<br>$0 =$ Nincs visszaállítás<br>1 = Visszaállítás leállí-<br>tás esetén<br>2 = Visszaállítás áram-<br>talanítás esetén |

a dhe ann ann an 1970.

*Táblázat 43: A joystick-vezérlés paraméterei*

| <b>Index</b>                 | Paraméter                         | Min  | Max    | Egység        | Alapértel<br>mezett | <b>Azono</b><br>sító | Leírás                                                                                                    |
|------------------------------|-----------------------------------|------|--------|---------------|---------------------|----------------------|----------------------------------------------------------------------------------------------------|
| P3.3.5.1<br>$\boldsymbol{i}$ | A joystick-jel kivá-<br>lasztása  | 0    | 6      |               | 0                   | 451                  | $0 =$ Nincs használatban<br>$1 = A11 (0 - 100\%)$<br>$2 = A12 [0 - 100\%]$<br>$3 = A13 (0 - 100\%)$<br>$4 = A14 (0 - 100\%)$<br>$5 = A15 (0 - 100\%)$<br>$6 = A16 [0 - 100\%]$                                                                                                    |
| P3.3.5.2<br>$\boldsymbol{i}$ | Joystick holtsávja                | 0.0  | 20.0   | $\%$          | 2.0                 | 384                  | Amikor az alapjel 0 és<br>0 ± jelen paraméter<br>közé esik, az alapjelet<br>a rendszer 0-ra állítja.                                                                                                    |
| P3.3.5.3<br>$\boldsymbol{i}$ | Joystick alvási zónája            | 0.0  | 20.0   | $\frac{0}{0}$ | 0.0                 | 385                  | A frekvenciaváltó leáll,<br>amennyiben a joystick<br>alapjele az alvási kés-<br>leltetésnél hosszabb<br>ideig marad az alvási<br>zónában.<br>$0 =$ Nincs használatban<br>Az Alvás funkció csak<br>akkor érhető el, ha a<br>joystickot használja a<br>frekvencia-alapjel<br>vezérlésére. |
| P3.3.5.4<br>$\boldsymbol{i}$ | Joystick alvási kés-<br>leltetése | 0.00 | 300.00 | mp            | 0.00                | 386                  | A frekvenciaváltó leáll,<br>amennyiben a joystick<br>alapjele az alvási kés-<br>leltetésnél hosszabb<br>ideig marad az alvási<br>zónában.<br>Az Alvás funkció csak<br>akkor érhető el, ha a<br>joystickot használja a<br>frekvencia-alapjel<br>vezérlésére.                             |

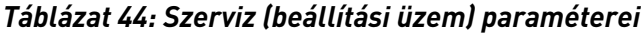

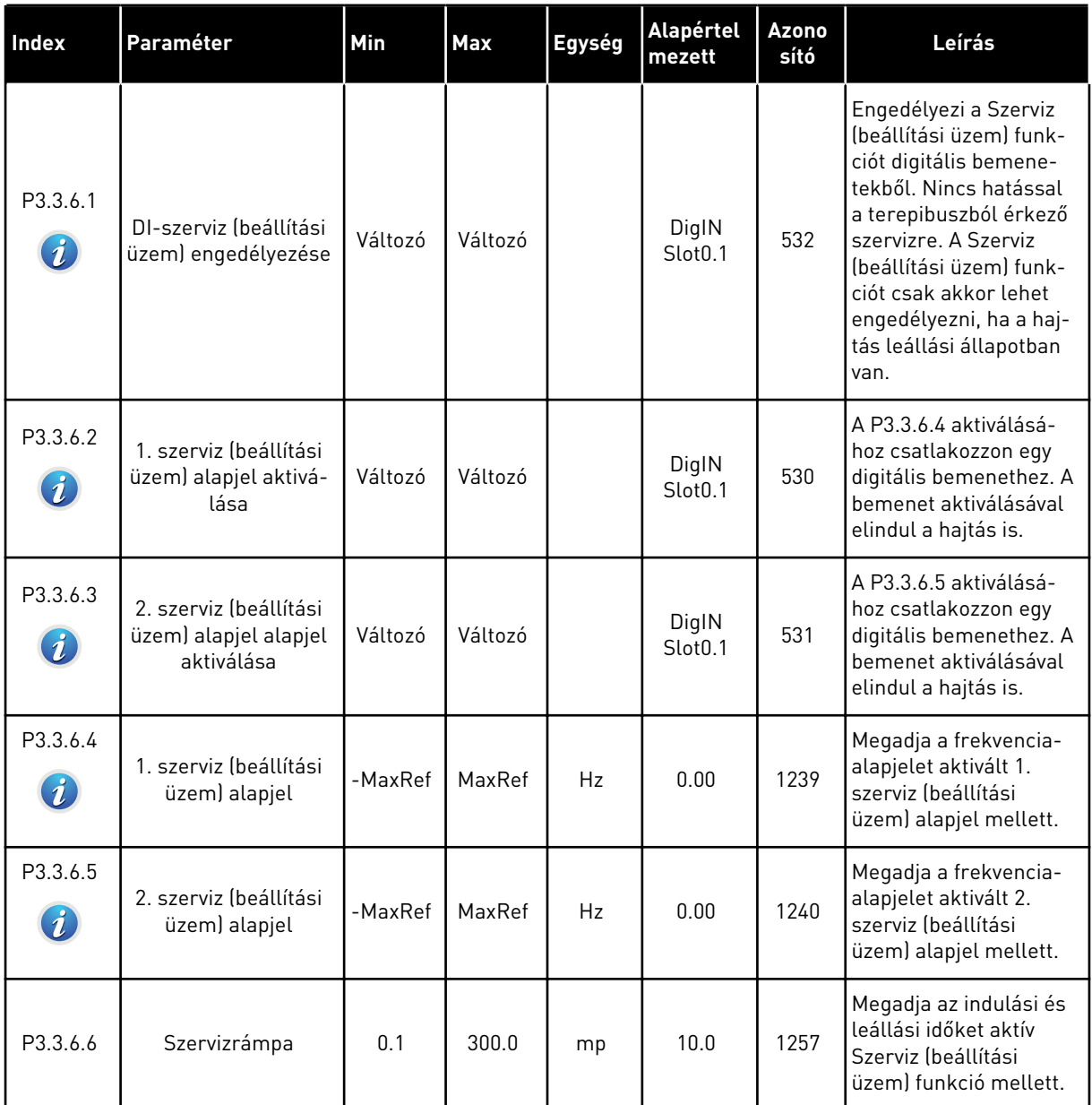

\* = Az alkalmazás kiválasztása (P1.2 Alkalmazás paraméter) megadja az alapértelmezett értéket. Az alapértelmezett értékeket lásd a következő fejezetben: *[11 1. függelék](#page-350-0)*.

a dhe ann ann an 1970.<br>Tha ann an 1970, ann an 1970, ann an 1970.

# **5.4 3.4-ES CSOPORT: RÁMPÁK ÉS FÉKEK BEÁLLÍTÁSA**

## *Táblázat 45: 1. rámpa beállítása*

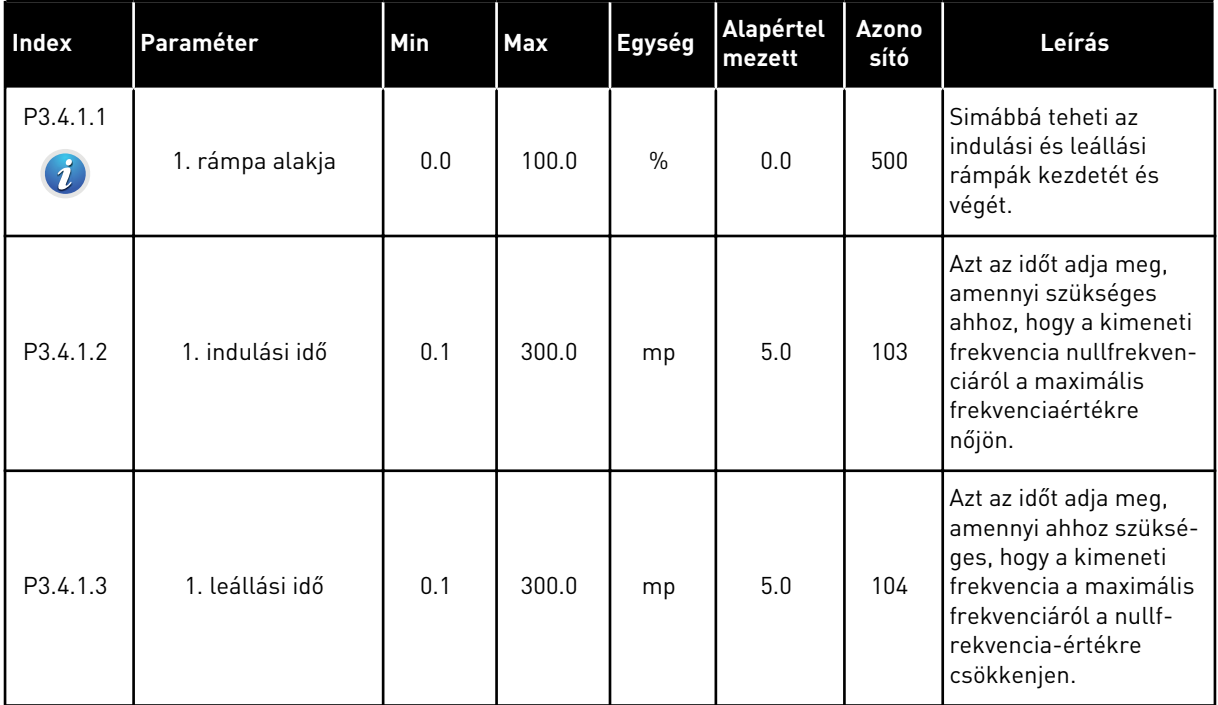

# *Táblázat 46: 2. rámpa beállítása*

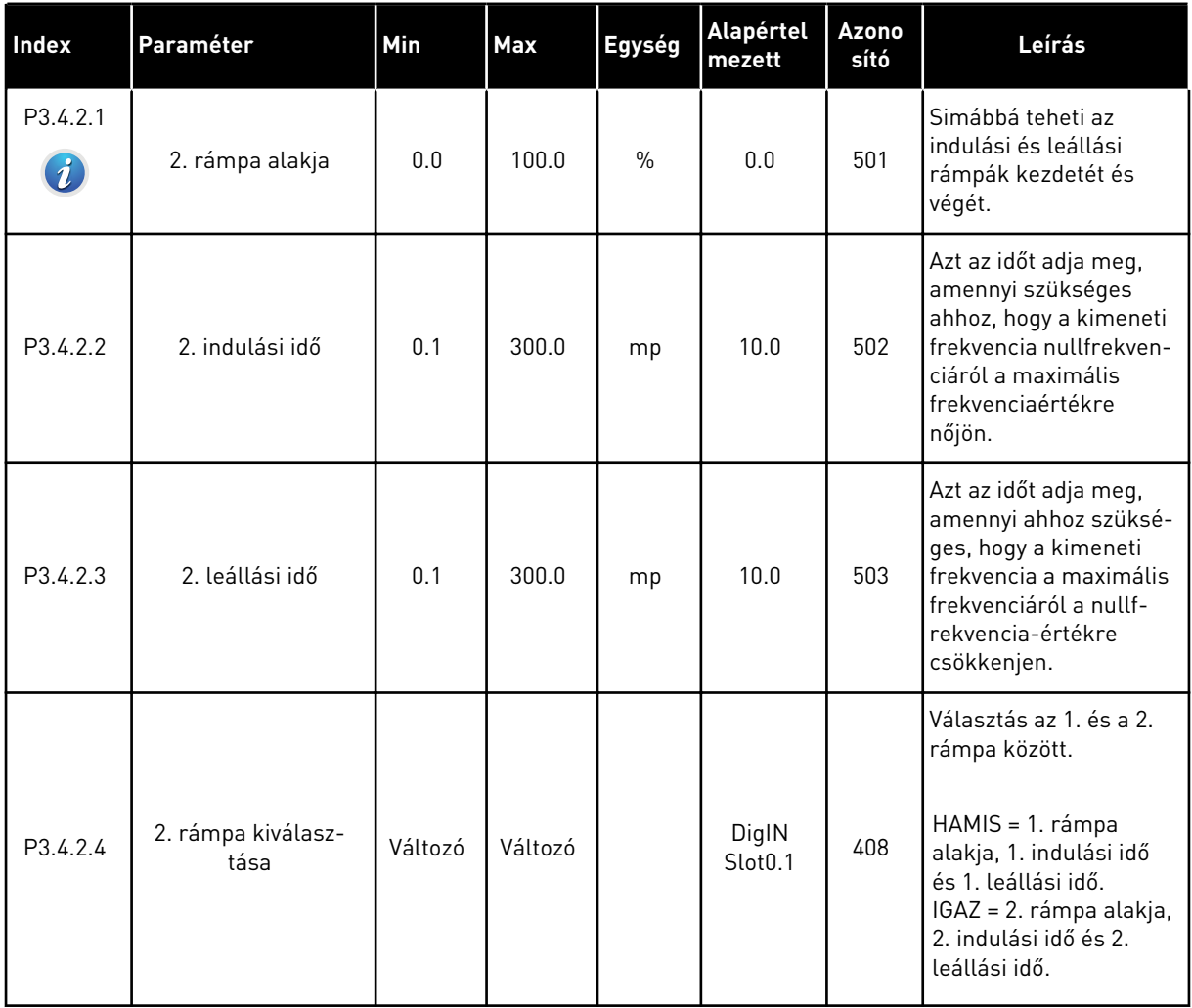

# *Táblázat 47: Indítási mágnesezés paraméterei*

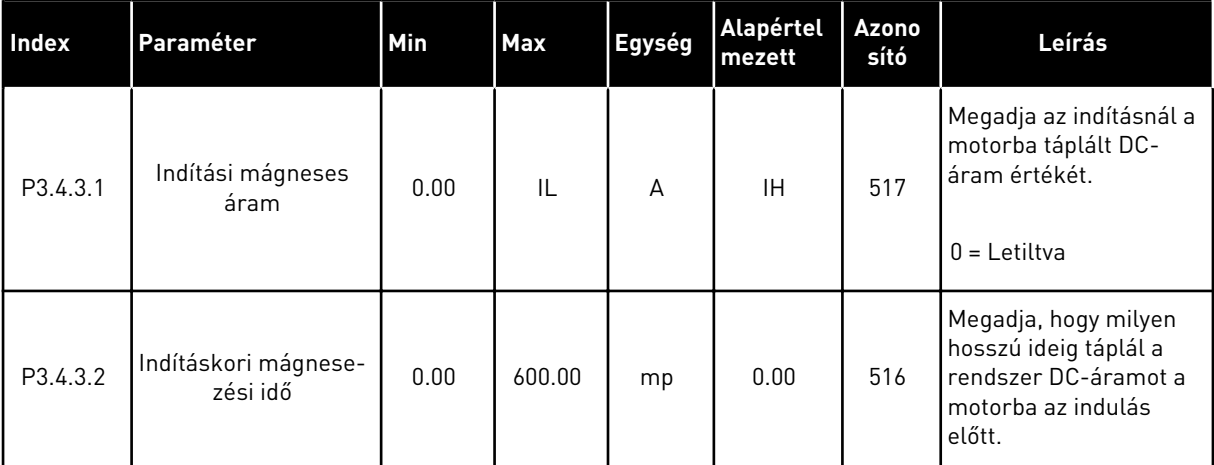

# *Táblázat 48: DC-fék paraméterei*

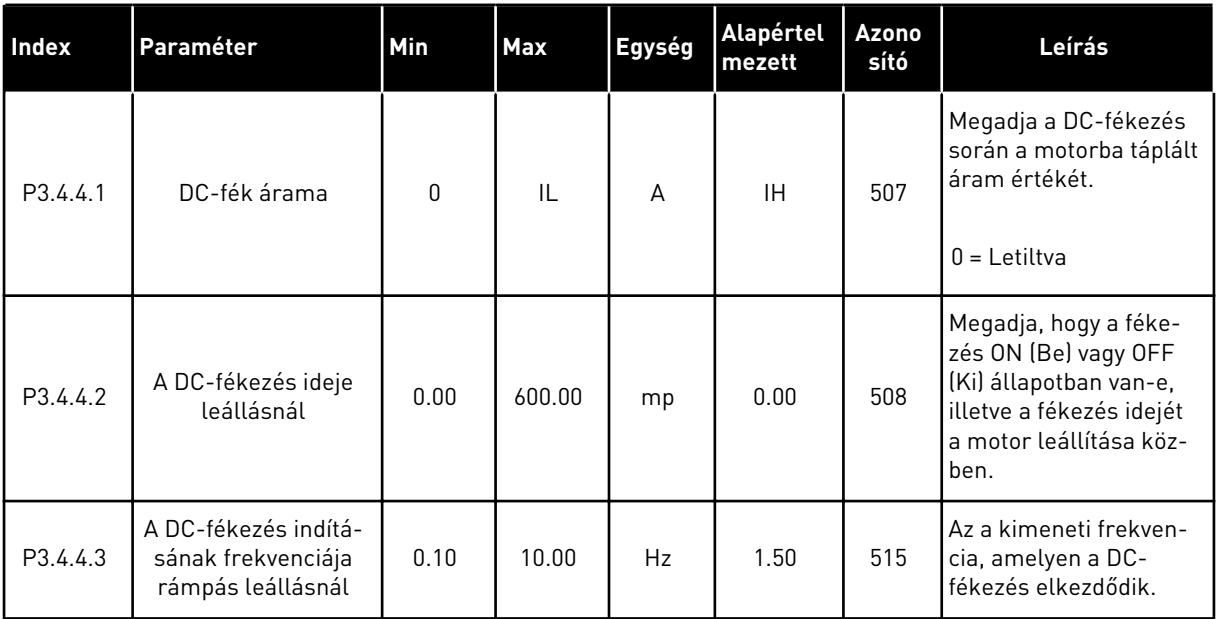

#### *Táblázat 49: Fluxusfékezés paraméterei*

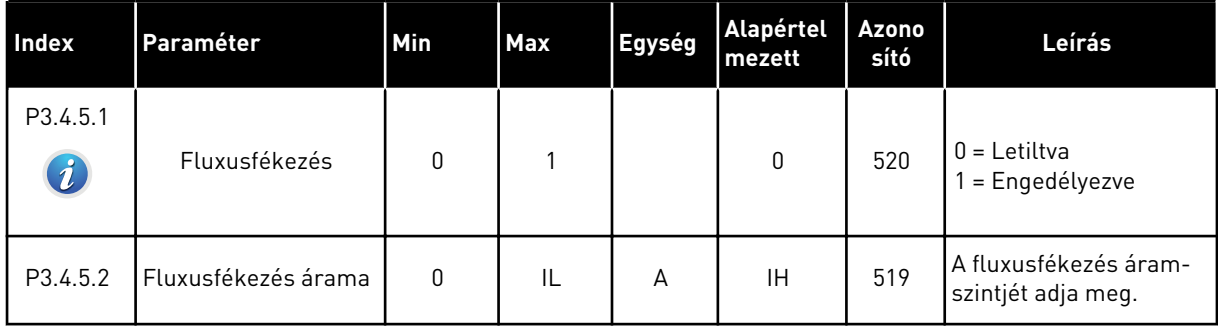

# **5.5 3.5-ES CSOPORT: I/O KONFIGURÁCIÓ**

### *Táblázat 50: Digitális bemenet beállításai*

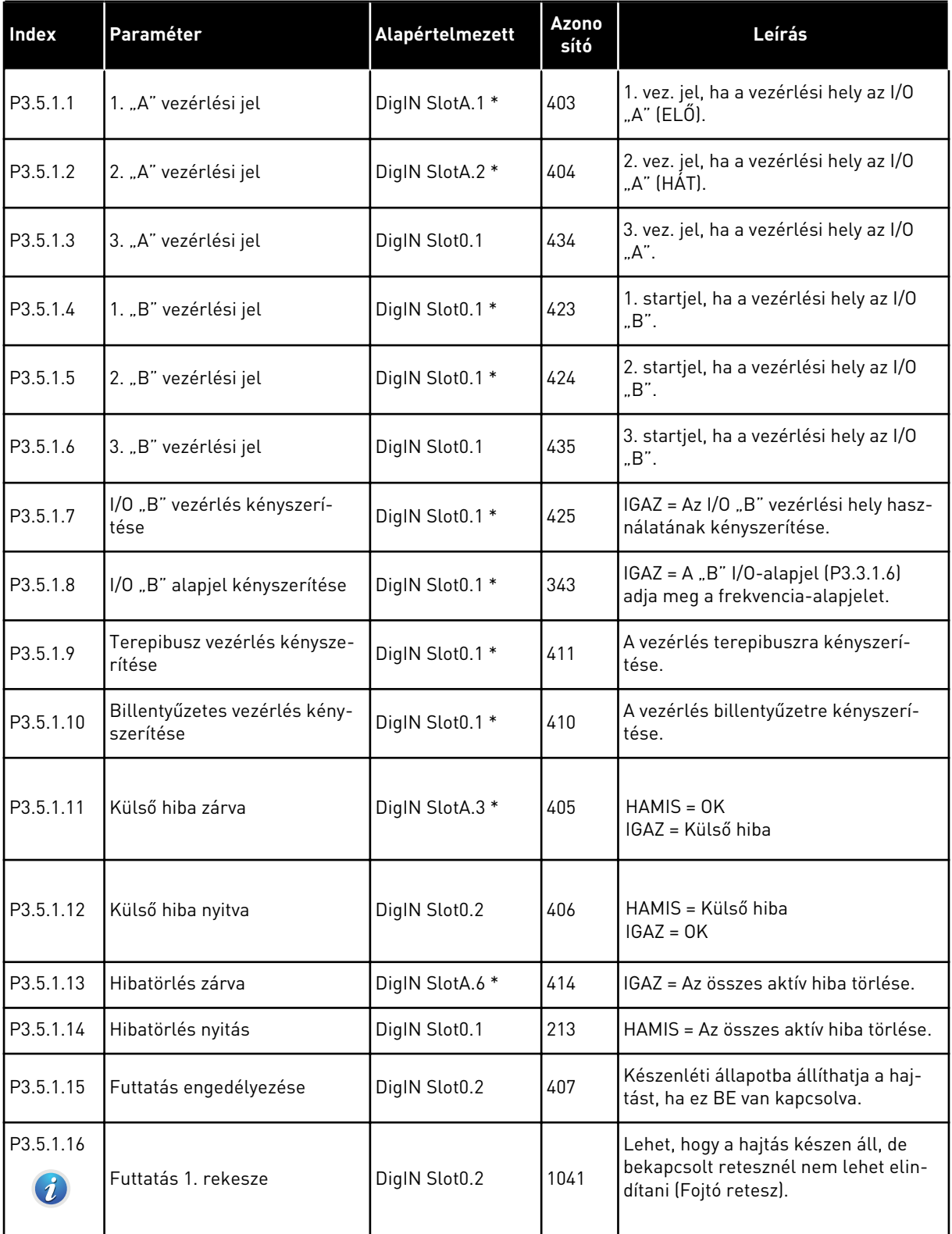

# *Táblázat 50: Digitális bemenet beállításai*

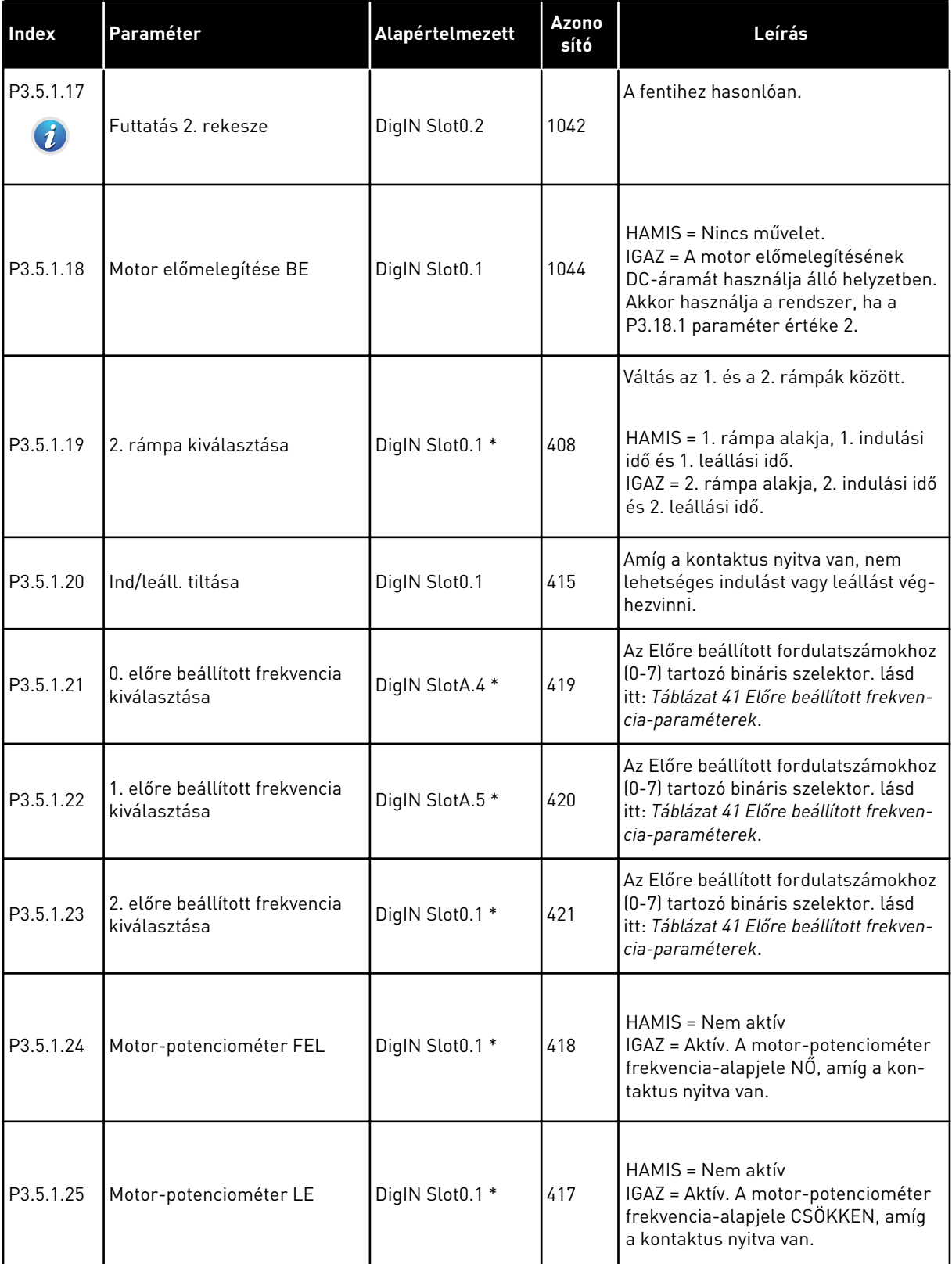

# *Táblázat 50: Digitális bemenet beállításai*

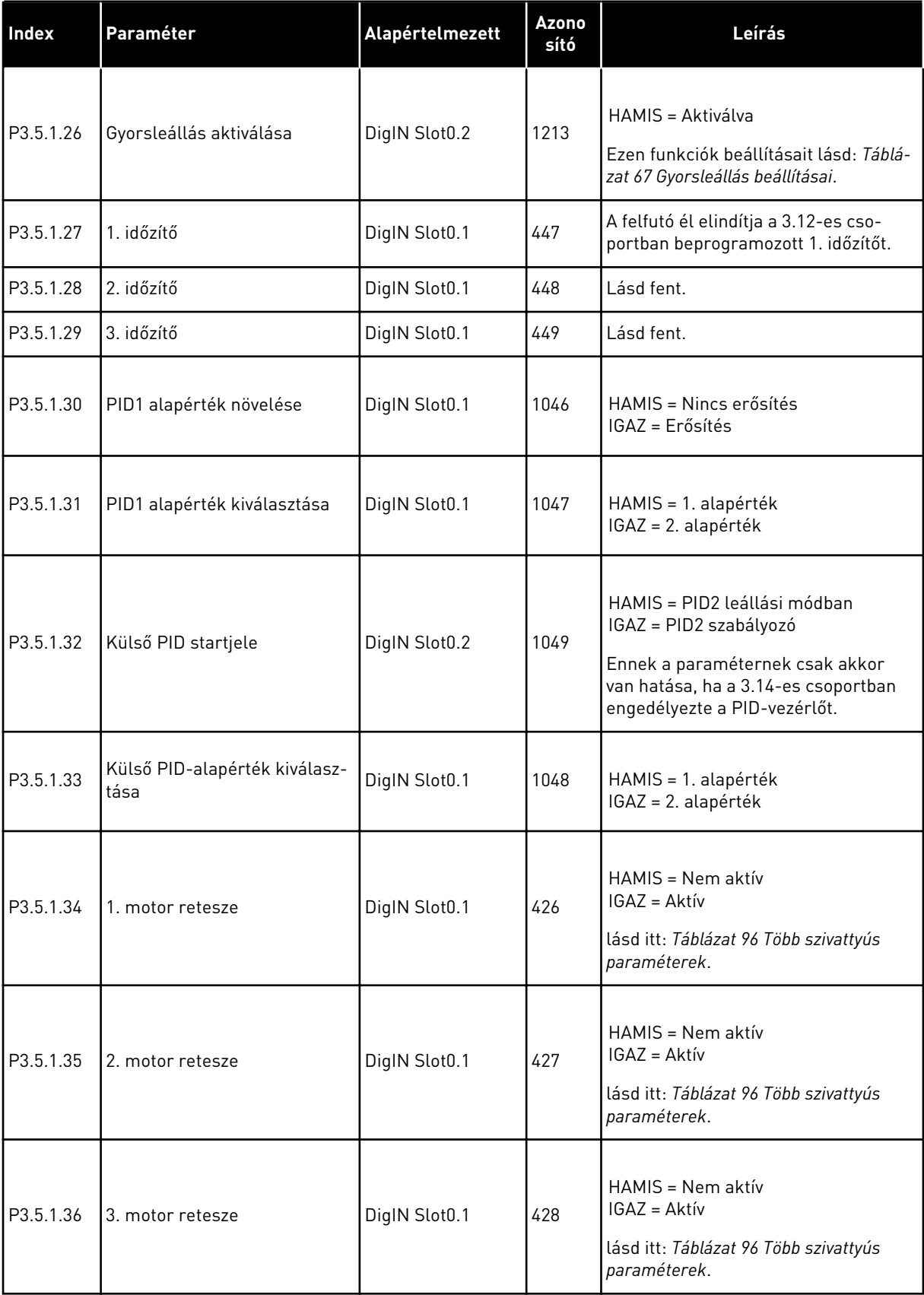

a dhe ann an 1970.
### *Táblázat 50: Digitális bemenet beállításai*

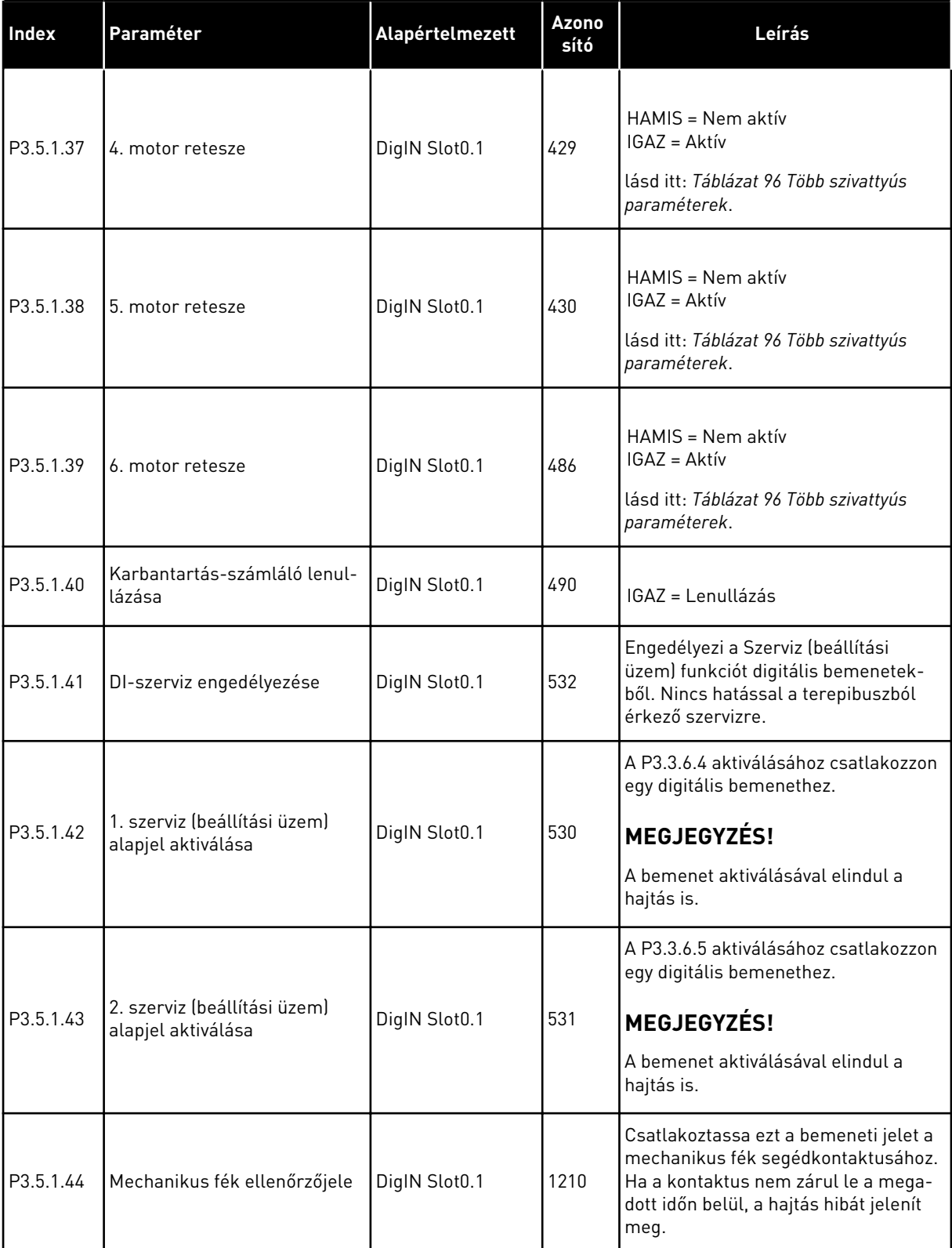

### *Táblázat 50: Digitális bemenet beállításai*

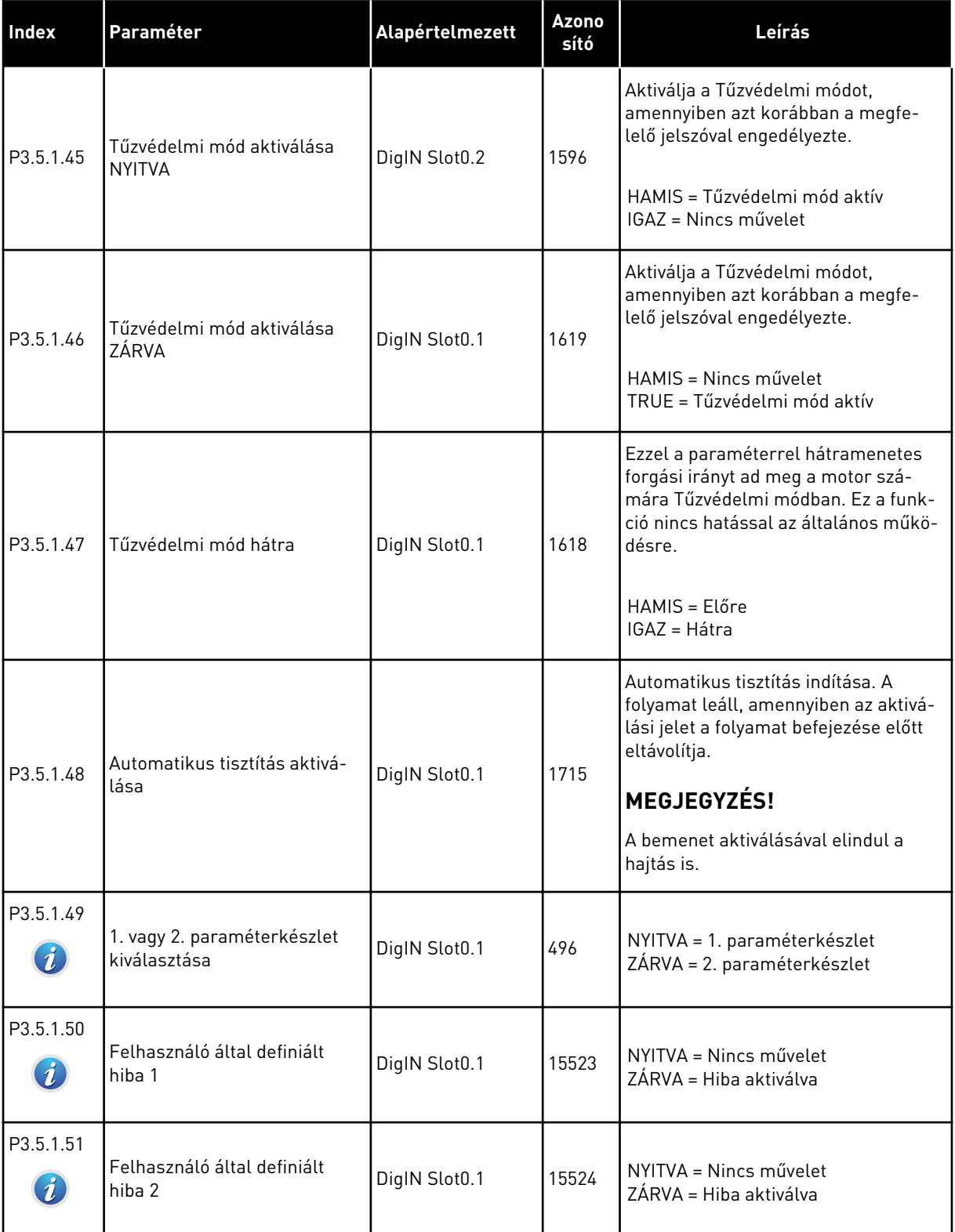

a dhe ann ann an 1970.<br>Tha ann an 1970, ann an 1970, ann an 1970.

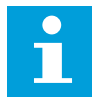

#### **MEGJEGYZÉS!**

Az elérhető analóg bemenetek számát a bővítőkártya és a kártya beállításai határozzák meg. A szabványos I/O kártya két analóg bemenettel rendelkezik.

\* = Az alkalmazás kiválasztása (P1.2 Alkalmazás paraméter) megadja az alapértelmezett értéket. Az alapértelmezett értékeket lásd a következő fejezetben: *[11 1. függelék](#page-350-0)*.

*Táblázat 51: 1. analóg bemenet beállításai*

| <b>Index</b>                   | Paraméter             | Min          | <b>Max</b> | Egység        | <b>Alapértel</b><br>mezett | Azono<br>sító | Leírás                                                                                                    |
|--------------------------------|-----------------------|--------------|------------|---------------|----------------------------|---------------|----------------------------------------------------------------------------------------------------|
| P3.5.2.1.1                     | Al1-jel kijelölése    |              |            |               | AnIN<br>SlotA.1            | 377           | Ezzel a paraméterrel<br>csatlakoztathatja az<br>Al1 jelet az Ön által<br>választott analóg<br>bemenetbe. Progra-<br>mozható. lásd itt: 9.7.1<br>A digitális és analóg<br>bemenetek programo-<br>zása. |
| P3.5.2.1.2<br>$\boldsymbol{i}$ | Al1 jel szűrési ideje | 0.00         | 300.00     | mp            | $0.1 *$                    | 378           | Az analóg bemenet<br>szűrési ideje.                                                                                                    |
| P3.5.2.1.3<br>$\boldsymbol{i}$ | Al1 jeltartománya     | 0            | 1          |               | $0*$                       | 379           | $0 = 010V / 020mA$<br>$1 = 210V / 420mA$                                                                                                    |
| P3.5.2.1.4<br>$\boldsymbol{i}$ | Al1 egyedi Min        | $-160.00$    | 160.00     | $\frac{0}{0}$ | $0.00*$                    | 380           | Az egyedi tartomány<br>minimális beállítási<br>értéke, 20 = 4-20 mA/<br>$2 - 10V$                                                                                                    |
| P3.5.2.1.5<br>$\boldsymbol{i}$ | Al1 egyedi Max        | $-160.00$    | 160.00     | $\frac{0}{n}$ | $100.00*$                  | 381           | Az egyedi tartomány<br>maximális beállítási<br>értéke, 20 = 4-20 mA/<br>$2 - 10V$ .                                                                                                    |
| P3.5.2.1.6<br>$\boldsymbol{i}$ | Al1 jelinvertálás     | $\mathbf{0}$ | 1          |               | $0*$                       | 387           | $0 = \text{Normal}$<br>1 = Jel invertálva                                                                                                    |

*Táblázat 52: 2. analóg bemenet beállításai*

| l Index    | Paraméter             | <b>Min</b> | <b>Max</b> | Egység        | Alapértel<br>mezett | <b>Azono</b><br>sító | Leírás           |
|------------|-----------------------|------------|------------|---------------|---------------------|----------------------|------------------|
| P3.5.2.2.1 | Al2-jel kijelölése    |            |            |               | AnIN<br>SlotA.2     | 388                  | Lásd P3.5.2.1.1. |
| P3.5.2.2.2 | Al2 jel szűrési ideje | 0.00       | 300.00     | mp            | $0.1*$              | 389                  | Lásd P3.5.2.1.2. |
| P3.5.2.2.3 | Al2 jeltartománya     | 0          |            |               | $1*$                | 390                  | Lásd P3.5.2.1.3. |
| P3.5.2.2.4 | Al2 egyedi Min        | $-160.00$  | 160.00     | $\frac{0}{0}$ | $0.00*$             | 391                  | Lásd P3.5.2.1.4. |
| P3.5.2.2.5 | Al2 egyedi Max        | $-160.00$  | 160.00     | $\frac{0}{0}$ | $100.00*$           | 392                  | Lásd P3.5.2.1.5. |
| P3.5.2.2.6 | AI2 jelinvertálás     | 0          |            |               | $0*$                | 398                  | Lásd P3.5.2.1.6. |

# *Táblázat 53: 3. analóg bemenet beállításai*

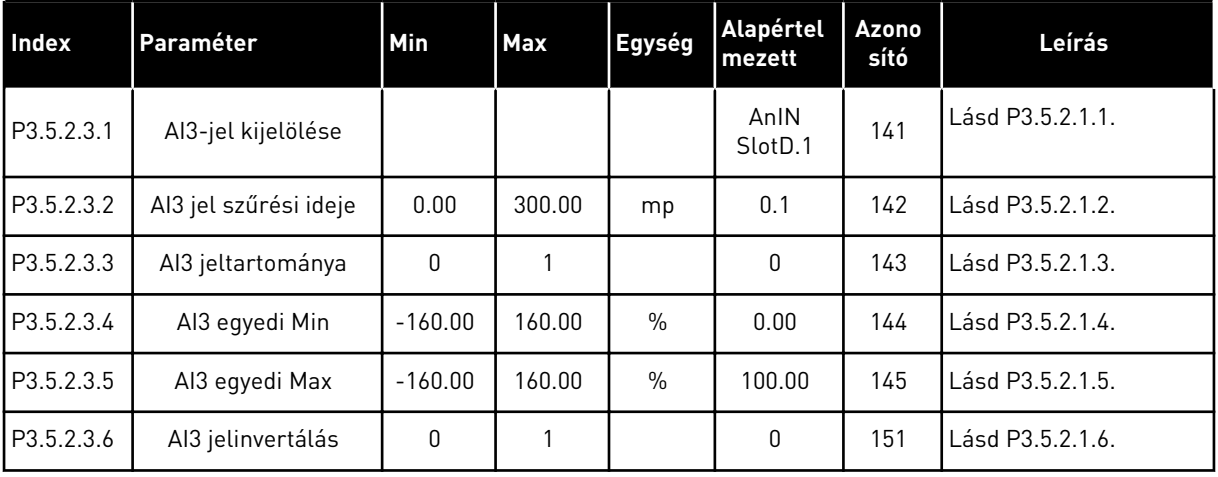

### *Táblázat 54: 4. analóg bemenet beállításai*

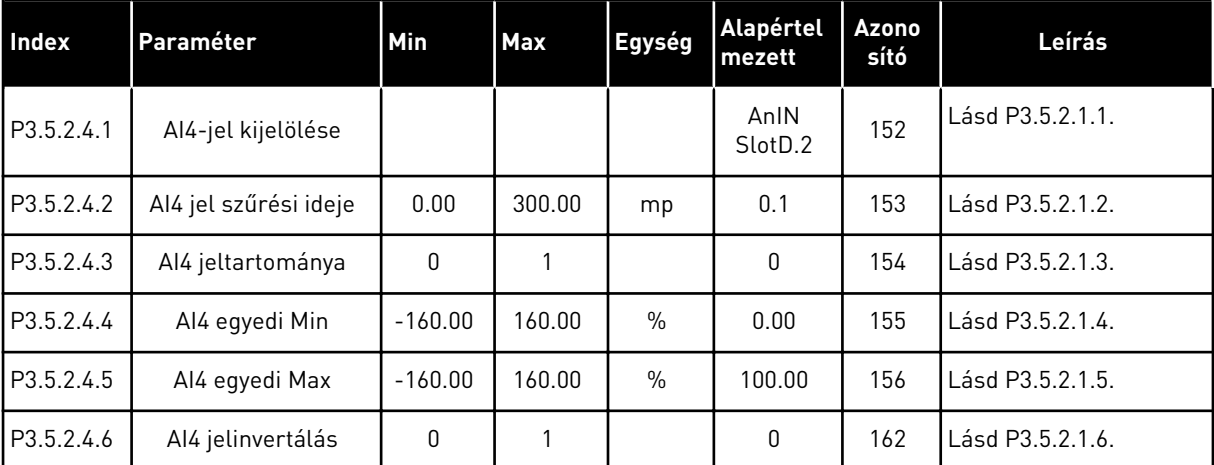

*Táblázat 55: 5. analóg bemenet beállításai*

| Index      | Paraméter             | <b>Min</b> | <b>Max</b> | Egység        | <b>Alapértel</b><br>mezett  | <b>Azono</b><br>sító | Leírás           |
|------------|-----------------------|------------|------------|---------------|-----------------------------|----------------------|------------------|
| P3.5.2.5.1 | AI5-jel kijelölése    |            |            |               | AnIN<br>Slot <sub>E.1</sub> | 188                  | Lásd P3.5.2.1.1. |
| P3.5.2.5.2 | AI5 jel szűrési ideje | 0.00       | 300.00     | mp            | 0.1                         | 189                  | Lásd P3.5.2.1.2. |
| P3.5.2.5.3 | AI5 jeltartománya     | 0          |            |               | 0                           | 190                  | Lásd P3.5.2.1.3. |
| P3.5.2.5.4 | AI5 egyedi Min        | $-160.00$  | 160.00     | $\frac{0}{0}$ | 0.00                        | 191                  | Lásd P3.5.2.1.4. |
| P3.5.2.5.5 | AI5 egyedi Max        | $-160.00$  | 160.00     | $\frac{0}{0}$ | 100.00                      | 192                  | Lásd P3.5.2.1.5. |
| P3.5.2.5.6 | AI5 jelinvertálás     | 0          |            |               | 0                           | 198                  | Lásd P3.5.2.1.6. |

# *Táblázat 56: 6. analóg bemenet beállításai*

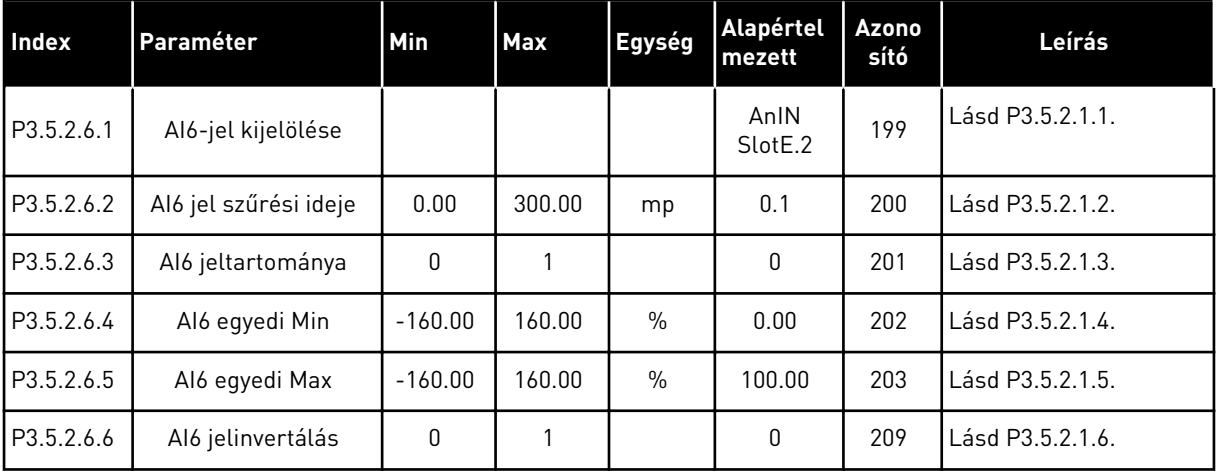

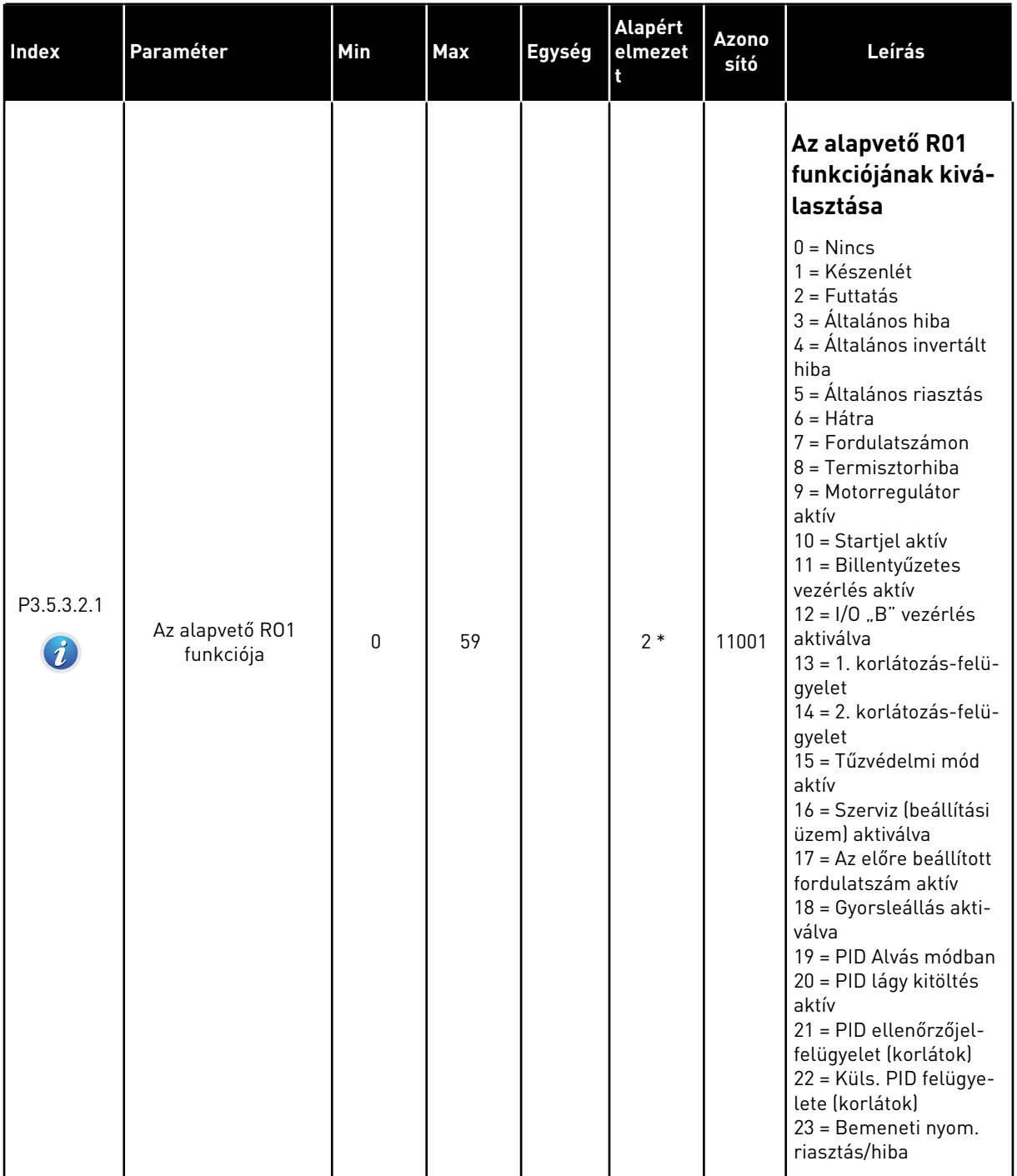

# *Táblázat 57: Digitális kimeneti beállítások a szabványos I/O kártyán*

a dhe ann an 1970.<br>Tha ann an 1970, ann an 1970, ann an 1970.

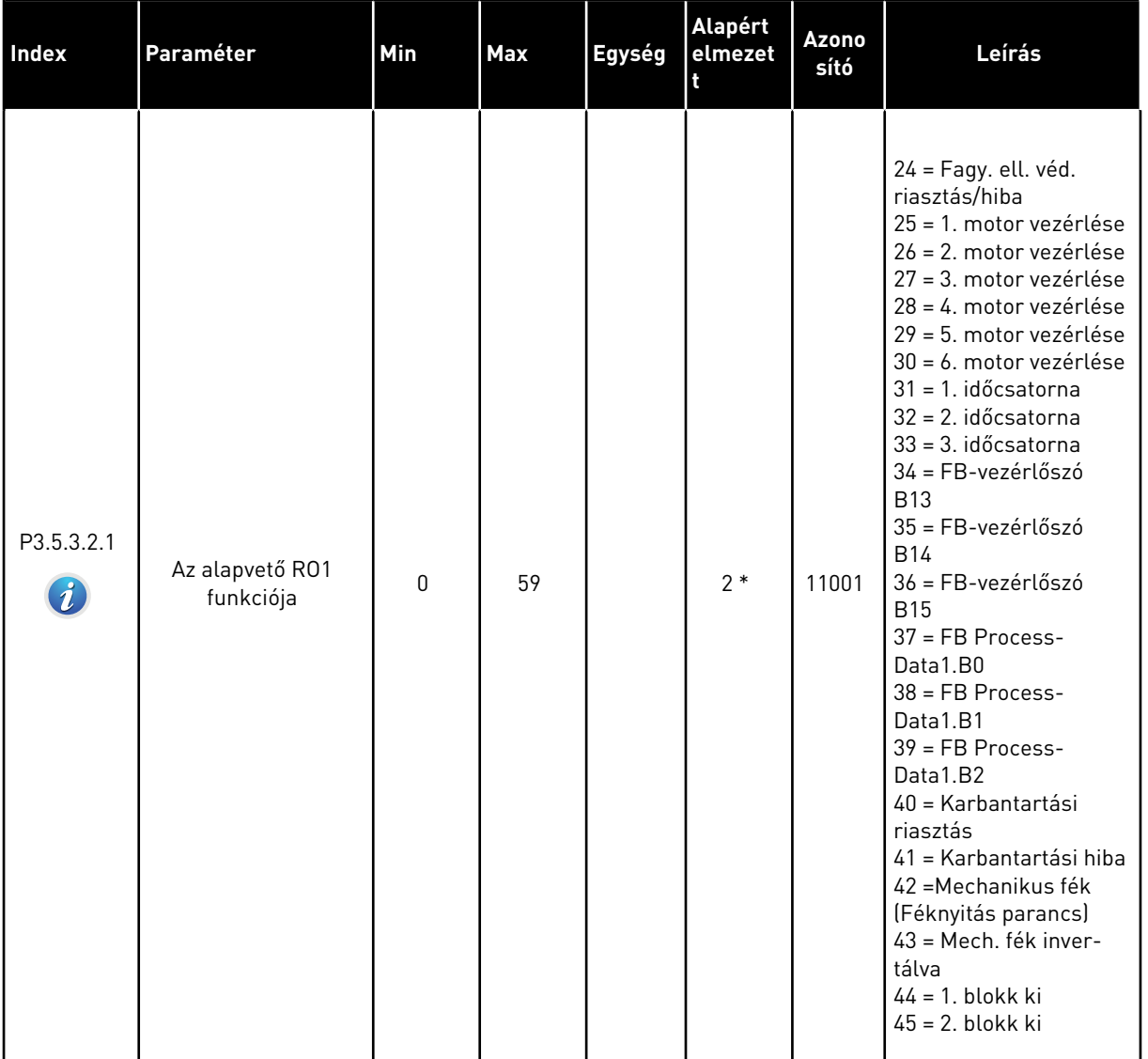

# *Táblázat 57: Digitális kimeneti beállítások a szabványos I/O kártyán*

#### **Index Paraméter Min Max Egység Alapért elmezet t Azono sító Leírás** P3.5.3.2.1 Az alapvető RO1 alapveto RUT  $\begin{array}{|c|c|c|c|c|c|} \hline \end{array}$  11001  $\begin{array}{|c|c|c|c|c|c|} \hline \end{array}$  2 \* 11001  $46 = 3$ . blokk ki 47 = 4. blokk ki 58 = 5. blokk ki 49 = 6. blokk ki 50 = 7. blokk ki 51 = 8. blokk ki 52 = 9. blokk ki 53 = 10. blokk ki 54 = Görgőszivattyú vezérlése 55 = Előszivattyú vezérlése 56 = Automatikus tisztítás aktív 57 = Motorkapcsoló nyitva 58 = TESZT (Mindig zárva) 59 = Motor-előmelegítés aktív P3.5.3.2.2 Alapvető R01 ON (Be) állapotának késleltetése 0.00 320.00 mp 0.00 11002 A relé ON (Be) állapotának késleltetése. P3.5.3.2.3 Alapvető R01 OFF (Ki) állapotának késleltetése 0.00 320.00 mp 0.00 11003 A relé OFF (Ki) állapotának késleltetése. P3.5.3.2.4 Az alapvető R02<br>
funkciója funkciója <sup>0</sup> <sup>56</sup> 3 \* <sup>11004</sup> Lásd P3.5.3.2.1. P3.5.3.2.5 Alapvető R02 ON (Be) állapotának késleltetése 0.00 | 320.00 | mp | 0.00 | 11005 Lásd M3.5.3.2.2. P3.5.3.2.6 Alapvető R02 OFF (Ki) állapotának késleltetése 0.00 | 320.00 | mp | 0.00 | 11006 Lásd M3.5.3.2.3. P3.5.3.2.7 Az alapvető R03 alapveto KU3  $\begin{bmatrix} 0 & 56 \end{bmatrix}$  1 \* 11007 Lásd P3.5.3.2.1. Nem látható, ha csak 2 kimeneti relé van telepítve.

#### *Táblázat 57: Digitális kimeneti beállítások a szabványos I/O kártyán*

\* = Az alkalmazás kiválasztása (P1.2 Alkalmazás paraméter) megadja az alapértelmezett értéket. Az alapértelmezett értékeket lásd a következő fejezetben: *[11 1. függelék](#page-350-0)*.

### A "C", "D" ÉS "E" KITERJESZTŐ FOGLALATOK DIGITÁLIS KIMENETEI

Csak a C, D és E bővítőkártyák kimeneteinek paramétereit mutatja. A beállításokat az Alapvető RO1 funkciója (P3.5.3.2.1) paraméterhez hasonlóan végezze el.

Ez a csoport vagy ezek a paraméterek nem látszanak, amennyiben a "C", "D" vagy "E" foglalatokban nincsenek digitális kimenetek.

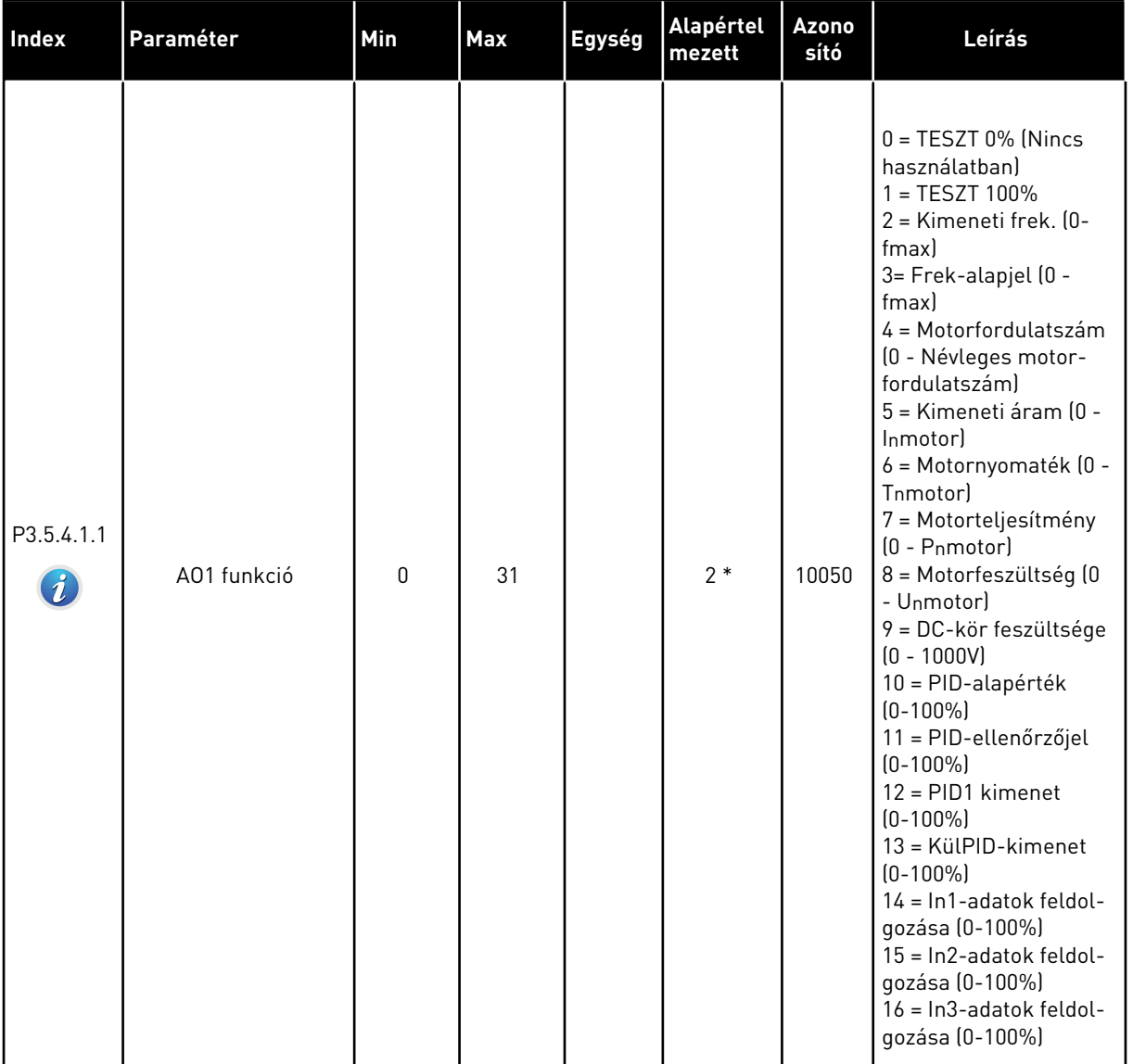

# *Táblázat 58: Szabványos I/O kártya analóg kimeneti beállításai*

a dhe ann ann an 1970.<br>Tha ann an 1970, ann an 1970, ann an 1970.

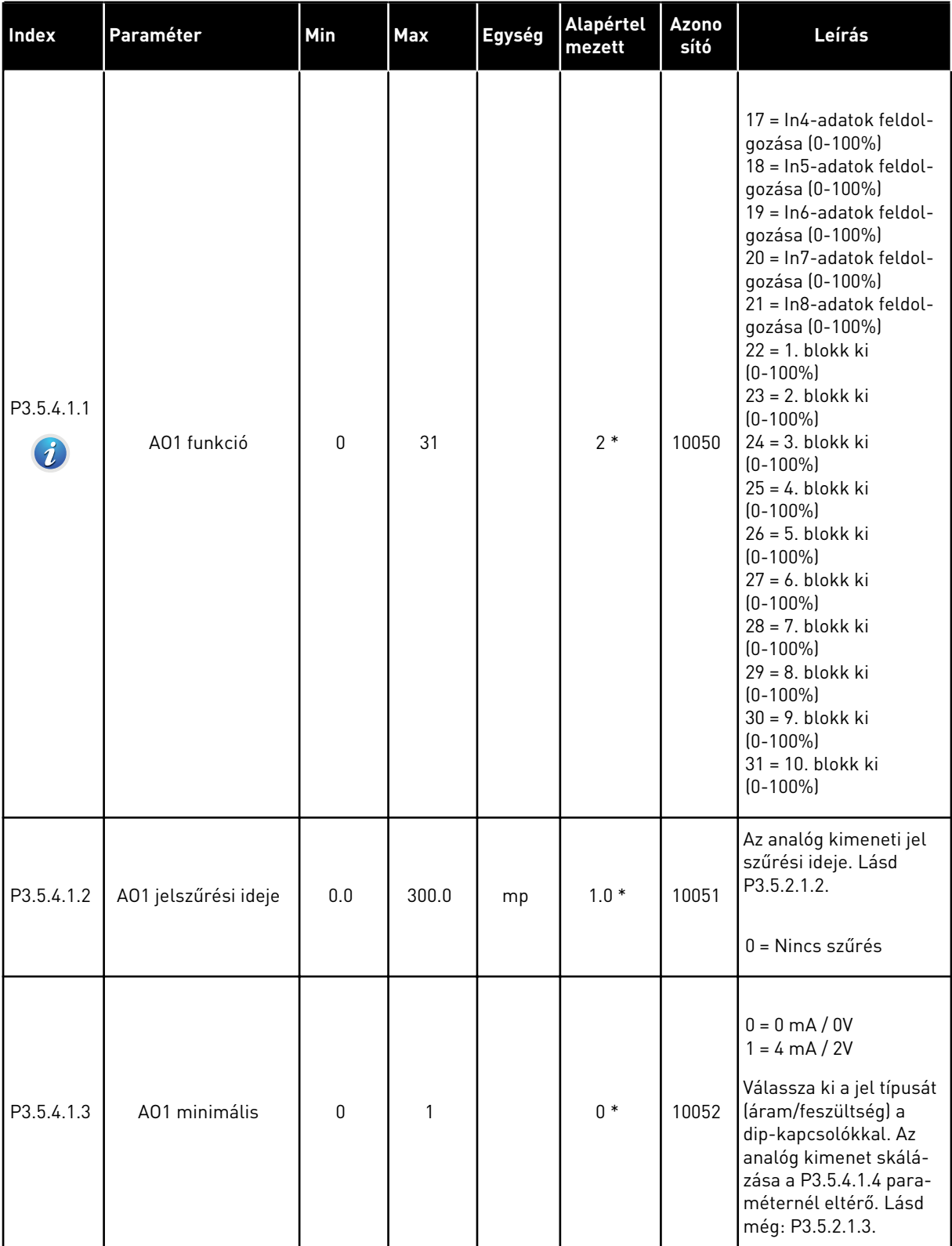

# *Táblázat 58: Szabványos I/O kártya analóg kimeneti beállításai*

#### *Táblázat 58: Szabványos I/O kártya analóg kimeneti beállításai*

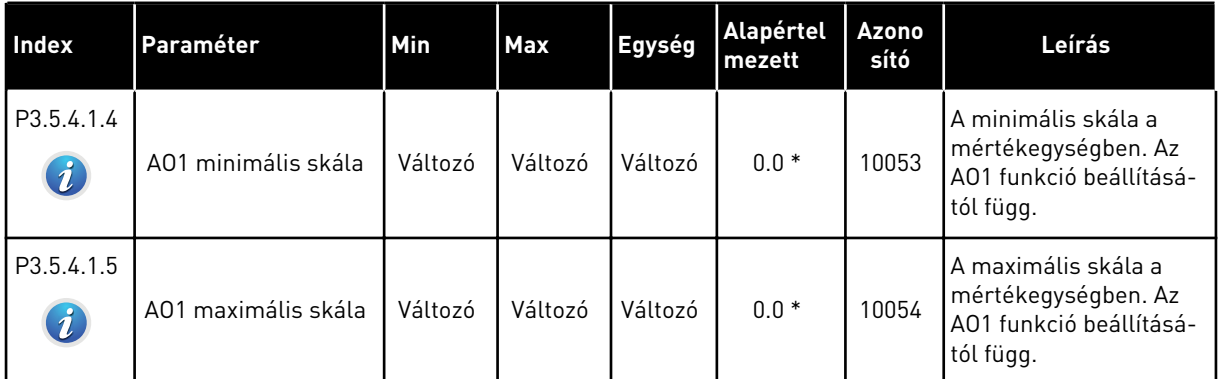

\* = Az alkalmazás kiválasztása (P1.2 Alkalmazás paraméter) megadja az alapértelmezett értéket. Az alapértelmezett értékeket lásd a következő fejezetben: *[11 1. függelék](#page-350-0)*.

# A "C", "D" ÉS "E" KITERJESZTŐ FOGLALATOK ANALÓG KIMENETEI

Csak a C, D és E bővítőkártyák kimeneteinek paramétereit mutatja. A beállításokat az Alapvető AO1 funkciója (P3.5.4.1.1) paraméterhez hasonlóan végezze el.

Ez a csoport vagy ezek a paraméterek nem látszanak, amennyiben a "C", "D" vagy "E" foglalatokban nincsenek digitális kimenetek.

# **5.6 3.6-ES CSOPORT: TEREPIBUSZ-ADATOK LEKÉPEZÉSE**

### *Táblázat 59: Terepibusz-adatok leképezése*

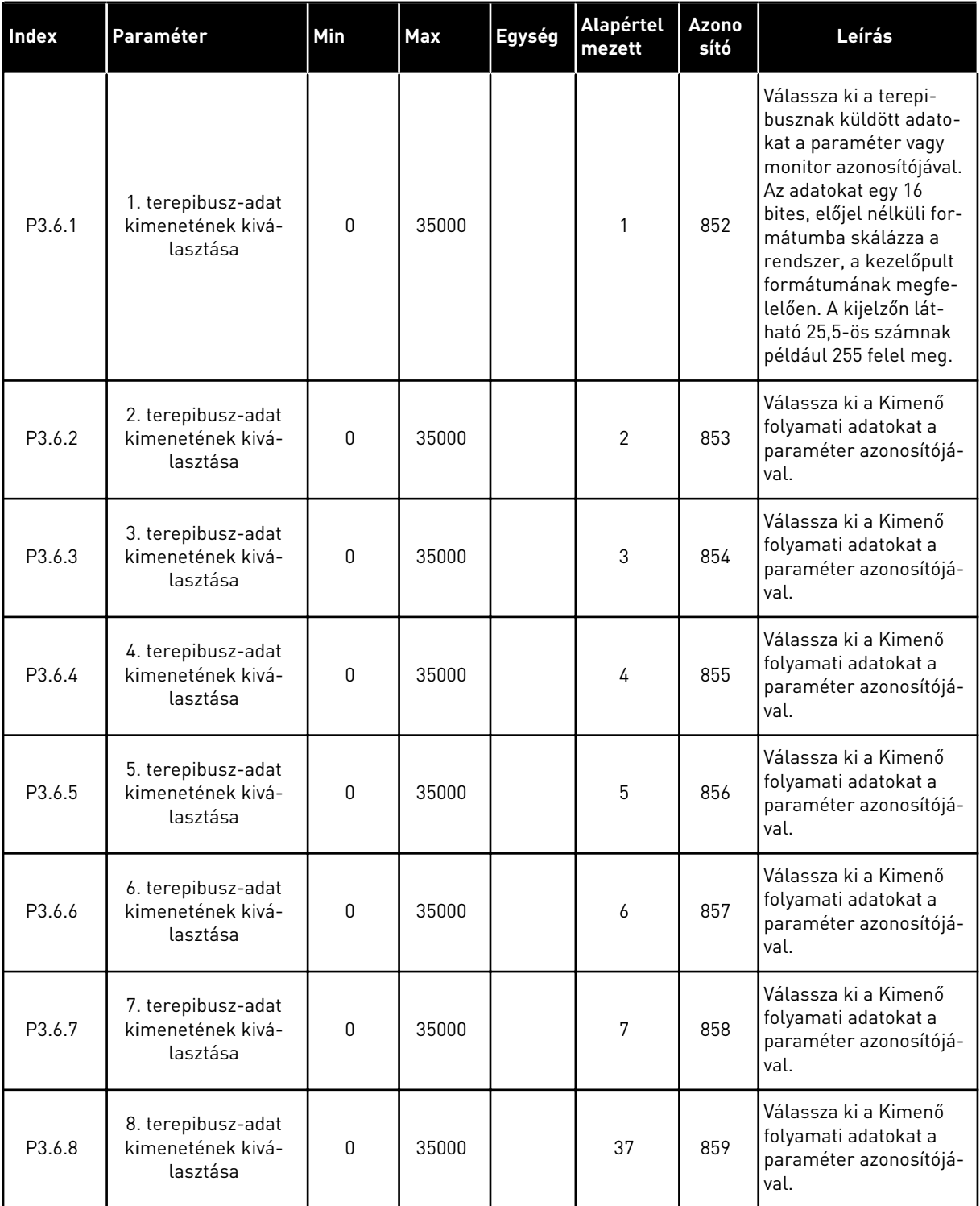

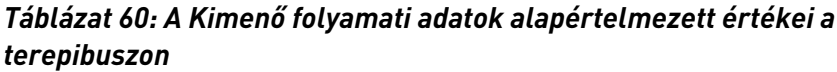

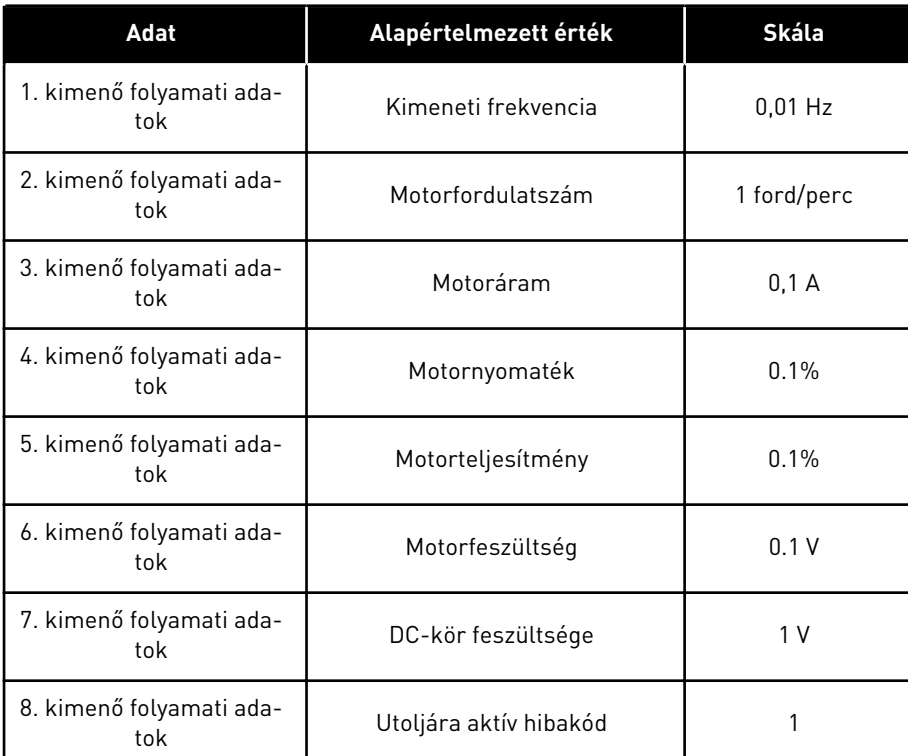

A kimeneti frekvencia értékénél például a *2500* 25,00 Hz-nek felel meg, mivel a skála értéke 0,01. A következő fejezetben található monitorozási értékek mindegyike rendelkezik a skálázási értékkel: *[4.1 Monitorozási csoport](#page-98-0)*.

# **5.7 3.7-ES CSOPORT: TILTOTT FREKVENCIÁK**

#### *Táblázat 61: Tiltott frekvenciák*

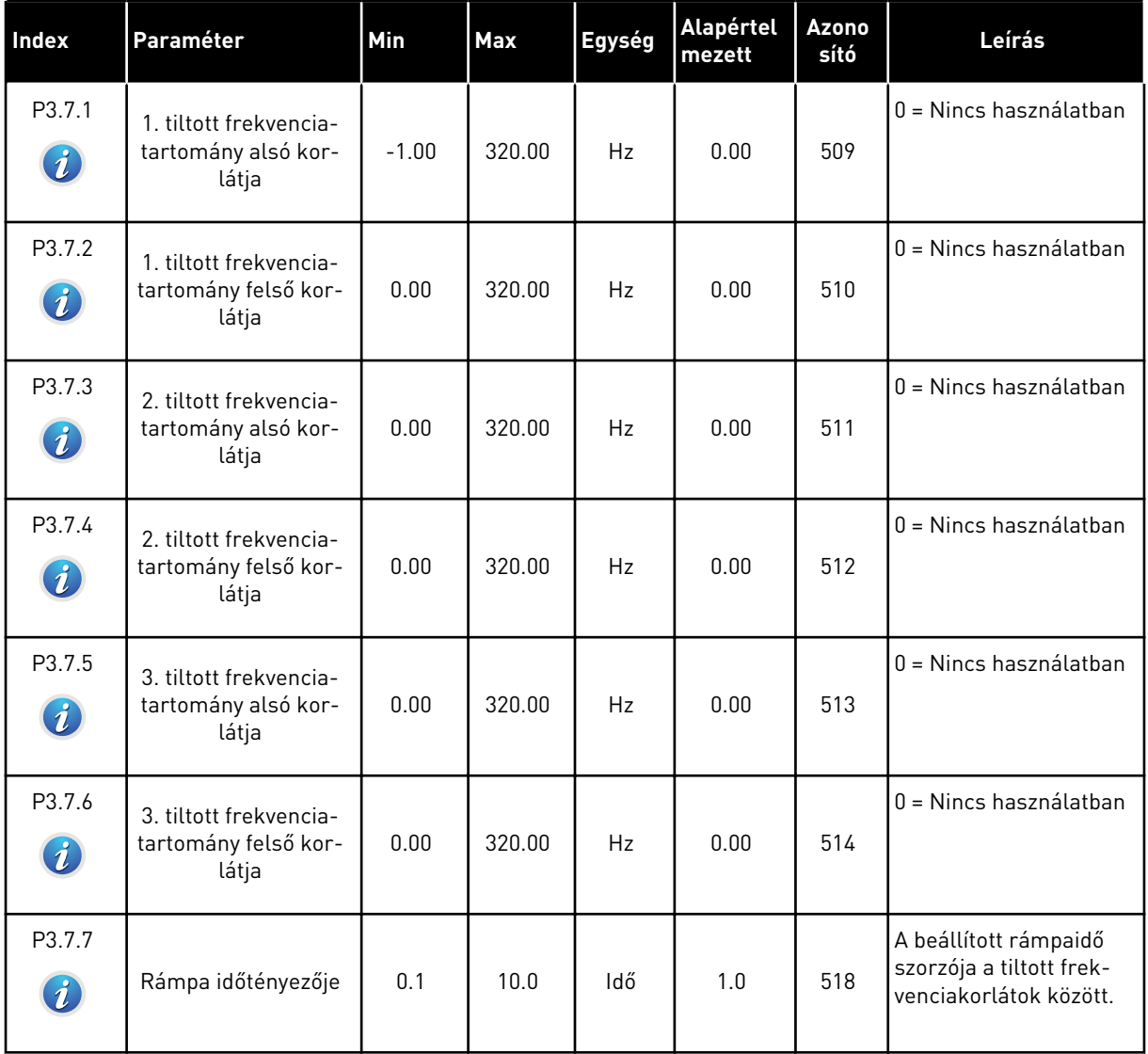

# **5.8 3.8-ES CSOPORT: FELÜGYELET**

# *Táblázat 62: Felügyeletek beállításai*

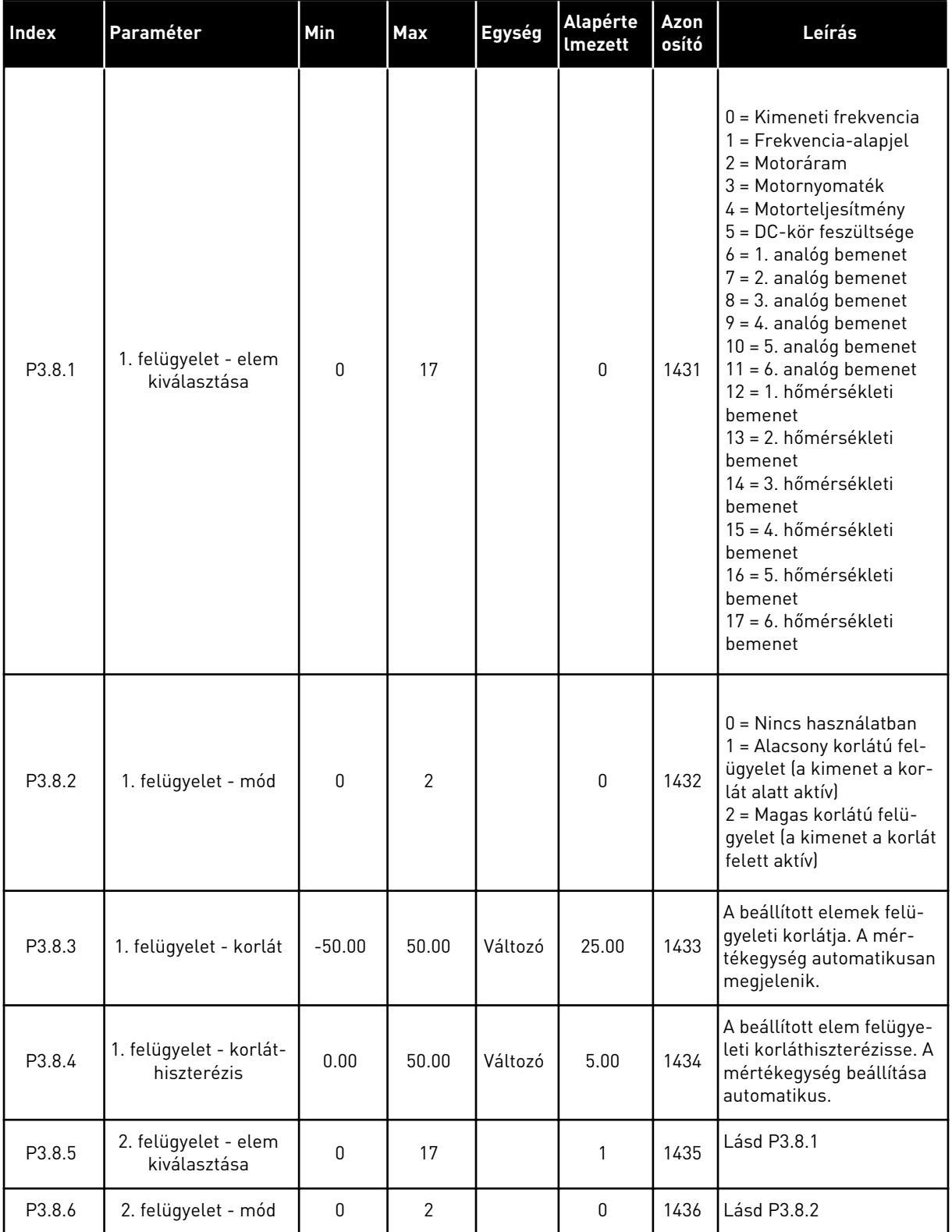

a dhe ann ann an 1970.<br>Tha ann an 1970, ann an 1970, ann an 1970.

*Táblázat 62: Felügyeletek beállításai*

| <b>Index</b> | Paraméter                              | <b>Min</b> | <b>Max</b> | Egység  | Alapérte<br>l Imezett | Azon<br>osító | Leírás      |
|--------------|----------------------------------------|------------|------------|---------|-----------------------|---------------|-------------|
| P3.8.7       | 2. felügyelet - korlát                 | $-50.00$   | 50.00      | Változó | 40.00                 | 1437          | Lásd P3.8.3 |
| P3.8.8       | 2. felügyelet - korlát-<br>hiszterézis | 0.00       | 50.00      | Változó | 5.00                  | 1438          | Lásd P3.8.4 |

# **5.9 3.9-ES CSOPORT: VÉDELMI FUNKCIÓK**

### *Táblázat 63: Általános védelmi funkciók beállításai*

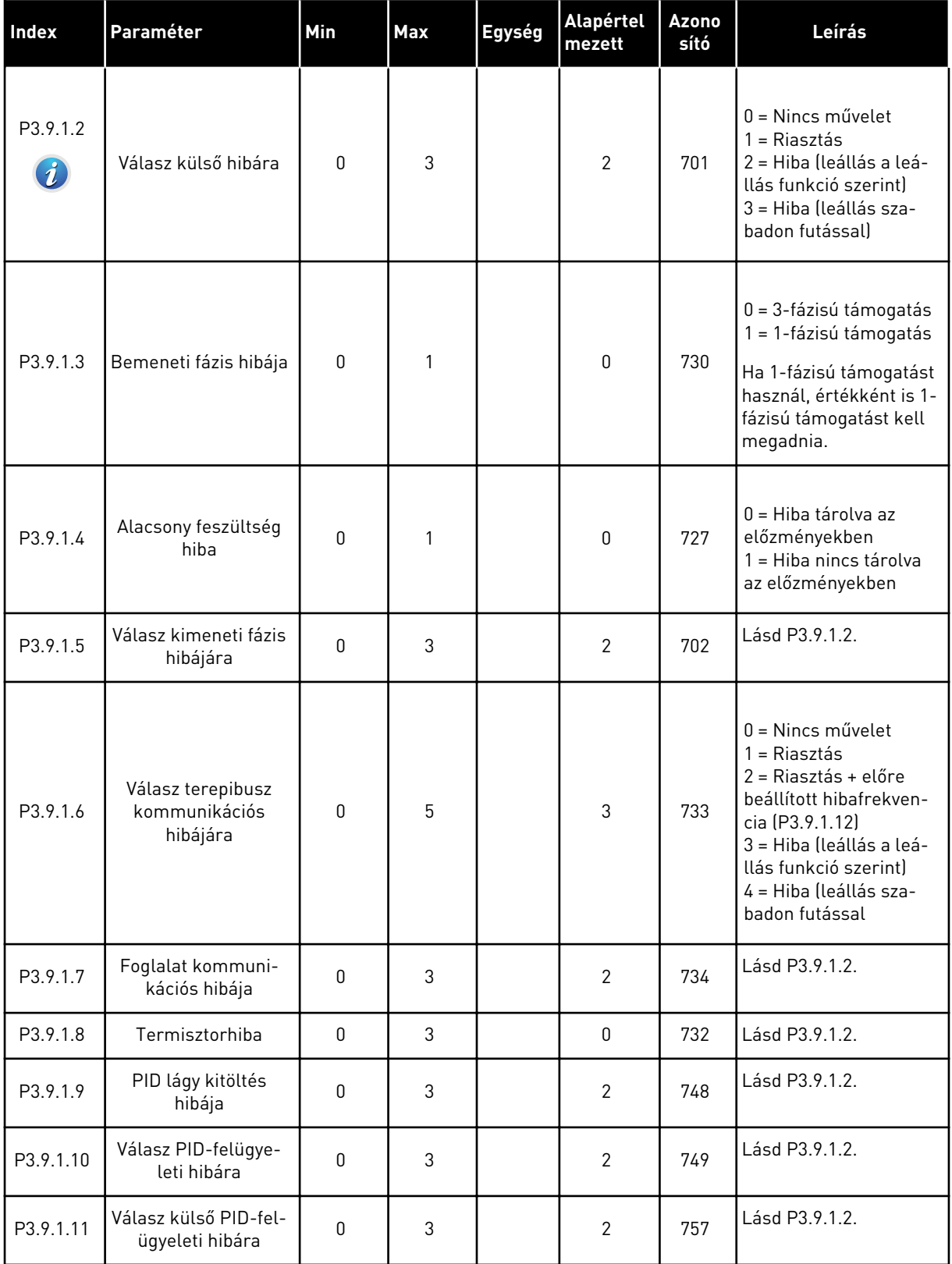

#### *Táblázat 63: Általános védelmi funkciók beállításai*

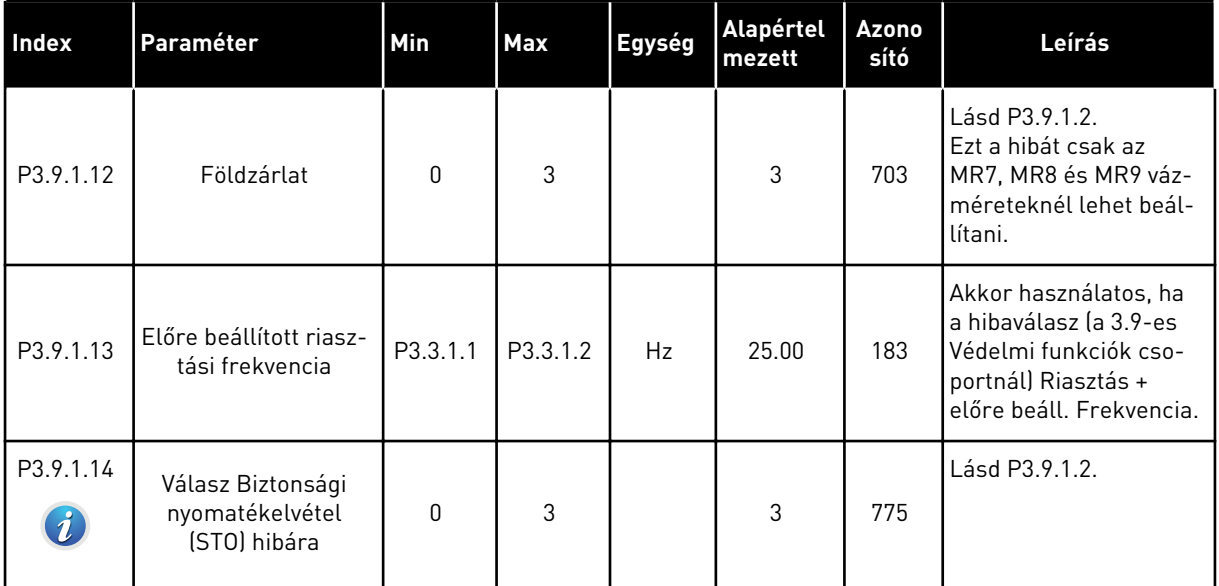

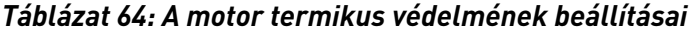

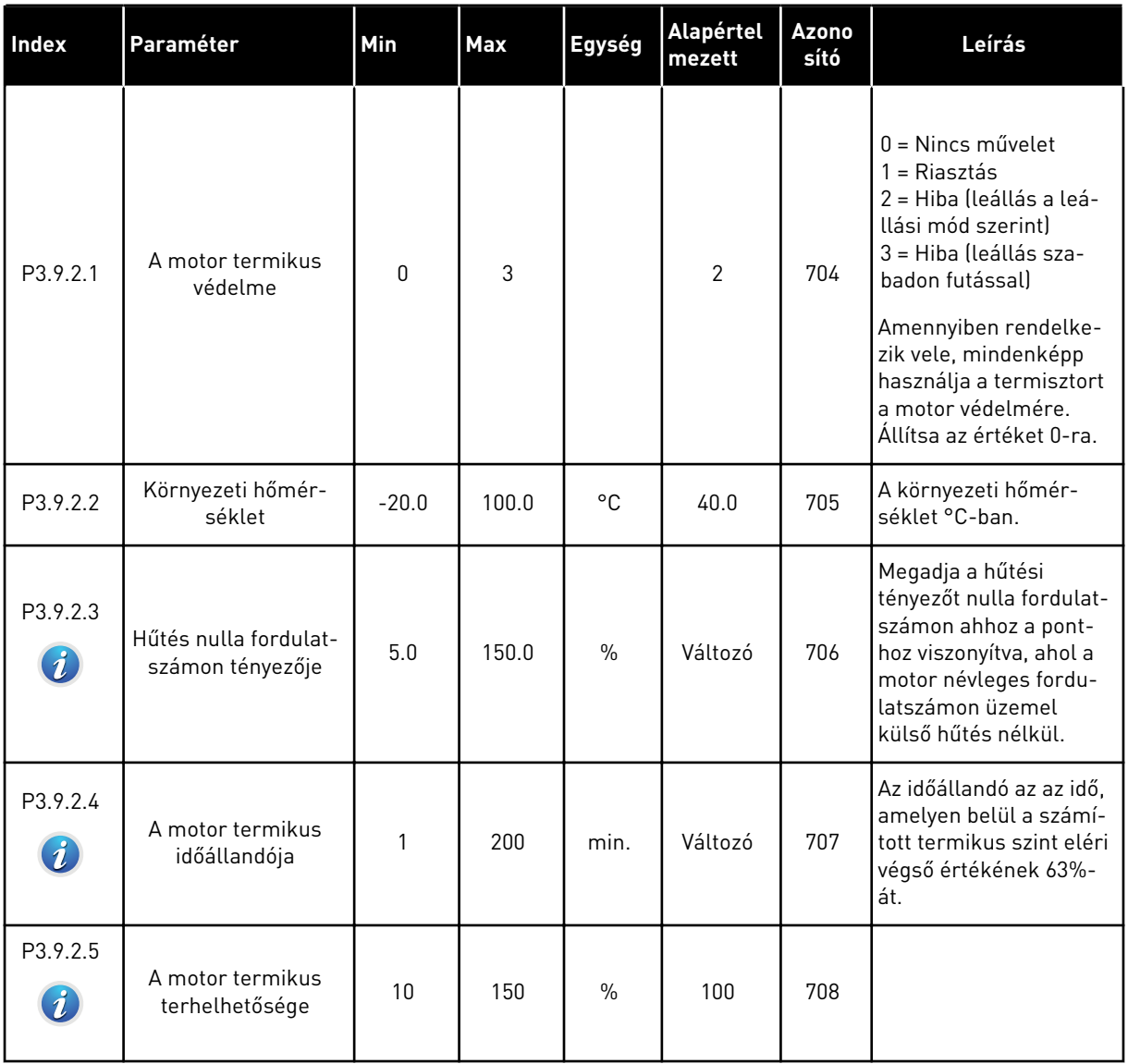

a dhe ann an 1970.

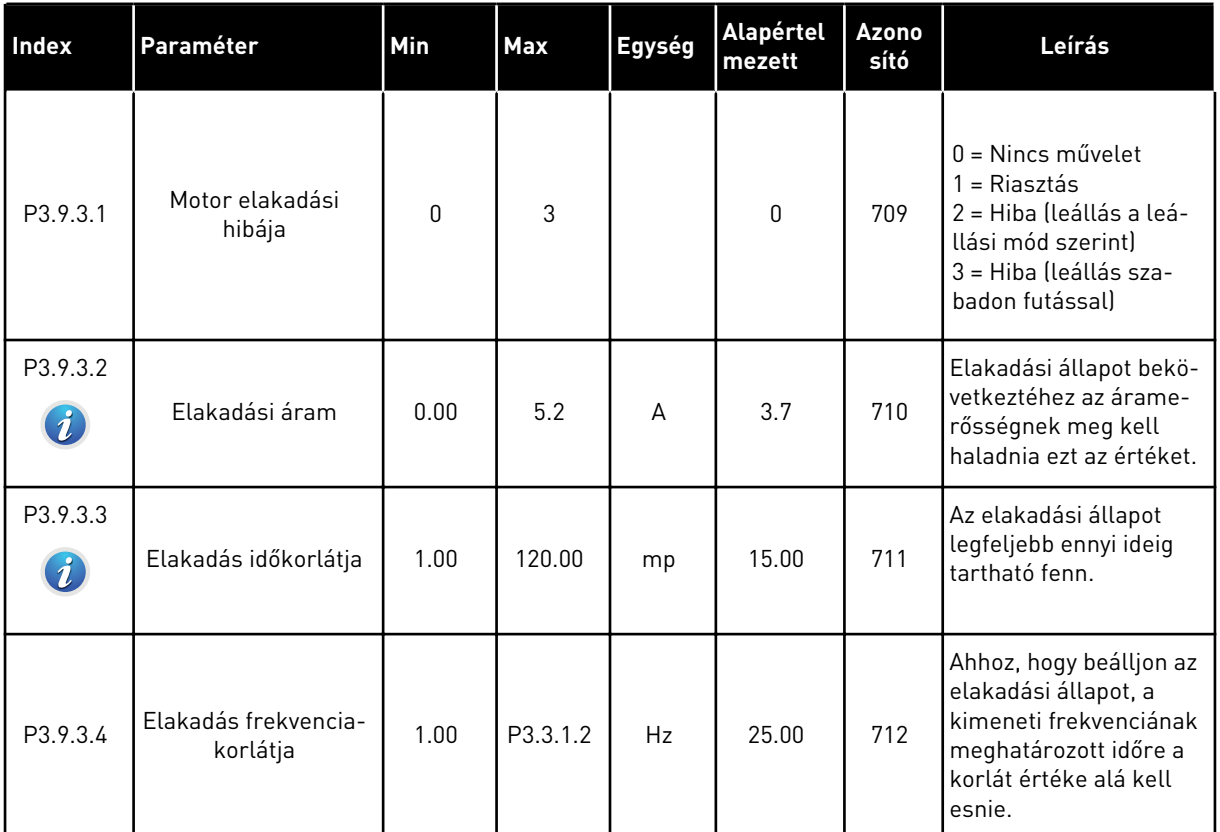

#### *Táblázat 65: A motor elakadással szembeni védelmének beállításai*

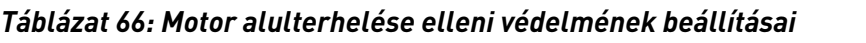

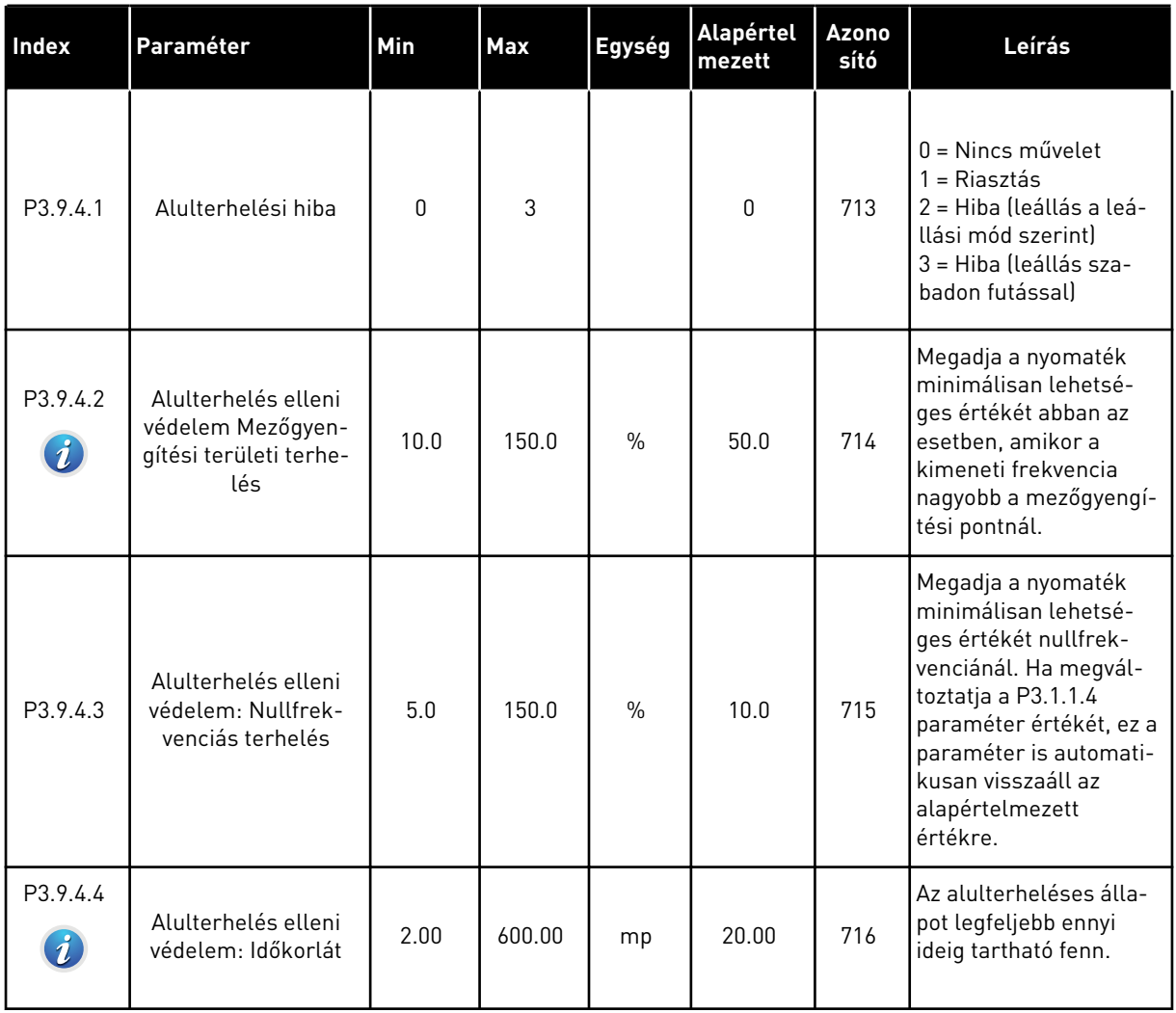

a dhe ann an 1970.

# *Táblázat 67: Gyorsleállás beállításai*

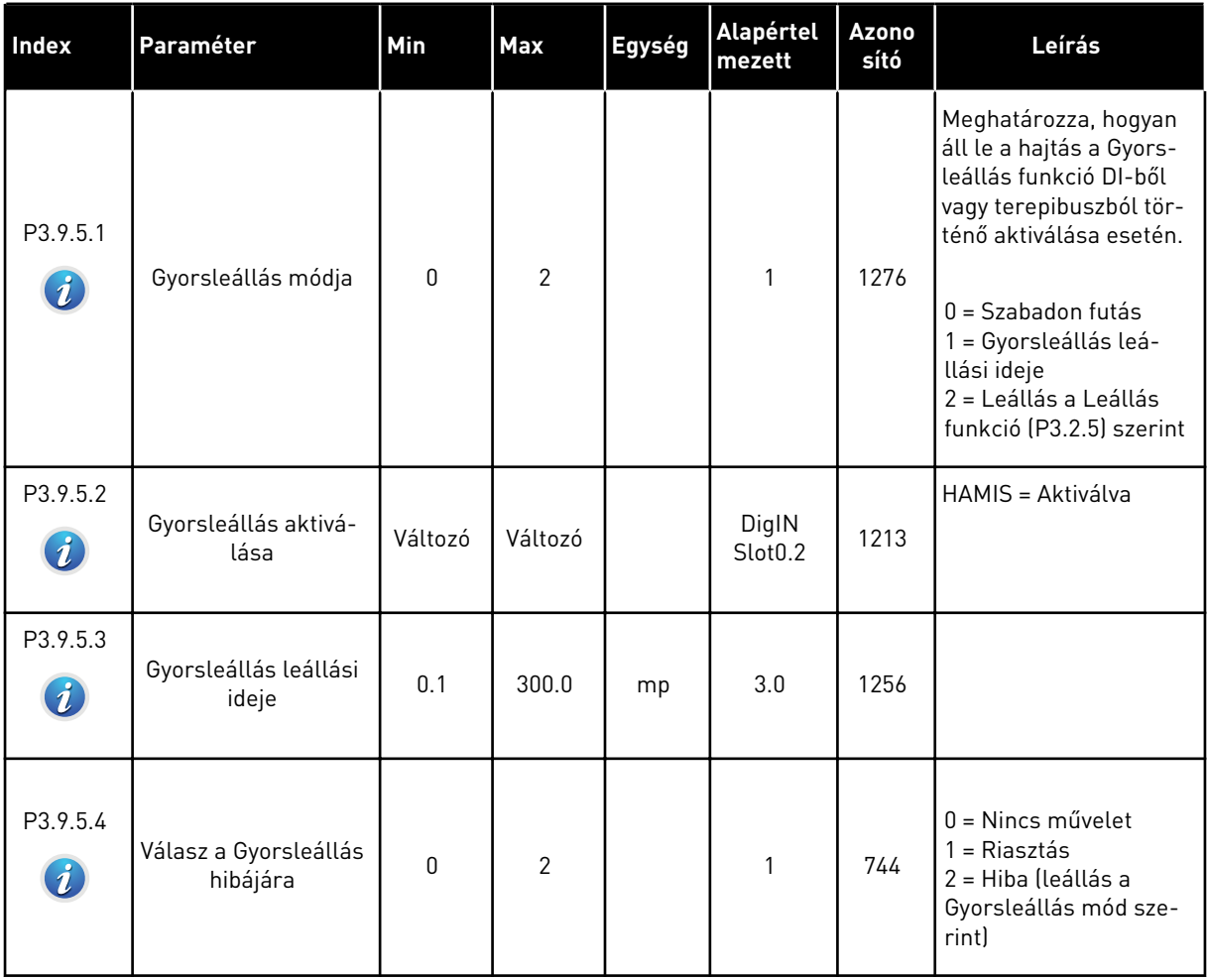

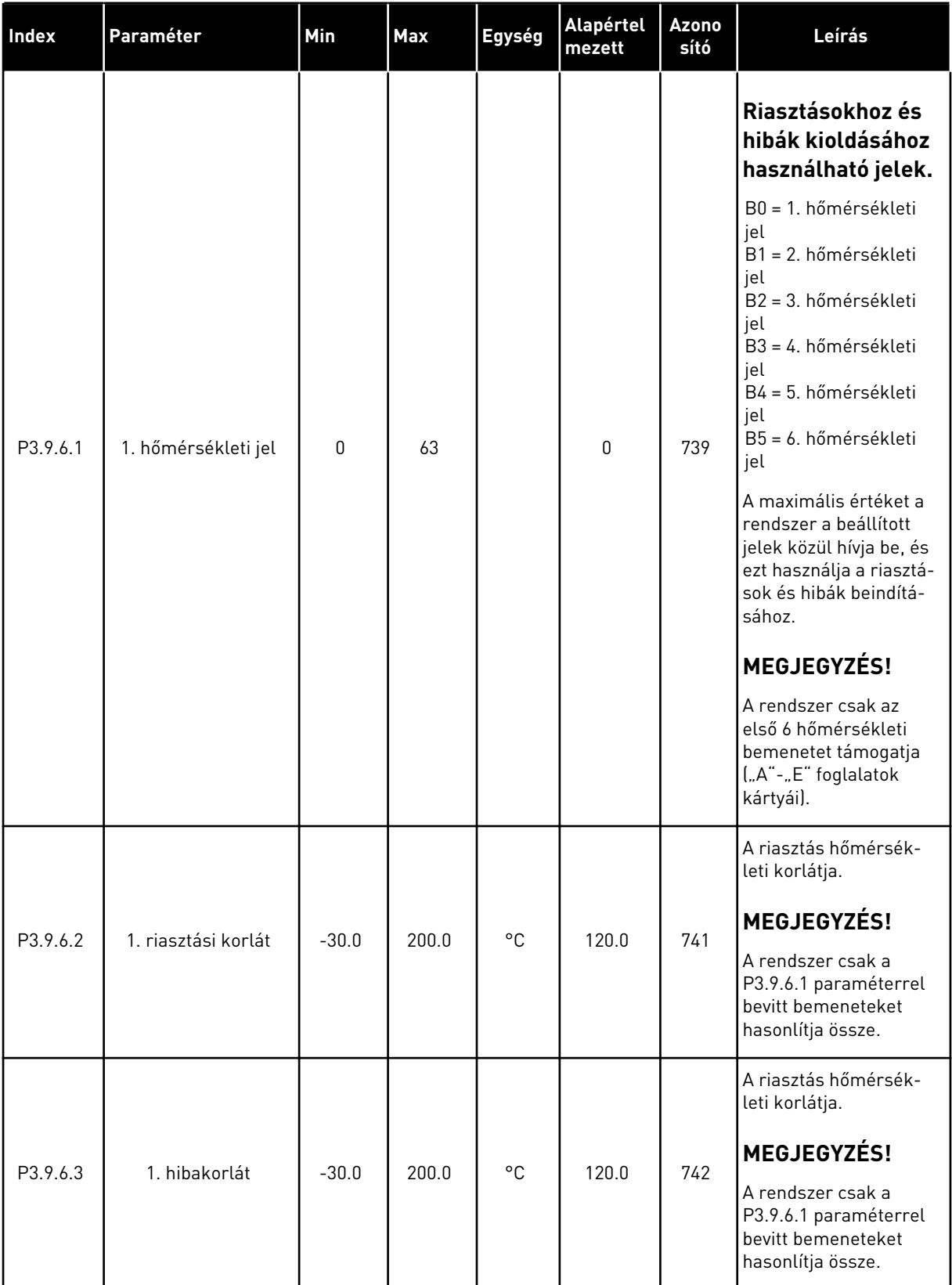

### *Táblázat 68: 1. hőmérsékleti bemenet hiba beállításai*

#### *Táblázat 68: 1. hőmérsékleti bemenet hiba beállításai*

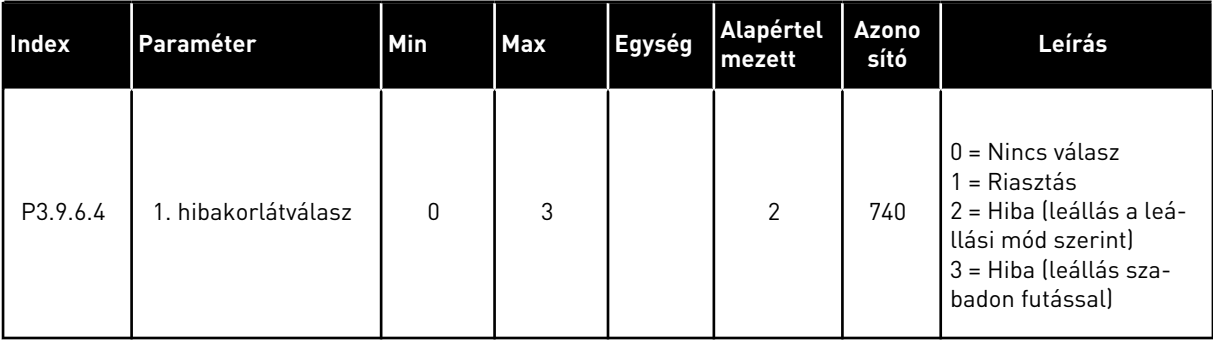

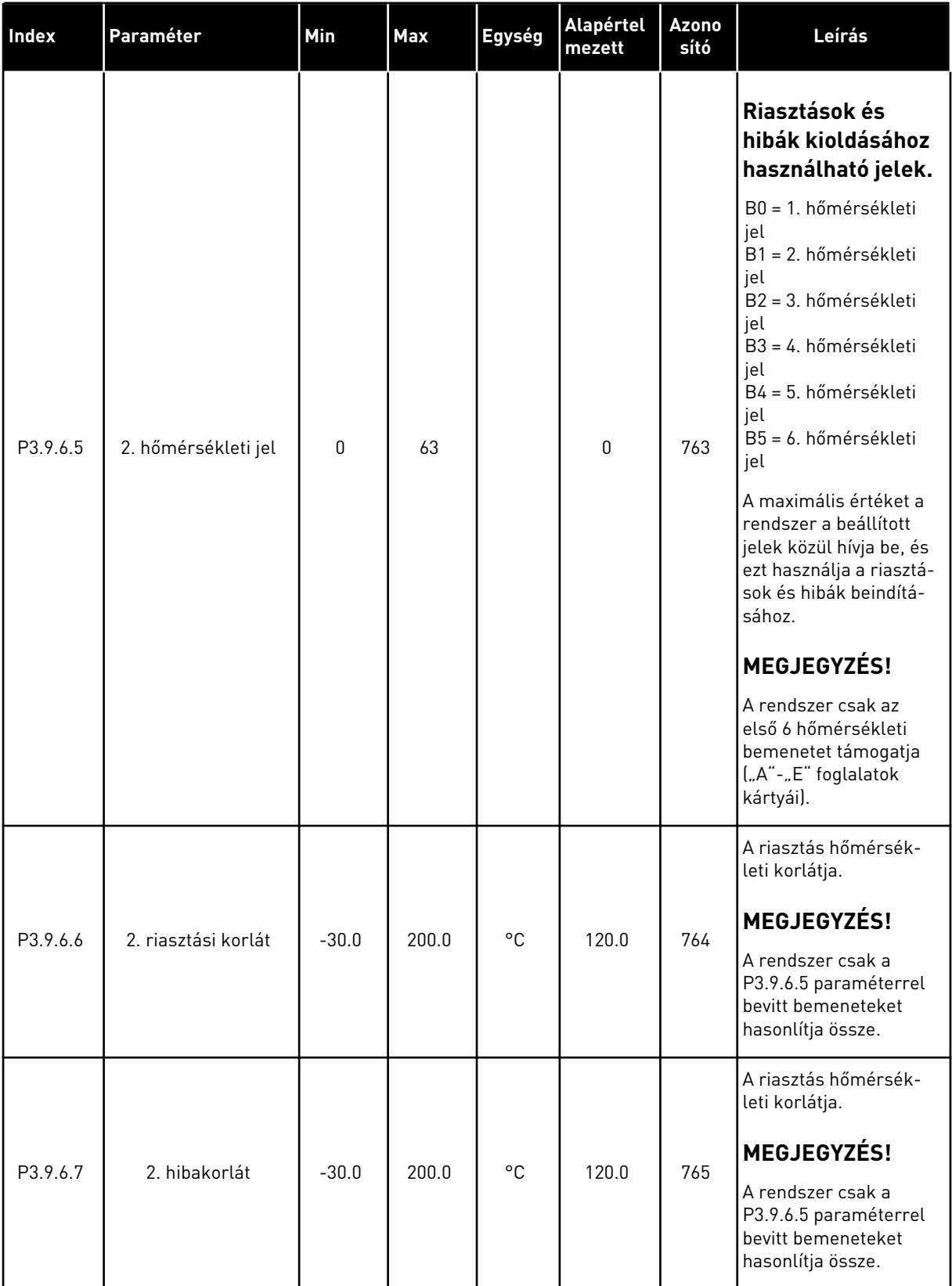

### *Táblázat 69: 2. hőmérsékleti bemenet hiba beállításai*

#### *Táblázat 69: 2. hőmérsékleti bemenet hiba beállításai*

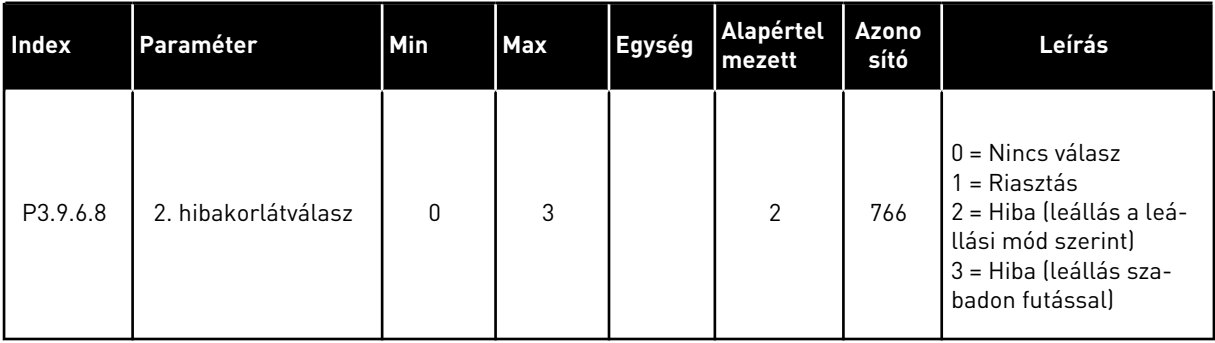

### *Táblázat 70: Alacsony AI elleni védelem beállításai*

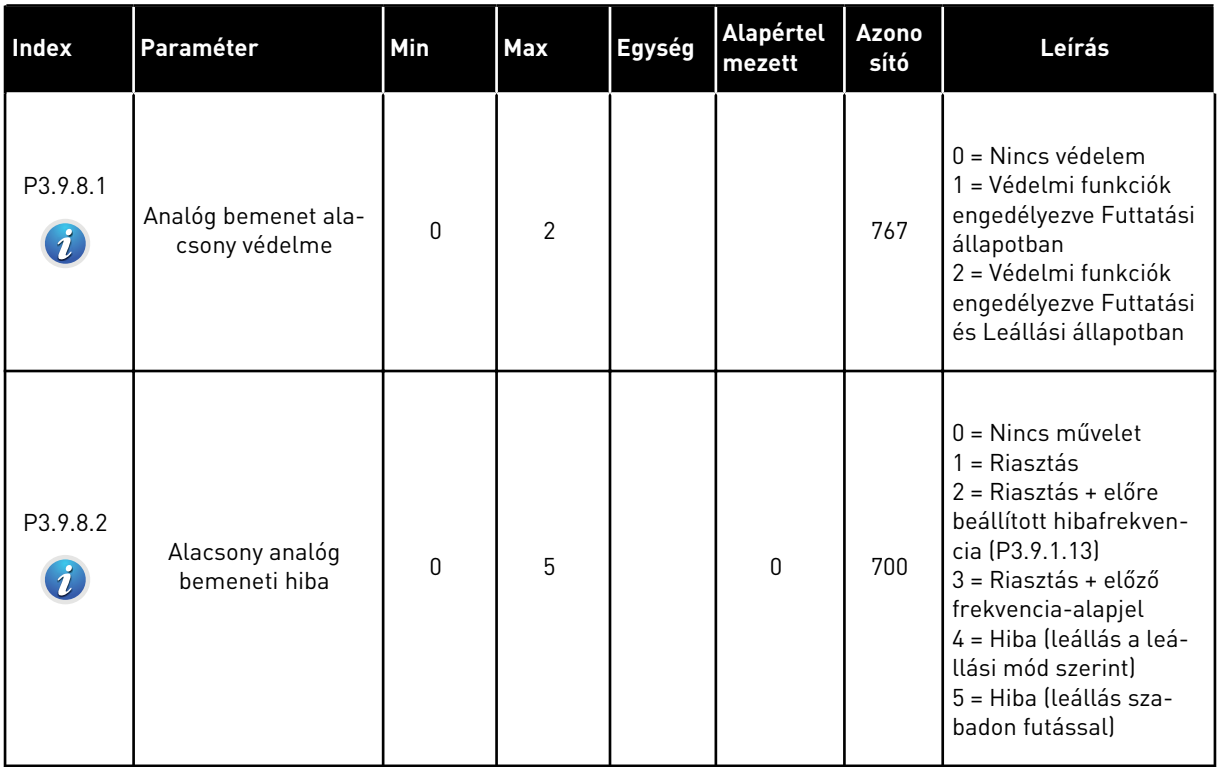

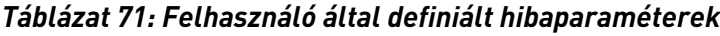

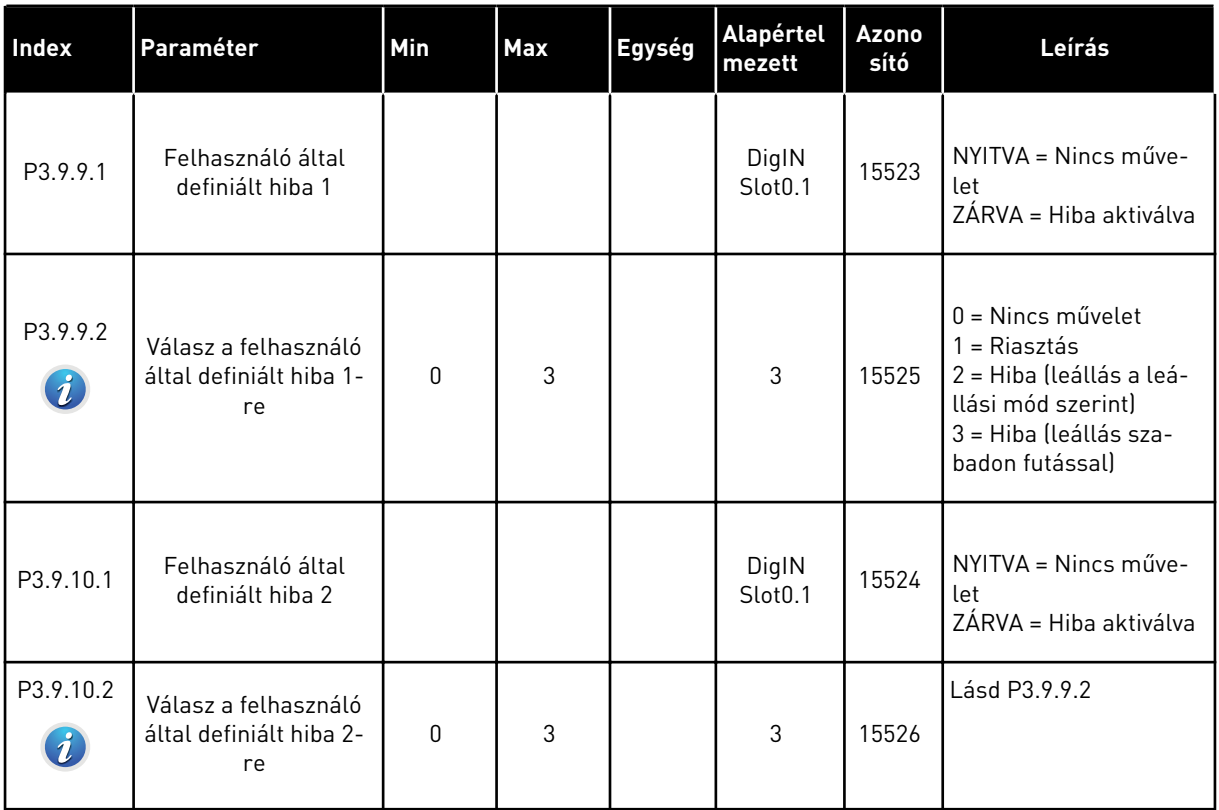

a dhe ann an 1970.

# **5.10 3.10-ES CSOPORT: AUTOMATIKUS VISSZAÁLLÍTÁS**

*Táblázat 72: Automatikus visszaállítás beállításai*

| <b>Index</b>                | Paraméter                                             | Min       | <b>Max</b>              | Egység | <b>Alapértel</b><br>mezett | Azono<br>sító | Leírás                                                                                                    |
|-----------------------------|-------------------------------------------------------|-----------|-------------------------|--------|----------------------------|---------------|----------------------------------------------------------------------------------------------------|
| P3.10.1<br>$\boldsymbol{i}$ | Automatikus visz-<br>szaállítás                       | 0         | $\mathbf{1}$            |        | 0                          | 731           | $0 =$ Letiltva<br>1 = Engedélyezve                                                                                                    |
| P3.10.2                     | Újraindítási funkció                                  | 0         | $\mathbf{1}$            |        | $\mathbf{1}$               | 719           | Az Automatikus visz-<br>szaállítás indítási mód-<br>jának kiválasztása.<br>$0 = Repülőstart$                                                                                                    |
|                             |                                                       |           |                         |        |                            |               | $1 = A P3.2.4$ szerint                                                                                                    |
| P3.10.3<br>$\boldsymbol{i}$ | Várakozási idő                                        | 0.10      | 10000.0<br><sup>0</sup> | mp     | 0.50                       | 717           | Az első visszaállítás<br>előtti várakozási idő.                                                                                                    |
| P3.10.4<br>$\boldsymbol{i}$ | Próbaidő                                              | 0.00      | 10000.0<br>$\Omega$     | mp     | 60.00                      | 718           | Ha a próbaidő véget ér,<br>és a hiba még mindig<br>aktív, a hajtás kiáll<br>hibára.                                                                                                    |
| P3.10.5<br>$\boldsymbol{i}$ | Próbák száma                                          | 1         | 10                      |        | 4                          | 759           | A próbák mennyisége.<br>A hibatípus erre nincs<br>hatással. Ha a hajtást<br>nem lehet visszaállítani<br>a próbálkozások elvég-<br>zésével és a beállított<br>próbaidő alatt, hiba<br>jelenik meg. |
| P3.10.6                     | Automatikus visz-<br>szaállítás: Feszült-<br>séghiány | $\pmb{0}$ | 1                       |        | 1                          | 720           | Engedélyezi az auto-<br>matikus visszaállítást?<br>$0 = N$ em<br>$1 = lgen$                                                                                                    |
| P3.10.7                     | Automatikus visz-<br>szaállítás: Túlfe-<br>szültség   | 0         | 1                       |        | 1                          | 721           | Engedélyezi az auto-<br>matikus visszaállítást?<br>$0 = Nem$<br>$1 = 1$ gen                                                                                                    |
| P3.10.8                     | Automatikus visz-<br>szaállítás: Túláram              | 0         | 1                       |        | 1                          | 722           | Engedélyezi az auto-<br>matikus visszaállítást?<br>$0 = N$ em<br>$1 = 1$ gen                                                                                                    |

*Táblázat 72: Automatikus visszaállítás beállításai*

| Index    | Paraméter                                                       | Min | <b>Max</b> | Egység | <b>Alapértel</b><br>mezett | <b>Azono</b><br>sító | Leírás                                                                       |
|----------|-----------------------------------------------------------------|-----|------------|--------|----------------------------|----------------------|------------------------------------------------------------------------------|
| P3.10.9  | Automatikus visz-<br>szaállítás: Al ala-<br>csony               | 0   | 1          |        | 1                          | 723                  | Engedélyezi az auto-<br>matikus visszaállítást?<br>$0 = N$ em<br>$1 = 1$ gen |
| P3.10.10 | Automatikus visz-<br>szaállítás: Egység<br>túlmelegedése        | 0   | 1          |        | $\mathbf{1}$               | 724                  | Engedélyezi az auto-<br>matikus visszaállítást?<br>$0 = N$ em<br>$1 = 1$ gen |
| P3.10.11 | Automatikus visz-<br>szaállítás: A motor<br>túlmelegszik        | 0   | 1          |        | 1                          | 725                  | Engedélyezi az auto-<br>matikus visszaállítást?<br>$0 = N$ em<br>$1 = 1$ gen |
| P3.10.12 | Automatikus visz-<br>szaállítás: Külső hiba                     | 0   | 1          |        | 0                          | 726                  | Engedélyezi az auto-<br>matikus visszaállítást?<br>$0 = N$ em<br>$1 = 1$ gen |
| P3.10.13 | Automatikus visz-<br>szaállítás: Alulterhe-<br>lési hiba        | 0   | 1          |        | 0                          | 738                  | Engedélyezi az auto-<br>matikus visszaállítást?<br>$0 = N$ em<br>$1 = 1$ gen |
| P3.10.14 | Automatikus visz-<br>szaállítás: PID-felü-<br>gyeleti hiba      | 0   | 1          |        | 0                          | 776                  | Engedélyezi az auto-<br>matikus visszaállítást?<br>$0 = N$ em<br>$1 = 1$ gen |
| P3.10.15 | Automatikus visz-<br>szaállítás: Küls. PID-<br>felügyeleti hiba | 0   | 1          |        | $\mathbf 0$                | 777                  | Engedélyezi az auto-<br>matikus visszaállítást?<br>$0 = N$ em<br>$1 = 1$ gen |

# **5.11 3.11-ES CSOPORT: ALKALMAZÁSBEÁLLÍTÁSOK**

#### *Táblázat 73: Alkalmazásbeállítások*

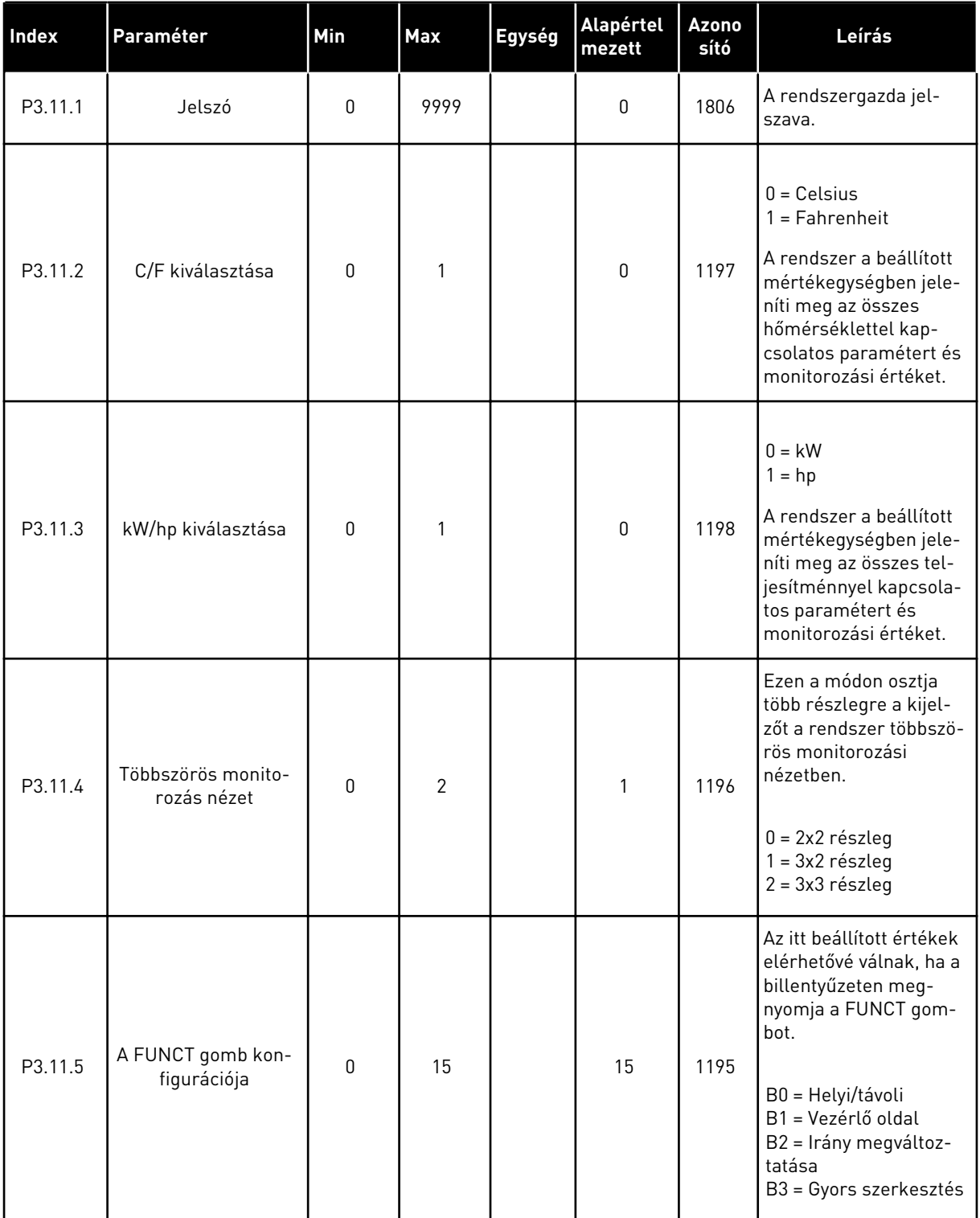

# **5.12 3.12-ES CSOPORT: IDŐZÍTŐ FUNKCIÓK**

#### *Táblázat 74: 1. intervallum*

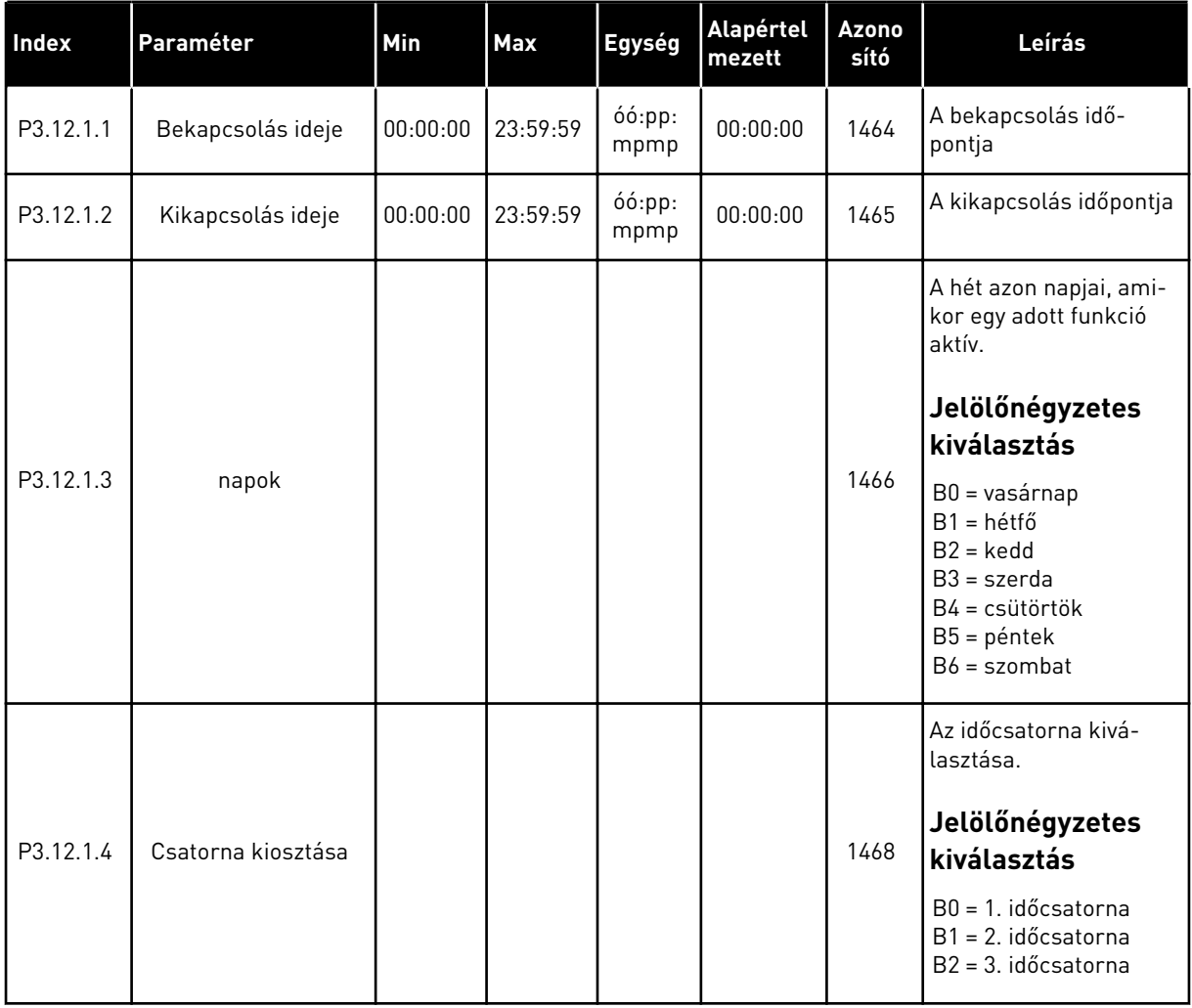

#### *Táblázat 75: 2. intervallum*

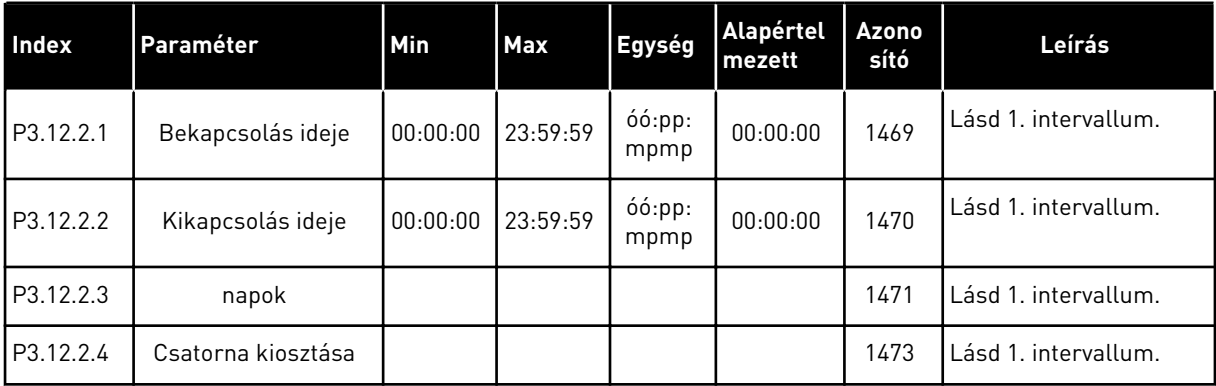

### *Táblázat 76: 3. intervallum*

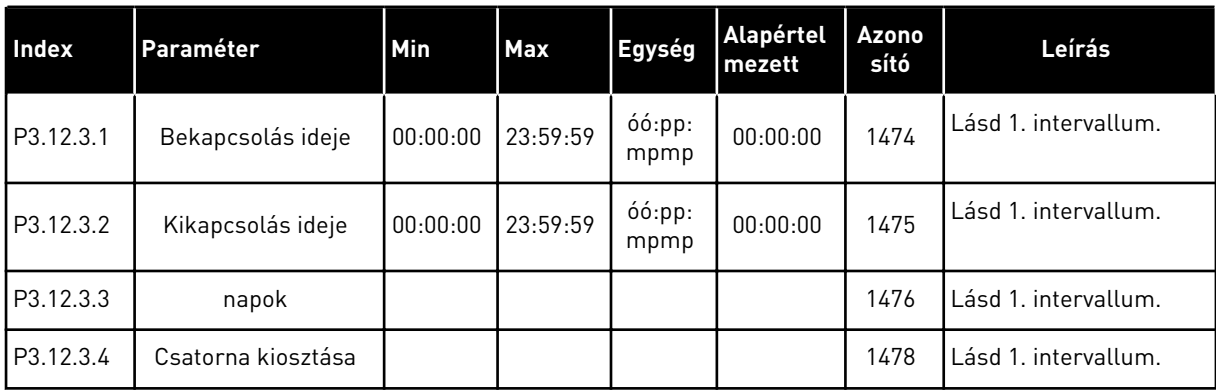

### *Táblázat 77: 4. intervallum*

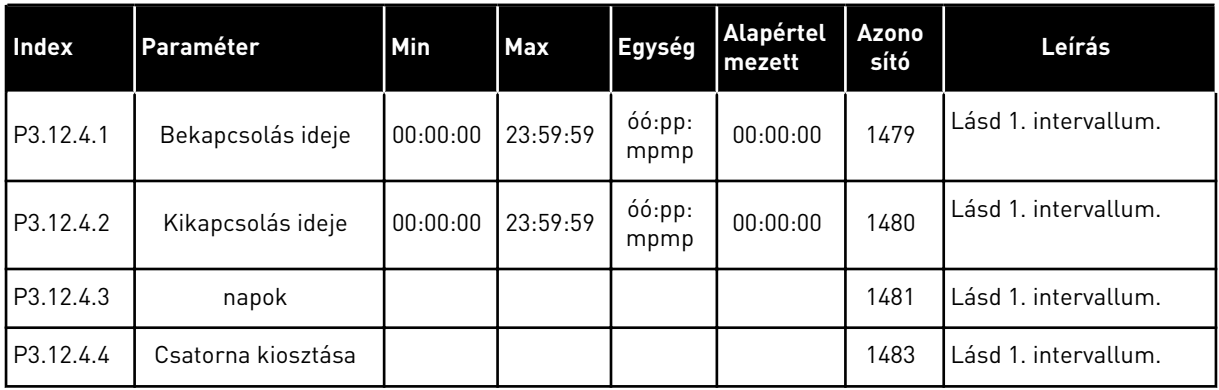

#### *Táblázat 78: 5. intervallum*

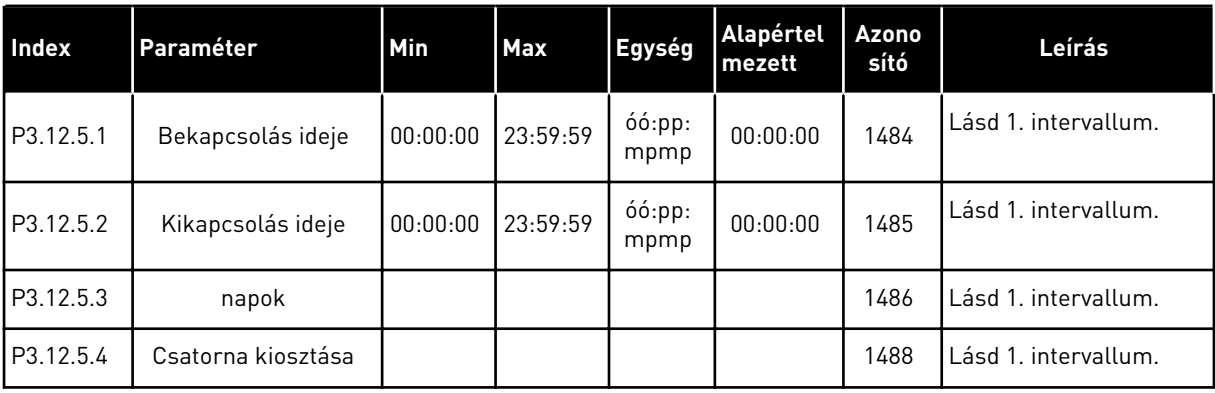

### *Táblázat 79: 1. időzítő*

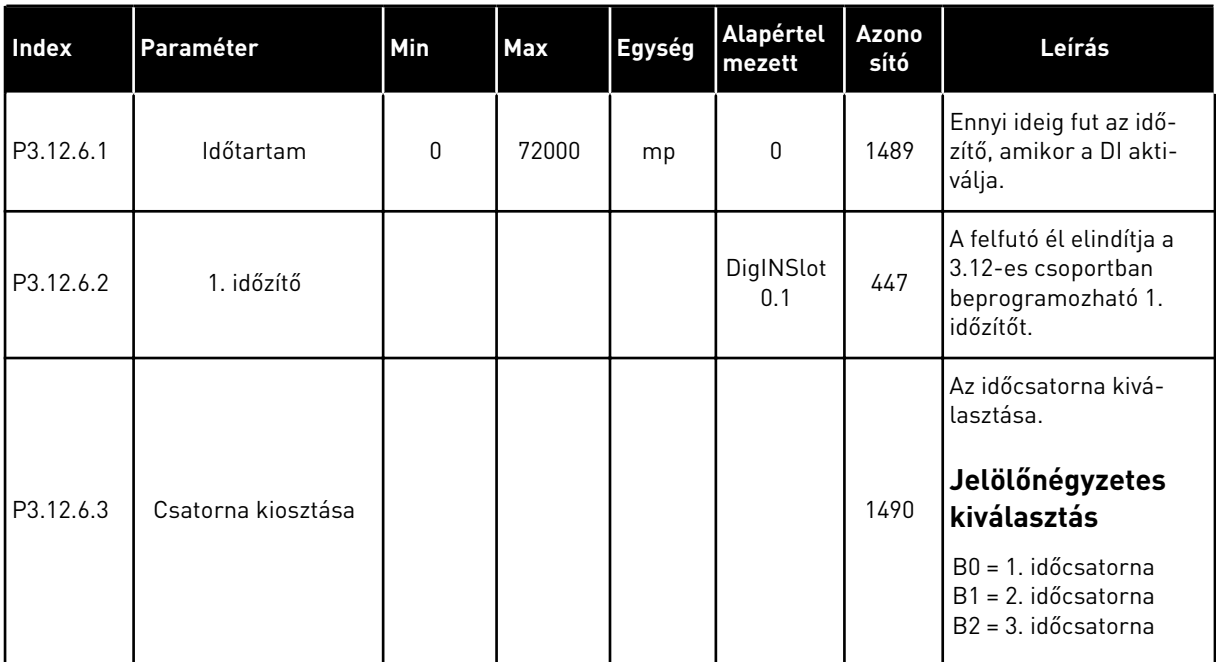

#### *Táblázat 80: 2. időzítő*

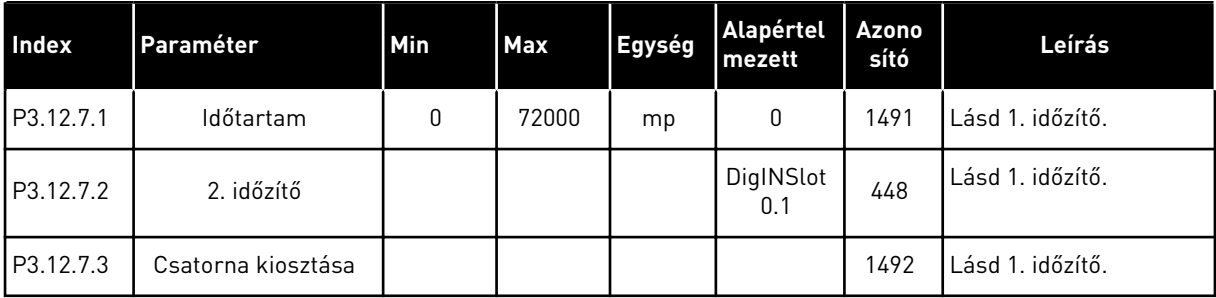

### *Táblázat 81: 3. időzítő*

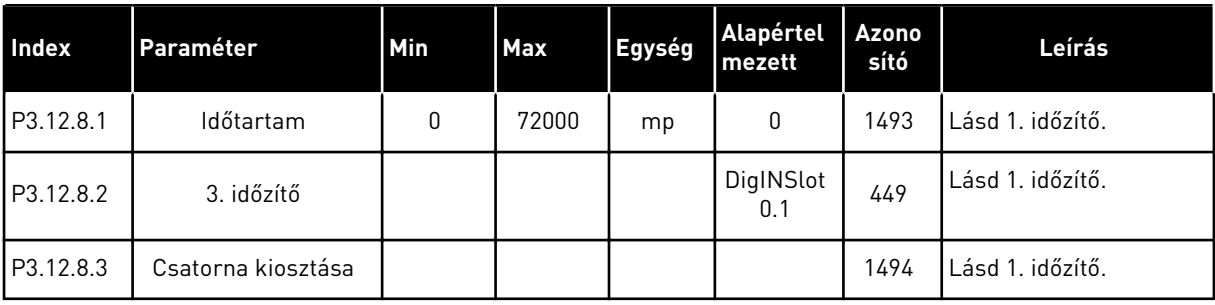

# **5.13 3.13-ES CSOPORT: PID-VEZÉRLŐ**

*Táblázat 82: PID-vezérlő alapvető beállításai*

| <b>Index</b> | Paraméter                       | Min          | <b>Max</b> | Egység  | <b>Alapért</b><br>elmezet | Azono<br>sító | Leírás                                                                                                    |
|--------------|---------------------------------|--------------|------------|---------|---------------------------|---------------|----------------------------------------------------------------------------------------------------|
| P3.13.1.1    | PID erősítés                    | 0.00         | 1000.00    | $\%$    | 100.00                    | 118           | Amennyiben a paramé-<br>ter értéke 100%-ra van<br>állítva, a hibaérték<br>10%-os változása 10%-<br>os változást idéz elő a<br>vezérlő kimenetében.                                                                                                    |
| P3.13.1.2    | PID integrációs idő             | 0.00         | 600.00     | mp      | 1.00                      | 119           | Amennyiben a paramé-<br>ter értéke 1,00 mp-re<br>van állítva, a hibaérték<br>10%-os változása<br>10,00%/mp-es válto-<br>zást idéz elő a vezérlő<br>kimenetében.                                                                                                    |
| P3.13.1.3    | PID derivációs idő              | 0.00         | 100.00     | mp      | 0.00                      | 132           | Amennyiben a paramé-<br>ter értéke 1,00 mp-re<br>van állítva, a hibaérték<br>1,00 mp alatt bekövet-<br>kezett 10%-os válto-<br>zása 10%-os változást<br>idéz elő a vezérlő<br>kimenetében.                                                                            |
| P3.13.1.4    | Mértékegység kivá-<br>lasztása  | $\mathbf{1}$ | 38         |         | 1                         | 1036          | Válassza ki a tényleges<br>érték mértékegységét.                                                                                                    |
| P3.13.1.5    | Mértékegység min                | Változó      | Változó    | Változó | 0                         | 1033          | 0%-os ellenőrzőjel<br>vagy alapérték értéke a<br>mértékegységben. A<br>skálázást monitorozási<br>okok miatt végzi a<br>rendszer. A PID-<br>vezérlő az ellenőrzője-<br>lek és alapértékek<br>belső számításához<br>továbbra is ezt a száza-<br>lékos arányt használja. |
| P3.13.1.6    | Mértékegység max                | Változó      | Változó    | Változó | 100                       | 1034          | Lásd fent.                                                                                                    |
| P3.13.1.7    | Mértékegység tize-<br>desjegyei | $\Omega$     | 4          |         | 2                         | 1035          | A mértékegység tize-<br>desjegyeinek száma.                                                                                                    |

# *Táblázat 82: PID-vezérlő alapvető beállításai*

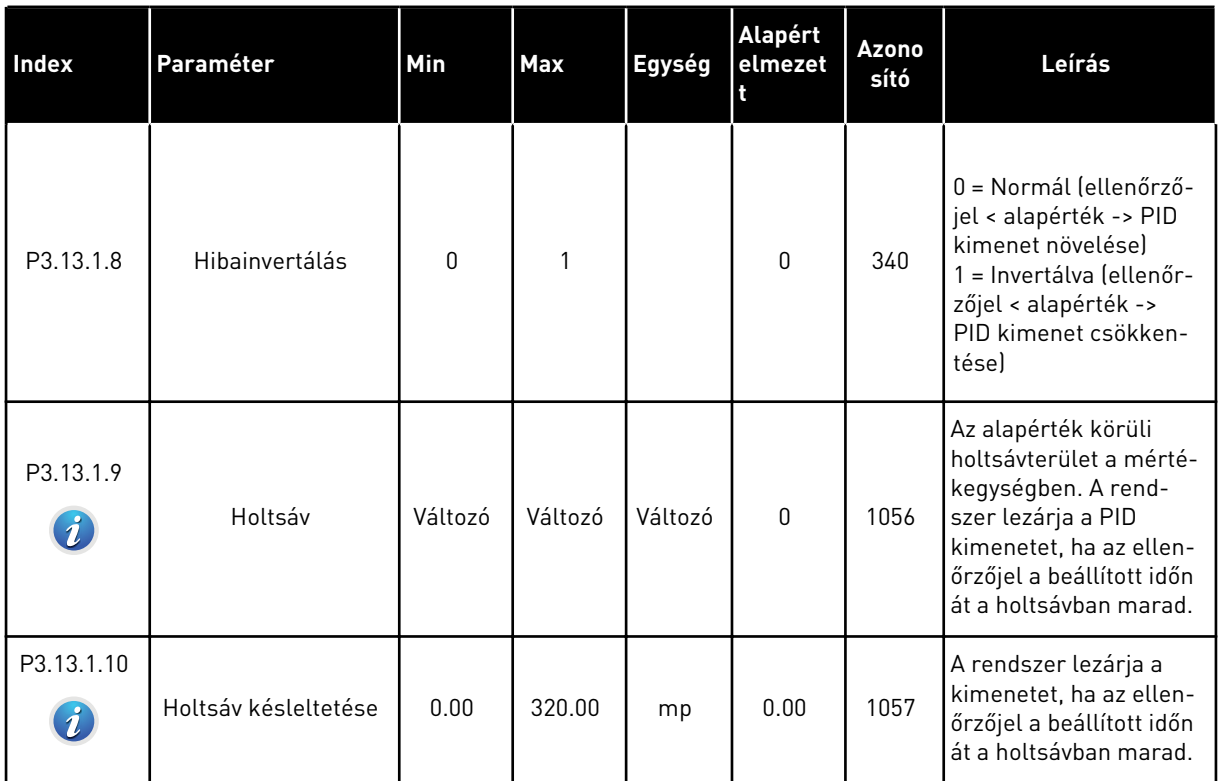

a dhe ann an 1970.
### *Táblázat 83: Alapérték beállításai*

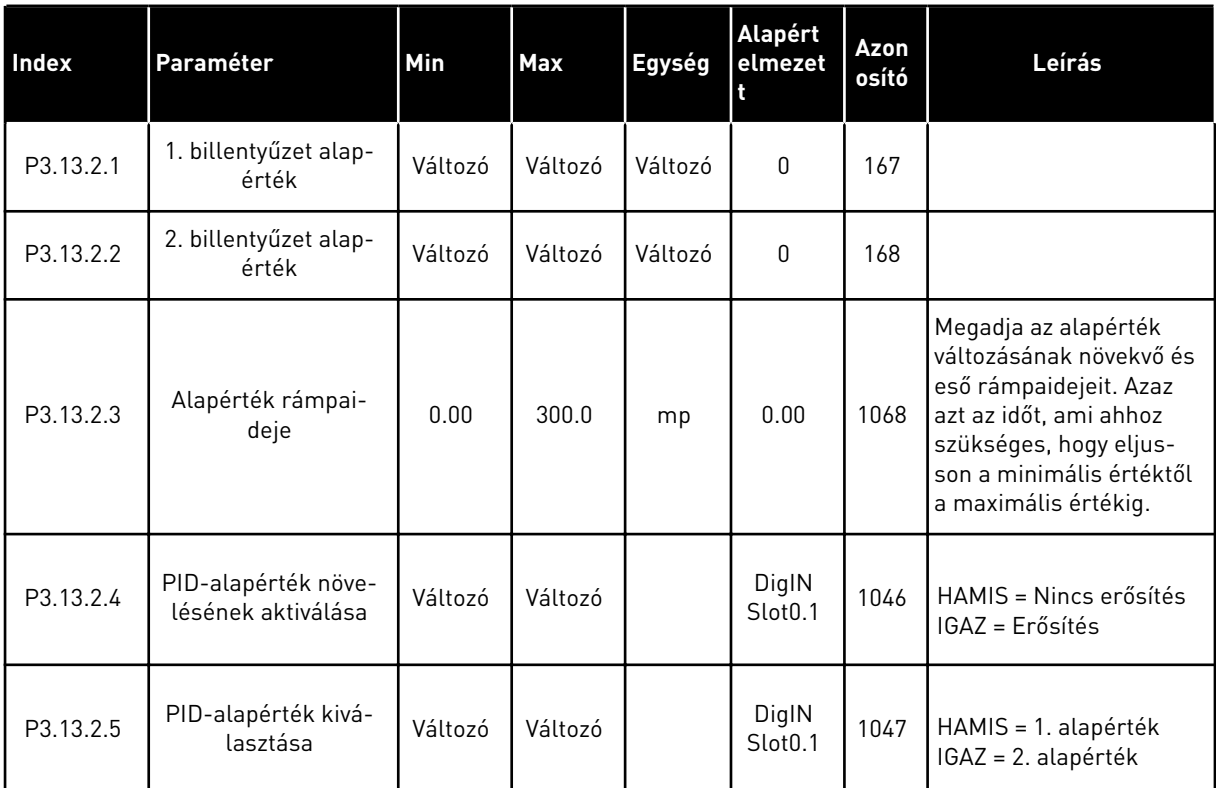

### *Táblázat 83: Alapérték beállításai*

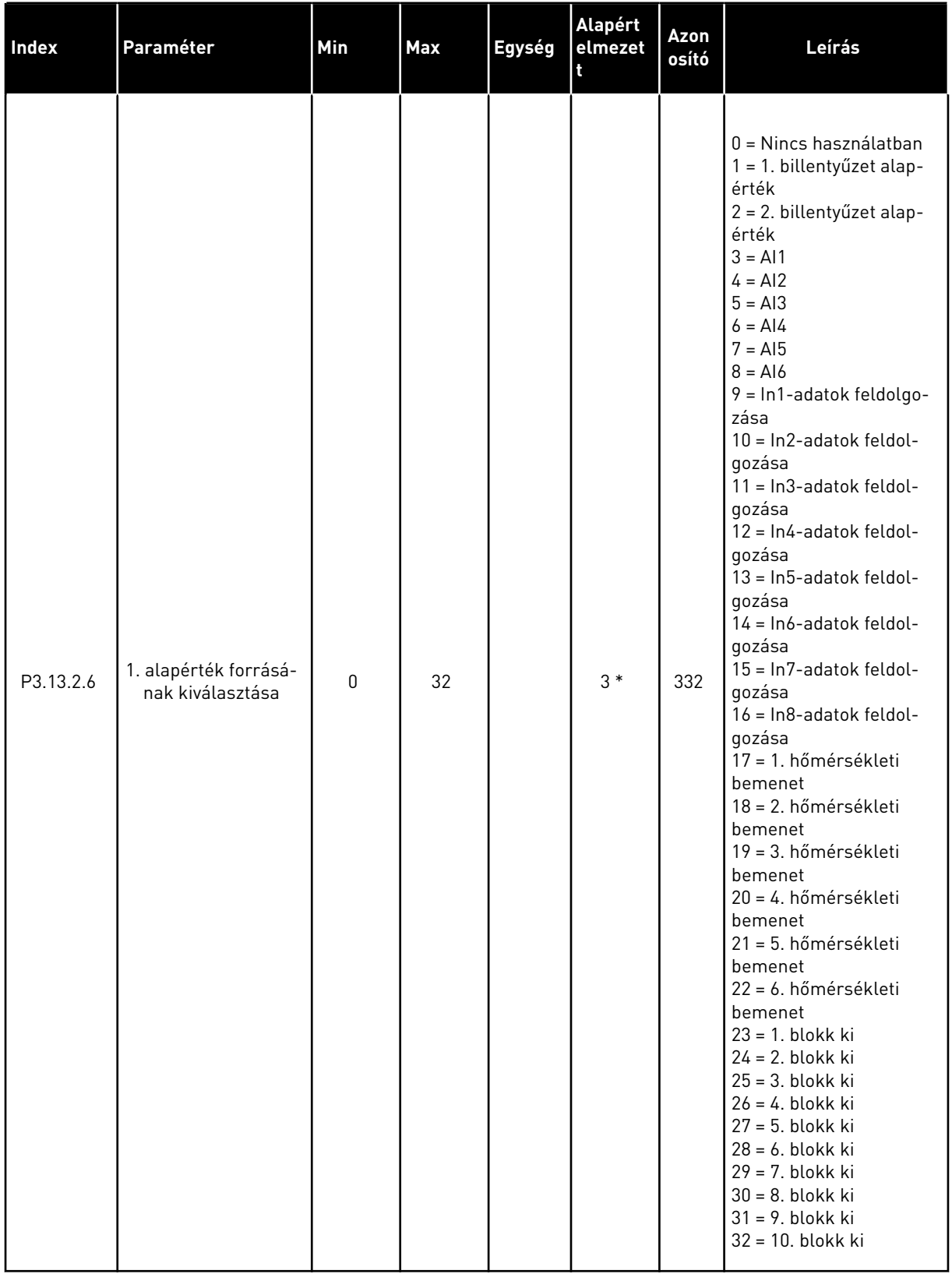

#### *Táblázat 83: Alapérték beállításai*

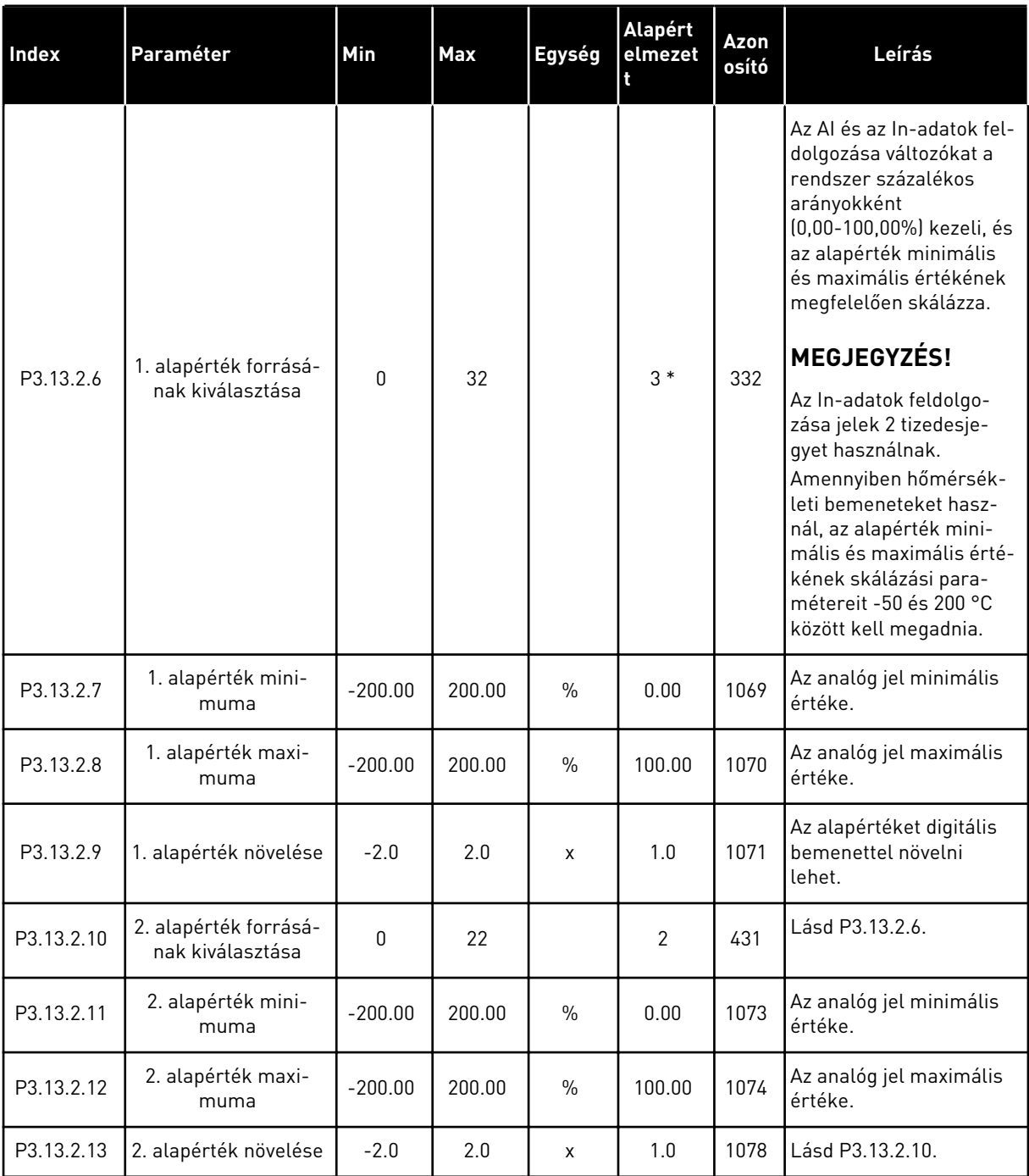

\* = Az alkalmazás kiválasztása (P1.2 Alkalmazás paraméter) megadja az alapértelmezett értéket. Az alapértelmezett értékeket lásd a következő fejezetben: *[11 1. függelék](#page-350-0)*.

### *Táblázat 84: Ellenőrzőjel beállítások*

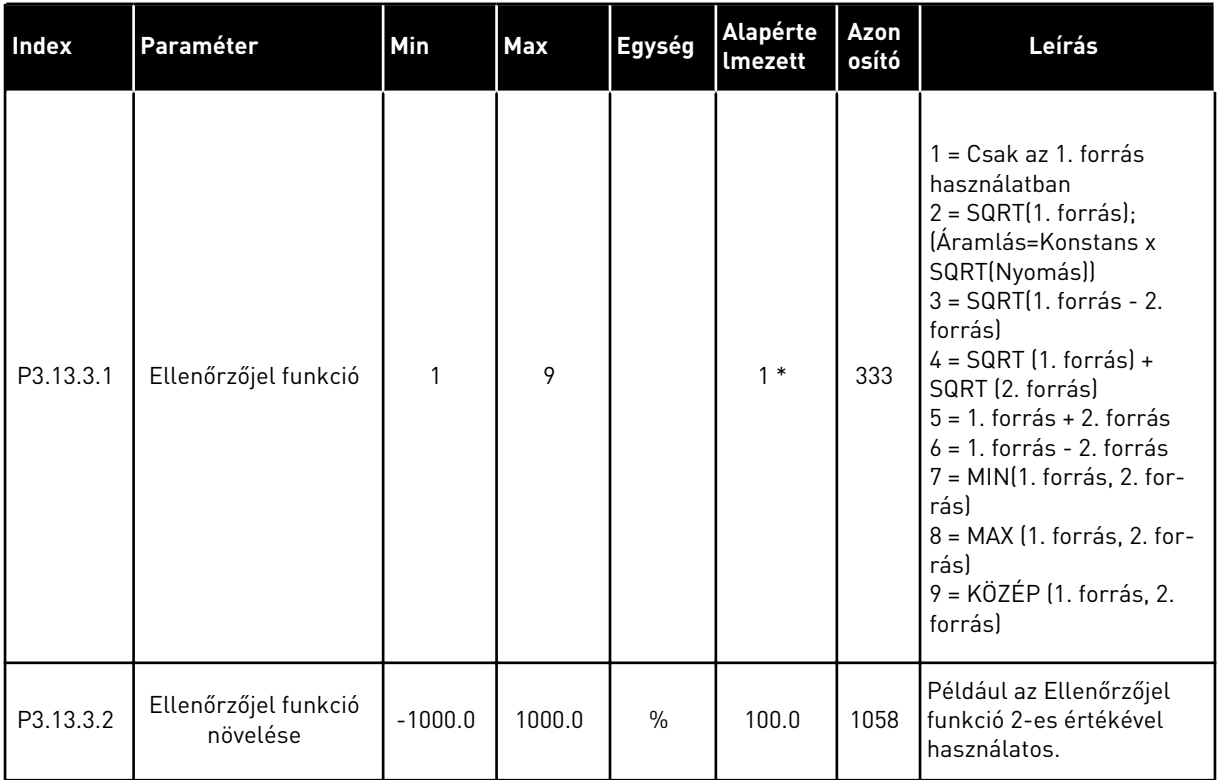

a dhe ann an 1970.<br>Tagairtí

### *Táblázat 84: Ellenőrzőjel beállítások*

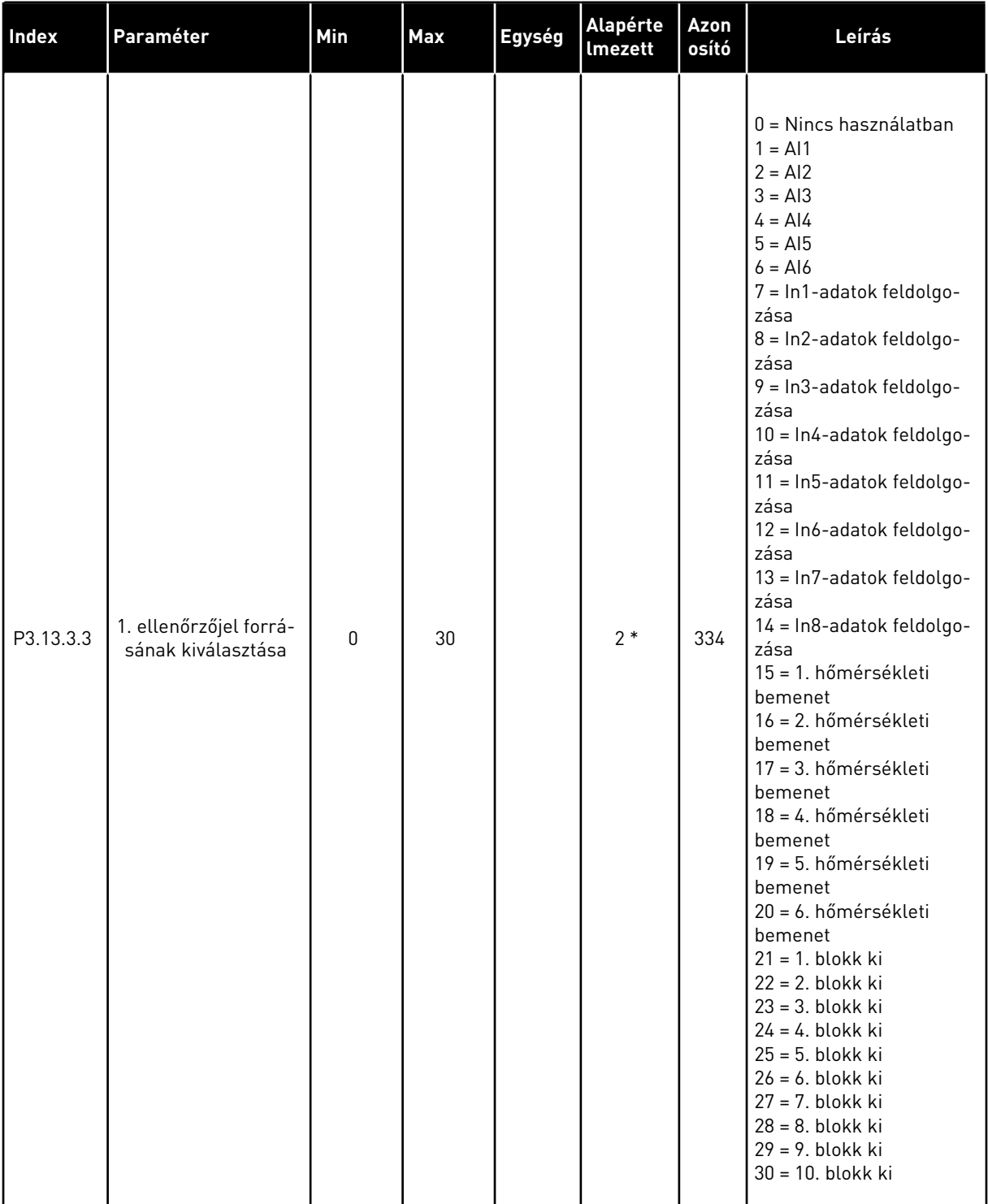

#### *Táblázat 84: Ellenőrzőjel beállítások*

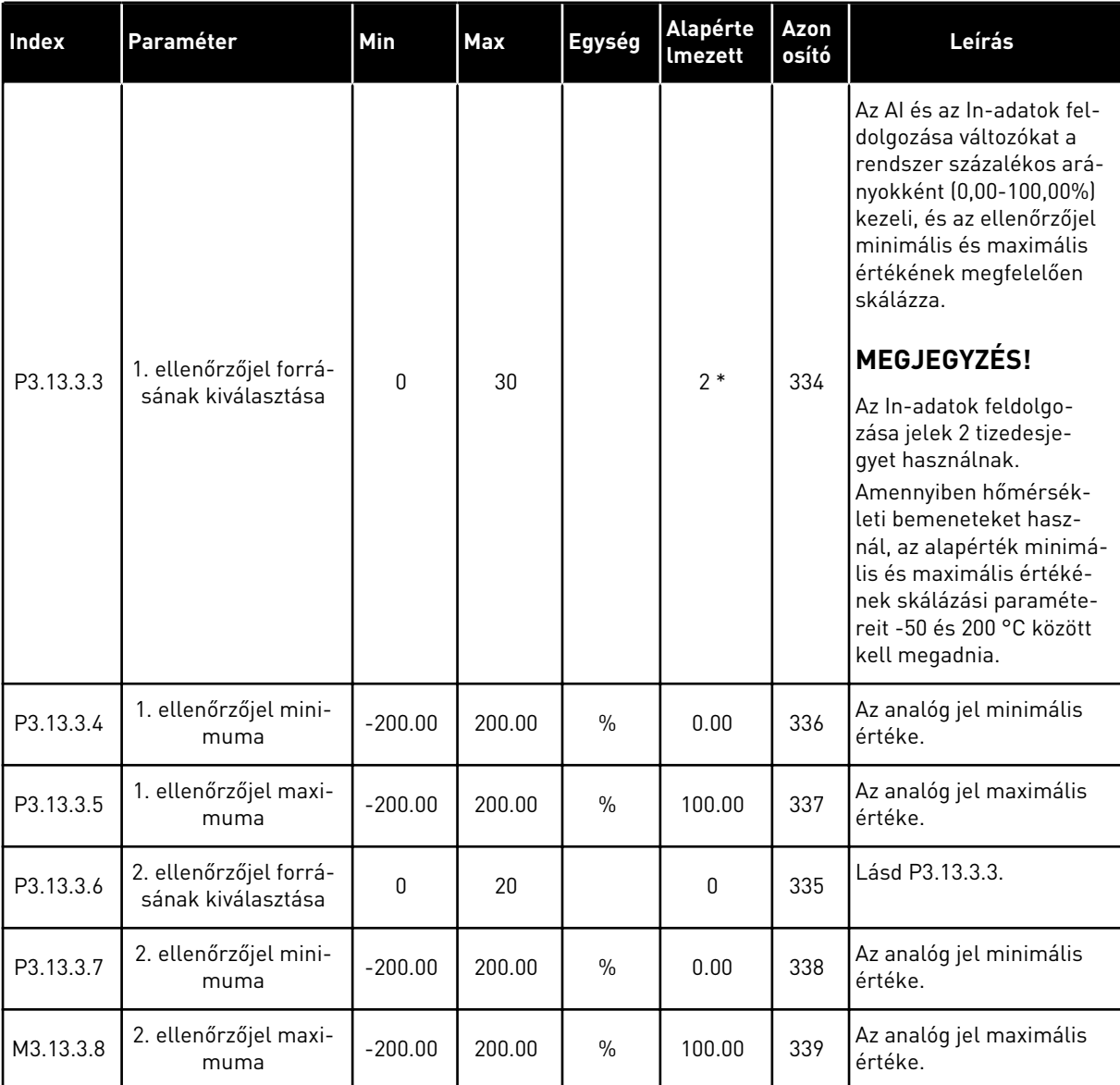

\* = Az alkalmazás kiválasztása (P1.2 Alkalmazás paraméter) megadja az alapértelmezett értéket. Az alapértelmezett értékeket lásd a következő fejezetben: *[11 1. függelék](#page-350-0)*.

#### *Táblázat 85: Előrecsatolás beállításai*

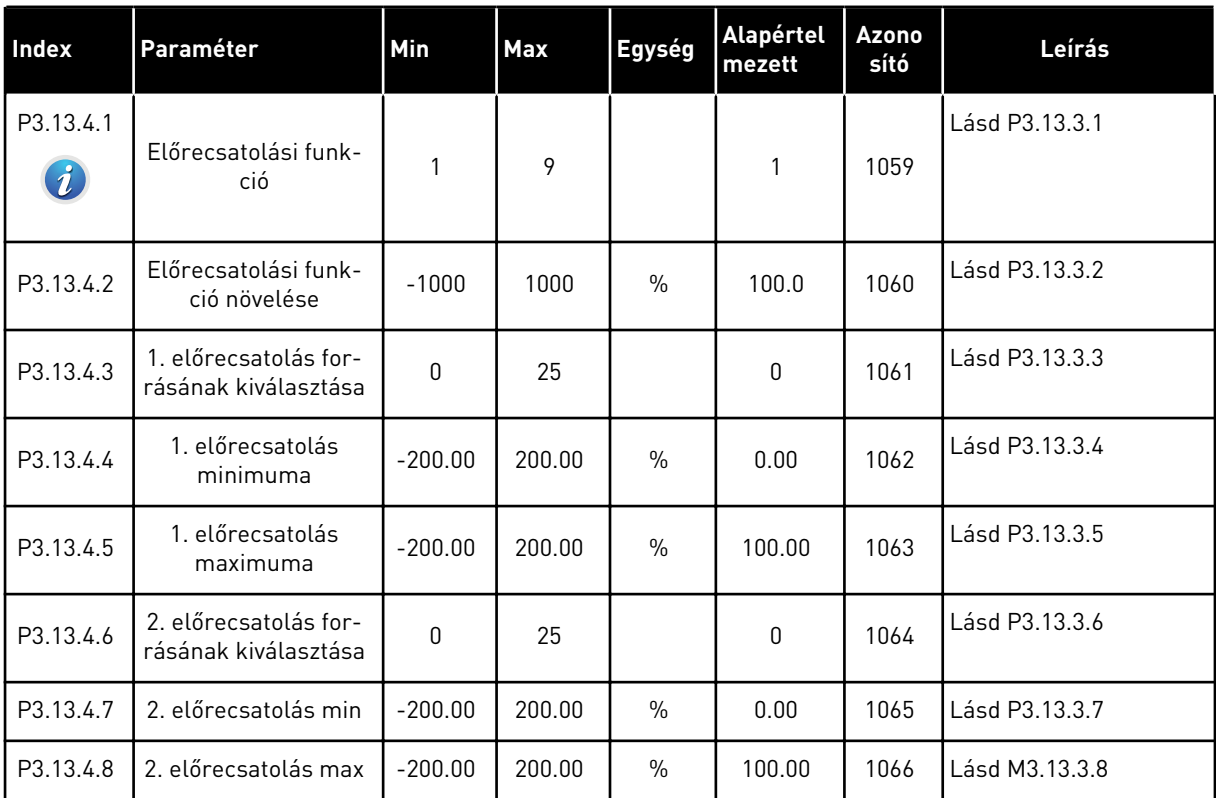

#### *Táblázat 86: Az alvás funkció beállításai*

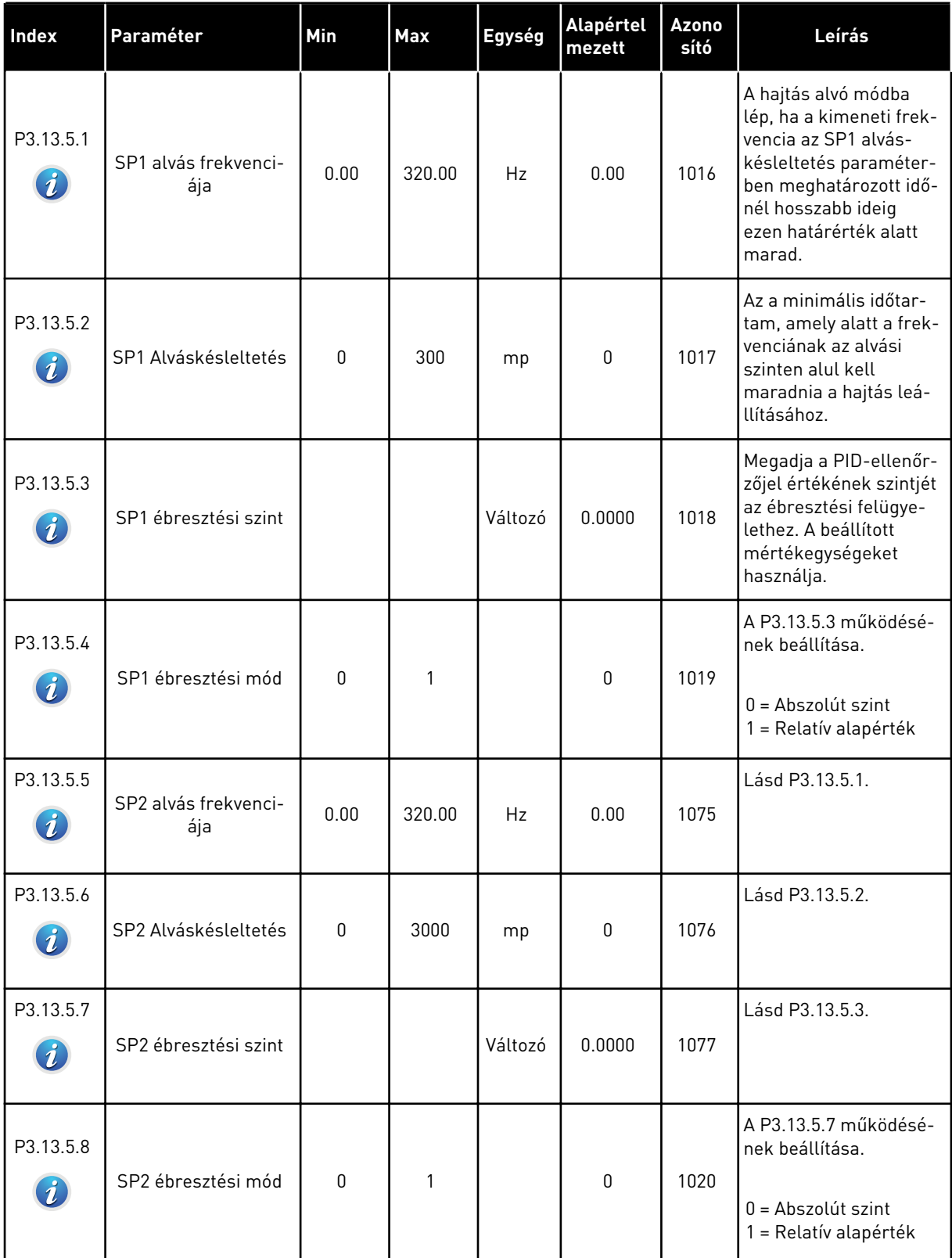

a dhe ann ann an 1970.<br>Tha ann an 1970, ann an 1970, ann an 1970.

### *Táblázat 87: Ellenőrzőjel-felügyelet paraméterei*

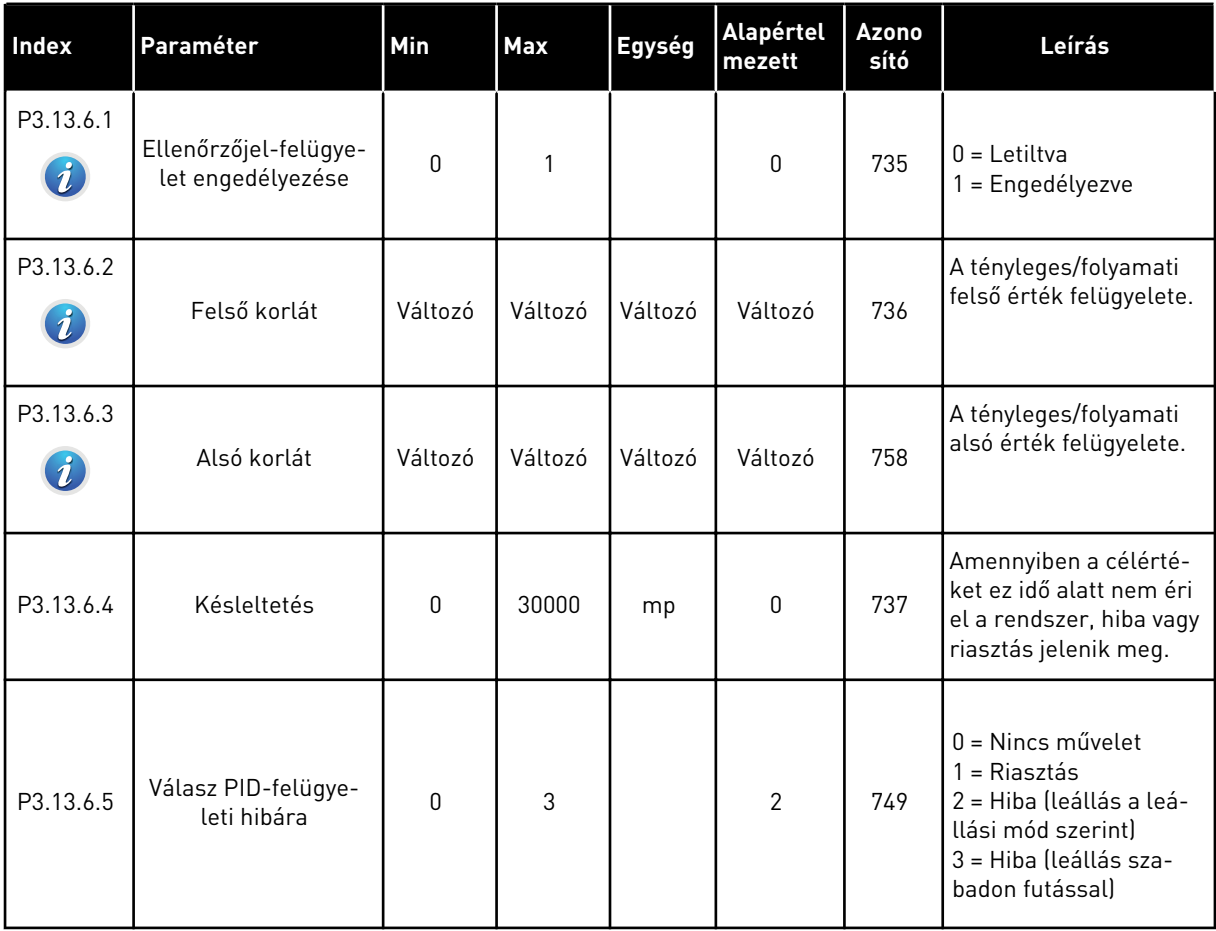

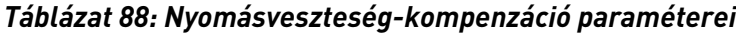

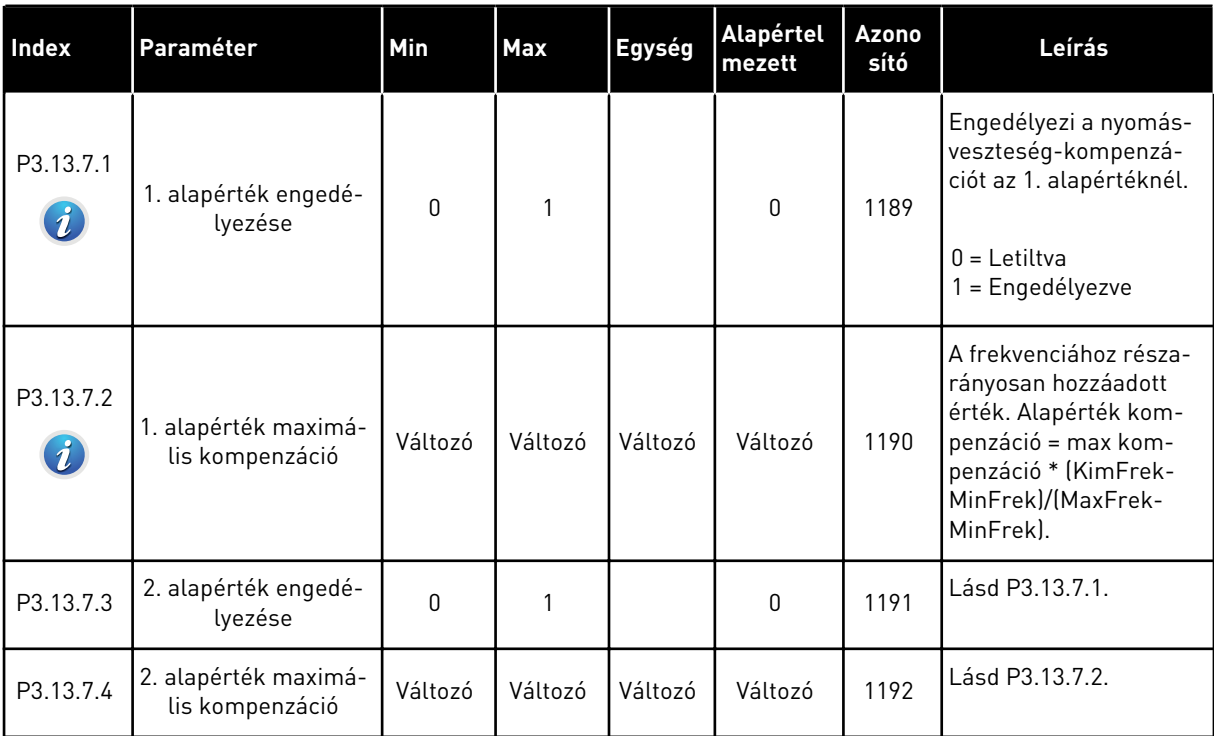

a dhe ann ann an 1970.<br>Tha ann an 1970, ann an 1970, ann an 1970.

### *Táblázat 89: Lágy kitöltés beállításai*

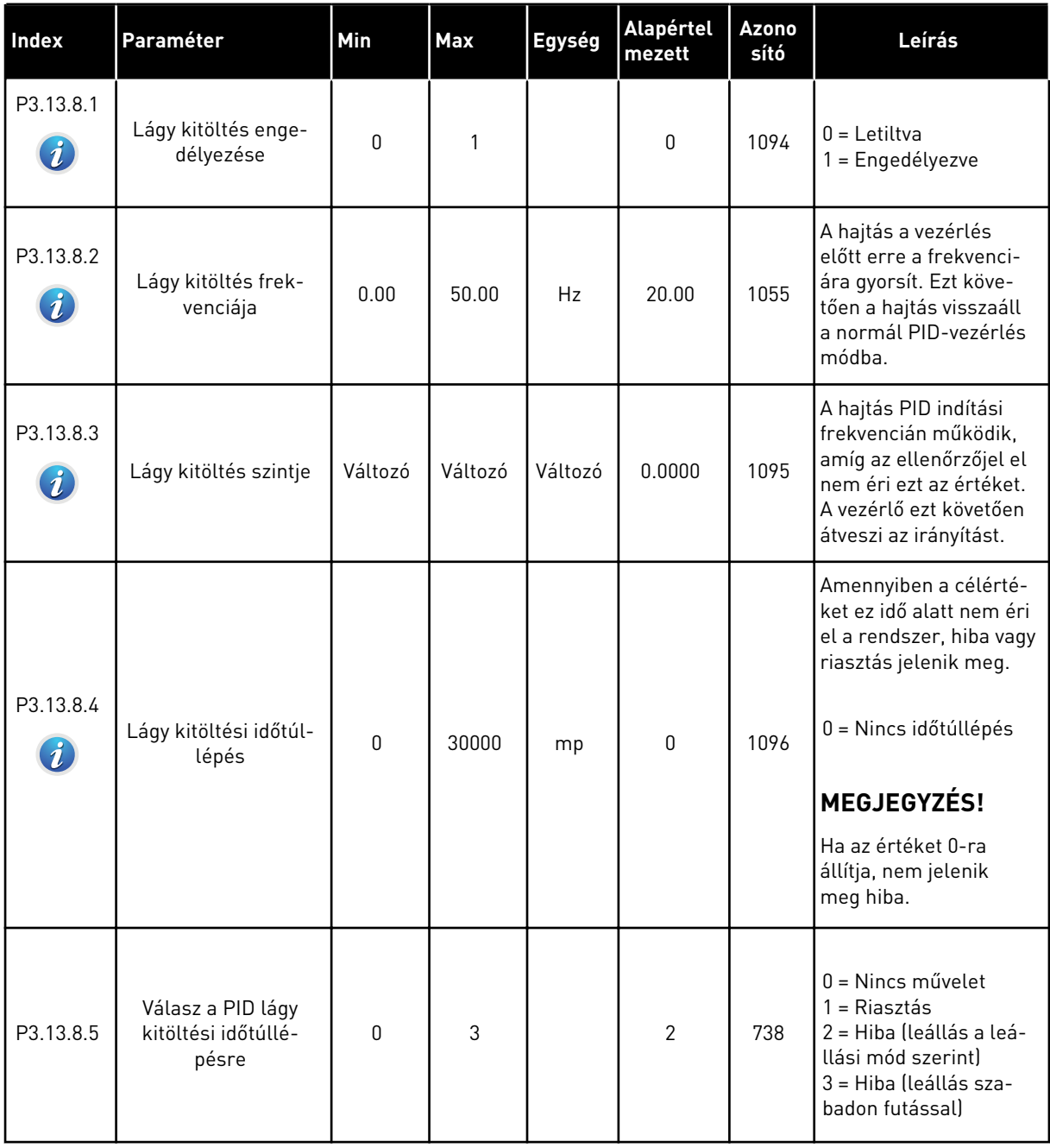

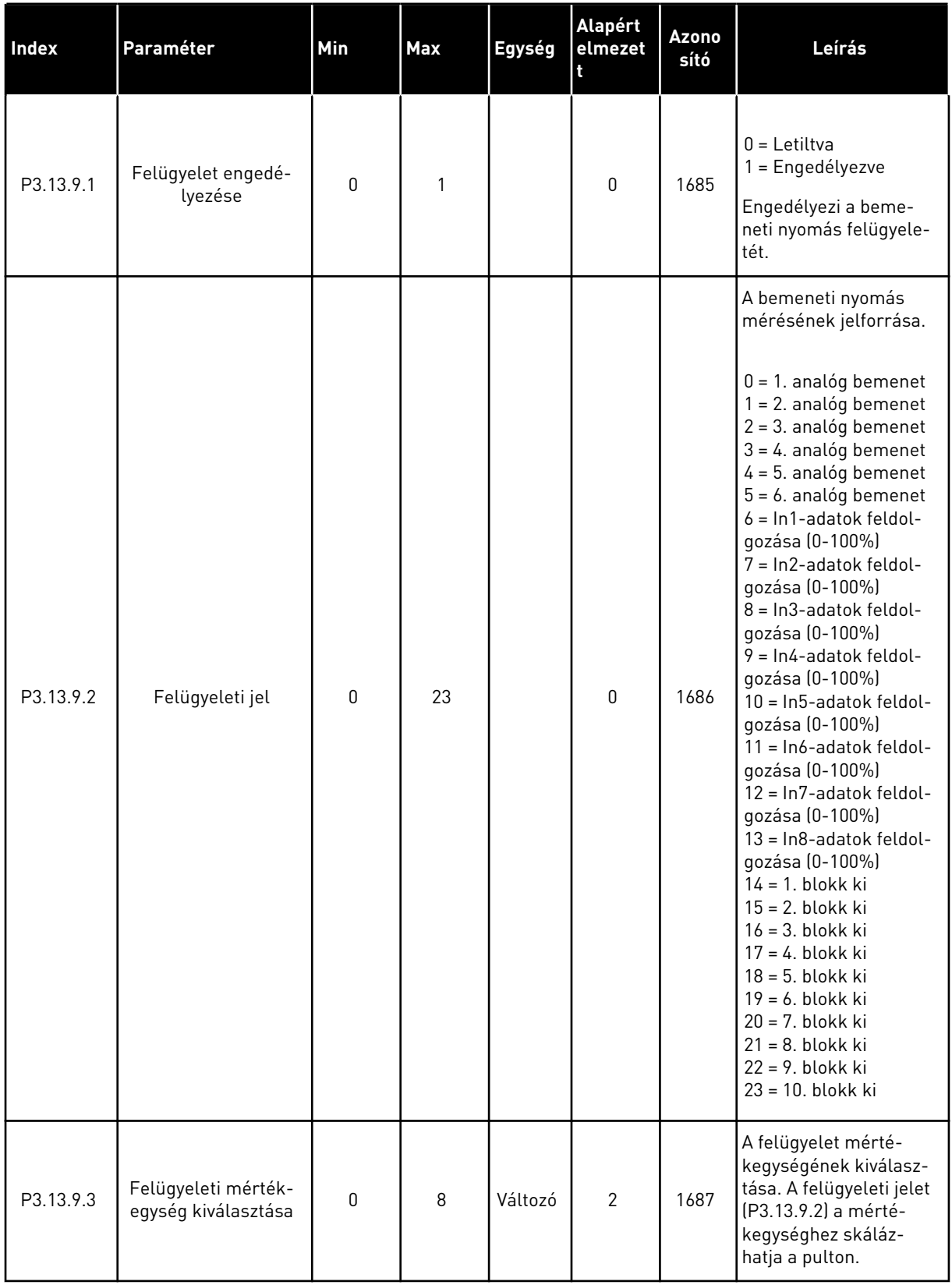

### *Táblázat 90: Bemeneti nyomás felügyeletének paraméterei*

a dhe ann an 1970.

### *Táblázat 90: Bemeneti nyomás felügyeletének paraméterei*

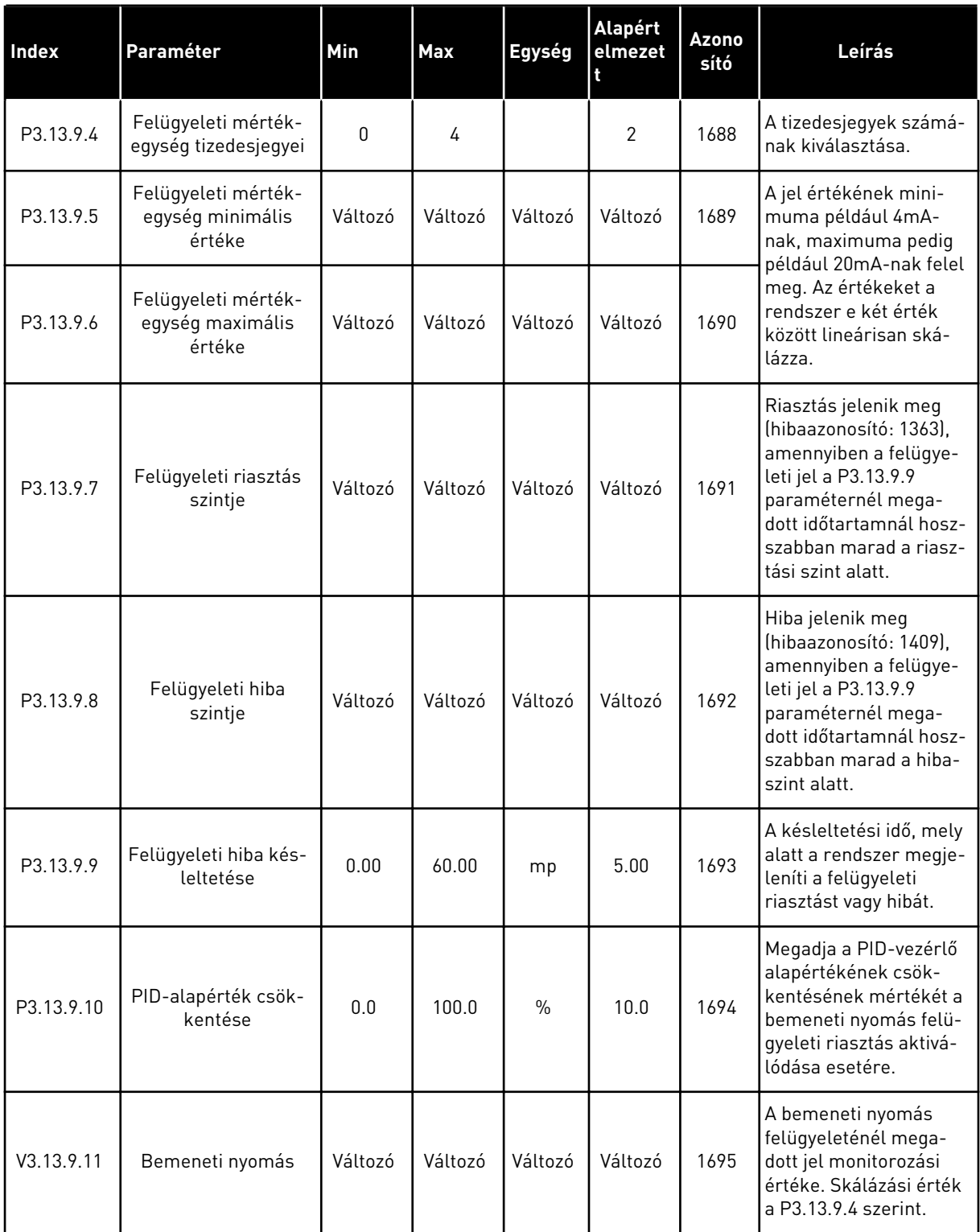

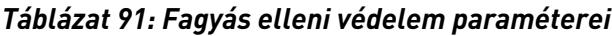

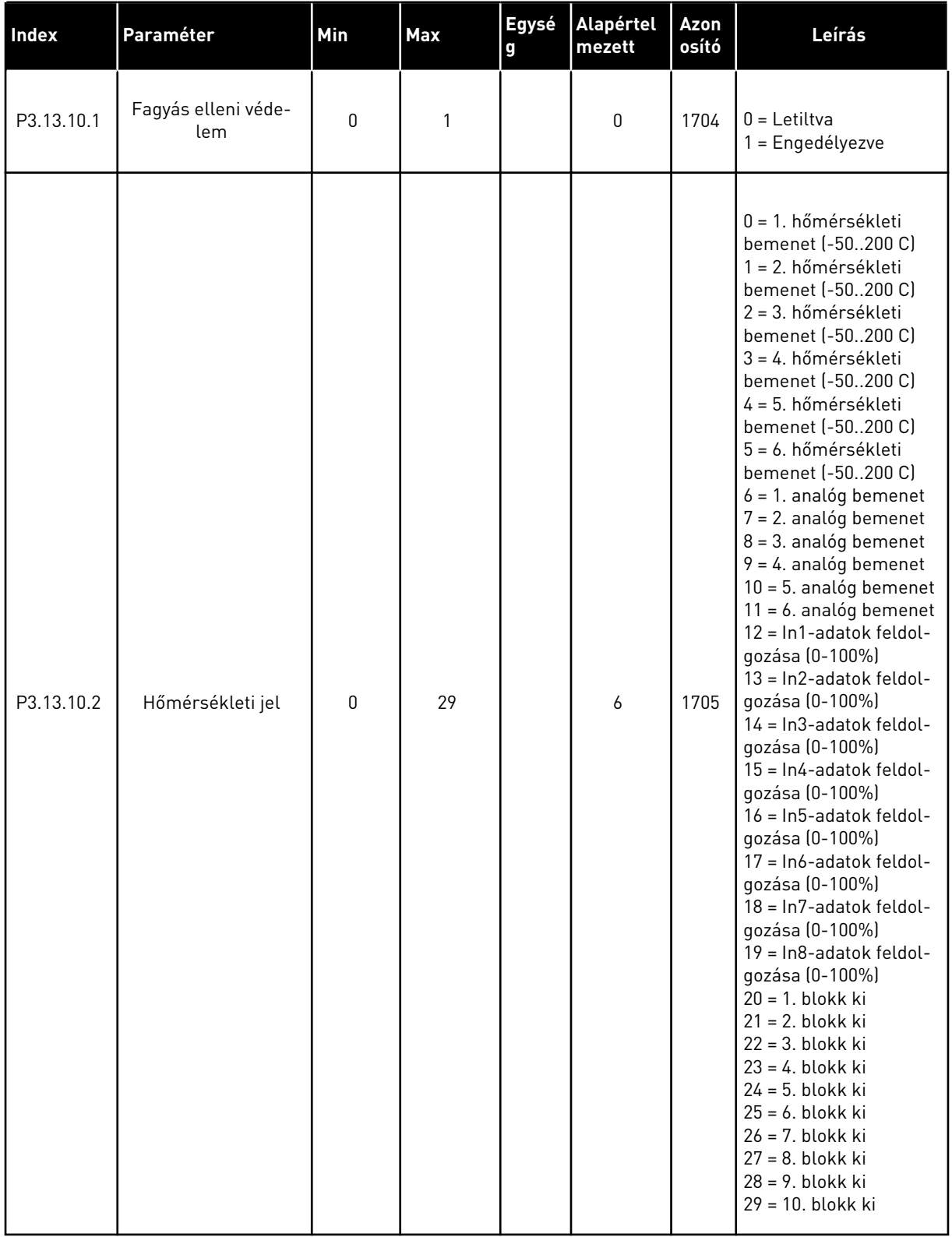

a dhe ann an 1970.<br>Tha ann an 1970, ann an 1970, ann an 1970.

 $\overline{\phantom{a}}$ 

*Táblázat 91: Fagyás elleni védelem paraméterei*

| Index      | Paraméter                               | Min                       | <b>Max</b>     | <b>Egysé</b><br>g          | Alapértel<br>mezett | <b>Azon</b><br>osító | Leírás                                                                                                    |
|------------|-----------------------------------------|---------------------------|----------------|----------------------------|---------------------|----------------------|----------------------------------------------------------------------------------------------------|
| P3.13.10.3 | Hőmérsékleti jel<br>minimuma            | $-100.0$                  | P3.13.10.<br>4 | °C/°F                      | $-50,0$ (°C)        | 1706                 | A beállított hőmérsék-<br>leti jel minimális érté-<br>kének megfelelő<br>hőmérsékleti érték.                                             |
| P3.13.10.4 | Hőmérsékleti jel<br>maximuma            | P3.13.10<br>$\mathcal{A}$ | 300.0          | $^{\circ}$ C/ $^{\circ}$ F | 200,0 (°C)          | 1707                 | A beállított hőmérsék-<br>leti jel maximális érté-<br>kének megfelelő<br>hőmérsékleti érték.                                             |
| P3.13.10.5 | Fagyás elleni véde-<br>lem hőmérséklete | P3.13.10<br>$\mathcal{A}$ | P3.13.10.<br>4 | $^{\circ}$ C/ $^{\circ}$ F | 5.00                | 1708                 | Az a hőmérsékleti<br>határérték, mely alatt a<br>Fagyás elleni védelem<br>funkció aktiválódik.                                           |
| P3.13.10.6 | Fagyás elleni véde-<br>lem frekvenciája | 0.0                       | Változó        | Hz                         | 10.0                | 1710                 | A Fagyás elleni véde-<br>lem funkció aktiválása<br>esetén használt kons-<br>tans frekvencia-alapjel.                                     |
| V3.13.10.7 | Fagyás elleni véde-<br>lem monitorozása | Változó                   | Változó        | $^{\circ}$ C/ $^{\circ}$ F |                     | 1711                 | A Fagyás elleni véde-<br>lem funkció esetén a<br>mért hőmérsékleti jel-<br>hez tartozó monitoro-<br>zási érték. Skálázási<br>érték: 0.1. |

## **5.14 3.14-ES CSOPORT: KÜLSŐ PID-VEZÉRLŐ**

*Táblázat 92: A külső PID-vezérlő alapvető beállításai*

| <b>Index</b> | Paraméter                       | Min         | <b>Max</b>   | Egység  | <b>Alapért</b><br>elmezet<br>t | <b>Azono</b><br>sító | Leírás                                                                                                    |
|--------------|---------------------------------|-------------|--------------|---------|--------------------------------|----------------------|----------------------------------------------------------------------------------------------------|
| P3.14.1.1    | Külső PID engedé-<br>lyezése    | 0           | 1            |         | 0                              | 1630                 | $0 =$ Letiltva<br>1 = Engedélyezve                                                                                                    |
| P3.14.1.2    | Startjel                        |             |              |         | DigIN<br>Slot <sub>0.2</sub>   | 1049                 | HAMIS = PID2 leállási<br>módban<br>IGAZ = PID2 szabályozó<br>Ennek a paraméternek<br>csak akkor van hatása,<br>ha a PID2-vezérlőt<br>engedélyezte a PID2<br>alapvető menüjében. |
| P3.14.1.3    | Kimenet leállítva               | 0.0         | 100.0        | $\%$    | 0.0                            | 1100                 | A PID-vezérlő kimeneti<br>értéke a maximális<br>kimeneti értékének<br>százalékában, amikor<br>azt egy digitális kime-<br>net leállítja.                                         |
| P3.14.1.4    | PID erősítés                    | 0.00        | 1000.00      | $\%$    | 100.00                         | 1631                 |                                                                                                    |
| P3.14.1.5    | PID integrációs idő             | 0.00        | 600.00       | mp      | 1.00                           | 1632                 |                                                                                                    |
| P3.14.1.6    | PID derivációs idő              | 0.00        | 100.00       | mp      | 0.00                           | 1633                 |                                                                                                    |
| P3.14.1.7    | Mértékegység kivá-<br>lasztása  | 0           | 37           |         | 0                              | 1635                 |                                                                                                    |
| P3.14.1.8    | Mértékegység min                | Változó     | Változó      | Változó | 0                              | 1664                 |                                                                                                    |
| P3.14.1.9    | Mértékegység max                | Változó     | Változó      | Változó | 100                            | 1665                 |                                                                                                    |
| P3.14.1.10   | Mértékegység tize-<br>desjegyei | 0           | 4            |         | 2                              | 1666                 |                                                                                                    |
| P3.14.1.11   | Hibainvertálás                  | $\mathbf 0$ | $\mathbf{1}$ |         | $\mathbf 0$                    | 1636                 |                                                                                                    |
| P3.14.1.12   | Holtsáv                         | Változó     | Változó      | Változó | $0.0\,$                        | 1637                 |                                                                                                    |
| P3.14.1.13   | Holtsáv késleltetése            | 0.00        | 320.00       | mp      | 0.00                           | 1638                 |                                                                                                    |

a dhe ann ann an 1970.

*Táblázat 93: A külső PID-vezérlő alapértékei*

| <b>Index</b> | Paraméter                                 | Min     | Max     | Egység  | <b>Alapért</b><br>elmezet<br>t | Azon<br>osító | Leírás                                                                                                    |
|--------------|-------------------------------------------|---------|---------|---------|--------------------------------|---------------|----------------------------------------------------------------------------------------------------|
| P3.14.2.1    | 1. billentyűzet alap-<br>érték            | 0.00    | 100.00  | Változó | 0.00                           | 1640          |                                                                                                    |
| P3.14.2.2    | 2. billentyűzet alap-<br>érték            | 0.00    | 100.00  | Változó | 0.00                           | 1641          |                                                                                                    |
| P3.14.2.3    | Alapérték rámpai-<br>deje                 | 0.00    | 300.00  | mp      | 0.00                           | 1642          |                                                                                                    |
| P3.14.2.4    | Alapérték kiválasz-<br>tása               | Változó | Változó |         | DigIN<br>Alot <sub>0.1</sub>   | 1048          | HAMIS = 1. alapérték<br>IGAZ = 2. alapérték                                                                                                    |
| P3.14.2.5    | 1. alapérték forrásá-<br>nak kiválasztása | 0       | 32      |         | 1                              | 1643          | $0 =$ Nincs használatban<br>1 = 1. billentyűzet alap-<br>érték<br>2 = 2. billentyűzet alap-<br>érték<br>$3 = A11$<br>$4 = AI2$<br>$5 = A13$<br>$6 = A14$<br>$7 = AI5$<br>$8 = A16$<br>9 = In1-adatok feldolgo-<br>zása<br>10 = In2-adatok feldol-<br>gozása<br>11 = In3-adatok feldol-<br>gozása<br>12 = In4-adatok feldol-<br>gozása<br>13 = In5-adatok feldol-<br>gozása<br>$14 = ln6$ -adatok feldol-<br>gozása<br>15 = In7-adatok feldol-<br>gozása<br>16 = In8-adatok feldol-<br>gozása<br>17 = 1. hőmérsékleti<br>bemenet<br>18 = 2. hőmérsékleti<br>bemenet<br>19 = 3. hőmérsékleti<br>bemenet<br>20 = 4. hőmérsékleti<br>bemenet |

### *Táblázat 93: A külső PID-vezérlő alapértékei*

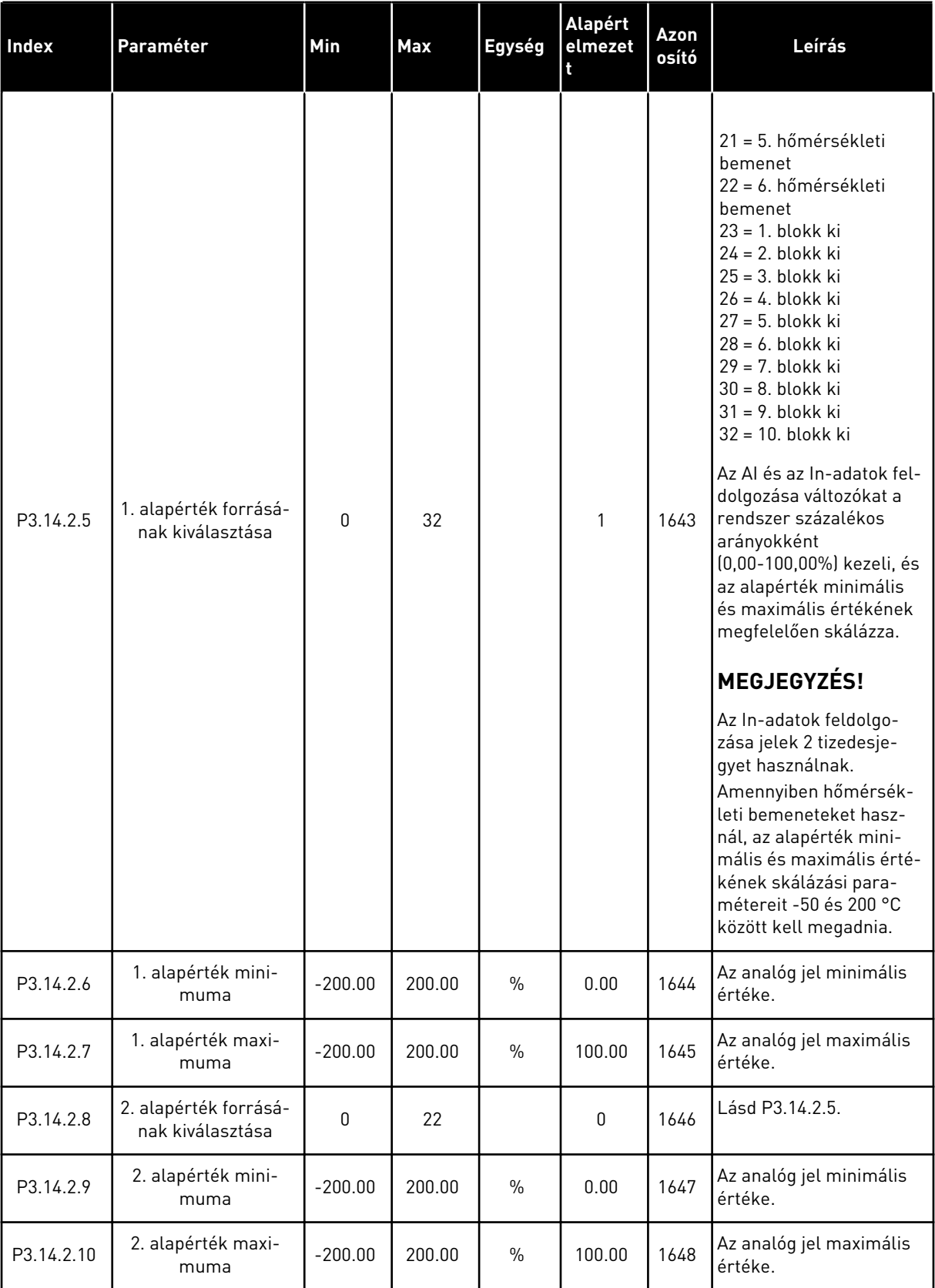

a dhe ann ann an 1970.

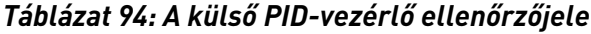

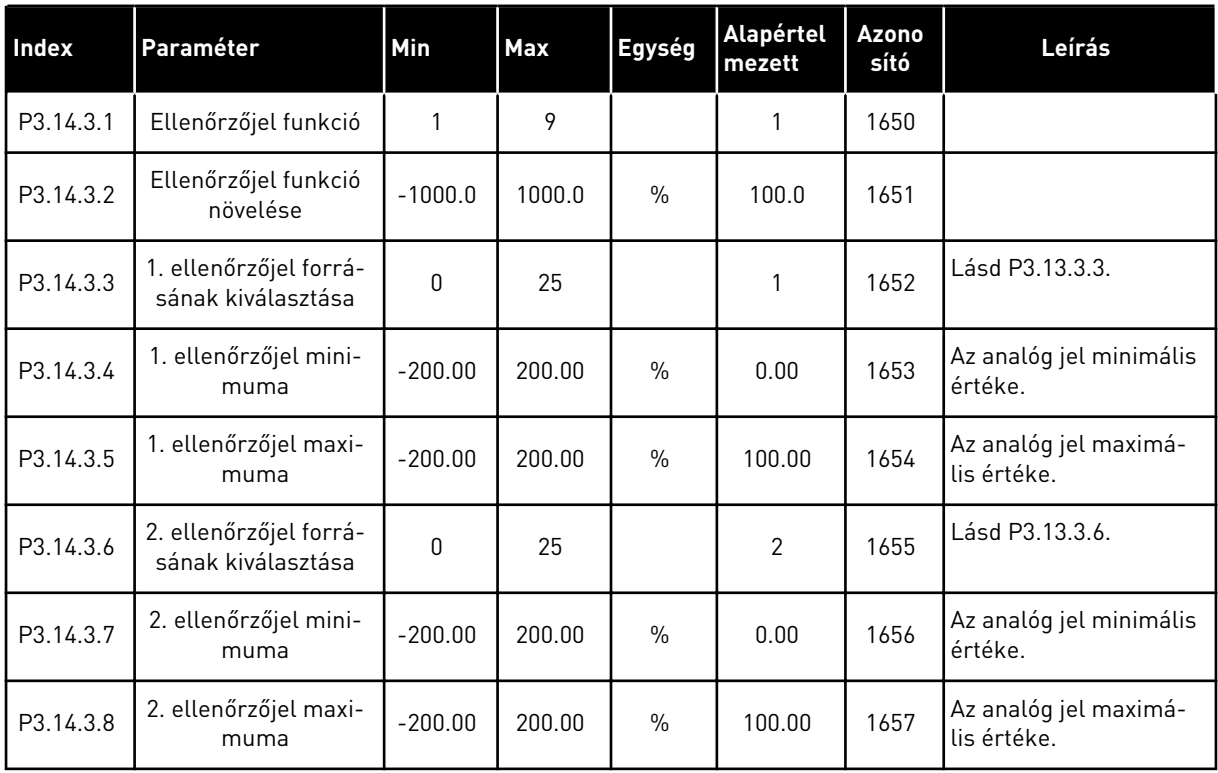

### *Táblázat 95: A külső PID-vezérlő folyamat-felügyelete.*

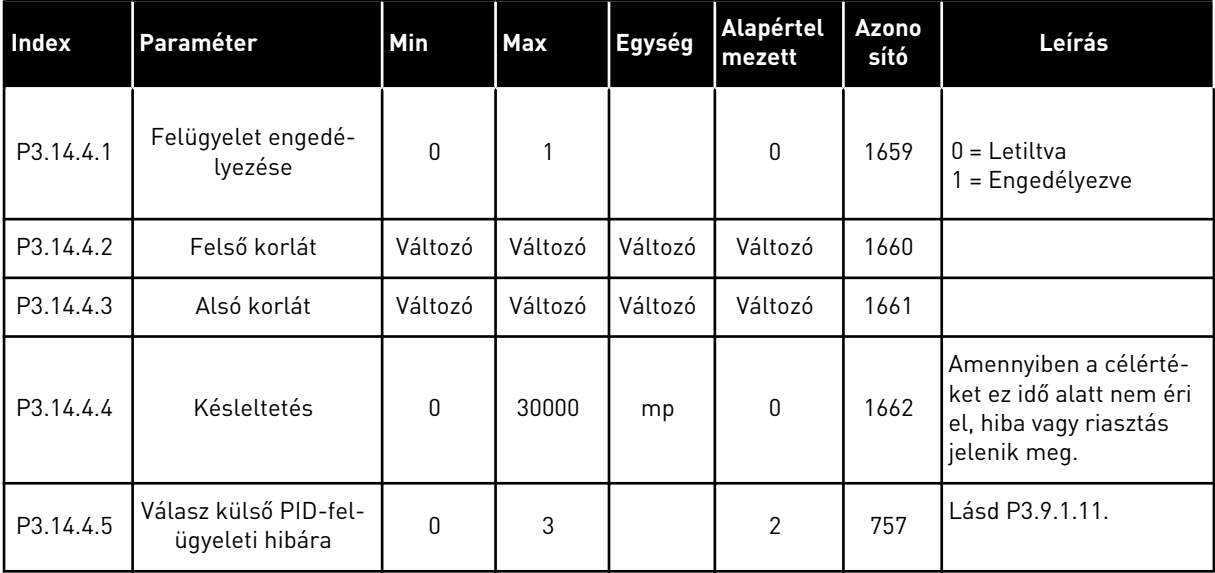

### **5.15 3.15-ES CSOPORT: TÖBB SZIVATTYÚS**

### *Táblázat 96: Több szivattyús paraméterek*

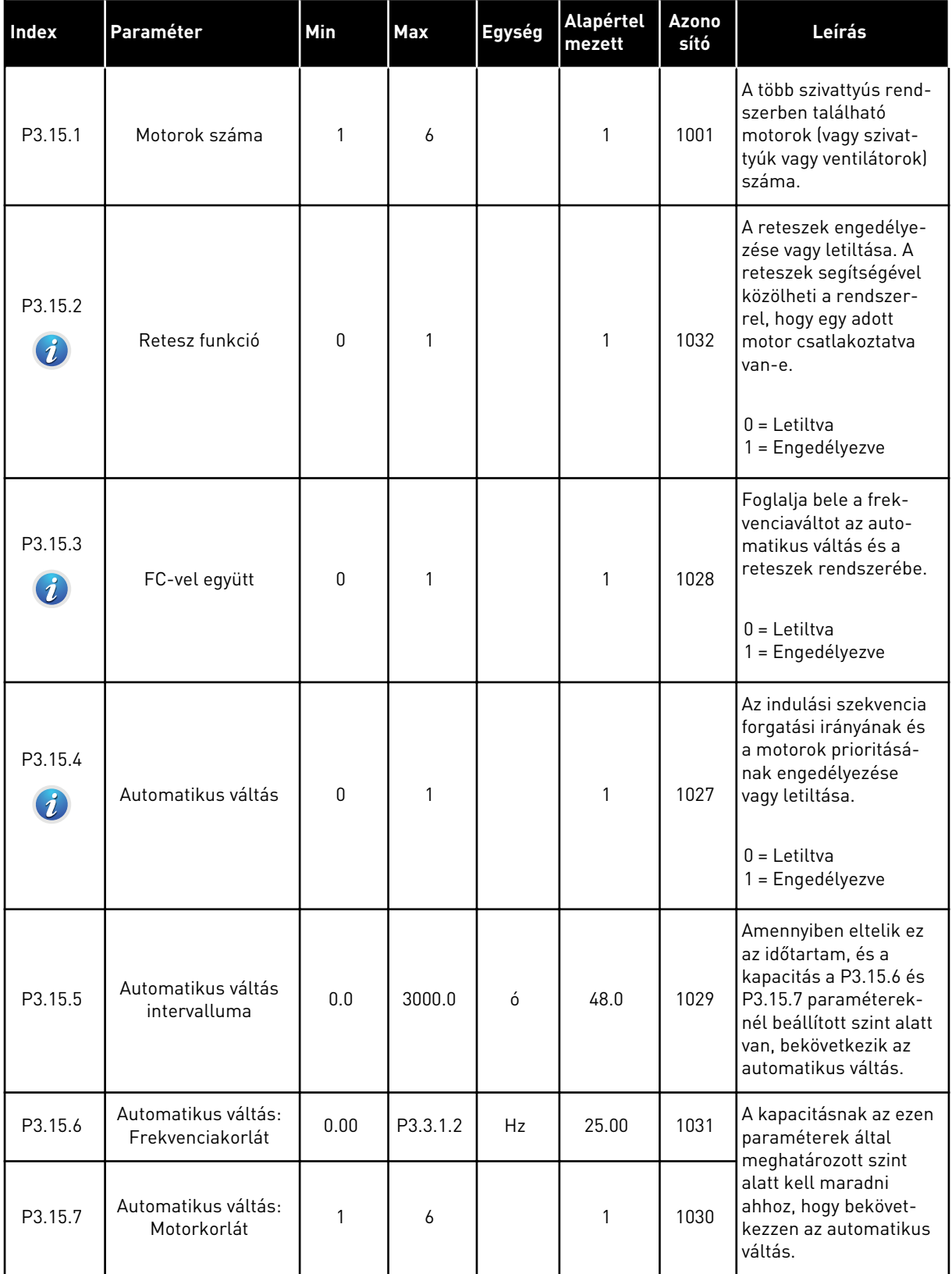

a dhe ann ann an 1970.

### *Táblázat 96: Több szivattyús paraméterek*

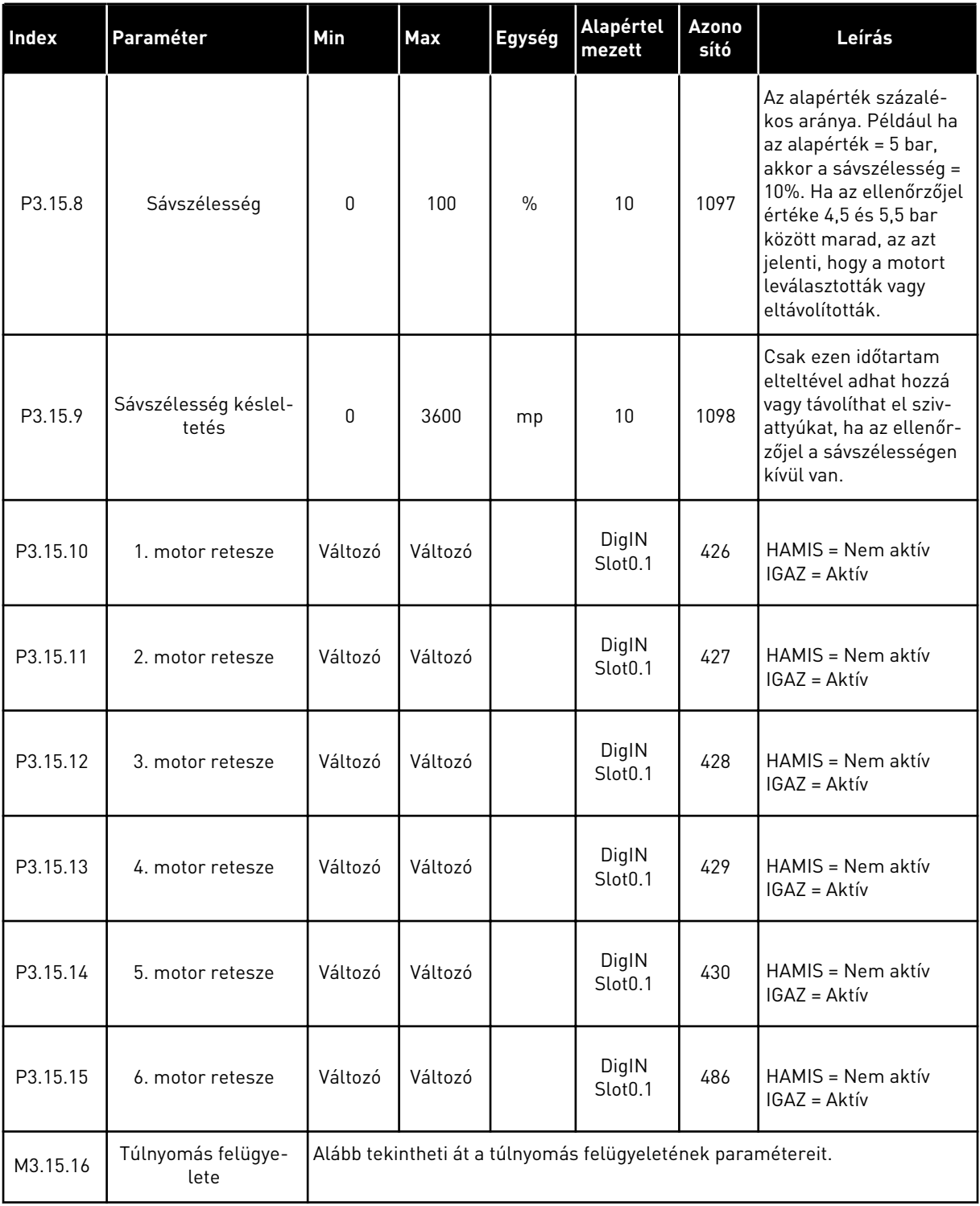

### *Táblázat 97: Túlnyomás felügyeletének paraméterei*

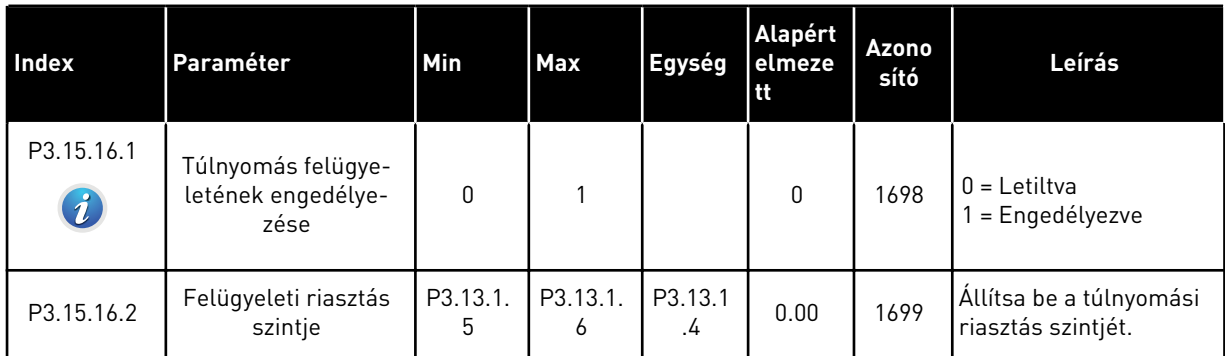

## **5.16 3.16-ES CSOPORT: KARBANTARTÁS-SZÁMLÁLÓK**

#### *Táblázat 98: Karbantartás-számlálók*

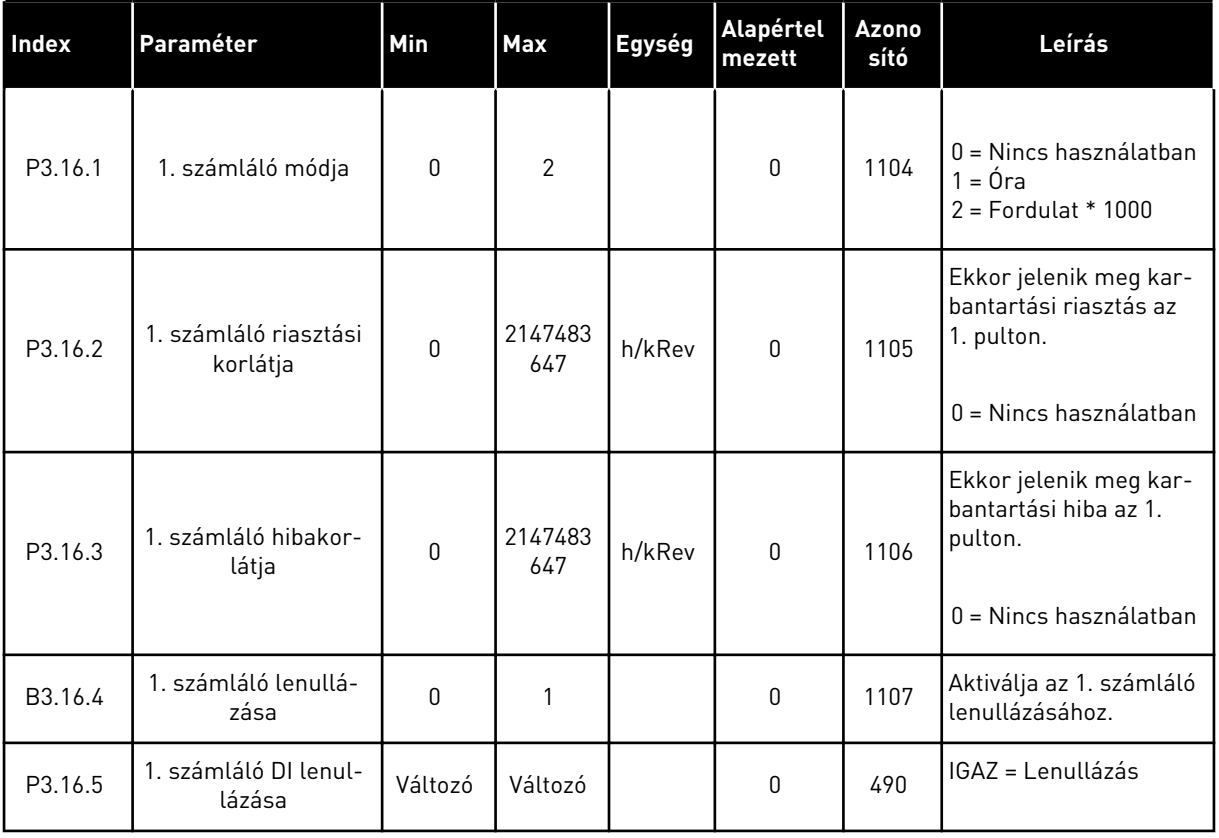

## **5.17 3.17-ES CSOPORT: TŰZVÉDELMI MÓD**

### *Táblázat 99: Tűzvédelmi mód paraméterei*

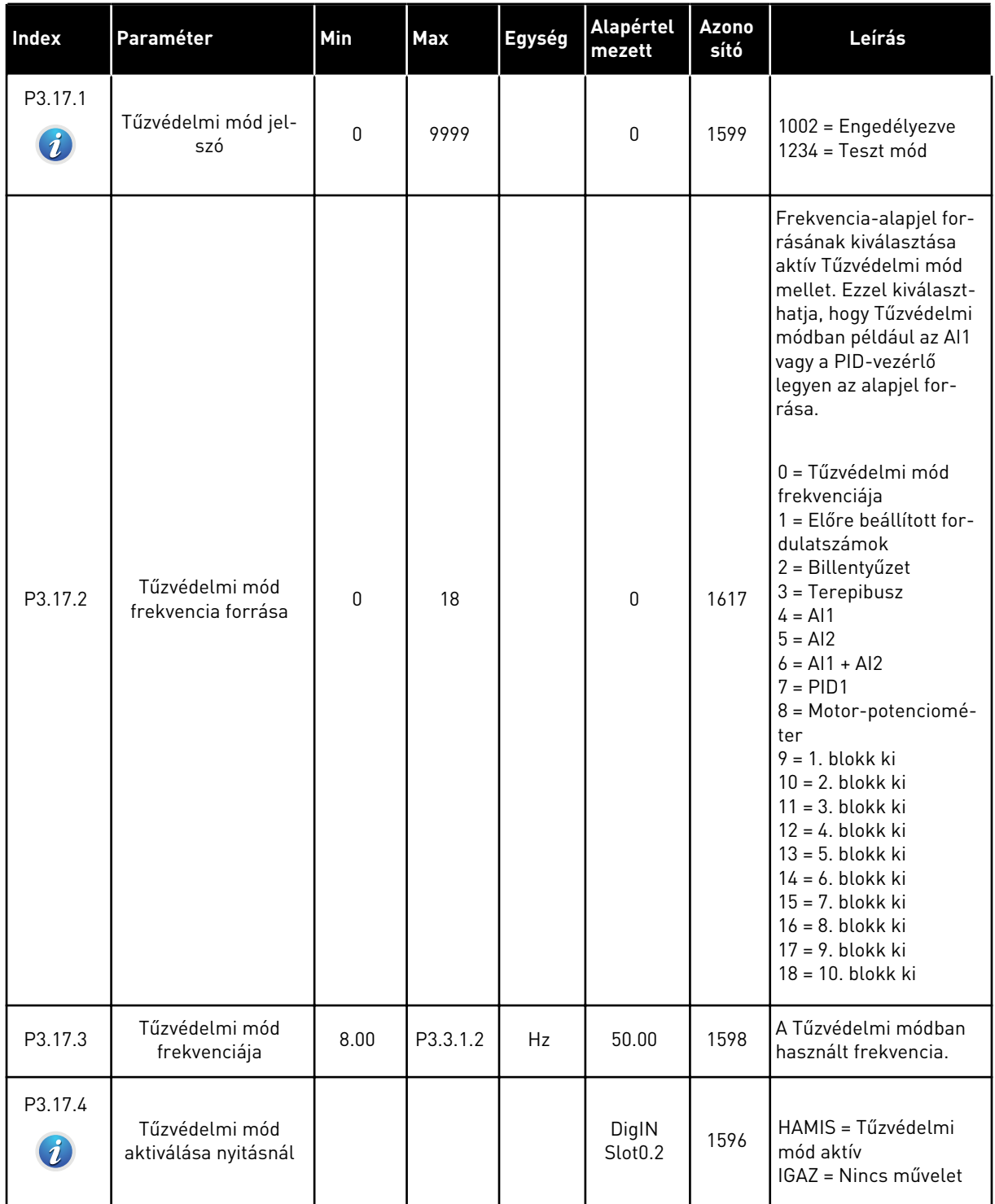

### *Táblázat 99: Tűzvédelmi mód paraméterei*

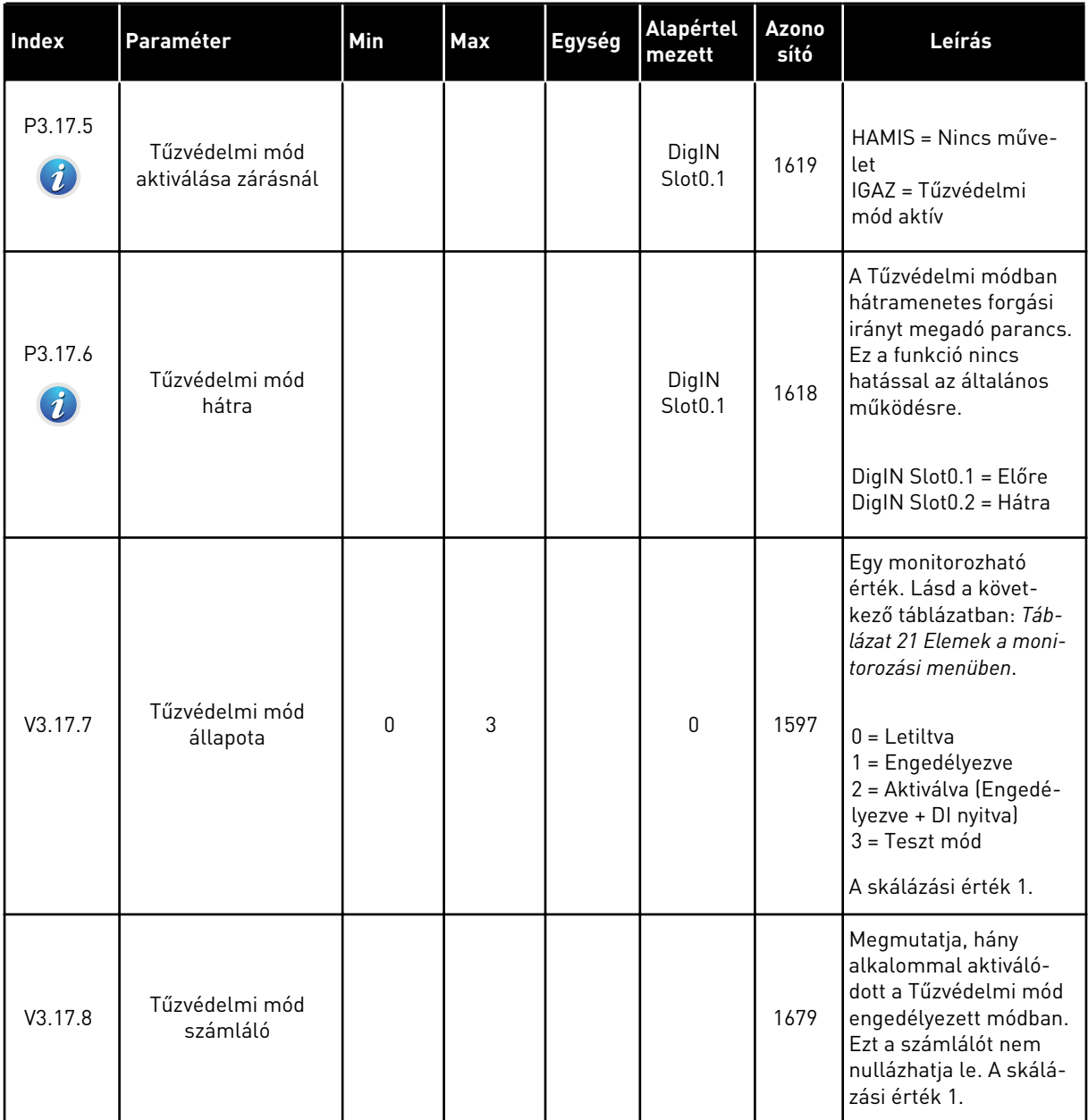

a dhe ann an 1970.

## **5.18 3.18-ES CSOPORT: A MOTOR ELŐMELEGÍTÉSÉNEK PARAMÉTEREI**

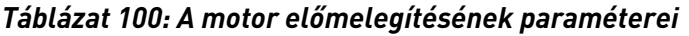

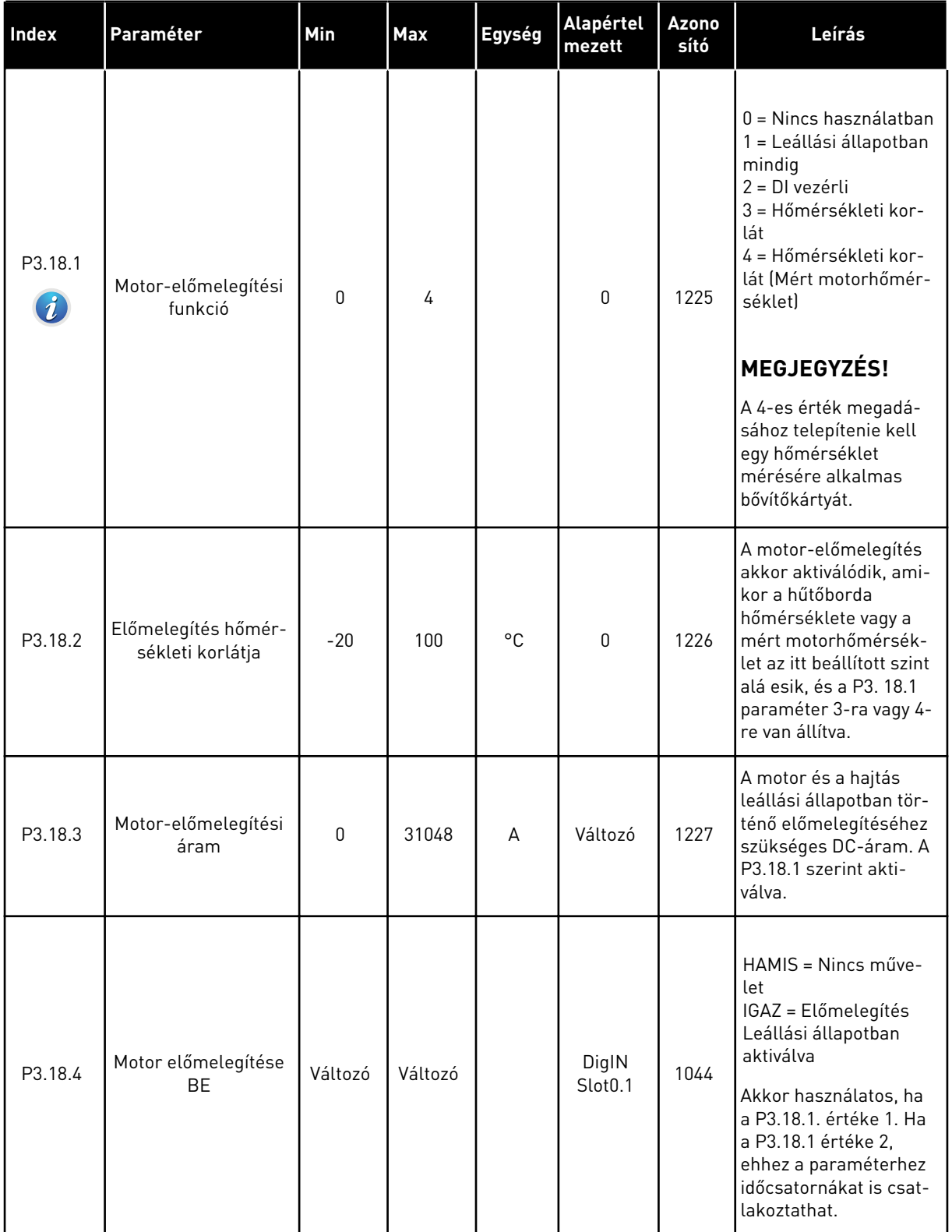

### *Táblázat 100: A motor előmelegítésének paraméterei*

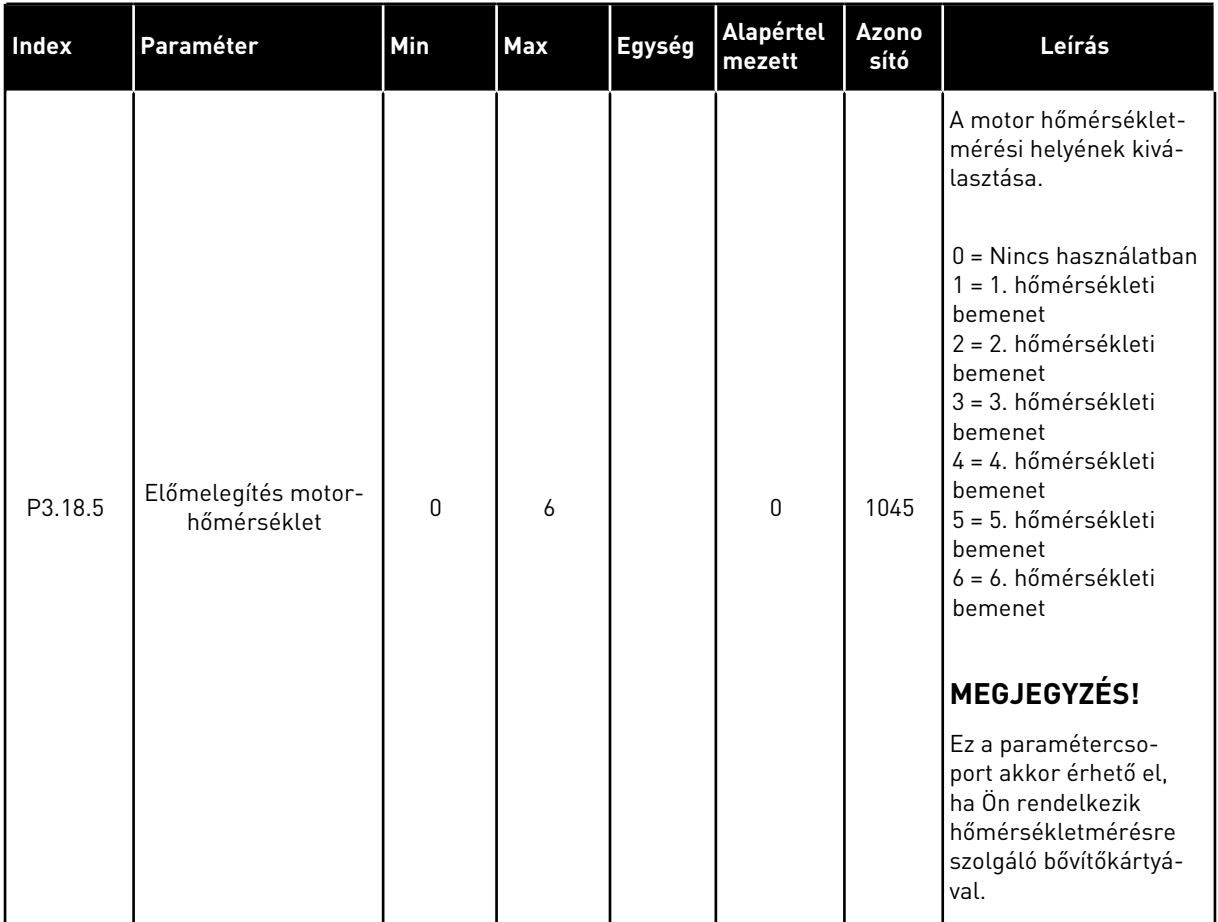

### **5.19 3.20-ES CSOPORT: MECHANIKUS FÉK**

#### *Táblázat 101: Mechanikus fék paraméterei*

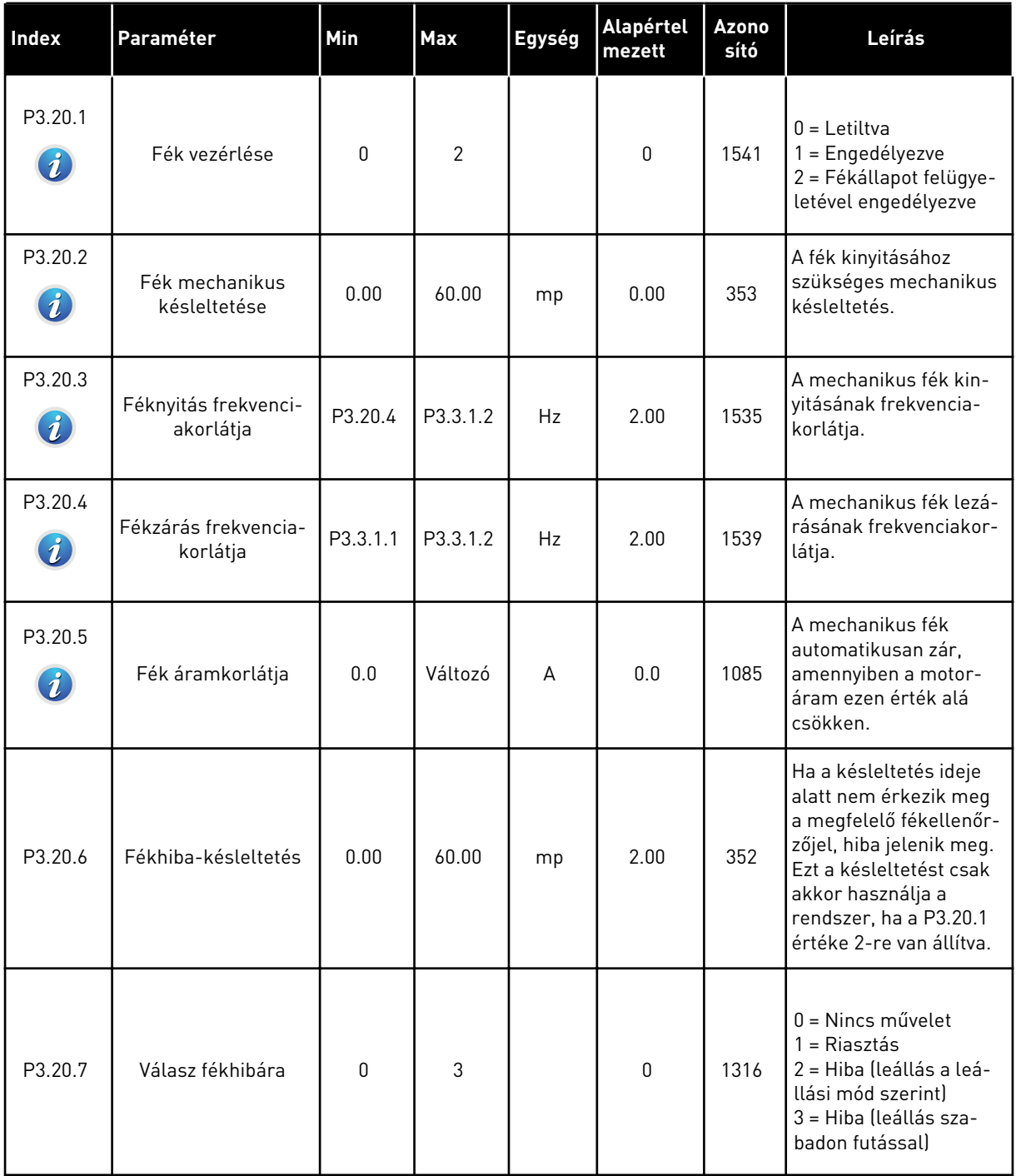

### *Táblázat 101: Mechanikus fék paraméterei*

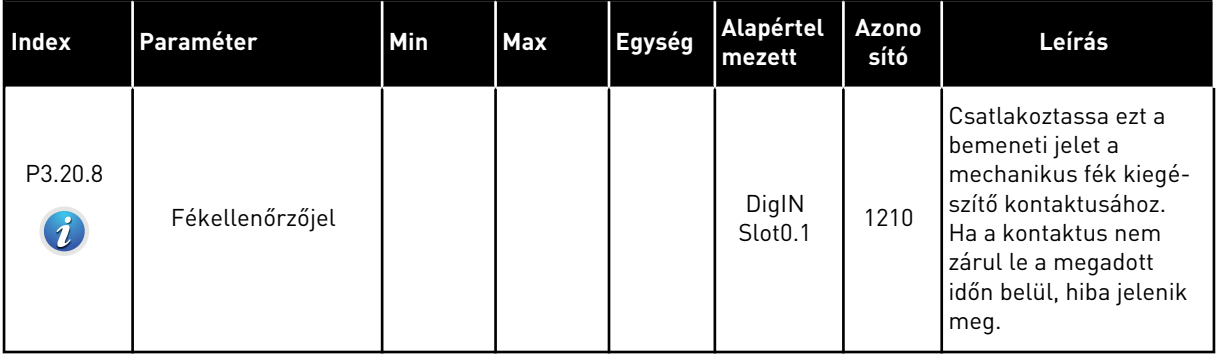

a dhe ann ann an 1970.

### **5.20 3.21-ES CSOPORT: SZIVATTYÚVEZÉRLÉS**

*Táblázat 102: Automatikus tisztítás paraméterei*

| <b>Index</b>                  | Paraméter                         | Min  | Max    | Egység | <b>Alapértel</b><br>mezett   | <b>Azono</b><br>sító | Leírás                                                                                                    |
|-------------------------------|-----------------------------------|------|--------|--------|------------------------------|----------------------|----------------------------------------------------------------------------------------------------|
| P3.21.1.1<br>$\boldsymbol{i}$ | Tisztítási funkció                | 0    | 1      |        | 0                            | 1714                 | $0 =$ Letiltva<br>1 = Engedélyezve                                                                                                    |
| P3.21.1.2<br>$\boldsymbol{i}$ | Tisztítás aktiválása              |      |        |        | DigIN<br>Slot <sub>0.1</sub> | 1715                 | Az a digitális bemeneti<br>jel, mely elindítja az<br>Automatikus tisztítás<br>szekvenciát. Az auto-<br>matikus tisztítás leáll,<br>amennyiben az aktivá-<br>lási jelet a szekvencia<br>befejezése előtt eltávo-<br>lítja. |
|                               |                                   |      |        |        |                              |                      | MEGJEGYZÉS!                                                                                                    |
|                               |                                   |      |        |        |                              |                      | A bemenet aktiválá-<br>sával elindul a hajtás<br>is.                                                                                                    |
| P3.21.1.3<br>$\boldsymbol{i}$ | Tisztítási ciklusok               | 1    | 100    |        | 5                            | 1716                 | Az előre- vagy hátra-<br>menetes tisztítási cik-<br>lusok száma.                                                                                                    |
| P3.21.1.4<br>$\boldsymbol{i}$ | Tisztítás előre frek-<br>venciája | 0.00 | 50.00  | Hz     | 45.00                        | 1717                 | Az Automatikus tisztí-<br>tási ciklus előremene-<br>tes irányának frekven-<br>ciája.                                                                                                    |
| P3.21.1.5<br>$\boldsymbol{i}$ | Tisztítás előre ideje             | 0.00 | 320.00 | mp     | 2.00                         | 1718                 | Az Automatikus tisztí-<br>tási ciklus előremene-<br>tes irányának műkö-<br>dési ideje.                                                                                                    |
| P3.21.1.6<br>$\boldsymbol{i}$ | Tisztítás hátra frek-<br>venciája | 0.00 | 50.00  | Hz     | 45.00                        | 1719                 | Az Automatikus tisztí-<br>tási ciklus hátramene-<br>tes irányának frekven-<br>ciája.                                                                                                    |
| P3.21.1.7<br>$\boldsymbol{i}$ | Tisztítás hátra ideje             | 0.00 | 320.00 | mp     | 0.00                         | 1720                 | Az Automatikus tisztí-<br>tási ciklus hátramene-<br>tes irányának műkö-<br>dési ideje.                                                                                                    |
| P3.21.1.8<br>$\boldsymbol{i}$ | Tisztítás indulási<br>ideje       | 0.1  | 300.0  | mp     | 0.1                          | 1721                 | A motor azon indulási<br>ideje, amikor az Auto-<br>matikus tisztítás aktív.                                                                                                    |

### *Táblázat 102: Automatikus tisztítás paraméterei*

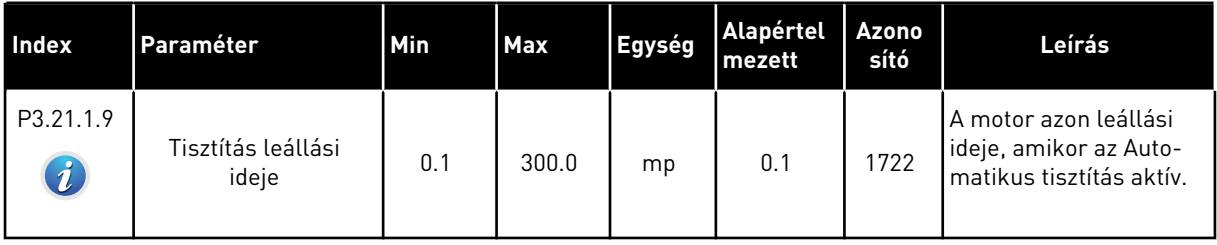

a dheegaal isaa dheegaal isaa dheegaal isaa dheegaal isaa dheegaal isaa dheegaal isaa dheegaal isaa dheegaal i<br>Markooyinka

### *Táblázat 103: Görgőszivattyú paraméterei*

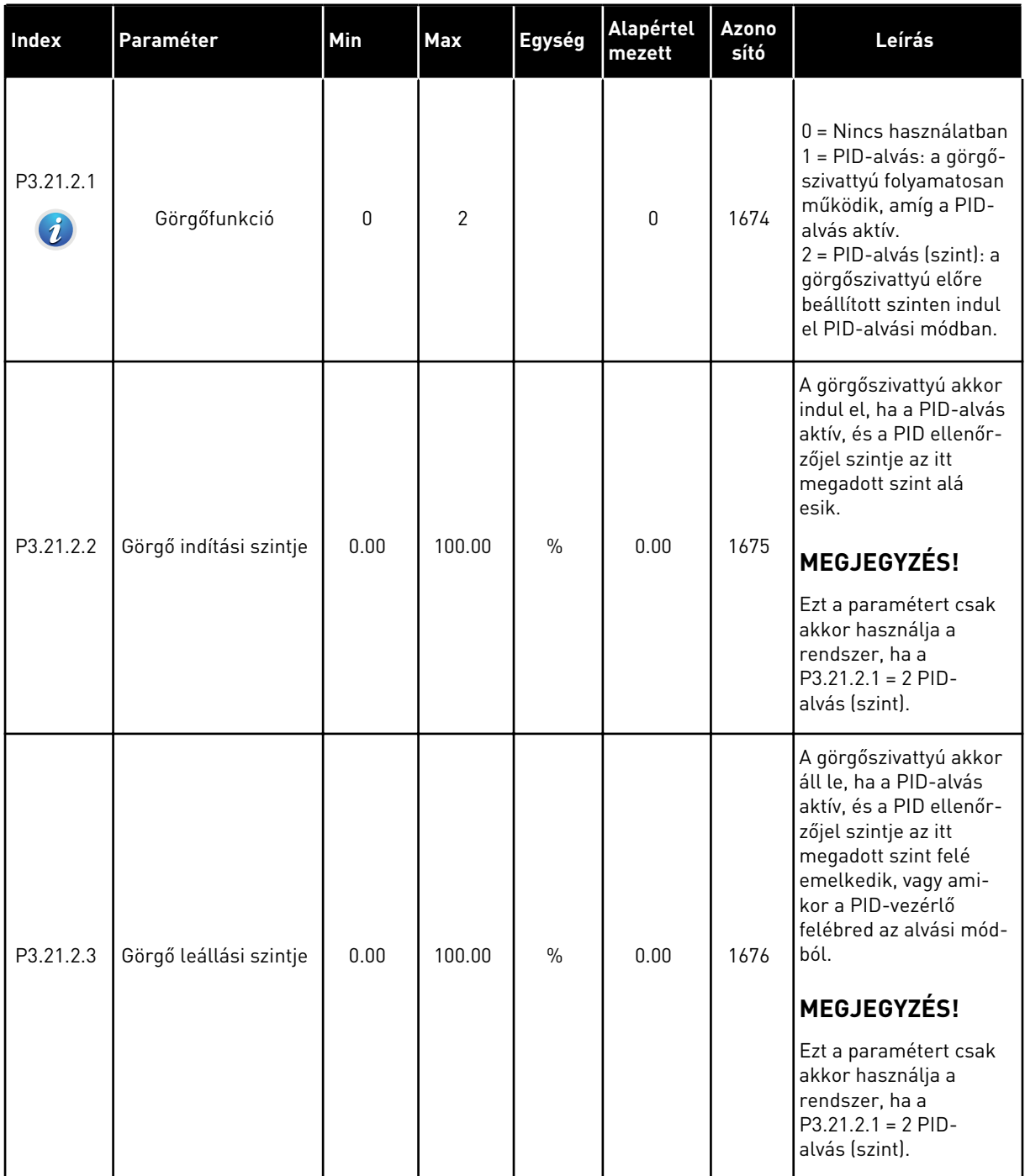

### *Táblázat 104: Előszivattyú paraméterei*

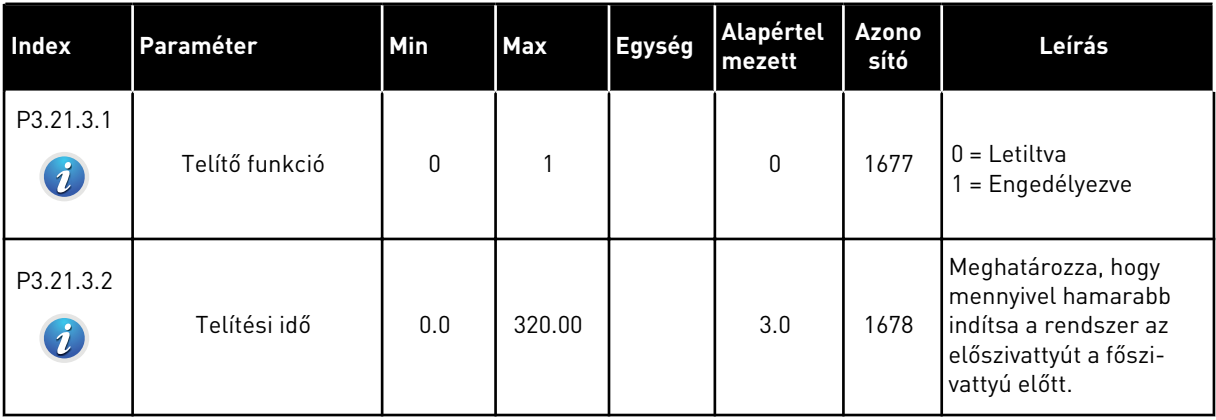

a dhe ann an 1970.<br>Tha ann an 1970, ann an 1970, ann an 1970.

# **6 DIAGNOSZTIKA MENÜ**

### **6.1 AKTÍV HIBÁK**

Egy vagy több hiba esetén a kijelző megjeleníti a hiba nevét, és villogni kezd. A Diagnosztika menübe való visszalépéshez nyomja meg az OK gombot. Az Aktív hibák almenü mutatja a hibák számát. A hiba idejével kapcsolatos adatok megtekintéséhez lépjen a hibára, és nyomja meg az OK gombot.

A hiba törléséig aktív marad. Egy hibát négyféle módon lehet törölni.

- Tartsa nyomva a Reset (Törlés) gombot 2 másodpercig.
- Lépjen be a Hibák törlése almenübe, és használja a Hibák törlése paramétert.
- Adjon le törlési jelet az I/O sorkapcson.
- Adjon le törlési jelet a terepibusz segítségével.

Az Aktív hibák almenü legfeljebb 10 hibát tud tárolni. Ez az almenü bekövetkezésük sorrendjében jeleníti meg a hibákat.

### **6.2 HIBÁK TÖRLÉSE**

Ebben a menüben törölheti a hibákat. Utasításokért lásd a következő fejezetet: *[10.1 Hiba](#page-331-0)  [jelenik meg](#page-331-0)*.

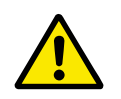

### **VIGYÁZAT!**

A hiba törlése előtt távolítsa el a külső Vezérlési jelet, így megakadályozza a hajtás újraindulását.

### **6.3 HIBAELŐZMÉNYEK**

A Hibaelőzmények között 40 hiba látható.

A hiba részletes adatainak megtekintéséhez lépjen be a Hibaelőzmények közé, keresse meg az adott hibát, és nyomja meg az OK gombot.

### **6.4 TOTÁLSZÁMLÁLÓK**

A terepibuszon keresztül beolvasott számlálóértékekről a következő fejezetben tudhat meg többet: *[9.19 Totál- és útszámlálók](#page-326-0)*.

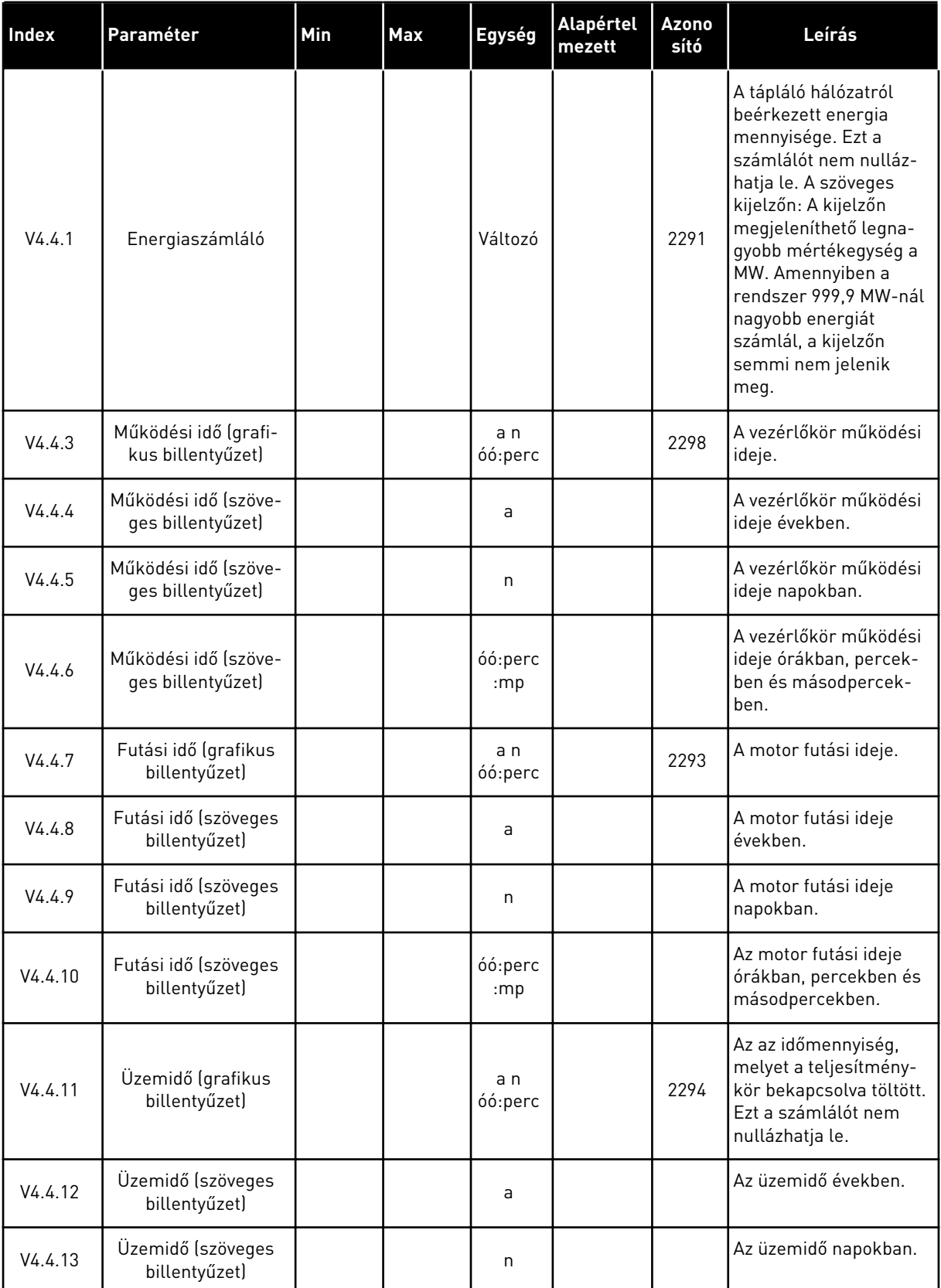

### *Táblázat 105: A totálszámláló paraméterei a diagnosztika menüben*

#### *Táblázat 105: A totálszámláló paraméterei a diagnosztika menüben*

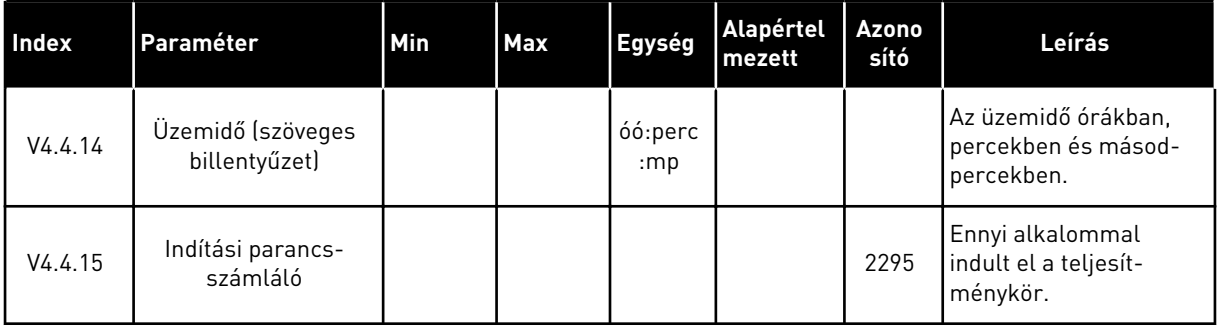

### **6.5 ÚTSZÁMLÁLÓ**

A terepibuszon keresztül beolvasott számlálóértékekről a következő fejezetben tudhat meg többet: *[9.19 Totál- és útszámlálók](#page-326-0)*.

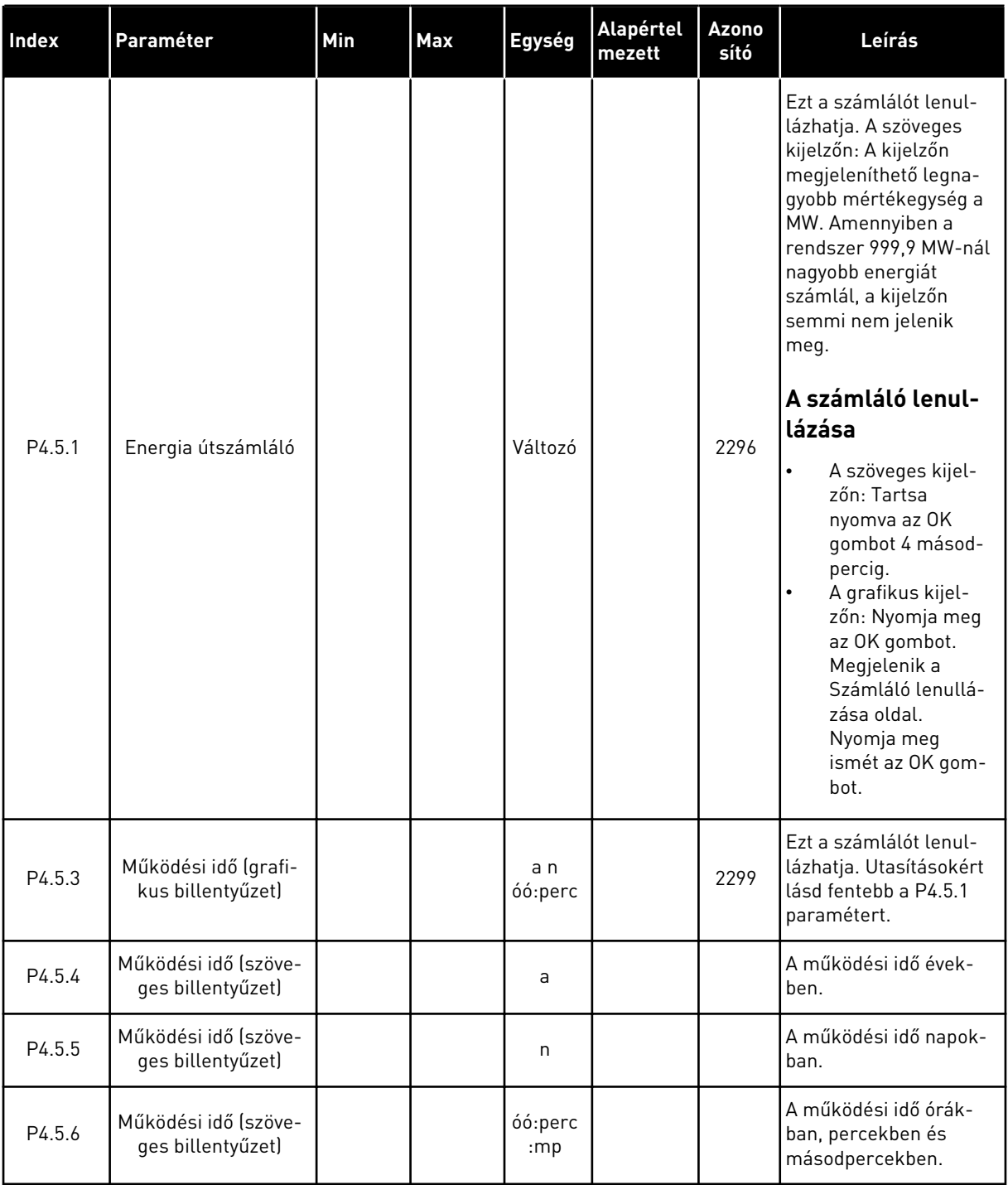

### *Táblázat 106: Az útszámláló paraméterei a diagnosztika menüben*

a dhe ann ann an 1970.<br>Tha ann an 1970, ann an 1970, ann an 1970.
# **6.6 SZOFTVERADATOK**

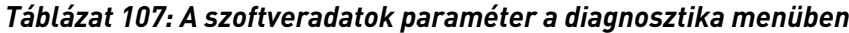

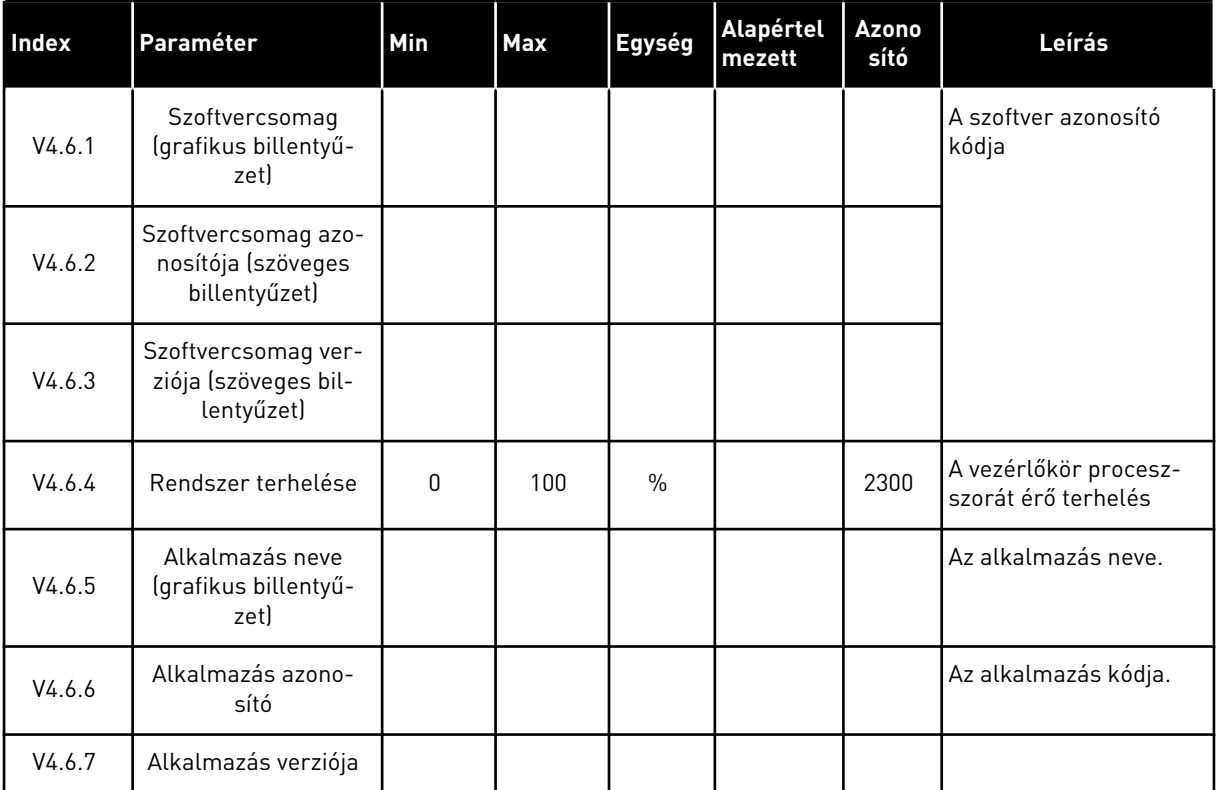

# **7 I/O ÉS HARDVER MENÜ**

Ebben a menüben különböző, az opciókhoz kapcsolódó beállításokat végezhet el. Itt alapértékek jelennek meg, tehát ezeket az értékeket nem skálázza az alkalmazás.

# **7.1 ALAP I/O**

Az Alap I/O menüben a bemenetek és kimenetek állapotát monitorozhatja.

a dhe ann an 1970.<br>Tha ann an 1970, ann an 1970, ann an 1970.

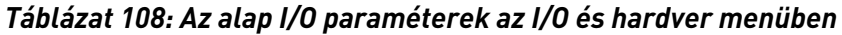

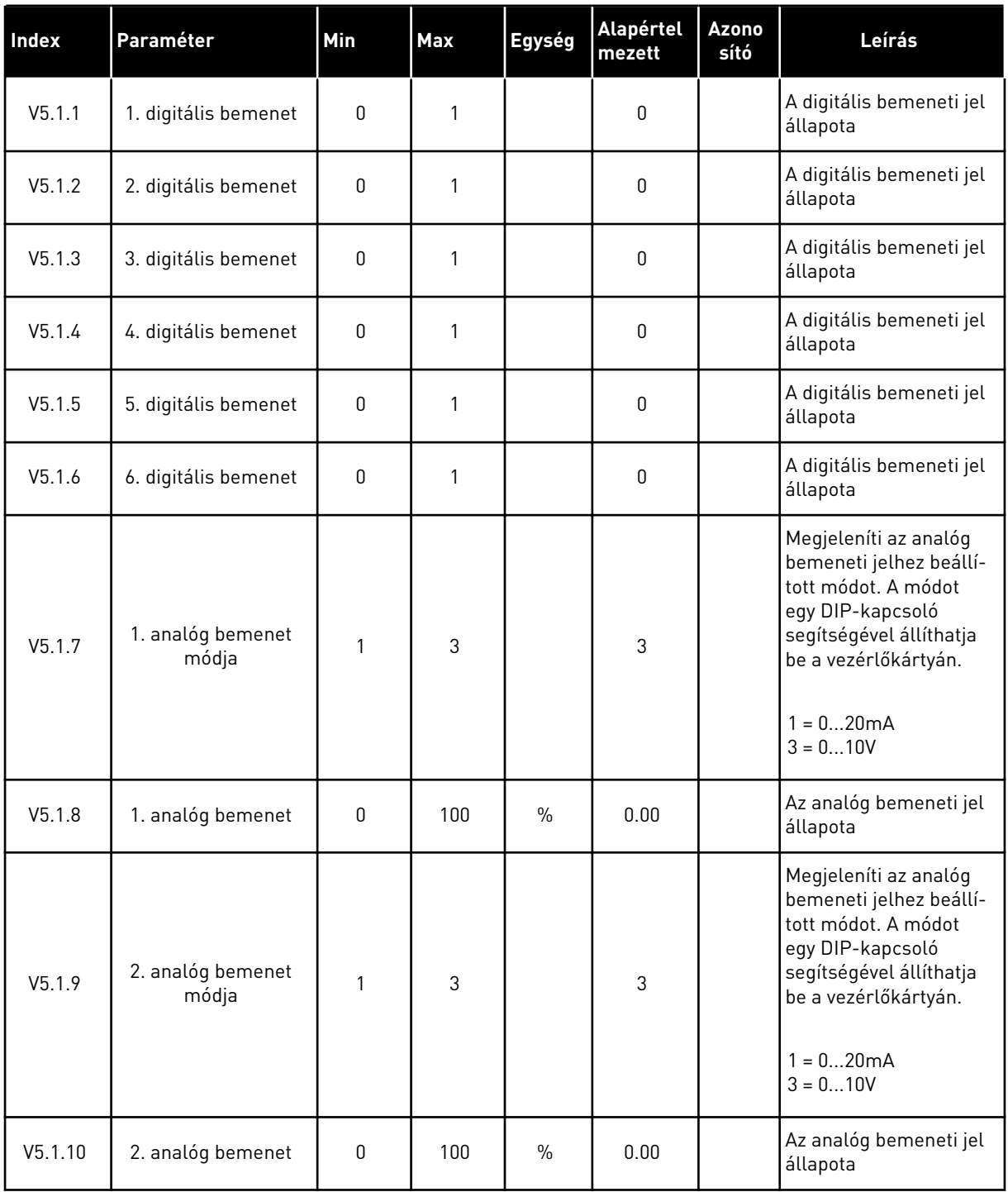

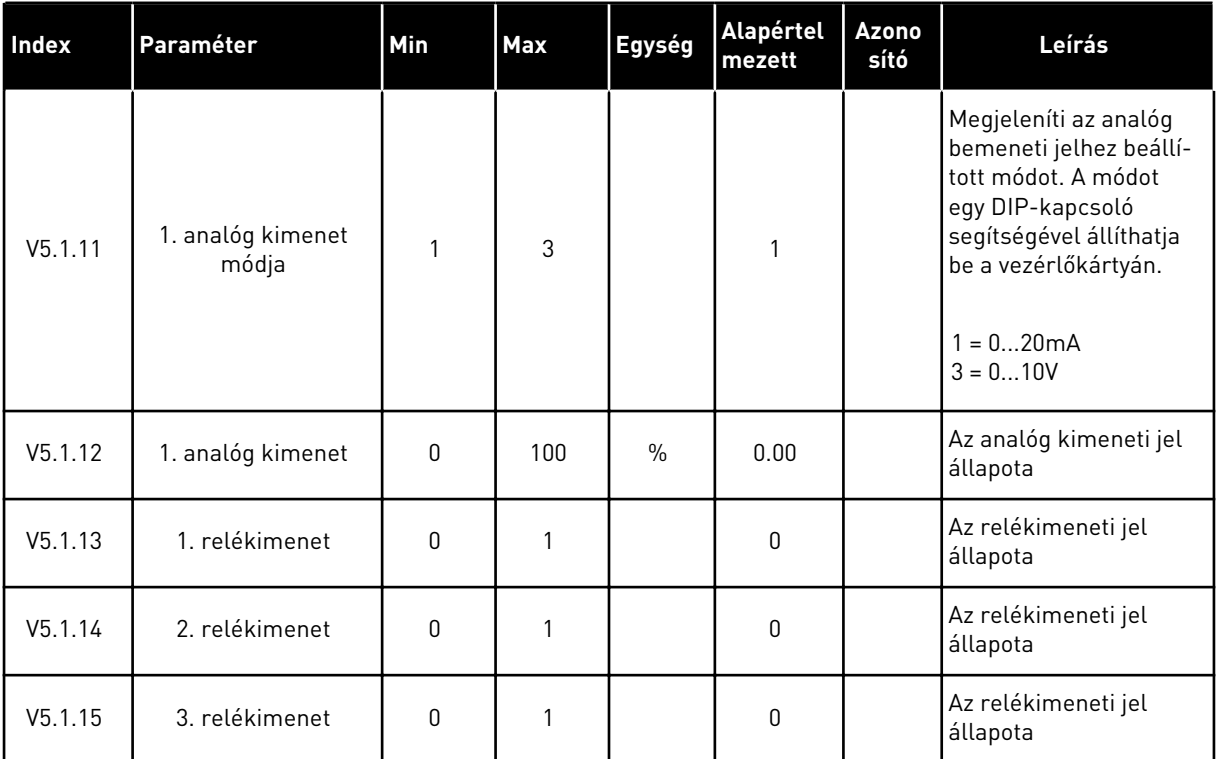

#### *Táblázat 108: Az alap I/O paraméterek az I/O és hardver menüben*

# **7.2 BŐVÍTŐKÁRTYÁK FOGLALATAI**

Ehhez a menühöz a különböző bővítőkártyáknál más-más paraméterek tartoznak. Annak a bővítőkártyának a paraméterei jelennek meg, melyet telepített. Itt csak akkor jelennek meg paraméterek, ha telepített bővítőkártyát a "C", "D" vagy "E" foglalatba. A foglalatok elhelyezkedéséről többet is megtudhat a következő fejezetben: *[9.7.1 A digitális és analóg](#page-263-0)  [bemenetek programozása](#page-263-0)*.

Bővítőkártya eltávolításakor a 39-es hibakód és az *Eszköz eltávolítva* hibaüzenet jelenik meg a képernyőn. Lásd a következő fejezetben: *[10.3 Hibakódok](#page-336-0)*.

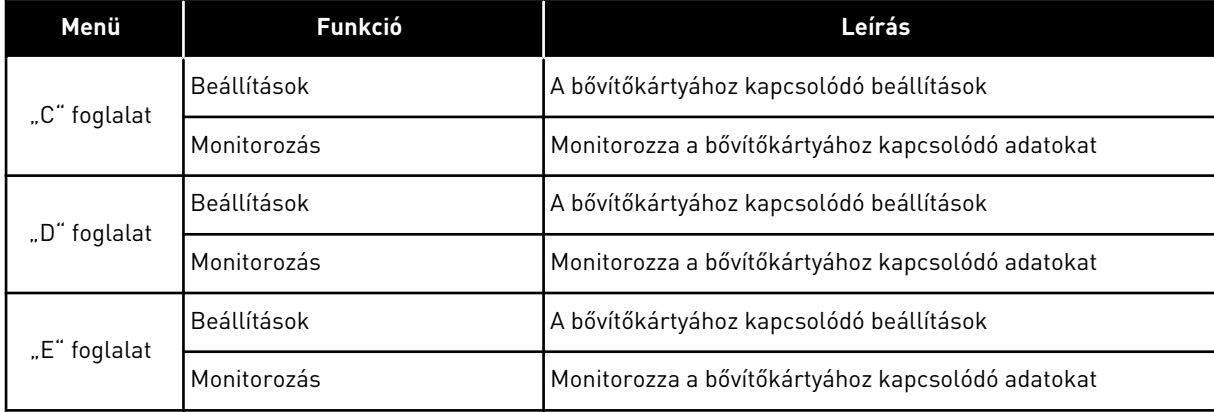

#### *Táblázat 109: Bővítőkártyákkal kapcsolatos paraméterek*

# **7.3 VALÓS IDEJŰ ÓRA**

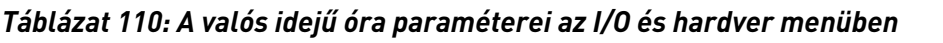

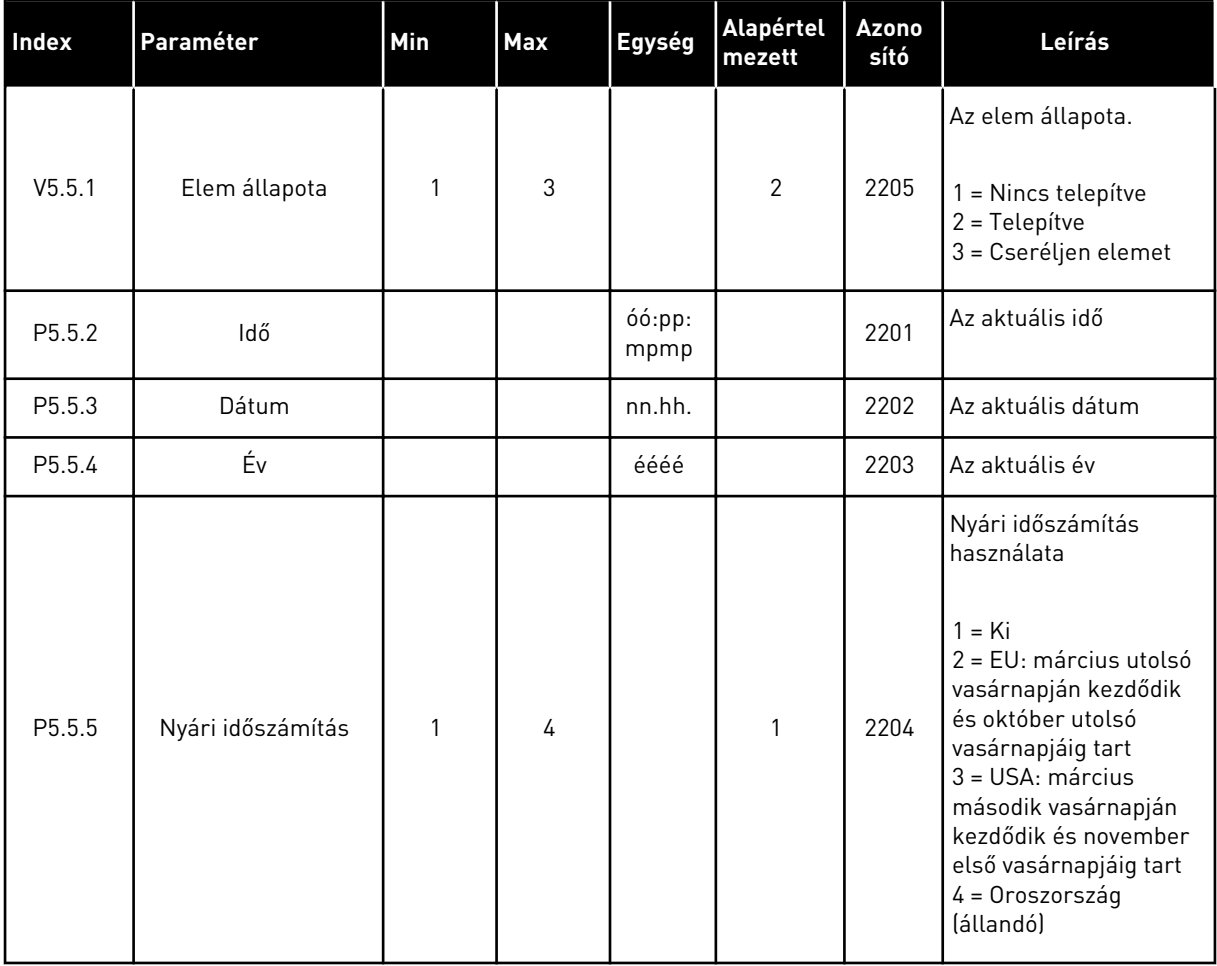

# **7.4 TELJESÍTMÉNYKÖR BEÁLLÍTÁSAI**

Ebben a menüben megváltoztathatja a ventilátor, a fékchopper és szinuszszűrő beállításait.

A ventilátor optimalizált vagy mindig bekapcsolt módban működik. Optimalizált módban a hajtás belső logikája adatokat fogad a hőmérsékletről, és ennek megfelelően vezérli a ventilátor fordulatszámát. Ha a hajtás Készenléti állapotba kapcsol, a ventilátor 5 perc múlva leáll. Mindig bekapcsolt módban a ventilátor teljes fordulatszámon üzemel, és soha nem áll le.

A Szinuszszűrő korlátok között tartja a túlmodulálási mélységet, és nem engedi, hogy a hőkezelési funkciók csökkentsék a kapcsolófrekvenciát.

*Táblázat 111: Teljesítménykör beállításai*

| Index    | Paraméter                     | Min | Max | Egység | Alapértel<br>mezett | Azono<br>sító | Leírás                                                                                                    |
|----------|-------------------------------|-----|-----|--------|---------------------|---------------|----------------------------------------------------------------------------------------------------|
| P5.6.1.1 | Ventilátor vezérlési<br>módja | 0   | 1   |        | 1                   | 2377          | $0 =$ Mindig bekapcsolva<br>1 = Optimalizálva                                                                                                    |
| P5.6.2.1 | Fékchopper módja              | 0   | 3   |        | 0                   |               | $0 =$ Letiltva<br>1 = Engedélyezve (Fut-<br>tatásl<br>2 = Engedélyezve (Fut-<br>tatás és Leállás)<br>3 = Engedélyezve (Fut-<br>tatás, nincs tesztelés) |
| P5.6.4.1 | Szinuszszűrő                  | 0   | 1   |        | 0                   |               | $0 =$ Letiltva<br>1 = Engedélyezve                                                                                                    |

a dheegaal isaa dheegaal isaa dheegaal isaa dheegaal isaa dheegaal isaa dheegaal isaa dheegaal isaa dheegaal i<br>Markooyinka

# **7.5 BILLENTYŰZET**

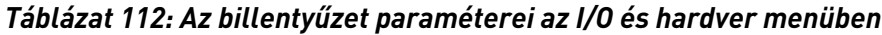

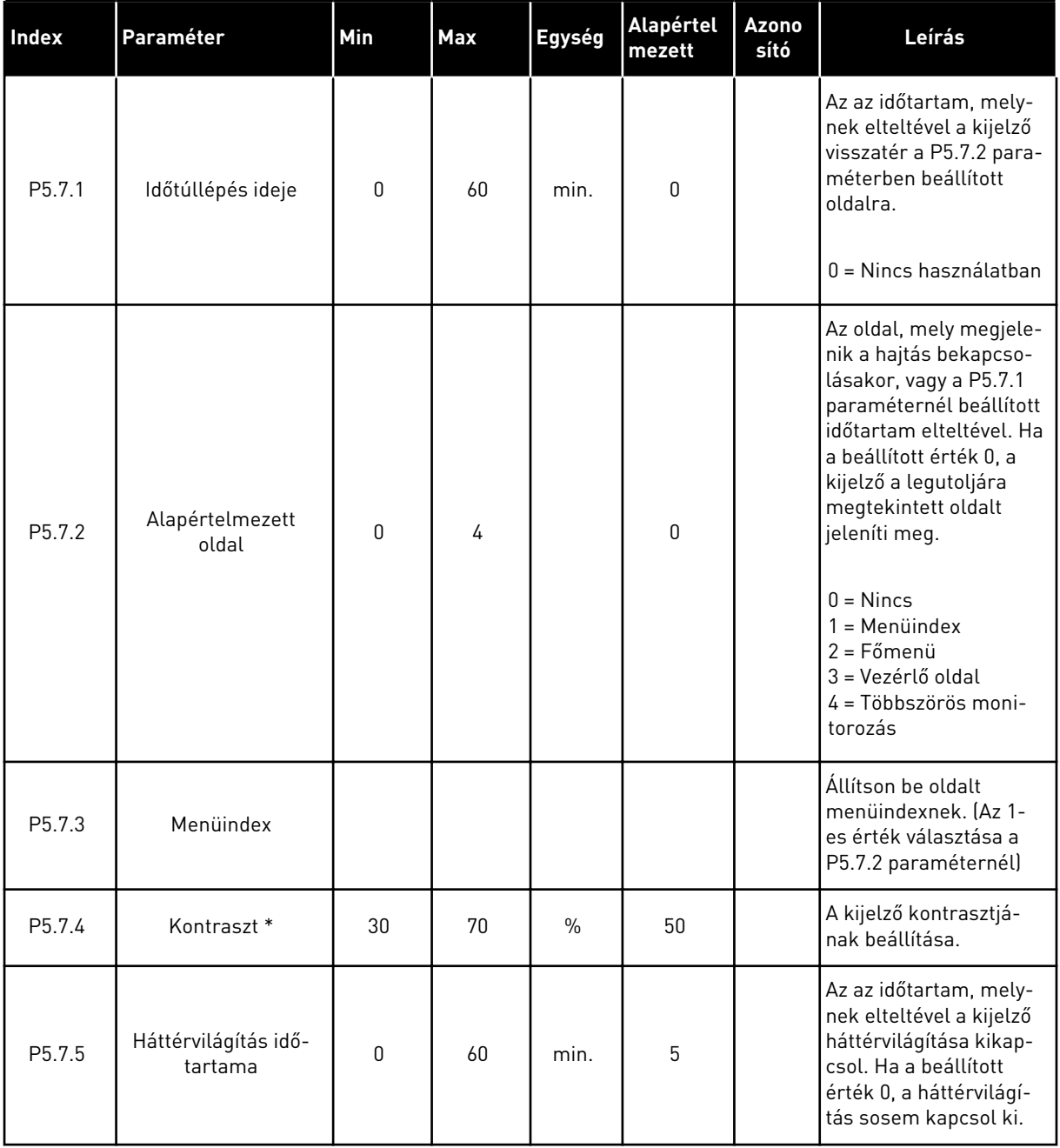

\* Csak grafikus billentyűzettel.

# **7.6 TEREPIBUSZ**

A terepibusz kártyáihoz kapcsolódó paraméterek az I/O és hardver menüben. A paraméterek használatáról szóló utasításokat a megfelelő terepibusz kézikönyvében találja.

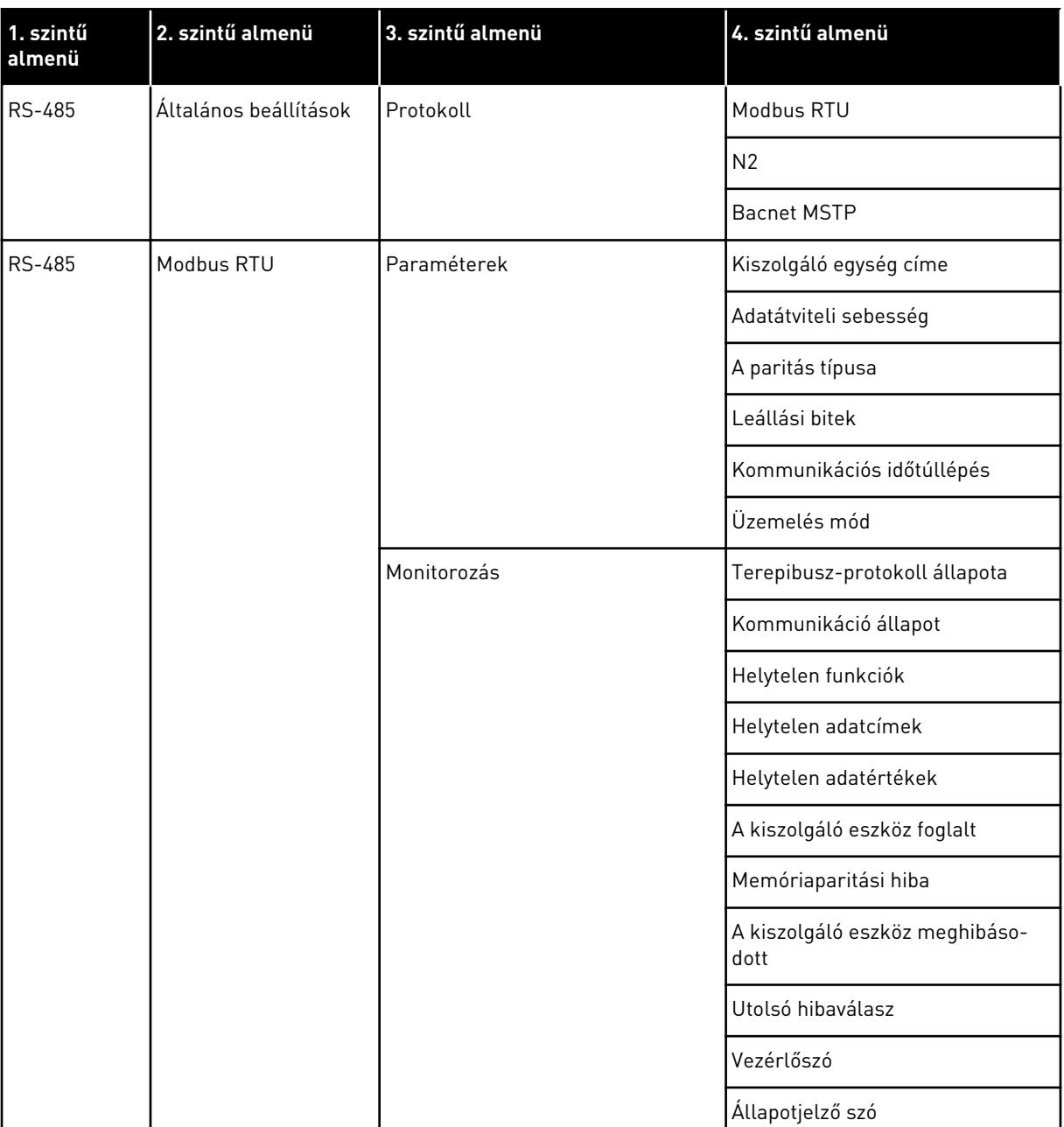

a dhe ann ann an 1970.<br>Tha ann an 1970, ann an 1970, ann an 1970.

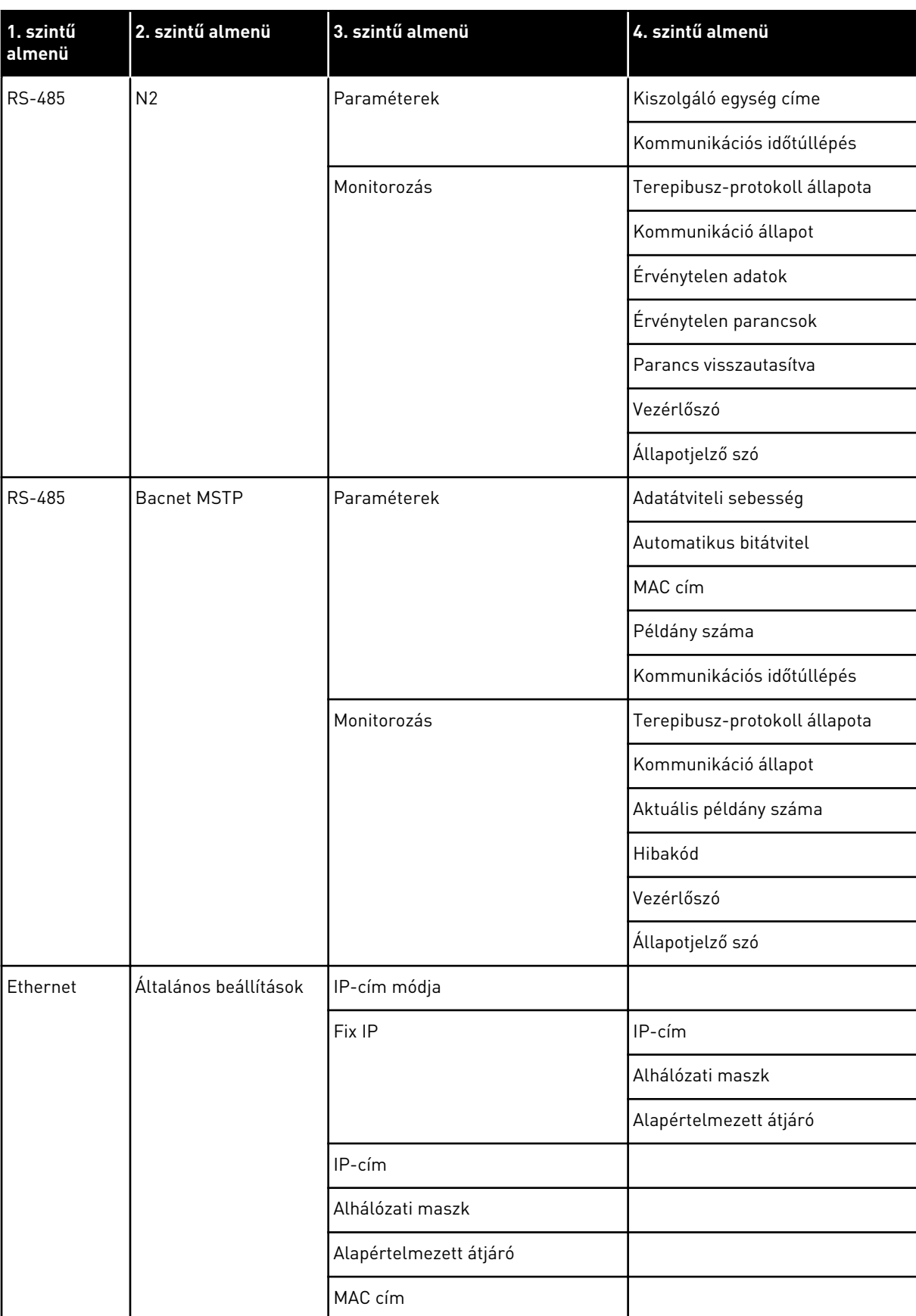

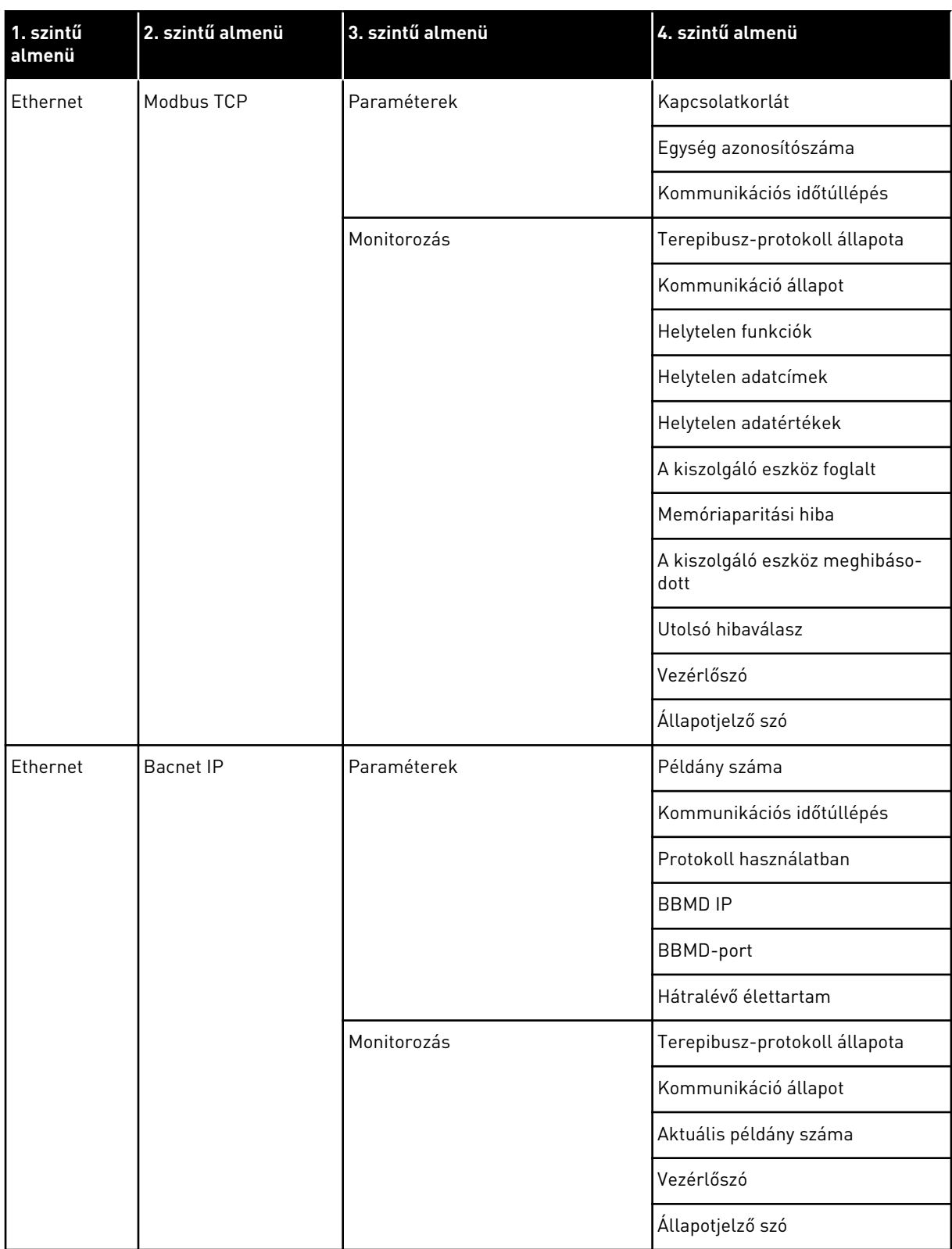

a dhe ann ann an 1970.<br>Tha ann an 1970, ann an 1970, ann an 1970.

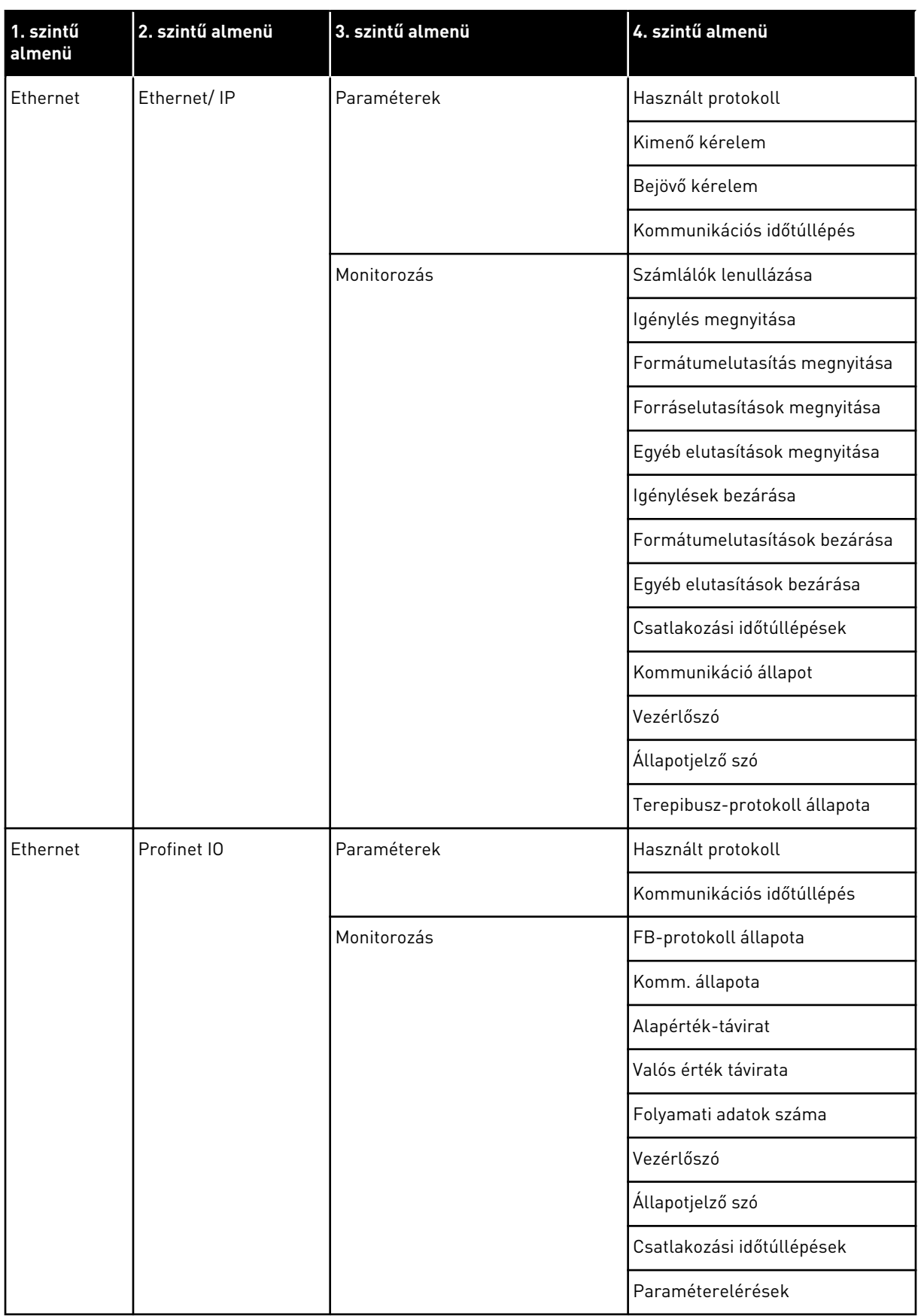

# **8 FELHASZNÁLÓI BEÁLLÍTÁSOK, KEDVENCEK ÉS FELHASZNÁLÓI SZINTEK MENÜK**

# **8.1 FELHASZNÁLÓI BEÁLLÍTÁSOK**

#### *Táblázat 113: Általános beállítások a felhasználói beállítások menüben*

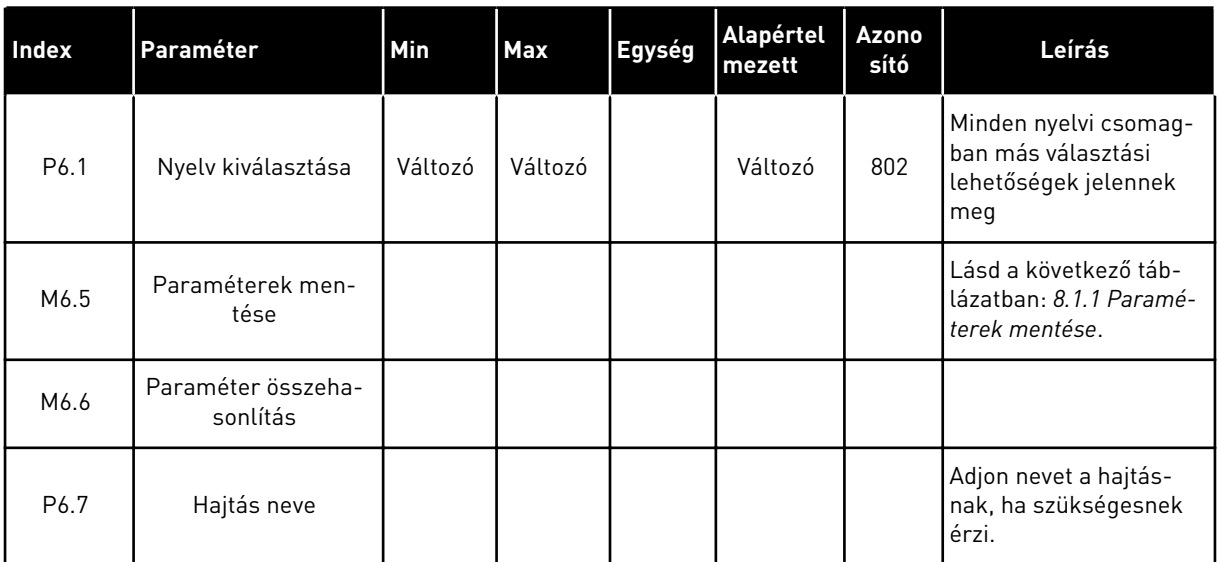

#### <span id="page-228-0"></span>8.1.1 PARAMÉTEREK MENTÉSE

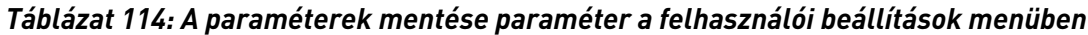

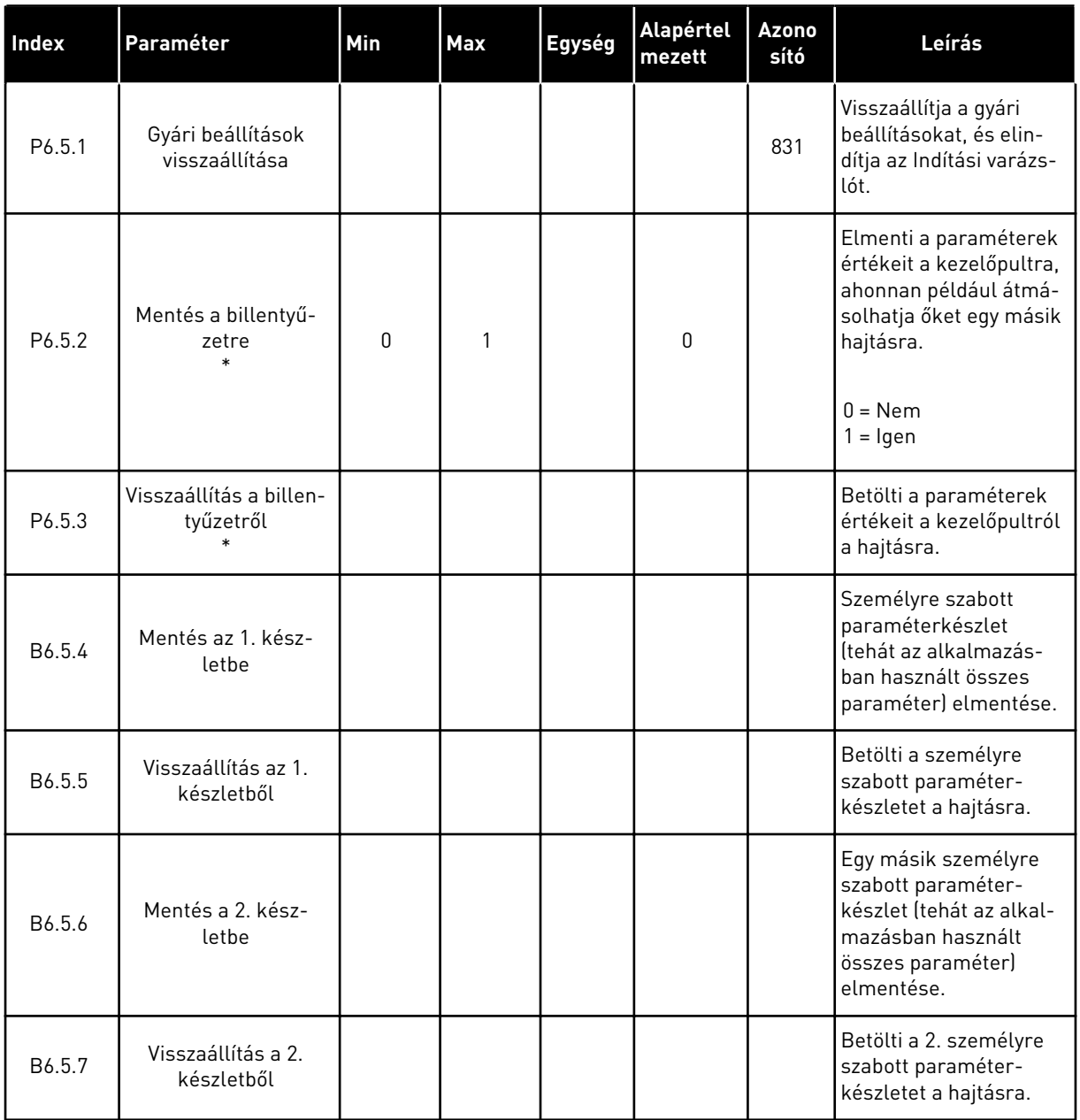

\* Csak grafikus kijelzővel.

#### **8.2 KEDVENCEK**

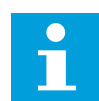

# **MEGJEGYZÉS!**

Ez a menü a szöveges kijelzőn nem érhető el.

A gyakran használt elemeket hozzáadhatja a Kedvencekhez. A billentyűzettel elérhető összes menüből válogathat paramétereket és monitorozási jeleket. Ezt követően már nem kell

egyesével kikeresnie őket a menüből. Alternatív megoldásként felveheti ezeket a Kedvencek mappába, ahol aztán egyszerű megtalálni őket.

#### ELEM HOZZÁADÁSA A KEDVENCEKHEZ

1 Keresse meg az elemet, amelyet szeretne hozzáadni a Kedvencekhez. Nyomja meg az OK gombot.

2 Válassza ki a *Hozzáadás a kedvencekhez* lehetőséget, és nyomja meg az OK gombot.

3 Ezzel véget ért a folyamat. A folytatáshoz olvassa el a kijelzőn megjelenő utasításokat.

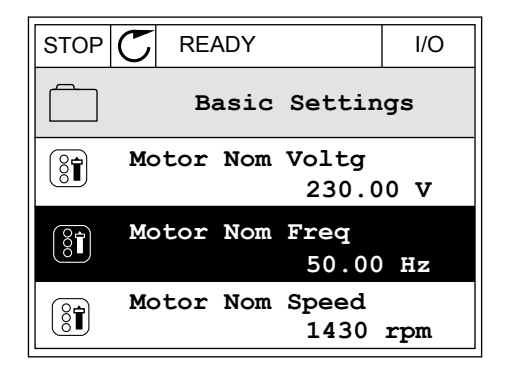

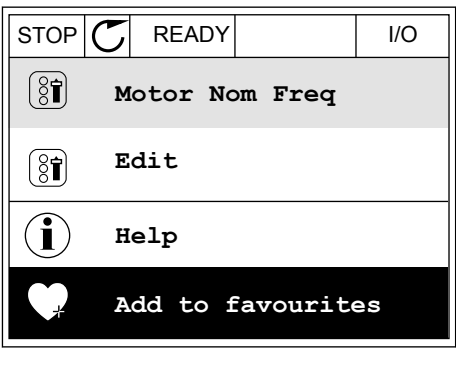

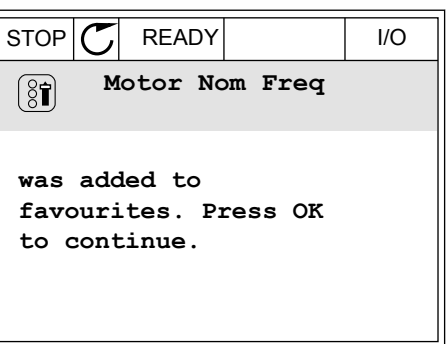

# ELEM ELTÁVOLÍTÁSA A KEDVENCEK KÖZÜL

1 Lépjen be a Kedvencek mappába.

2 Keresse meg az elemet, amelyet szeretne eltávolítani. Nyomja meg az OK gombot.

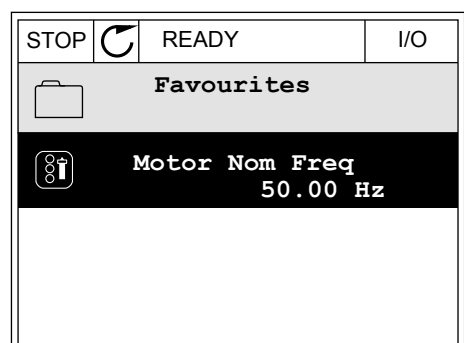

- 3 Válassza az *Eltáv. a Kedvencekből* lehetőséget.
- STOP READY I/O  $\left[\begin{smallmatrix} 8\end{smallmatrix}\right]$ **Motor Nom Freq**  $\mathcal{Q}$ **Monitor** Î **Help Rem from favourites** ΠĪ
- 4 Az elem eltávolításához nyomja meg ismét az OK gombot.

# **8.3 FELHASZNÁLÓI SZINTEK**

A Felhasználói szintek paraméter segítségével meggátolhatja, hogy az arra fel nem hatalmazott személyek megváltoztassák a paramétereket. Ezen felül megakadályozhatja vele a paraméterek véletlen megváltoztatását is.

A felhasználóhoz rendelt szintnek megfelelően az adott személy nem láthatja a kezelőpult kijelzőjén az összes paramétert.

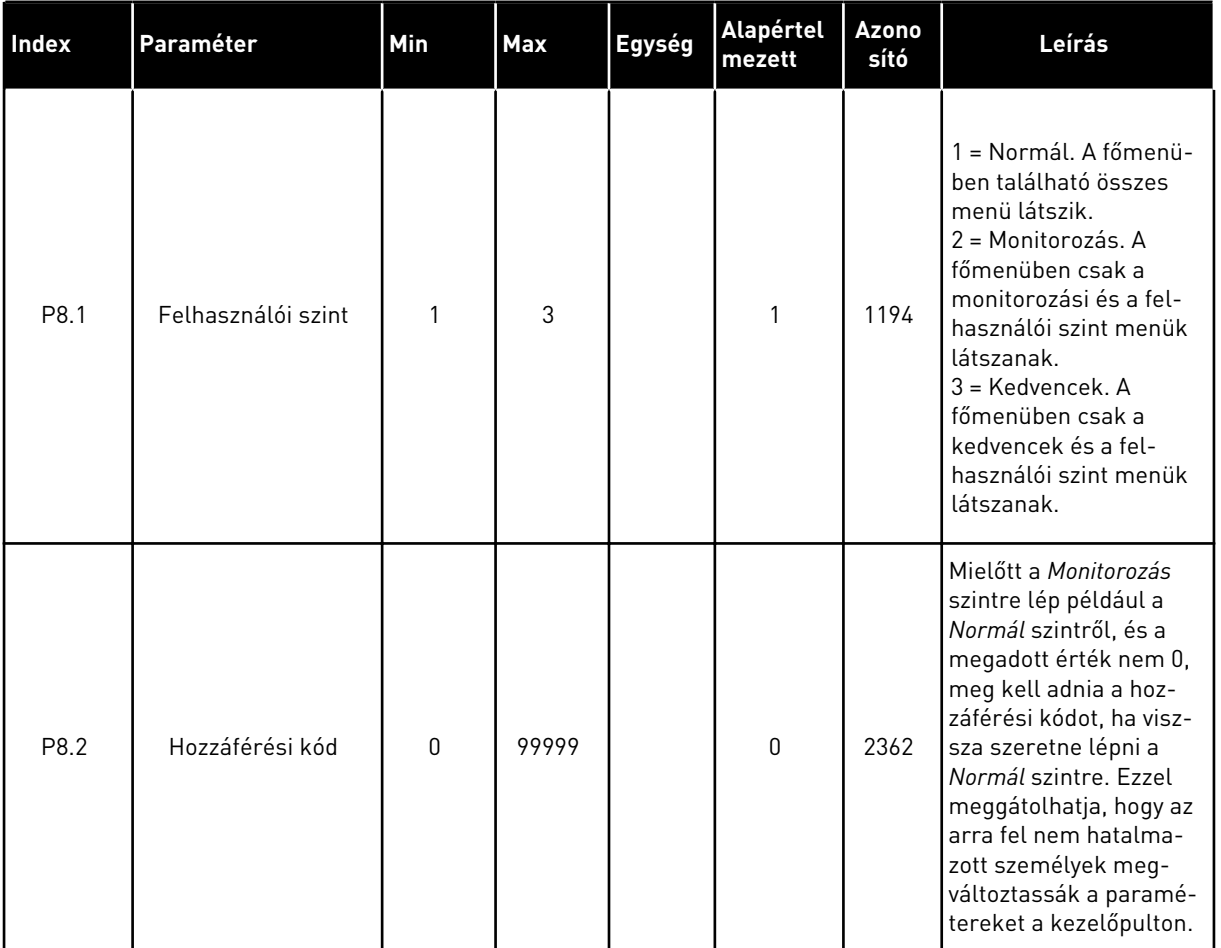

#### *Táblázat 115: A felhasználói szint paraméterei*

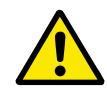

# **VIGYÁZAT!**

Ne veszítse el a hozzáférési kódot. Ha elvesztette a hozzáférési kódot, vegye fel a kapcsolatot a legközelebbi szervizközponttal vagy szervizpartnerével.

# A FELHASZNÁLÓI SZINTEK HOZZÁFÉRÉSI KÓDJÁNAK MEGVÁLTOZTATÁSA

- 1 Lépjen be a Felhasználói szintekhez.
- 2 Menjen a Hozzáférési kód elemhez, és nyomja meg a jobb nyílgombot.

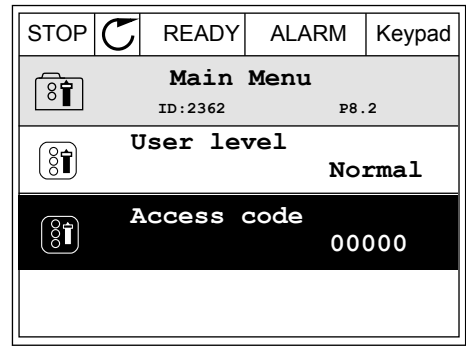

3 A hozzáférési kód számjegyeit a nyílgombokkal változtathatja meg.

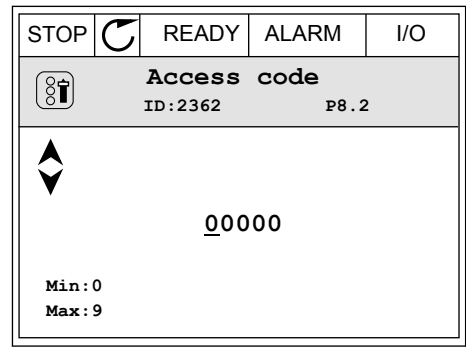

4 A változtatás elfogadásához nyomja meg az OK gombot.

# **9 PARAMÉTEREK LEÍRÁSA**

Ebben a fejezetben az alkalmazás legspeciálisabb paramétereiről talál adatokat. A Vacon 100 alkalmazás legtöbb paraméteréhez elég egy rövid leírást társítani. Ezeket az alapvető leírásokat megtalálja a következő fejezet táblázataiban: *[5 Paraméterek menü](#page-116-0)*. Ha további adatokra van szüksége, kérje a terjesztő segítségét.

# *P1.2 ALKALMAZÁS (ID212)*

A P1.2 paraméterrel kiválaszthatja az Ön által használt folyamat igényeinek leginkább megfelelő alkalmazást. Az alkalmazások között talál előre beállított alkalmazáskonfigurációkat, azaz előre megadott paramétereket. Az alkalmazás kiválasztása jelentősen leegyszerűsíti a hajtás üzembe helyezését, és csökkenti a paraméterek beállítására fordítandó manuális munka mértékét.

Amikor megváltoztatja a P1.2 Alkalmazás paramétert, a rendszer automatikusan feltölti a hajtás az adott konfigurációt. Ezt a paramétert megváltoztathatja, amikor elindítja vagy üzembe helyezi a hajtást.

Ha a kezelőpulton változtatja meg a paramétert, elindul egy alkalmazás varázsló, mely segít beállítani az alkalmazáshoz kapcsolódó alapvető paramétereket. A varázsló nem indul el, ha a számítógépes eszközben változtatja meg ezt a paramétert. Az alkalmazás varázslókról többet tudhat meg a következő fejezetben: *[2 Varázslók](#page-63-0)*.

Ezek az alkalmazások érhetők el:

0 = Szabványos

- 1 = Helyi/távoli
- 2 = Több fokozatú sebesség
- 3 = PID-vezérlés
- $4 =$ Több funkciós

5 = Motor-potenciométer

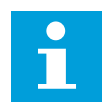

# **MEGJEGYZÉS!**

Az alkalmazás megváltoztatásával megváltozik a Gyorsbeállítás menü tartalma is.

# **9.1 MOTORBEÁLLÍTÁSOK**

# *P3.1.1.2 NÉVLEGES MOTORFREKVENCIA (ID 111)*

Ha megváltoztatja ezt a paramétert, automatikusan elindul a következő két paraméter is: P3.1.4.2 Frekvencia a mezőgyengítés pontján és P3.1.4.3 Feszültség a mezőgyengítés pontján. Ez a két paraméter minden egyes motortípushoz különböző értékkel rendelkezik. Lásd a táblázatokat: *P3.1.2.2 Motortípus (ID 650)*.

# *P3.1.2.1 VEZÉRLÉSI MÓD (ID 600)*

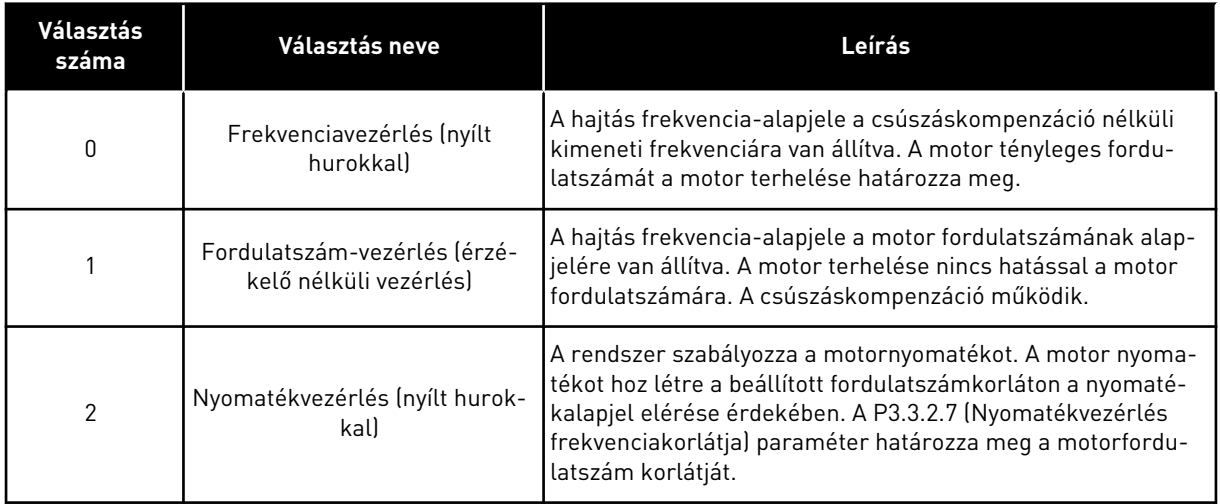

# *P3.1.2.2 MOTORTÍPUS (ID 650)*

Ezzel a paraméterrel a folyamatba használt motor típusát határozhatja meg.

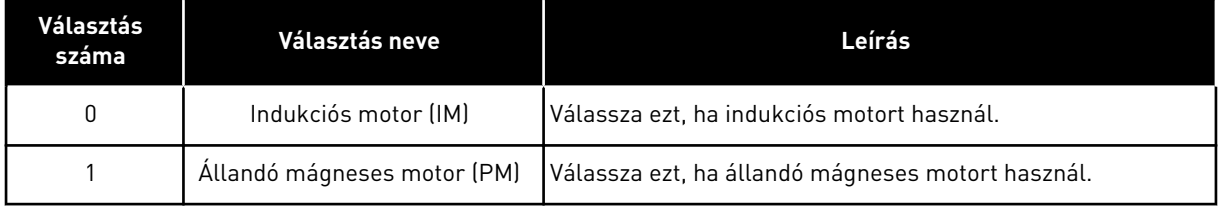

Ha megváltoztatja ezt a paramétert, automatikusan elindul a következő két paraméter is: P3.1.4.2 és P3.1.4.3. Ez a két paraméter minden egyes motortípushoz különböző értékkel rendelkezik.

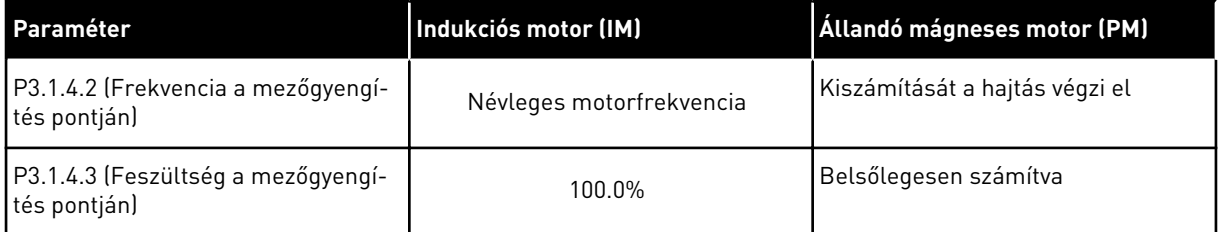

# *P3.1.2.4 AZONOSÍTÁS (ID 631)*

Az azonosító futtatás kiszámolja vagy megméri a motor megfelelő vezérléséhez és a motor megfelelő fordulatszámának beállításához szükséges paramétereket.

Az azonosító futtatás segít beállítani a motor- és hajtás-specifikus paramétereket. Ez az eszköz a hajtás üzembe helyezésére és szervizelésére szolgál. Célja az, hogy segítsen megtalálni a hajtás működéséhez optimális paraméterértékeket.

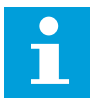

#### **MEGJEGYZÉS!**

Az azonosító futtatás előtt be kell állítania a motor adattáblájáról leolvasható paramétereket.

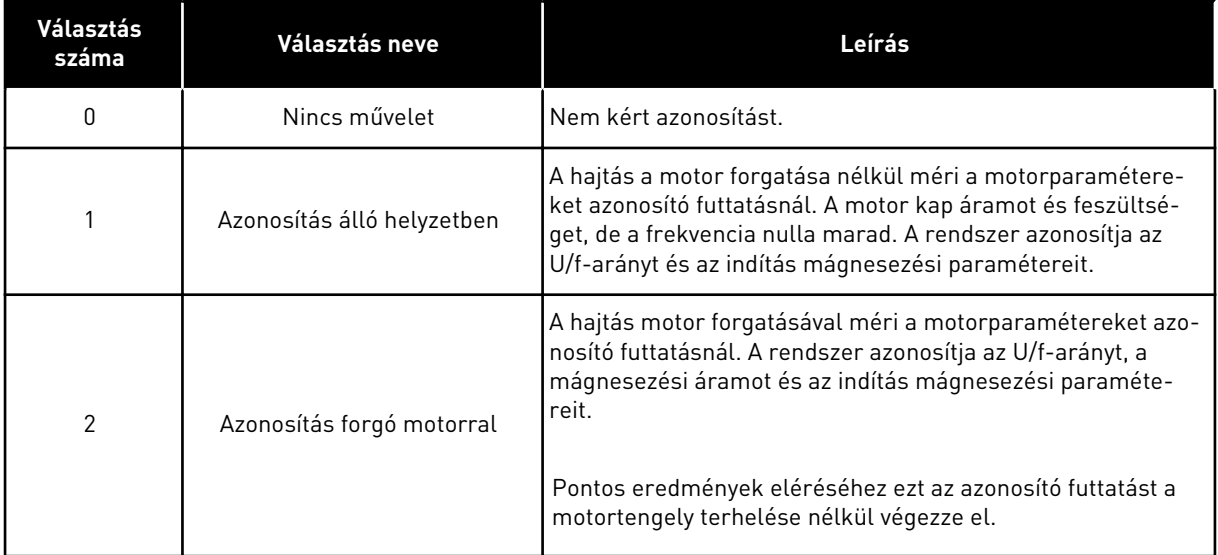

Az Azonosítás funkció aktiválásához állítsa be a P3.1.2.4 paramétert, és adja ki az indítási parancsot. Az indítási parancsot 20 másodpercen belül ki kell adnia. Ha ezen időtartam alatt nem érkezik indítási parancs, nem indul el az azonosító futtatás. A P3.1.2.4 paraméter visszaáll az alapértelmezett értékre, és megjelenik egy azonosítási riasztás.

Az azonosító futtatást még befejezése előtt megszakíthatja leállítási parancs kiadásával. Ezzel visszaállítja a paramétert az alapértelmezett értékre. Ha az azonosító futtatás nem fejeződött be, megjelenik egy azonosítási riasztás.

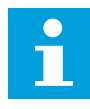

#### **MEGJEGYZÉS!**

Az azonosítást követően újra ki kell adnia egy indítási parancsot a hajtás elindításához.

#### *P3.1.2.6 MOTORKAPCSOLÓ (ID 653)*

Ezt a paramétert akkor használhatja, ha a rendszerben a motor és a hajtás között kapcsoló működik. A motorkapcsoló működése biztosítja, hogy szervizelés alatt a motor le legyen választva az elektromos áramkörről.

Ha engedélyezi a paramétert, a motorkapcsoló kinyílik, és leválasztja a motort a hajtásról. Ez nem kényszeríti hibára való kiállásra a hajtást. Nem szükséges megváltoztatni a hajtás futtatási parancsát vagy frekvencia-alapjelét.

Ha befejezte a szervizelést, tiltsa le a P3.1.2.6 paramétert, és csatlakoztassa újra a motort. A hajtás úgy irányítja a motorfordulatszámot, hogy az megfeleljen a folyamati utasítások alapjel-fordulatszámának. Ha a motor forgásban van, amikor csatlakoztatja, a hajtás a Repülőstart funkció segítségével észlelni tudja a motor fordulatszámát. A hajtás ezt követően úgy növeli a fordulatszámot, hogy az megfeleljen a folyamati utasításoknak.

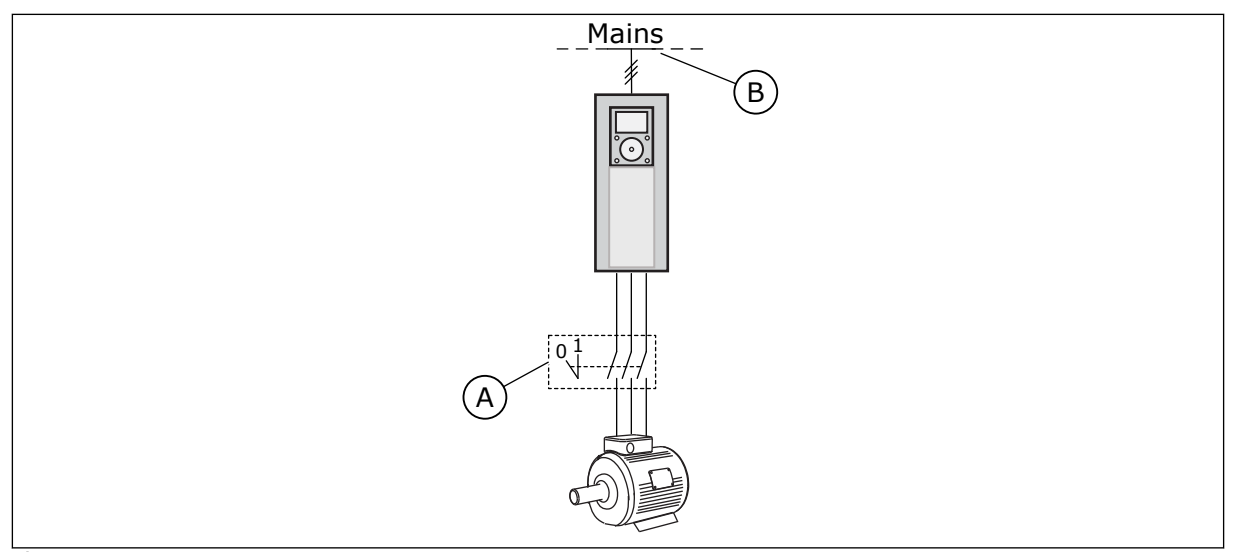

*Ábra 20: A motor és a hajtás közti motorkapcsoló*

A. A motorkapcsoló B. Hálózat

#### *P3.1.2.7 TERHELÉSESÉS (ID 620)*

A Terhelésesés funkció engedélyezi a sebességesést. Ez a paraméter határozza meg az esést, a névleges motornyomaték százalékában.

Ez a funkció használható például olyan esetekben, amikor kiegyenlített terhelésre van szükség a mechanikusan összekapcsolt motorok miatt. Ezt statikus esésnek nevezzük. Ez a funkció használható akkor is, amikor dinamikus esés szükséges a terhelés változása miatt. Statikus esés esetén a Terhelésesés ideje 0-ra van állítva, ez kizárja az esés romlását. Dinamikus esésnél a Terhelésesés ideje meg van határozva. A terhelésben pillanatnyi esés következik be, amit a rendszer tehetetlenségi energiája okoz. Ez csökkenti a nyomatéktüskéket hirtelen terhelésváltozás esetén.

Ha a motor névleges frekvenciája 50 Hz, a motort a névleges terhelés (a nyomaték 100%-a) terheli, és a Terhelésesés 10%-ra van állítva, akkor a rendszer engedélyezi, hogy a kimeneti frekvencia 5 Hz-t essen a frekvencia-alapjelhez képest.

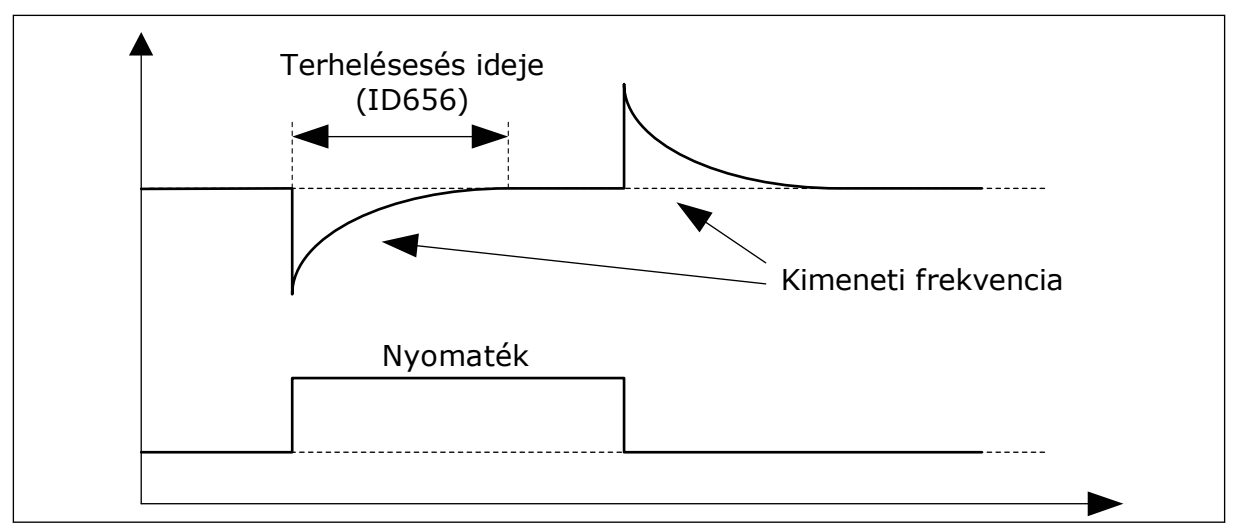

*Ábra 21: A Terhelésesés funkció*

# *P3.1.2.10 TÚLFESZÜLTSÉG-SZABÁLYOZÁS (ID 607)*

A leírást lásd a P3.1.2.11 Feszültséghiány-szabályozás paraméternél.

# *P3.1.2.11 FESZÜLTSÉGHIÁNY-SZABÁLYOZÁS (ID 608)*

Ha engedélyezi a P3.1.2.10 vagy P3.1.2.11 paraméterek valamelyikét, a vezérlő elkezdi monitorozni a tápfeszültség változásait. A vezérlő megváltoztatja a kimeneti frekvenciát, amennyiben a tápfeszültség túl magas vagy túl alacsony.

A feszültséghiány- és a túlfeszültség-szabályozás kikapcsolásához tiltsa le ezt a két paramétert. Ez akkor lehet hasznos, ha a tápfeszültség ingadozása -15% - +10% felett van, és ha az alkalmazás nem engedélyezi a szabályozók működését.

# *P3.1.2.13 ÁLLÓRÉSZ FESZÜLTSÉGÉNEK KIIGAZÍTÁSA (ID 659)*

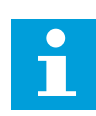

# **MEGJEGYZÉS!**

Az azonosító futtatás automatikusan beállít egy értéket ehhez a paraméterhez. Javasoljuk, hogy ha lehetséges, végezze el az azonosító futtatást. Az azonosító futtatást a P3.1.2.4 paraméterrel végezheti el.

Ezt a paramétert csak akkor használhatja, ha a P3.1.2.2 Motortípus paraméter értéke *PMmotor*. Ha az *indukciós motor* lehetőséget választja motortípusként, az értéket automatikusan 100%-ra állítja a rendszert, és nem is engedi megváltoztatni.

Ha a P3.1.2.2 (Motortípus) értékénél a *PM-motor* lehetőséget állítja be, a P3.1.4.2 (Frekvencia a mezőgyengítés pontján) és a P3.1.4.3 (Feszültség a mezőgyengítés pontján) paramétereket automatikusan megnöveli a rendszer, úgy, hogy azok egyenlők legyenek a hajtás kimeneti feszültségével. A beállított U/f-arány nem változik. Ezzel a rendszer megakadályozza, hogy a PM-motor a mezőgyengítési területen működjön. A PM-motor névleges feszültsége jóval alacsonyabb, mint a hajtás teljes kimeneti feszültsége.

A PM-motor névleges feszültsége megfelel a névleges motorfrekvencián uralkodó induktív feszültségnek. Más gyártó által készített motor esetén azonban lehetséges, hogy ez az érték például az állórész feszültségének felel meg névleges terhelésen.

Az Állórész feszültségének kiigazítása segít az induktív feszültség görbéjének közelében beállítani a hajtás U/f-görbéjét. Nem szükséges megváltoztatni az U/f-görbe számos paraméterének értékeit.

A P3.1.2.13 paraméter adja meg a hajtás kimeneti feszültségét, a névleges motorfeszültség százalékában a névleges motorfrekvencián. Igazítsa a hajtás U/f-görbéjét a motor indukciós feszültségének görbéje fölé. A motoráram annál jobban nő, minél inkább különbözik az U/fgörbe a motor indukciós feszültségének görbéjétől.

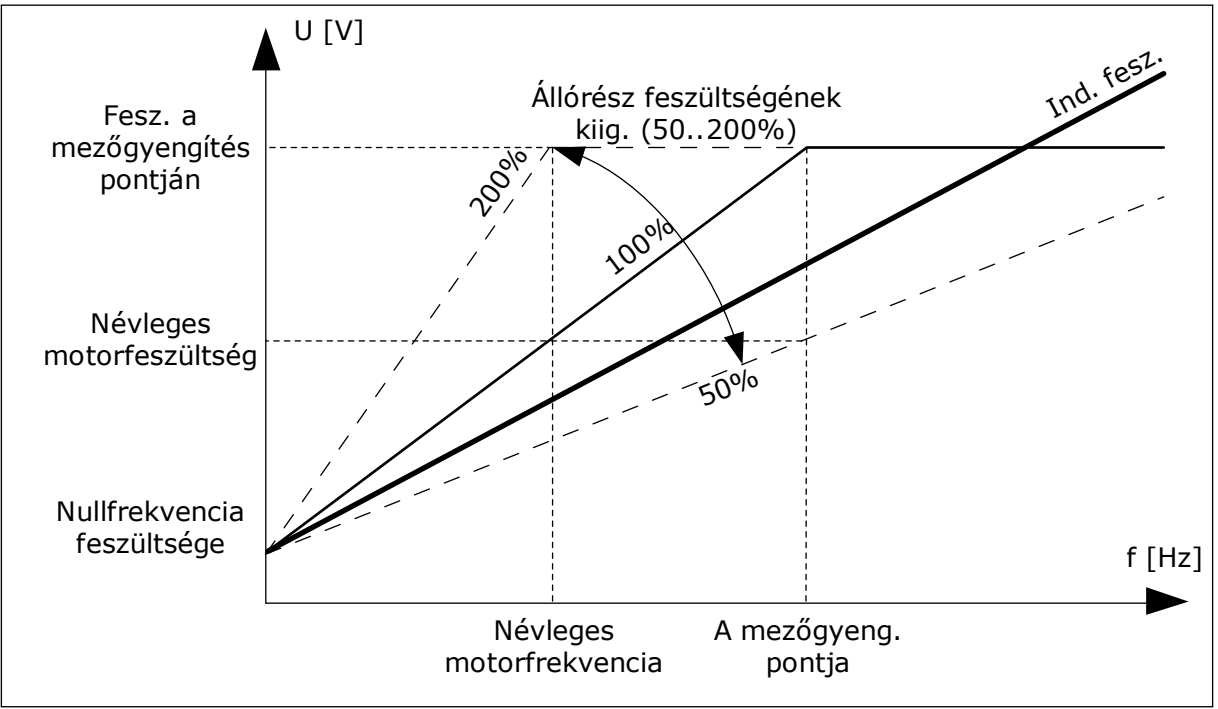

*Ábra 22: Az állórész feszültségének kiigazítása*

# *P3.1.2.14 TÚLMODULÁLÁS (ID 1515)*

A túlmodulálás maximálja a hajtás kimeneti feszültségét, de harmonizálja a motoráramot.

#### *P3.1.3.1 MOTORÁRAMKORLÁT (ID 107)*

Ez a paraméter határozza meg a frekvenciaváltó motoráramának maximumát. A paraméter értéktartománya a hajtás különböző vázméreteivel együtt változik.

Ha az áramkorlát aktív, a hajtás kimeneti frekvenciája csökken.

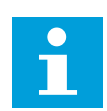

# **MEGJEGYZÉS!**

A Motoráramkorlát nem egyenlő a túláramból eredő hibára kiállás határértékével.

#### *P3.1.4.1 U/F-ARÁNY (ID 108)*

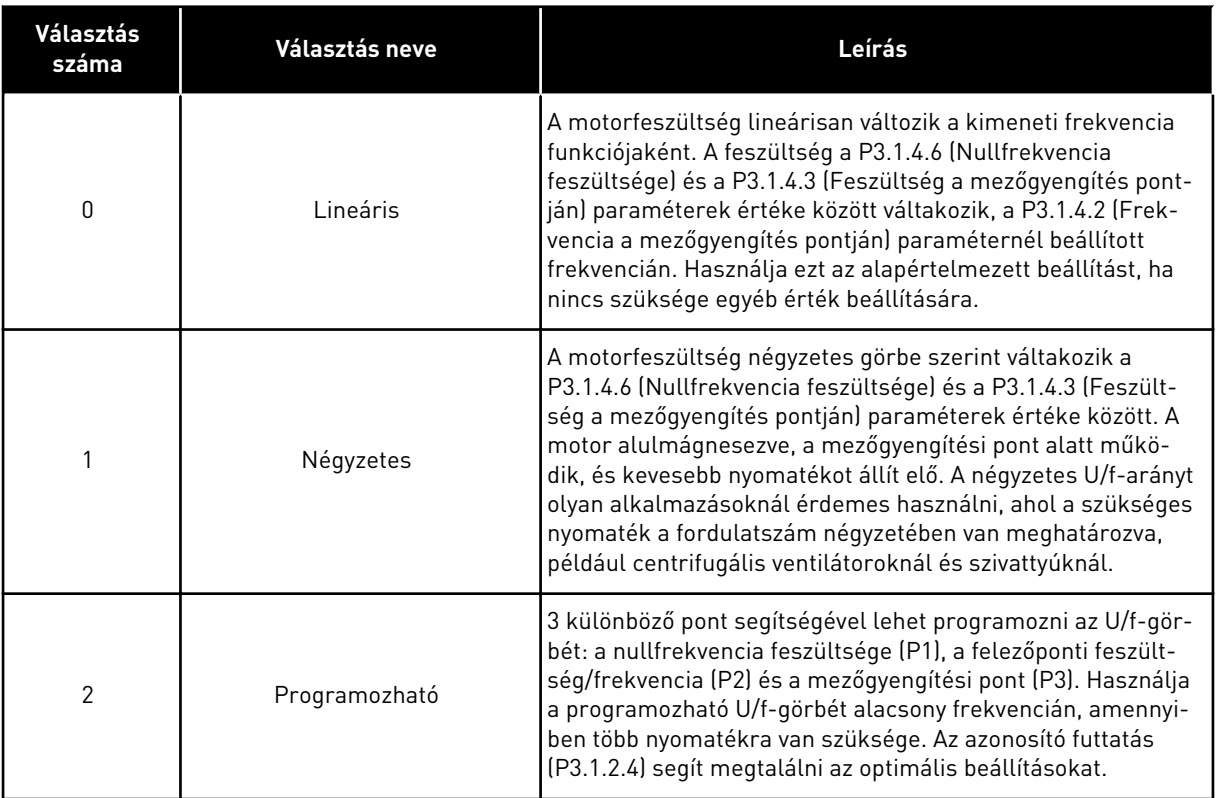

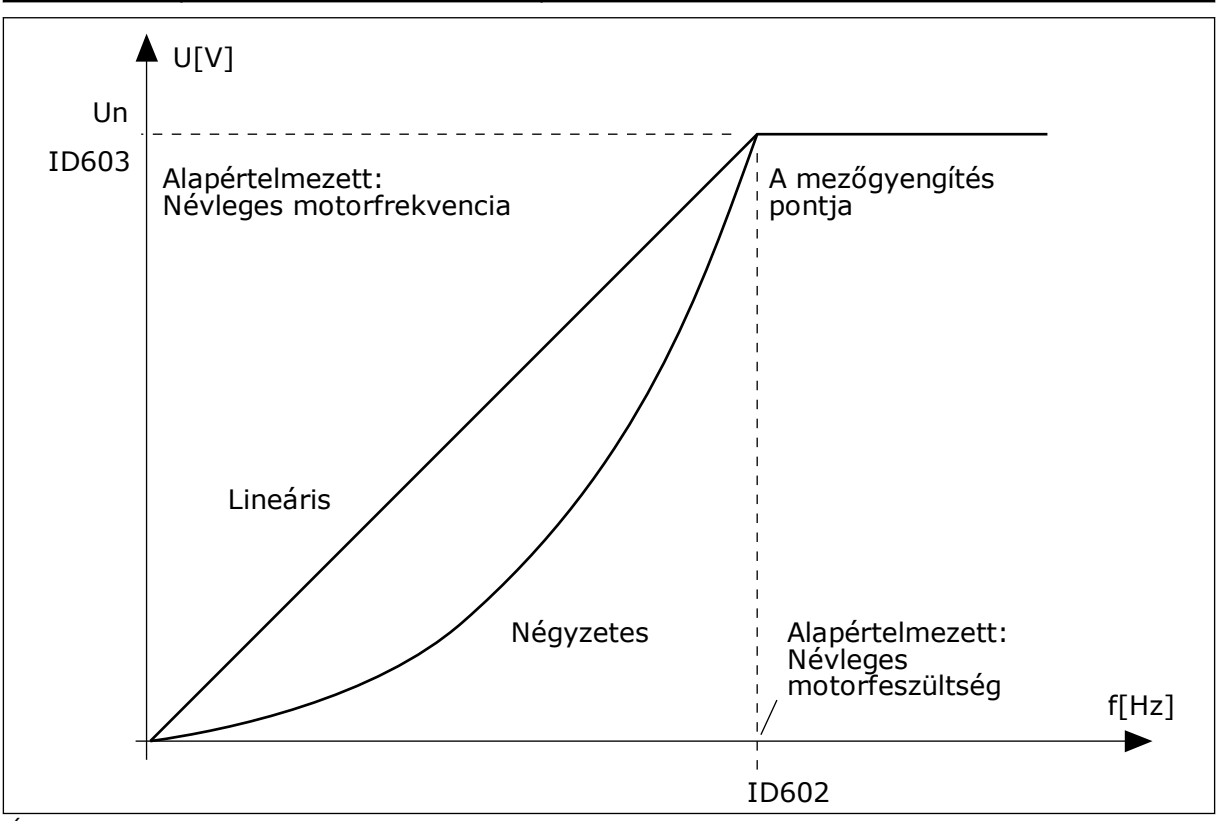

*Ábra 23: A motorfeszültség lineáris és négyzetes változtatása*

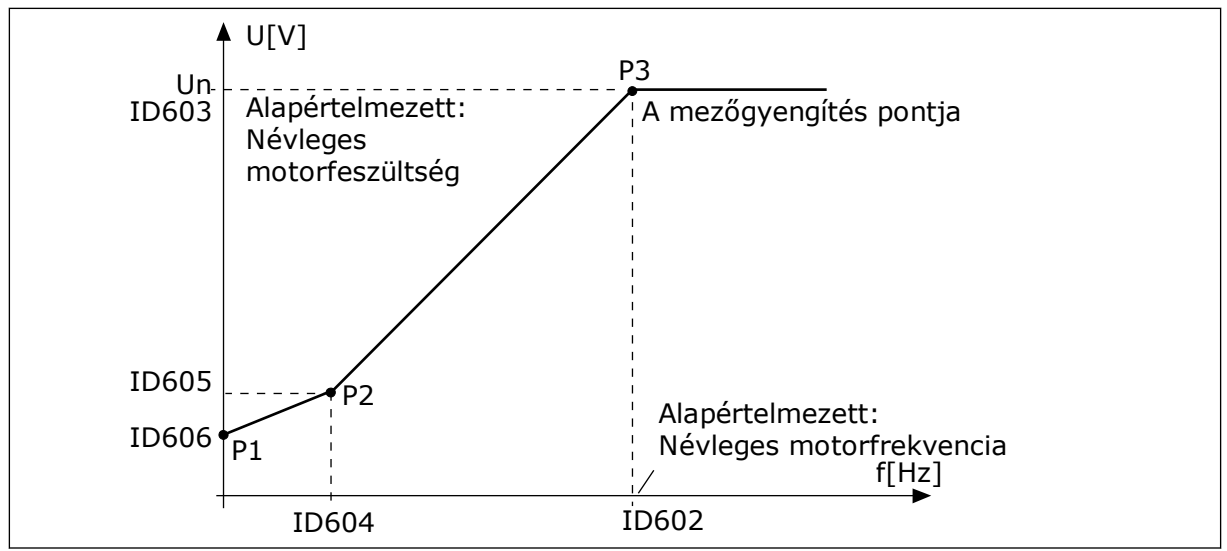

*Ábra 24: A programozható U/f-görbe*

Ha a Motortípus *PM-motor (Állandó mágneses motor)* értékre van állítva, a rendszer automatikusan a *Lineáris* értékre állítja ezt a paramétert.

Ha a Motortípus *Indukciós motor* értékre van állítva, és ez a paraméter megváltozik, a rendszer az alapértelmezésükre állítja ezeket az értékeket.

- P3.1.4.2 Frekvencia a mezőgyengítés pontján
- P3.1.4.3 Feszültség a mezőgyengítés pontján
- P3.1.4.4 U/f felezőponti frekvencia
- P3.1.4.5 U/f felezőponti feszültség
- P3.1.4.6 Nullfrekvencia feszültsége

# *P3.1.4.3 FESZÜLTSÉG A MEZŐGYENGÍTÉS PONTJÁN (ID 603)*

A mezőgyengítési pont frekvenciája felett a kimeneti feszültség a beállított maximum értéken marad. A mezőgyengítési pont frekvenciája alatt az U/f-görbe paraméterei határozzák meg a kimeneti feszültséget. Lásd a P3.1.4.1, P3.1.4.4 és P3.1.4.5 U/fparamétereket.

Amikor beállítja a P3.1.1.1 (Névleges motorfeszültség) és a P3.1.1.2 (Névleges motorfrekvencia) paramétereket, a P3.1.4.2 és a P3.1.4.3 paraméterekhez automatikusan az előbbiekhez kapcsolódó értékeket állít be a rendszer. Amennyiben nem az automatikus értékeket szeretné használni a P3.1.4.2 és P3.1.4.3 paramétereknél, beállításukat csak a P3.1.1.1 és P3.1.1.2 meghatározása után végezze el.

# *P3.1.4.7 REPÜLŐSTART OPCIÓK (ID 1590)*

A Repülőstart opciók paraméternél jelölőnégyzettel választhat az értékek közül.

Ezeket az értékeket rendelheti a bitekhez.

- Csak ugyanabból az irányból keresse a tengelyfrekvenciát, mint a frekvencia-alapjelet
- Az AC-keresés letiltása
- A kezdeti becsléshez használja a frekvencia-alapjelet
- A DC-impulzusok letiltása

A B0 bit határozza meg a keresés irányát. Ha a bit beállított értéke 0, a tengelyfrekvenciát pozitív és negatív irányban, tehát két irányban keresi a rendszer. Ha a bit beállított értéke 1, a tengelyfrekvenciát csak a frekvencia-alapjel irányában keresi a rendszer. Ez megakadályozza, hogy a tengely a másik irányba mozogjon.

A B1 bit a motort előmágnesező AC-keresést vezérli. AC-keresésnél a rendszer a maximumtól nullfrekvencia felé söpri a frekvenciát. Az AC-keresés véget ér, amikor a rendszer érzékeli, hogy a frekvencia illeszkedik a tengelyfrekvenciához. Az AC-keresés letiltásához állítsa a B1 bitet 1-re. Ha a Motortípusnál állandó mágneses motort választott, az AC-keresést automatikusan kikapcsolja a rendszer.

A B5 bittel letilthatja a DC-impulzusokat. A DC-impulzusok elsődleges funkciója a motor előmágnesezése és forgásának vizsgálata. Ha engedélyezi a DC-impulzusokat és az ACkeresését, a csúszási frekvencia mondja meg, melyik műveletet alkalmazza a rendszer. Ha a csúszási frekvencia kisebb mint 2 Hz, vagy a motor típusa PM-motor, a DC-impulzusokat a rendszer automatikusan letiltja.

#### *P3.1.4.9 AUTOMATIKUS NYOMATÉKNÖVELÉS (ID 109)*

Használja ezt a paramétert olyan folyamatoknál, ahol súrlódás miatt magas az indulási nyomaték.

A motorba érkező feszültség a szükséges nyomaték arányában változik. Ez azt jelenti, hogy a motor több nyomatékot ad indulásnál és alacsony frekvencián történő működésnél.

A nyomatéknövelésnek lineáris U/f-görbénél hatásos. A legjobb eredményt a programozható U/f-görbe aktiválása és az azonosító futtatás elvégzése után kapja meg.

#### 9.1.1 I/F-INDÍTÁS FUNKCIÓ

PM-motor esetén használja az I/f-indítás funkciót, így konstans áramfelügyelettel indíthatja el a motort. A legjobb eredményt nagy teljesítményű motorral érheti el. Nagy teljesítményű motor esetén kicsi az ellenállás, így nem könnyű megváltoztatni az U/f-görbét.

Az I/f-indítás funkció képes elegendő nyomatékot biztosítani a motornak indításkor.

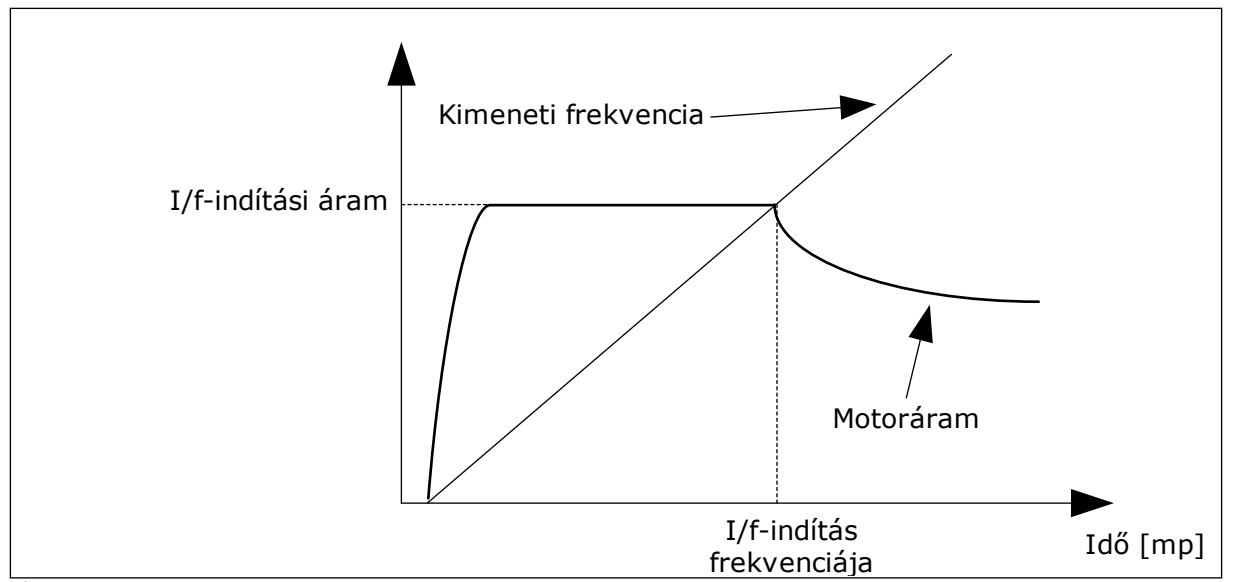

*Ábra 25: Az I/f-indítás paraméterei*

#### *P3.1.4.12.1 I/F-INDÍTÁS (ID 534)*

Amikor aktiválja az I/f-indítás funkciót, a hajtás áramfelügyeleti módban kezdi meg működését. A rendszer konstans áramot vezet a motorba addig, amíg a kimeneti frekvencia nem emelkedik a P3.1.4.12.2 paraméterben beállított szint felé. Amikor a kimeneti frekvencia az I/f indítás frekvenciája paraméternél beállított szint felé emelkedik, a motor visszakapcsol normál U/f vezérlési módba.

#### *P3.1.4.12.2 I/F-INDÍTÁS FREKVENCIÁJA (ID 535)*

Ha a hajtás kimeneti frekvenciája a paraméternél beállított szint alatt van, elindul az I/findítás funkció. Amikor a kimeneti frekvencia az I/f indítás frekvenciája paraméternél beállított szint felett van, a hajtás visszakapcsol normál U/f vezérlési módba.

#### *P3.1.4.12.3 I/F-INDÍTÁSI ÁRAM (ID 536)*

Ezzel a paraméterrel beállíthatja az I/f-indítás funkcióban használt áramot.

#### 9.1.2 NYOMATÉKSTABILIZÁTOR FUNKCIÓ

#### *P3.1.4.13.1 NYOMATÉKSTABILIZÁTOR ERŐSÍTÉSE (ID 1412)*

# *P3.1.4.13.2 NYOMATÉKSTABILIZÁTOR ERŐSÍTÉSE A MEZŐGYENGÍTÉS PONTJÁN (ID 1414)*

A nyomatékstabilizátor stabilizálja a becsült nyomaték esetleges ingadozásait.

Két erősítést használ a rendszer. A NyomStabErFWP erősítés minden kimeneti frekvencián konstans. A NyomStabEr lineárisan változik a nullfrekvencia és a mezőgyengítési pont frekvenciája között. A teljes erősítés 0 Hz-en következik be, az erősítés a mezőgyengítési ponton nulla. Az ábra a kimeneti frekvencia funkciójaként jeleníti meg az erősítéseket.

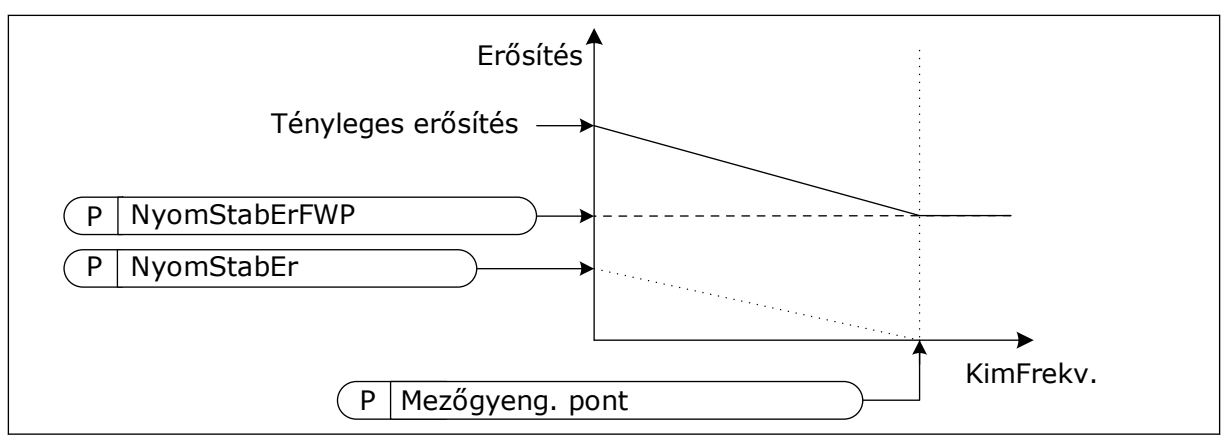

*Ábra 26: A nyomatékstabilizátor erősítése*

# *P3.1.4.13.3 NYOMATÉKSTABILIZÁTOR FOJTÁSI IDEJÉNEK ÁLLANDÓJA (ID 1413)*

A nyomatékstabilizátor fojtási idejének állandója.

#### *P3.1.4.13.4 NYOMATÉKSTABILIZÁTOR FOJTÁSI IDEJÉNEK ÁLLANDÓJA PM-MOTOROKNÁL (ID 1735)*

A nyomatékstabilizátor fojtási idejének állandója PM-motor (állandó mágneses motor) esetén.

# **9.2 START/STOP-BEÁLLÍTÁS**

Az egyes vezérlési helyeknél más-más módon kell kiadnia az indítási és leállítási parancsokat.

# TÁVOLI VEZÉRLÉSI HELY (I/O "A")

Használja a P3.5.1.1 (1. "A" vezérlési jel), P3.5.1.2 (2. "A" vezérlési jel) és P3.5.1.3 (3. "A" vezérlési jel) paramétereket a digitális bemenetek kiválasztására. Ezek a digitális bemenetek vezérlik az indítási, leállítási és hátrameneti parancsokat. Aztán adja meg a bemenetek logikáját a P3.2.6 I/O "A" logika paraméterrel.

# TÁVOLI VEZÉRLÉSI HELY (I/O "B")

Használja a P3.5.1.4 (1. "B" vezérlési jel), P3.5.1.5 (2. "B" vezérlési jel) és P3.5.1.6 (3. "B" vezérlési jel) paramétereket a digitális bemenetek kiválasztására. Ezek a digitális bemenetek vezérlik az indítási, leállítási és hátrameneti parancsokat. Aztán adja meg a bemenetek logikáját a P3.2.7 I/O "B" logika paraméterrel.

# HELYI VEZÉRLÉSI HELY (BILLENTYŰZET)

Az indítási és leállítási parancsok a billentyűzet gombjairól érkeznek. A forgási irányt a P3.3.1.9 Billentyűzetes irány paraméter adja meg.

# TÁVOLI VEZÉRLÉSI HELY (TEREPIBUSZ)

Az indítási, leállítási és hátrameneti parancsok a terepibuszról érkeznek.

#### *P3.2.5 LEÁLLÁS FUNKCIÓ (ID 506)*

#### *Táblázat 116:*

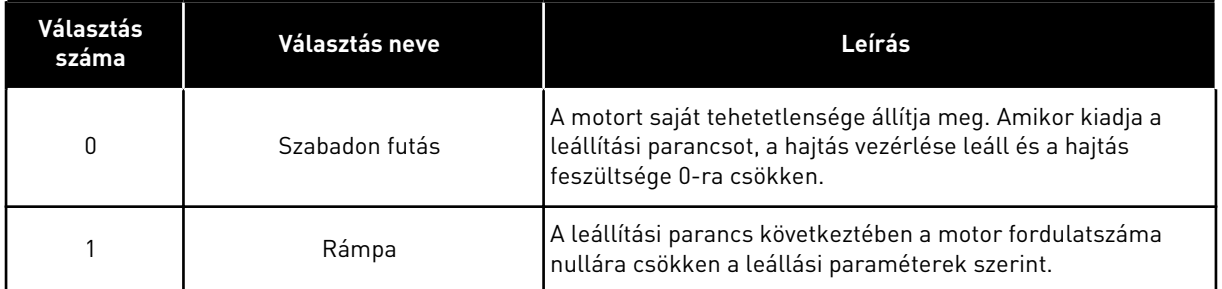

# *P3.2.6 I/O "A" START/STOP LOGIKA (ID 300)*

A hajtás indítását és leállítását digitális jellel is lehet vezérelni ezen paraméter segítségével.

Az "él" szót tartalmazó választási lehetőségek a véletlen indítást segítenek meggátolni.

#### **Véletlen indítás bekövetkezhet például a következőknél:**

- Amikor áram alá helyezi a berendezést.
- Amikor áramszünetet követően újra csatlakoztatja az áramot.
- Hiba törlését követően.
- Miután a Futtatás engedélyezése parancs leállítja a hajtást.
- Amikor az I/O-t állítja be vezérlési helyként.

A motor beindítása előtt bontani kell a Start/Stop kontaktust.

A következő oldalon olvasható példákban a leállási mód a szabadon futás. CS = Vezérlési jel.

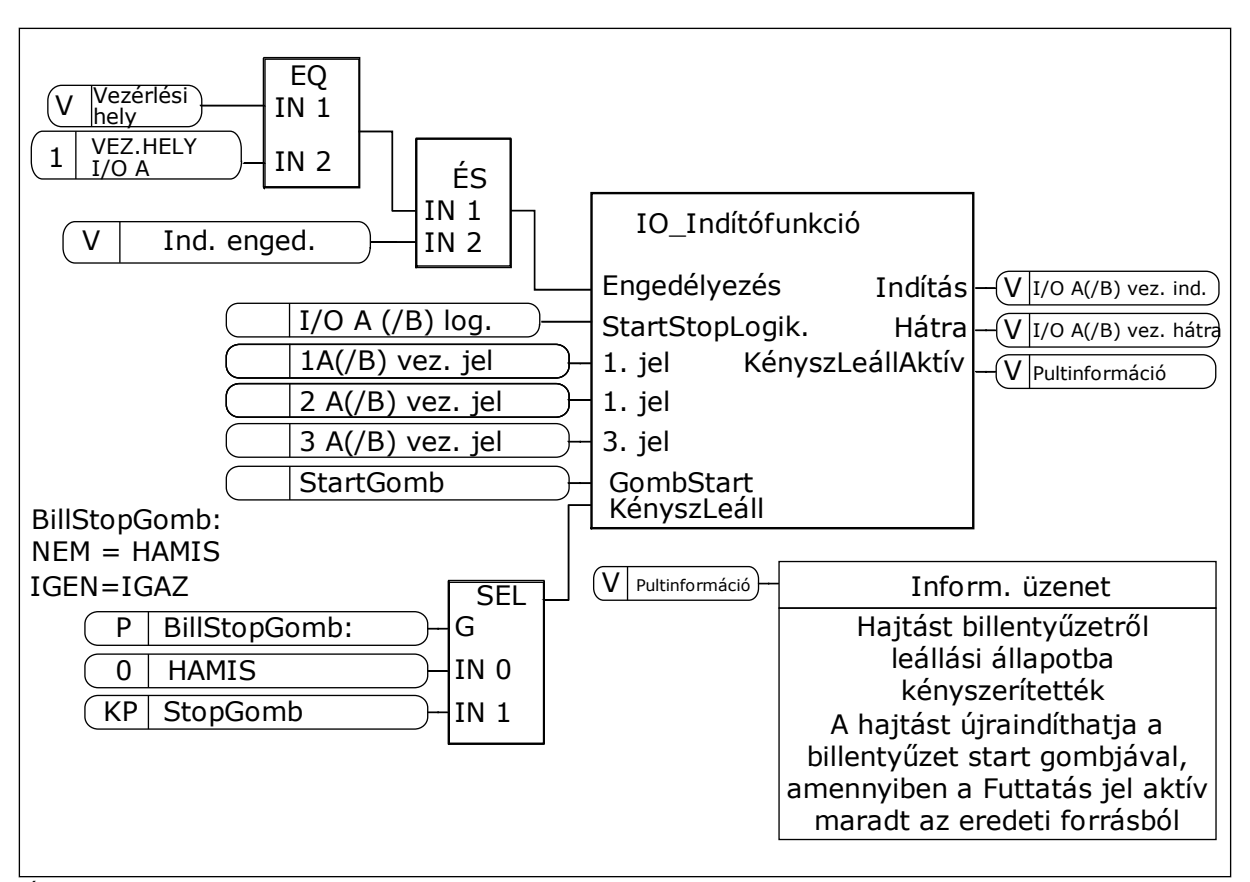

*Ábra 27: Az I/O "A" Start/stop logika blokkdiagramja*

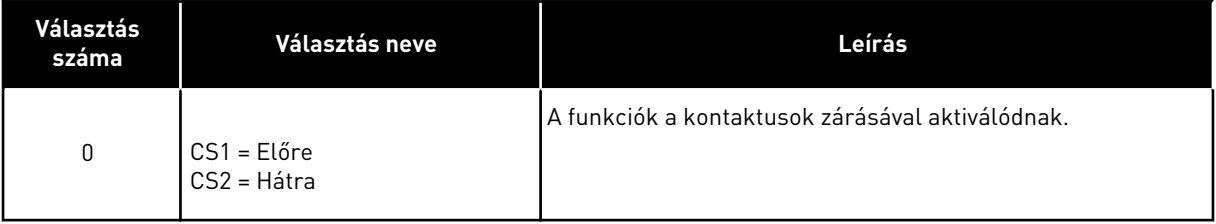

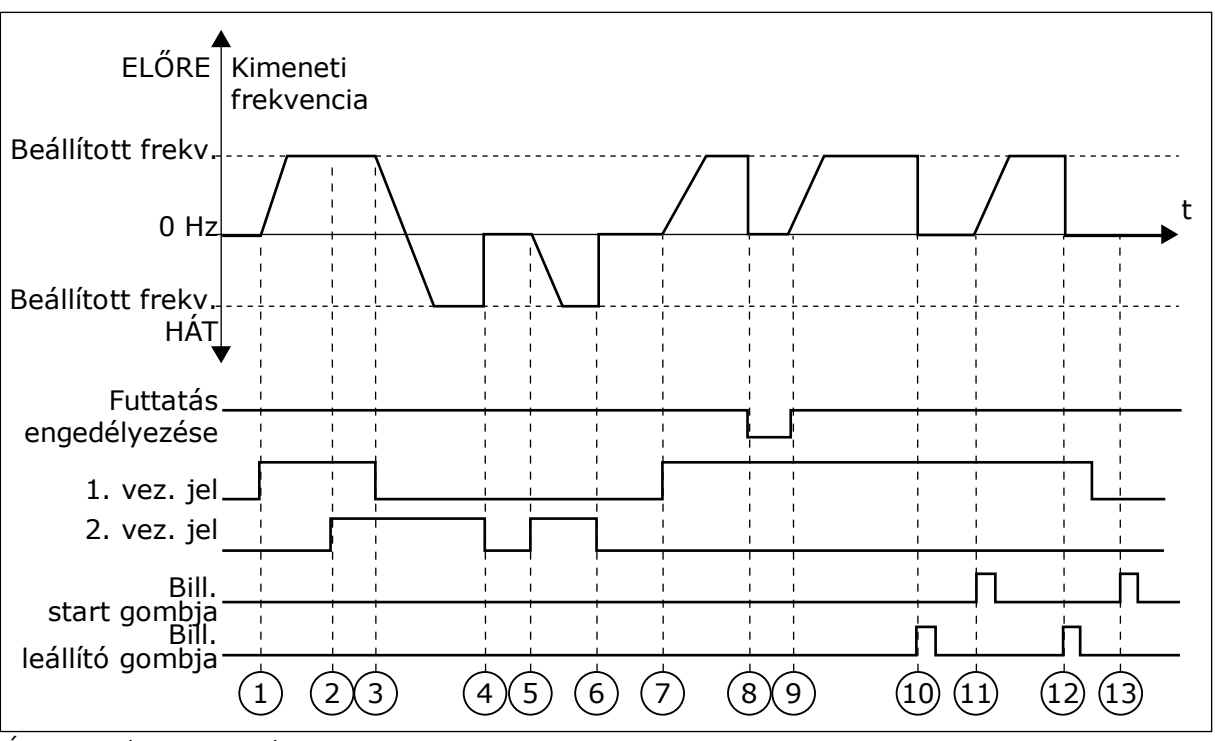

*Ábra 28: I/O "A" Start/stop logika = 0*

- 1. Az 1. vezérlési jel (CS) aktiválódik, és hatására megnő a kimeneti frekvencia. A motor előremenetes módban működik.
- 2. Aktiválódik a CS2, de ez nincs hatással a kimeneti frekvenciára, mivel az elsőként beállított forgási irány rendelkezik a magasabb prioritással.
- 3. A CS1 inaktívvá válik, és a forgási irány ennek következtében változni kezd (ELŐből HÁT-ra), mivel a CS2 továbbra is aktív.
- 4. A CS2 inaktiválódik, és a motorba táplált frekvencia lemegy 0-ra.
- 5. A CS2 ismét aktiválódik, és ennek következtében a motor gyorsítani kezd (HÁT) a beállított frekvenciára.
- 6. A CS2 inaktiválódik, és a motorba táplált frekvencia 0-ra zuhan.
- 7. A CS1 aktiválódik, és ennek következtében a motor gyorsítani kezd (ELŐ) a beállított frekvenciára
- 8. A Futtatás engedélyezése jel HAMIS-ra van állítva, ennek következtében a frekvencia lemegy 0-ra. A Futtatás engedélyezése funkciót a P3.5.1.15 paraméterrel állíthatja be.
- 9. A Futtatás engedélyezése jel IGAZ-ra van állítva, ennek következtében a frekvencia a beállított frekvenciára nő, mivel a CS1 még mindig aktív.
- 10. Nyomja meg a billentyűzeten a STOP gombot, ezzel a motorba táplált frekvencia lemegy 0-ra. (Ez a jel csak akkor működik, ha a P3.2.3 Billentyűzet Stop gombja paraméter értéke *Igen*.)
- 11. A hajtás elindul, mivel megnyomta a billentyűzeten a START gombot.
- 12. A STOP gomb ismételt megnyomásával leállítja a hajtást.
- 13. A hajtás indítása a START gombbal sikertelen, mivel a CS1 inaktív.

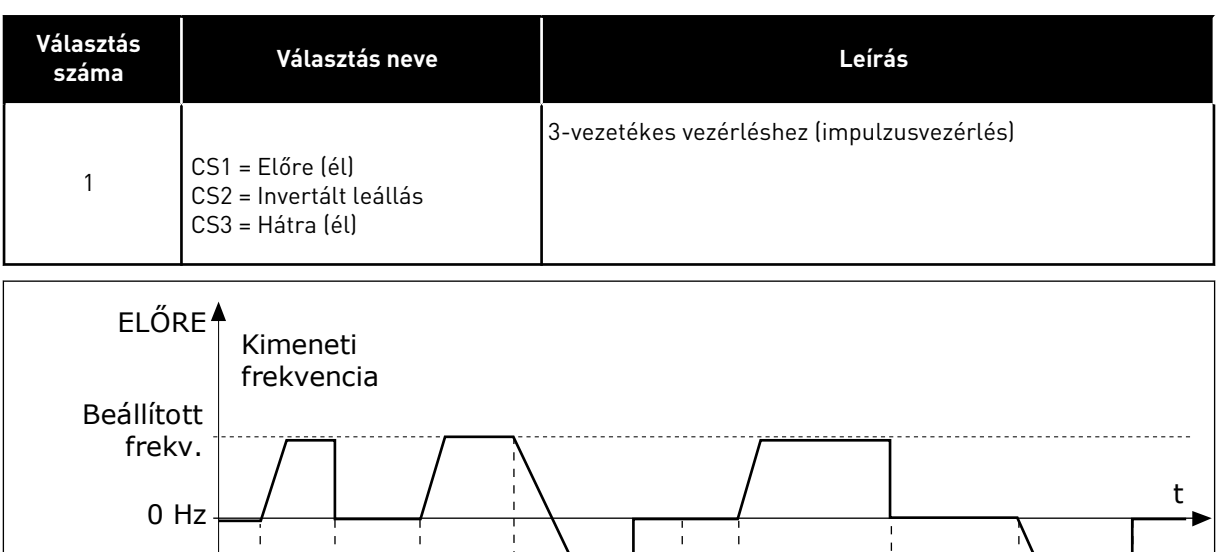

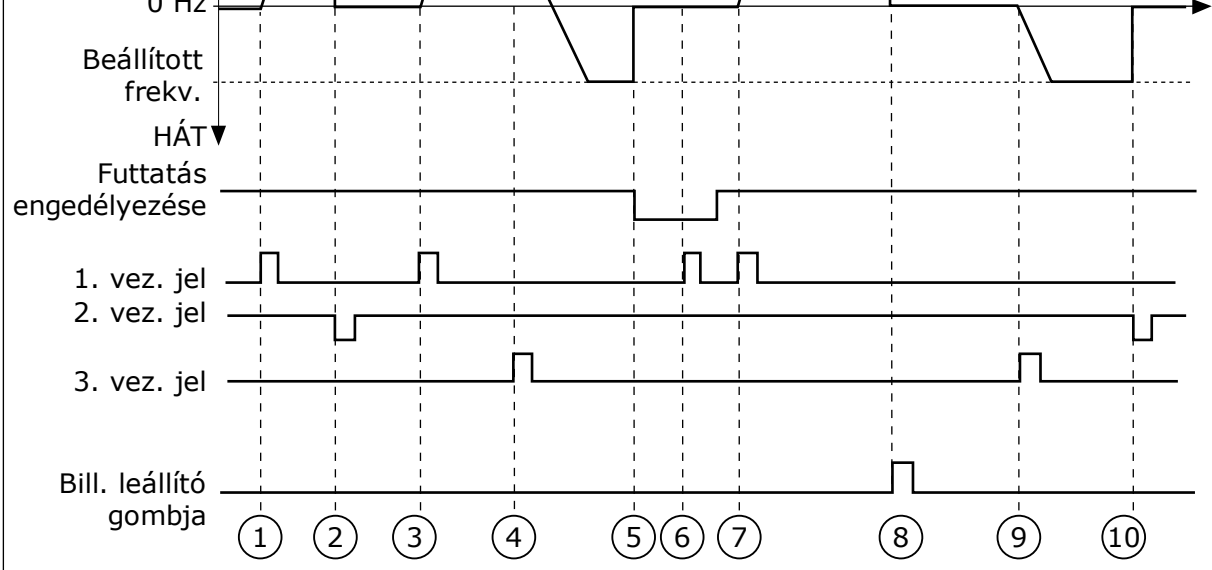

*Ábra 29: I/O "A" Start/stop logika = 1*

- 1. Az 1. vezérlési jel (CS) aktiválódik, és hatására megnő a kimeneti frekvencia. A motor előremenetes módban működik.
- 2. A CS2 inaktiválódik, és a frekvencia ennek következtében lemegy 0-ra.
- 3. A CS1 aktiválódik, és hatására ismét megnő a kimeneti frekvencia. A motor előremenetes módban működik.
- 4. A CS3 aktiválódik, és a forgási irány ennek következtében változni kezd (ELŐből HÁT-ra).
- 5. A Futtatás engedélyezése jel HAMIS-ra van állítva, ennek következtében a frekvencia lemegy 0-ra. A Futtatás engedélyezése funkciót a P3.5.1.15 paraméterrel állíthatja be.
- 6. Az indítási próbálkozás CS1-gyel sikertelen, mivel a Futtatás engedélyezése jel értéke továbbra is HAMIS.
- 7. A CS1 ismét aktiválódik, a motor gyorsítani kezd (ELŐ) a beállított frekvenciára, mivel a Futtatás engedélyezése jel értékét IGAZ-ra állította.
- 8. Nyomja meg a billentyűzeten a STOP gombot, ezzel a motorba táplált frekvencia lemegy 0-ra. (Ez a jel csak akkor működik, ha a P3.2.3 Billentyűzet Stop gombja paraméter értéke *Igen*.)
- 9. A CS3 aktiválódik, és ennek következtében a motor elindul, és hátramenetes irányban kezd működni.

| Választás<br>száma                                                                                                    | Választás neve                                    | Leírás                                                                                                    |  |  |  |  |
|----------------------------------------------------------------------------------------------------|---------------------------------------------------|----------------------------------------------------------------------------------------------------|--|--|--|--|
| $\overline{2}$                                                                                                    | CS1 = Előre (él)<br>CS2 = Hátra (él)              | Ezzel a funkcióval meggátolhatja a véletlen indulást. A motor<br>ismételt beindítása előtt fel kell nyitnia a Start/Stop kontak-<br>tust. |  |  |  |  |
| ELŐRE <sup>4</sup><br>Beállított<br>frekv.<br>0 Hz<br>Beállított<br>frekv.<br><b>HÁTV</b><br>Futtatás<br>engedélyezése<br>1. vez. jel<br>2. vez. jel | Kimeneti<br>frekvencia                            | t                                                                                                    |  |  |  |  |
|                                                                                                    | $\left(3\right)$<br>(5)<br>$\mathbf{2}$<br>1<br>4 | ັ9)<br>$\left[8\right)$<br>$6^{\circ}$<br>$\overline{7}$<br>(12)<br>(10)<br>11                                                            |  |  |  |  |

*Ábra 30: I/O "A" Start/stop logika = 2*

- 1. Az 1. vezérlési jel (CS) aktiválódik, és hatására megnő a kimeneti frekvencia. A motor előremenetes módban működik.
- 2. Aktiválódik a CS2, de ez nincs hatással a kimeneti frekvenciára, mivel az elsőként beállított forgási irány rendelkezik a magasabb prioritással.
- 3. A CS1 inaktívvá válik, és a forgási irány ennek következtében változni kezd (ELŐből HÁT-ra), mivel a CS2 továbbra is aktív.
- 4. A CS2 inaktiválódik, és a motorba táplált frekvencia lemegy 0-ra.
- 5. A CS2 ismét aktiválódik, és ennek következtében a motor gyorsítani kezd (HÁT) a beállított frekvenciára.
- 6. A CS2 inaktiválódik, és a motorba táplált frekvencia lemegy 0-ra.
- 7. A CS1 aktiválódik, és ennek következtében a motor gyorsítani kezd (ELŐ) a beállított frekvenciára.
- 8. A Futtatás engedélyezése jel HAMIS-ra van állítva, ennek következtében a frekvencia lemegy 0-ra. A Futtatás engedélyezése funkciót a P3.5.1.15 paraméterrel állíthatja be.
- 9. A Futtatás engedélyezése jel IGAZ-ra van állítva, ennek azonban nincs hatása, mivel az induláshoz felfutó él szükséges, még akkor is, ha a CS1 aktív.
- 10. Nyomja meg a billentyűzeten a STOP gombot, ezzel a motorba táplált frekvencia lemegy 0-ra. (Ez a jel csak akkor működik, ha a P3.2.3 Billentyűzet Stop gombja paraméter értéke *Igen*.)
- 11. A CS1 felnyílik majd lezárul, ennek következtében elindul a motor.
- 12. A CS1 inaktiválódik, és a motorba táplált frekvencia lemegy 0-ra.

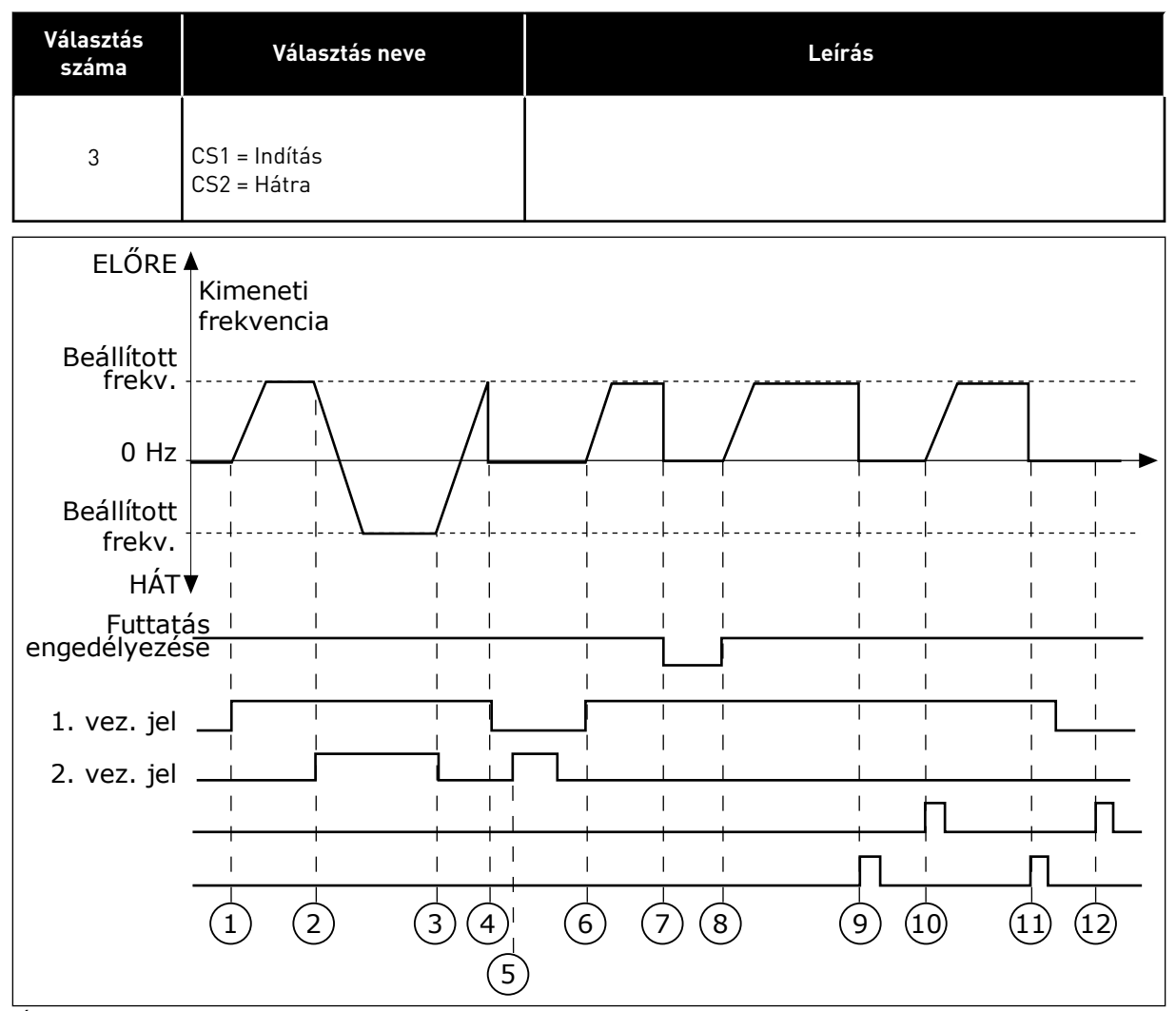

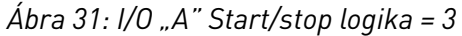

- 1. Az 1. vezérlési jel (CS) aktiválódik, és hatására megnő a kimeneti frekvencia. A motor előremenetes módban működik.
- 2. A CS2 aktiválódik, és a forgási irány ennek következtében változni kezd (ELŐből HÁT-ra).
- 3. A CS2 inaktívvá válik, és a forgási irány ennek következtében változni kezd (ELŐből HÁT-ra), mivel a CS1 továbbra is aktív.
- 4. A CS1 inaktiválódik, és a frekvencia lemegy 0-ra.
- 5. A CS2 aktiválódik, de a motor nem indul el, mivel a CS1 inaktív.
- 6. A CS1 aktiválódik, és hatására ismét megnő a kimeneti frekvencia. A motor előremenetes módban működik, mivel a CS2 inaktív.
- 7. A Futtatás engedélyezése jel HAMIS-ra van állítva, ennek következtében a frekvencia lemegy 0-ra. A Futtatás engedélyezése funkciót a P3.5.1.15 paraméterrel állíthatja be.
- 8. A Futtatás engedélyezése jel IGAZ-ra van állítva, ennek következtében a frekvencia a beállított frekvenciára nő, mivel a CS1 még mindig aktív.
- 9. Nyomja meg a billentyűzeten a STOP gombot, ezzel a motorba táplált frekvencia lemegy 0-ra. (Ez a jel csak akkor működik, ha a P3.2.3 Billentyűzet Stop gombja paraméter értéke *Igen*.)
- 10. A hajtás elindul, mivel megnyomta a billentyűzeten a START gombot.
- 11. A STOP gomb ismételt megnyomásával leállítja a hajtást.
- 12. A hajtás indítása a START gombbal sikertelen, mivel a CS1 inaktív.

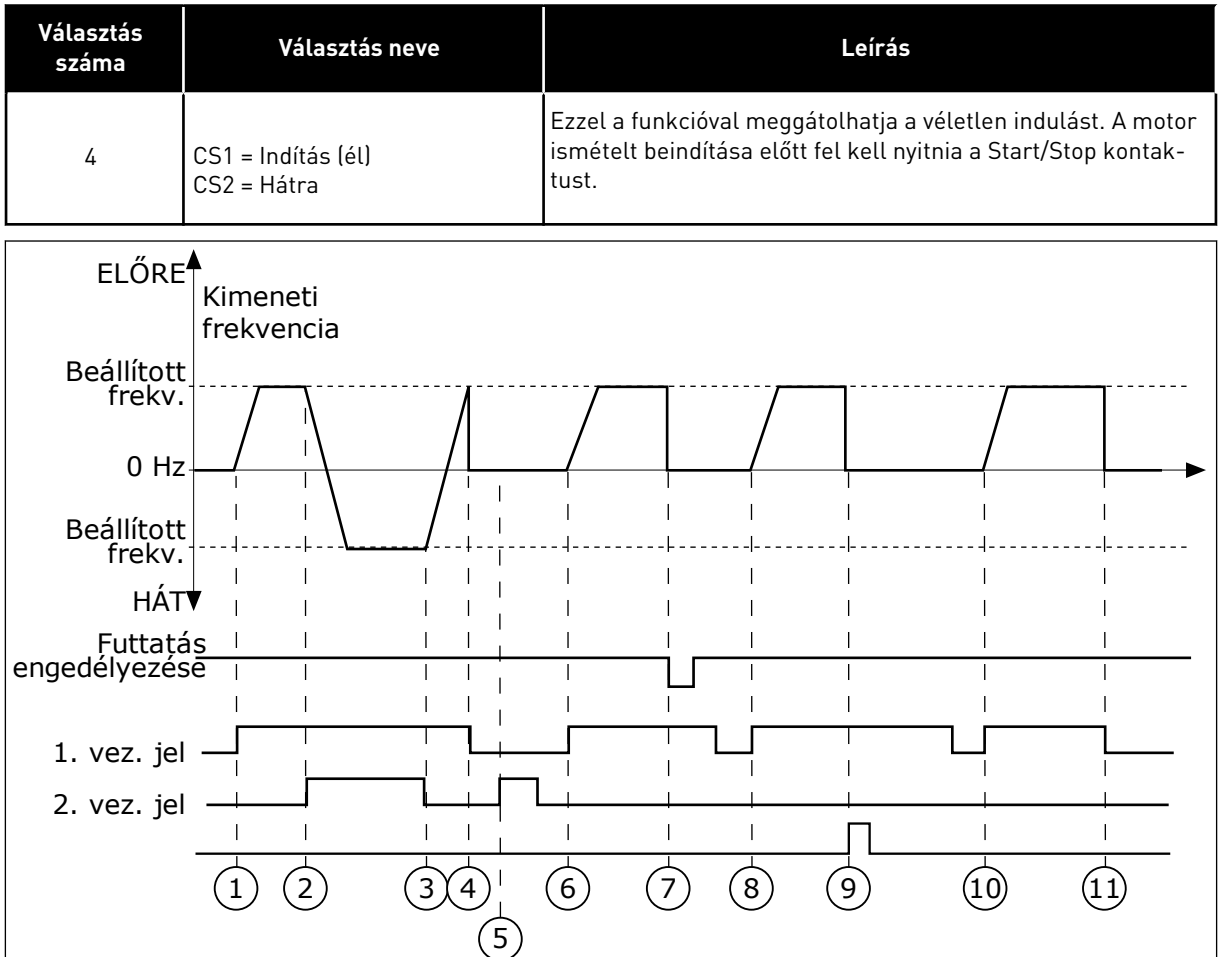

*Ábra 32: I/O "A" Start/stop logika = 4*

- 1. Az 1. vezérlési jel (CS) aktiválódik, és hatására megnő a kimeneti frekvencia. A motor előremenetes módban működik, mivel a CS2 inaktív.
- 2. A CS2 aktiválódik, és a forgási irány ennek következtében változni kezd (ELŐből HÁT-ra).
- 3. A CS2 inaktívvá válik, és a forgási irány ennek következtében változni kezd (ELŐből HÁT-ra), mivel a CS1 továbbra is aktív.
- 4. A CS1 inaktiválódik, és a frekvencia lemegy 0-ra.
- 5. A CS2 aktiválódik, de a motor nem indul el, mivel a CS1 inaktív.
- 6. A CS1 aktiválódik, és hatására ismét megnő a kimeneti frekvencia. A motor előremenetes módban működik, mivel a CS2 inaktív.
- 7. A Futtatás engedélyezése jel HAMIS-ra van állítva, ennek következtében a frekvencia lemegy 0-ra. A Futtatás engedélyezése funkciót a P3.5.1.15 paraméterrel állíthatja be.
- 8. A hajtás ismételt beindítása előtt fel kell nyitnia majd le kell zárnia a CS1 kontaktust.
- 9. Nyomja meg a billentyűzeten a STOP gombot, ezzel a motorba táplált frekvencia lemegy 0-ra. (Ez a jel csak akkor működik, ha a P3.2.3 Billentyűzet Stop gombja paraméter értéke *Igen*.)
- 10. A hajtás ismételt beindítása előtt fel kell nyitnia majd le kell zárnia a CS1 kontaktust.
- 11. A CS1 inaktiválódik, és a frekvencia lemegy 0-ra.

#### **9.3 ALAPJELEK**

#### 9.3.1 FREKVENCIA-ALAPJEL

A frekvencia-alapjel forrását a számítógépes eszközön kívül minden vezérlési hely esetén be lehet programozni. Számítógép használata esetén a frekvencia-alapjel mindig a számítógépes eszközből érkezik.

#### REMOTE CONTROL PLACE (I/O A)

A frekvencia-alapjel beállításához I/O "A" esetén használja a P3.3.1.5 paramétert.

#### REMOTE CONTROL PLACE (I/O B)

A frekvencia-alapjel beállításához I/O "B" esetén használja a P3.3.1.6 paramétert.

#### LOCAL CONTROL PLACE (KEYPAD)

Ha a P3.3.1.7 paraméternél az alapértelmezett *billentyűzet* értéket adja meg, a P3.3.1.8 Billentyűzet-alapjel paraméternél beállított alapjelet fogja használni a rendszer.

#### REMOTE CONTROL PLACE (FIELDBUS)

Ha a P3.3.1.10 paraméternél megtartja az alapértelmezett *terepibusz* értéket, a frekvenciaalapjel a terepibuszból fog érkezni.

#### 9.3.2 NYOMATÉKALAPJEL

Ha a P3.1.2.1 (Vezérlési mód) paraméter értéke *Nyomatékvezérlés (nyílt hurokkal)*, a rendszer szabályozni fogja a motornyomatékot. A motor fordulatszáma a motor tengelyét érő tényleges terheléstől függően is változik. A P3.3.2.7 (Nyomatékvezérlés frekvenciakorlátja) paraméter határozza meg a motorfordulatszám korlátját.
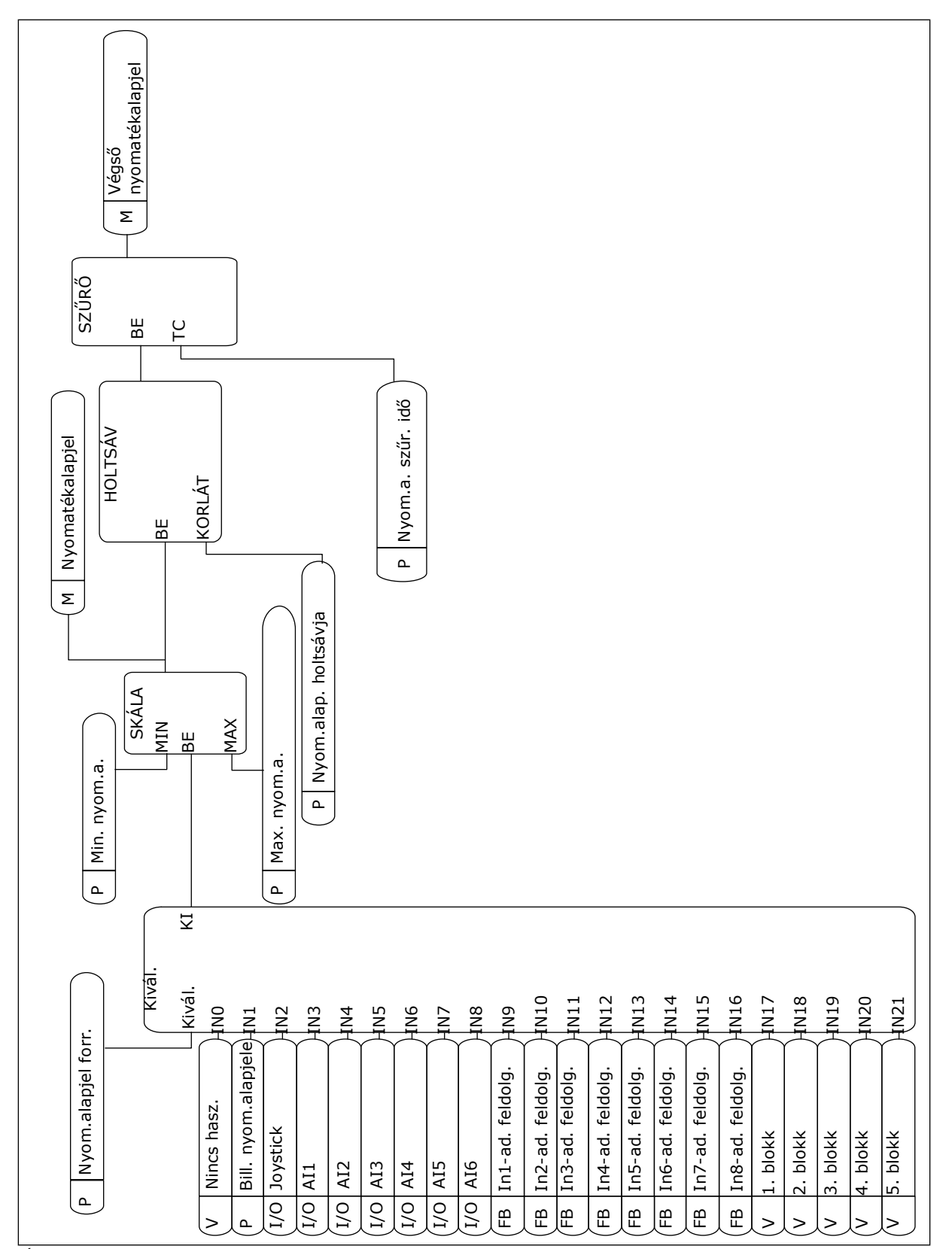

*Ábra 33: A nyomatékalapjel láncdiagramja*

## *P3.3.2.2 MINIMÁLIS NYOMATÉKALAPJEL (ID 643)*

A P3.3.2.2 paraméter határozza meg a nyomatékalapjel minimális értékét negatív és pozitív irányban.

### *P3.3.2.3 MAXIMÁLIS NYOMATÉKALAPJEL (ID 642)*

A P3.3.2.3 paraméter határozza meg a nyomatékalapjel maximális értékét negatív és pozitív irányban.

Ezek a paraméterek határozzák meg a kiválasztott nyomatékalapjel skálázását. Az analóg bemeneti jelet például a Minimális nyomatékalapjel és a Maximállis nyomatékalapjel között skálázza a rendszer.

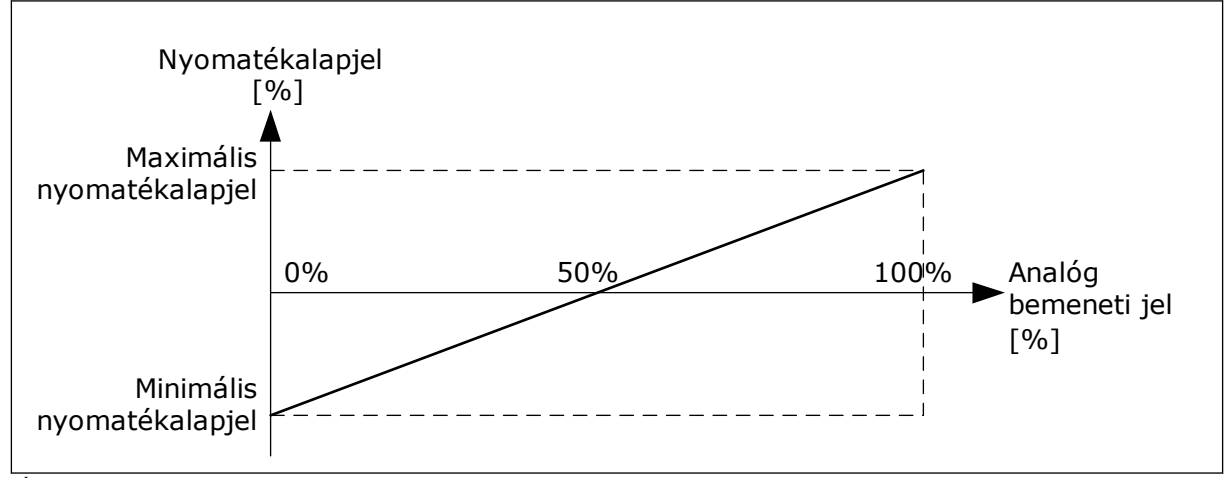

*Ábra 34: A nyomatékalapjel skálázása*

### *P3.3.2.7 NYOMATÉKVEZÉRLÉS FREKVENCIAKORLÁTJA (ID 1278)*

Nyomatékvezérlési módban a hajtás kimeneti frekvenciáját a rendszer mindig a MinFreqReference és a MaxFreqReference (P3.3.1.1 és P3.3.1.2) között korlátozza.

Ezzel a paraméterrel két másik mód közül is választhat.

0 = *Poz/neg frek. korlátok*, azaz pozitív és negatív frekvenciakorlátok.

A frekvenciát a rendszer A frekvencia-alapjel pozitív korlátja (P3.3.1.3) és A frekvenciaalapjel negatív korlátja (P3.3.1.4) között korlátozza (amennyiben ezek a paraméterek alacsonyabbra vannak állítva, mint a P3.3.1.2 Maximális frekvencia).

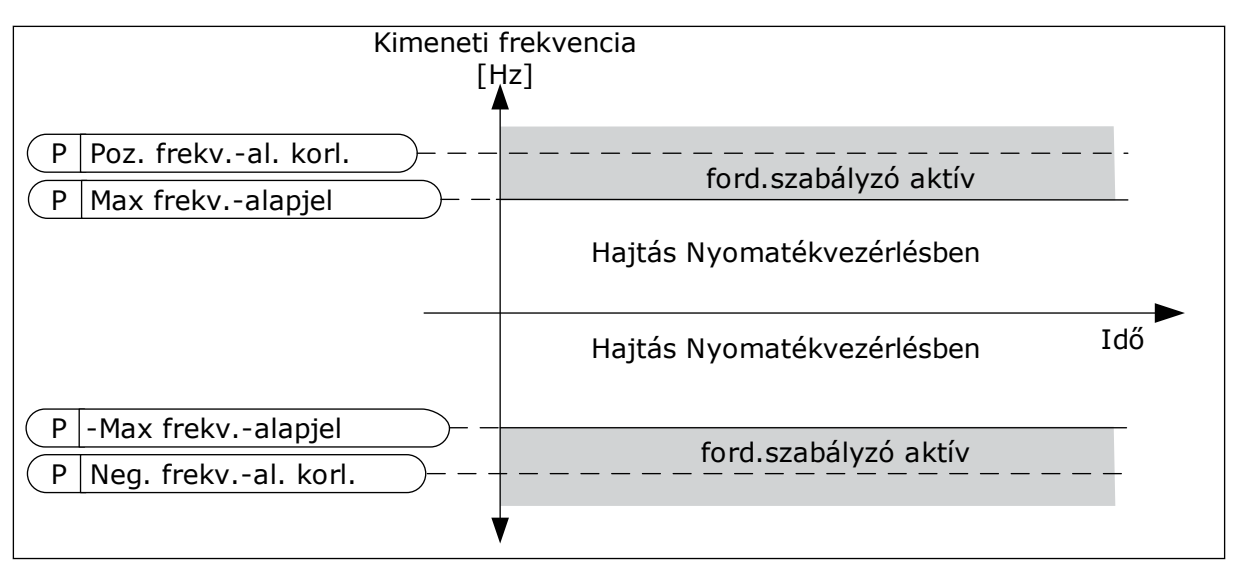

*Ábra 35: Nyomatékvezérlés frekvenciakorlátja, érték: 0*

1 = *Frek.-alapjel*, azaz a két irányhoz tartozó frekvencia-alapjel.

A frekvenciát mindkét irányban a tényleges frekvencia-alapjel korlátozza (a rámpázó szerint). Tehát a kimeneti frekvencia a beállított rámpaidőn belül növekszik, egészen addig, amíg a tényleges nyomaték el nem éri a nyomatékalapjelet.

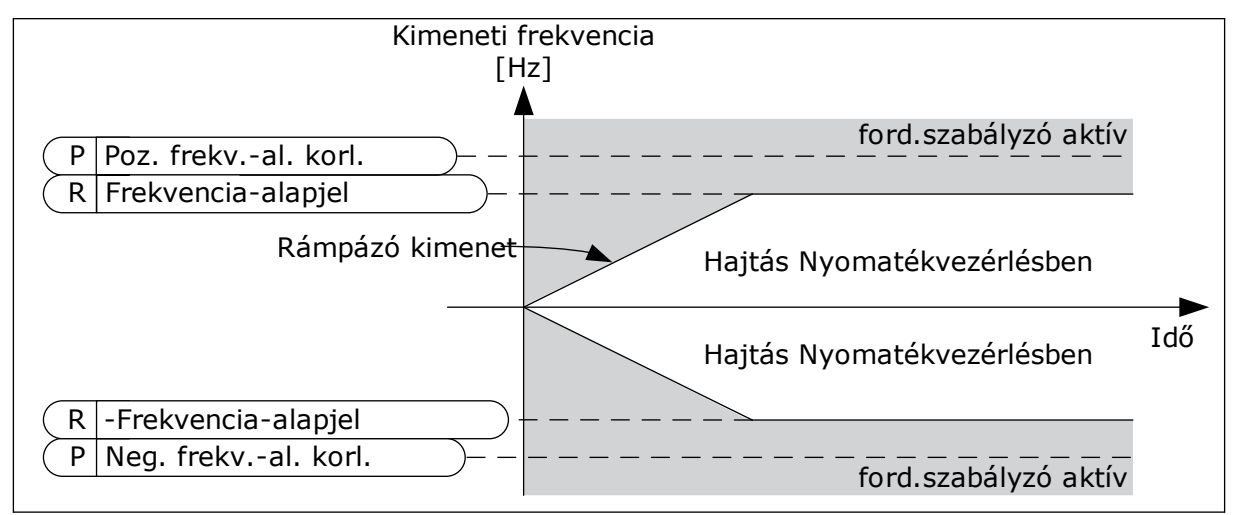

*Ábra 36: Nyomatékvezérlés frekvenciakorlátja, érték: 1*

### 9.3.3 ELŐRE BEÁLLÍTOTT FREKVENCIÁK

Az Előre beállított frekvenciák funkció olyan folyamatoknál használható, ahol egynél több rögzített frekvencia-alapjelre van szükség. 8 különféle, előre beállított frekvencia-alapjel érhető el. Az előre beállított frekvencia-alapjelekek közül a P3.3.3.10, P3.3.3.11 és P3.3.3.12 digitális bemenetekkel választhat.

## *P3.3.3.1 ELŐRE BEÁLLÍTOTT FREKVENCIA MÓD (ID 182)*

Ezzel a paraméterrel beállíthatja a kiválasztott előre beállított frekvencia által használt logikát. Két különböző logika közül választhat.

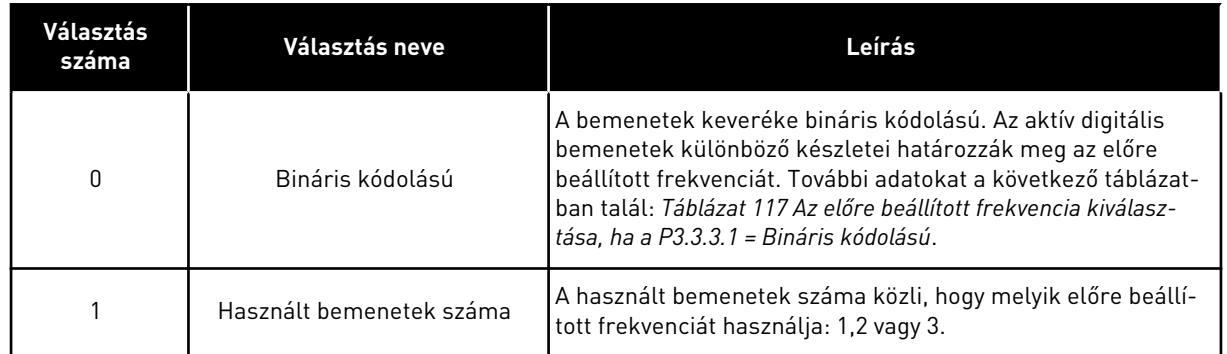

### *P3.3.3.2 0. ELŐRE BEÁLLÍTOTT FREKVENCIA (ID 180)*

*P3.3.3.3 1. ELŐRE BEÁLLÍTOTT FREKVENCIA (ID 105)*

*P3.3.3.4 2. ELŐRE BEÁLLÍTOTT FREKVENCIA (ID 106)*

*P3.3.3.5 3. ELŐRE BEÁLLÍTOTT FREKVENCIA (ID 126)*

*P3.3.3.6 4. ELŐRE BEÁLLÍTOTT FREKVENCIA (ID 127)*

*P3.3.3.7 5. ELŐRE BEÁLLÍTOTT FREKVENCIA (ID 128)*

*P3.3.3.8 6. ELŐRE BEÁLLÍTOTT FREKVENCIA (ID 129)*

*P3.3.3.9 7. ELŐRE BEÁLLÍTOTT FREKVENCIA (ID 130)*

#### HA A P3.3.3.1 PARAMÉTER ÉRTÉKÉNEK 0-T ÁLLÍTOTT BE:

Ha a 1. előre beállított frekvenciát szeretné alapjelként használni, állítsa be a 0, azaz *0. előre* beállított frekvencia értéket a P3.3.1.5 paraméternél (I/O "A" vezérlési alapjel kiválasztása).

Ha az 1-7. előre beállított frekvenciák valamelyikét szeretné választani, adjon meg digitális bemeneteket a P3.3.3.10 (0. előre beállított frekvencia kiválasztása), P3.3.3.11 (1. előre beállított frekvencia kiválasztása) és/vagy P3.3.3.12 (2. előre beállított frekvencia kiválasztása) paraméterekhez. Az aktív digitális bemenetek különböző készletei határozzák meg az előre beállított frekvenciát. További adatokat az alább látható táblázatban talál. Az előre beállított frekvenciák értéke automatikusan a minimális és maximális frekvencia (P3.3.1.1 és P3.3.1.2) között marad.

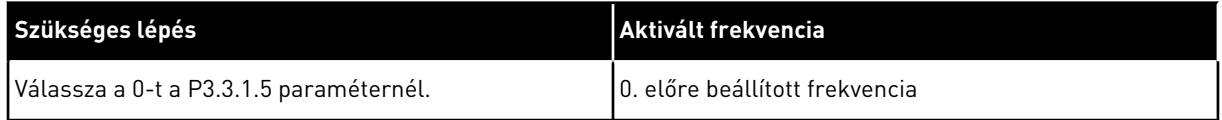

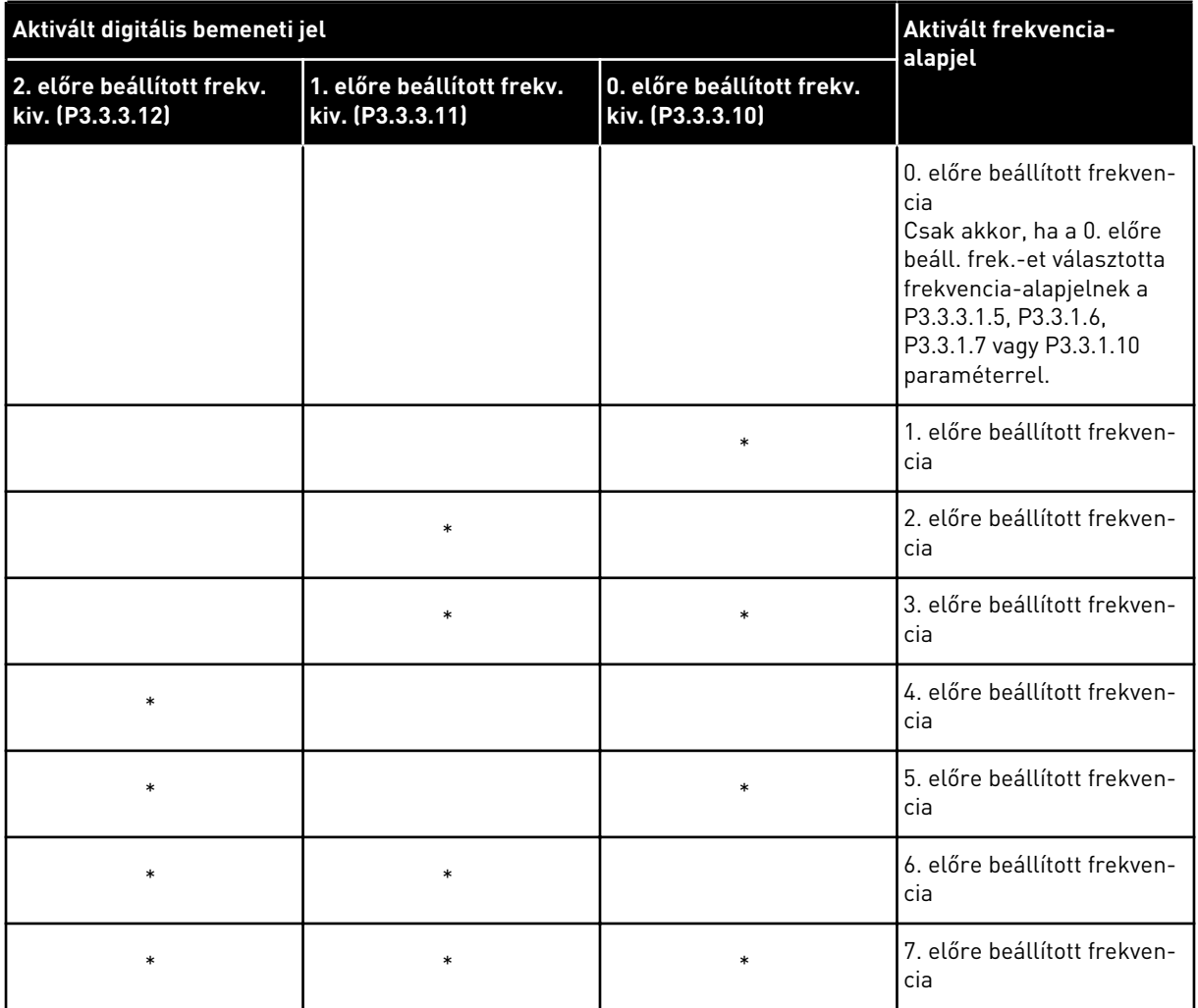

#### <span id="page-256-0"></span>*Táblázat 117: Az előre beállított frekvencia kiválasztása, ha a P3.3.3.1 = Bináris kódolású*

\* = a bemenet aktiválva.

### HA A P3.3.3.1 PARAMÉTER ÉRTÉKÉNEK 1-T ÁLLÍTOTT BE:

Az 1-3. előre beállított frekvenciákat különböző aktív digitális bemenetekkel is használhatja. Az aktív bemenetek száma közli, hogy melyiket használja.

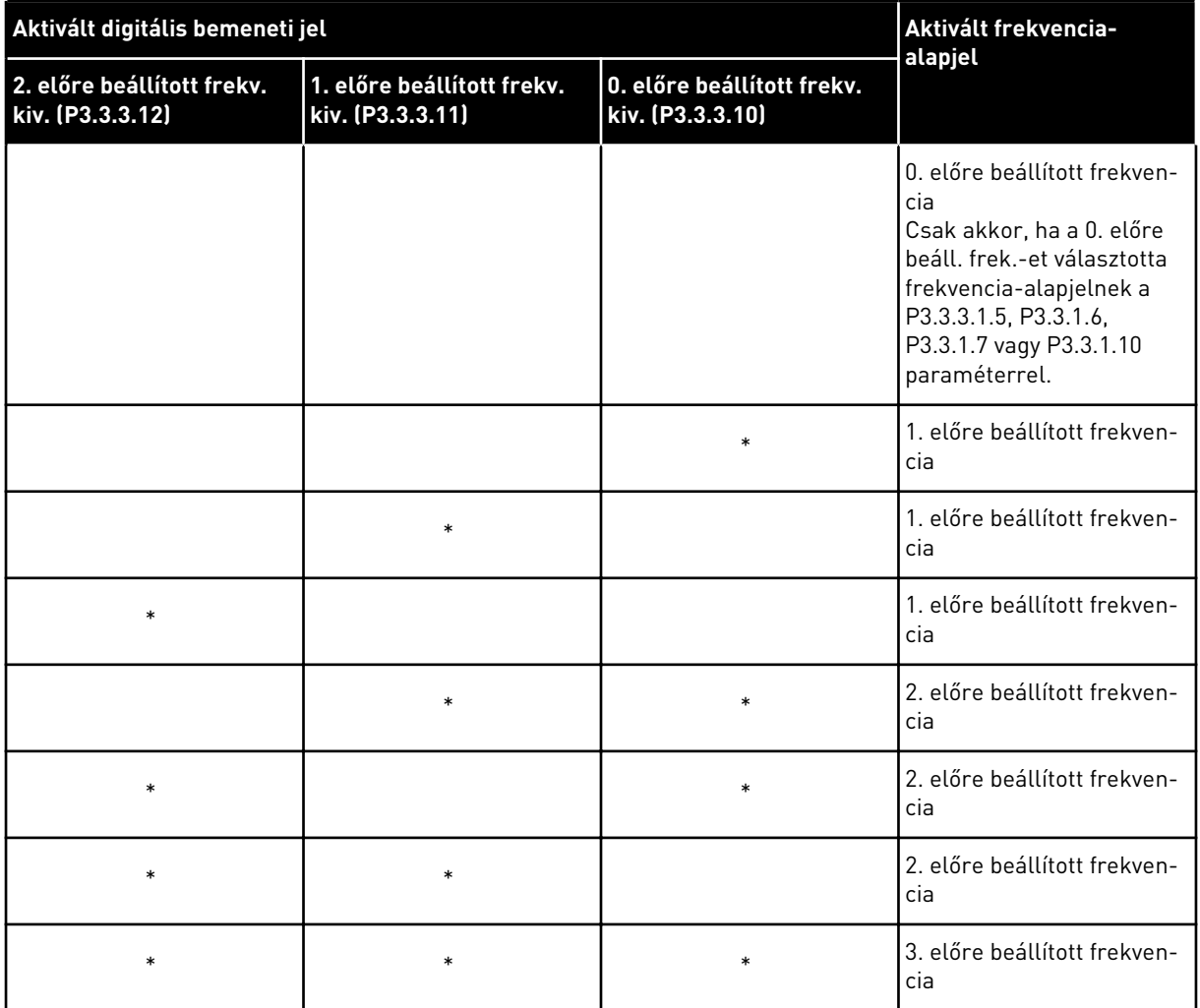

#### *Táblázat 118: Az előre beállított frekvencia kiválasztása, ha a P3.3.3.1 = Bemenetek száma*

\* = a bemenet aktiválva.

### *P3.3.3.10 0. ELŐRE BEÁLLÍTOTT FREKVENCIA KIVÁLASZTÁSA (ID 419)*

#### *P3.3.3.11 1. ELŐRE BEÁLLÍTOTT FREKVENCIA KIVÁLASZTÁSA (ID 420)*

#### *P3.3.3.12 2. ELŐRE BEÁLLÍTOTT FREKVENCIA KIVÁLASZTÁSA (ID 421)*

Az 1-7. előre beállított frekvenciák alkalmazásához csatlakoztasson egy digitális bemenetet ezekhez a funkciókhoz a következő fejezetben leírtak szerint: *[9.7.1 A digitális és analóg](#page-263-0)  [bemenetek programozása](#page-263-0)*. További adatokat a következőben talál: *[Táblázat 117 Az előre](#page-256-0)  [beállított frekvencia kiválasztása, ha a P3.3.3.1 = Bináris kódolású](#page-256-0)* és a következő két táblázatban: *[Táblázat 41 Előre beállított frekvencia-paraméterek](#page-133-0)* és *[Táblázat 50 Digitális](#page-141-0)  [bemenet beállításai](#page-141-0)*.

#### 9.3.4 MOTOR-POTENCIOMÉTER PARAMÉTEREI

A Motor-potenciométer frekvencia-alapjele minden vezérlési helyen elérhető. A motorpotenciométer alapjelét csak akkor változtathatja meg, ha a hajtás futtatási állapotban van.

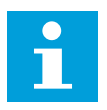

### **MEGJEGYZÉS!**

Ha a kimeneti frekvenciát kisebbre állítja, mint a Motor-potenciométer rámpaidejét, akkor a normál indulási és leállási idők szabják meg annak korlátait.

#### *P3.3.4.1 MOTOR-POTENCIOMÉTER FEL (ID 418)*

A motor-potenciométer segítségével növelheti vagy csökkentheti a kimeneti frekvenciát. A kimeneti frekvencia nő, ha digitális bemenetet csatlakoztat a Motor-potenciométer FEL paraméterhez, és aktiválja a digitális bemeneti jelet.

#### *P3.3.4.2 MOTOR-POTENCIOMÉTER LE (ID 417)*

A motor-potenciométer segítségével növelheti vagy csökkentheti a kimeneti frekvenciát. A kimeneti frekvencia csökken, ha digitális bemenetet csatlakoztat a Motor-potenciométer LE paraméterhez, és aktiválja a digitális bemeneti jelet.

Három különféle paraméter lehet hatással arra, hogy a Motor-potenciométer FEL vagy LE aktiválása esetén hogyan nő vagy csökken a kimeneti frekvencia. Ezek a paraméterek a következők: Motor-potenciométer rámpaideje (P3.3.4.3), Rámpa indulási ideje (P3.4.1.2) és Rámpa leállási ideje (P3.4.1.3).

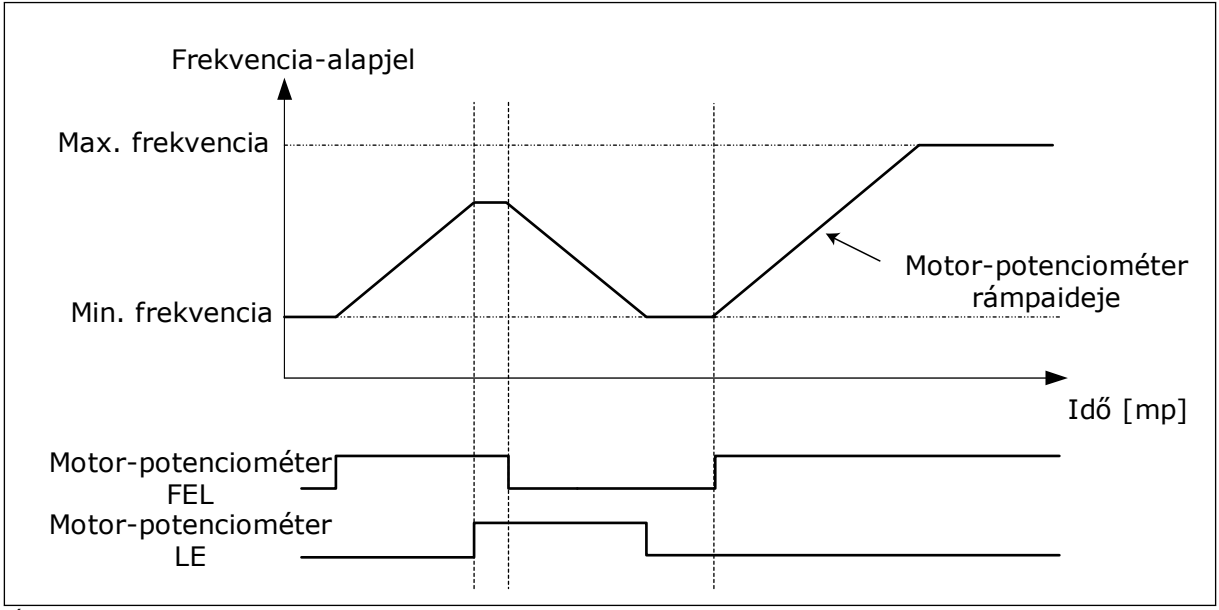

*Ábra 37: A motor-potenciométer paraméterei*

#### *P3.3.4.4 MOTOR-POTENCIOMÉTER VISSZAÁLLÍTÁSA (ID 367)*

Ez a paraméter határozza meg a logikát, mely szerint a motor-potenciométer frekvenciaalapjelét visszaállítja a rendszer.

A visszaállítási funkciót 3 különböző módon állíthatja be: nincs visszaállítás, visszaállítás a hajtás leállásakor, vagy visszaállítás a hajtás kikapcsolásakor.

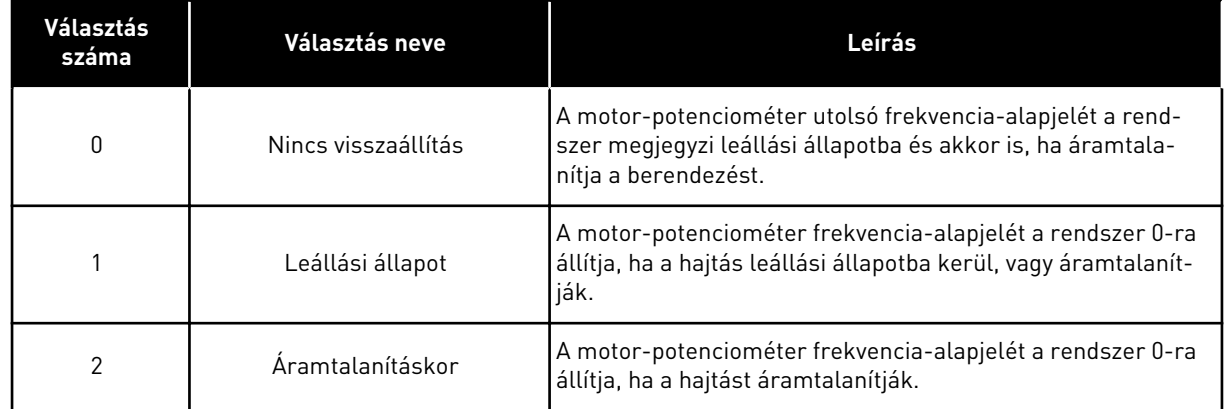

# **9.4 A JOYSTICK PARAMÉTEREI**

Használja a joystick paramétereit, ha a motor nyomatékalapjelét vagy a frekvencia-alapjelet joystickkal vezérli. A motor joystickkal való vezérléséhez csatlakoztassa a joystick jelét egy analóg bemenetbe, és állítsa be a joystick paramétereit.

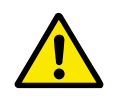

# **VIGYÁZAT!**

Javasoljuk, hogy a joystick funkciót a -10V...+10V tartományba eső analóg bemenetekkel használja. Ebben az esetben vezetékhiba esetén az alapjel nem ugrik fel a maximális értékre.

### *P3.3.5.1 A JOYSTICK-JEL KIVÁLASZTÁSA (ID 451)*

Ezzel a paraméterrel beállíthatja a joystick funkciót vezérlő analóg bemeneti jelet.

Használja a joystick funkciót a motor nyomatékalapjelének vagy a hajtás frekvenciaalapjelének vezérlésére.

#### *P3.3.5.2 JOYSTICK HOLTSÁVJA (ID 384)*

Az alapjel alacsony, 0-hoz közelítő értékeinek figyelmen kívül hagyása érdekében állítsa 0 nál nagyobbra ezt az értéket. Ha az analóg bemeneti jel 0 és 0 ± a paraméter értéke közé esik, a joystick alapjelét 0-ra állítja a rendszer.

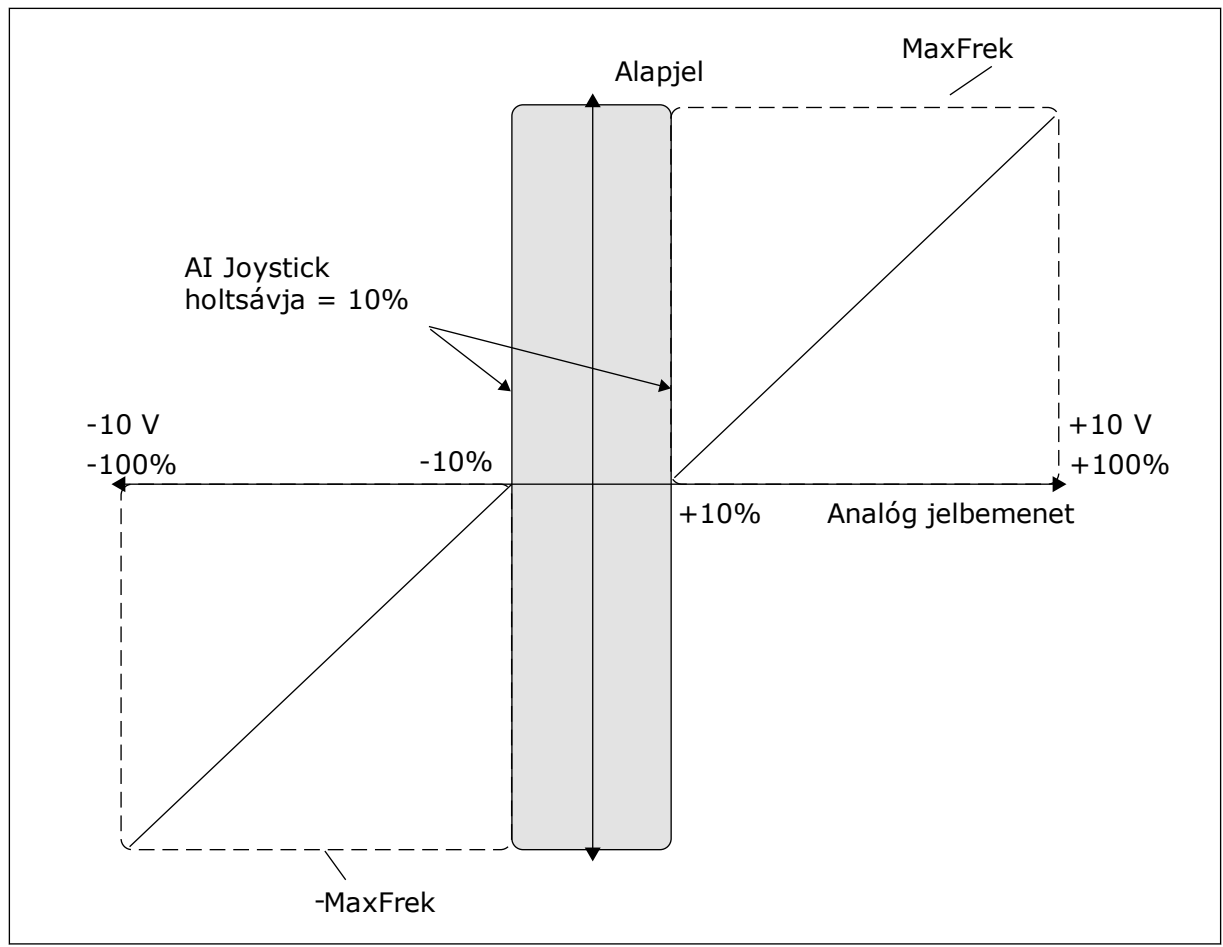

*Ábra 38: A Joystick funkció*

#### *P3.3.5.3 JOYSTICK ALVÁSI ZÓNÁJA (ID 385)*

#### *P3.3.5.3 JOYSTICK ALVÁSI KÉSLELTETÉSE (ID 386)*

A meghajtó leáll és az alvás mód bekapcsol, amennyiben a joystick alapjele az alvási késleltetésnél hosszabb ideig marad a beállított alvási zónában.

Ha a paramétert 0-ra állítja, azzal kikapcsolja az alvási késleltetést.

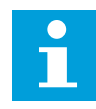

#### **MEGJEGYZÉS!**

A Joystick alvás funkció csak akkor érhető el, ha joystickot használ a frekvenciaalapjel vezérlésére.

# **9.5 SZERVIZ (BEÁLLÍTÁSI ÜZEM) PARAMÉTEREI**

A Szerviz (beállítási üzem) funkcióval egy-egy pillanatra felülírhatja a normál vezérlést. Ezzel a funkcióval például karbantartás közben különleges állapotba vagy pozícióba vezérelheti a folyamatot. A vezérlési helyet vagy más paramétereket nem kell megváltoztatnia.

A Szerviz (beállítási üzem) funkciót csak leállási állapotban lehet aktiválni. Két különböző, kétirányú frekvencia-alapjelet használhat. A Szerviz (beállítási üzem) funkciót a

terepibuszból vagy a digitális bemeneti jelek segítségével aktiválhatja. A Szerviz (beállítási üzem) funkció rendelkezik egy rámpaidővel, melyet a rendszer mindig használ, ha aktiválja a Szerviz (beállítási üzem) funkciót.

A Szerviz (beállítási üzem) funkció a beállított alapjelen indítja el a hajtást. Új indítási parancsot nem kell kiadnia. A vezérlési hely erre nincs hatással.

A Szerviz (beállítási üzem) funkciót a terepibuszból megkerülési módban a Vezérlőszó 10-es és 11-es bitieivel aktiválhatia.

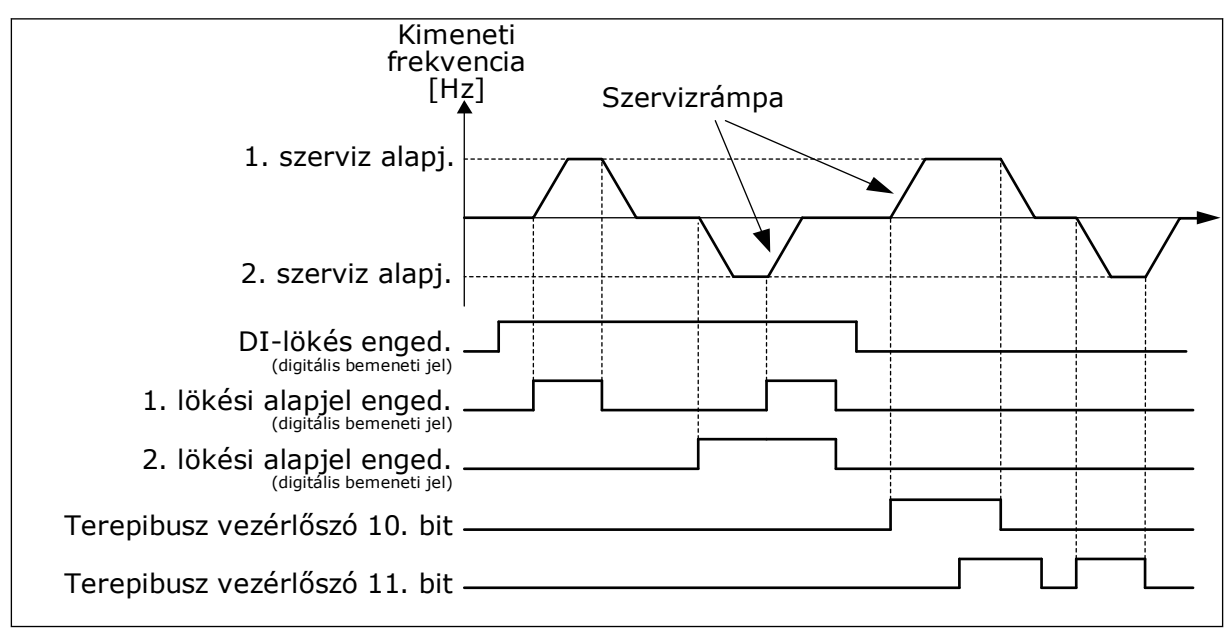

*Ábra 39: A Szerviz (beállítási üzem) paraméterei*

### *P3.3.6.1 DI-SZERVIZ ENGEDÉLYEZÉSE (ID 532)*

Ez a paraméter adja meg a szervizparancsok a digitális bemenetekből való engedélyezéséhez használt digitális bemeneti jelet. Ez a jel nincs hatással a terepibuszból érkező szervizparancsokra.

## *P3.3.6.2 1. SZERVIZ (BEÁLLÍTÁSI ÜZEM) ALAPJEL AKTIVÁLÁSA (ID 530)*

### *P3.3.6.3 2. SZERVIZ (BEÁLLÍTÁSI ÜZEM) ALAPJEL AKTIVÁLÁSA (ID 531)*

Ezek a paraméterek határozzák meg a Szerviz (beállítási üzem) funkcióhoz tartozó és a hajtást elindító frekvencia-alapjel beállításához használt digitális bemeneti jeleket. Ezeket a digitális bemenetei jeleket csak akkor használhatja, ha a DI-szerviz engedélyezve van.

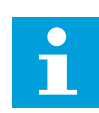

### **MEGJEGYZÉS!**

Ha aktiválja a DI-szerviz engedélyezése paramétert és ezt a digitális bemenetet, a hajtás elindul.

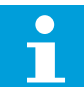

### **MEGJEGYZÉS!**

Ha a két aktiválási jel egyszerre aktív, a hajtás leáll.

## *P3.3.6.4 1. SZERVIZ (BEÁLLÍTÁSI ÜZEM) ALAPJEL (ID 1239)*

## *P3.3.6.5 2. SZERVIZ (BEÁLLÍTÁSI ÜZEM) ALAPJEL (ID 1240)*

A P3.3.6.4 és P3.3.6.5 paraméterekkel beállíthatja a szerviz funkcióban használt frekvenciaalapjeleket. Az alapjelek kétirányúak. A szerviz alapjelek irányára nincs hatással a hátrameneti parancs. Az előremeneti irányhoz tartozó alapjel pozitív, míg a hátrameneti irányhoz tartozó alapjel negatív értékkel bír. A Szerviz (beállítási üzem) funkciót a terepibuszból megkerülési módban a Vezérlőszó 10-es és 11-es bitjeivel, vagy digitális bemeneti jelekkel aktiválhatja.

# **9.6 RÁMPÁK ÉS FÉKEK BEÁLLÍTÁSA**

### *P3.4.1.1 1. RÁMPA ALAKJA (ID 500)*

### *P3.4.2.1 2. RÁMPA ALAKJA (ID 501)*

Az 1. rámpa alakja és a 2. rámpa alakja paraméterekkel simábbá teheti az indulási és leállási rámpák kezdetét és végét. Ha az értéket 0,0%-ra állítja, a rámpa alakja lineáris lesz. Az indulásra és a leállásra azonnali hatással van az alapjel megváltozása.

Ha 1,0% és 100,00% közötti értéket ad meg, S-alakú indulási vagy leállási rámpát kap. Ezzel a funkcióval csökkentheti az alkatrészek mechanikus kopását és az alapjel változásakor bekövetkező áramkiütéseket. Az indulási időt a P3.4.1.2 (1. indulási idő) és P3.4.1.3 (1. leállási idő) paraméterekkel módosíthatja.

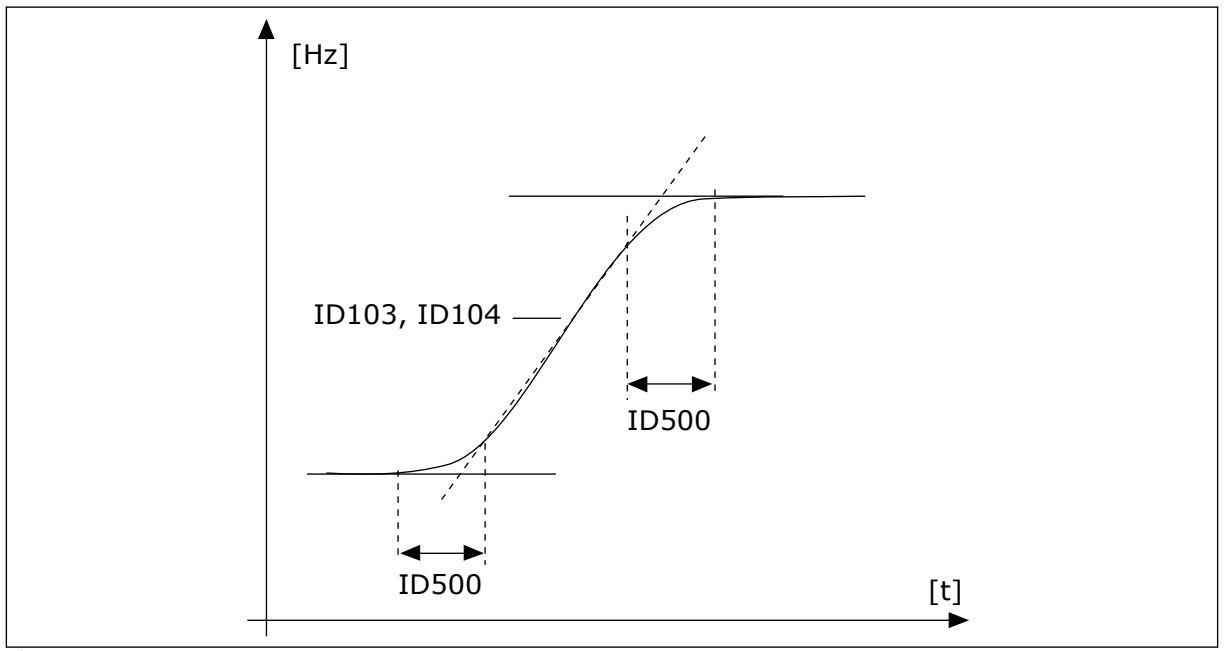

*Ábra 40: Az indulási/leállási görbe (S-alakú)*

### <span id="page-263-0"></span>*P3.4.5.1 FLUXUSFÉKEZÉS (ID 520)*

A DC-fékezés alternatívájaként használhatja a fluxusfékezést. Abban az esetben célszerű alkalmazni, amikor növelni szeretnénk a fékezési kapacitást, de további fékellenállásra még nincs szükség.

A rendszer fékezésnél csökkenti a frekvenciát és növeli a motor fluxusát. Ez növeli a motor fékezési képességét. A motorfordulatszámot fékezésnél vezérli a rendszer.

A Fluxusfékezést bekapcsolhatja vagy letilthatja.

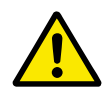

## **VIGYÁZAT!**

Csak időszakosan fékezzen. A fluxusfékezés az energiát hővé alakítja át, ezzel károsíthatja a motort.

# **9.7 I/O KONFIGURÁCIÓ**

#### 9.7.1 A DIGITÁLIS ÉS ANALÓG BEMENETEK PROGRAMOZÁSA

A frekvenciaváltó bemenetei rugalmasan programozhatók. A szabványos- és bővítő I/O kártyák elérhető bemeneteit szabadon használhatja a különböző funkciókhoz.

Az I/O kapacitását bővítőkártyákkal kiterjesztheti. A bővítőkártyákat a "C", "D" és "E" foglalatokba telepítheti. A bővítőkártyák telepítéséről további adatokat talál a Telepítési útmutatóban.

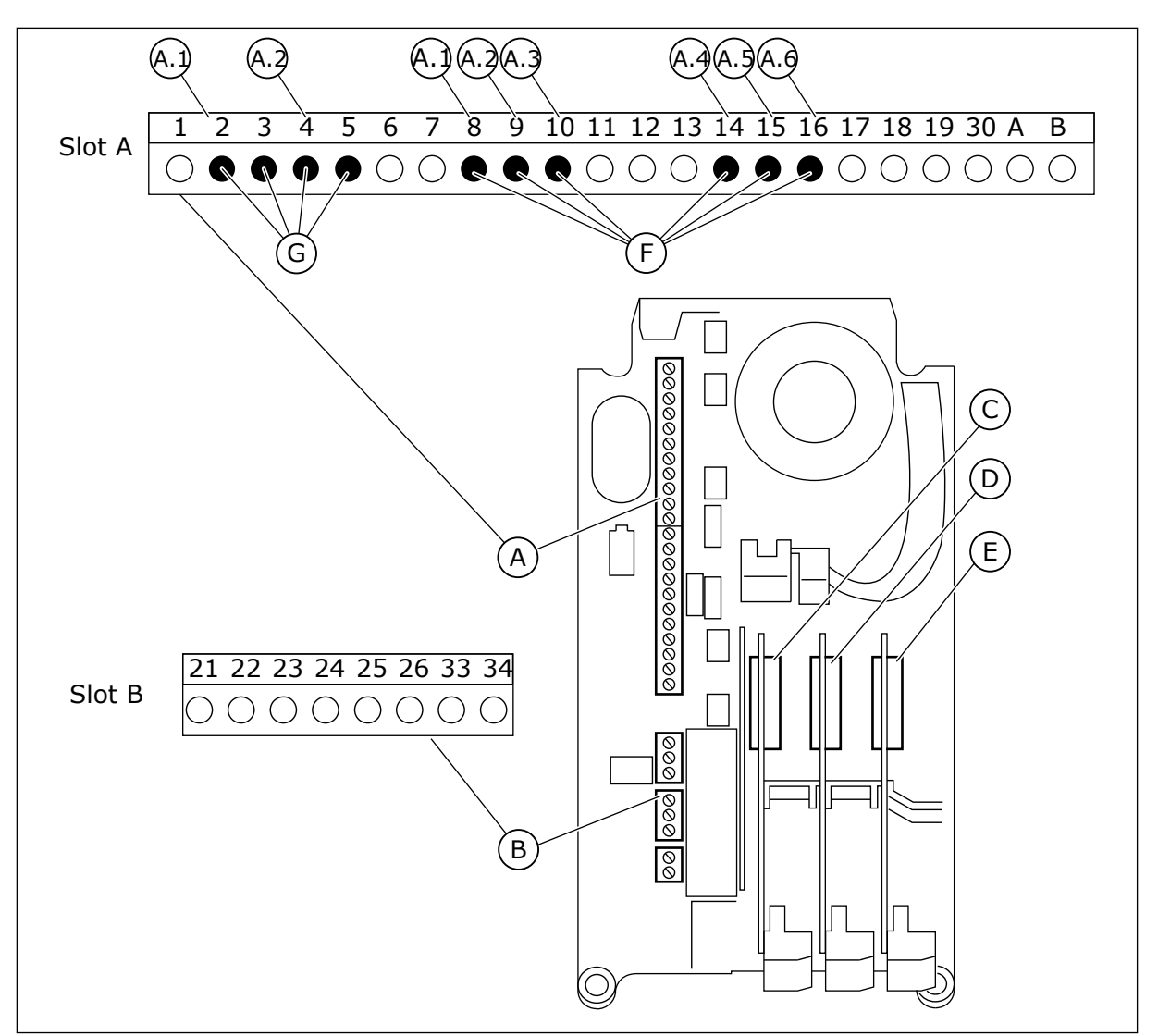

*Ábra 41: A bővítőkártyák és a programozható bemenetek*

- A. "A" szabványos kártyafoglalat és sorkapcsai
- B. "B" szabványos kártyafoglalat és sorkapcsai
- C. "C" bővítőkártya-foglalat
- D. "D" bővítőkártya-foglalat
- E. "E" bővítőkártya-foglalat
- F. Programozható digitális bemenetek (DI)
- G. Programozható analóg bemenetek (AI)

#### 9.7.1.1 A digitális bemenetek programozása

A digitális bemenetek vonatkozó funkcióiról az M3.5.1 paramétercsoport paramétereinél talál leírást. Egy funkció digitális bemenethez való rendeléséhez állítson be értéket a megfelelő paraméterhez. Az alkalmazható funkciók listáját a következő táblázatban találja: *[Táblázat 50 Digitális bemenet beállításai](#page-141-0)*.

#### **Példa**

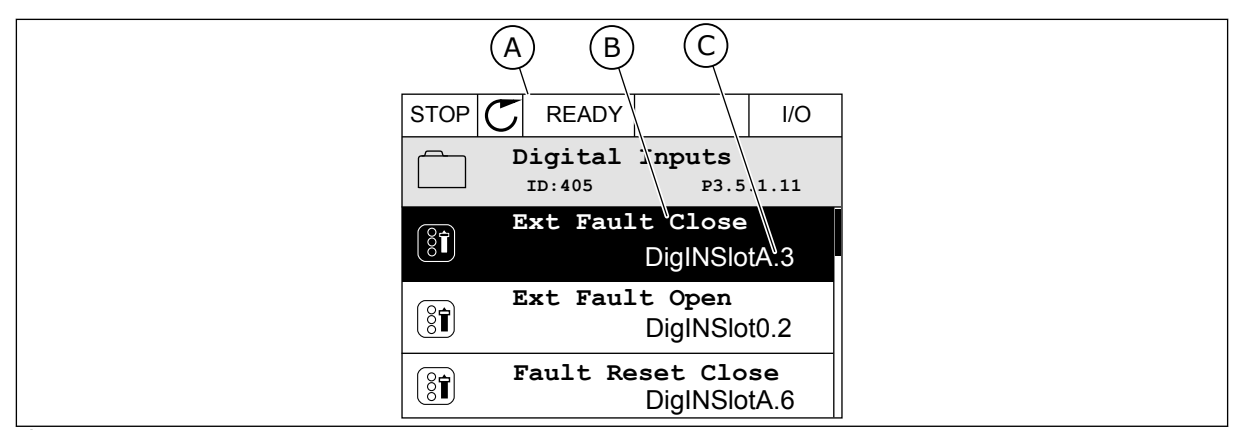

*Ábra 42: A Digitális bemenetek menü a grafikus kijelzőn*

- A. A grafikus kijelző
- B. A paraméter neve, azaz a funkció
- C. A paraméter értéke, azaz a beállított digitális bemenet

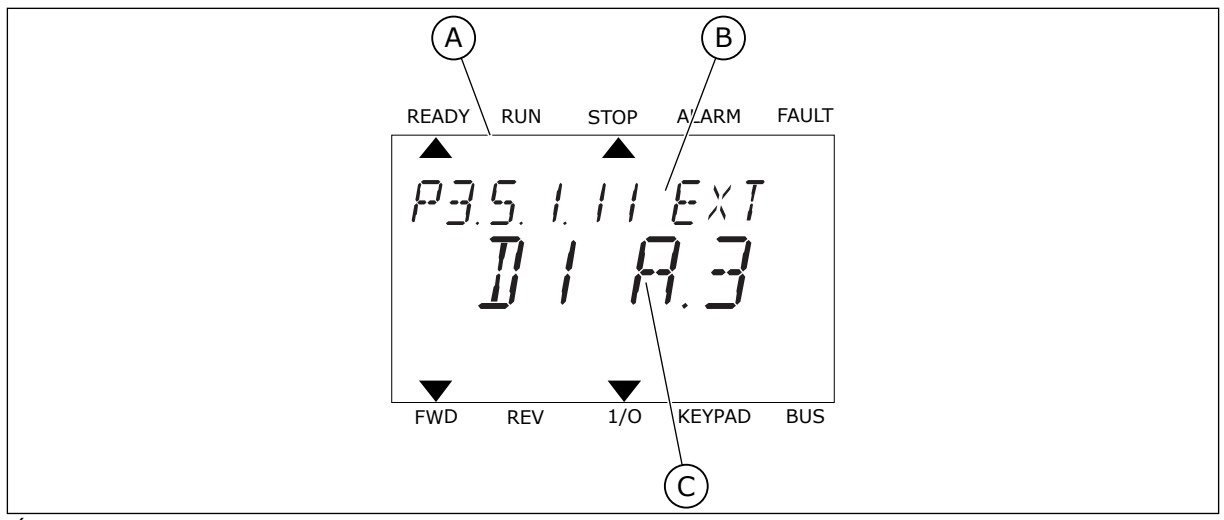

*Ábra 43: A Digitális bemenetek menü a szöveges kijelzőn*

A. A szöveges kijelző

B. A paraméter neve, azaz a funkció

C. A paraméter értéke, azaz a beállított digitális bemenet

A szabványos I/O kártya kompilációjában 6 digitális bemenet érhető el: az "A" foglalat 8-as, 9-es, 10-es, 14-es, 15-ös és 16-os sorkapcsai.

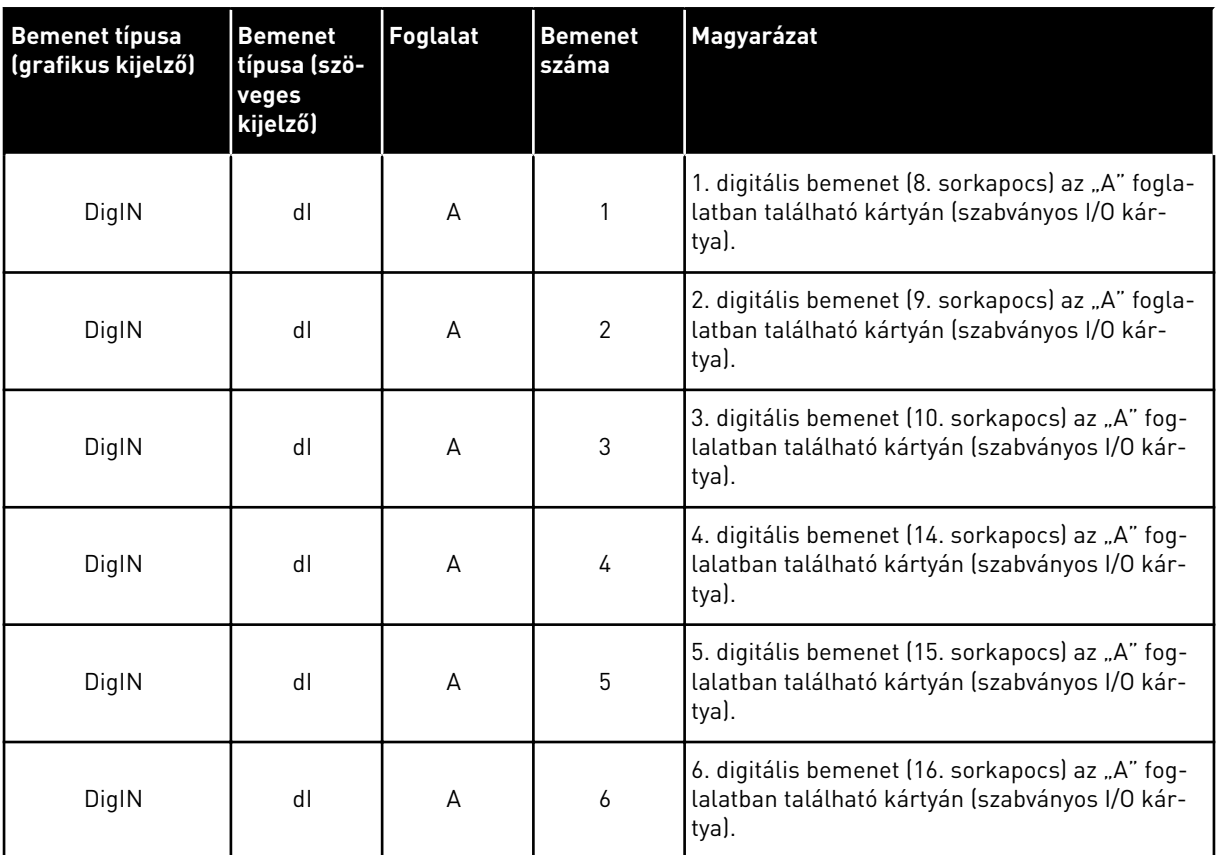

A Külső hiba zárva funkció, mely az M3.5.1 menüben található, a P3.5.1.11 paraméterhez tartozik. A grafikus kijelzőn a DigIN SlotA.3 alapértelmezett értéket, a szöveges kijelzőn a dI A.3 értéket kapja meg. Ennek kiválasztását követően egy, a DI3 digitális bemenetbe (10. sorkapocs) menő digitális jel vezérli a Külső hiba zárva funkciót.

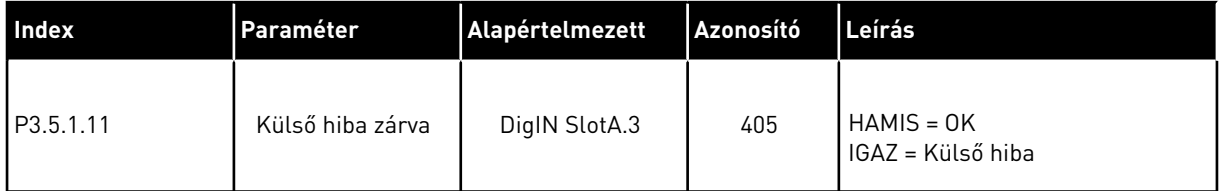

Ha szeretné a bemenetet DI3-ról például DI6-ra (16. sorkapocs) változtatni a szabványos I/On, kövesse ezeket az utasításokat.

#### PROGRAMOZÁS A GRAFIKUS KIJELZŐN

1 Válassza ki a paramétert. A Szerkesztési módba való belépéshez nyomja a Jobb nyílgombot. STOP STOP STOP READY STOLEN I/O

- 2 Szerkesztési módban a DigIN SlotA foglalati érték aláhúzva és villogva jelenik meg. Ha az I/O-n több digitális bemenet elérhető, például mert bővítőkártyát telepített a "C", "D" vagy "E" foglalatokba, válassza ki közülük, amelyiket szeretné.
- 3 A 3. sorkapocs aktiválásához nyomja meg ismét a  $\ket{\text{jobb}}$  nyílgombot. STOP  $\boxed{\text{STOP}}$  READY  $\ket{\text{IO}}$

4 Ha a 6. sorkapocsra szeretne váltani, nyomja meg a fel nyílgombot háromszor. A változtatás elfogadásához nyomja meg az OK gombot.

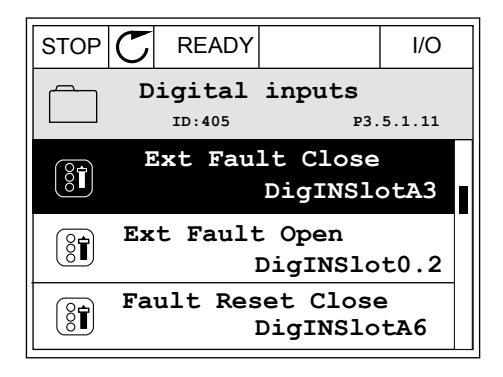

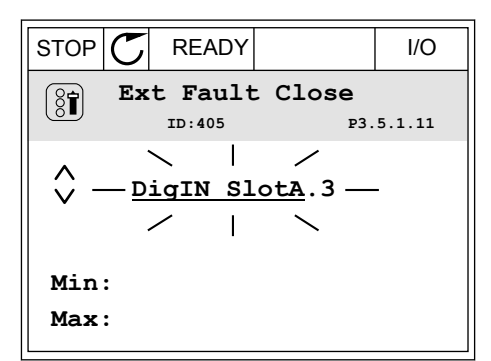

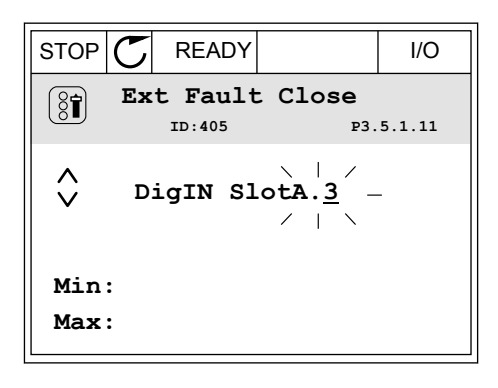

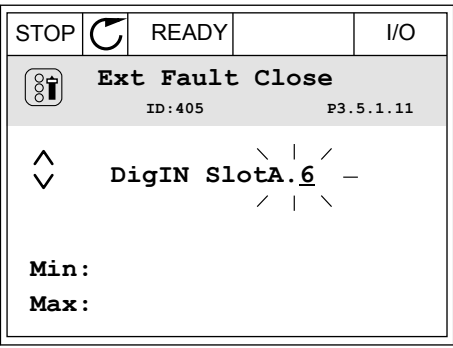

5 Amennyiben a DI6 digitális bemenetet már felhasználta más funkcióhoz, üzenet jelenik meg a kijelzőn. Adja meg, melyiket szeretné választani.

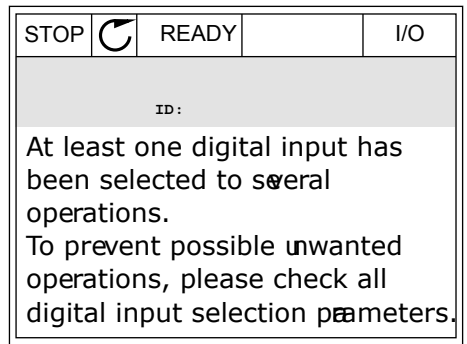

### PROGRAMOZÁS A SZÖVEGES KIJELZŐN

1 Válassza ki a paramétert. A Szerkesztési módba valássza ki a parametert. A szerkesztési modba<br>való belépéshez nyomja meg az OK gombot.

- 2 Szerkesztési módban a D betű villog. Ha az I/O-n több digitális bemenet elérhető, például mert bővítőkártyát telepített a "C", "D" vagy "E" foglalatokba, válassza ki közülük, amelyiket szeretné.
- 3 A 3. sorkapocs aktiválásához nyomja meg ismét a A 3. Sul Rapucs aktivatasanoz nyomja meg ismet a READY RUN STOP ALARM FAULT

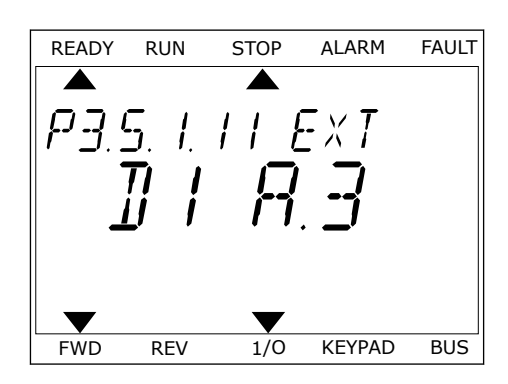

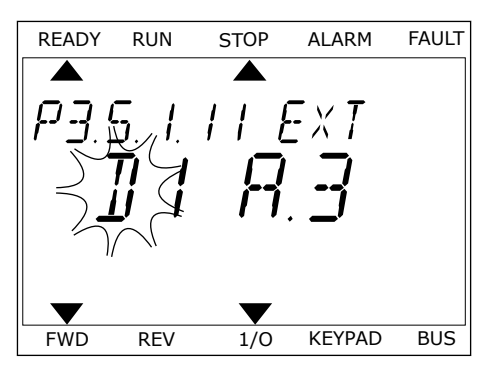

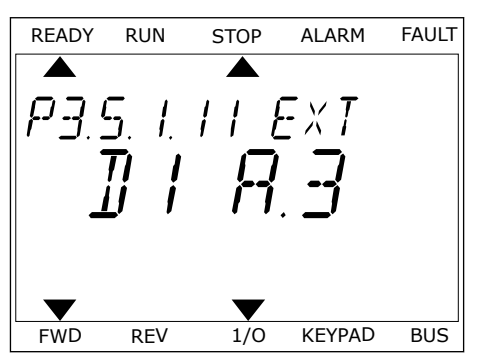

4 Ha a 6. sorkapocsra szeretne váltani, nyomja meg a fel nyílgombot háromszor. A változtatás elfogadásához nyomja meg az OK gombot.

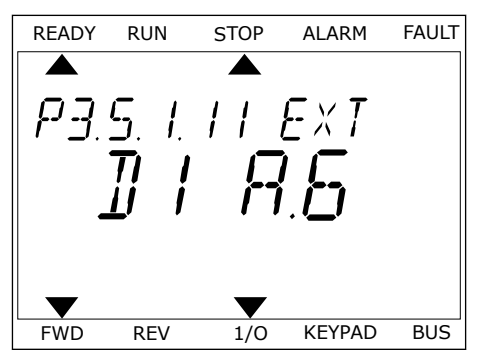

5 Amennyiben a DI6 digitális bemenetet már felhasználta más funkcióhoz, üzenet szkrollozik a kijelzőn. Adja meg, melyiket szeretné választani.

READY RUN STOP ALARM FAULT  $\blacktriangleright$ ▲ RT LERST N FWD REV 1/0 KEYPAD BUS

Ezeket a lépéseket követően a DI6 digitális bemenet vezérli a Külső hiba zárva funkciót. A funkció értéke lehet DigIN Slot0.1 (a grafikus kijelzőn) vagy dI 0.1 (a szöveges kijelzőn). Vagy nem adott meg sorkapcsot a funkcióhoz, vagy úgy állította be a bemenetet, hogy mindig NYITVA legyen. Ez az M3.5.1 csoportba tartozó paraméterek legtöbbjének alapértelmezett értéke.

Azonban egyes bemenetek alapértelmezett értéke a mindig ZÁRVA. Ezek értéke DigIN Slot0.2 a grafikus kijelzőn, és dI 0.2 a szöveges kijelzőn.

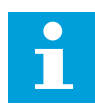

### **MEGJEGYZÉS!**

A digitális bemenetekhez időcsatornákat is rendelhet. Erről további adatokat talál a következő táblázatban: *[Táblázat 86 Az alvás funkció beállításai](#page-187-0)*.

#### 9.7.1.2 Az analóg bemenetek programozása

Az analóg frekvencia-alapjel célbemenetét az elérhető analóg bemenetek közül választhatja ki.

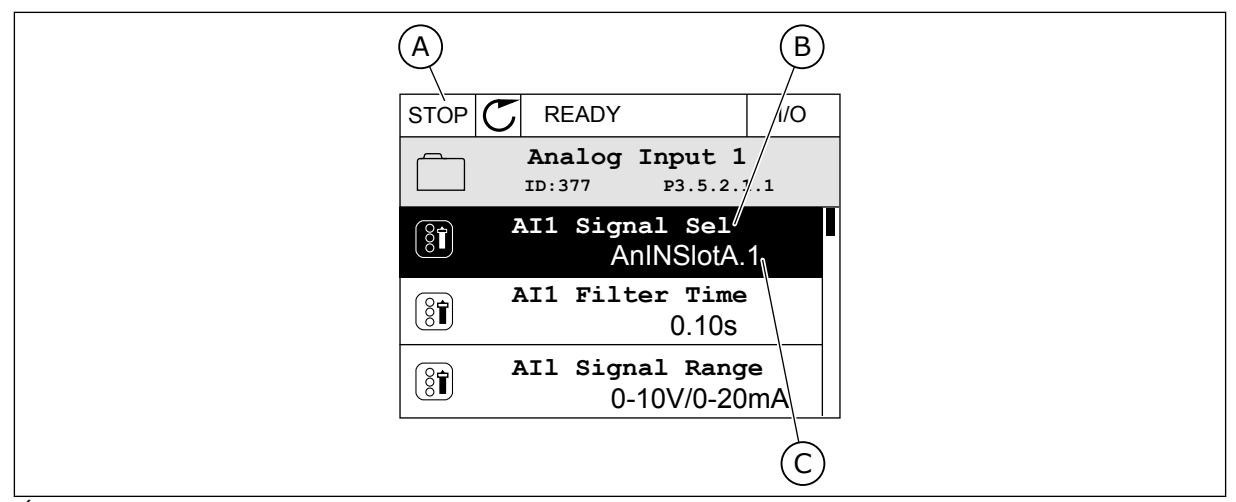

*Ábra 44: Az Analóg bemenetek menü a grafikus kijelzőn*

- A. A grafikus kijelző
- B. A paraméter neve

C. A paraméter értéke, azaz a beállított analóg bemenet

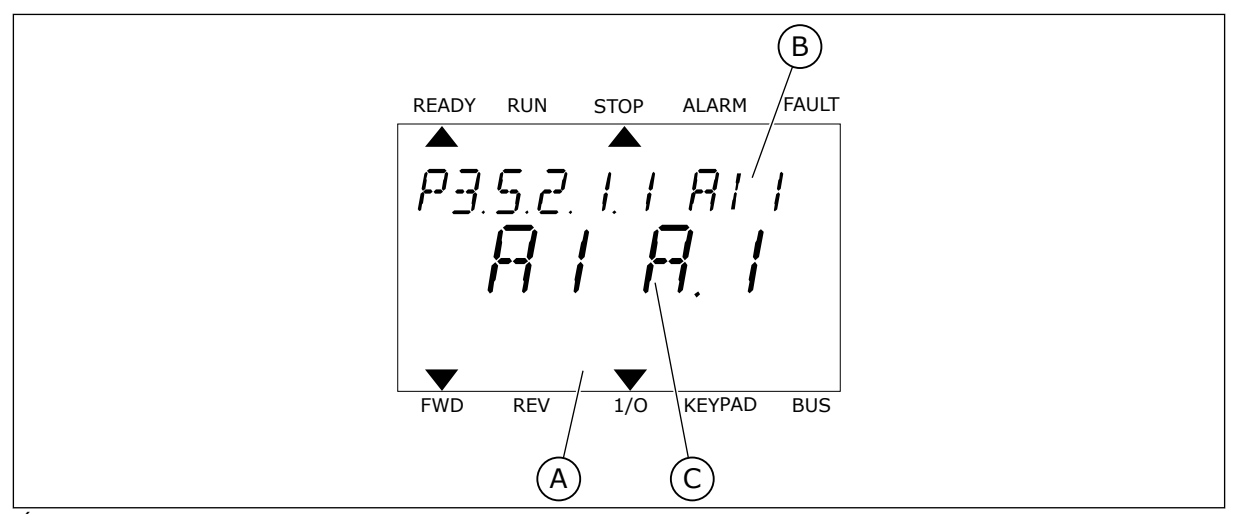

*Ábra 45: Az Analóg bemenetek menü a szöveges kijelzőn*

- A. A szöveges kijelző
- B. A paraméter neve

C. A paraméter értéke, azaz a beállított analóg bemenet

A szabványos I/O kártya kompilációjában 2 analóg bemenet érhető el: az "A" foglalat 2/3-as és 4/5-ös sorkapcsai.

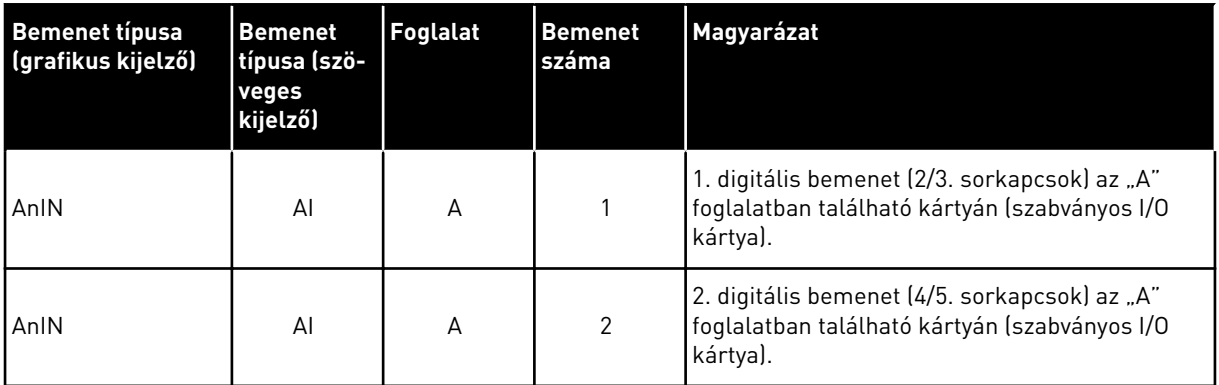

A P3.5.2.1.1 AI1 jel kiválasztása paraméter elhelyezkedése az M3.5.2.1 menüben. A grafikus kijelzőn az AnIN SlotA.1 alapértelmezett értéket, a szöveges kijelzőn az AI A.1 értéket kapja meg. Az AI1 analóg frekvencia-alapjel célbemenete így a 2/3. sorkapcsok analóg bemenete. A jel típusát (feszültség vagy áram) a dip-kapcsolókkal állíthatja be. További adatokért tekintse át a Telepítési útmutatót.

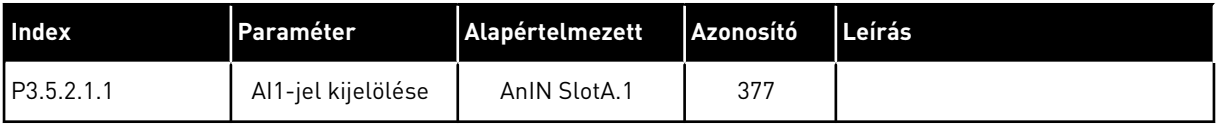

Ha szeretné a bemenetet AI1-rúl például a "C" foglalatban található bővítőkártya analóg bemenetére változtatni, kövesse ezeket az utasításokat.

### ANALÓG BEMENETEK PROGRAMOZÁSA A GRAFIKUS KIJELZŐN

1 Válassza ki a paramétert a jobb nyílgombbal.

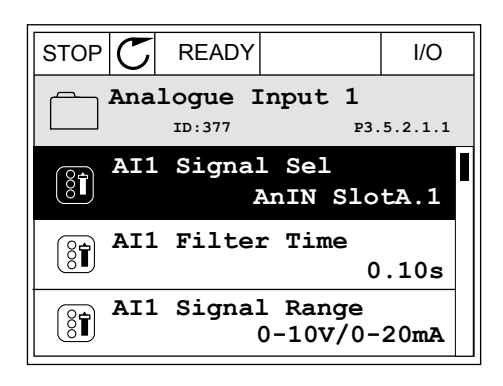

2 Szerkesztési módban a AnIN SlotA foglalati érték aláhúzva és villogva jelenik meg.

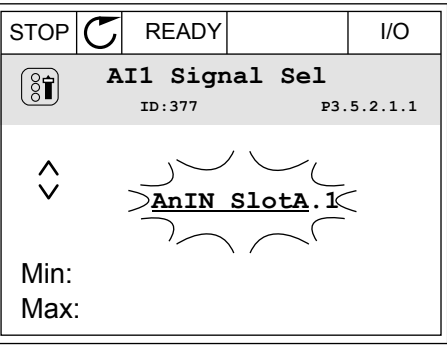

3 Ha az értéket AnIN SlotC-re szeretné változtatni, nyomja meg a fel nyílgombot. A változtatás elfogadásához nyomja meg az OK gombot.

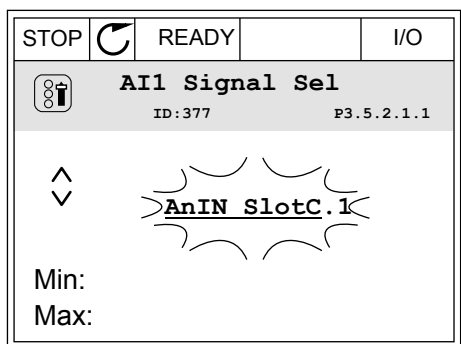

## ANALÓG BEMENETEK PROGRAMOZÁSA A SZÖVEGES KIJELZŐN

1 Válassza ki a paramétert az OK gombbal.<br>READY RUN STOP ALARM FAULT

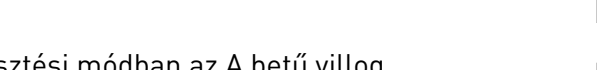

3 Ha az értéket C-re szeretné változtatni, nyomja meg a fel nyílgombot. A változtatás elfogadásához nyomja meg az OK gombot.

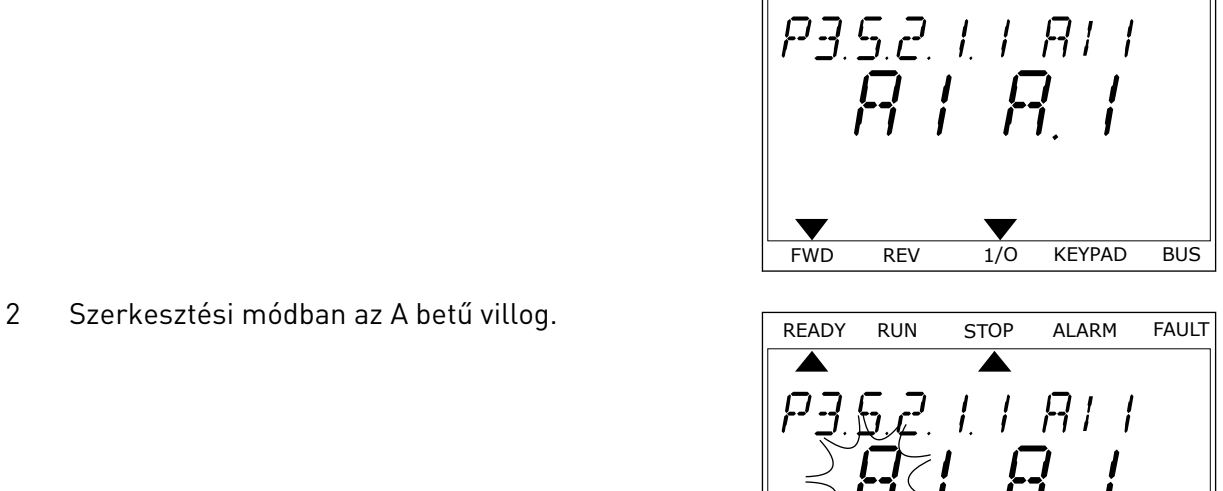

 $\blacktriangle$ 

 $\blacktriangle$ 

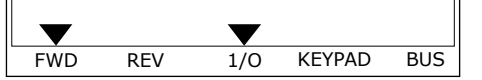

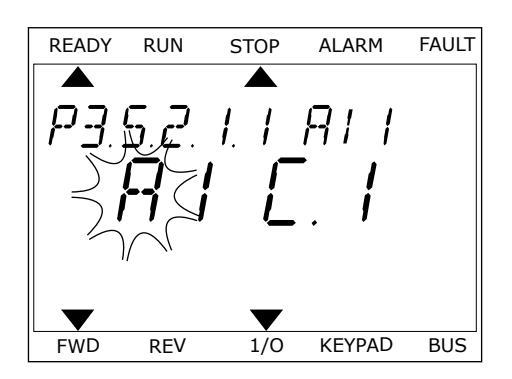

## 9.7.1.3 Jelforrások leírása

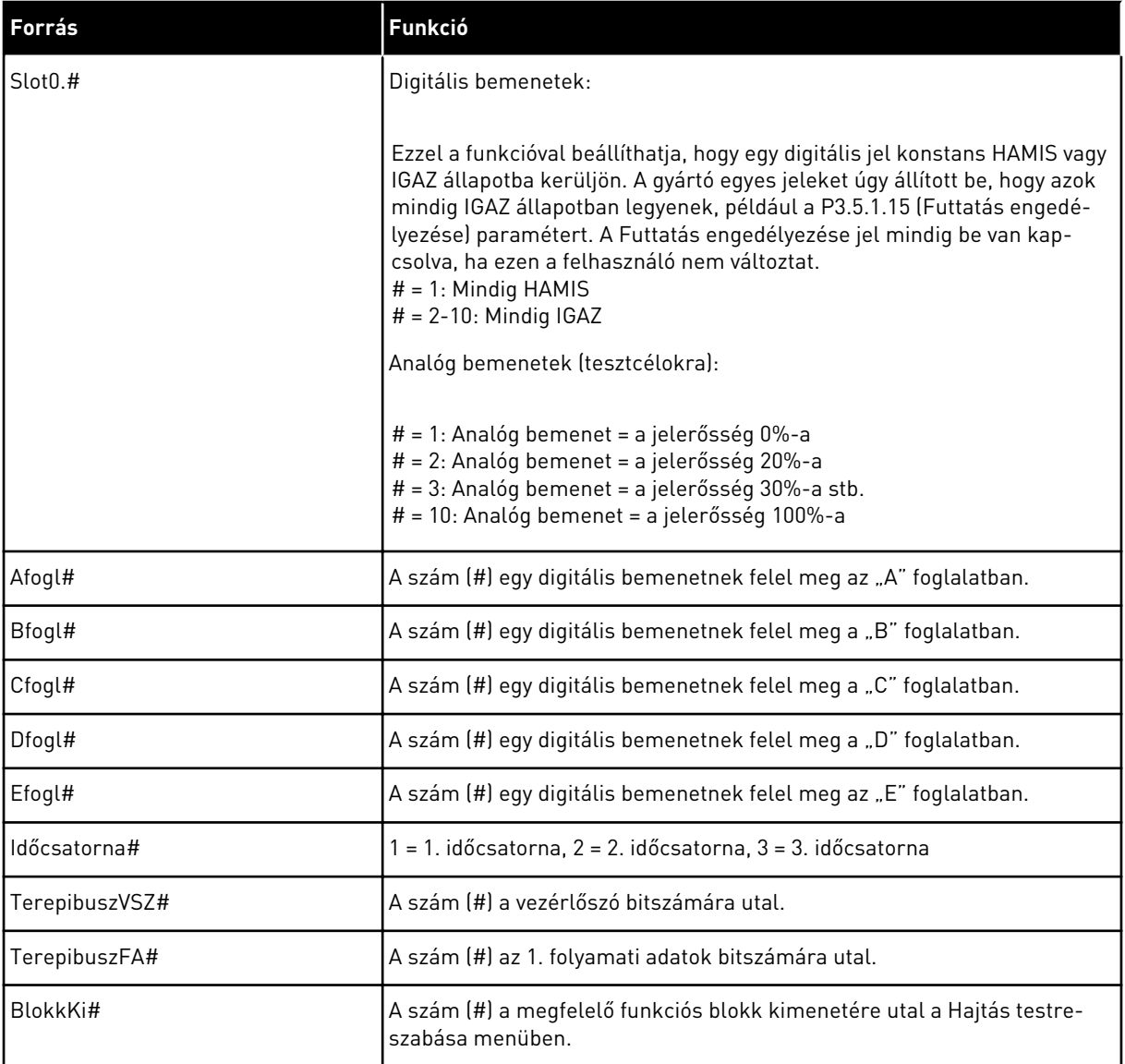

a dhe ann an 1970.

### 9.7.2 A PROGRAMOZHATÓ BEMENETEK ALAPÉRTELMEZETT FUNKCIÓI

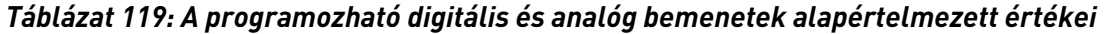

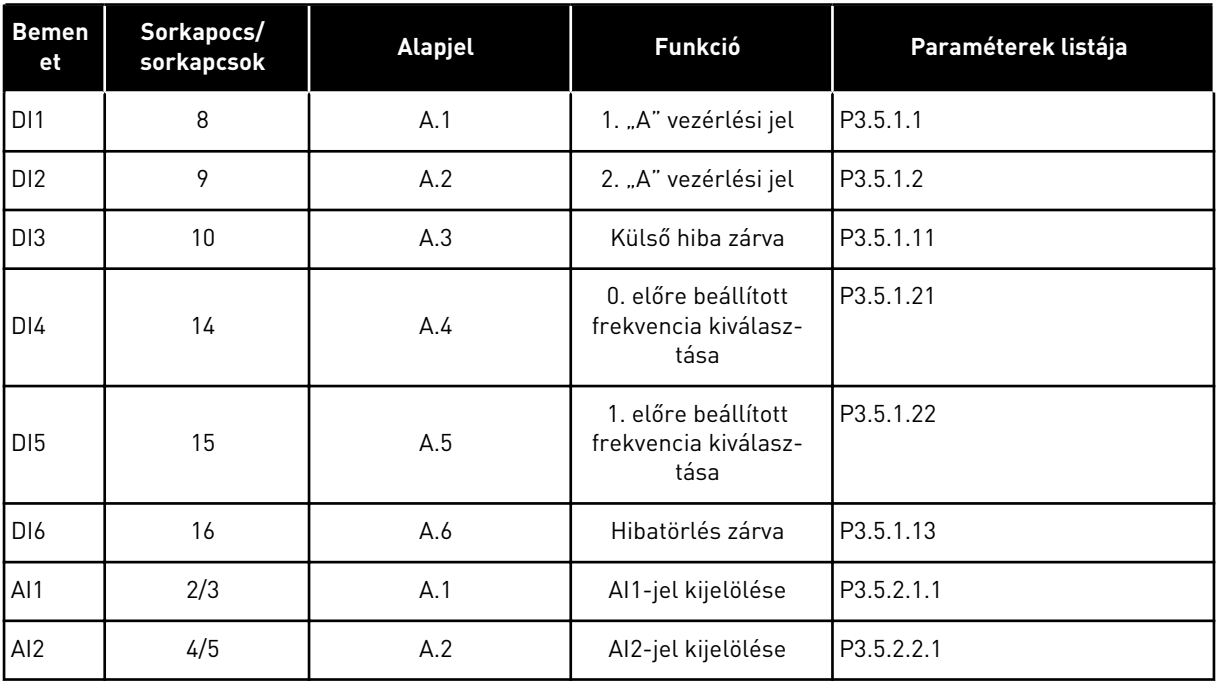

### 9.7.3 DIGITÁLIS JELBEMENETEK

A paraméterek olyan funkciók, melyeket egy digitális bemeneti sorkapocshoz csatlakoztathat. A Digln Slot A.2 szöveg az "A" foglalat második bemenetét jelenti. A funkciókat időcsatornákhoz is lehet csatlakoztatni. Az időcsatornák úgy működnek, mint a sorkapcsok.

A digitális bemenetek és -kimenetek állapotát a Többszörös monitorozás nézetben ellenőrizheti.

#### *P3.5.1.15 FUTTATÁS ENGEDÉLYEZÉSE (ID 407)*

Ha a kontaktus NYITVA van, a motor indítása le van tiltva. Ha a kontaktus ZÁRVA van, a motor indítása engedélyezett.

Leállásnál a hajtás a P3.2.5 Leállás funkció értékének megfelelően jár el. A követő hajtás mindig szabadon kifutással áll le.

#### *P3.5.1.16 FUTTATÁS 1. REKESZE (ID 1041)*

#### *P3.5.1.17 FUTTATÁS 2. REKESZE (ID 1042)*

Aktív retesz mellett a hajtás nem tud elindulni.

Ezzel a funkcióval meggátolhatja a hajtás elindulását akkor, amikor a fojtó zárva van. Ha működés közben aktiválja az egyik reteszt, a hajtás leáll.

## *P3.5.1.49 1. VAGY 2. PARAMÉTERKÉSZLET KIVÁLASZTÁSA (ID 496)*

Ez a paraméter határozza meg a digitális bemenetet, melynek segítségével választhat az 1. és 2. paraméterkészlet közül. Ez a funkció mindig engedélyezve van, kivéve, ha a paraméterhez a DigIN Slot0 foglalatot adta meg. A paraméterkészlet engedélyét csak leállított állapotban engedélyezi a rendszer.

Kontaktus nyitva = a rendszer az 1. paraméterkészletet tölti be Kontaktus zárva = a rendszer a 2. paraméterkészletet tölti be

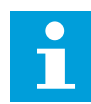

### **MEGJEGYZÉS!**

A paraméterekhez tartozó értékeket a B6.5.4 Mentés az 1. készletbe és a B6.5.4 Mentés a 2. készletbe paraméterek segítségével mentheti el. Ezeket a paramétereket a billentyűzetről vagy a Vacon Live számítógépes eszközről is használhatja.

#### *P3.5.1.50 (P3.9.9.1) FELHASZNÁLÓ ÁLTAL DEFINIÁLT HIBA 1 AKTIVÁLÁSA (ID 15523)*

Ezzel a paraméterrel beállíthatja azt a digitális bemeneti jelet, mely aktiválja a Felhasználó által definiált hiba 1-gyet (hibakód: 1114).

### *P3.5.1.51 (P3.9.10.1) FELHASZNÁLÓ ÁLTAL DEFINIÁLT HIBA 2 AKTIVÁLÁSA (ID 15524)*

Ezzel a paraméterrel beállíthatja azt a digitális bemeneti jelet, mely aktiválja a Felhasználó által definiált hiba 2-t (hibakód: 1115).

### 9.7.4 ANALÓG JELBEMENETEK

#### *P3.5.2.1.2 AI1 JEL SZŰRÉSI IDEJE (ID 378)*

Ez a paraméter kiszűri az analóg bemeneti jelben fellépő zavarokat. Aktiválásához adjon neki 0-nál nagyobb értéket.

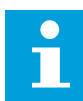

#### **MEGJEGYZÉS!**

A hosszú filterezési idő lassú szabályozási választ eredményez.

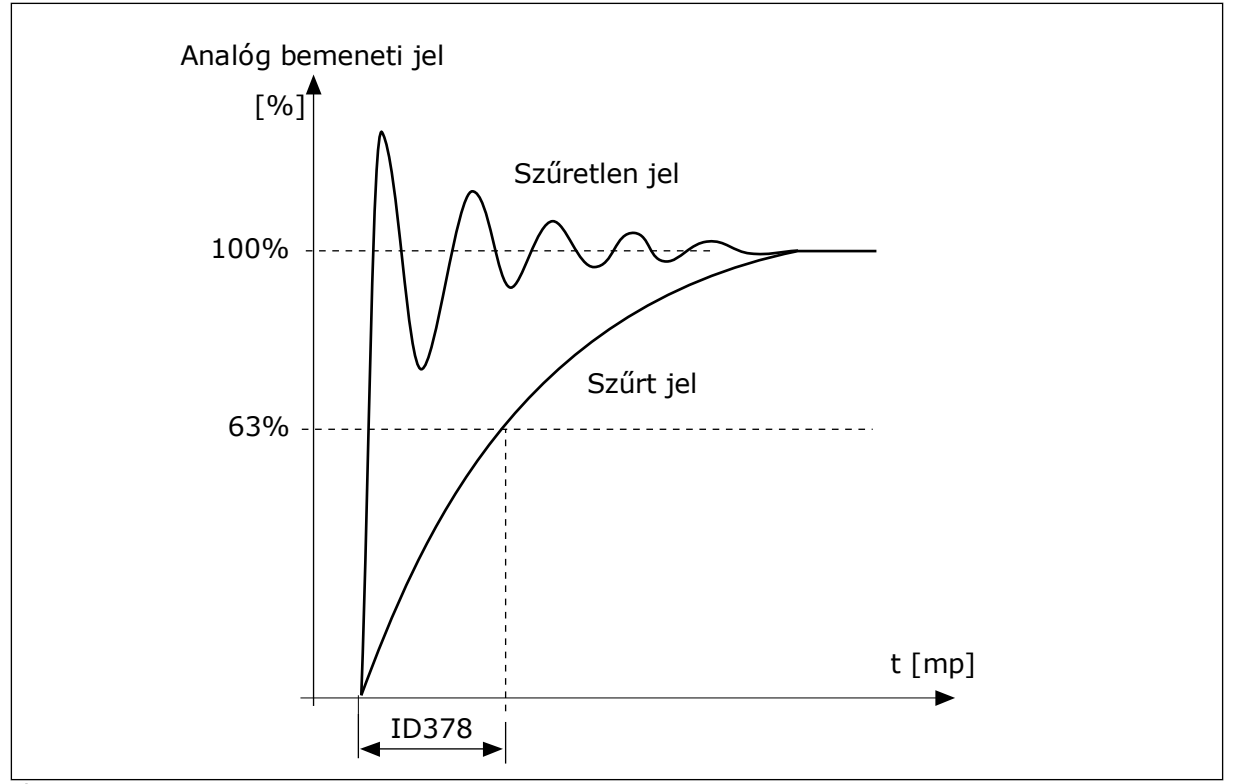

*Ábra 46: Az AI1 jel szűrése*

### *P3.5.2.1.3 AI1 JELTARTOMÁNYA (ID 379)*

Az analóg bemeneti jel típusának (áram vagy feszültség) beállítására használja a kezelőpult dip-kapcsolóit. További adatokért lásd a Telepítési útmutatót.

Ezen felül használhatja az analóg bemeneti jelet is frekvencia-alapjelként. A 0 vagy az 1 érték beállításával az analóg bemeneti jel skálázását változtathatja meg.

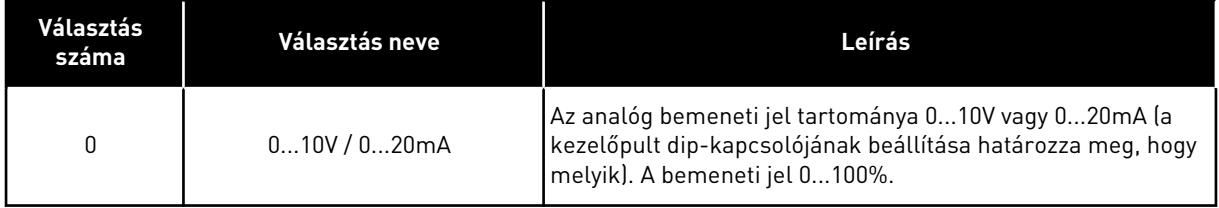

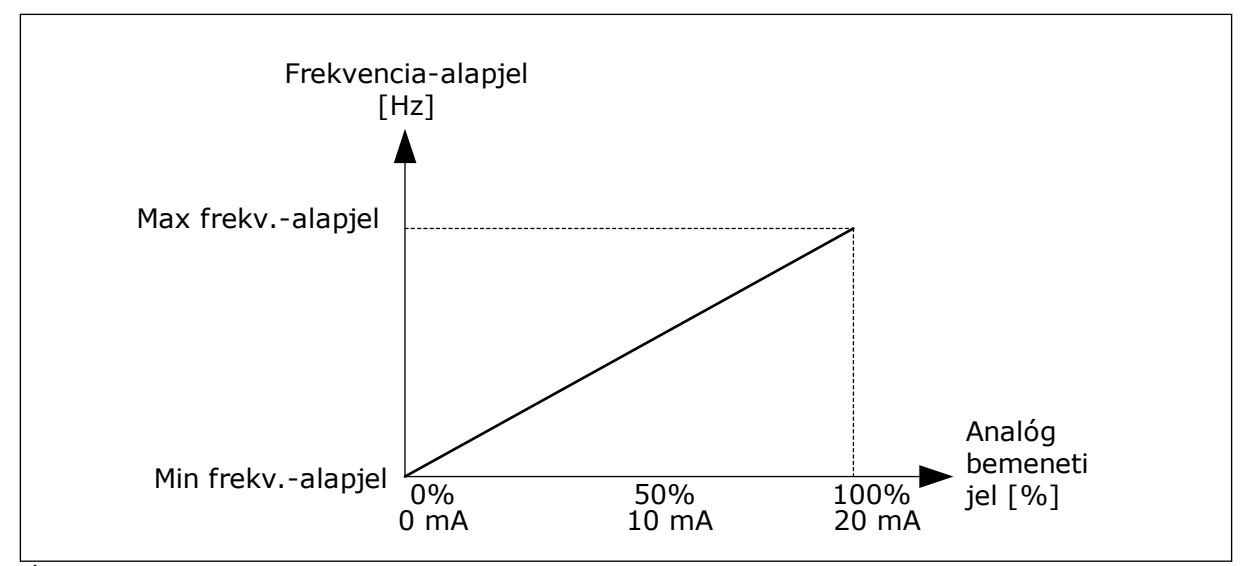

*Ábra 47: Az analóg bemeneti jel tartománya, 0 beállítva*

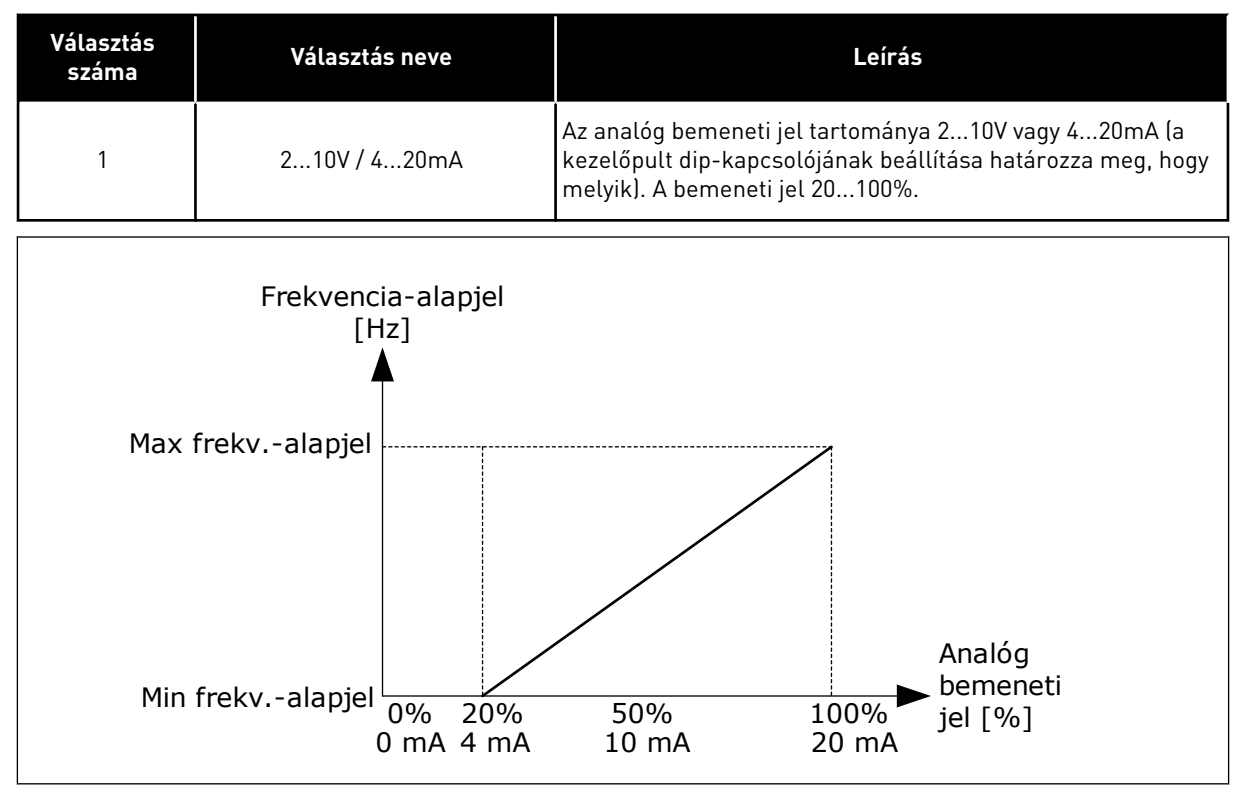

*Ábra 48: Az analóg bemeneti jel tartománya, 1 beállítva*

#### *P3.5.2.1.4 AI1 EGYEDI. MIN (ID 380)*

#### *P3.5.2.1.5 AI1 EGYEDI. MAX (ID 381)*

A P3.5.2.1.4 és P3.5.2.1.5 paraméterekkel szabadon állíthatja be az analóg bemeneti jel tartományát -160 és 160% között.

Használhatja például az analóg bemeneti jelet frekvencia-alapjelként, ezt a két paramétert pedig beállíthatja 40 és 80% közé. Ebben az esetben a frekvencia-alapjel a Minimum frekvencia-alapjel és a Maximum frekvencia-alapjel között, az analóg bemeneti jel pedig 8 és 16 mA között változik.

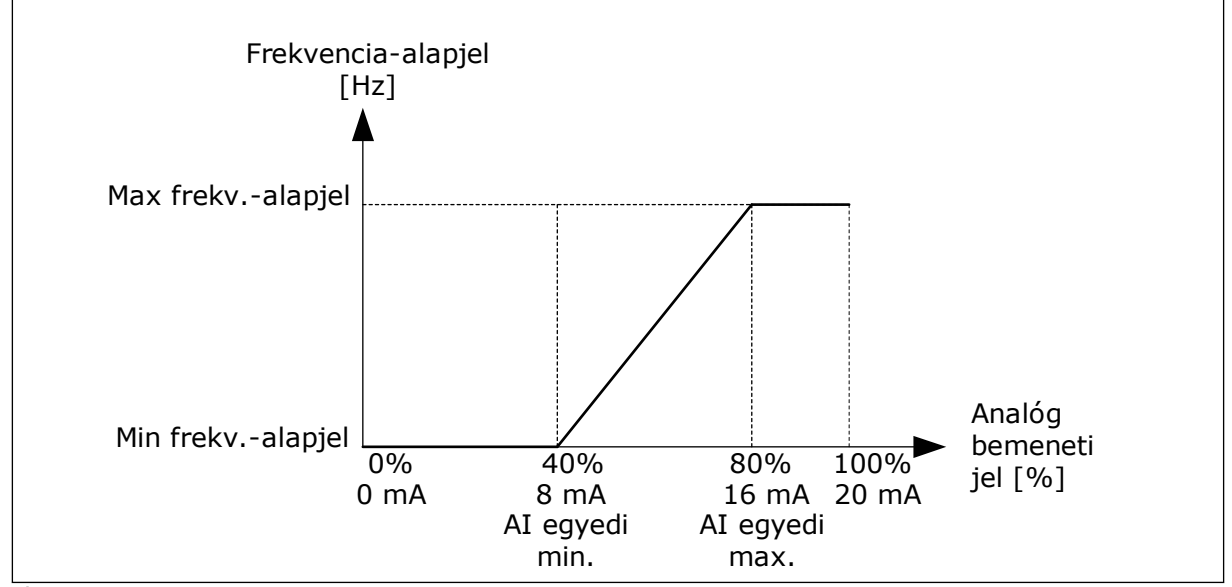

*Ábra 49: AI1 jel egyedi minimuma/maximuma*

### *P3.5.2.1.6 AI1 JELINVERTÁLÁS (ID 387)*

Az analóg bemeneti jel invertálásával a jel görbéje az eredeti ellentétévé válik.

Használhatja az analóg bemeneti jelet is frekvencia-alapjelként. A 0 vagy az 1 érték beállításával az analóg bemeneti jel skálázását változtathatja meg.

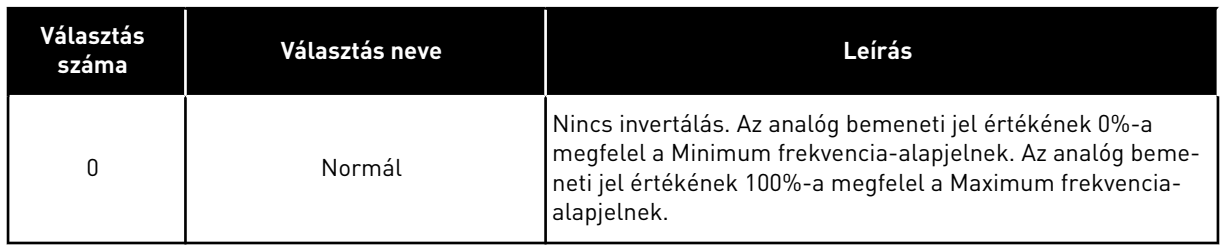

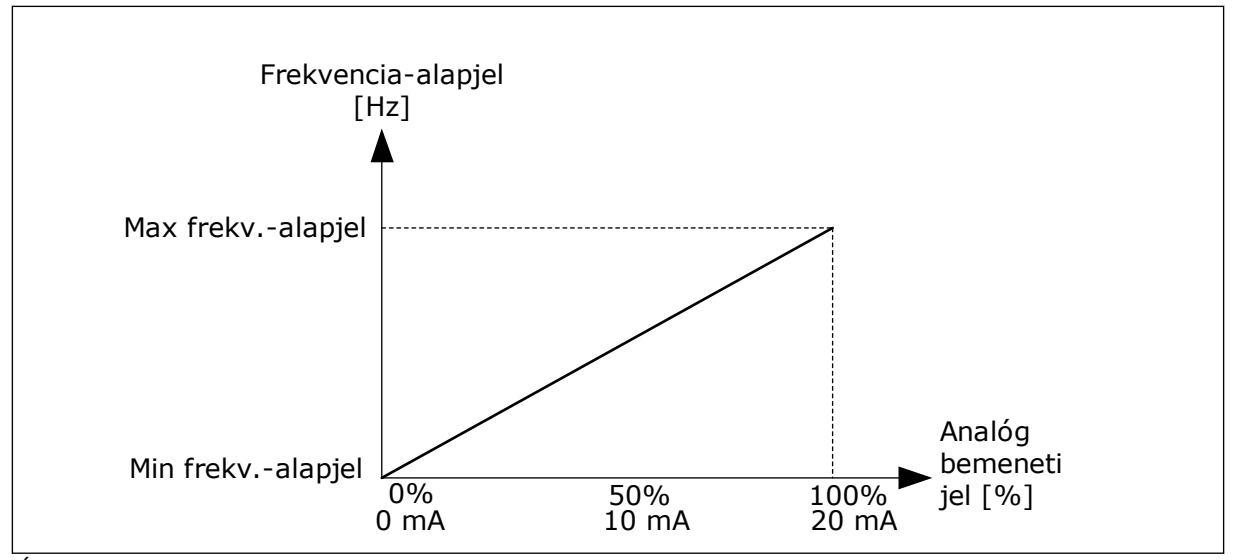

*Ábra 50: AI1 jel invertálása, 0 beállítva*

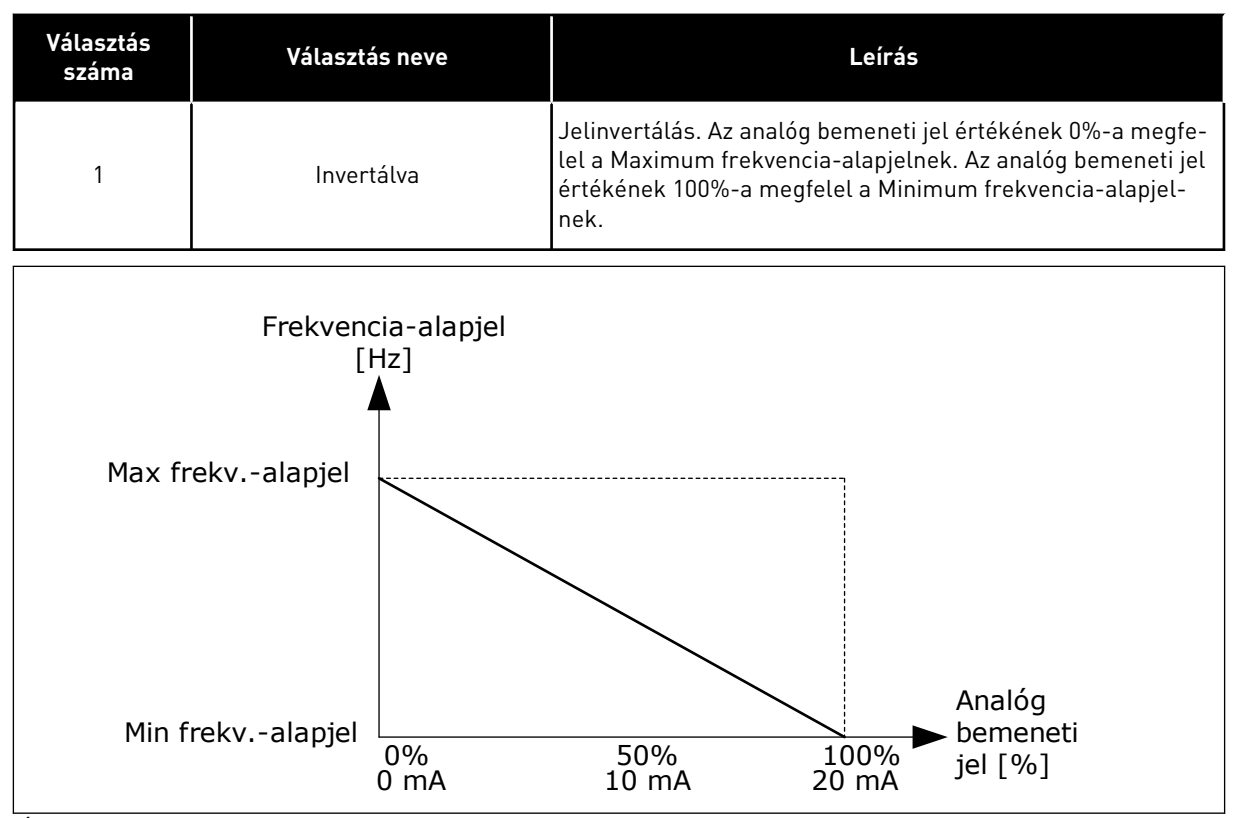

*Ábra 51: AI1 jel invertálása, 1 beállítva*

## 9.7.5 DIGITÁLIS JELKIMENETEK

# *P3.5.3.2.1 AZ ALAPVETŐ R01 FUNKCIÓJA (ID 11001)*

## *Táblázat 120: Az RO1-en keresztülhaladó kimeneti jelek*

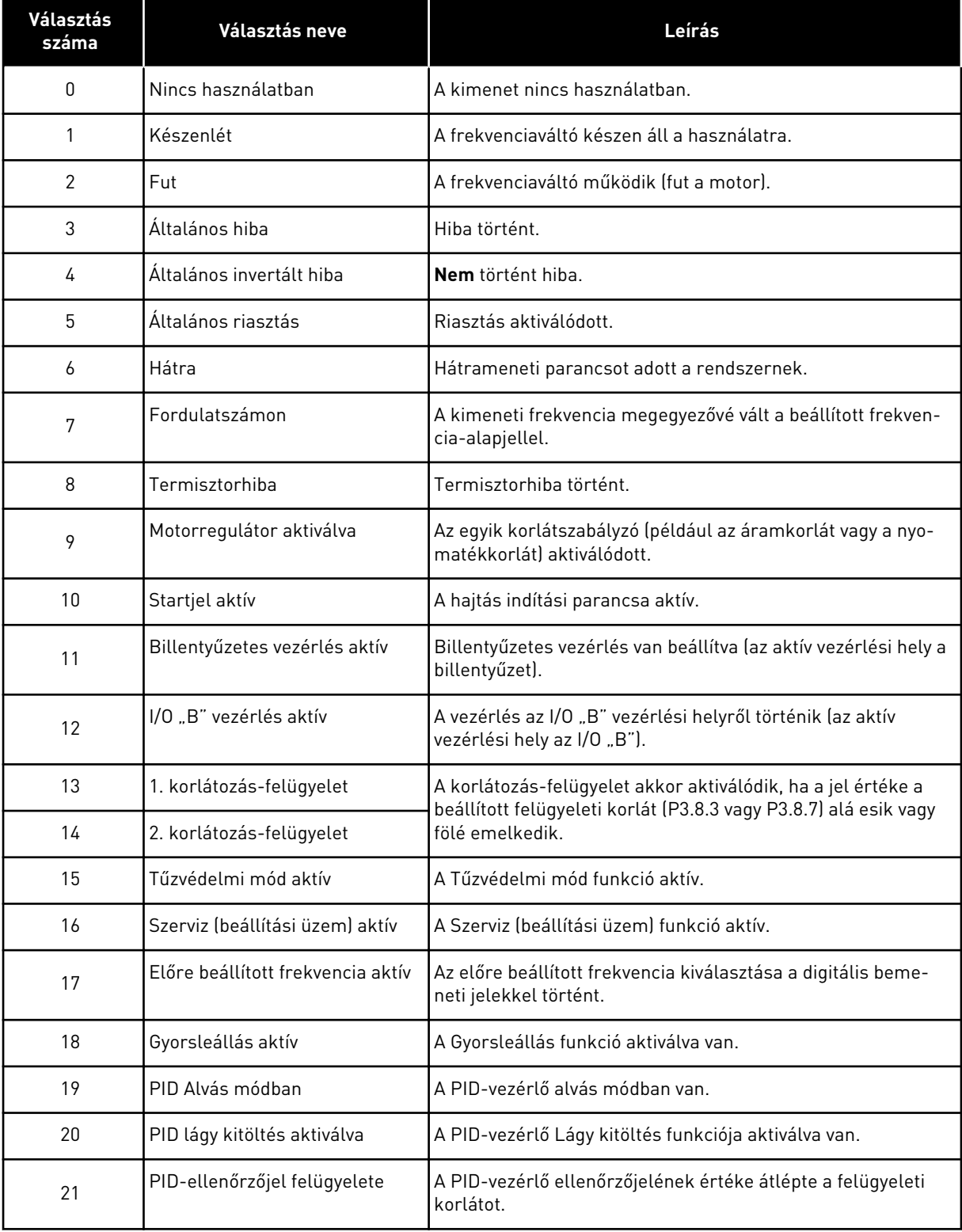

# *Táblázat 120: Az RO1-en keresztülhaladó kimeneti jelek*

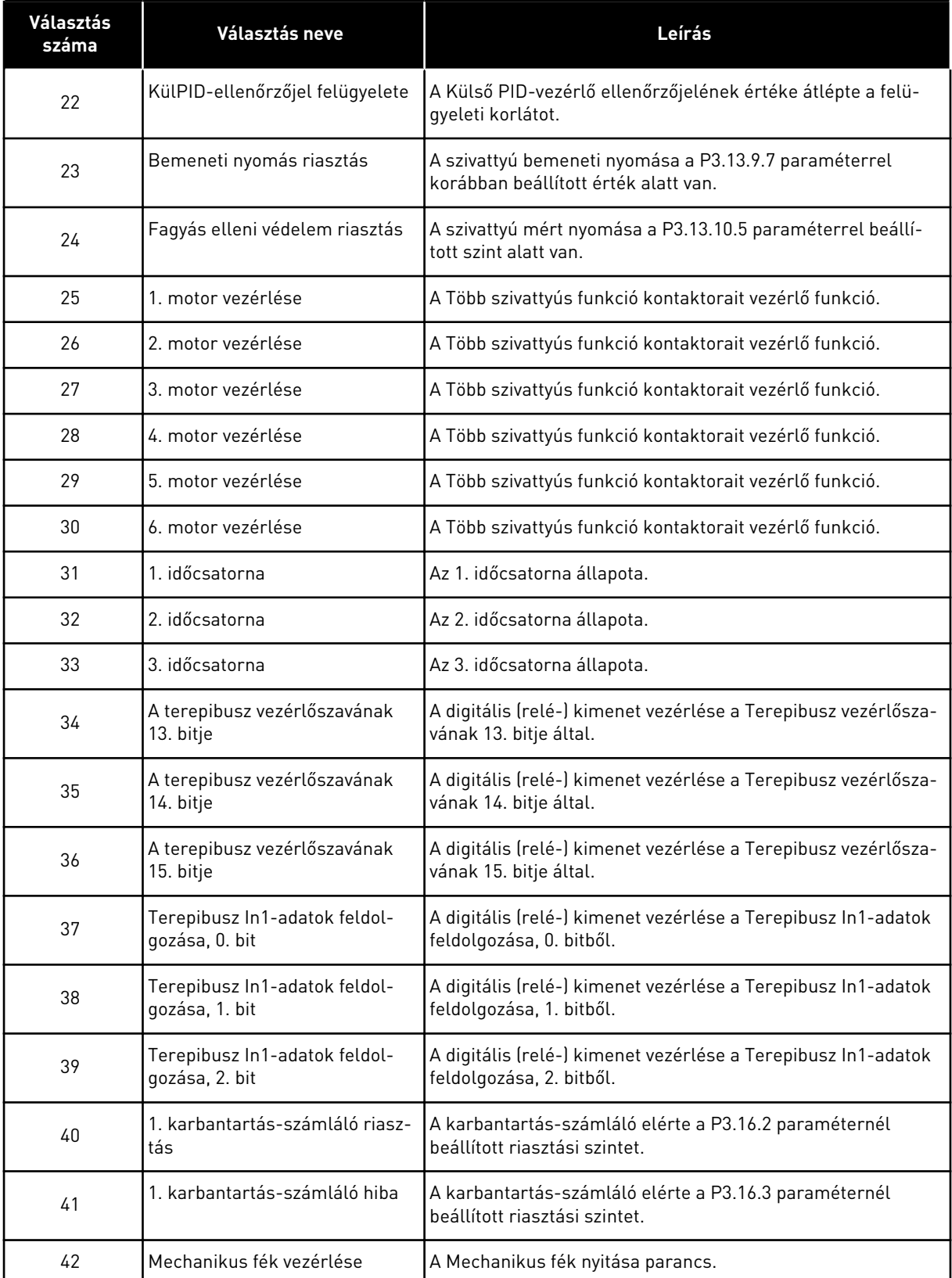

#### *Táblázat 120: Az RO1-en keresztülhaladó kimeneti jelek*

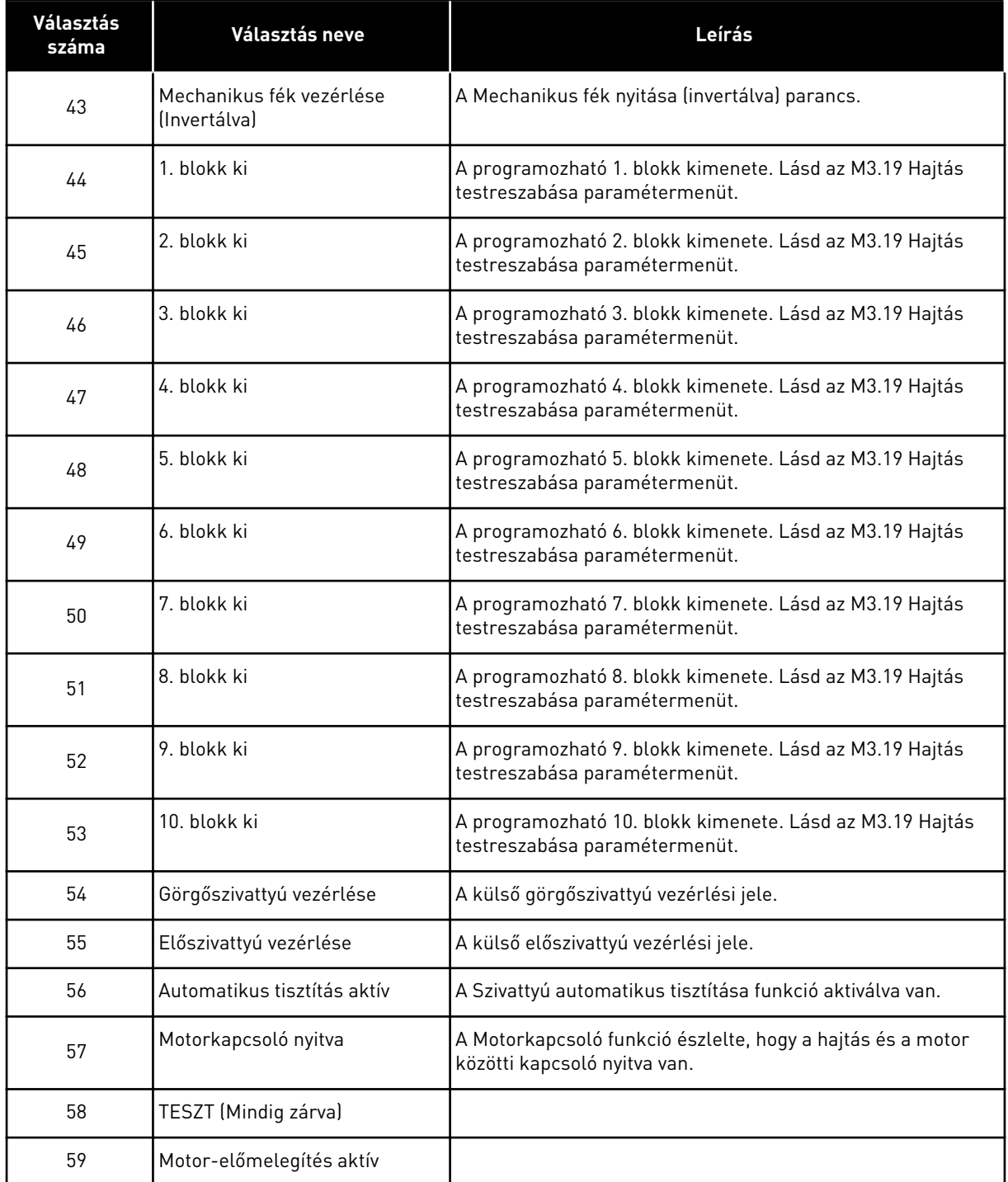

## 9.7.6 ANALÓG JELKIMENETEK

### *P3.5.4.1.1. AO1 FUNKCIÓ (ID 10050)*

Az 1. analóg kimeneti jel tartalmát ez a paraméter határozza meg. Az analóg kimeneti jel skálázása a jeltől függ.

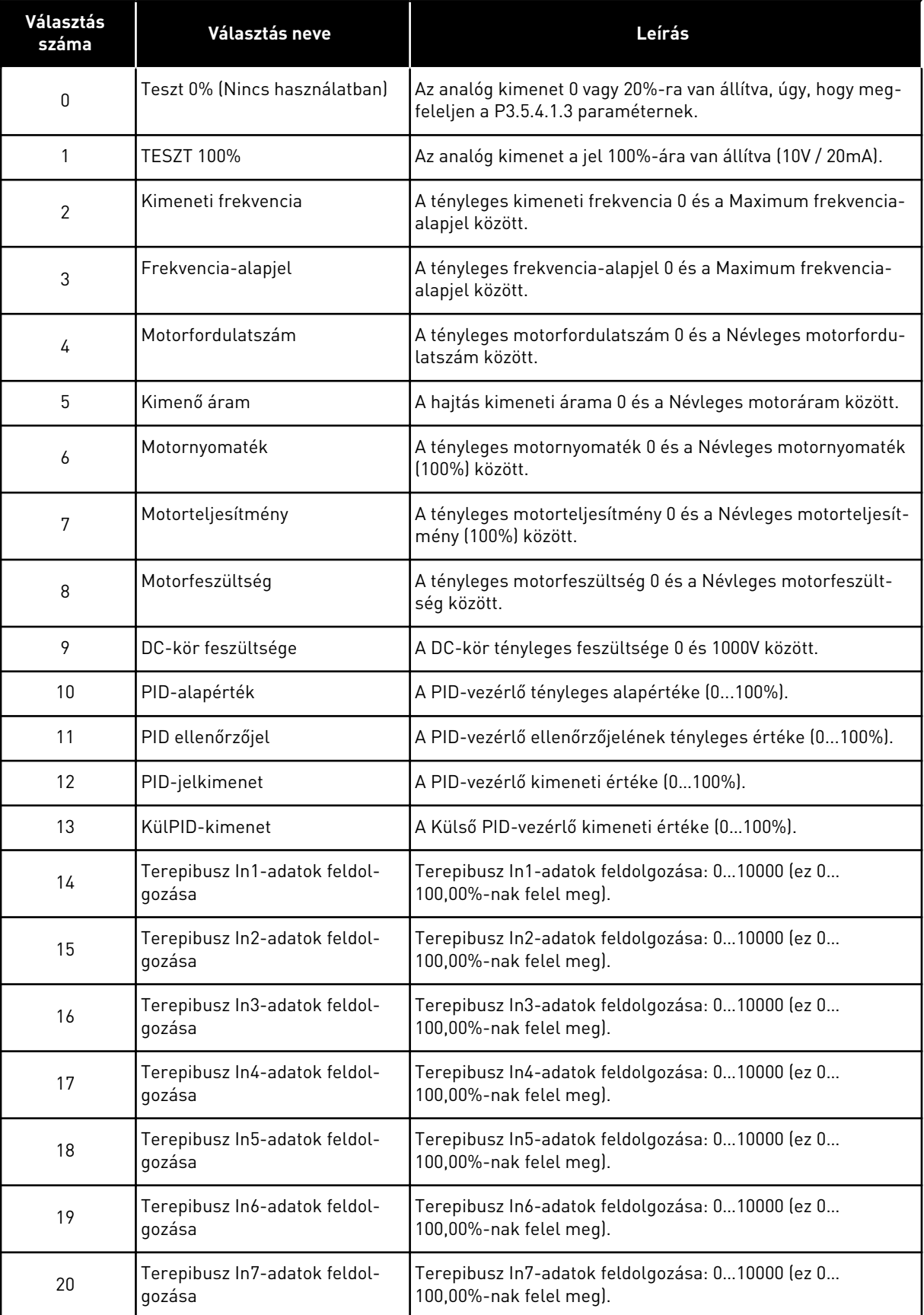

a dhe ann an 1970.

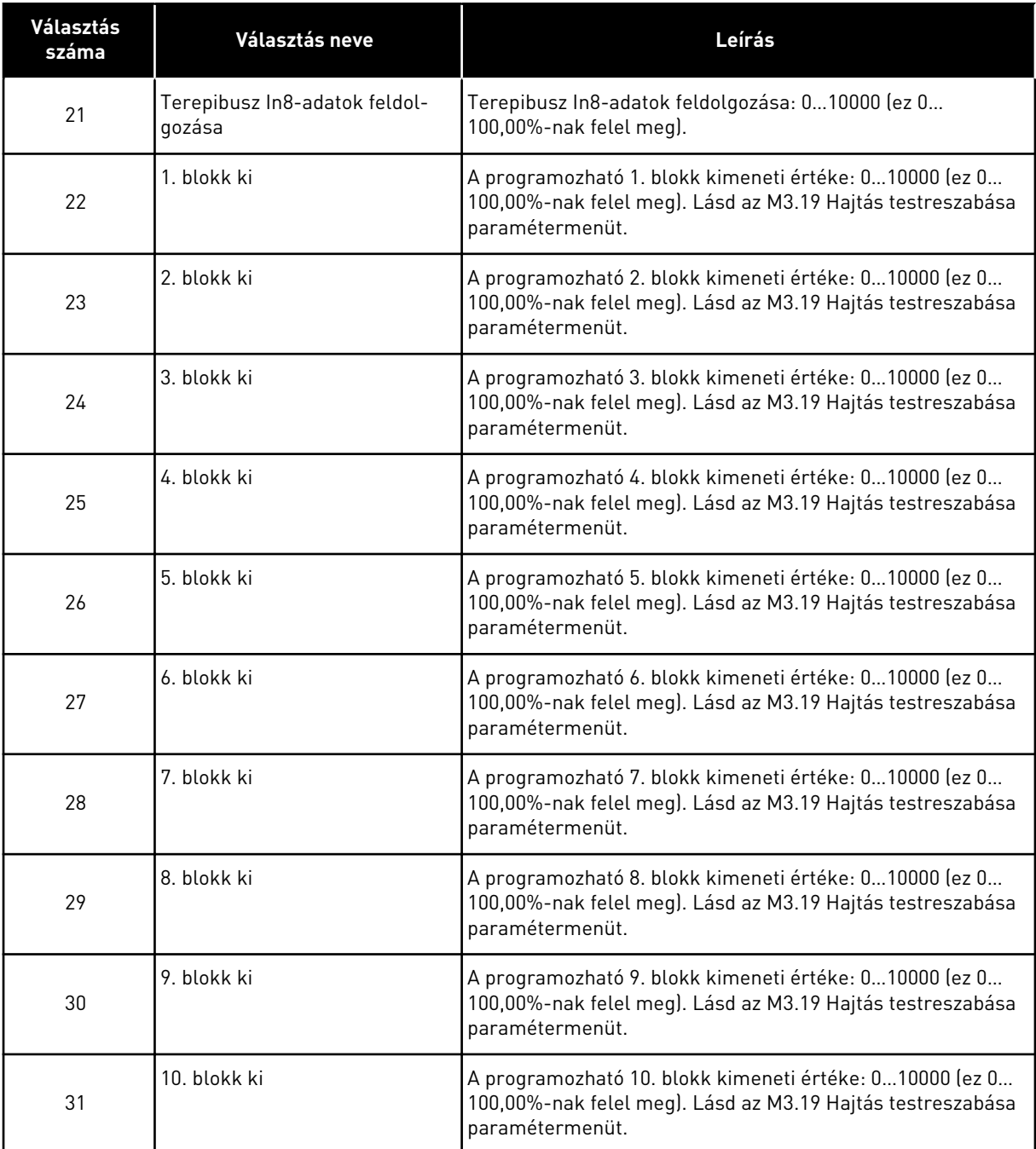

### *P3.5.4.1.4 AO1 MINIMÁLIS SKÁLA (ID 10053)*

#### *P3.5.4.1.5 AO1 MAXIMÁLIS SKÁLA (ID 10054)*

Ezzel a két paraméterrel szabadon beállíthatja az analóg kimeneti jel skálázását. A skálát mértékegységben kell meghatározni, és függ az P3.5.4.1.1 AO1 funkció beállításától is.

Például kiválaszthatja a hajtás kimeneti frekvenciáját az analóg kimeneti jel tartalmához, és beállíthatja a P3.5.4.1.4 és P3.5.4.1.5 paramétereket 10 és 40 Hz közé. Ebben az esetben a hajtás kimeneti frekvenciája 10 és 40 Hz között, az analóg kimeneti jel pedig 0 és 20 mA között változik.

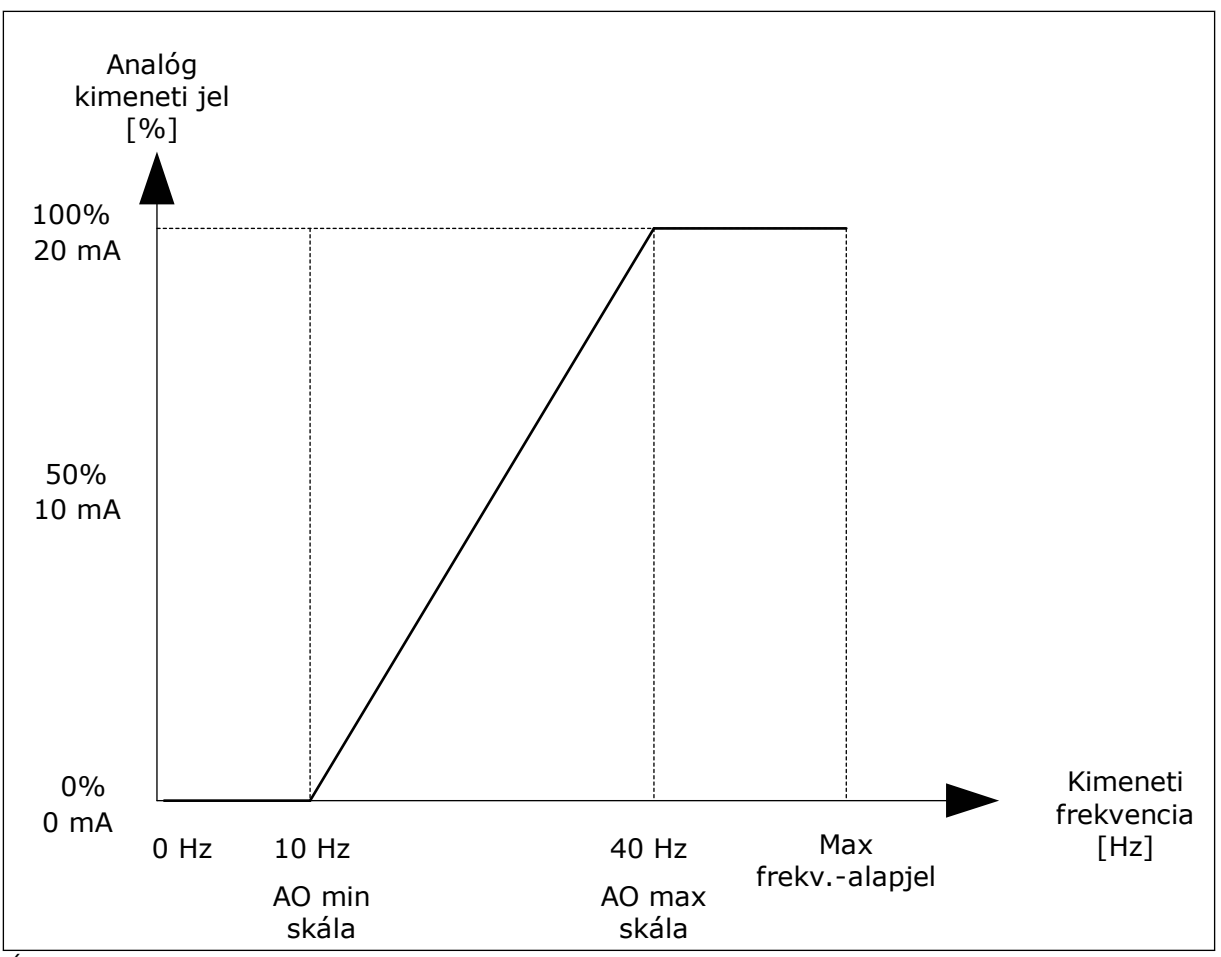

*Ábra 52: Az AO1 jel skálázása*

# **9.8 TILTOTT FREKVENCIÁK**

Bizonyos esetekben szükség lehet egyes frekvenciák elkerülésére, mivel azok rezonanciaproblémákat okozhatnak. A Tiltott frekvenciák funkció segítségével meggátolhatja ezen frekvenciák használatát. A frekvencia-alapjel a tiltott tartomány alsó korlátján marad akkor is, amikor a bemenő frekvencia-alapjel nő. Egészen addig nem nő a frekvencia, amíg a bemenő frekvencia-alapjel a tiltott tartomány felső korlátja felett nem lesz.

## *P3.7.1 1. TILTOTT FREKVENCIATARTOMÁNY ALSÓ KORLÁTJA (ID 509)*

*P3.7.2 1. TILTOTT FREKVENCIATARTOMÁNY ALSÓ KORLÁTJA (ID 510)*

*P3.7.3 2. TILTOTT FREKVENCIATARTOMÁNY ALSÓ KORLÁTJA (ID 511)*

*P3.7.4 2. TILTOTT FREKVENCIATARTOMÁNY ALSÓ KORLÁTJA (ID 512)*

*P3.7.5 3. TILTOTT FREKVENCIATARTOMÁNY ALSÓ KORLÁTJA (ID 513)*

## *P3.7.6 3. TILTOTT FREKVENCIATARTOMÁNY FELSŐ KORLÁTJA (ID 514)*

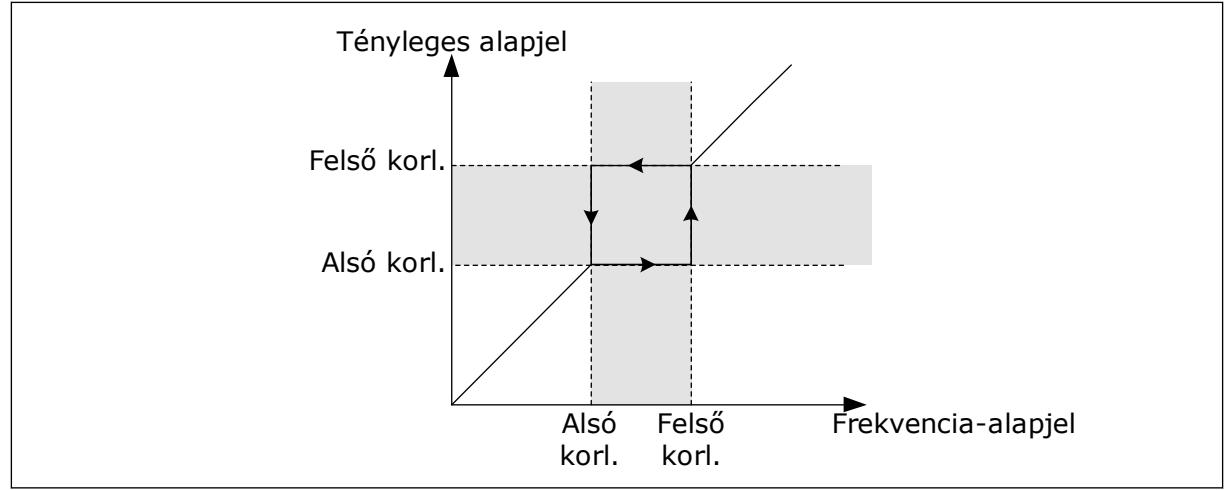

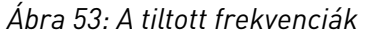

### *P3.7.7 RÁMPA IDŐTÉNYEZŐJE (ID 518)*

A Rámpa időtényezője határozza meg az indulási és leállási időket abban az esetben, amikor a kimeneti frekvencia a tiltott frekvenciatartományban van. A Rámpa időtényezője paraméter értékét a rendszer megszorozza a P3.4.1.2 (1. indulási idő) vagy a P3.4.1.3 (1. leállási idő) értékével. Ha például 0,1-et állít be, az azt jelenti, hogy az indulási/leállási idő tízszer rövidebbé válik.

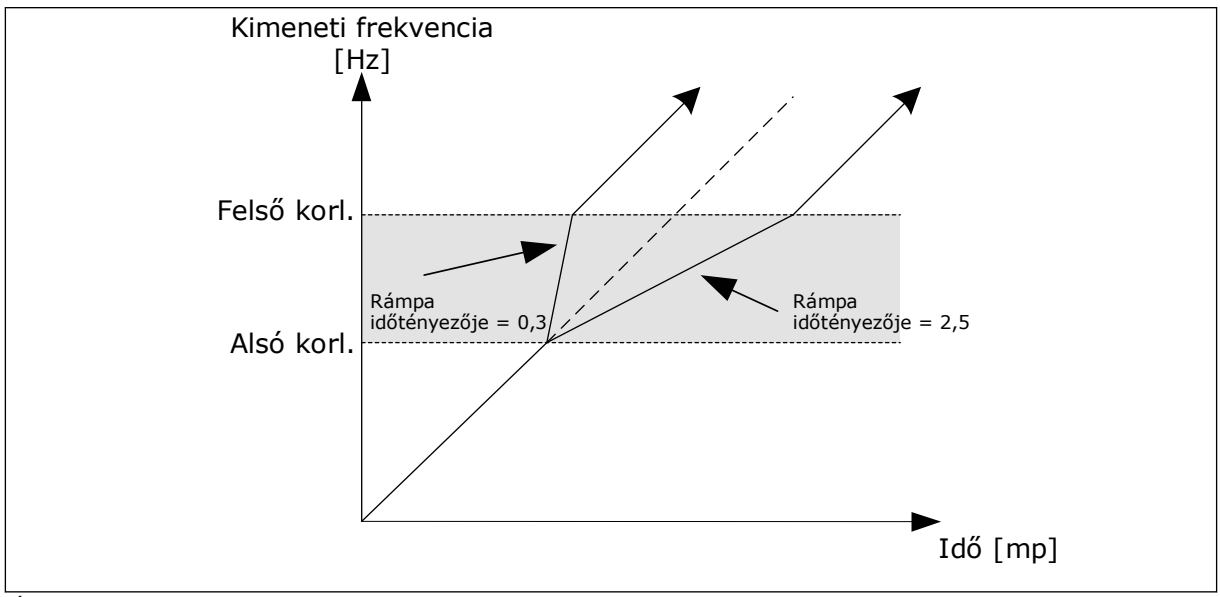

*Ábra 54: A Rámpa időtényezője paraméter*

## **9.9 FELÜGYELET**

#### *P3.9.1.2 VÁLASZ KÜLSŐ HIBÁRA (ID 701)*

Ezzel a paraméterrel beállíthatja, milyen választ adjon a hajtás egy külső hibára. A fellépő hibákról a hajtás képes értesítést megjeleníteni a hajtás kijelzőjén. Az értesítést egy digitális bemenetre érkező jel alapján végzi el a rendszer. A külső hibára vonatkozóan a DI3 az alapértelmezett digitális bemenet. A válaszadatokat egy relékimenetbe is programozhatja.

### *P3.9.1.14 VÁLASZ BIZTONSÁGI NYOMATÉKELVÉTEL (STO) HIBÁJÁRA (ID 775)*

Ez a paraméter határozza meg, milyen választ adjon a hajtás az F30 – Biztonsági nyomatékelvétel hibára (hibaazonosító: 530).

Ez a paraméter határozza meg, hogyan működjön a hajtás, ha aktiválódik a Biztonsági nyomatékelvétel (STO) funkció (pl. valaki megnyomta a vészstoppot vagy valamilyen más STO művelet aktiválódott).

 $0 =$  Nincs művelet

1 = Riasztás

2 = Hiba, leállás a P3.2.5 Leállás funkció paraméterben meghatározott funkció szerint 3 = Hiba, leállás szabadon futással

#### 9.9.1 A MOTOR TERMIKUS VÉDELME

A motor termikus védelme megakadályozza a motor túlmelegedését.

A frekvenciaváltó a névleges áramnál nagyobb erősségű áramot is tud szolgáltatni. Ez az erős áram szükséges lehet a terhelés miatt, ezért használata nem kerülhető el. Ebben az esetben azonban nagy a termikus túlterhelés veszélye. Alacsony frekvenciákon magasabb a veszély. Alacsony frekvenciákon a hűtőhatás és a motor kapacitása csökken. Alacsony frekvenciákon nem jelentős a terheléscsökkentés, amennyiben a motor külső ventilátorral rendelkezik.

A motor termikus védelme számolásokon alapul. Ez a védelmi funkció a hajtás kimeneti árama alapján állapítja meg a motor terhelését. Ha a vezérlőkártya nincs áram alatt, a számítások törlődnek.

A motor termikus védelmét a P3.9.2.1 - P3.9.2.5 paraméterek segítségével állíthatja be. A motor hőállapotát a kezelőpult kijelzőjén is figyelemmel kísérheti. Lásd a következő fejezetben: *[3 Felhasználói felületek](#page-75-0)*.

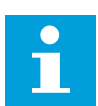

### **MEGJEGYZÉS!**

Hosszú (legfeljebb 100 m) motorkábelek és kis hajtások (≤1,5 kW) együttes használata esetén a hajtás által mért motoráram jóval magasabb lehet, mint a tényleges motoráram. Ezt a motorkábelben jelen lévő kapacitív áram okozza.

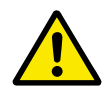

# **VIGYÁZAT!**

Ügyeljen rá, hogy a motor légbefúvása szabadon legyen. Ha a légbefúvás nincs szabadon, a funkció nem képes védeni a motort, és az így túlmelegedhet. Ez károsíthatja a motort.

### *P3.9.2.3 HŰTÉS NULLA FORDULATSZÁMON TÉNYEZŐJE (ID 706)*

Ez a funkció kiszámolja a hűtési tényezőt 0-s fordulatszámon ahhoz a ponthoz viszonyítva, ahol a motor névleges fordulatszámon üzemel külső hűtés nélkül.
Az alapértelmezett érték ahhoz az esethez igazodik, amikor a rendszerben nincs külső ventilátor. Amennyiben külső ventilátort is használ, ezt az értéket magasabbra is állíthatja, például 90%-ra.

Ha megváltoztatja a P3.1.1.4 (Névleges motoráram) paraméter értékét, a P3.9.2.3 paraméter is automatikusan visszaáll az alapértelmezett értékére.

Habár ezt a paramétert megváltoztathatja, ez valójában nincs hatással a hajtás maximális kimeneti áramára. A maximális kimeneti áramot csak a P3.1.3.1 Motoráramkorlát paraméter változtathatja meg.

A termikus védelem sarokfrekvenciája a P3.1.1.2 Névleges motorfrekvencia paraméter értékének 70%-a.

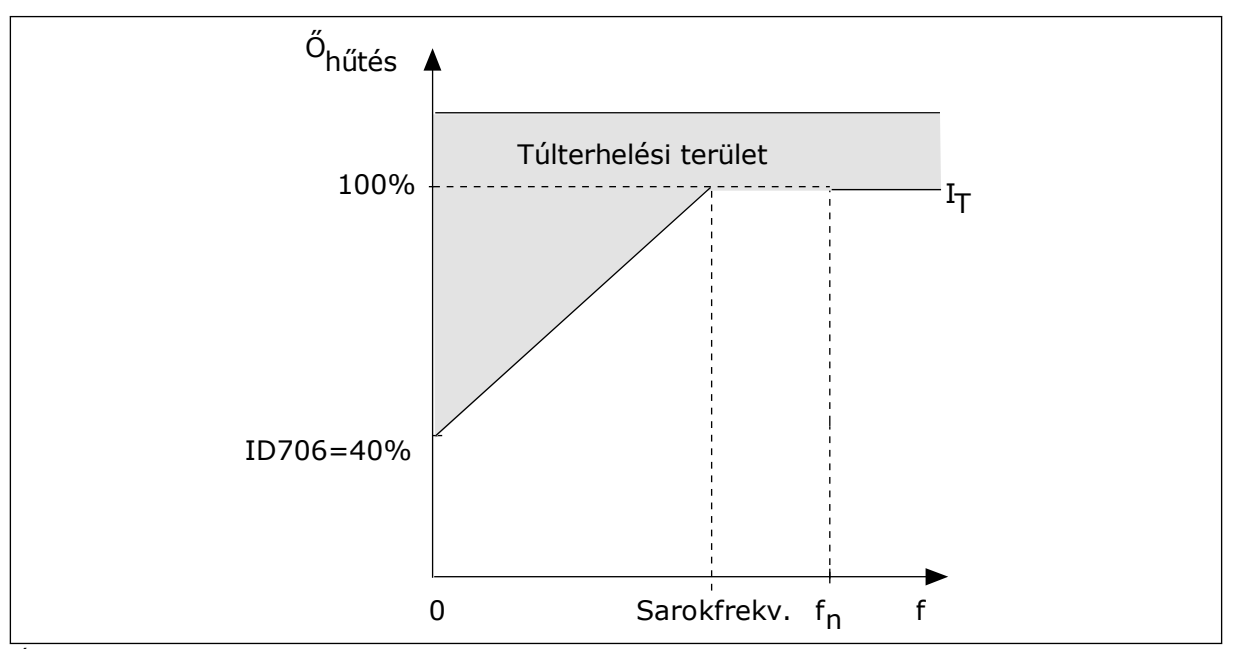

*Ábra 55: A motor termikus áramának l*T *görbéje*

### *P3.9.2.4 A MOTOR TERMIKUS IDŐÁLLANDÓJA (ID 707)*

Az időállandó az az idő, amely alatt a számított melegedési görbe eléri célértékének 63%-át. Az időállandó hossza kapcsolatban van a motor méretével. Minél nagyobb a motor, annál hosszabb az időállandó.

Különböző motoroknak különböző a termikus időállandója. Ez az érték attól függően is változik, hogy ki gyártotta a motort. A paraméter alapértelmezett értéke méretről méretre változó.

A t6-idő az az időtartam másodpercben, amely alatt a motor biztonságosan tud működni a névleges áram hatszorosán is. Lehetséges, hogy ezt az adatot a motor gyártója mellékeli a motor mellé. Amennyiben tudja a motor t6 értékét, az időállandó paramétert ennek segítségével be tudja állítani. A motor termikus időállandója általában percekben megadva 2\*t6. LEÁLLÁSI állapotban az időállandót a rendszer a beállított paraméterérték háromszorosára növeli, mivel a hűtés alapja a konvekció.

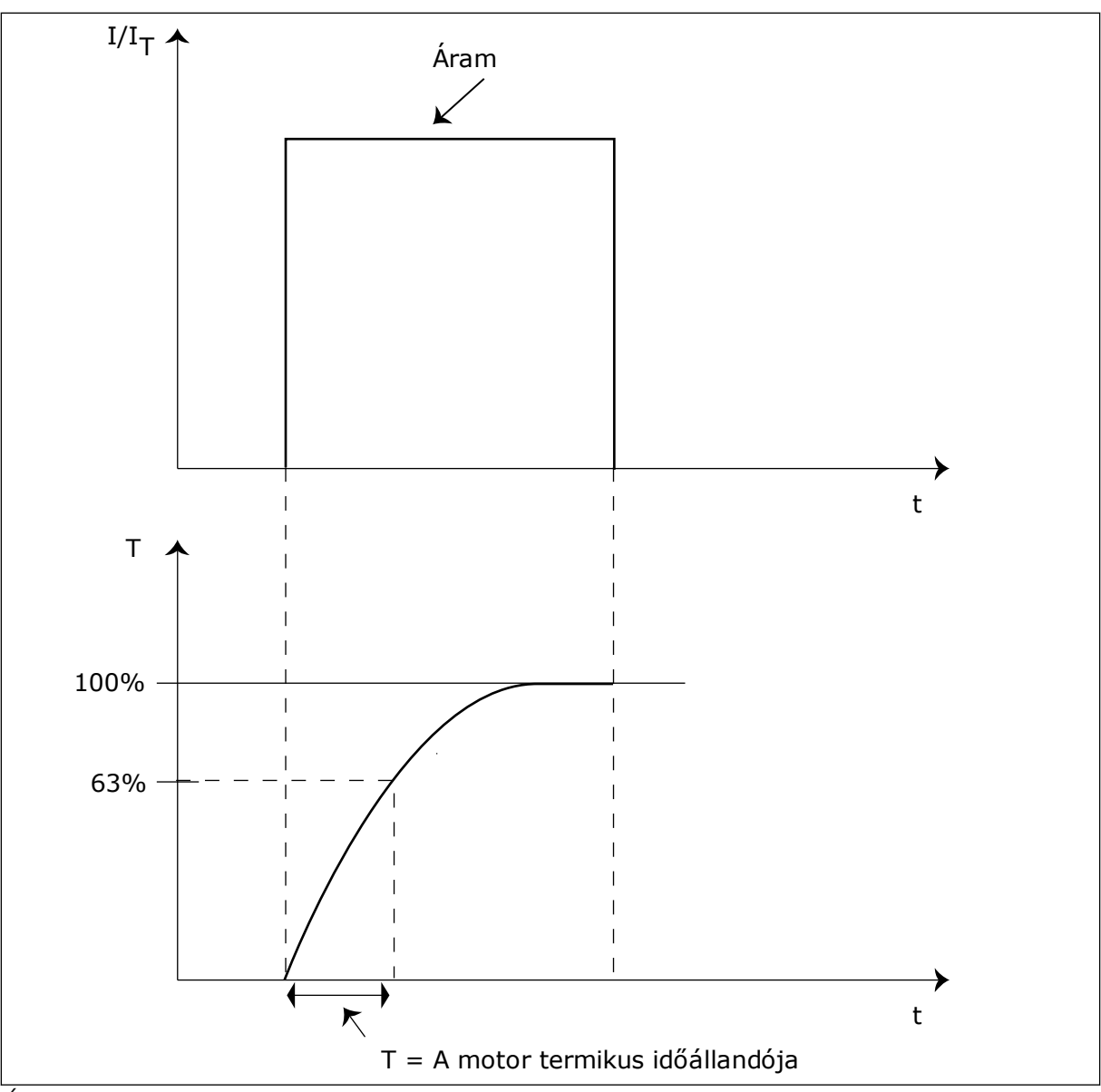

*Ábra 56: A motor termikus időállandója*

# *P3.9.2.5 A MOTOR TERMIKUS TERHELHETŐSÉGE (ID 708)*

Ha ezt az értéket például 130%-ra állítja, a motor a névleges motoráram 130%-án éri el a névleges hőmérsékletet.

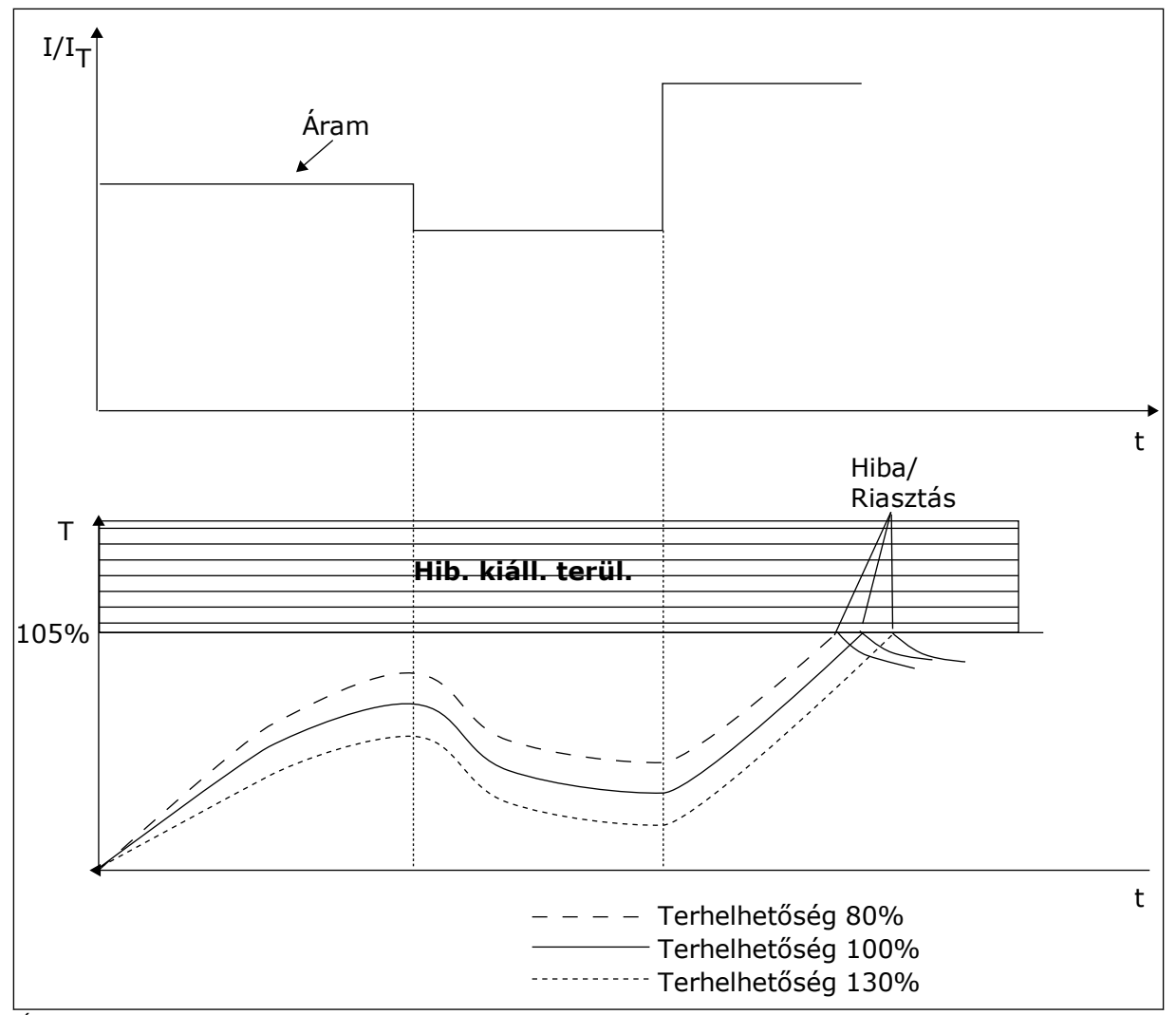

*Ábra 57: A motor hőmérsékletének kiszámítása*

# 9.9.2 MOTOR ELAKADÁSÁVAL SZEMBENI VÉDELEM

A motor elakadásával szembeni védelem védelmet nyújt a motornak a rövid túlterhelések ellen. Ilyen túlterhelést okozhat például a tengely elakadása. Az elakadási védelem reakcióidejét a motor termikus védelméhez tartozó időnél kevesebbre is állíthatja.

A motor elakadási állapotát a P3.9.3.2 Elakadási áram és a P3.9.3.4 Elakadási frekvenciakorlát paraméterek határozzák meg. Ha az áram a határérték fölött, a kimeneti frekvencia pedig a korlátnál alacsonyabban van, az azt jelenti, hogy a motor elakadási állapotba került.

Az elakadási védelem a túláram elleni védelem egy fajtája.

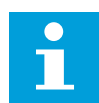

# **MEGJEGYZÉS!**

Hosszú (legfeljebb 100 m) motorkábelek és kis hajtások (≤1,5 kW) együttes használata esetén a hajtás által mért motoráram jóval magasabb lehet, mint a tényleges motoráram. Ezt a motorkábelben jelen lévő kapacitív áram okozza.

## <span id="page-291-0"></span>*P3.9.3.2 ELAKADÁSI ÁRAM (ID 710)*

A paraméter értékét 0,0 és 2\*IL között állíthatja be. Elakadási állapot bekövetkeztéhez az áramerősségnek meg kell haladnia ezt az értéket. Ha megváltoztatja a P3.1.3.1 Motoráramkorlát paraméter értékét, ezt a paramétert a rendszer automatikusan az aktuális korlát 90%-ban határozza meg.

# **MEGJEGYZÉS!**

Az Elakadási áram értékének a motoráramkorlátnál alacsonyabban kell lennie.

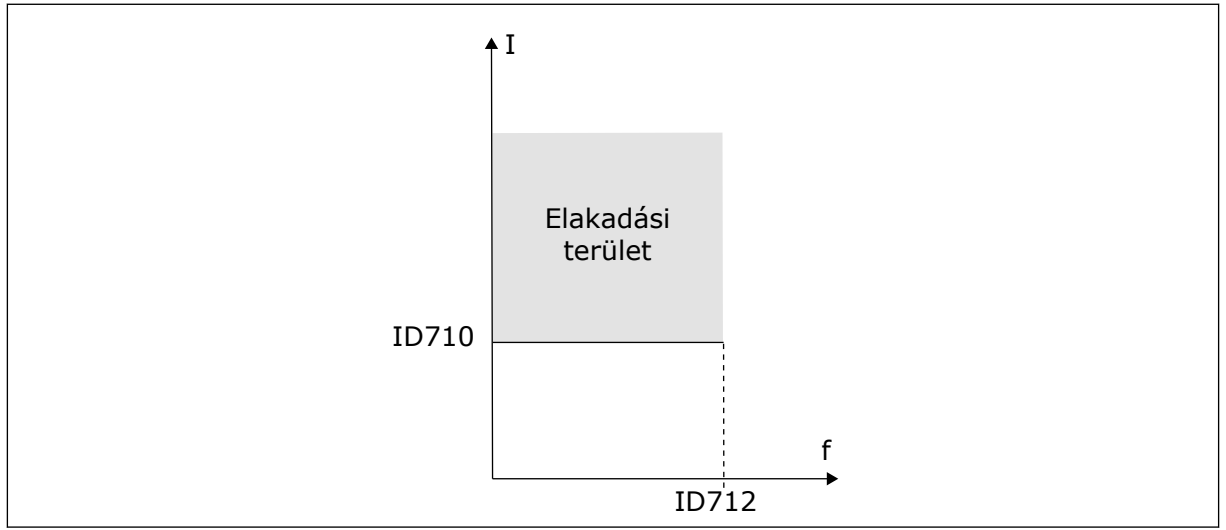

*Ábra 58: Elakadási beállítások*

## *P3.9.3.3 ELAKADÁS IDŐKORLÁTJA (ID 711)*

A paraméter értékét 1,0 és 120,0 másodperc közé állíthatja be. Az elakadási állapot legfeljebb ennyi ideig lehet aktív. Az elakadási időt belső számláló méri.

Ha az elakadási időmérő értéke túllépi a fenti korlátot, a védelem hibára kiállásra készteti a hajtást.

# 9.9.3 ALULTERHELÉS ELLENI VÉDELEM

A motor alulterhelés elleni védelme biztosítja, hogy a motor mindig terhelés alatt legyen, amikor a hajtás működik. Ha a motorról lekerül a terhelés, az problémát okozhat a folyamatban. Például meghibásodhat egy szalag vagy kiszáradhat egy szivattyú.

A motor alulterhelés elleni védelmét a következő paraméterekkel állíthatja be: P3.9.4.2 (Alulterhelés elleni védelem: Mezőgyengítési területi terhelés) és P3.9.4.3 (Alulterhelés elleni védelem: Nullfrekvenciás terhelés). Az alulterhelés görbéje négyzetes, és a nullfrekvencia és a mezőgyengítési pont között húzódik. A védelem 5 Hz alatt nem aktív. Az alulterhelés időmérője 5 Hz alatt nem működik.

Az alulterhelés elleni védelem paramétereinek értékeit a névleges motornyomaték százalékában kell megadni. A belső nyomatékérték skálázási arányának megállapításához használja a motor adattábláján található adatokat, a névleges motoráramot és a hajtás IH névleges áramát. Pontatlanabb számítást eredményez, ha a névleges motoráramtól eltérő áramot használ.

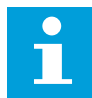

#### **MEGJEGYZÉS!**

Hosszú (legfeljebb 100 m) motorkábelek és kis hajtások (≤1,5 kW) együttes használata esetén a hajtás által mért motoráram jóval magasabb lehet, mint a tényleges motoráram. Ezt a motorkábelben jelen lévő kapacitív áram okozza.

#### *P3.9.4.2 ALULTERHELÉS ELLENI VÉDELEM: MEZŐGYENGÍTÉSI TERÜLETI TERHELÉS (ID 714)*

A paraméter értékét 10,0 és 150.0% x TnMotor közé állíthatja be. Ez az érték a nyomaték minimuma abban az esetben, amikor a kimeneti frekvencia a mezőgyengítési pont felett van.

Ha megváltoztatja a P3.1.1.4 (Névleges motoráram) paraméter értékét, ez a paraméter is automatikusan visszaáll az alapértelmezett értékére. Lásd: *[9.9.3 Alulterhelés elleni védelem](#page-291-0)*.

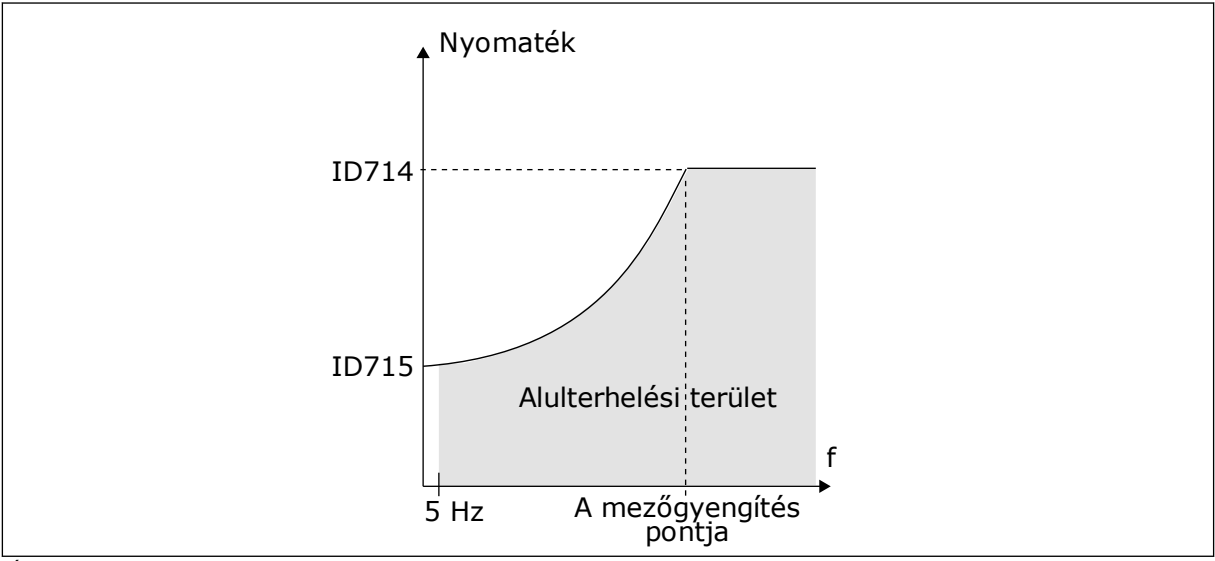

*Ábra 59: A minimális terhelés beállítása*

### *P3.9.4.4 ALULTERHELÉS ELLENI VÉDELEM: IDŐKORLÁT (ID 716)*

Az időkorlátot 2,0 és 600,0 másodperc közé állíthatja be.

Az alulterhelt állapot legfeljebb ennyi ideig lehet aktív. Az alulterheléses időt belső számláló méri. Ha a számláló értéke túllépi a fenti korlátot, a védelem hibára kiállásra készteti a hajtást. A hajtás ilyenkor a P3.9.4.1 Alulterhelési hiba paraméternél megadottak szerint viselkedik. A hajtás leállásakor az alulterhelés-számláló visszaáll 0-ra.

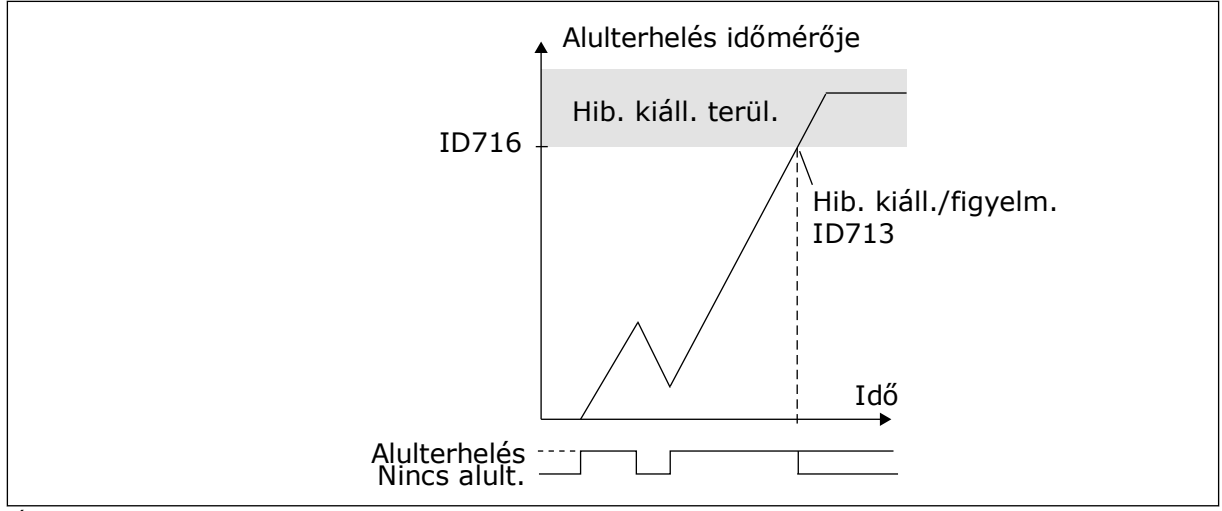

*Ábra 60: Az alulterhelés-időmérő funkció*

# *P3.9.5.1 GYORSLEÁLLÁS MÓDJA (ID 1276)*

# *P3.9.5.2 (P3.5.1.26) GYORSLEÁLLÁS AKTIVÁLÁSA (ID 1213)*

# *P3.9.5.3 GYORSLEÁLLÁS LEÁLLÁSI IDEJE (ID 1256)*

# *P3.9.5.4 VÁLASZ A GYORSLEÁLLÁS HIBÁJÁRA (ID 744)*

A gyorsleállás funkcióval szokatlan művelet esetén megállíthatja a hajtást az I/O-ból, vagy szokatlan körülmények között a terepibuszból. A gyorsleállás funkciót aktiválva elérheti, hogy a hajtás lelassítson, majd leálljon. Beprogramozhatja a rendszert úgy, hogy az riasztás vagy hiba útján feljegyzést készítsen a hibaelőzményekbe a beérkezett gyorslállási kérelemről.

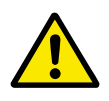

# **VIGYÁZAT!**

Ne használja vészleállító intézkedésként a gyorsleállást. A vészleállításnak meg kell szüntetnie a motor áramellátását. A gyorsleállás funkció ezt nem teszi meg.

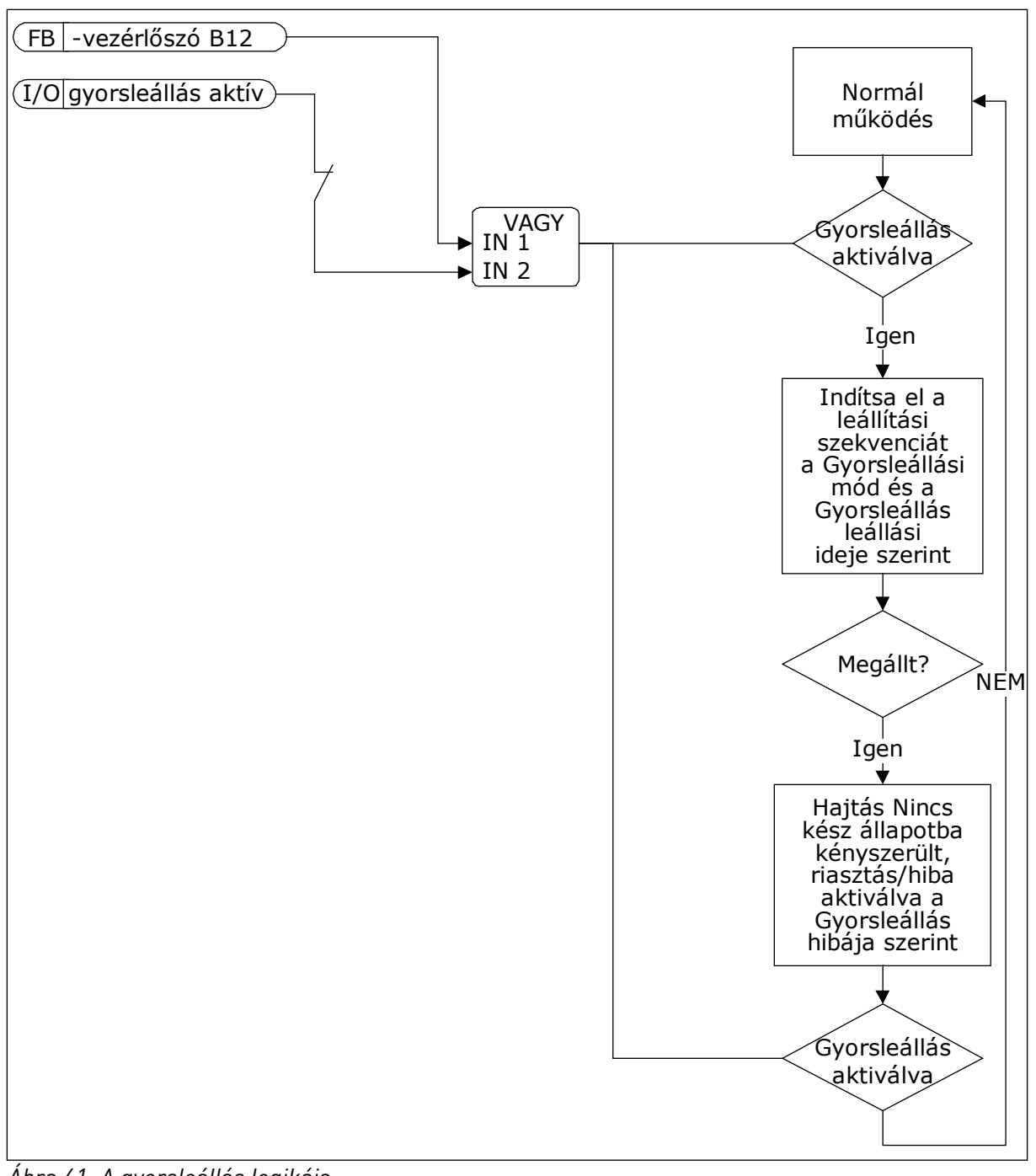

*Ábra 61: A gyorsleállás logikája*

# *P3.9.8.1 ANALÓG BEMENET ALACSONY VÉDELME (ID 767)*

Az Alacsony AI elleni védelem funkcióval hibákat kereshet az analóg bemeneti jelekben. Ez a funkció kizárólag a frekvencia-alapjelként, nyomatékalapjelként vagy a PID/KülPIDvezérlőhöz használt analóg bemenetek számára biztosít védelmet.

Beállíthatja, hogy a védelem csak FUTTATÁS állapotban, vagy FUTTATÁS és LEÁLLÍTÁS állapotokban is bekapcsoljon.

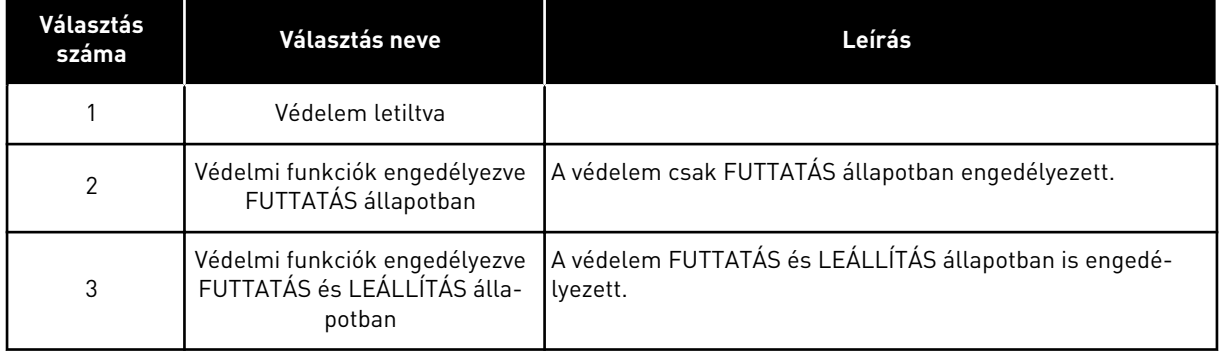

### *P3.9.8.2 ALACSONY ANALÓG BEMENETI HIBA (ID 700)*

Ez a paraméter adja meg az 50-es hibakódra adandó választ (hibaazonosító: 1050), ha az Alacsony AI elleni védelem funkciót engedélyezte a P3.9.8.1 paraméterrel.

Az Alacsony AI elleni védelem funkció figyeli az 1-6. analóg bemenetek jelszintjét. Ha az analóg bemeneti jel 3 másodpercre a minimális jel 50%-a alá esik, megjelenik az AI alacsony hiba, vagy egy riasztás.

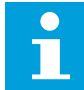

### **MEGJEGYZÉS!**

A *Riasztás + Előző frek.* értéket csak akkor használhatja, ha a frekvencia-alapjel az 1. analóg bemenet vagy a 2. analóg bemenet.

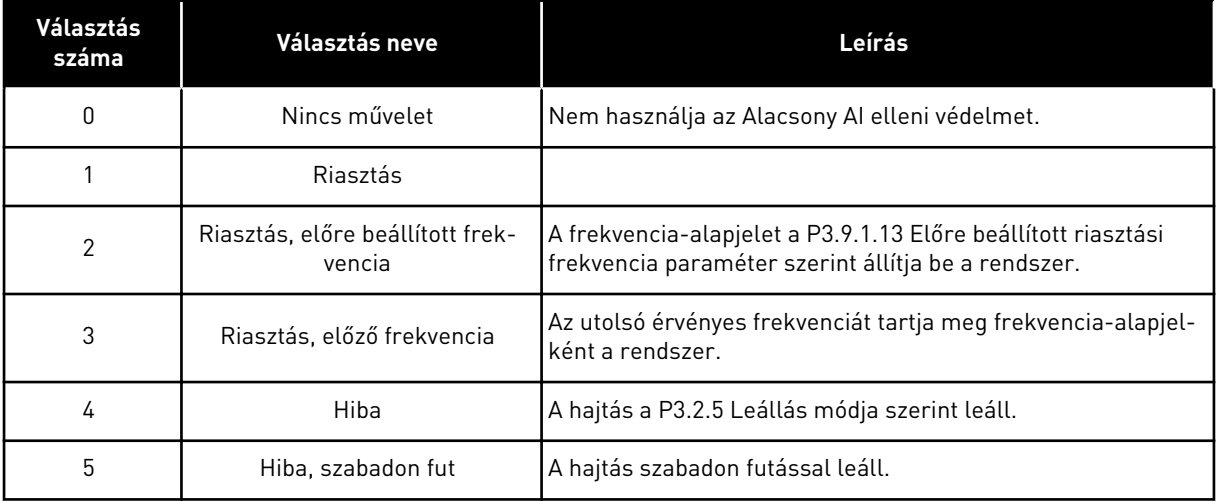

### *P3.9.9.2 VÁLASZ A FELHASZNÁLÓ ÁLTAL DEFINIÁLT HIBA 1-RE (ID 15525)*

Ez a paraméter határozza meg a Felhasználó által definiált hiba 1-re (hibaazonosító: 1114) adott választ, tehát azt, hogy a hajtás hogyan működik tovább hiba esetén.

# *P3.9.10.2 VÁLASZ A FELHASZNÁLÓ ÁLTAL DEFINIÁLT HIBA 2-RE (ID 15526)*

Ez a paraméter határozza meg a Felhasználó által definiált hiba 2-re (hibaazonosító: 1115) adott választ, tehát azt, hogy a hajtás hogyan működik tovább hiba esetén.

# **9.10 AUTOMATIKUS VISSZAÁLLÍTÁS**

#### *P3.10.1 AUTOMATIKUS VISSZAÁLLÍTÁS (ID 731)*

Az Automatikus visszaállítás funkciót a P3.10.1 paraméterrel engedélyezheti. Az automatikusan visszaállítandó hibák listájának beállításához adjon meg *0* vagy *1* értéket a P3.10.6 - P3.10.13 paraméterekhez.

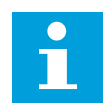

### **MEGJEGYZÉS!**

Az automatikus visszaállítás funkció csak bizonyos hibatípusoknál érhető el.

#### *P3.10.3 VÁRAKOZÁSI IDŐ (ID 717)*

#### *P3.10.4 PRÓBAIDŐ (ID 718)*

Ezzel a paraméterrel állíthatja be az automatikus visszaállítás funkció próbaidejét. A próbaidő tartama alatt az automatikus visszaállítás funkció megpróbálja törölni a fellépő hibákat. Az idő számlálása az első automatikus visszaállítással kezdődik meg. A következő hiba ismét elindítja a próbaidő-számlálót.

#### *P3.10.5 PRÓBÁK SZÁMA (ID 759)*

Ha a próbaidő alatti próbálkozások száma túllépi a paraméter értékét, állandó hiba jelenik meg. Ha nem, a hiba eltűnik a próbaidő lezárultával.

A P3.10.5 paraméterrel állíthatja be a P3.10.4 paraméternél beállított próbaidő tartama alatt végzett automatikus visszaállítási próbálkozások maximális számát. A hibatípus nincs hatással a próbálkozások maximális számára.

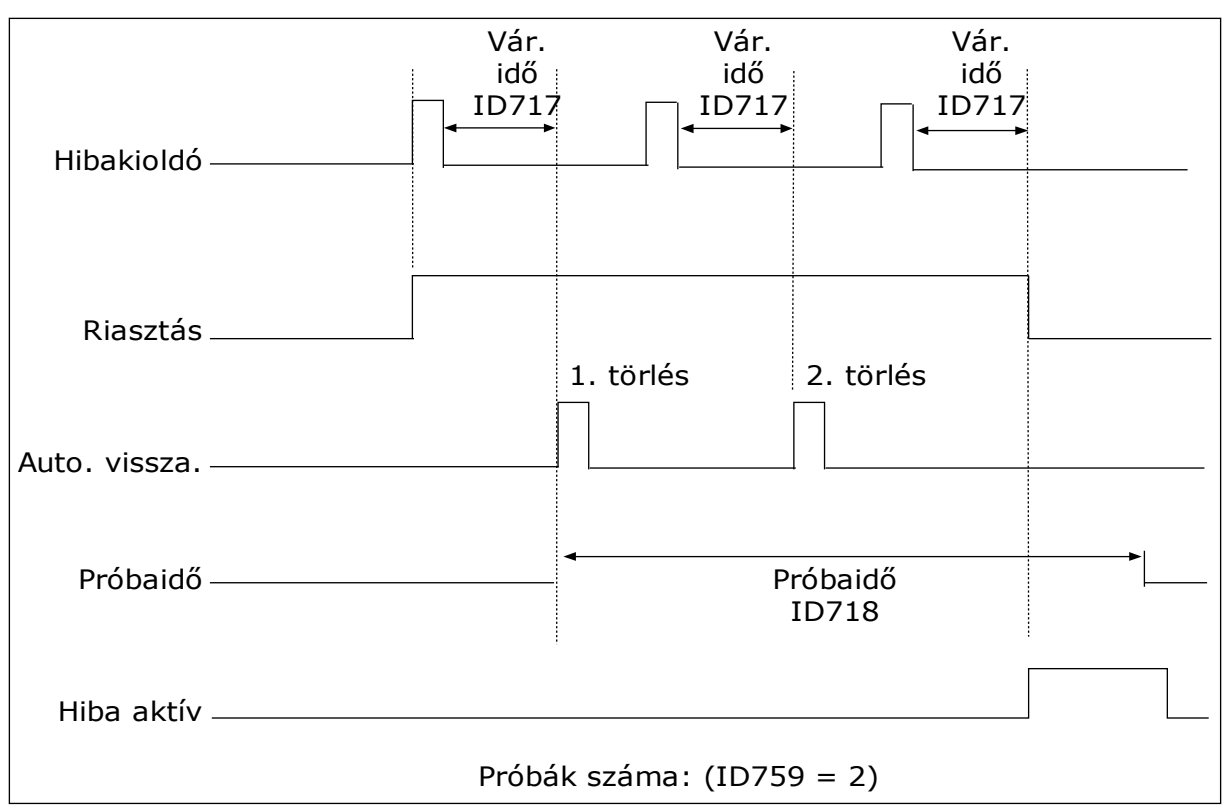

*Ábra 62: Az Automatikus visszaállítás funkció*

# **9.11 IDŐZÍTŐ FUNKCIÓK**

Az időzítő funkciók teszik lehetővé, hogy a belső RTC (Valós idejű óra) vezérelje a funkciókat. Minden olyan funkciót, melyet lehet digitális bemenettel vezérelni, lehet az RTC-vel is vezérelni, az 1-3. időcsatornákkal. A digitális bemenet vezérléséhez nem szükséges külső PLC. A bemenet zárási és nyitási intervallumait belsőleg is programozhatja.

Ha szeretné a lehető legjobb eredményeket elérni az időzítő funkciókkal, helyezzen be elemet, és végezze el alaposan a Valós idejű óra beállításait az Indítási varázslóban. Az elem opcionális kiegészítőként kapható.

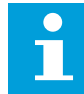

### **MEGJEGYZÉS!**

Az időzítő funkciók használata kiegészítő elem nélkül nem javasolt. Ha nem telepít elemet az RTC-hez, a hajtás idő- és dátumbeállításai minden áramtalanításkor törlődnek.

# IDŐCSATORNÁK

Az intervallum- és/vagy időzítő funkciók kimenetét hozzárendelheti az 1-3. időcsatornákhoz. Az időcsatornák segítségével be/ki típusú funkciókat irányíthat, például relékimeneteket vagy digitális bemeneteket. Az időcsatornák be/ki logikájának beállításához rendeljen hozzájuk intervallumokat és/vagy időzítőket. Egy időcsatornát több különböző intervallum vagy időzítő is vezérelhet.

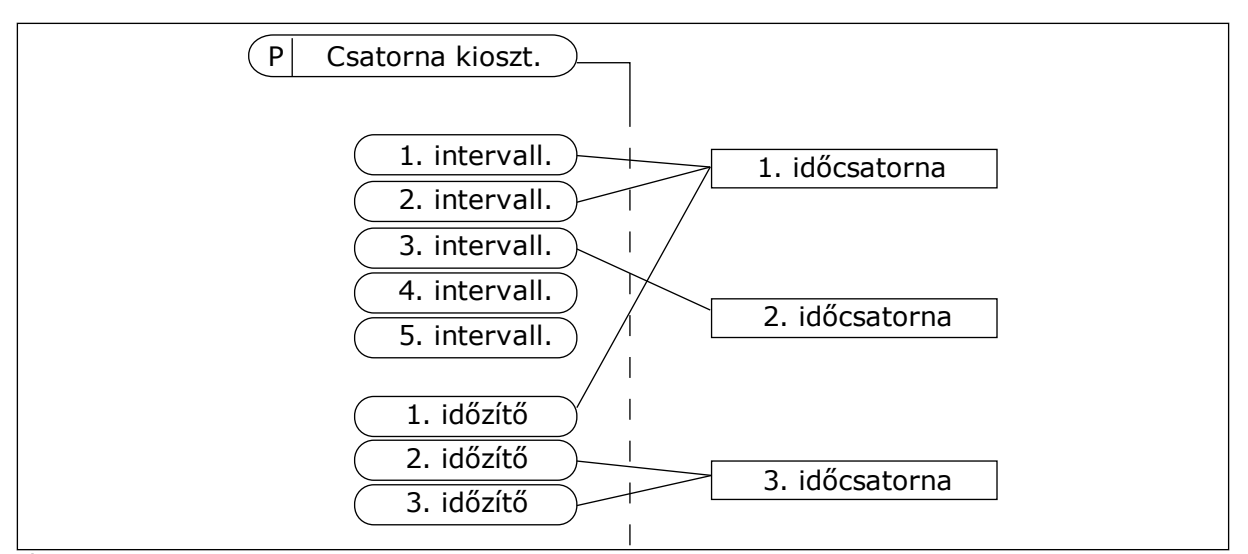

*Ábra 63: Az időcsatornákhoz rugalmasan lehet intervallumokat vagy időzítőket rendelni. Minden intervallum vagy időzítő rendelkezik egy paraméterrel, mellyel hozzárendelheti őket egy időcsatornához.*

#### INTERVALLUMOK

A paraméterekkel adja meg az intervallumok be- és kikapcsolásának idejét. Az intervallum ezen időközökben aktív a Bekapcsolás napja és a Kikapcsolás napja paraméterek által meghatározott napokon. Például a paraméter alább látható beállítása azt eredményezi, hogy az intervallum hétfőtől péntekig, reggel 7 és 9 óra között aktív. Az időcsatorna olyan, mint egy digitális bemenet, de virtuális.

Bekapcsolás ideje: 07:00:00 Kikapcsolás ideje: 09:00:00 Bekapcsolás napja: Hétfő Kikapcsolás napja: Péntek

#### IDŐZÍTŐK

Az időzítőkkel aktiválhat egy időcsatornát egy adott időszakra egy digitális bemenetből vagy időcsatornából érkező paranccsal.

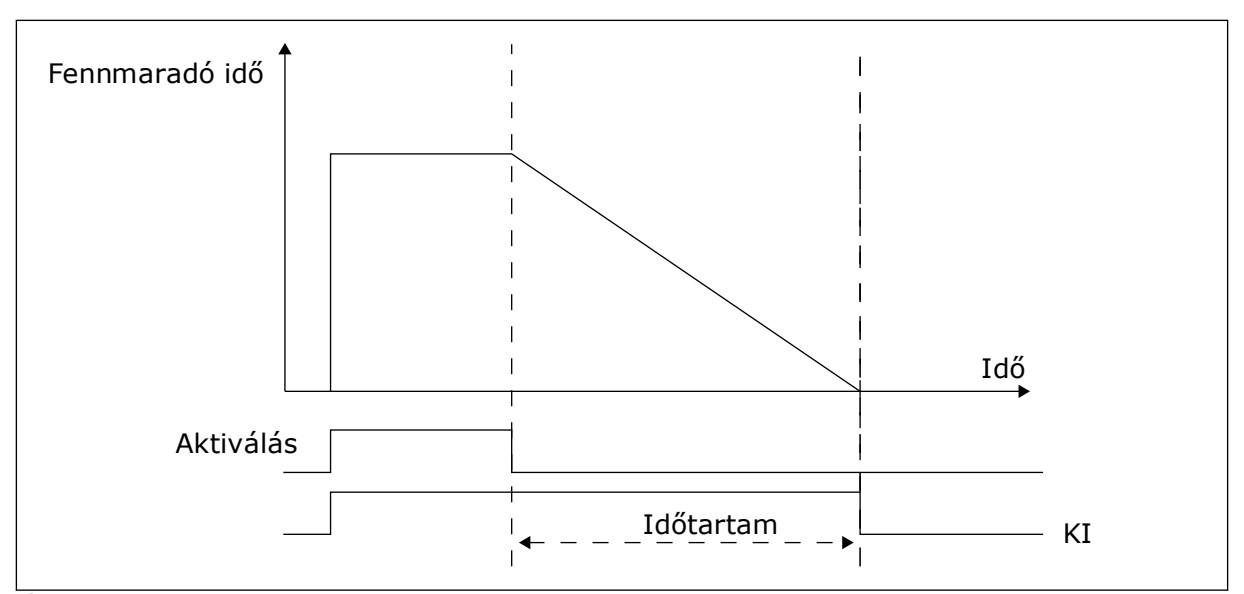

*Ábra 64: Az aktiválási jel egy digitális bemenetből vagy egy virtuális digitális bemenetből, például időcsatornából érkezik. Az időzítő az eső éltől kezdve lefelé számol.*

Az alábbi paraméterek aktiválják az időzítőt, amikor az "A" kártyahelyen lévő 1. digitális bemenet zárva van. Ezek a paraméterek felnyitását követően még 30 másodpercig aktívan tartják az időzítőt.

- Időtartam: 30 mp.
- Időzítő: DigIn SlotA.1

0 másodperces időtartam beállításával felülírhat egy digitális bemenetből aktivált időcsatornát. Az eső él után nincs kikapcsolási késleltetés.

### **Példa:**

#### **Probléma**:

A frekvenciaváltó egy raktár légkondicionálását vezérli. Hétköznapokon 7 és 17 óra, hétvégéken 9 és 13 óra között kell működnie. A hajtásnak szükség esetén, például ha dolgozók tartózkodnak az épületben, ezen órákon kívül is működnie kell. A hajtásnak a dolgozók távozását követően még 30 percen át működnie kell.

### **Megoldás**:

Állítson be két intervallumot, egyet hétköznapokra, egyet hétvégére. Szükség van még egy időzítőre, ami aktiválja a folyamatot a beállított időpontokon kívül is. Lásd az alábbi konfigurációt.

#### **1. intervallum**

- P3.12.1.1: Bekapcsolás ideje: 07:00:00
- P3.12.1.2: Kikapcsolás ideje: 17:00:00
- P3.12.1.3: Napok: Hétfő, kedd, szerda, csütörtök, péntek
- P3.12.1.4: Csatorna kiosztása: 1. időcsatorna

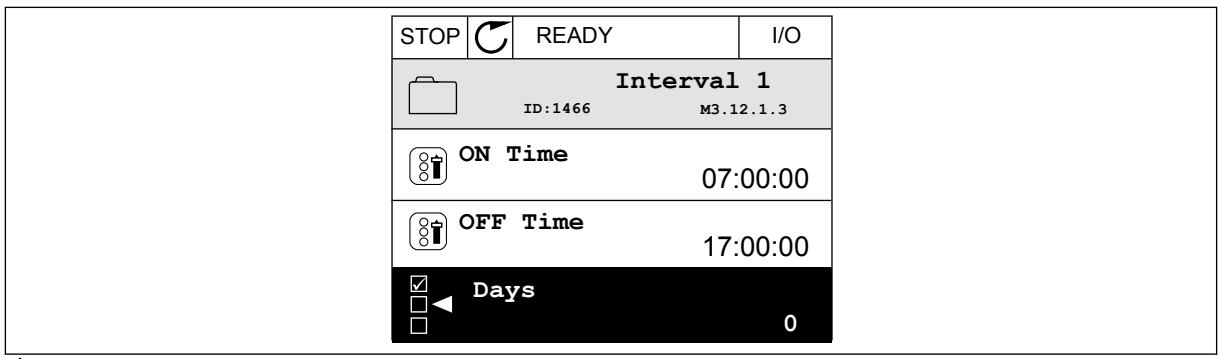

*Ábra 65: Az időzítő funkciók használata intervallum létrehozására*

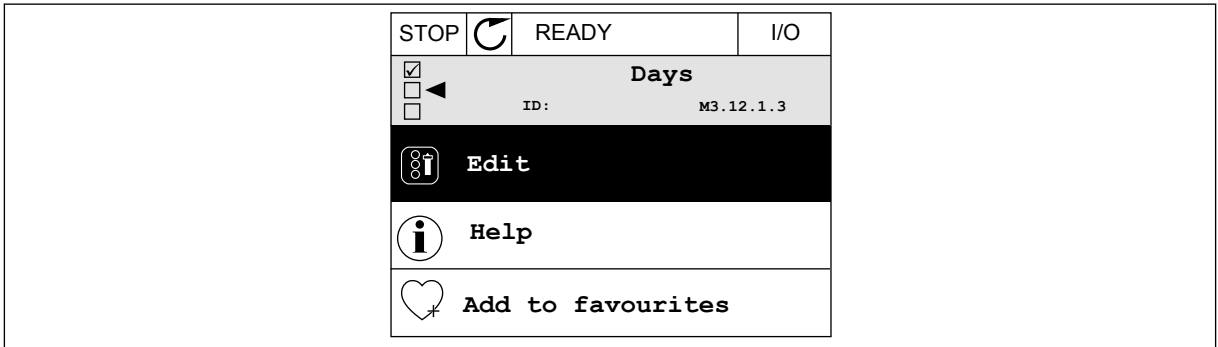

*Ábra 66: Belépés a Szerkesztési módba*

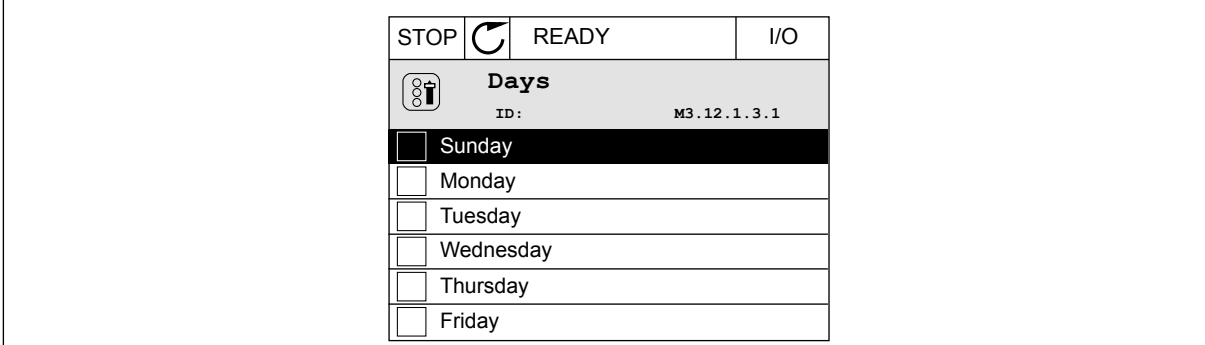

*Ábra 67: A hétköznapokhoz beikszelt jelölőnégyzetek*

#### **2. intervallum**

- P3.12.2.1: Bekapcsolás ideje: 09:00:00
- P3.12.2.2: Kikapcsolás ideje: 13:00:00
- P3.12.2.3: Napok: Szombat, vasárnap
- P3.12.2.4: Csatorna kiosztása: 1. időcsatorna

#### **1. időzítő**

P3.12.6.1: Időtartam: 1800 mp (30 perc)

P3.12.6.2: 1. időzítő: DigIn SlotA.1 (A paraméter a digitális bemenetek menüben található.)

P3.12.6.3: Csatorna kiosztása: 1. időcsatorna

P3.5.1.1: 1. "A" vezérlési jel: 1. időcsatorna az I/O futtatás parancshoz

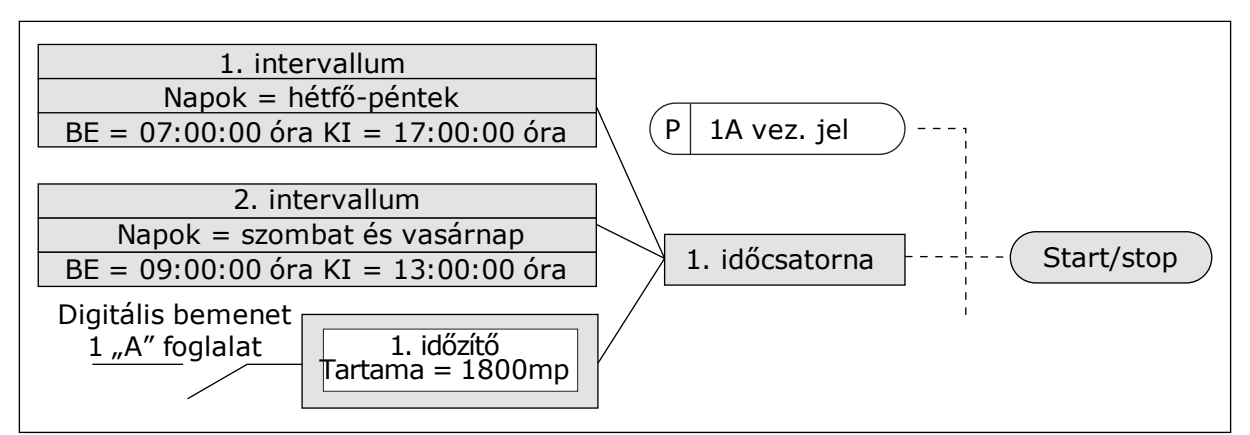

*Ábra 68: Digitális bemenet helyett az 1. időcsatorna szolgál az indítási parancs vezérlési jeleként*

# **9.12 PID-VEZÉRLŐ**

## *P3.13.1.9 HOLTSÁV (ID 1056)*

# *P3.13.1.10 HOLTSÁV KÉSLELTETÉSE (ID 1057)*

A rendszer lezárja a PID-vezérlő kimenetét, ha a tényleges érték a Holtsáv késleltetése paraméternél beállított időn át a holtsávban marad. Ez a funkció meggátolja a kopást és az indítókarok, például szelepek véletlen elmozdulását.

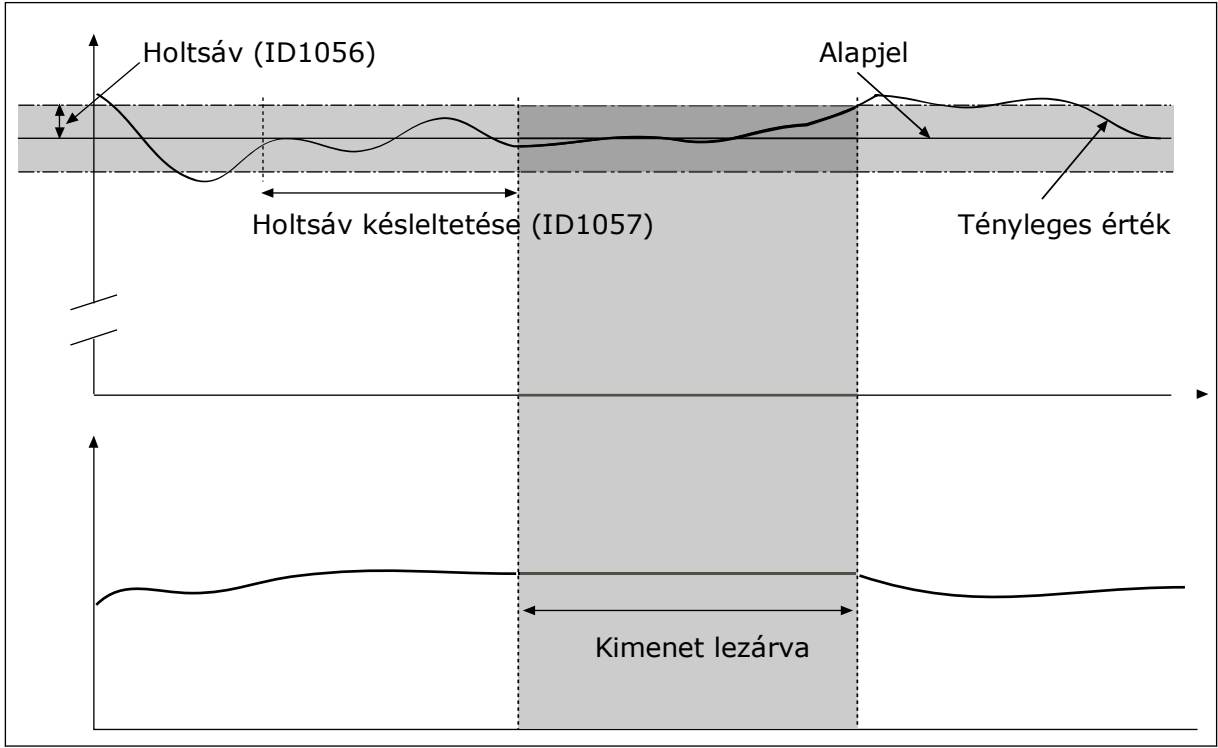

*Ábra 69: A Holtsáv funkció*

# 9.12.1 ELŐRECSATOLÁS

## *P3.13.4.1 ELŐRECSATOLÁS FUNKCIÓ (ID 1059)*

Az Előrecsatolás funkció működéséhez általában pontos folyamati modellek szükségesek. Egyes esetekben egy erősítés és az előrecsatolás ellenérték-típusa is elegendő. Az előrecsatolt rész nem használja a ténylegesen vezérelt folyamati értékek ellenőrzőjelméréseit. Az előrecsatolásos vezérlés más, a vezérelt folyamati értékekre hatással lévő méréseket használ.

### $1.$  PÉLDA $\cdot$

Szabályozhatja például egy tartály vízszintjét az áramlás szabályozásával. A célzott vízszint alapértékként, a tényleges szint pedig ellenőrzőjelként van megadva. A vezérlési jel monitorozza a beérkező áramlást.

A kifelé tartó áramlás olyan, mint egy mérhető zavar. Ha meg tudja mérni ezt a zavart, akkor megpróbálhat egy, a PID-kimenethez hozzáadott előrecsatolásos vezérléssel hatni rá (erősítés és ellenérték). A PID-vezérlő jóval gyorsabban képes reagálni így a kifelé tartó áramlás változására, mintha csak a vízszintet mérné.

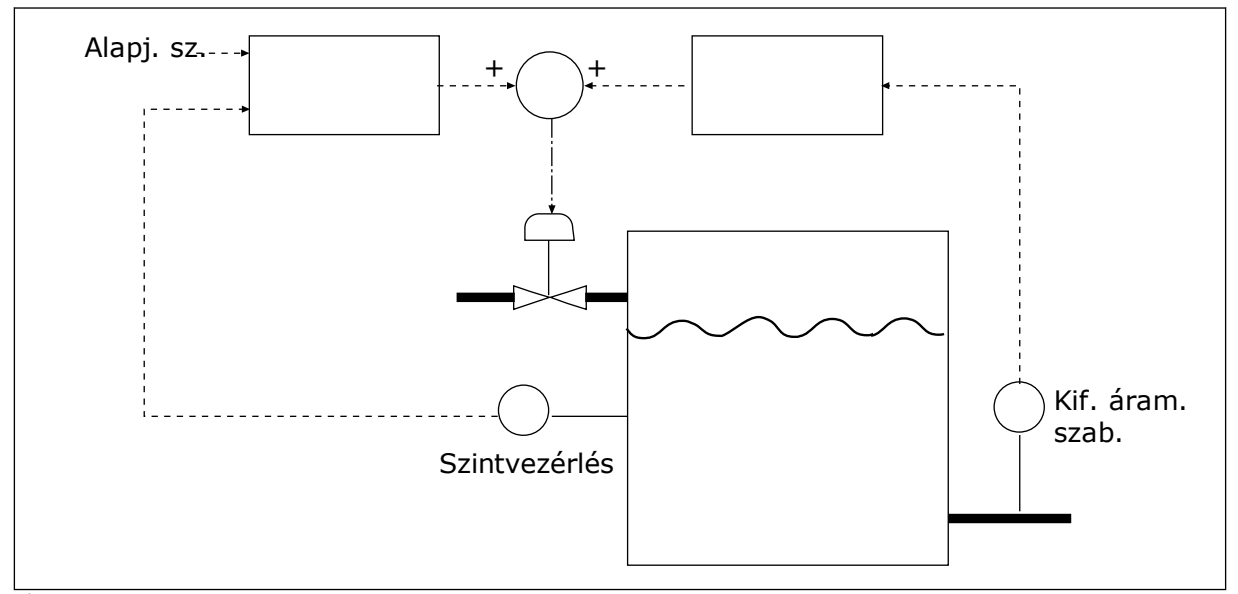

*Ábra 70: Az előrecsatolásos vezérlés*

## 9.12.2 ALVÁS FUNKCIÓ

### *P3.13.5.1 SP1 ALVÁS FREKVENCIÁJA (ID 1016)*

A hajtás alvó módba lép (tehát leáll), ha kimeneti frekvenciája a paraméternél beállított frekvenciakorlát alá esik.

Ezen paraméter értékét akkor használja a rendszer, ha a PID-vezérlő alapértékének jelét az 1. alapérték forrásból kapta.

### **Az alvás módba való belépés feltételei**

- A kimeneti frekvencia a beállított alvás-késleltetési időnél hosszabban az alvási frekvencia alatt marad
- A PID-ellenőrzőjel a beállított ébresztési szint felett marad

## **Az alvásból való felébredés feltételei**

• A PID-ellenőrzőjel a beállított ébresztési szint alá esik

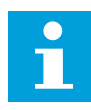

### **MEGJEGYZÉS!**

Ha rosszul állítja be az ébresztési szintet, akkor lehetséges, hogy a hajtás nem tud alvás módba kapcsolni

## *P3.13.5.2 SP1 ALVÁS KÉSLELTETÉSE (ID 1017)*

A hajtás alvó módba lép (tehát leáll), ha kimeneti frekvenciája a paraméternél beállított időtartamnál hosszabb ideig az alvási frekvenciakorlát alá esik.

Ezen paraméter értékét akkor használja a rendszer, ha a PID-vezérlő alapértékének jelét az 1. alapérték forrásból kapta.

### *P3.13.5.3 SP1 ÉBRESZTÉSI SZINT (ID 1018)*

## *P3.13.5.4 SP1 ÉBRESZTÉSI MÓD (ID 1019)*

Ezekkel a paraméterekkel beállíthatja, mikor ébredjen fel a hajtás az alvás módból.

A hajtás akkor ébred fel, amikor a PID-ellenőrzőjel értéke az Ébresztési szint felé emelkedik.

Ez a paraméter meghatározza, hogy az Ébresztési szint statikus abszolút szint, vagy a PIDalapérték értékéhez igazodó relatív szint.

0 = Abszolút szint (Az ébresztés szintje statikus, nem igazodik az alapértékhez.) 1 = Relatív alapérték (Az ébresztés szintje a tényleges alapérték alatti ellenérték. Az ébresztés szintje a tényleges alapértékhez igazodik.)

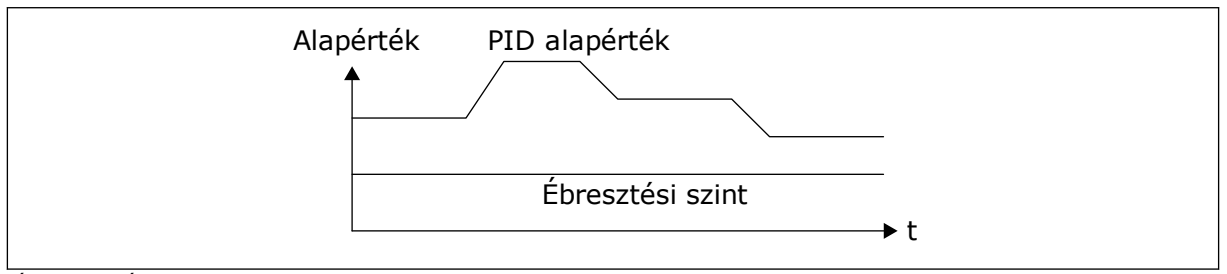

*Ábra 71: Ébresztési mód: abszolút szint*

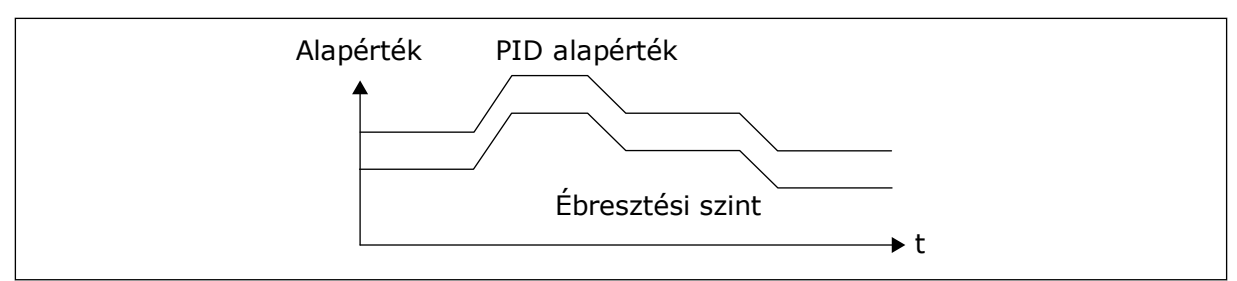

*Ábra 72: Ébresztési mód: relatív alapérték*

### *P3.13.5.5 SP2 ALVÁS FREKVENCIÁJA (ID 1075)*

Lásd a P3.13.5.1 paraméter leírását.

#### *P3.13.5.6 SP2 ALVÁS KÉSLELTETÉSE (1076)*

Lásd a P3.13.5.2 paraméter leírását.

#### *P3.13.5.7 SP2 ÉBRESZTÉSI SZINT (ID 1077)*

Lásd a P3.13.5.3 paraméter leírását.

### *P3.13.5.8 SP2 ÉBRESZTÉSI MÓD (ID 1020)*

Lásd a P3.13.5.4 paraméter leírását.

## 9.12.3 ELLENŐRZŐJEL FELÜGYELETE

Az ellenőrzőjel ellenőrzése funkcióval biztosíthatja, hogy a PID-ellenőrzőjel értéke (folyamati értéke vagy tényleges értéke) a beállított korlátok között marad. Ez a funkció segíthet megtalálni például egy törött csövet, így leállíthatja a víz ömlését.

Ezek a paraméterek meghatározzák a tartományt, melyben a PID-ellenőrzőjel megfelelő körülmények közt marad. Ha a PID-ellenőrzőjel nem marad ebben a tartományban, és ez az állapot a késleltetésnél hosszabb ideig fennáll, megjelenik egy Ellenőrzőjel-ellenőrzési hiba (hibakód: 101).

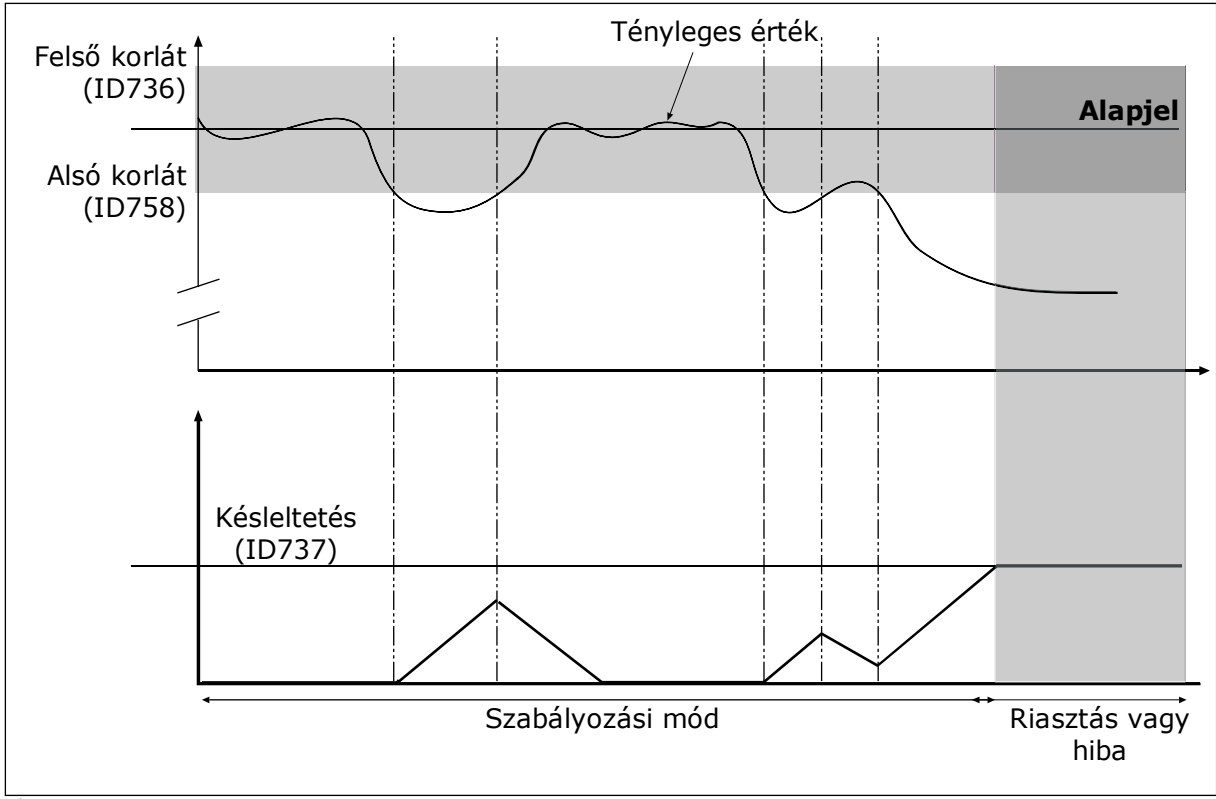

*P3.13.6.1 ELLENŐRZŐJEL-FELÜGYELET ENGEDÉLYEZÉSE (ID 735)*

*Ábra 73: Az Ellenőrzőjel-felügyelet funkció*

## *P3.13.6.2 FELSŐ KORLÁT (ID 736)*

# *P3.13.6.3 ALSÓ KORLÁT (ID 758)*

Az alsó- és felső korlátot az alapjel közelében határozza meg. Amikor az aktuális érték átlépi a korlát alsó vagy felső határát, elindul egy számláló. Amikor az aktuális érték ismét a határérték közt van, a számláló elkezd visszaszámolni. Ha a számláló túllépi a P3.13.6.4 Késleltetés paraméternél meghatározott értéket, riasztás vagy hiba jelenik meg. A választ a P3.13.6.5 (Válasz PID1-felügyeleti hibára) paraméterrel határozhatja meg.

### 9.12.4 NYOMÁSVESZTESÉG-KOMPENZÁCIÓ

Célszerű a cső közepére (az ábrán a 2. pozíció) helyezni az érzékelőt, ha egy hosszú, számos kivezető nyílással rendelkező csövet helyez nyomás alá. Az érzékelőt elhelyezheti közvetlenül a szivattyú után is. Ezzel megkapja a szivattyú után közvetlenül fennálló nyomást, de a cső távolabbi részein a nyomás az áramlással együtt csökken.

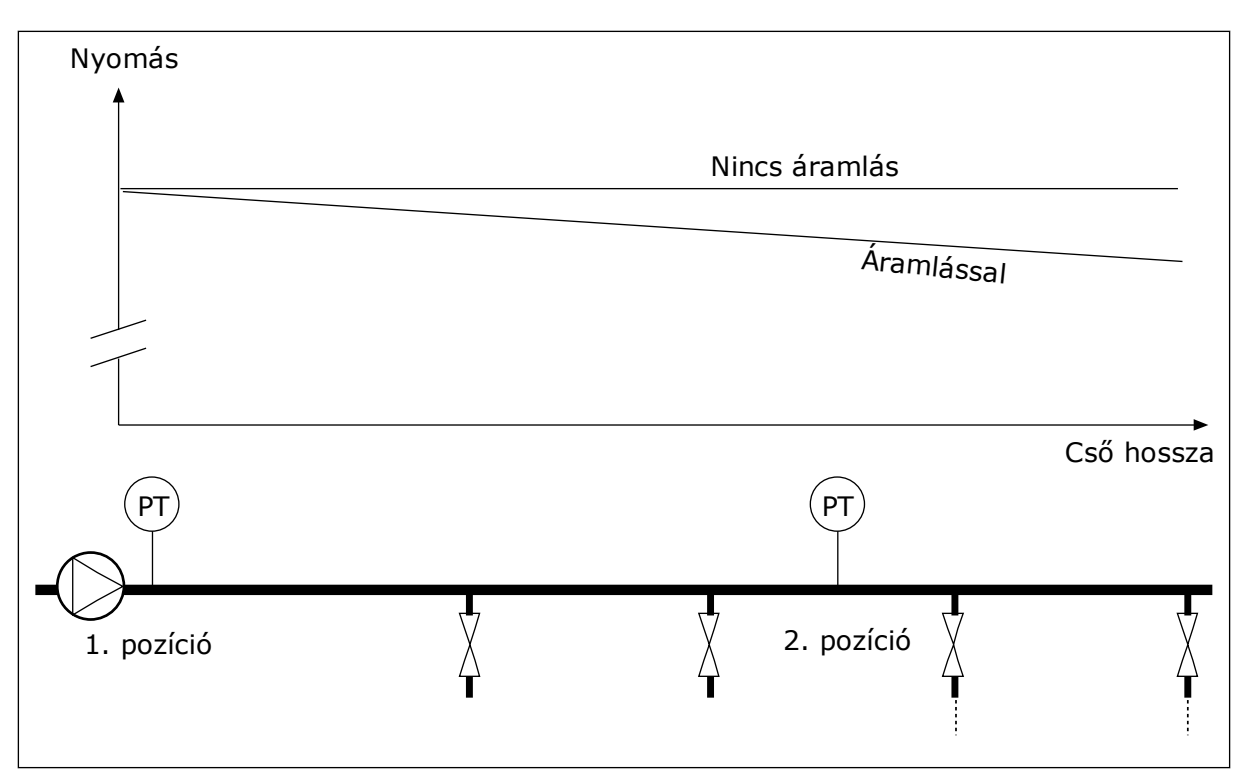

*Ábra 74: A nyomásérzékelő elhelyezkedése*

# *P3.13.7.1 1. ALAPÉRTÉK KOMPENZÁCIÓJÁNAK ENGEDÉLYEZÉSE (ID 1189)*

### *P3.13.7.2 1. ALAPÉRTÉK MAXIMÁLIS KOMPENZÁCIÓ (ID 1190)*

Az érzékelő az 1. pozícióban található. Amikor nincs áramlás, a cső nyomása állandó marad. Áramlás esetén azonban a cső távolabbi részein a nyomás csökken. Ezt kompenzálandó, ha növekszik az áramlás, emelje meg az alapértéket is. A kimeneti frekvencia ezt követően becslést készít az áramlásról, és az alapérték az áramlással együtt lineárisan nőni fog.

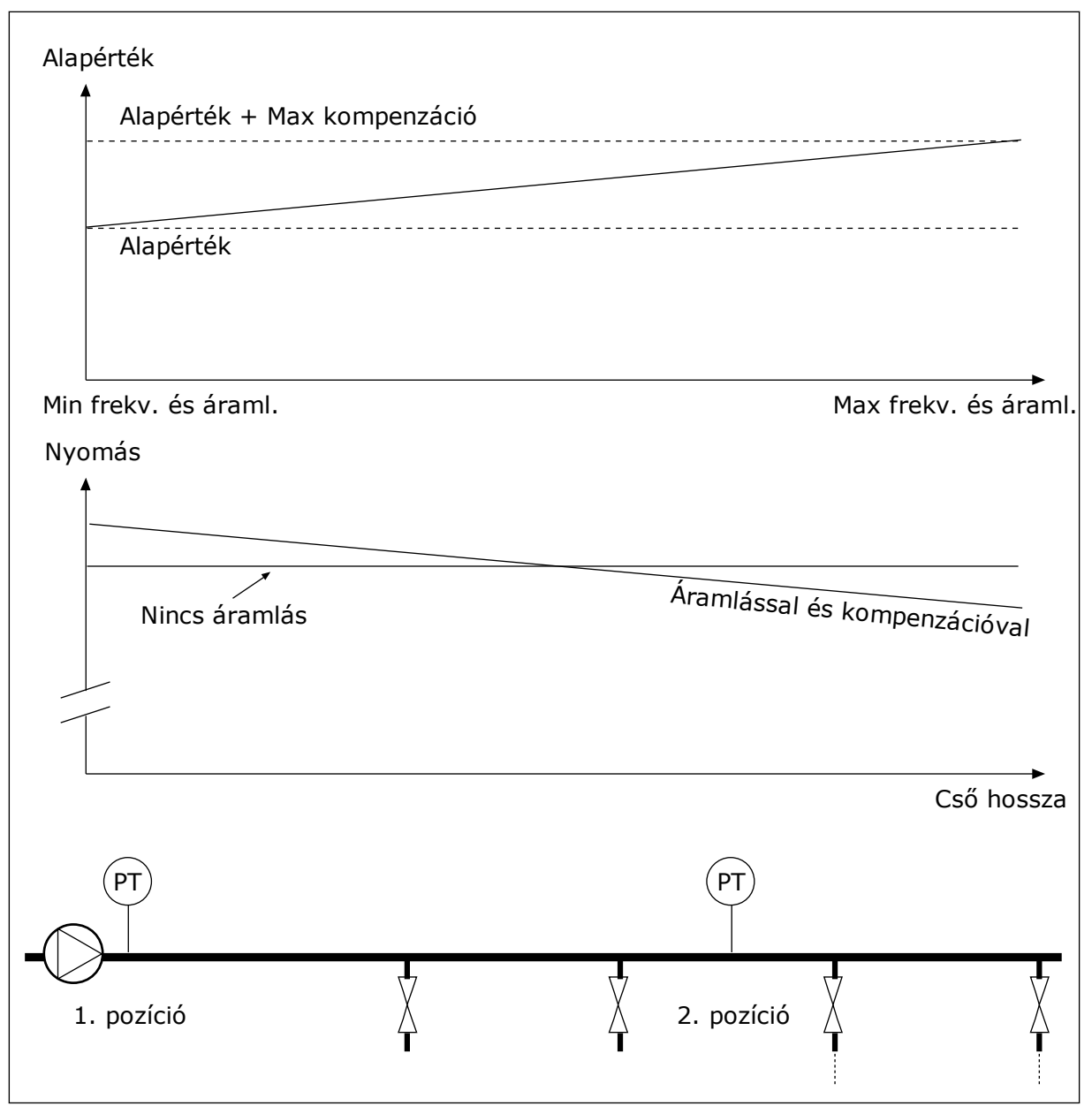

*Ábra 75: 1. alapérték nyomásveszteség-kompenzációjának engedélyezése*

### 9.12.5 LÁGY KITÖLTÉS

A Lágy kitöltés funkció segítségével a folyamatot alacsony fordulatszámon eljuttathatja egy beállított szintre, még azelőtt, hogy a PID-vezérlő átvenné az irányítást. Ha a folyamat nem jut el a megadott szintre a megadott idő alatt, hiba jelenik meg.

Ezzel a funkcióval például lassan megtölthet egy üres csövet vízzel, így elkerüli az erős áramlatokat, melyek eltörhetnék a csövet.

Javasoljuk, hogy Több szivattyús módban mindig használja a Lágy kitöltés funkciót.

### *P3.13.8.1 LÁGY KITÖLTÉS ENGEDÉLYEZÉSE (ID 1094)*

# *P3.13.8.2 LÁGY KITÖLTÉS FREKVENCIÁJA (ID 1055)*

## *P3.13.8.3 LÁGY KITÖLTÉS SZINTJE (ID 1095)*

## *P3.13.8.4. LÁGY KITÖLTÉSI IDŐTÚLLÉPÉS (ID 1096)*

A hajtás a lágy kitöltés frekvenciáján működik, amíg az ellenőrzőjel értéke el nem éri a lágy kitöltés szintjét. Ha az ellenőrzőjel értéke nem éri el a lágy kitöltés szintjét a megadott idő alatt, riasztás vagy hiba jelenik meg. A választ a P3.13.8.5 (Válasz a PID lágy kitöltési időtúllépésre) paraméterrel határozhatja meg.

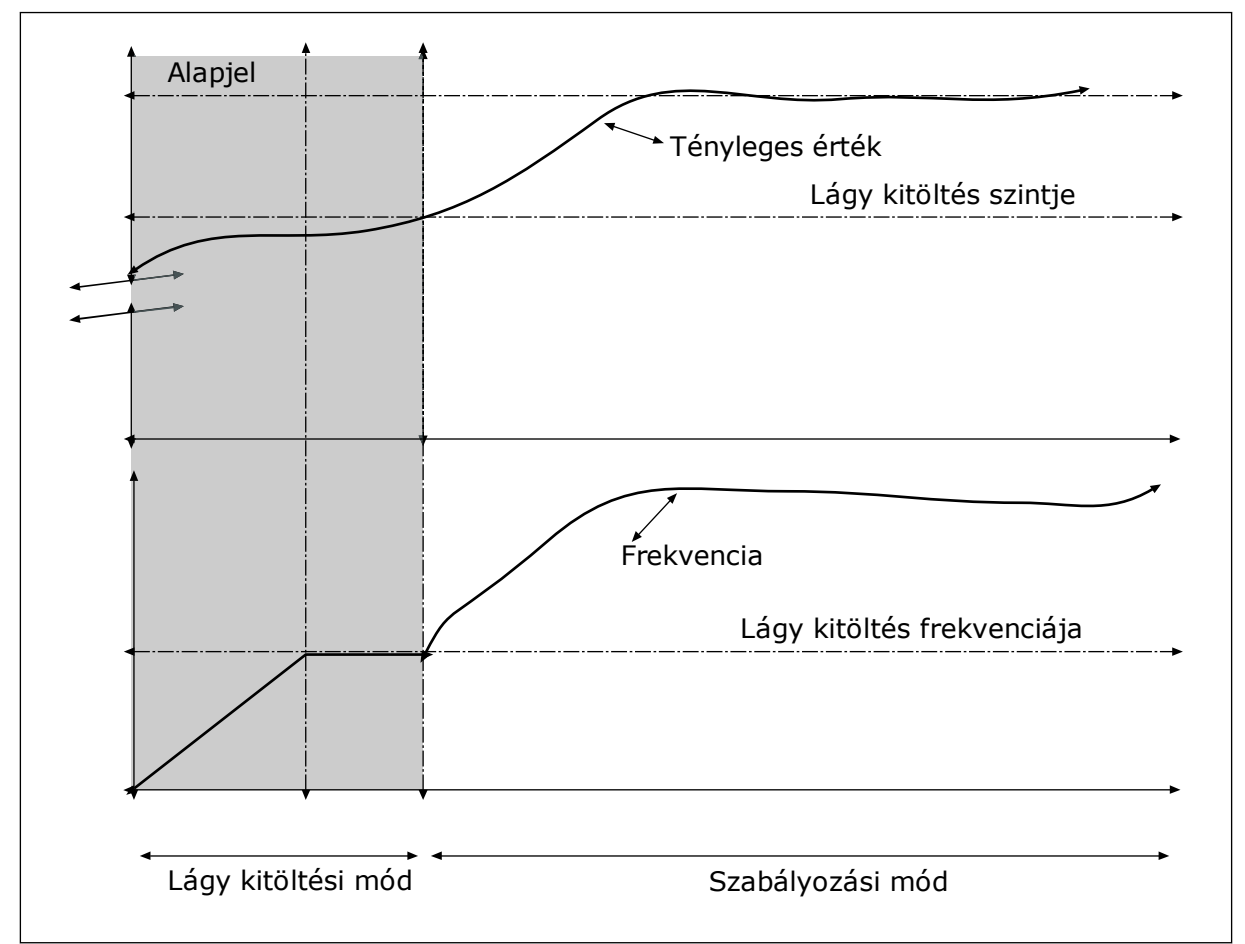

*Ábra 76: A Lágy kitöltés funkció*

### 9.12.6 BEMENETI NYOMÁS FELÜGYELETE

A Bemeneti nyomás felügyelete funkcióval megbizonyosodhat róla, hogy elegendő víz van a szivattyú bemeneténél. Elegendő vízmennyiségnél a szivattyú nem szív be levegőt, így nem lép fel szívási kavitáció. A funkció használatához nyomásérzékelőt kell szerelnie a szivattyú bemenetéhez.

Ha a szivattyú bemeneti nyomása a beállított riasztási szint alá csökken, riasztás jelenik meg. A PID-vezérlő alapértéke csökken, így a szivattyú kimeneti nyomása is csökken. Ha a nyomás a hibaszint alá csökken, a szivattyú leáll, és megjelenik egy hiba.

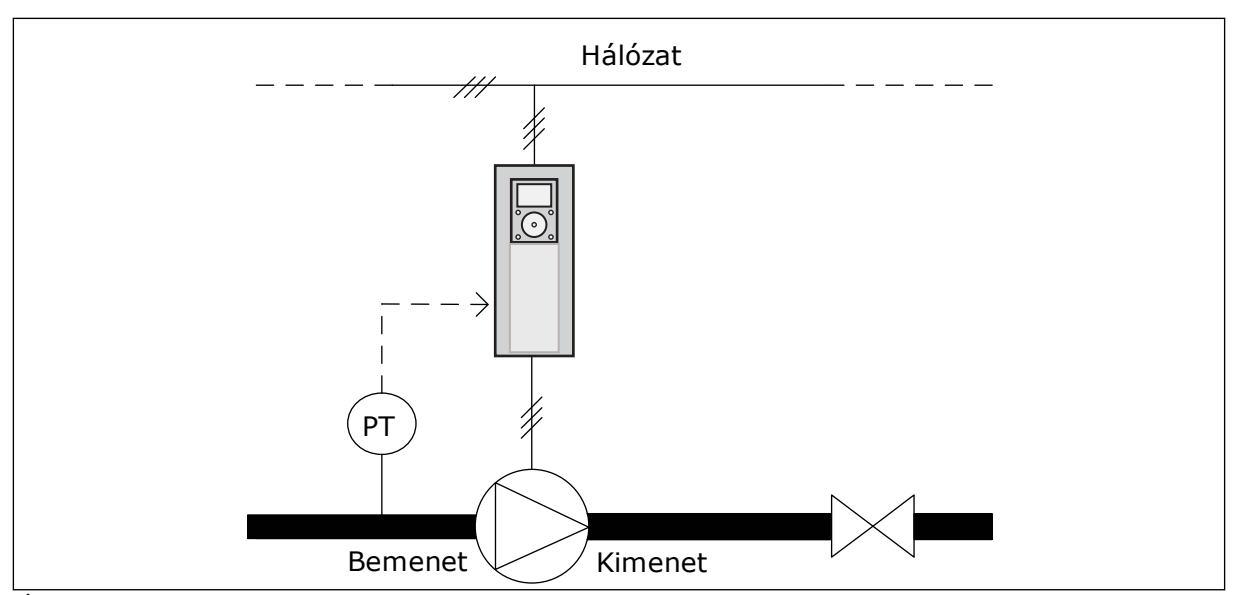

*Ábra 77: A nyomásérzékelő elhelyezkedése*

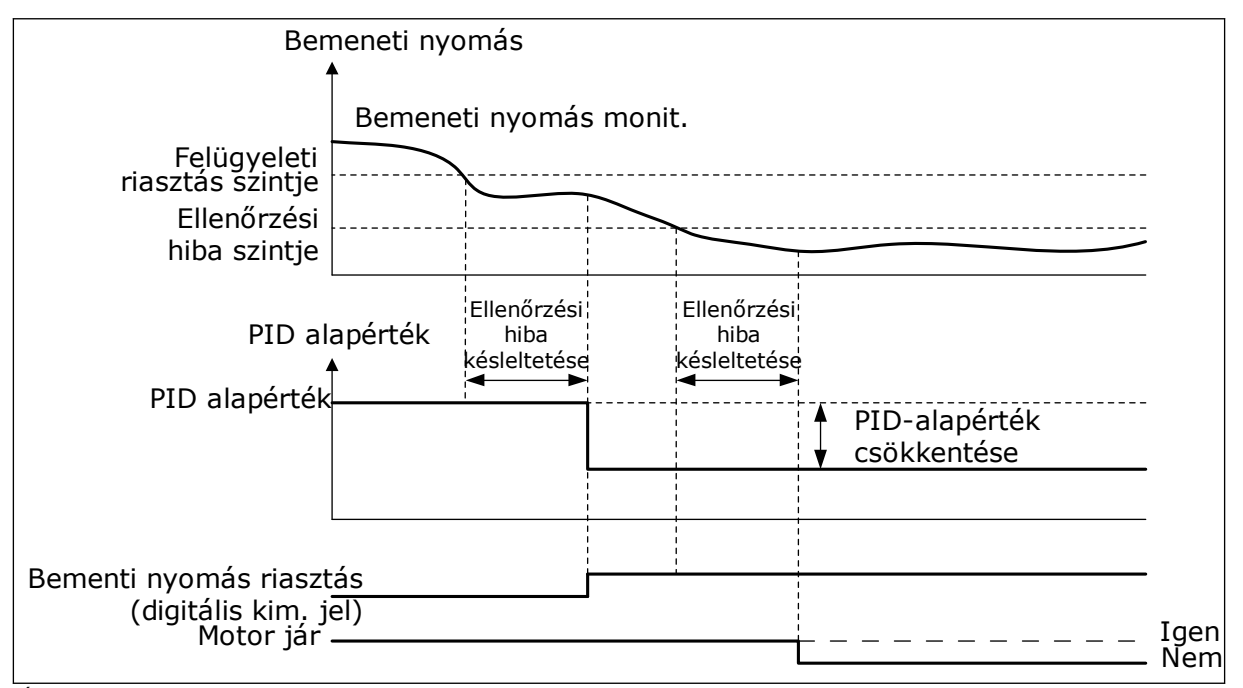

*Ábra 78: A Bemeneti nyomás felügyelete funkció*

# 9.12.7 FAGYÁS ELLENI VÉDELEM

A Fagyás elleni védelem funkció a fagyási károktól védi a szivattyút. A szivattyút konstans frekvencián (melyet a P3.13.10.6 Fagyás elleni védelem frekvenciája határoz meg) működteti, ha a szivattyú alvás módban van, és a benne mért hőmérséklet a beállított védelmi hőmérséklet alá csökken. A funkció használatához hőenergia-átalakítót vagy hőérzékelőt kell telepítenie a szivattyú borításába vagy a szivattyúhoz közeli csővezetékbe.

# **9.13 TÖBB SZIVATTYÚS FUNKCIÓ**

A Több szivattyús funkció segítségével legfeljebb hat motort, szivattyút vagy ventilátort irányíthat a PID-vezérlővel.

A frekvenciaváltó egy motorhoz, a szabályozó motorhoz csatlakozik. Ez a szabályzó motor relék révén csatlakoztatja és választja le a további motorokat a hálózatra/hálózatról. Ez a megfelelő alapérték fenntartása miatt szükséges. Az Automatikus váltás funkció szabja meg a motorok indításának sorrendjét az egyenlő kopás érdekében. A szabályozó motort bevonhatja az automatikus váltás és a reteszek logikájába, vagy beállíthatja, hogy mindig ez legyen az 1. motor. Időszakosan eltávolíthat motorokat a Retesz funkcióval, ez hasznos lehet például karbantartásnál.

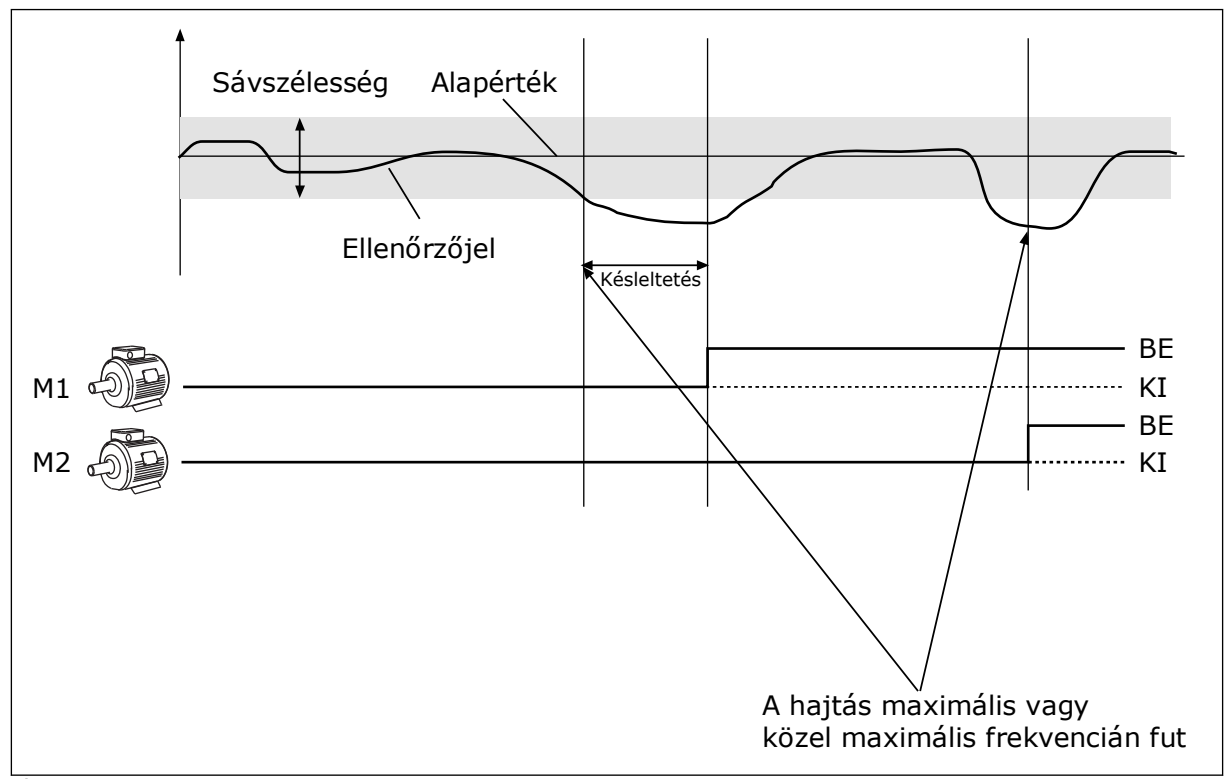

*Ábra 79: A Több szivattyús funkció*

A rendszer csatlakoztatja vagy leválasztja a motort vagy motorokat, ha a PID-vezérlő nem tudja a beállított sávszélességen belül tartani az ellenőrzőjelet.

#### **Mikor csatlakoztasson és/vagy adjon hozzá motorokat:**

- Az ellenőrzőjel értéke nincs a sávszélességi tartományban.
- A szabályozó motor a maximális frekvenciához közel működik (-2 Hz).
- A fenti feltételek a sávszélességi késleltetés időtartamánál hosszabban érvényesülnek.
- Több motor érhető el

#### **Mikor válasszon le és/vagy távolítson el motorokat:**

- Az ellenőrzőjel értéke nincs a sávszélességi tartományban.
- A szabályozó motor a minimális frekvenciához közel működik (+2 Hz).
- A fenti feltételek a sávszélességi késleltetés időtartamánál hosszabban érvényesülnek.
- A szabályozó motoron kívül több motor is működik.

## *P3.15.2 RETESZ FUNKCIÓ (ID 1032)*

A retesz segítségével közölheti a Több szivattyús rendszerrel, hogy egy motor nem elérhető. Ez akkor fordul elő, ha a motort például karbantartás miatt kiveszik a rendszerből, vagy kézi irányítás végett megkerülik.

A reteszt a P3.15.2 paraméter engedélyezésével kezdheti el használni. Válassza ki az egyes motorok állapotát egy digitális bemenettel (P3.5.1.34 - P3.5.1.39 paraméterek). Ha a bemenet értéke ZÁRVA, tehát aktív, a motor elérhető a Több szivattyús rendszer számára. Ha nem, a Több szivattyús logika nem kapcsolódik hozzá.

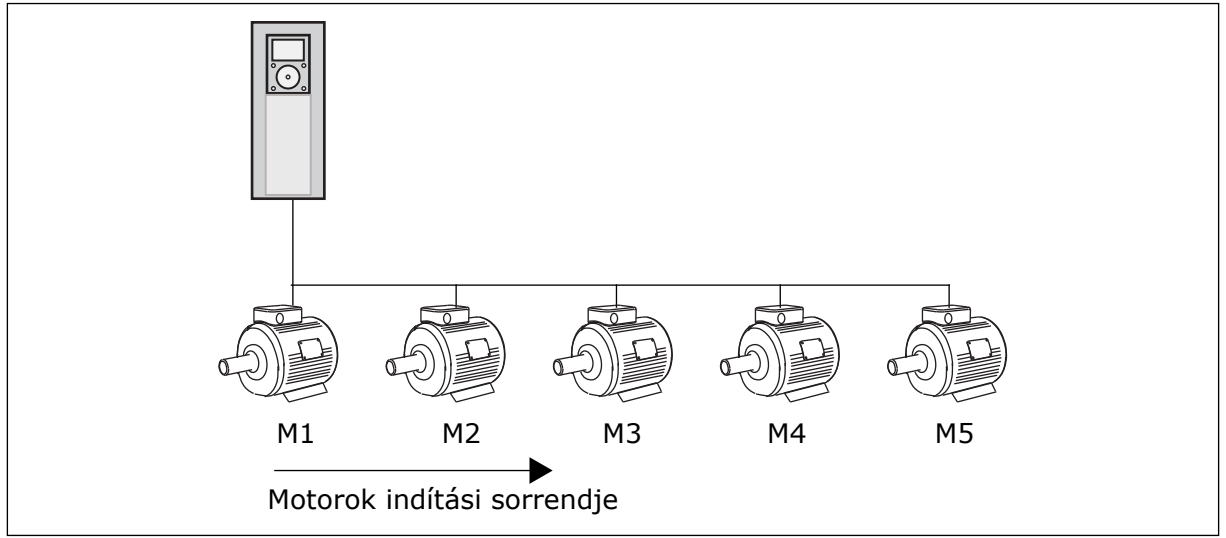

*Ábra 80: Az 1. reteszlogika*

A motorok sorrendje: **1, 2, 3, 4, 5**.

Ha eltávolítja a 3. motor reteszét, azaz a P3.5.1.36 paramétert NYITVA értékre állítja, a sorrend megváltozik: **1, 2, 4, 5**.

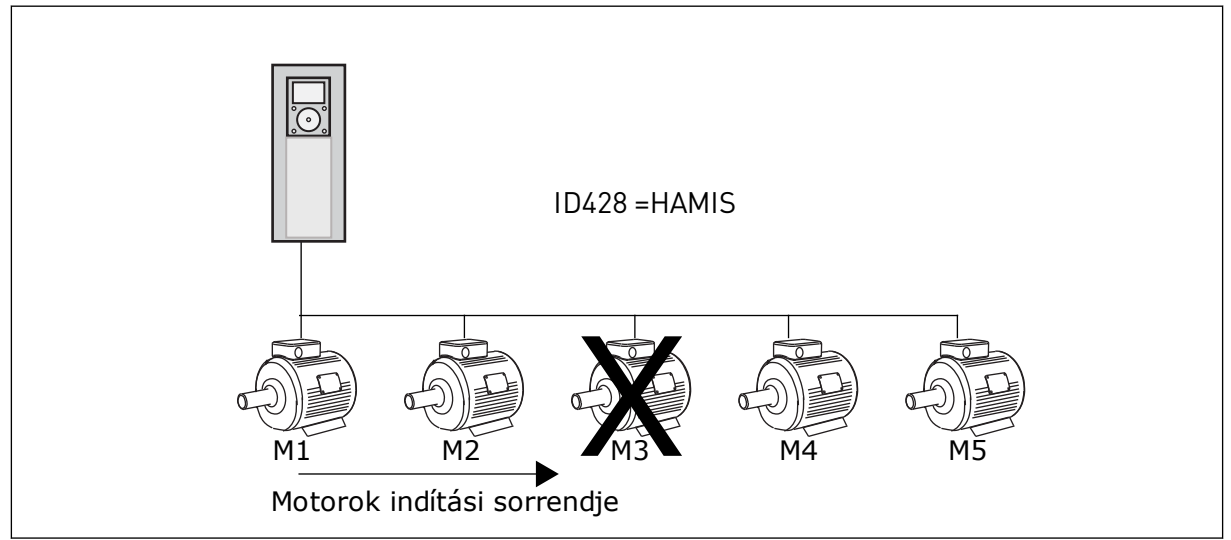

*Ábra 81: A 2. reteszlogika*

Ha ismét hozzáadja a 3. motort (azaz a ZÁRVA lehetőséget választja a P3.5.1.36 paraméternél), akkor a 3. motor utolsó tagként kerül vissza a sorba: **1, 2, 4, 5, 3**. A rendszer nem áll le, folytatja a működést.

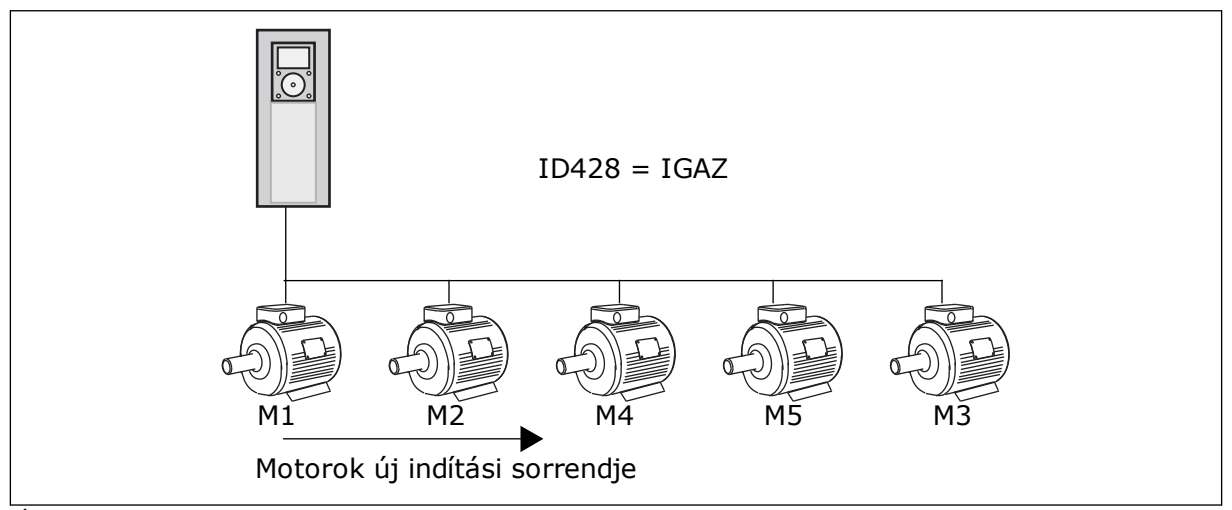

*Ábra 82: Az 3. reteszlogika*

Ha a rendszer leáll vagy alvás módba lép, a sorrend visszaváltozik: **1, 2, 3, 4, 5**.

#### *P3.15.3 FC-VEL EGYÜTT (ID 1028)*

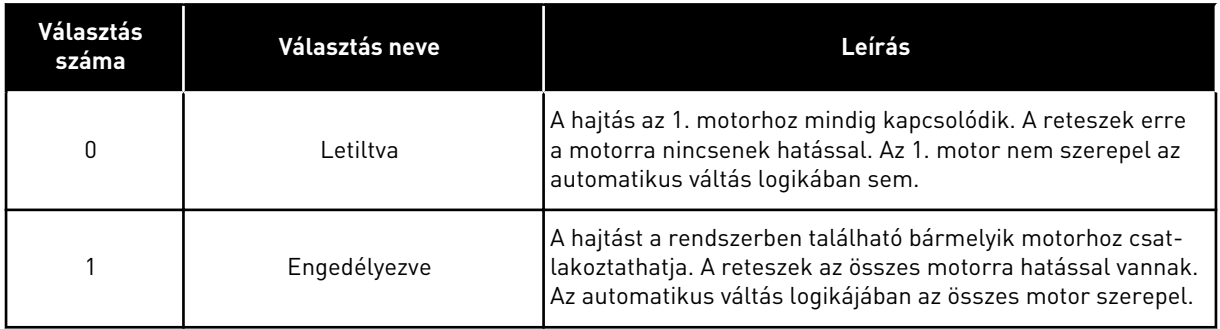

# KÁBELEZÉS

Eltérő csatlakozásokat kell alkalmaznia *0* és *1* paraméterértékek esetén.

#### *0*, LETILTVA

A hajtás egyenesen az 1. motorhoz csatlakozik. A többi motor kiegészítő szerepet lát el. Ezeket kontaktorok csatlakoztatják a hálózathoz, és a hajtás reléi vezérlik. Az automatikus váltás és a retesz logikája nincs hatással az 1. motorra.

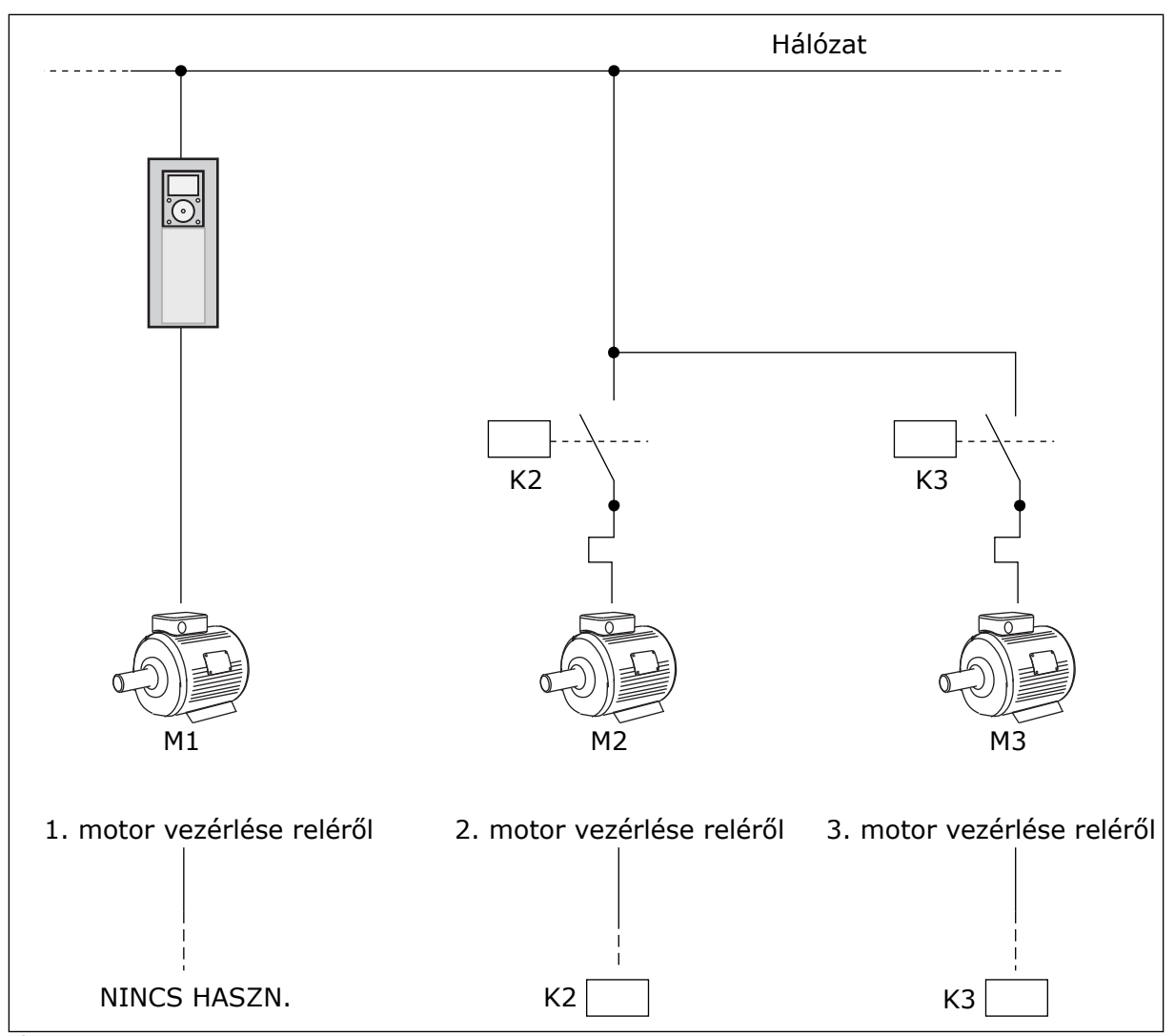

*Ábra 83: 0 beállítva*

### *1*, ENGEDÉLYEZVE

Ha szeretné, hogy a szabályozó motor is belekerüljön az automatikus váltás vagy a retesz logikájába, kövesse az alábbi ábrán látható utasításokat. Minden motort egy relé vezérel. A kontaktor logikája mindig az első motort csatlakoztatja a hajtáshoz, a következő motorokat pedig a hálózathoz.

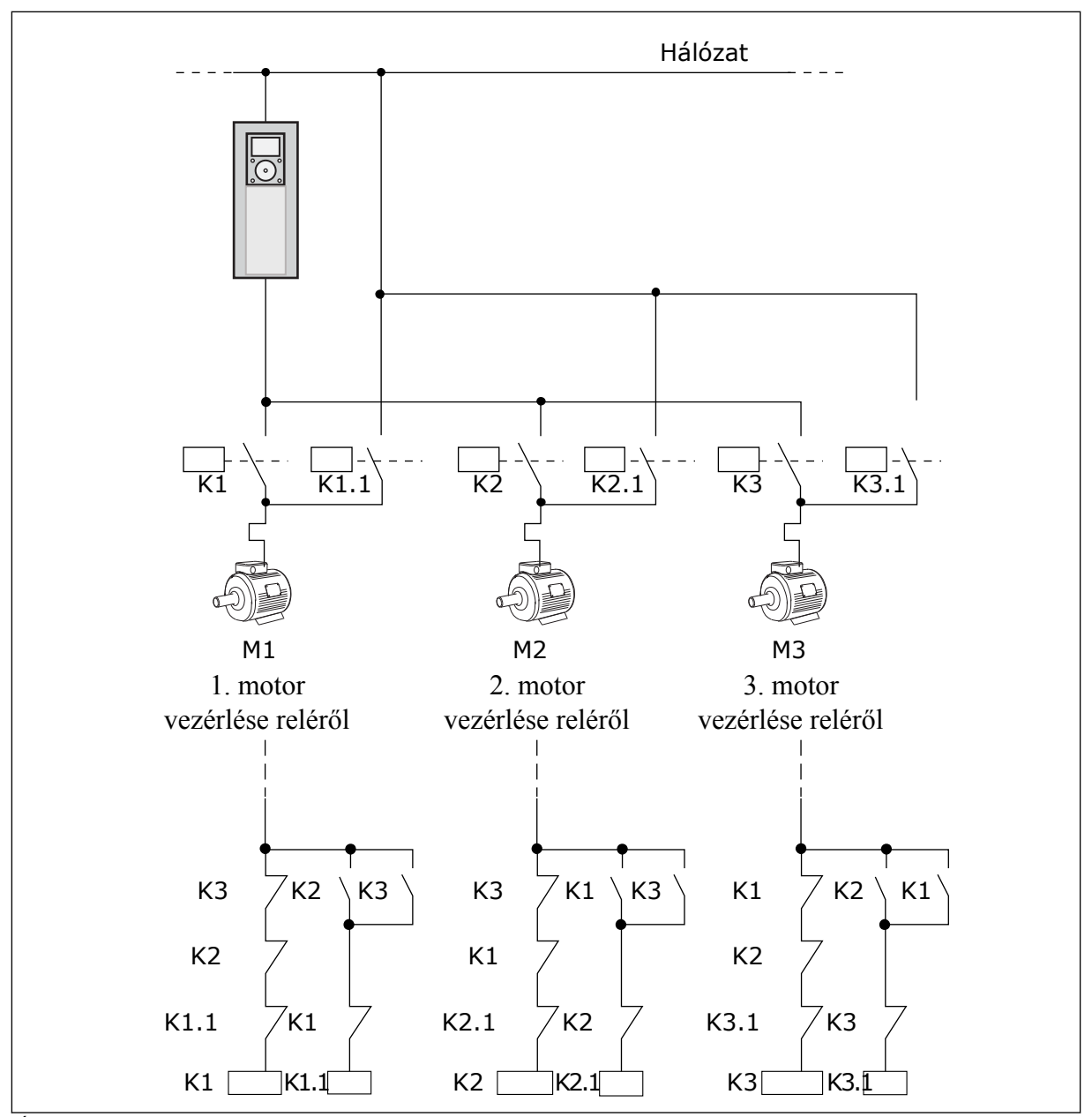

*Ábra 84: 1 beállítva*

# *P3.15.4 AUTOMATIKUS VÁLTÁS (ID 1027)*

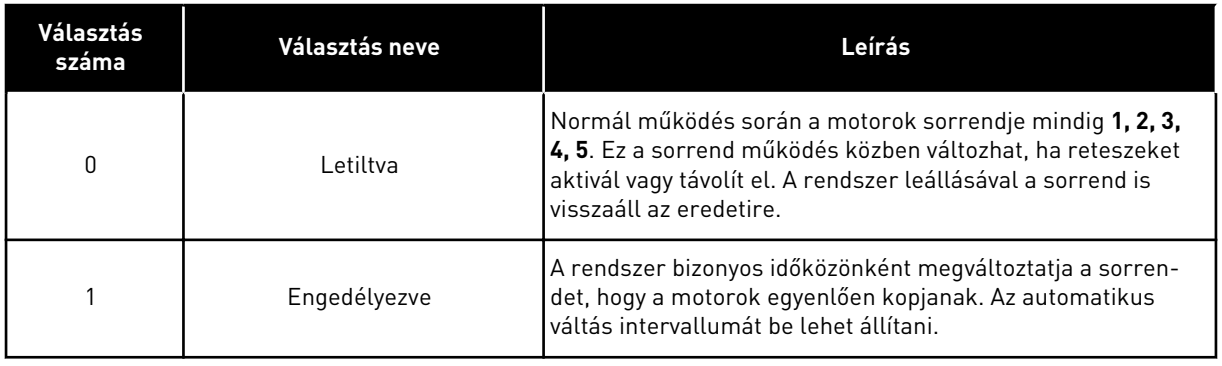

Az automatikus váltás intervallumának módosítását a P3.15.5 Automatikus váltás intervalluma paraméterrel végezheti el. A működő motorok maximális mennyiségét az Automatikus váltás: Motorkorlát (P3.15.7) paraméterrel állíthatja be. Beállíthatja a szabályozó motor maximális frekvenciáját is (Automatikus váltás: Frekvenciakorlát P3.15.6).

Amikor a folyamat a P3.15.6 és P3.15.7 paraméterek által meghatározott korlátok közé ér, bekövetkezik az automatikus váltás. Ha a folyamat nincs a korlátok között, a rendszer megvárja, amíg belép a korlátok közé, és csak ekkor végzi el az automatikus váltást. Ez meggátolja, hogy automatikus váltás közben hirtelen leessen a nyomás abban az esetben, amikor például egy szivattyúállomáson magas kapacitásra van szükség.

## PÉLDA

Az automatikus váltást követően az első motor kerül az utolsó helyre. A többi motor egy hellyel előrébb kerül.

A motorok indulási sorrendje: 1, 2, 3, 4, 5 --> Automatikus váltás --> A motorok indulási sorrendje: 2, 3, 4, 5, 1 --> Automatikus váltás -->

A motorok indulási sorrendje: 3, 4, 5, 1, 2

### *P3.15.16.1 TÚLNYOMÁS FELÜGYELETÉNEK ENGEDÉLYEZÉSE (ID 1698)*

A Túlnyomás felügyelete funkciót Több szivattyús rendszerben lehet használni. Például ha a szivattyúrendszer elsődleges szelepét gyorsan zárja le, a csővezetéken belül megnő a nyomás. Ilyenkor előfordulhat, hogy a nyomás túl gyorsan nő a PID-vezérlő számára. A csőtörés elkerülése érdekében a túlnyomás-felügyelet ilyenkor leállítja a kiegészítő motorokat a Több szivattyús rendszerben.

A túlnyomás-felügyelet a PID-vezérlő ellenőrzőjelét figyeli, tehát a nyomást. Ha a jel magasabbra nő, mint a túlnyomási szint, az ellenőrző azonnal leállítja a kiegészítő szivattyúkat. Csak a szabályozó motor működik tovább. A nyomás csökkenésével a rendszer tovább működik, és egyesével visszakapcsolja a kiegészítő motorokat.

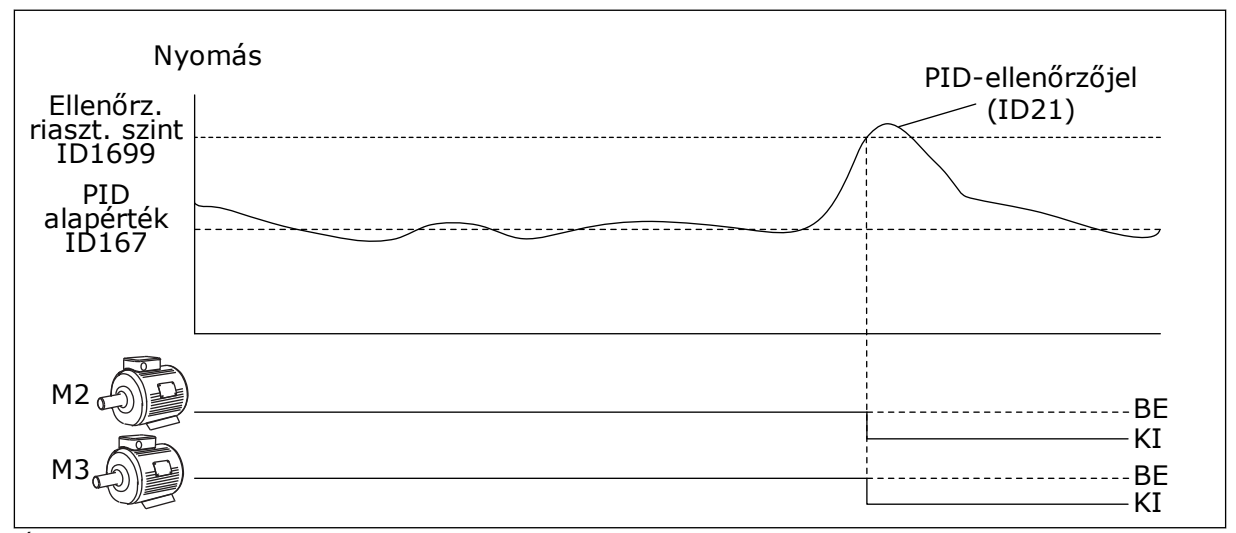

*Ábra 85: A Túlnyomás felügyelete funkció*

# **9.14 KARBANTARTÁS-SZÁMLÁLÓK**

A karbantartás-számláló közli Önnel, hogy karbantartásra van szükség. Lehetséges, hogy le kell cserélnie egy szalagot vagy az olajat a sebváltóban. A karbantartási számláló két különböző módon működik, órákat vagy fordulat\*1000 értékeket jelenít meg. A számláló értéke csak FUTTATÁS üzemmódban nő.

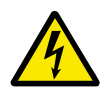

# **FIGYELMEZTETÉS!**

Csak akkor végezzen karbantartást, ha arra felhatalmazták. Csak engedéllyel rendelkező villanyszerelő végezhet karbantartást. Sérülés veszélye forog fenn.

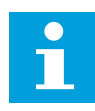

### **MEGJEGYZÉS!**

A fordulat mód a motorfordulatszámot használja, ami csak egy becsült érték. A hajtás minden másodpercben méri a fordulatszámot.

Amikor egy számláló értéke túllépi a határértéket, riasztás vagy hiba jelenik meg. A riasztás vagy hiba jelét csatlakoztathatja egy digitális kimenethez vagy relékimenethez.

A karbantartás végeztével nullázza le a számlálót egy digitális bemenettel vagy a P3.16.4 1. számláló lenullázása paraméterrel.

# **9.15 TŰZVÉDELMI MÓD**

Tűzvédelmi módban a hajtás töröl minden fellépő hibát, és ameddig lehetséges, változatlan fordulatszámon üzemel. A hajtás minden, a billentyűzetről, a terepibuszokból vagy a számítógépes eszközből érkező parancsot figyelmen kívül hagy. Kizárólag a Tűzvédelmi mód aktiválása, Tűzvédelmi mód hátra, Futtatás engedélyezése, Futtatás 1. retesze és Futtatás 2. rekesze jeleknek engedelmeskedik az I/O-ból.

A Tűzvédelmi mód funkció 2 móddal rendelkezik: Teszt mód és Engedélyezett mód. A mód kiválasztásához írja be a jelszót a P3.17.1 (Tűzvédelmi mód jelszó) paraméterhez. Teszt módban a hajtás nem törli automatikusan a hibákat, és a hajtás leáll, ha hibát észlel.

A Tűzvédelmi módot a Tűzvédelmi mód varázslóban is beállíthatja, ezt a Gyors beállítás menüben, a B1.1.4 paraméterrel aktiválhatja.

A Tűzvédelmi mód aktiválásakor egy riasztás jelenik meg a kijelzőn.

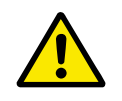

# **VIGYÁZAT!**

A Tűzvédelmi mód aktiválásával semmissé teszi a garanciát! A Teszt módban kipróbálhatja a Tűzvédelmi módot, így a garanciát sem sérti meg.

# *P3.17.1 TŰZVÉDELMI MÓD JELSZÓ (ID 1599)*

Ezzel a paraméterrel választhatja ki a Tűzvédelmi mód funkció módját.

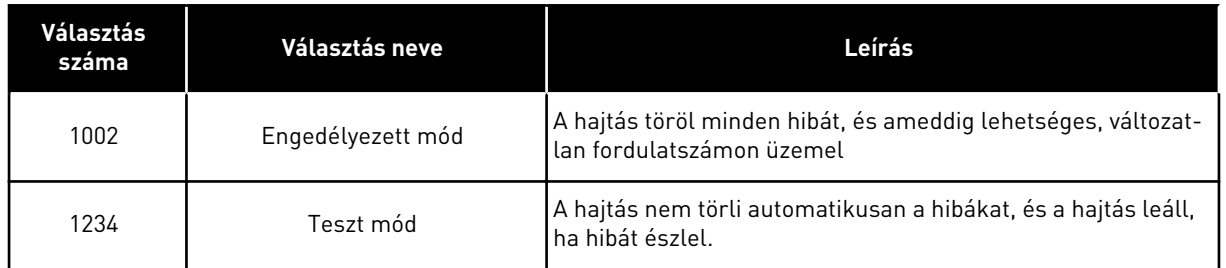

## *P3.17.3 TŰZVÉDELMI MÓD FREKVENCIÁJA (ID 1598)*

Ezzel a paraméterrel beállíthatja a Tűzvédelmi módban használt frekvencia-alapjelet. A hajtás akkor használja ezt a frekvenciát, amikor a P3.17.2 Tűzvédelmi mód frekvencia forrása paraméter értéke *Tűzvédelmi mód frekvenciája*.

## *P3.17.4 TŰZVÉDELMI MÓD AKTIVÁLÁSA NYITÁSNÁL (ID 1596)*

Amennyiben ez a digitális bemeneti jel aktív, riasztás jelenik meg a képernyőn, és a garancia semmissé válik. Ezen digitális bemeneti jel típusa NC (általánosan zárt).

Lehetősége van kipróbálni a Tűzvédelmi módot a jelszóval, mely aktiválja a Teszt módot. Így a garancia sem sérül meg.

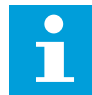

### **MEGJEGYZÉS!**

A rendszer lezárja a Tűzvédelmi mód összes paraméterét, ha bekapcsolja a Tűzvédelmi módot, majd helyes jelszót ad meg a Tűzvédelmi mód jelszó paraméternél. A Tűzvédelmi mód paramétereinek megváltoztatásához ezt követően először 0-ra kell állítania a P3.17.1 Tűzvédelmi mód jelszó paramétert.

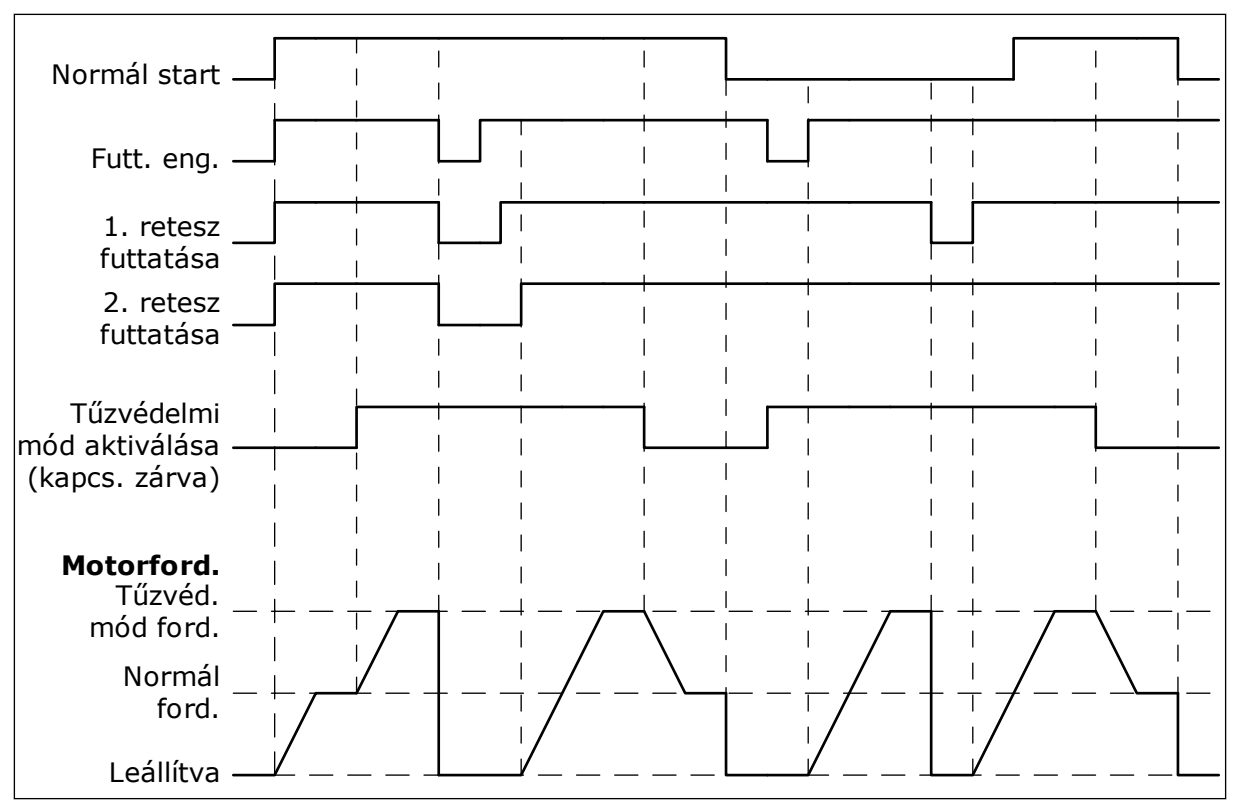

*Ábra 86: Tűzvédelmi mód funkció*

# *P3.17.5 TŰZVÉDELMI MÓD AKTIVÁLÁSA ZÁRÁSNÁL (ID 1619)*

Ezen digitális bemeneti jel típusa NO (általánosan nyitott). Lásd a P3.17.4 Tűzvédelmi mód aktiválása nyitásnál paraméter leírását.

### *P3.17.6 TŰZVÉDELMI MÓD HÁTRA (ID 1618)*

Ezzel a paraméterrel választhatja ki a motor forgásának irányát Tűzvédelmi módban. A paraméter megváltoztatása nincs hatással az általános működésre.

Amennyiben fontos, hogy a motor mindig ELŐRE vagy HÁTRA irányban működjön Tűzvédelmi módban, válassza ki a megfelelő digitális bemenetet.

DigIn Slot0.1 = mindig ELŐRE DigIn Slot0.2 = mindig HÁTRA

# **9.16 MOTOR-ELŐMELEGÍTÉSI FUNKCIÓ**

# *P3.18.1 MOTOR-ELŐMELEGÍTÉSI FUNKCIÓ (ID 1225)*

A Motor-előmelegítési funkció melegen tartja a hajtást és a motort LEÁLLÍTÁS állapotban. A motor előmelegítésénél a rendszer DC-áramot táplál a motorba. Ez a funkció meggátolja például a kondenzálódást.

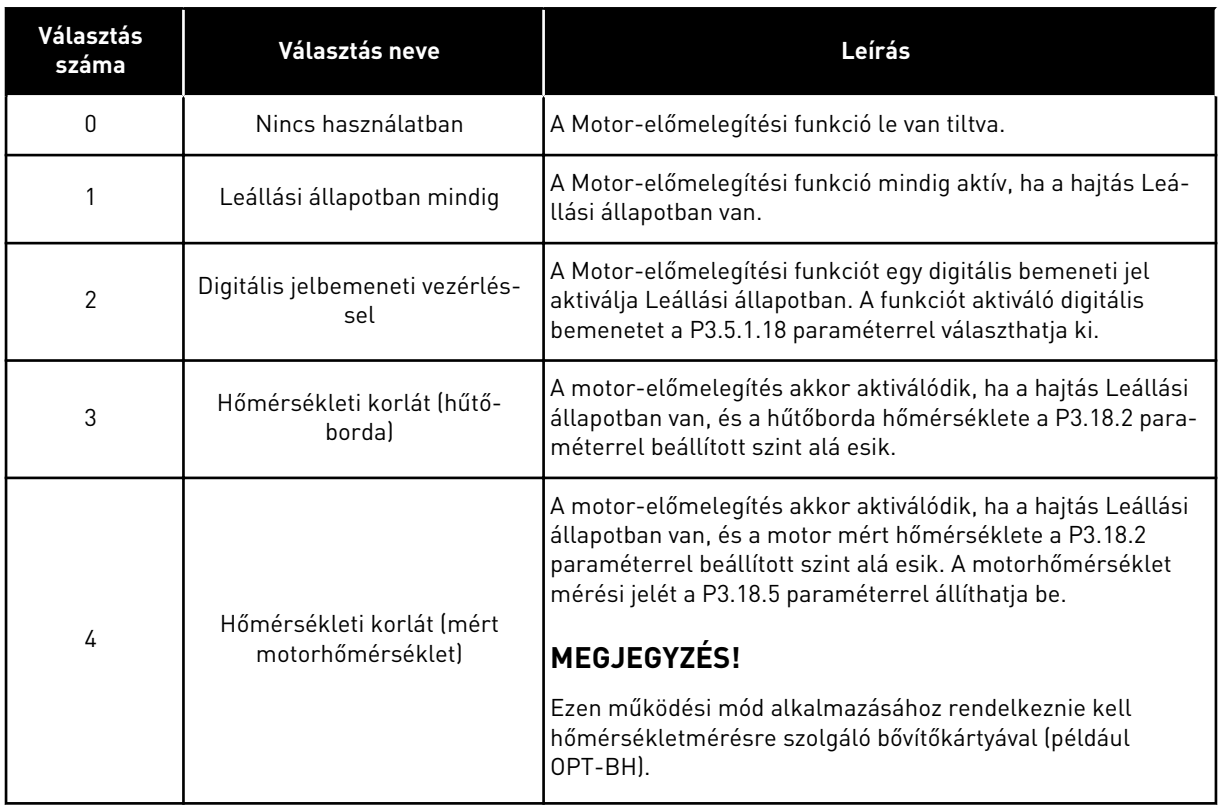

# **9.17 MECHANIKUS FÉK**

A mechanikus féket az Alkalmazás 1. állapotjelző szava monitorozási értékkel ellenőrizheti az Extra és speciális lehetőségek monitorozási csoportban.

A Mechanikus fék vezérlése funkció egy külső mechanikus féket irányít digitális kimeneti jellel. A mechanikus fék akkor nyílik/zárul, amikor a hajtás kimeneti frekvenciája áttöri a nyitási/zárási korlátot.

# *P3.20.1 FÉK VEZÉRLÉSE (ID 1541)*

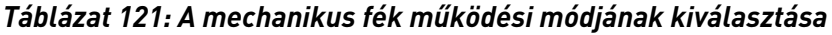

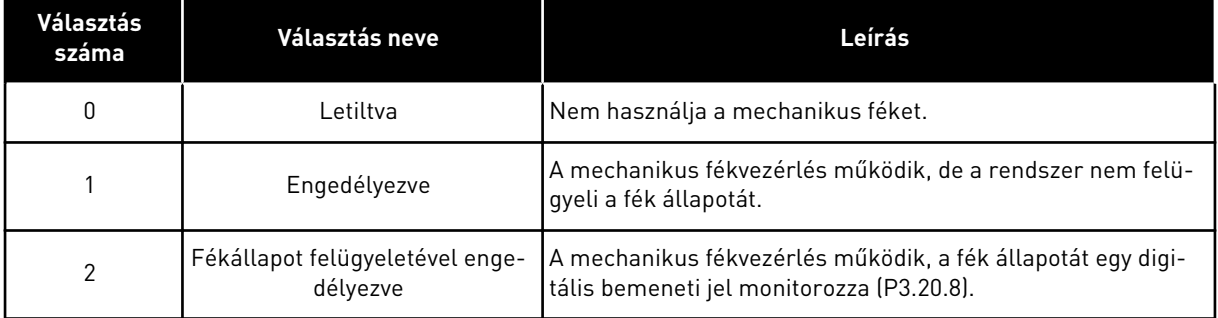

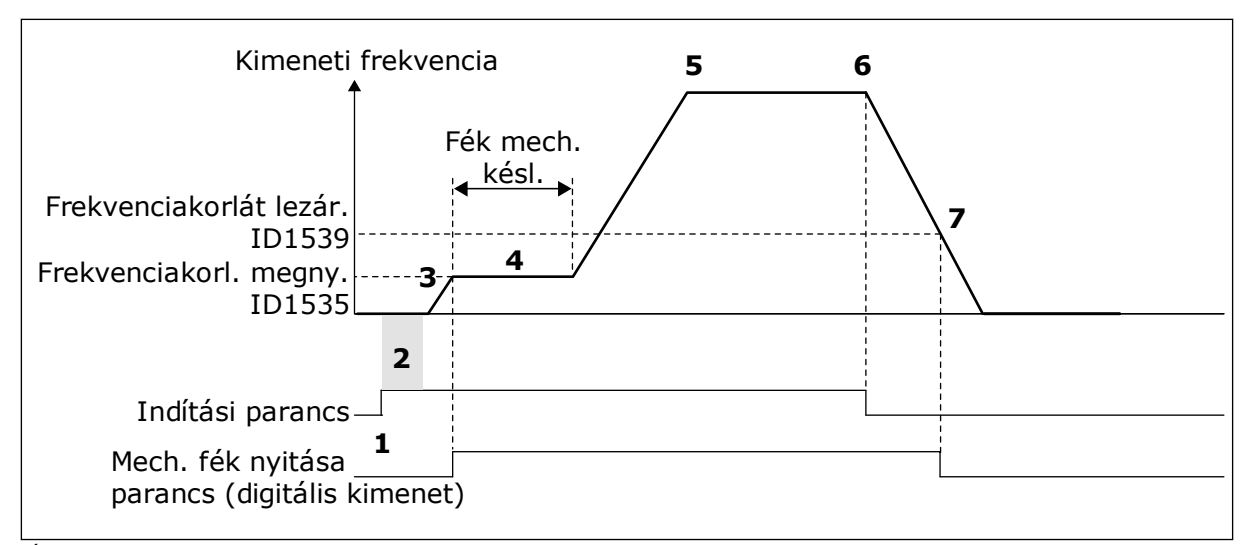

*Ábra 87: A Mechanikus fék funkció*

- 1. A rendszer megkapja az Indítás parancsot.
- 2. Javasoljuk, hogy használjon indítási mágnesezést a rotorfluxus gyors kialakítása érdekében, és mivel így a motor gyorsabban lesz képes névleges nyomatékot előállítani.
- 3. Amikor befejeződik az indítási mágnesezés, a rendszer hagyja, hogy a frekvencia-alapjel elérje a nyitási frekvenciakorlátot.
- 4. Nyílik a mechanikus fék. A frekvenciaalapjel a nyitási frekvenciakorláton marad addig, amíg el nem telik a fék mechanikus késleltetése, és a rendszer meg nem kapja a megfelelő fékellenőrzőjelet.
- 5. A hajtás kimeneti frekvenciája a normál frekvencia-alapjelhez igazodik.
- 6. A rendszer megkapja a Leállítás parancsot.
- 7. A mechanikus fék akkor zárul, amikor a kimeneti frekvencia a zárási frekvenciakorlát alá csökken.

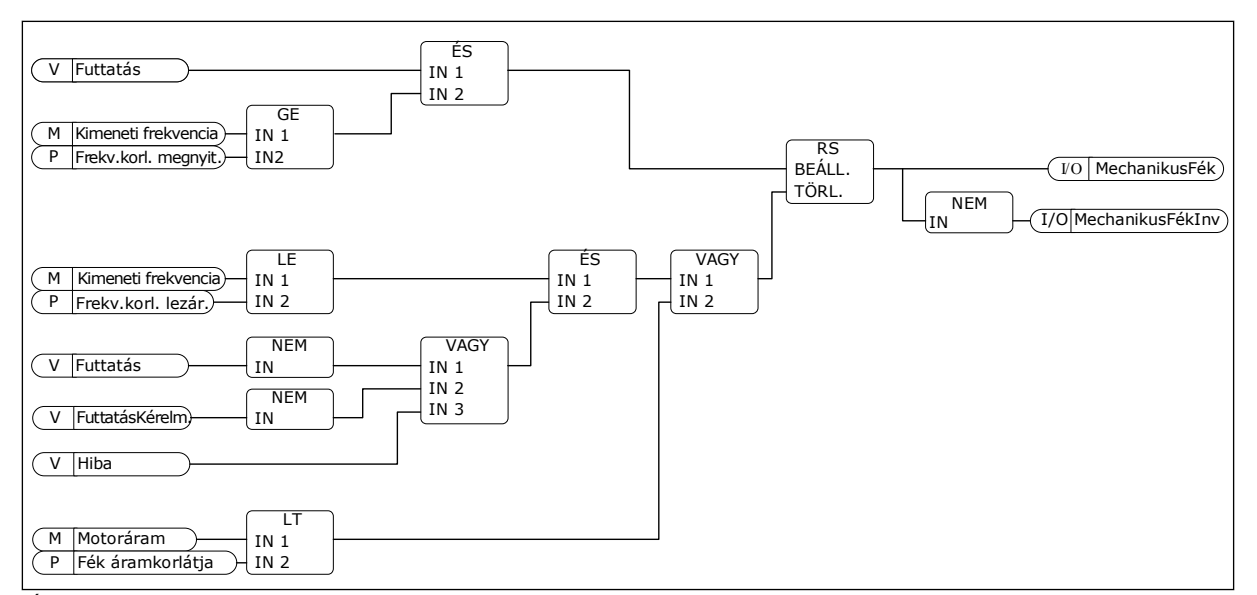

*Ábra 88: A mechanikus fék nyitási logikája*

## *P3.20.2 FÉK MECHANIKUS KÉSLELTETÉSE (ID 353)*

A féknyitási parancs kiadását követően a fordulatszám a P3.20.3 (Féknyitás frekvenciakorlátja) paraméter értékén marad addig, amíg le nem telik a fék mechanikus késleltetés időtartama. Állítsa be úgy a késleltetés idejét, hogy az megfelelő legyen a mechanikus fék reakcióidejéhez.

A Fék mechanikus késleltetése funkció segítségével meggátolhatja az áram- és/vagy nyomatékkiütéseket. A funkció meggátolja, hogy a motor teljes fordulatszámon működve fékezzen. A P3.20.2 és a P3.20.8 együttes használata esetén szükség van a lejárt késleltetésre és az ellenőrzőjelre, csak így szabadul fel a fordulatszám-alapjel.

#### *P3.20.3 FÉKNYITÁS FREKVENCIAKORLÁTJA (ID 1535)*

A P3.20.3 paraméter értéke a hajtás azon kimeneti frekvenciakorlátja, melynél felnyílik a mechanikus fék. Nyílt hurkos vezérlés esetén javasoljuk, hogy használjon a motor névleges csúszásával megegyező értéket.

A hajtás kimeneti frekvenciája ezen a szinten marad addig, amíg a fék mechanikus késleltetése el nem telik, és a rendszer meg nem kapja a megfelelő fékellenőrzőjelet.

#### *P3.20.4 FÉKZÁRÁS FREKVENCIAKORLÁTJA (ID 1539)*

A P3.20.3 paraméter értéke a hajtás azon kimeneti frekvenciakorlátja, melynél lezárul a mechanikus fék. A hajtás leáll, és a kimeneti frekvencia lecsökken 0 közelébe. Ezt a paramétert pozitív és negatív irányban is használhatja.

#### *P3.20.5 FÉK ÁRAMKORLÁTJA (ID 1085)*

A mechanikus fék automatikusan zár, amennyiben a motoráram a Fék áramkorlátja paraméternél beállított érték alá esik. Javasoljuk, hogy állítsa ezt az értéket a mágneses áram körülbelül felére.

Amikor a hajtás a mezőgyengítési területen működik, a fékáram korlátja automatikusan csökken a kimeneti frekvencia funkciójaként.

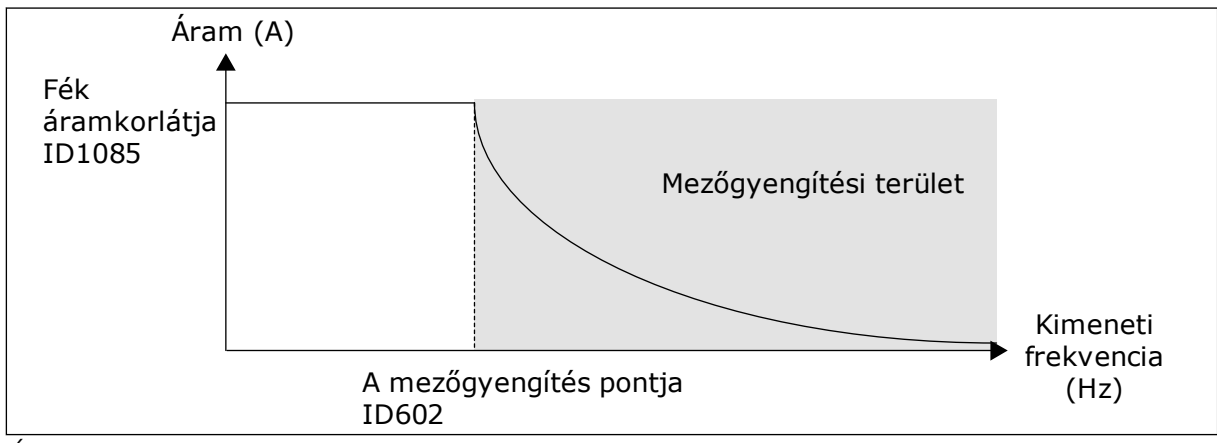

*Ábra 89: A fékáramkorlát belső csökkentése*

# *P3.20.8 (P3.5.1.44) FÉKELLENŐRZŐJEL (ID 1210)*

Ezzel a paraméterrel választhatja ki a digitális bemenetet a mechanikus fék állapotjeléhez. A rendszer akkor használja a Fékellenőrzőjelet, ha a P3.20.1 paraméter értéke *Fékállapot felügyeletével engedélyezve*.

Csatlakoztassa ezt a digitális bemeneti jelet mechanikus fék egyik kiegészítő csatlakozójához.

## A **kontaktus** nyitva = a mechanikus fék zárva

A **kontaktus** zárva = a mechanikus fék nyitva

Ha a rendszerhez féknyitási parancs érkezik, de a fékellenőrzőjel kontaktusa nem zárul le a megadott időn belül, mechanikus fékhiba jelenik meg (hibakód: 58).

# **9.18 SZIVATTYÚVEZÉRLÉS**

# 9.18.1 AUTOMATIKUS TISZTÍTÁS

Az Automatikus tisztítás funkció segít eltávolítani a piszkot vagy egyéb nem kívánt anyagokat a szivattyúrotorból. Ezzel a funkcióval szabadíthat fel egy eltömődött csövet vagy szelepet is. Az automatikus tisztítás hasznos például szennyvízrendszereknél, ahol segít megfelelő szinten tartani a szivattyú teljesítményét.

### *P3.21.1.1 TISZTÍTÁSI FUNKCIÓ (ID 1714)*

A Tisztítási funkció paraméter engedélyezésével megkezdődik az automatikus tisztítás, és aktiválódik a P3.21.1.2 paraméter által meghatározott digitális bemeneti jel.

# *P3.21.1.2 TISZTÍTÁS AKTIVÁLÁSA (ID 1715)*

# *P3.21.1.3 TISZTÍTÁSI CIKLUSOK (ID 1716)*

A Tisztítási ciklusok paraméter adja meg, hányszor kell elvégeznie a rendszernek az előrevagy hátramenetes tisztítási ciklust.

# *P3.21.1.4 TISZTÍTÁS ELŐRE FREKVENCIÁJA (ID 1717)*

Az Automatikus tisztítás funkció a szivattyú beindításával és leállításával távolítja el a piszkot.

A P3.21.1.4, P3.21.1.5, P3.21.1.6 és P3.21.1.7 paraméterekkel állíthatja be a tisztítási ciklus frekvenciáját és idejét.

# *P3.21.1.5 TISZTÍTÁS ELŐRE IDEJE (ID 1718)*

Lásd a P3.21.1.4 Tisztítás előre frekvenciája paramétert.

# *P3.21.1.6 TISZTÍTÁS HÁTRA FREKVENCIÁJA (ID 1719)*

Lásd a P3.21.1.4 Tisztítás előre frekvenciája paramétert.

# *P3.21.1.7 TISZTÍTÁS HÁTRA IDEJE (ID 1720)*

Lásd a P3.21.1.4 Tisztítás előre frekvenciája paramétert.

# *P3.21.1.8 TISZTÍTÁS INDULÁSI IDEJE (ID 1721)*

Az Automatikus tisztítás funkció indulási és leállási rámpáit a P3.21.1.8 és P3.21.1.9 paraméterekkel állíthatja be.

# *P3.21.1.9 TISZTÍTÁS LEÁLLÁSI IDEJE (ID 1722)*

Az Automatikus tisztítás funkció indulási és leállási rámpáit a P3.21.1.8 és P3.21.1.9 paraméterekkel állíthatja be.

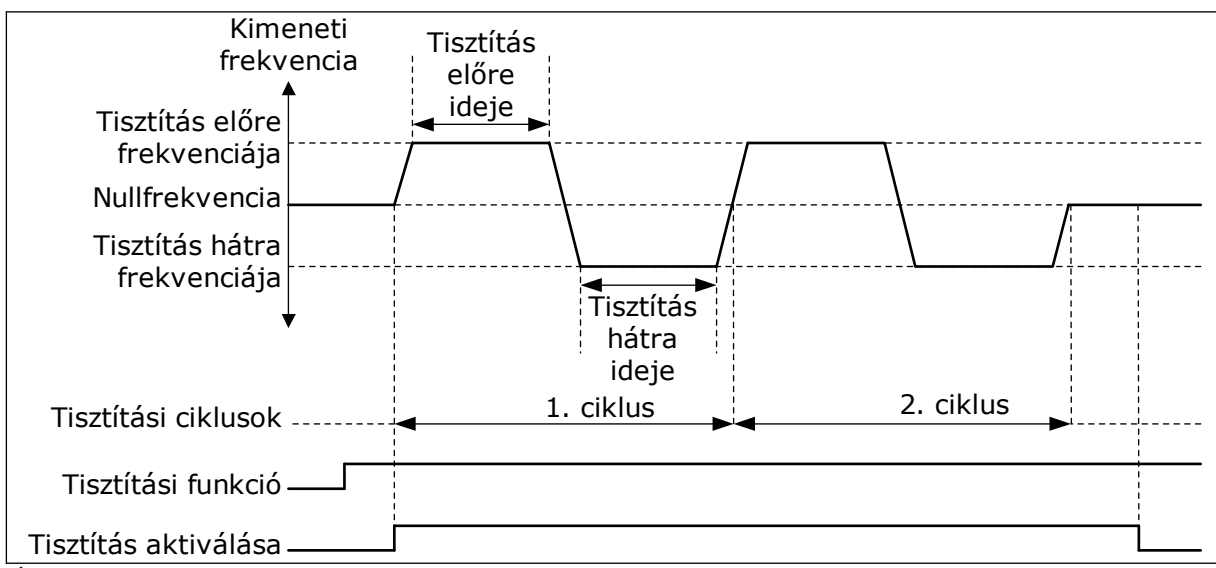

*Ábra 90: Az Automatikus tisztítás funkció*
# 9.18.2 GÖRGŐSZIVATTYÚ

# *P3.21.2.1 GÖRGŐFUNKCIÓ (ID 1674)*

A görgőszivattyú egy kisebb szivattyú, mely fenntartja a nyomást a csővezetékben akkor is, amikor a főszivattyú alvó módban van. Ez előfordulhat például éjszaka.

A Görgőszivattyú funkció egy görgőszivattyút irányít digitális kimeneti jellel. Görgőszivattyút akkor használhat, ha a főszivattyút PID-vezérlő irányítja. A funkció három működési móddal rendelkezik.

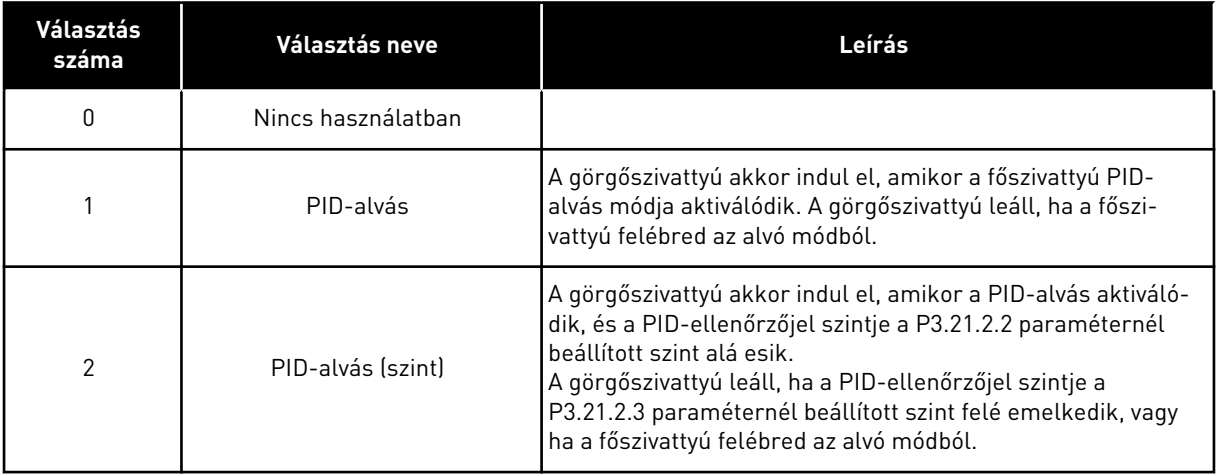

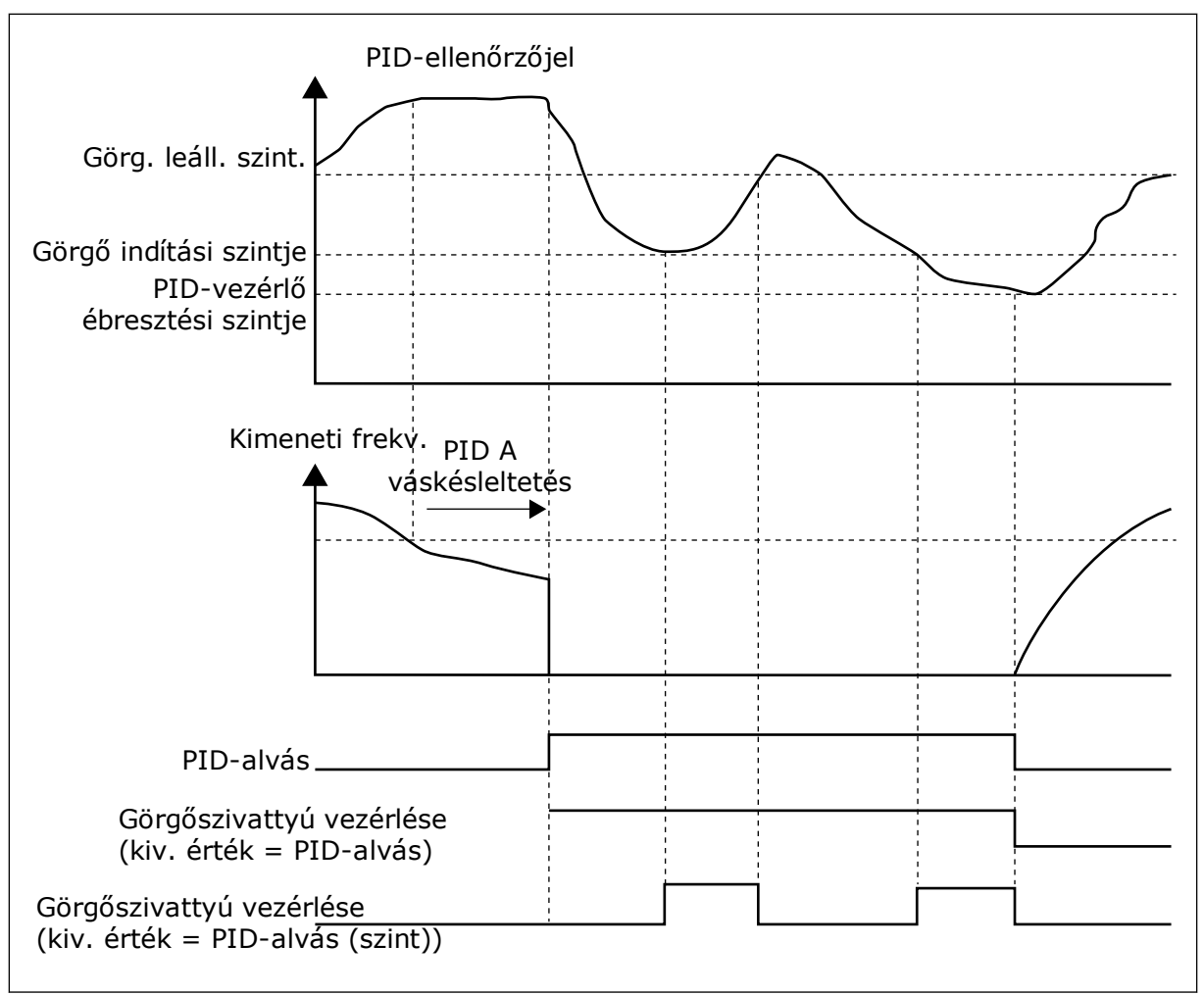

*Ábra 91: A Görgőszivattyú funkció*

# 9.18.3 ELŐSZIVATTYÚ

Az előszivattyú egy kisebb szivattyú, mely telíti a főszivattyút, és ezzel meggátolja, hogy az levegőt szívjon be.

Az előszivattyú funkció egy előszivattyút irányít digitális kimeneti jellel. Késleltetéssel beállíthatja, hogy mennyivel hamarabb indítsa a rendszer az előszivattyút a főszivattyú előtt. Az előszivattyú a főszivattyúval egyszerre, folyamatosan működik.

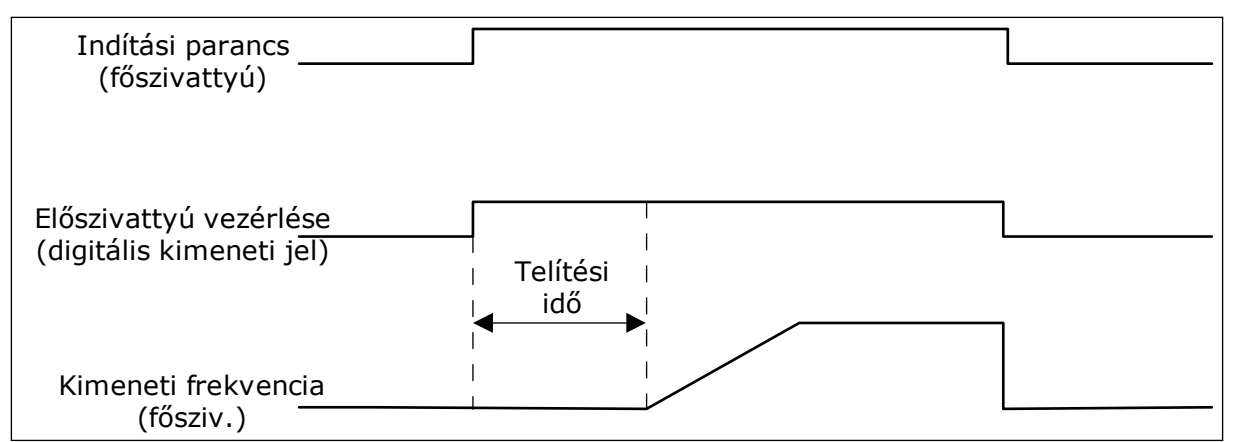

*Ábra 92: Az Előszivattyú funkció*

# *P3.21.3.1 TELÍTŐ FUNKCIÓ (ID 1677)*

A P3.21.3.1 paraméter egy külső előszivattyú vezérlését teszi lehetővé digitális kimeneti jellel. Először be kell állítania az *előszivattyú vezérlése* értéket a digitális kimenetnél.

# *P3.21.3.2 TELÍTÉSI IDŐ (ID 1678)*

A paraméter értéke adja meg, a főszivattyúnál mennyivel hamarabb kell elindulnia az előszivattyúnak.

# **9.19 TOTÁL- ÉS ÚTSZÁMLÁLÓK**

A Vacon® frekvenciaváltók különböző számlálókkal mérik a hajtás működési idejét és energiafogyasztását. Egyes számlálók összesített értékeket mérnek, másokat le lehet nullázni.

Az energiaszámlálók a tápláló hálózatról felvett energiát mérik. Más számlálók például a hajtás működési idejét vagy a motor futási idejét tartják számon.

Az összes számlálóérték monitorozható számítógépről, a billentyűzetről vagy a terepibuszból. A billentyűzetről vagy számítógépről a Diagnosztika menüben monitorozhatja a számlálóértékeket. A terepibuszból az azonosítószámok segítségével olvashatja le a számlálók értékeit. Ebben a fejezetben megtalálja az azonosítószámokhoz tartozó adatokat.

# 9.19.1 MŰKÖDÉSI IDŐMÉRŐ

A vezérlőkör működési időmérőjét nem lehet lenullázni. A számláló a Totálszámlálók almenüben található. A számláló értéke öt különböző 16-bites értéket tartalmaz. Ha a számláló értékét a terepibuszon keresztül szeretné leolvasni, használja ezeket az azonosítószámokat.

- **ID 1754: Működési időmérő (években)**
- **ID 1755: Működési időmérő (napokban)**
- **ID 1756: Működési időmérő (órákban)**
- **ID 1757: Működési időmérő (percekben)**
- **ID 1758: Működési időmérő (másodpercekben)**

Példa: A működési időmérőtől a következő értéket kapja terepibuszon keresztül: *1a 143d 02:21*.

- ID1754: 1 (év)
- ID1755: 143 (nap)
- ID1756: 2 (óra)
- ID1757: 21 (Perc)
- ID1758: 0 (másodperc)

# 9.19.2 MŰKÖDÉSI IDŐ ÚTSZÁMLÁLÓ

A vezérlőkör működési idő útszámlálóját le lehet nullázni. Ez az Útszámlálók almenüben található. A számlálót lenullázhatja a számítógépről, a kezelőpultról vagy a terepibuszból. A számláló értéke öt különböző 16-bites értéket tartalmaz. Ha a számláló értékét a terepibuszon keresztül szeretné leolvasni, használja ezeket az azonosítószámokat.

- **ID 1766: Működési idő útszámláló (években)**
- **ID 1767: Működési idő útszámláló (napokban)**
- **ID 1768: Működési idő útszámláló (órákban)**
- **ID 1769: Működési idő útszámláló (percekben)**
- **ID 1770: Működési idő útszámláló (másodpercekben)**

Példa: A működési idő útszámlálótól a következő értéket kapja terepibuszon keresztül: *1a 143d 02:21*.

- ID1766: 1 (év)
- ID1767: 143 (nap)
- ID1768: 2 (óra)
- ID1769: 21 (Perc)
- ID1770: 0 (másodperc)

# ID 2311: MŰKÖDÉSI IDŐ ÚTSZÁMLÁLÓ LENULLÁZÁSA

A működési idő útszámlálót lenullázhatja a számítógépről, a kezelőpultról vagy a terepibuszból. A kezelőpultról vagy számítógépről a Diagnosztika menüben nullázhatja le a számlálót.

Terepibusz használata esetén a számláló lenullázásához állítson be felfutó élt (0 => 1) az ID2311: Működési idő útszámláló lenullázása paraméterhez.

# 9.19.3 FUTÁSI IDŐMÉRŐ

A motor futási időmérőjét nem lehet lenullázni. Ez a Totálszámlálók almenüben található. A számláló értéke öt különböző 16-bites értéket tartalmaz. Ha a számláló értékét a terepibuszon keresztül szeretné leolvasni, használja ezeket az azonosítószámokat.

- **ID 1772: Futási időmérő (években)**
- **ID 1773: Futási időmérő (napokban)**
- **ID 1774: Futási időmérő (órákban)**
- **ID 1775: Futási időmérő (percekben)**
- **ID 1776: Futási időmérő (másodpercekben)**

Példa: A futási időmérőtől a következő értéket kapja terepibuszon keresztül: *1a 143d 02:21*.

- $\cdot$  ID1772 $\cdot$  1 (év)
- ID1773: 143 (nap)
- ID1774: 2 (óra)
- ID1775: 21 (Perc)
- ID1776: 0 (másodperc)

### 9.19.4 ÜZEMIDŐMÉRŐ

A tápegység üzemidejét mérő számláló a Totálszámlálók almenüben található. Ezt a számlálót nem lehet lenullázni. A számláló értéke öt különböző 16-bites értéket tartalmaz. Ha a számláló értékét a terepibuszon keresztül szeretné leolvasni, használja ezeket az azonosítószámokat.

- **ID 1777: Üzemidőidőmérő (években)**
- **ID 1778: Üzemidőidőmérő (napokban)**
- **ID 1779: Üzemidőidőmérő (órákban)**
- **ID 1780: Üzemidőidőmérő (percekben)**
- **ID 1781: Üzemidőidőmérő (másodpercekben)**

Példa: Az üzemidőmérőtől a következő értéket kapja terepibuszon keresztül: *1a 240d 02:18*.

- ID1777: 1 (év)
- ID1778: 240 (nap)
- ID1779: 2 (óra)
- ID1780: 18 (Perc)
- ID1781: 0 (másodperc)

### 9.19.5 ENERGIASZÁMLÁLÓ

Az energiaszámláló a hajtás által a tápláló hálózatról felvett energia teljes mennyiségét méri. Ezt a számlálót nem nullázhatja le. Ha a számláló értékét a terepibuszon keresztül szeretné leolvasni, használja ezeket az azonosítószámokat.

### **ID 2291: Energiaszámláló**

Az érték négy számjeggyel rendelkezik. A számláló formátuma és mértékegysége az energiaszámláló értékének megfelelően változik. Lásd az alábbi példát.

Példa:

- 0,001 kWh
- 0,010 kWh
- 0,100 kWh
- 1,000 kWh
- 10,00 kWh
- 100,0 kWh
- 1,000 MWh
- 10,00 MWh
- 100,0 MWh
- 1,000 GWh
- stb.

### **ID2303: Energia számláló formátuma**

Az energiaszámláló formátuma paraméter határozza meg a tizedesvessző helyét az Energiaszámláló által mutatott értékben.

- 40 = 4 számjegy, 0 tizedesjegy
- 41 = 4 számjegy, 1 tizedesjegy
- 42 = 4 számjegy, 2 tizedesjegy
- 43 = 4 számjegy, 3 tizedesjegy

Példa:

- 0,001 kWh (formátum = 43)
- 100,0 kWh (formátum = 41)
- 10,00 MWh (formátum = 42)

# **ID2305: Energiaszámláló mértékegysége**

Az energiaszámláló mértékegysége paraméter határozza meg az Energiaszámláló által mutatott érték mértékegységét.

- $0 = kWh$
- $1 = MWh$
- $2 = GWh$
- $3 = TWh$
- $4 = PWh$

Példa: Ha az ID2291 paraméter értéke *4500*, az ID2303 értéke *42*, az ID2305 értéke pedig *0*, az eredmény 45,00 kWh.

# 9.19.6 ENERGIA ÚTSZÁMLÁLÓ

Az energia útszámláló a hajtás által a tápláló hálózatról felvett energia mennyiségét méri. A számláló az Útszámlálók almenüben található. A számlálót lenullázhatja a számítógépről, a kezelőpultról vagy a terepibuszból. Ha a számláló értékét a terepibuszon keresztül szeretné leolvasni, használja ezeket az azonosítószámokat.

# **ID 2296: Energia útszámláló**

Az érték négy számjeggyel rendelkezik. A számláló formátuma és mértékegysége az energia útszámláló értékének megfelelően változik. Lásd az alábbi példát. Az energiaszámláló

formátumát és mértékegységét az ID2307 Energia útszámláló formátuma és az ID2309 Energia útszámláló mértékegysége paraméterekkel ellenőrizheti.

Példa:

- 0,001 kWh
- 0,010 kWh
- 0,100 kWh
- 1,000 kWh
- 10,00 kWh
- 100,0 kWh
- 1,000 MWh
- 10,00 MWh
- 100,0 MWh
- 1,000 GWh
- stb.

### **ID2307: Energia útszámláló formátuma**

Az energia útszámláló formátuma paraméter határozza meg a tizedesvessző helyét az Energia útszámláló által mutatott értékben.

- 40 = 4 számjegy, 0 tizedesjegy
- 41 = 4 számjegy, 1 tizedesjegy
- 42 = 4 számjegy, 2 tizedesjegy
- 43 = 4 számjegy, 3 tizedesjegy

Példa:

- 0,001 kWh (formátum = 43)
- 100,0 kWh (formátum = 41)
- $\cdot$  10,00 MWh (formátum = 42)

### **ID2309: Energia útszámláló mértékegysége**

Az energia útszámláló mértékegysége paraméter határozza meg az Energia útszámláló által mutatott érték mértékegységét.

- $0 = kWh$
- $1 = MWh$
- $2 =$  GWh
- $3 = TWh$
- $4 = PWh$

### **ID2312: Energia útszámláló lenullázása**

Az energia útszámlálót lenullázhatja a számítógépről, a kezelőpultról vagy a terepibuszból. A kezelőpultról vagy számítógépről a Diagnosztika menüben nullázhatja le a számlálót. Terepibusz használata esetén állítson be felfutó élt az ID2312: Energia útszámláló lenullázása paraméterhez.

# **10 HIBAFELTÁRÁS**

A hajtás értesítéssel figyelmezteti Önt, ha a frekvenciaváltó vezérlődiagnosztikája szokatlanságot észlel a hajtás működésében. Ezt az értesítést a kezelőpult kijelzőjén tekintheti meg. Megjelenik a hiba vagy riasztás kódja, neve és rövid leírása is.

A forrásinformáció a hiba forrását, okát, előfordulási helyét és egyéb adatokat is közöl Önnel.

### **Három különböző típusú értesítés létezik.**

- Információ: nincs hatással a hajtás működésére. Az információt törölnie kell.
- Riasztás: a hajtás szokatlan működésére figyelmeztet. Nem állítja le a hajtást. A riasztást törölnie kell.
- Hiba: leállítja a hajtást. Újra kell indítania a hajtást, és megoldást kell találnia a problémára.

Beállíthatja, hogy az alkalmazás hogyan reagáljon egyes hibákra. További információk: *[5.9](#page-161-0)  [3.9-es csoport: Védelmi funkciók](#page-161-0)*.

Törölje a hibát a billentyűzet Reset (Törlés) gombjával, vagy az I/O sorkapcson, a terepibuszon vagy a számítógépes eszközön keresztül. A hiba nem tűnik el a Hibaelőzményekből, itt megkeresheti, és megvizsgálhatja. A különböző hibakódokat a következő fejezetben találja: *[10.3 Hibakódok](#page-336-0)*.

Készítsen elő néhány adatot, mielőtt felvenné a kapcsolatot a gyártóval a szokatlan működés miatt. Írja le a kijelzőn megjelenő összes szöveget, a hibakódot, a hibaazonosítót, a forrásinformációt, az Aktív hibák listáját és a Hibaelőzményeket.

# **10.1 HIBA JELENIK MEG**

Amikor a hajtás hibát jelez és leáll, vizsgálja meg a hiba okát, majd törölje azt.

Egy hibát kétféle módon lehet törölni: a Reset (Törlés) gombbal vagy egy paraméterrel.

### TÖRLÉS A RESET (TÖRLÉS) GOMBBAL

1 Tartsa nyomva a billentyűzet Reset (Törlés) gombját 2 másodpercig.

### TÖRLÉS PARAMÉTERREL A GRAFIKUS KIJELZŐN

1 Lépjen be a Diagnosztika menübe.

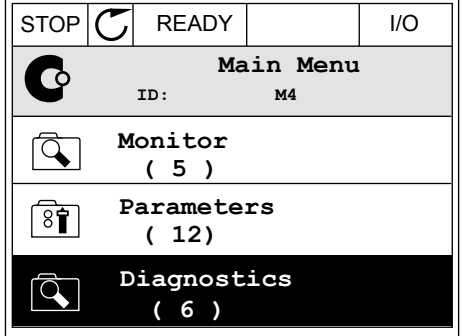

2 Lépjen be a Hibák törlése almenübe.

3 Válassza a Hibák törlése paramétert.

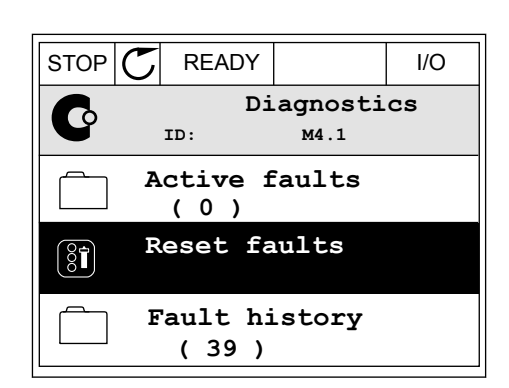

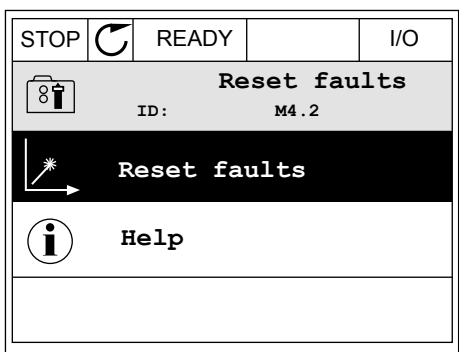

# TÖRLÉS PARAMÉTERREL A SZÖVEGES KIJELZŐN

1 Lépjen be a Diagnosztika menübe.

2 A fel és le nyílgombokkal keresse meg a Hibák A Tet es te rigit d'université de la comme de la realisation de la comme aux stops alarm sault d'angles de la c

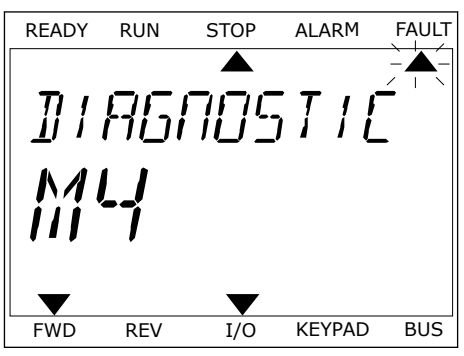

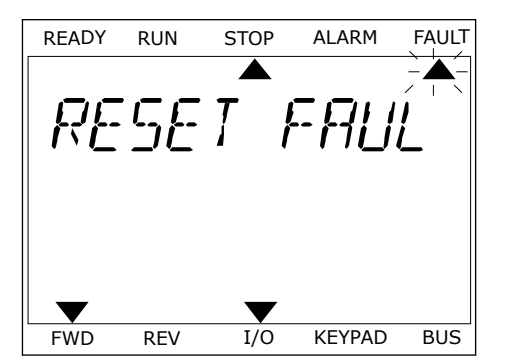

3 Válassza ki az *Igen* értéket, majd nyomja meg az OK READY RUN STOP ALARM FAULT<br>gombot.

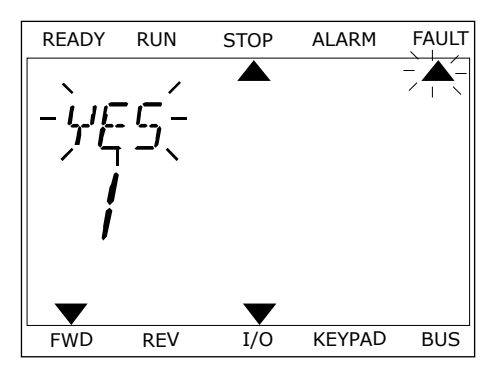

# **10.2 HIBAELŐZMÉNYEK**

A Hibaelőzmények között további adatokat ismerhet meg a hibáról. A Hibaelőzmények legfeljebb 40 hibát képes tárolni.

# A HIBAELŐZMÉNYEK MEGTEKINTÉSE A GRAFIKUS KIJELZŐN

1 Ha több adatot szeretne megismerni egy hibáról, lépjen be a Hibaelőzményekbe.

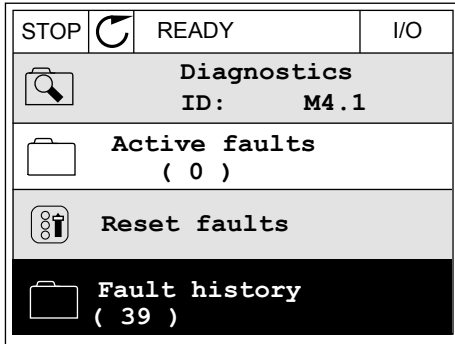

2 Egy adott hiba adatainak megtekintéséhez nyomja  $\begin{array}{c|c|c|c|c|c} \text{mge a jobb nylqombot.} \end{array}$   $\begin{array}{c|c|c|c} \text{mge a jobb nylqombot.} \end{array}$ 

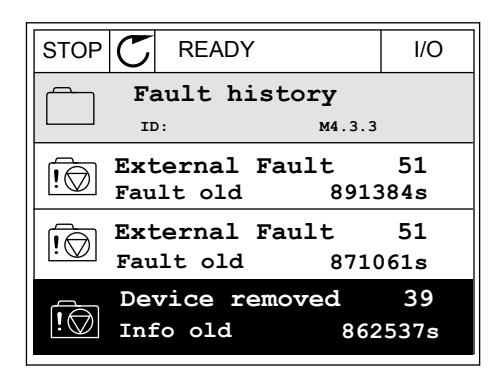

3 Az adatok listában jelennek meg.

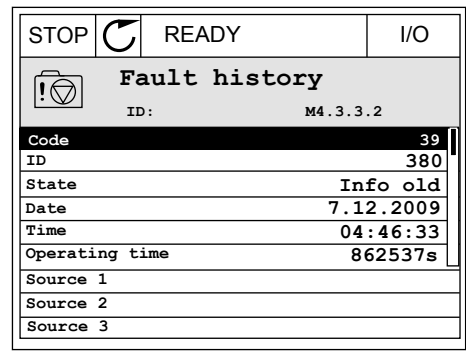

# A HIBAELŐZMÉNYEK MEGTEKINTÉSE A SZÖVEGES KIJELZŐN

1 Nyomja meg az OK gombot a Hibaelőzményekbe való belépéshez.<br>való belépéshez.

2 Egy adott hiba adatainak megtekintéséhez nyomja Egy adott filoa adatamak megteknitesenez nyomja READY RUN STOP ALARM FAULT

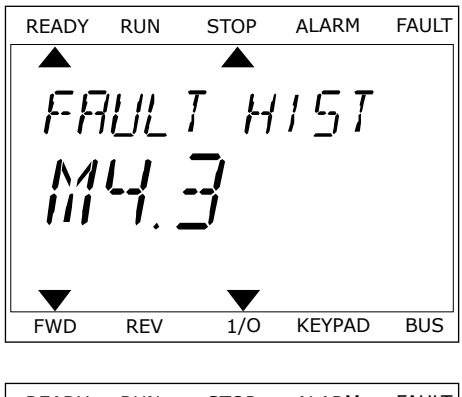

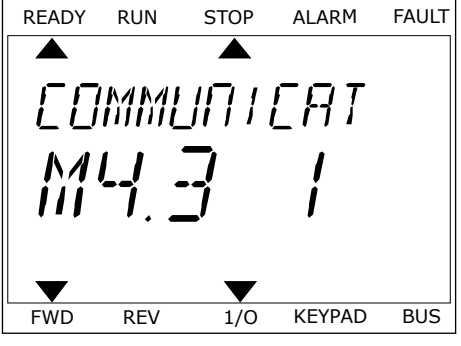

3 A le nyílgombbal tekintheti meg a hiba adatait.

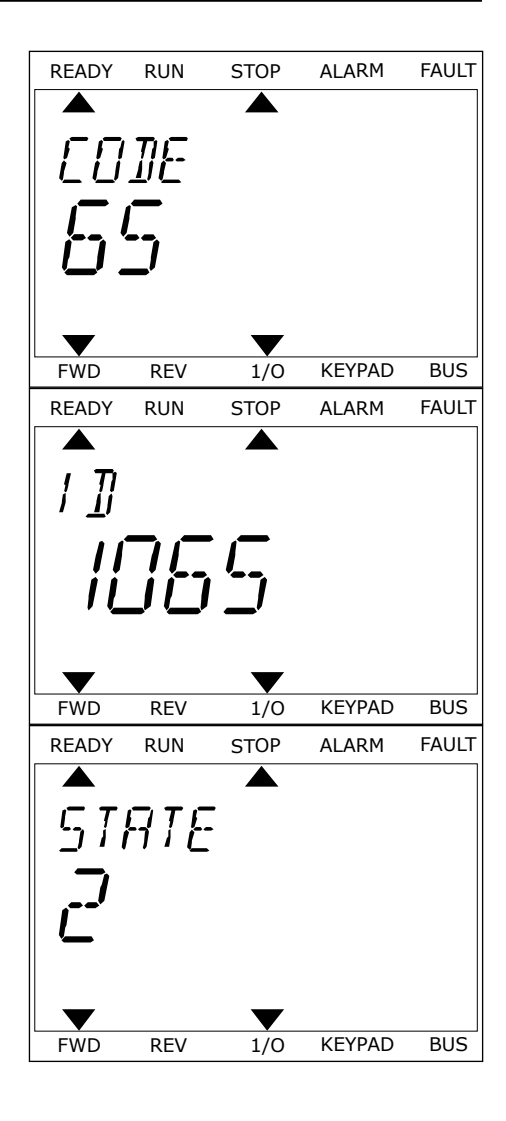

# <span id="page-336-0"></span>**10.3 HIBAKÓDOK**

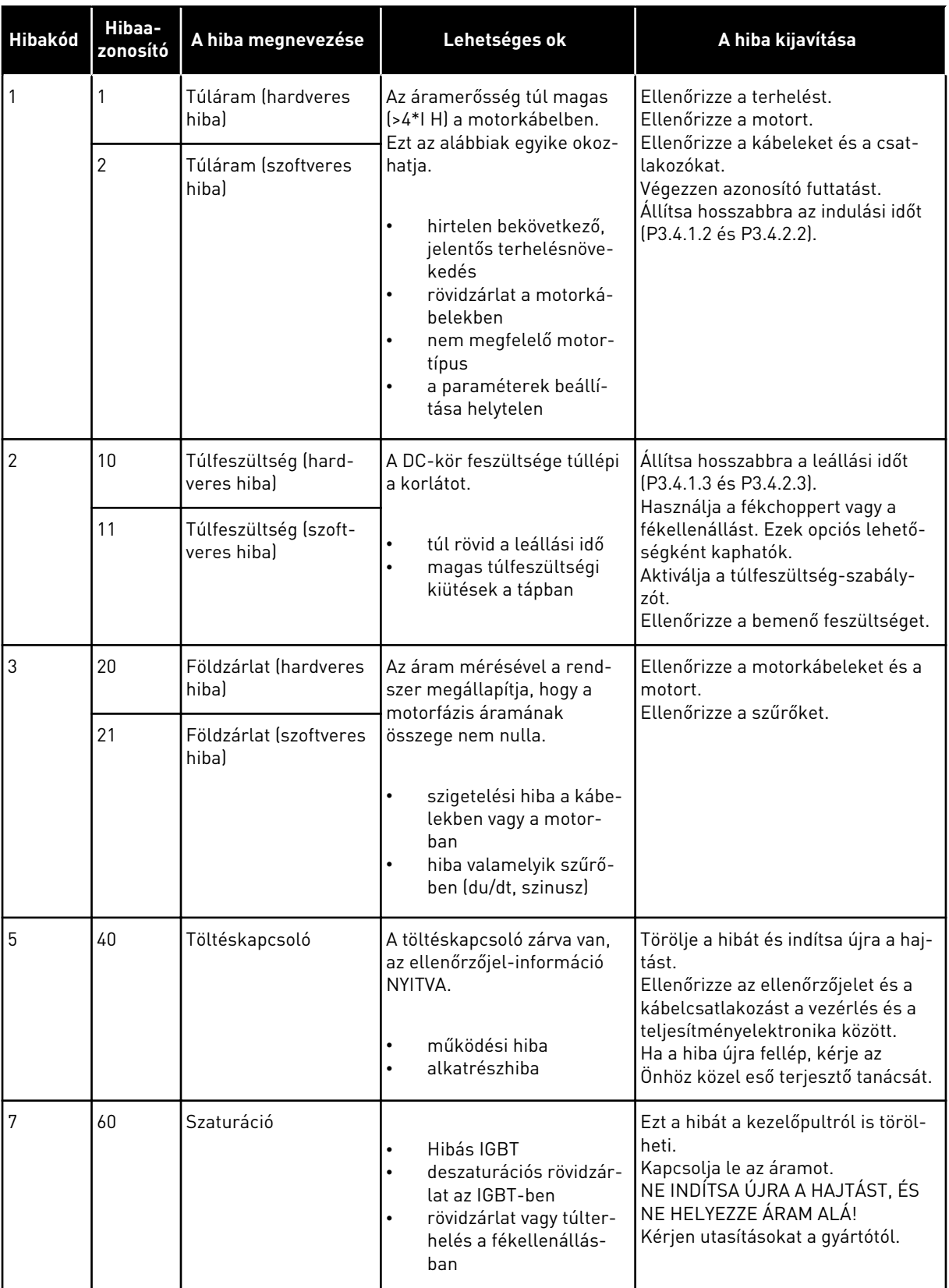

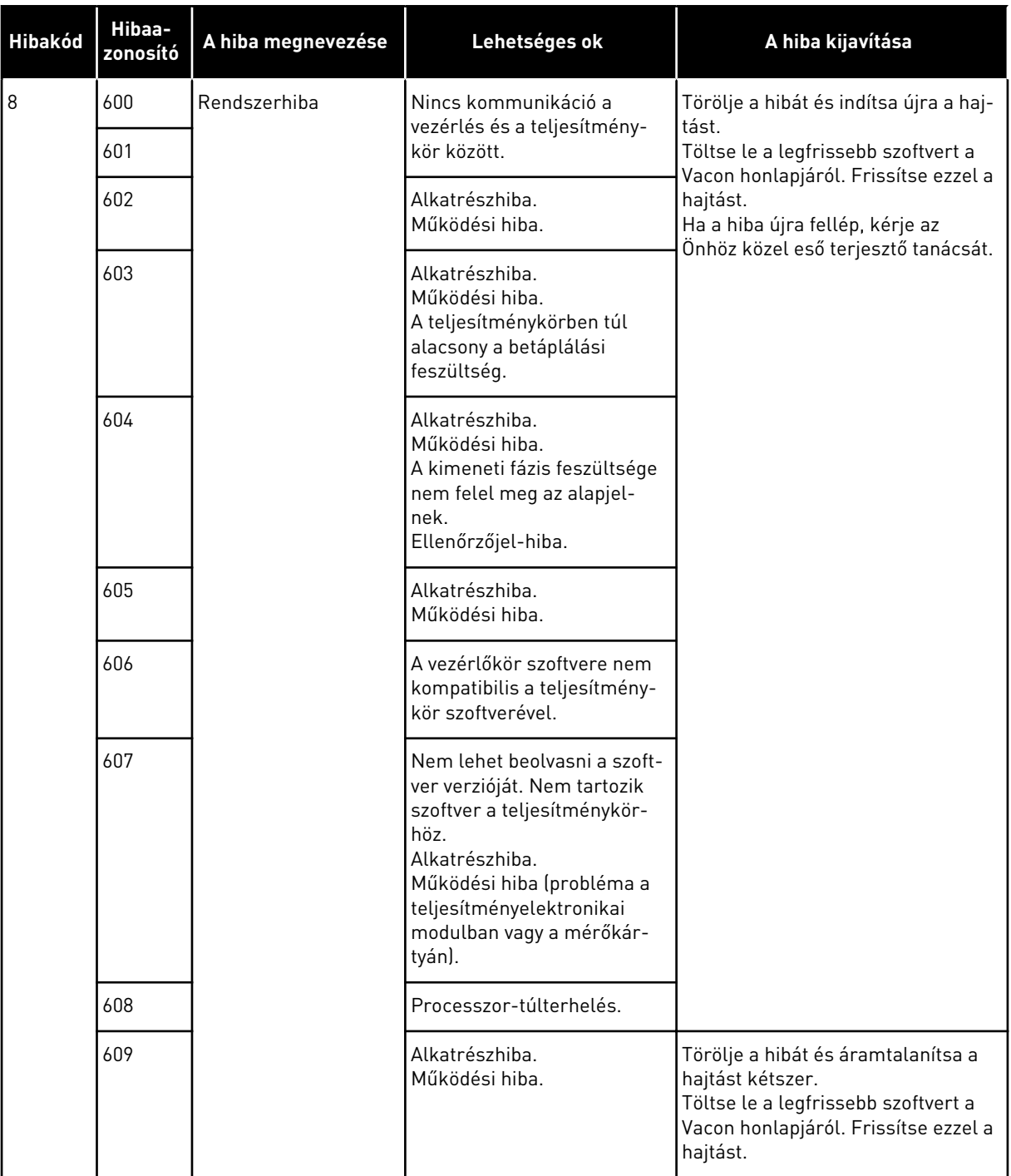

a dhe ann an 1970.<br>Bhuailtean

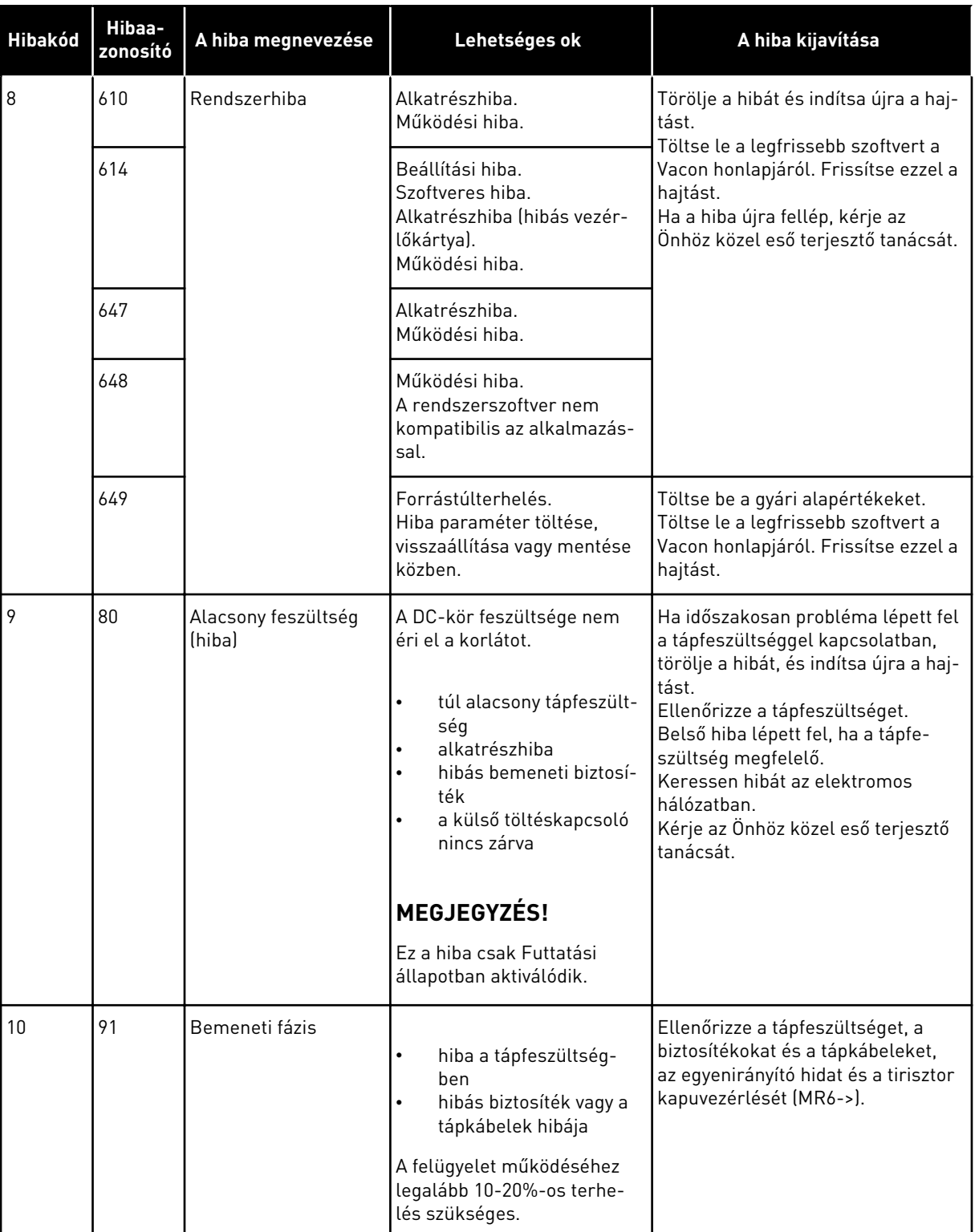

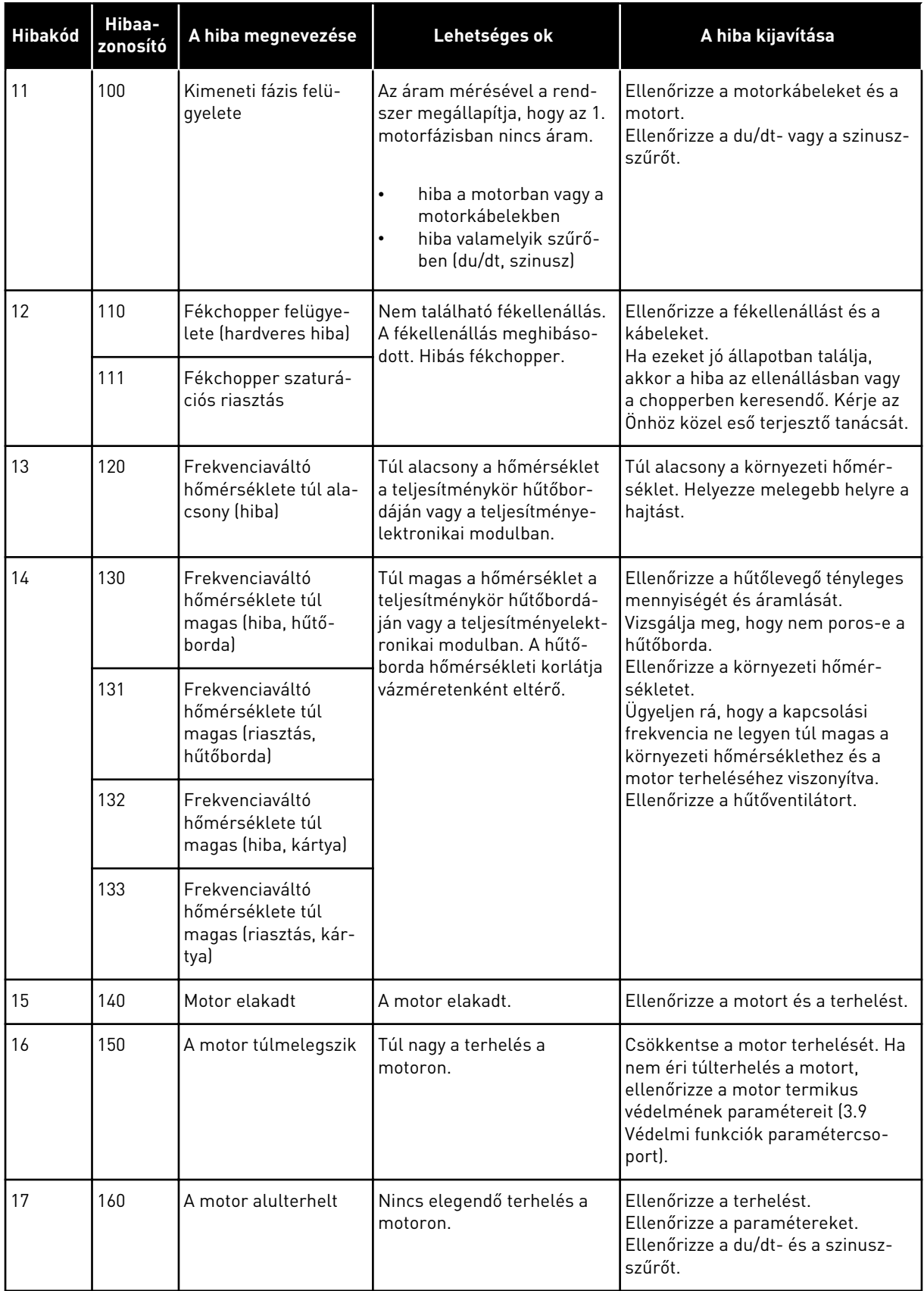

a dhe ann an 1970.<br>Bhailtean

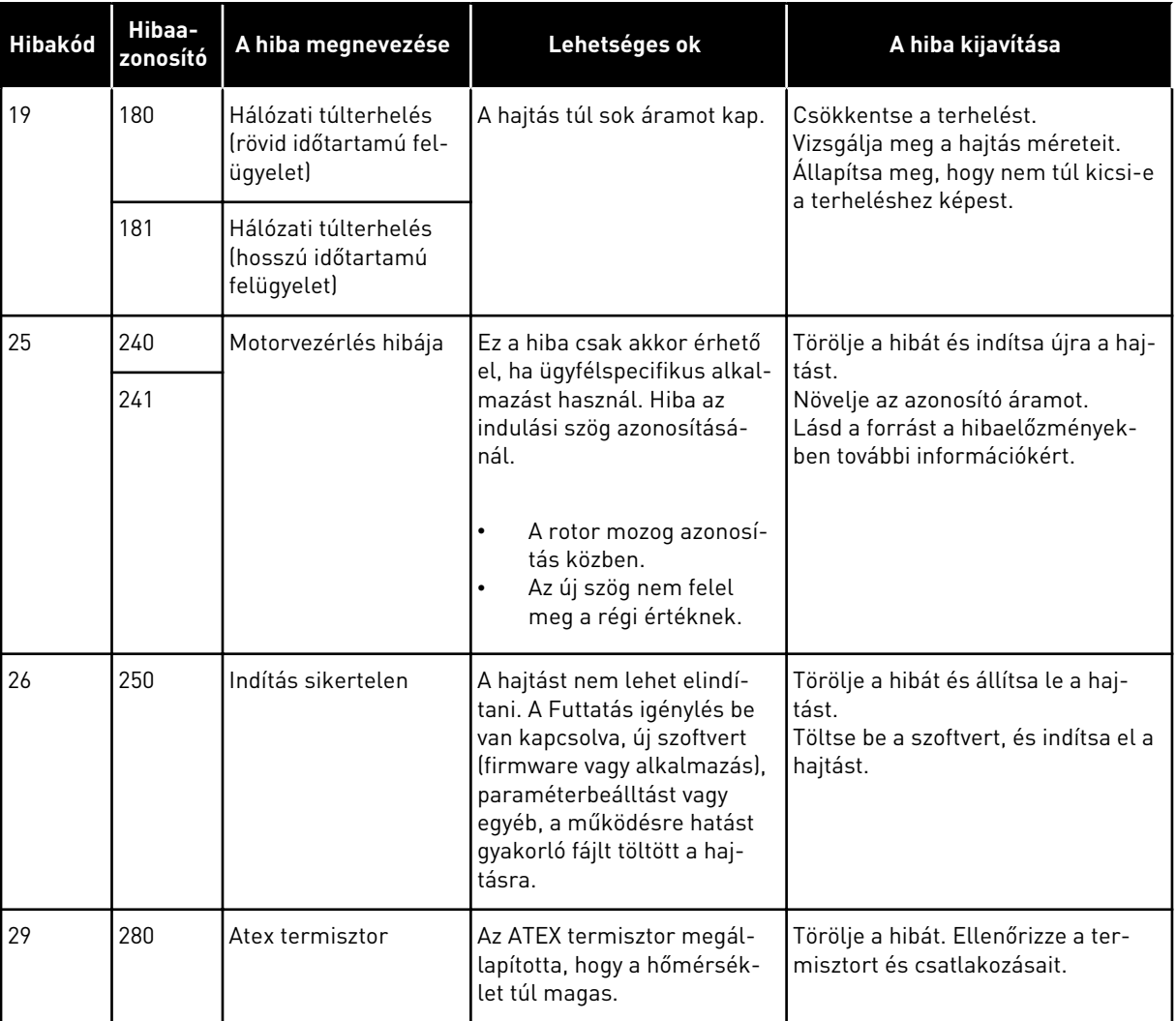

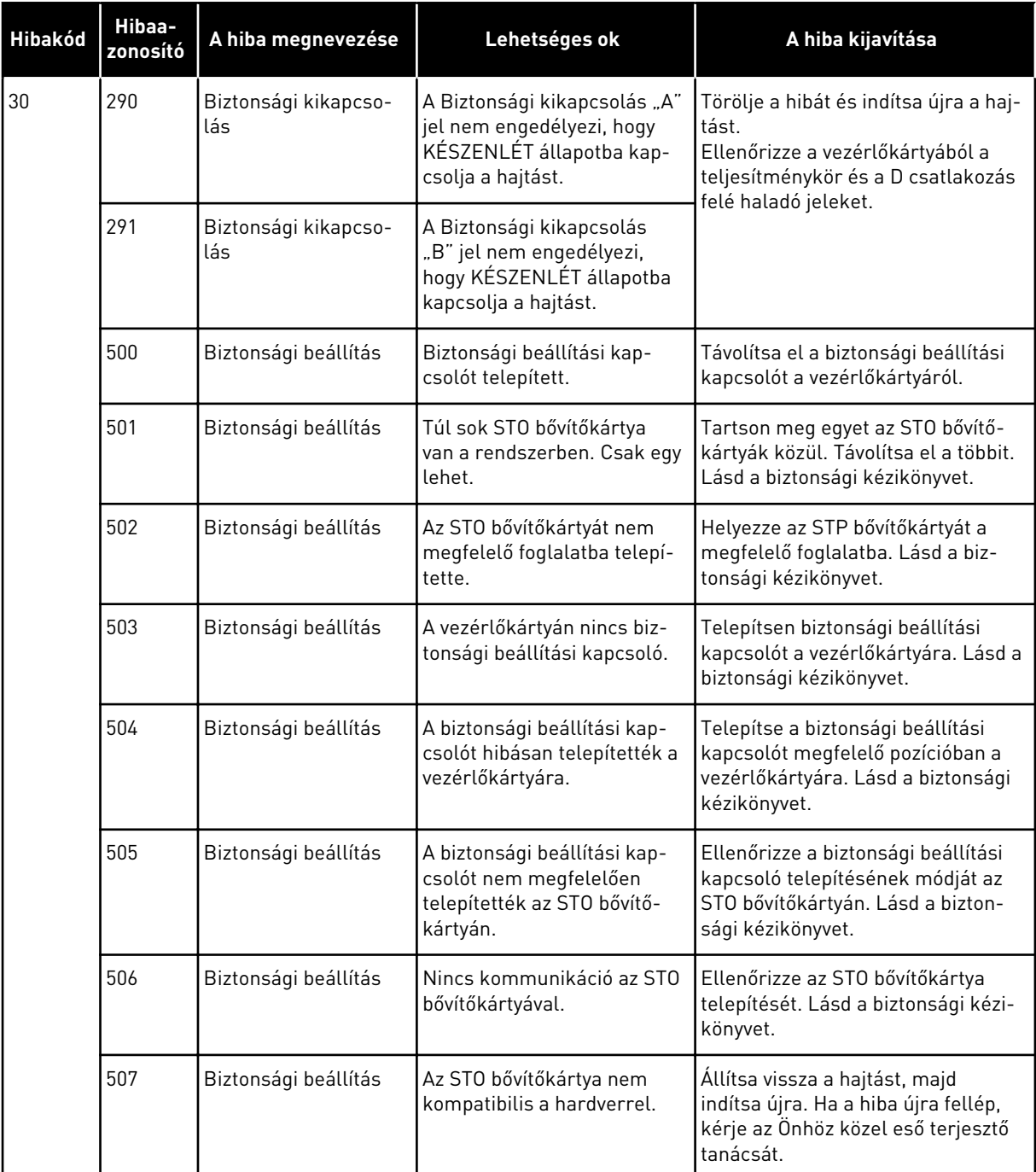

a dhe ann an 1970.<br>Chuir ann an 1970, ann an 1970, ann an 1970.

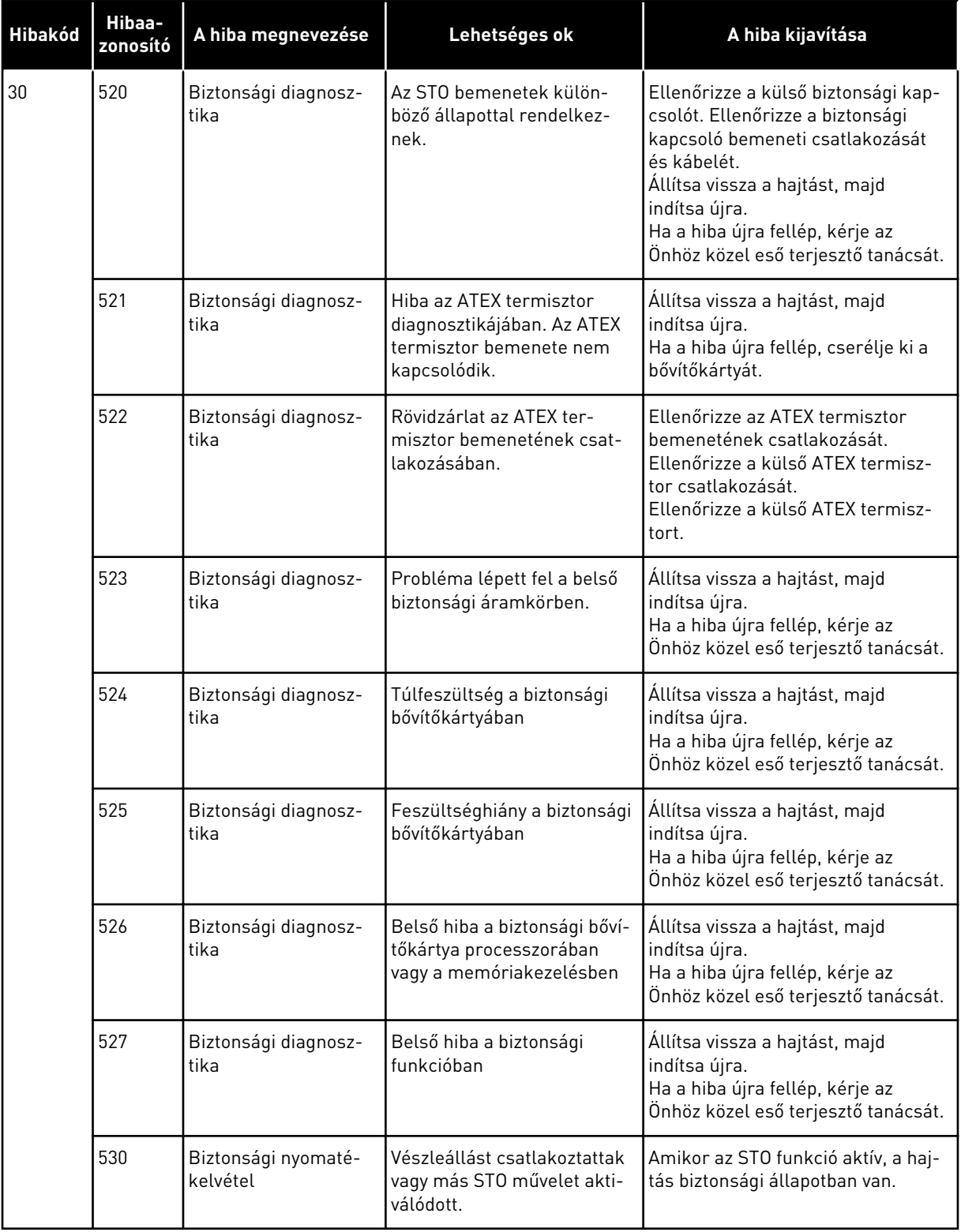

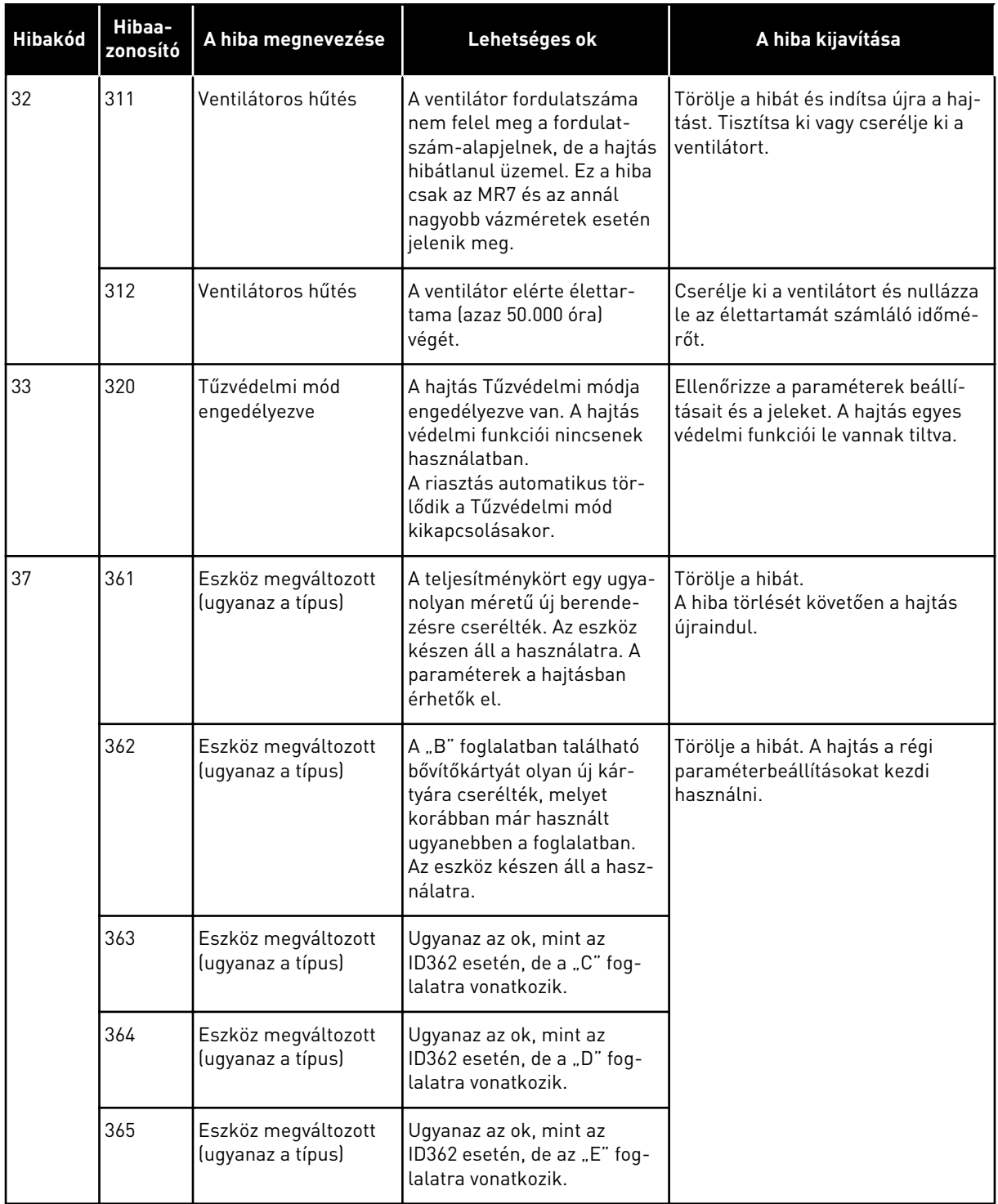

a dhe ann an 1970.<br>Chuirtean

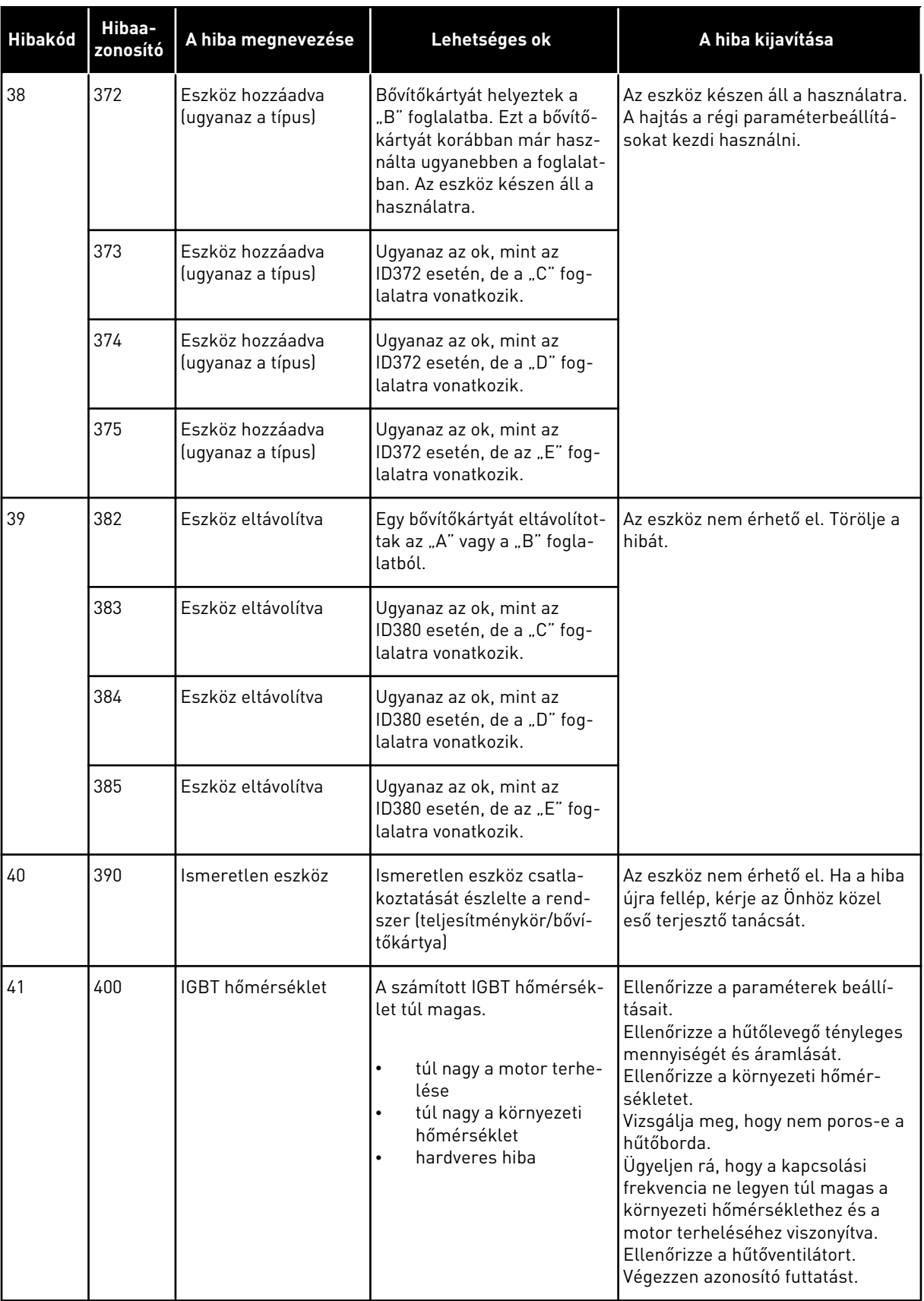

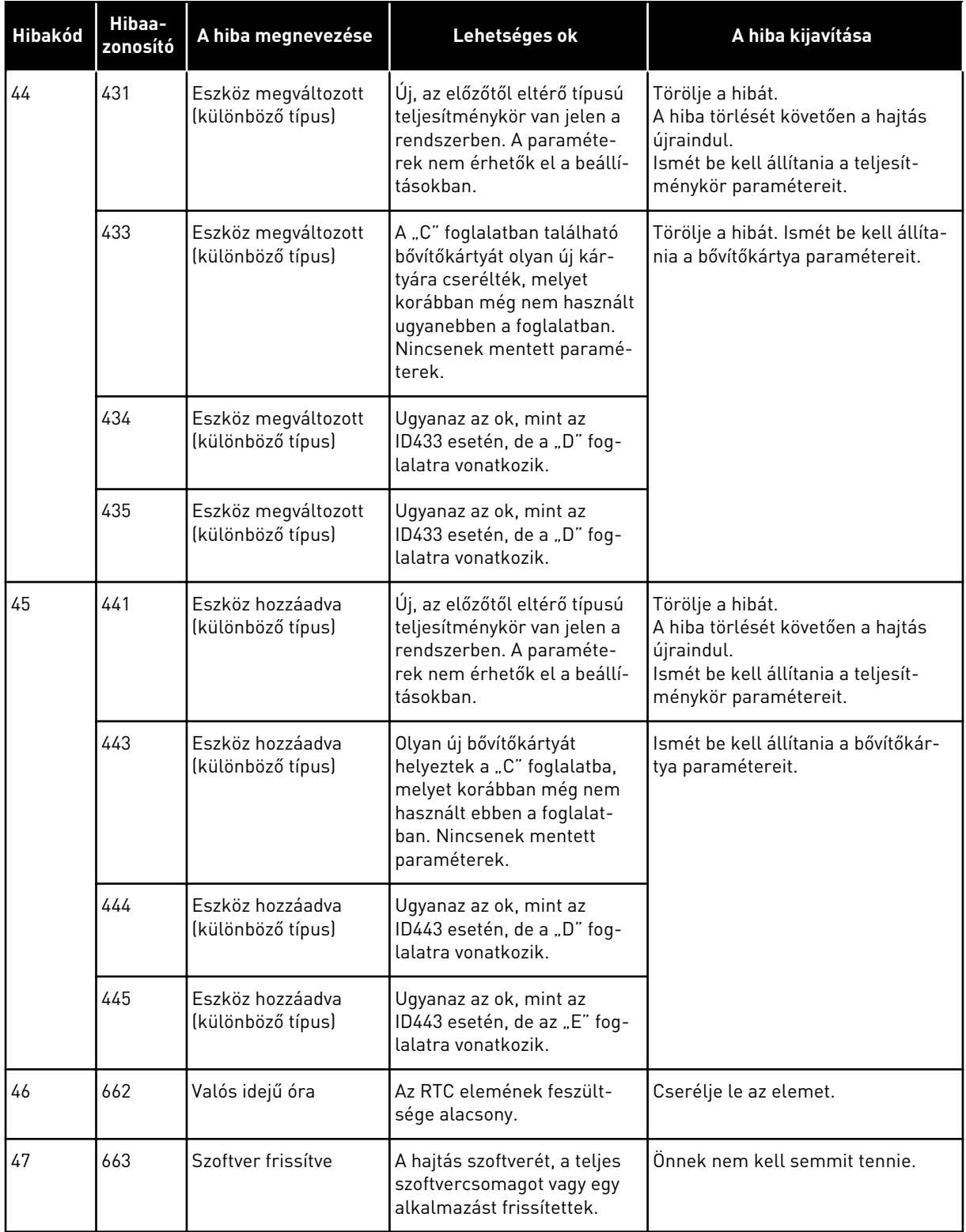

a dhe ann an 1970.<br>Chuirtean

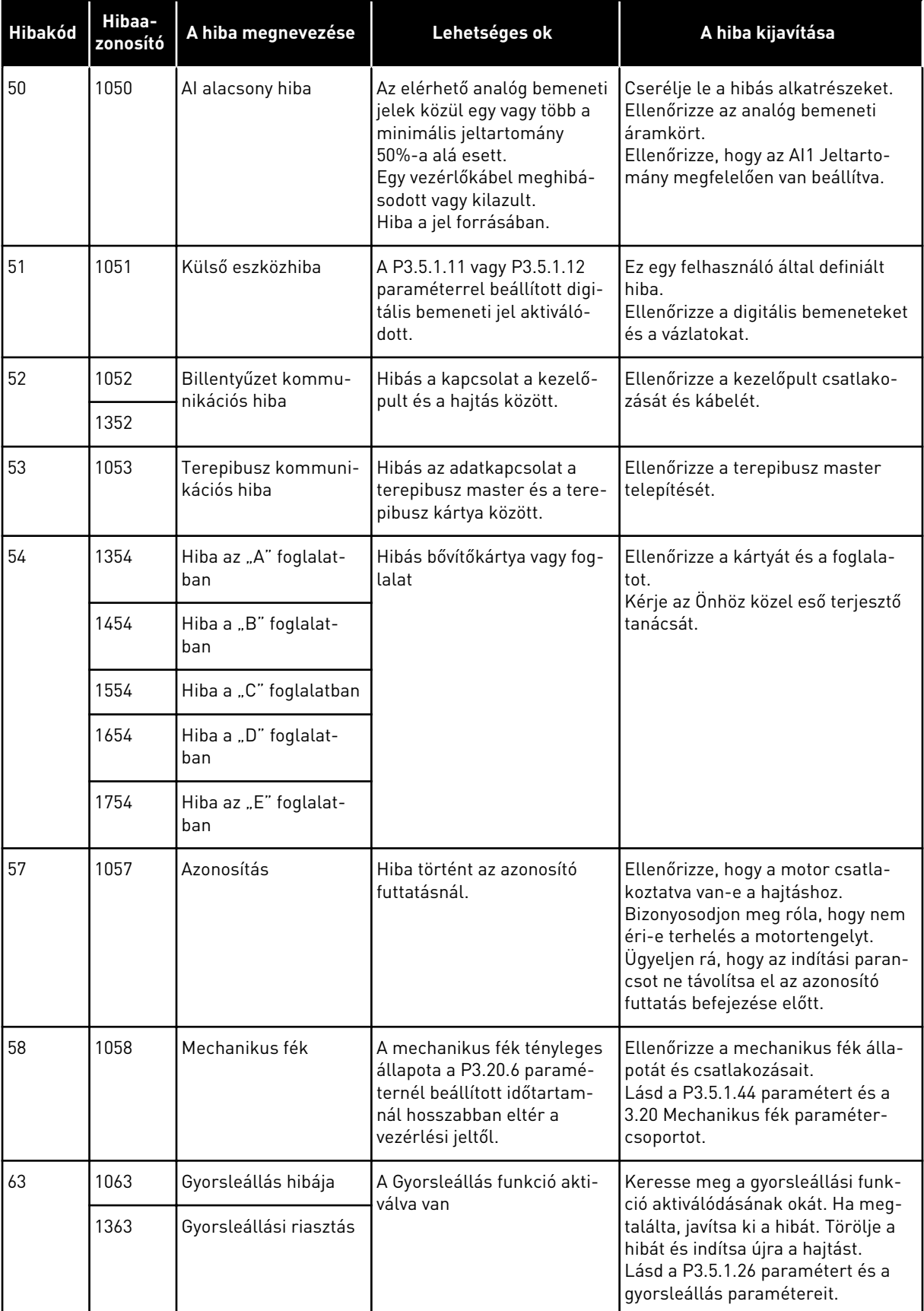

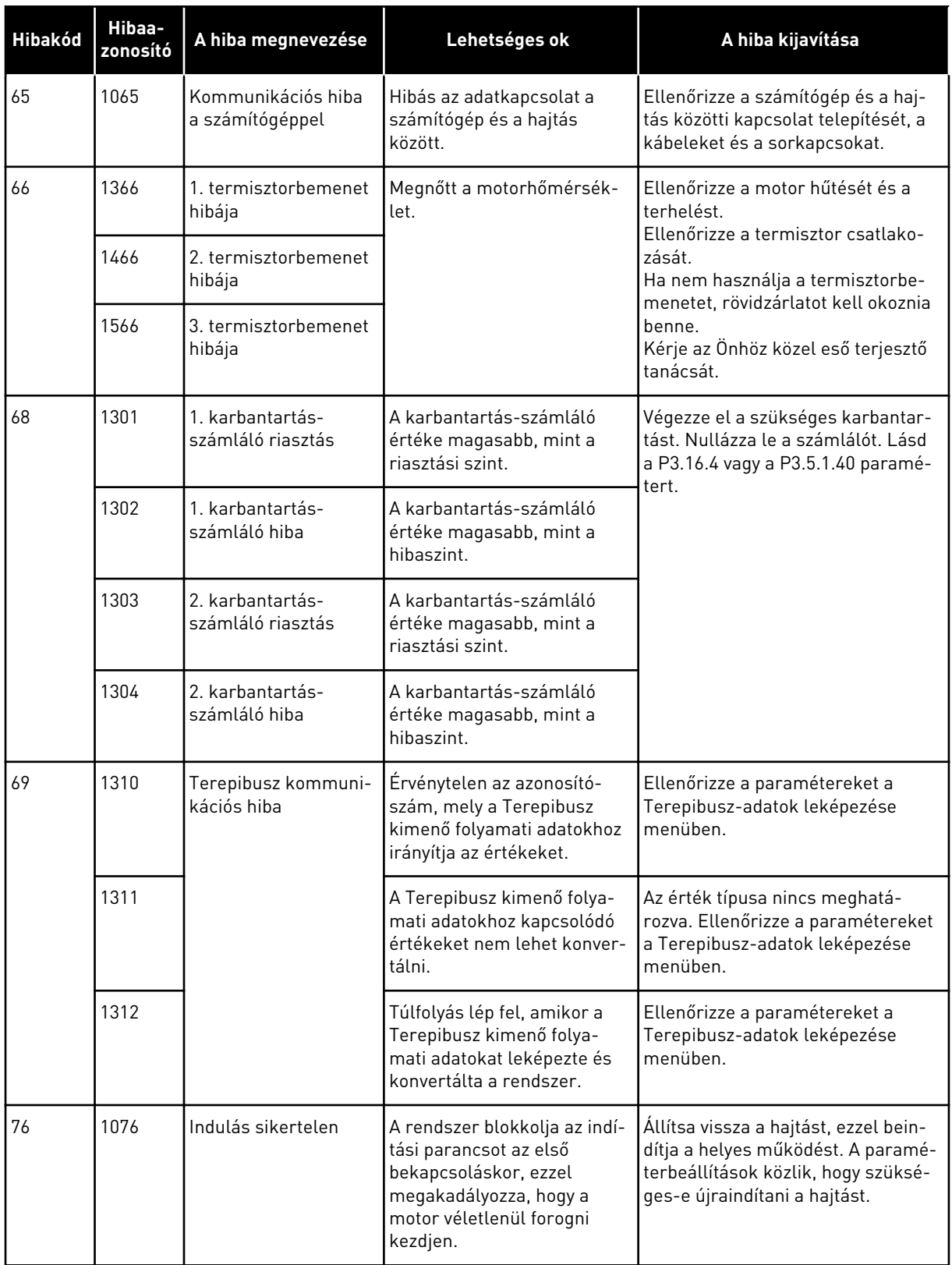

a dhe ann an 1970.

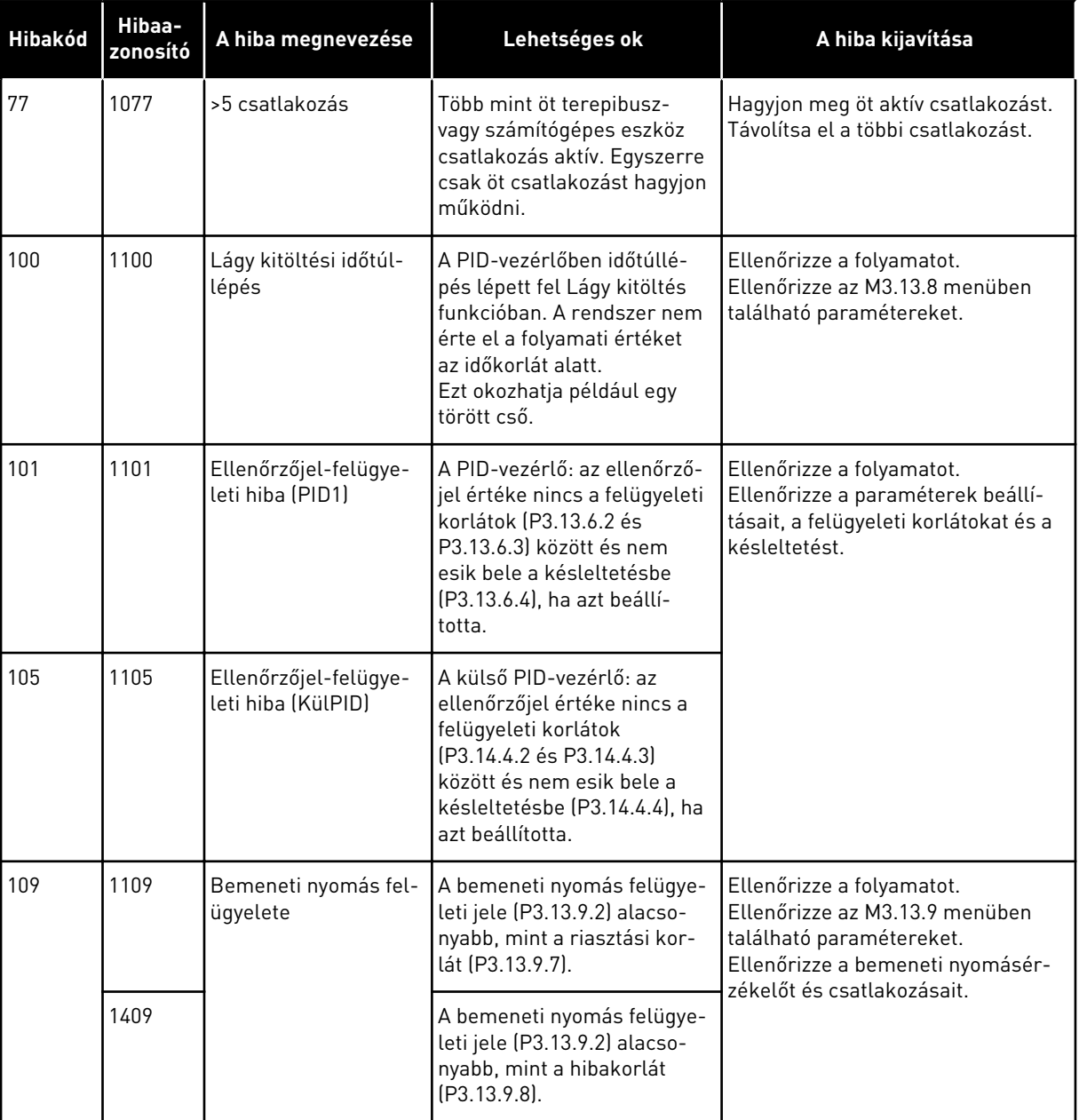

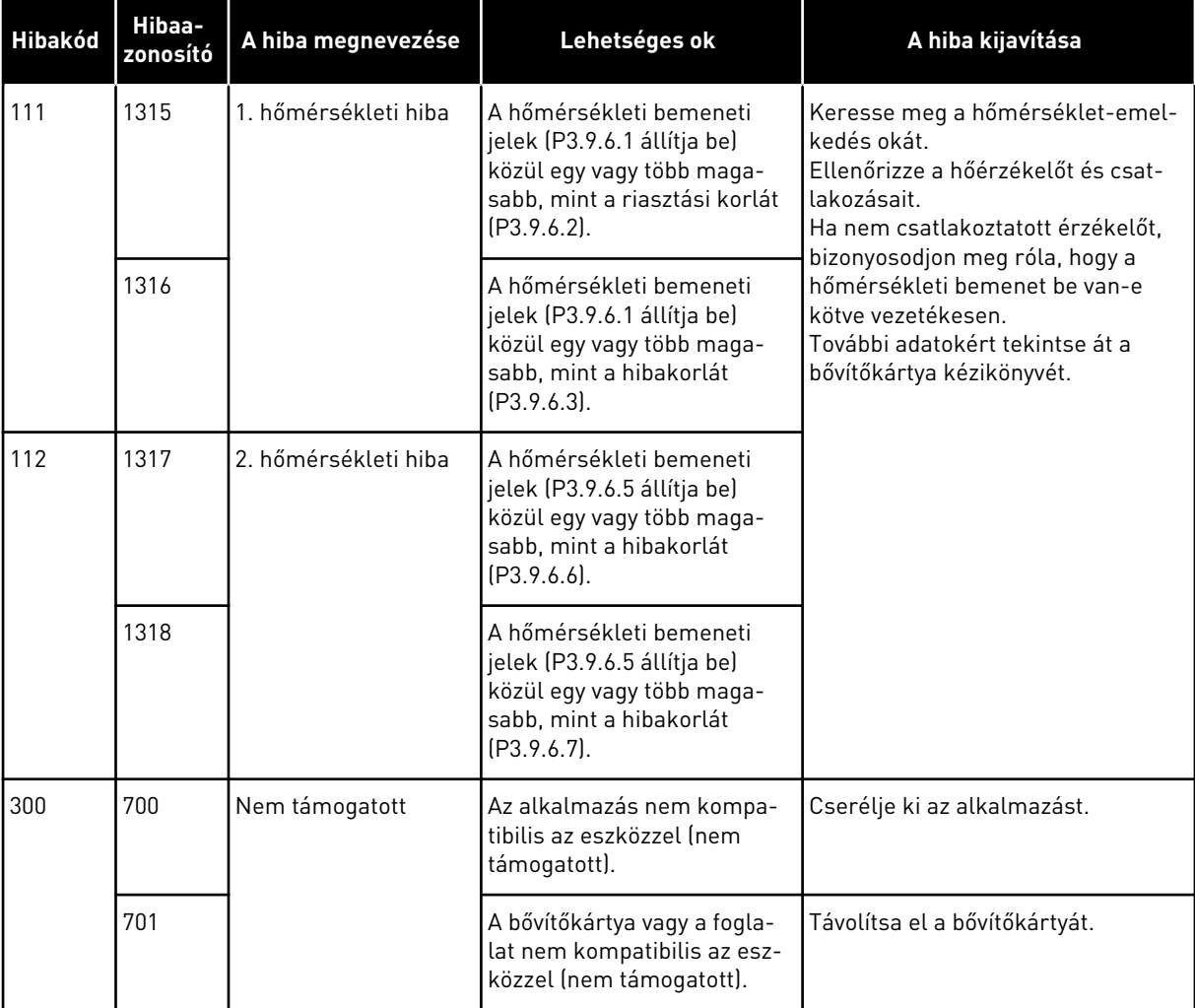

a dhe ann ann an 1970.<br>Tha ann an 1970, ann an 1970, ann an 1970.

# **11 1. FÜGGELÉK**

# **11.1 A PARAMÉTEREK ALAPÉRTELMEZETT ÉRTÉKEI A KÜLÖNBÖZŐ ALKALMAZÁSOKBAN**

# **A táblázatban használt szimbólumok magyarázata**

- A = Szabványos alkalmazás
- B = Helyi/távoli alkalmazás
- C = Több fokozatú sebesség alkalmazás
- D = PID-vezérlés alkalmazás
- E = Több funkciós alkalmazás
- F = Motor-potenciométer alkalmazás

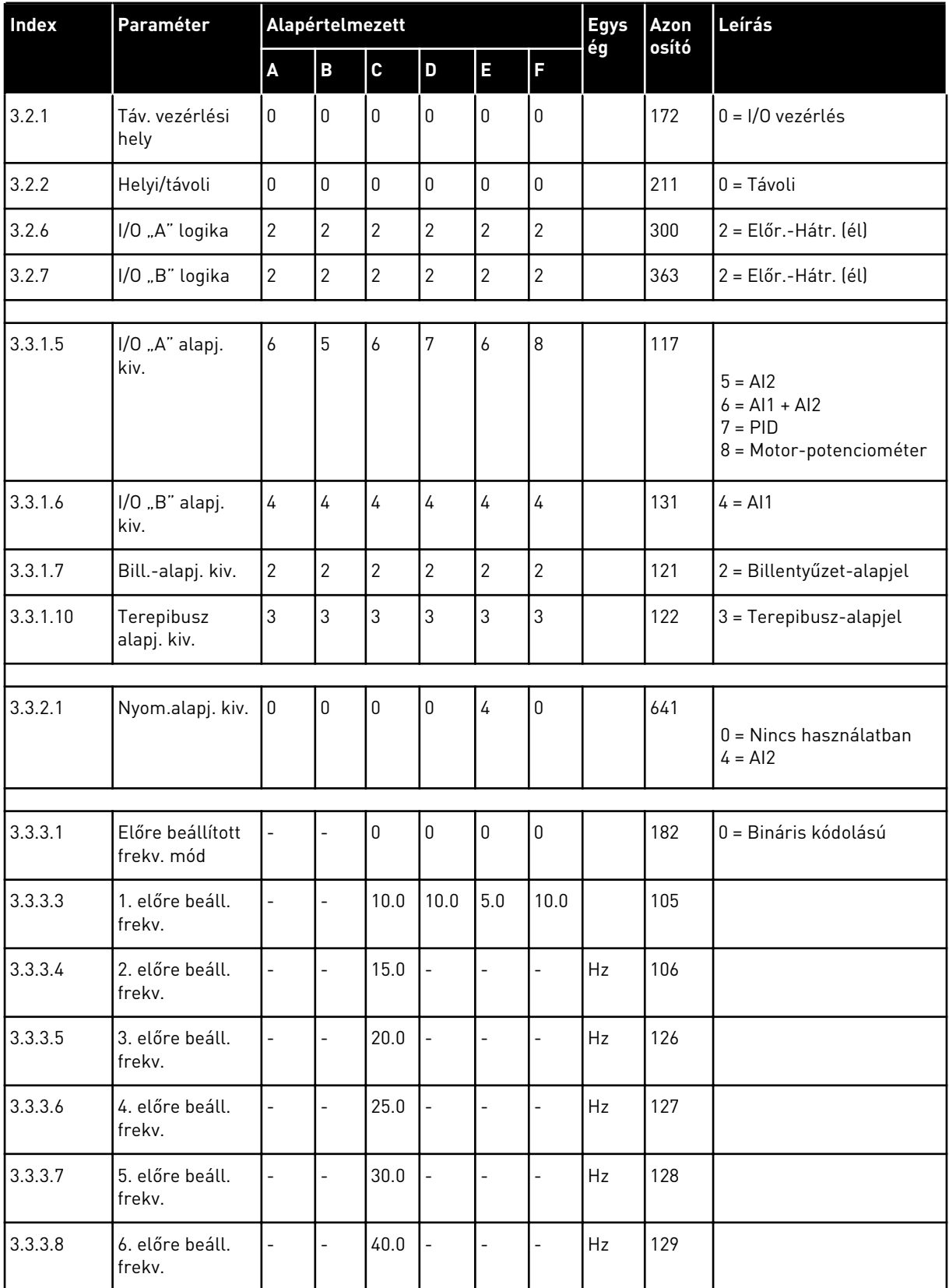

a dhe ann an 1970.

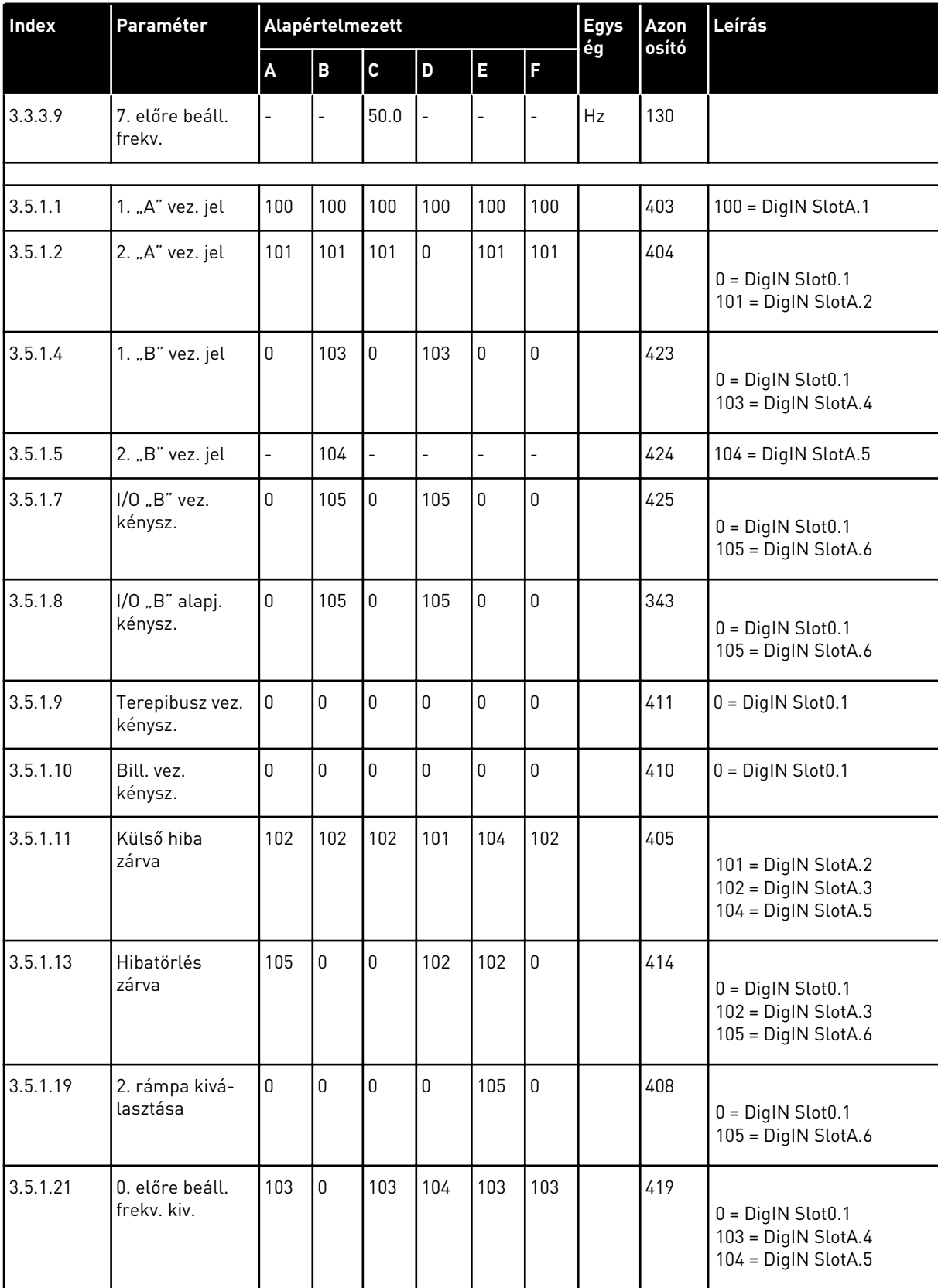

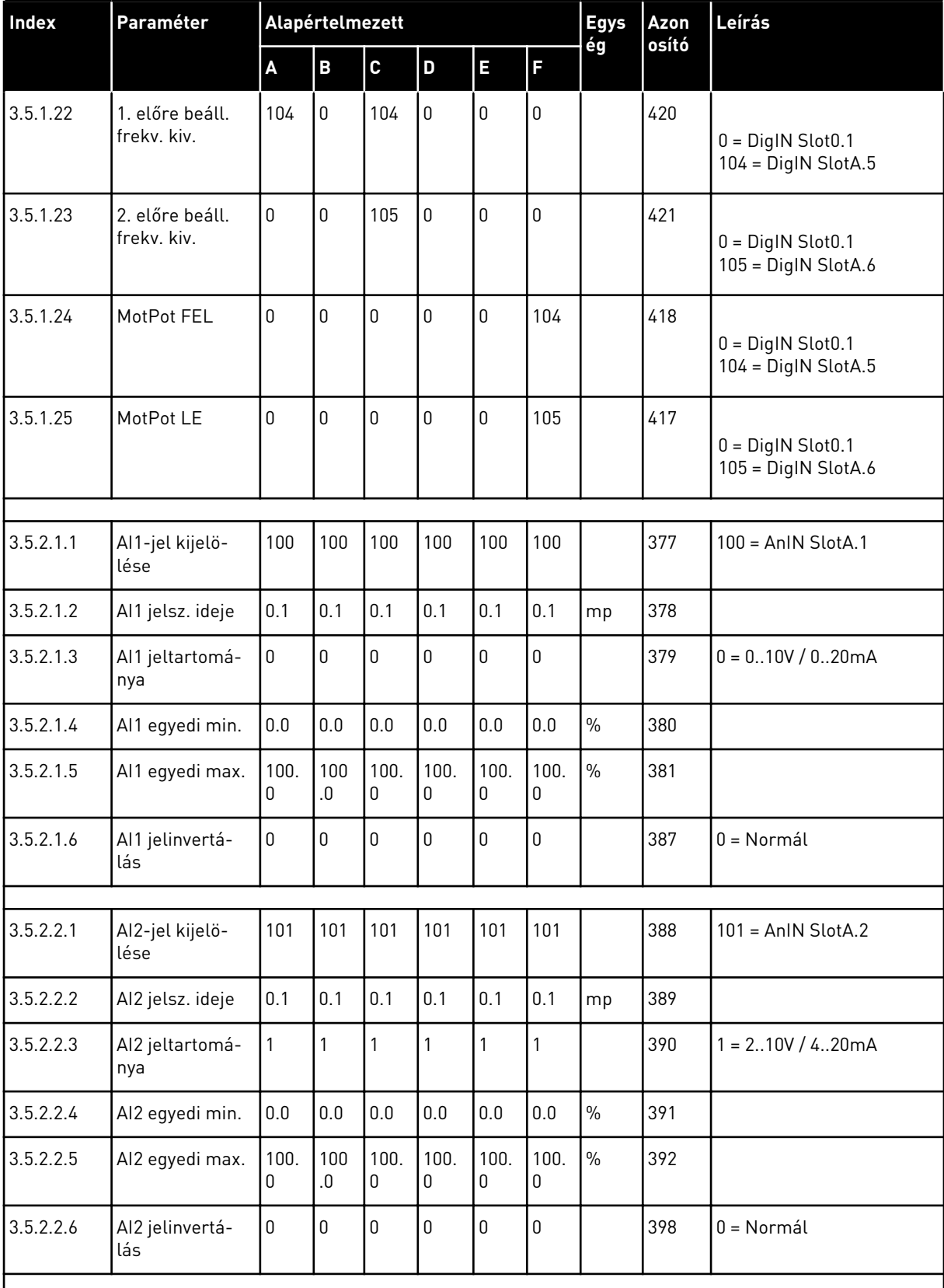

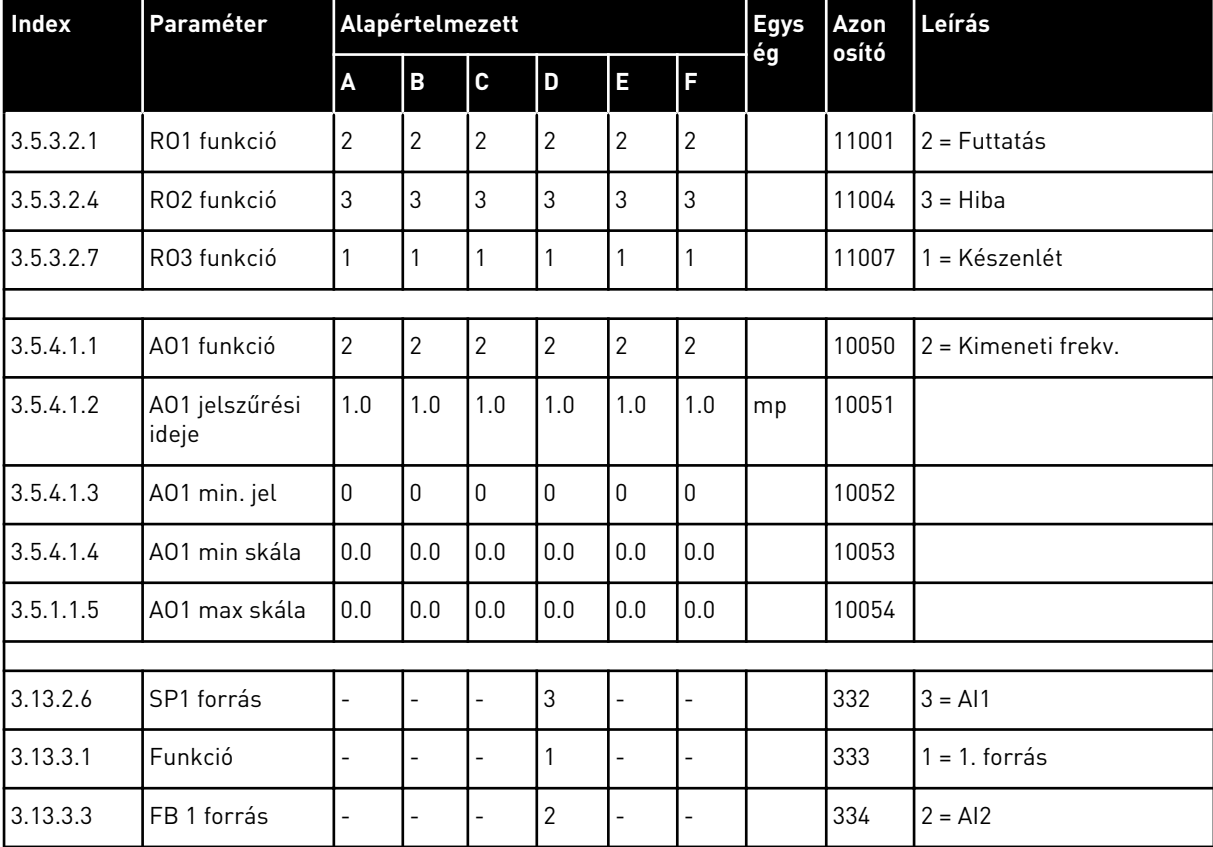

# VAGON®

www.danfoss.com

<u> II İğim İli III imi ilm ilm ilin ili</u> D  $0 \quad 1 \quad 5 \quad 5$ 

Vacon Ltd Member of the Danfoss Group Runsorintie 7 65380 Vaasa

Finland

Sales code: DOC-APP100+DLHU

Document ID:

6

Rev. F1